# $\frac{d\ln\ln}{d}$

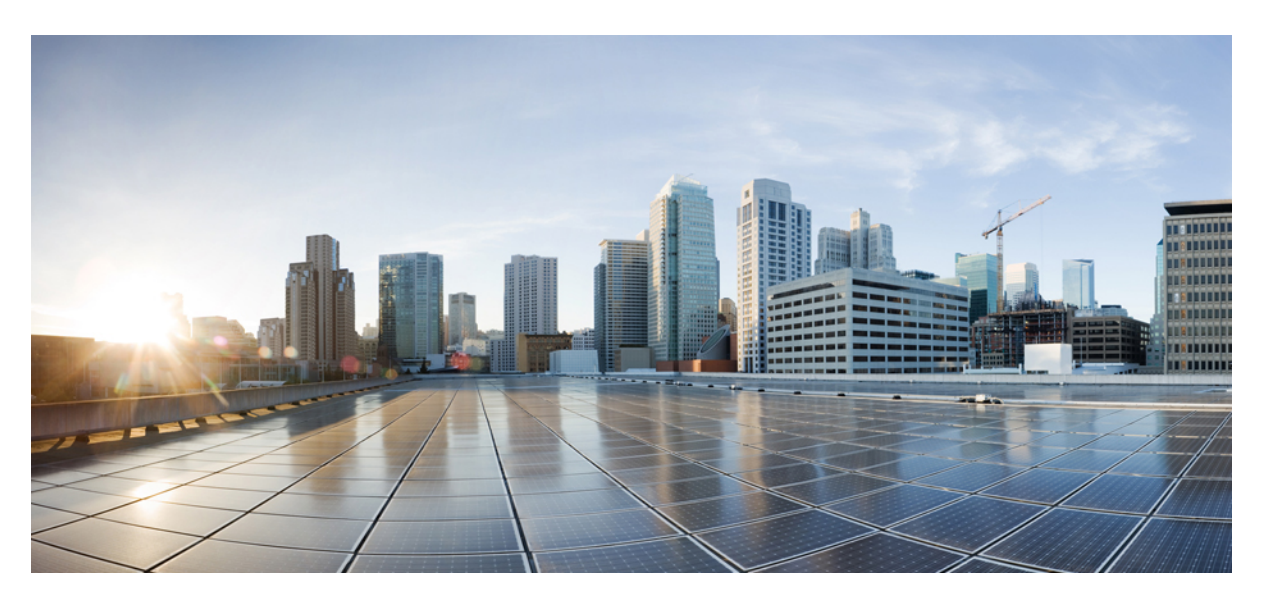

# **Cisco IOS Flexible NetFlow Command Reference**

# **Americas Headquarters**

Cisco Systems, Inc. 170 West Tasman Drive San Jose, CA 95134-1706 USA http://www.cisco.com Tel: 408 526-4000 800 553-NETS (6387) Fax: 408 527-0883

THE SPECIFICATIONS AND INFORMATION REGARDING THE PRODUCTS IN THIS MANUAL ARE SUBJECT TO CHANGE WITHOUT NOTICE. ALL STATEMENTS, INFORMATION, AND RECOMMENDATIONS IN THIS MANUAL ARE BELIEVED TO BE ACCURATE BUT ARE PRESENTED WITHOUT WARRANTY OF ANY KIND, EXPRESS OR IMPLIED. USERS MUST TAKE FULL RESPONSIBILITY FOR THEIR APPLICATION OF ANY PRODUCTS.

THE SOFTWARE LICENSE AND LIMITED WARRANTY FOR THE ACCOMPANYING PRODUCT ARE SET FORTH IN THE INFORMATION PACKET THAT SHIPPED WITH THE PRODUCT AND ARE INCORPORATED HEREIN BY THIS REFERENCE. IF YOU ARE UNABLE TO LOCATE THE SOFTWARE LICENSE OR LIMITED WARRANTY, CONTACT YOUR CISCO REPRESENTATIVE FOR A COPY.

The Cisco implementation of TCP header compression is an adaptation of a program developed by the University of California, Berkeley (UCB) as part of UCB's public domain version of the UNIX operating system. All rights reserved. Copyright © 1981, Regents of the University of California.

NOTWITHSTANDING ANY OTHER WARRANTY HEREIN, ALL DOCUMENT FILES AND SOFTWARE OF THESE SUPPLIERS ARE PROVIDED "AS IS" WITH ALL FAULTS. CISCO AND THE ABOVE-NAMED SUPPLIERS DISCLAIM ALL WARRANTIES, EXPRESSED OR IMPLIED, INCLUDING, WITHOUT LIMITATION, THOSE OF MERCHANTABILITY, FITNESS FOR A PARTICULAR PURPOSE AND NONINFRINGEMENT OR ARISING FROM A COURSE OF DEALING, USAGE, OR TRADE PRACTICE.

IN NO EVENT SHALL CISCO OR ITS SUPPLIERS BE LIABLE FOR ANY INDIRECT, SPECIAL, CONSEQUENTIAL, OR INCIDENTAL DAMAGES, INCLUDING, WITHOUT LIMITATION, LOST PROFITS OR LOSS OR DAMAGE TO DATA ARISING OUT OF THE USE OR INABILITY TO USE THIS MANUAL, EVEN IF CISCO OR ITS SUPPLIERS HAVE BEEN ADVISED OF THE POSSIBILITY OF SUCH DAMAGES.

Any Internet Protocol (IP) addresses and phone numbers used in this document are not intended to be actual addresses and phone numbers. Any examples, command display output, network topology diagrams, and other figures included in the document are shown for illustrative purposes only. Any use of actual IP addresses or phone numbers in illustrative content is unintentional and coincidental.

All printed copies and duplicate soft copies of this document are considered uncontrolled. See the current online version for the latest version.

Cisco has more than 200 offices worldwide. Addresses and phone numbers are listed on the Cisco website at www.cisco.com/go/offices.

Cisco and the Cisco logo are trademarks or registered trademarks of Cisco and/or its affiliates in the U.S. and other countries. To view a list of Cisco trademarks, go to this URL: <https://www.cisco.com/c/en/us/about/legal/trademarks.html>. Third-party trademarks mentioned are the property of their respective owners. The use of the word partner does not imply a partnership relationship between Cisco and any other company. (1721R)

© 2021 Cisco Systems, Inc. All rights reserved.

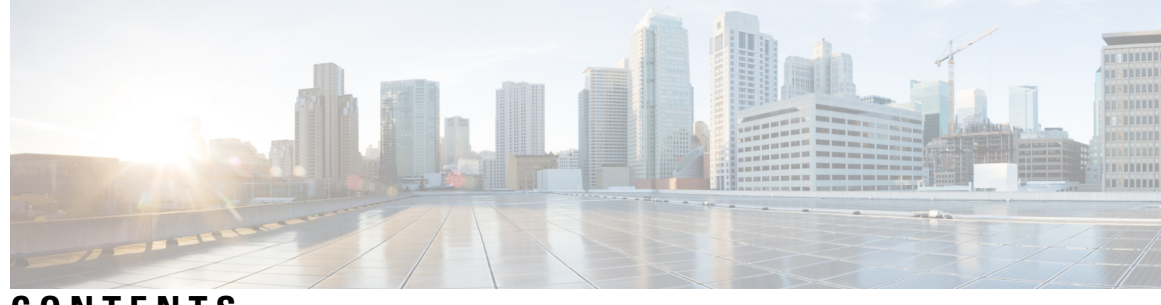

# **CONTENTS**

# **CHAPTER 1 cache (Flexible [NetFlow\)](#page-6-0) through match flow 1**

cache (Flexible [NetFlow\)](#page-8-0) **3** clear flow [exporter](#page-13-0) **8** clear flow [monitor](#page-14-0) **9** clear [sampler](#page-16-0) **11** collect [application](#page-17-0) http **12** collect [application](#page-19-0) name **14** collect [application](#page-21-0) nntp **16** collect [application](#page-23-0) pop3 **18** collect [application](#page-25-0) rtsp **20** collect [application](#page-27-0) sip **22** collect [application](#page-29-0) smtp **24** collect [connection](#page-31-0) **26** collect [counter](#page-33-0) **28** collect [datalink](#page-37-0) dot1q vlan **32** collect [datalink](#page-39-0) mac **34** [collect](#page-42-0) flow **37** collect [interface](#page-44-0) **39** [collect](#page-46-0) ipv4 **41** collect ipv4 [destination](#page-49-0) **44** collect ipv4 [fragmentation](#page-51-0) **46** collect ipv4 [section](#page-53-0) **48** [collect](#page-55-0) ipv4 source **50** collect ipv4 [total-length](#page-58-0) **53** [collect](#page-60-0) ipv4 ttl **55** [collect](#page-62-0) ipv6 **57**

collect ipv6 [destination](#page-64-0) **59** collect ipv6 [extension](#page-66-0) map **61** collect ipv6 [fragmentation](#page-68-0) **63** collect ipv6 [hop-limit](#page-70-0) **65** [collect](#page-72-0) ipv6 length **67** collect ipv6 [section](#page-74-0) **69** [collect](#page-77-0) ipv6 source **72** [collect](#page-79-0) mpls label **74** collect policy qos [classification](#page-81-0) hierarchy **76** [collect](#page-82-0) policy qos queue index **77** collect [routing](#page-83-0) **78** collect routing [is-multicast](#page-88-0) **83** collect [services](#page-90-0) pfr **85** collect [timestamp](#page-91-0) absolute **86** collect timestamp [sys-uptime](#page-93-0) **88** collect [transport](#page-95-0) **90** collect [transport](#page-97-0) icmp ipv4 **92** collect [transport](#page-99-0) icmp ipv6 **94** collect [transport](#page-101-0) tcp **96** collect [transport](#page-105-0) udp **100** debug flow [exporter](#page-107-0) **102** debug flow [monitor](#page-109-0) **104** debug flow [record](#page-111-0) **106** debug [sampler](#page-115-0) **110** default (Flexible [NetFlow\)](#page-117-0) **112** [description](#page-119-0) (Flexible NetFlow) **114** [destination](#page-121-0) **116** dscp (Flexible [NetFlow\)](#page-123-0) **118** execute (Flexible [NetFlow\)](#page-124-0) **119** [exporter](#page-125-0) **120** [export-protocol](#page-127-0) **122** flow [exporter](#page-129-0) **124** flow [hardware](#page-131-0) **126** flow [monitor](#page-133-0) **128**

flow [platform](#page-135-0) **130** flow [record](#page-137-0) **132** [granularity](#page-139-0) **134** ip flow [monitor](#page-140-0) **135** ipv6 flow [monitor](#page-144-0) **139** match [application](#page-148-0) name **143** match [connection](#page-150-0) id **145** match connection [transaction-id](#page-151-0) **146** match [datalink](#page-153-0) dot1q priority **148** match [datalink](#page-154-0) dot1q vlan **149** match datalink [ethertype](#page-156-0) **151** match [datalink](#page-157-0) mac **152** match [datalink](#page-159-0) vlan **154** [match](#page-160-0) flow **155**

# **CHAPTER 2 match interface (Flexible NetFlow) through ttl (Flexible [NetFlow\)](#page-164-0) 159**

match interface (Flexible [NetFlow\)](#page-166-0) **161** [match](#page-168-0) ipv4 **163** match ipv4 [destination](#page-171-0) **166**

match ipv4 [fragmentation](#page-173-0) **168**

match ipv4 [section](#page-175-0) **170**

match ipv4 [source](#page-177-0) **172**

match ipv4 [total-length](#page-180-0) **175**

[match](#page-182-0) ipv4 ttl **177**

[match](#page-184-0) ipv6 **179**

match ipv6 [destination](#page-186-0) **181**

match ipv6 [extension](#page-188-0) map **183**

match ipv6 [fragmentation](#page-190-0) **185**

match ipv6 [hop-limit](#page-192-0) **187**

match ipv6 [length](#page-194-0) **189**

match ipv6 [section](#page-196-0) **191**

match ipv6 [source](#page-198-0) **193**

- [match](#page-200-0) mpls label **195**
- match [routing](#page-202-0) **197**

match routing [is-multicast](#page-206-0) **201** match routing multicast [replication-factor](#page-208-0) **203** match [transport](#page-210-0) **205** match [transport](#page-212-0) icmp ipv4 **207** match [transport](#page-214-0) icmp ipv6 **209** match [transport](#page-216-0) tcp **211** match [transport](#page-219-0) udp **214** mode (Flexible [NetFlow\)](#page-221-0) **216** option (Flexible [NetFlow\)](#page-223-0) **218** [output-features](#page-228-0) **223** [record](#page-229-0) **224** [sampler](#page-233-0) **228** show flow [exporter](#page-235-0) **230** show flow [interface](#page-252-0) **247** show flow [monitor](#page-254-0) **249** show flow monitor cache [aggregate](#page-262-0) **257** show flow [monitor](#page-268-0) cache filter **263** show flow [monitor](#page-274-0) cache sort **269** show flow [record](#page-278-0) **273** show [platform](#page-282-0) flow **277** show [sampler](#page-285-0) **280** source (Flexible [NetFlow\)](#page-287-0) **282** [statistics](#page-289-0) packet **284** [template](#page-291-0) data timeout **286** transport (Flexible [NetFlow\)](#page-293-0) **288** ttl (Flexible [NetFlow\)](#page-295-0) **290**

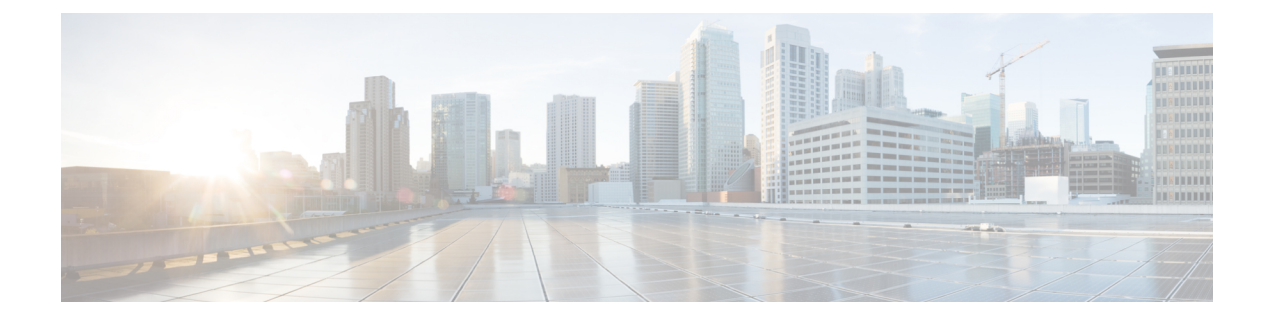

# <span id="page-6-0"></span>**cache (Flexible NetFlow) through match flow**

- cache (Flexible [NetFlow\),](#page-8-0) on page 3
- clear flow [exporter,](#page-13-0) on page 8
- clear flow [monitor,](#page-14-0) on page 9
- clear [sampler,](#page-16-0) on page 11
- collect [application](#page-17-0) http, on page 12
- collect [application](#page-19-0) name, on page 14
- collect [application](#page-21-0) nntp, on page 16
- collect [application](#page-23-0) pop3, on page 18
- collect [application](#page-25-0) rtsp, on page 20
- collect [application](#page-27-0) sip, on page 22
- collect [application](#page-29-0) smtp, on page 24
- collect [connection,](#page-31-0) on page 26
- collect [counter,](#page-33-0) on page 28
- collect [datalink](#page-37-0) dot1q vlan, on page 32
- collect [datalink](#page-39-0) mac, on page 34
- [collect](#page-42-0) flow, on page 37
- collect [interface,](#page-44-0) on page 39
- [collect](#page-46-0) ipv4, on page 41
- collect ipv4 [destination,](#page-49-0) on page 44
- collect ipv4 [fragmentation,](#page-51-0) on page 46
- collect ipv4 [section,](#page-53-0) on page 48
- collect ipv4 [source,](#page-55-0) on page 50
- collect ipv4 [total-length,](#page-58-0) on page 53
- [collect](#page-60-0) ipv4 ttl, on page 55
- [collect](#page-62-0) ipv6, on page 57
- collect ipv6 [destination,](#page-64-0) on page 59
- collect ipv6 [extension](#page-66-0) map, on page 61
- collect ipv6 [fragmentation,](#page-68-0) on page 63
- collect ipv6 [hop-limit,](#page-70-0) on page 65
- collect ipv6 [length,](#page-72-0) on page 67
- collect ipv6 [section,](#page-74-0) on page 69
- collect ipv6 [source,](#page-77-0) on page 72
- [collect](#page-79-0) mpls label, on page 74
- collect policy qos [classification](#page-81-0) hierarchy, on page 76
- [collect](#page-82-0) policy qos queue index, on page 77
- collect [routing,](#page-83-0) on page 78
- collect routing [is-multicast,](#page-88-0) on page 83
- collect [services](#page-90-0) pfr, on page 85
- collect [timestamp](#page-91-0) absolute, on page 86
- collect timestamp [sys-uptime,](#page-93-0) on page 88
- collect [transport,](#page-95-0) on page 90
- collect [transport](#page-97-0) icmp ipv4, on page 92
- collect [transport](#page-99-0) icmp ipv6, on page 94
- collect [transport](#page-101-0) tcp, on page 96
- collect [transport](#page-105-0) udp, on page 100
- debug flow [exporter,](#page-107-0) on page 102
- debug flow [monitor,](#page-109-0) on page 104
- debug flow [record,](#page-111-0) on page 106
- debug [sampler,](#page-115-0) on page 110
- default (Flexible [NetFlow\),](#page-117-0) on page 112
- [description](#page-119-0) (Flexible NetFlow), on page 114
- [destination,](#page-121-0) on page 116
- dscp (Flexible [NetFlow\),](#page-123-0) on page 118
- execute (Flexible [NetFlow\),](#page-124-0) on page 119
- [exporter,](#page-125-0) on page 120
- [export-protocol,](#page-127-0) on page 122
- flow [exporter,](#page-129-0) on page 124
- flow [hardware,](#page-131-0) on page 126
- flow [monitor,](#page-133-0) on page 128
- flow [platform,](#page-135-0) on page 130
- flow [record,](#page-137-0) on page 132
- [granularity,](#page-139-0) on page 134
- ip flow [monitor,](#page-140-0) on page 135
- ipv6 flow [monitor,](#page-144-0) on page 139
- match [application](#page-148-0) name, on page 143
- match [connection](#page-150-0) id, on page 145
- match connection [transaction-id,](#page-151-0) on page 146
- match datalink dot1q [priority,](#page-153-0) on page 148
- match [datalink](#page-154-0) dot1q vlan, on page 149
- match datalink [ethertype,](#page-156-0) on page 151
- match [datalink](#page-157-0) mac, on page 152
- match [datalink](#page-159-0) vlan, on page 154
- [match](#page-160-0) flow, on page 155

# <span id="page-8-0"></span>**cache (Flexible NetFlow)**

To configure the flow cache parameter for a Flexible NetFlow flow monitor, use the **cache** command in Flexible NetFlow flow monitor configuration mode. To remove a flow cache parameter for a Flexible NetFlow flow monitor, use the **no** form of this command.

**cache** {**entries** *number* | **timeout** {**active** *seconds* | **event transaction-end** |**inactive** *seconds* |**update** *seconds* | **synchronized** *interval* [**export-spread** [*spread-interval*]]} | **type** {**immediate** | **normal** | **permanent** | **synchronized**}}

**no cache** {**entries** | **timeout** {**active** | **event transaction-end** | **inactive** | **update** | **synchronized**} | **type** {**immediate** | **normal** | **permanent** | **synchronized**}}

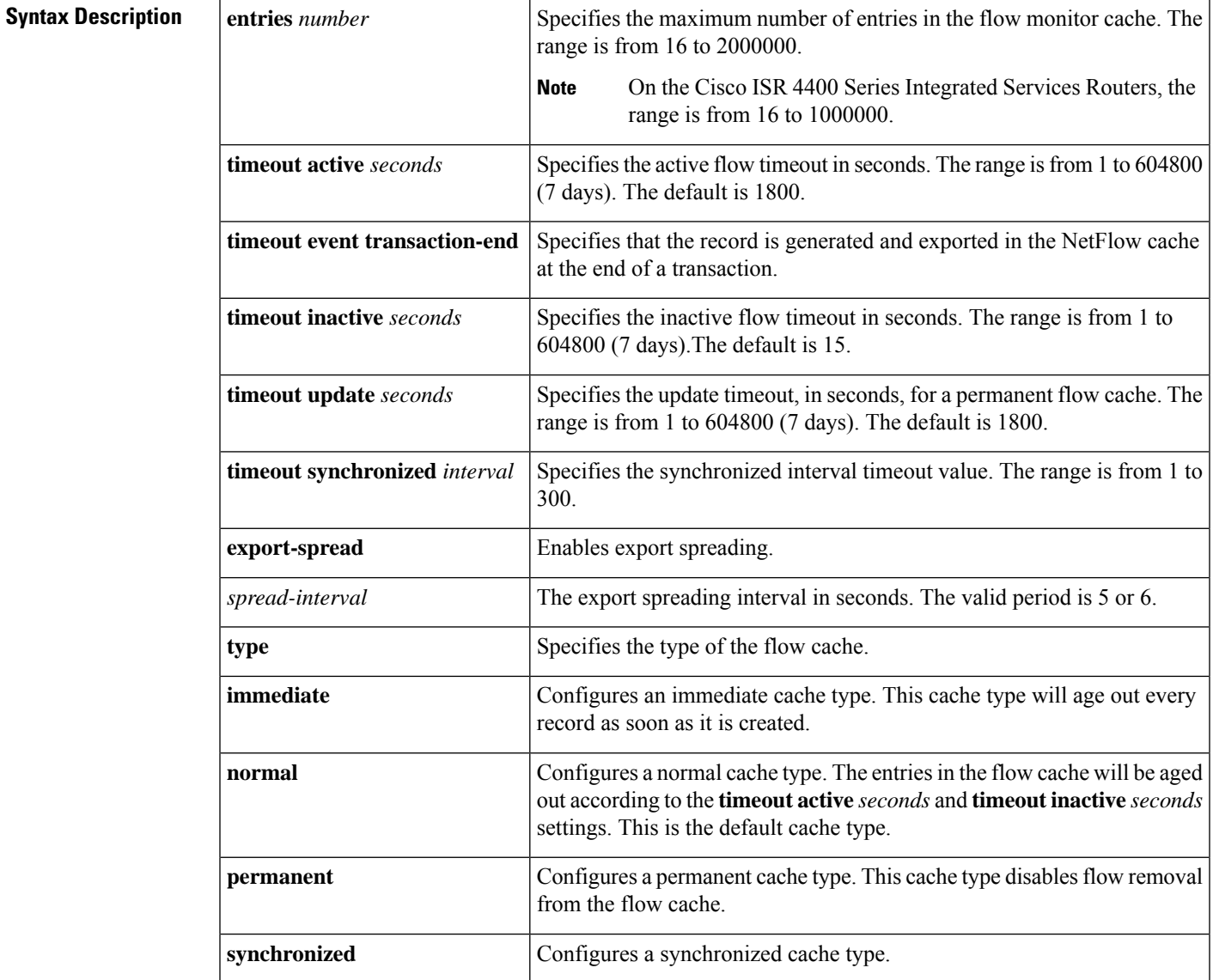

**Command Default** The default Flexible NetFlow flow monitor flow cache parameters are used.

The following flow cache parameters for a Flexible NetFlow flow monitor are enabled:

- Cache type: normal
- Maximum number of entries in the flow monitor cache: 4096
- Active flow timeout: 1800 seconds
- Inactive flow timeout: 15 seconds
- Update timeout for a permanent flow cache: 1800 seconds

## **Command Modes**

Flexible NetFlow flow monitor configuration (config-flow-monitor)

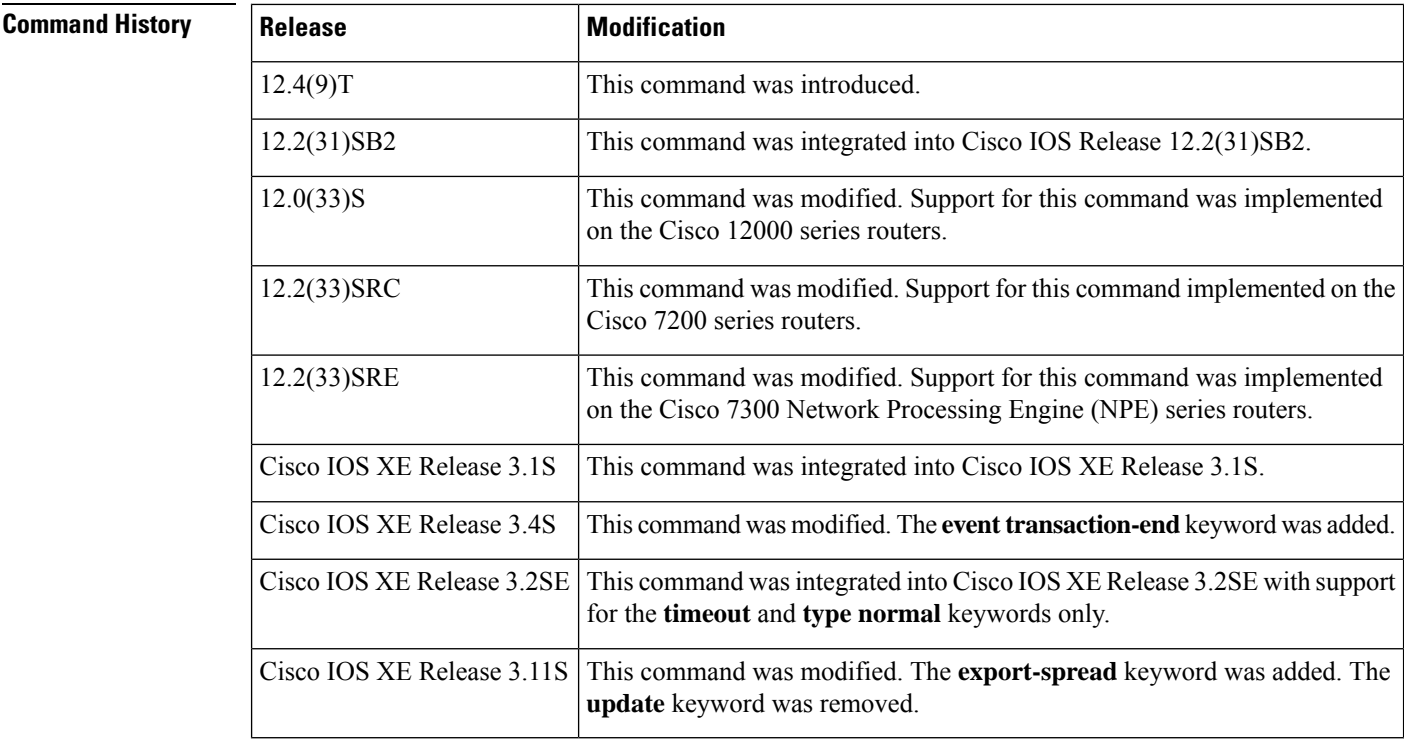

**Usage Guidelines** Each flow monitor has a cache that it usesto store all the flowsit monitors. Each cache has various configurable elements, such as the number of entries and the time that a flow is allowed to remain in it. When a flow times out, it is removed from the cache and sent to any exporters that are configured for the corresponding flow monitor.

> If a cache is already active (that is, you have applied the flow monitor to at least one interface in the router), your changes to the record, cache type, and cache size parameters will not take effect until you either reboot the router or remove the flow monitor from every interface and then reapply it. Therefore whenever possible you should customize the record, cache type, and cache size parameters for the cache before you apply the flow monitor to an interface. You can modify the timers, flow exporters, and statistics parameters for a cache while the cache is active.

## **cache entries**

This command controls the size of the cache. Cache size should be based on a number of factors, including the number of flows expected, the time the flows are expected to last (based on the configured key fields and the traffic), and the timeout values configured for the cache. The size should be large enough to minimize emergency expiry.

Emergency expiry is caused by the Flexible NetFlow cache becoming full. When the Flexible NetFlow cache becomesfull, the router performs "emergency expiry" where a number of flows are immediately aged, expired from the Flexible NetFlow cache, and exported in order to free up space for more flows.

For a permanent cache (flows never expire), the number of entries should be large enough to accommodate the number of flows expected for the entire duration of the cache entries. If more flows occur than there are cache entries, the excess flows are not recorded in the cache.

For an immediate cache (flows expire immediately), the number of entries simply controls the amount of history that is available for previously seen packets.

# **cache timeout active**

This command controls the aging behavior of the normal type of cache. If a flow has been active for a long time, it is usually desirable to age it out (starting a new flow for any subsequent packets in the flow). This age out process allows the monitoring application that is receiving the exports to remain up to date. By default this timeout is 1800 seconds (30 minutes), but it can be adjusted according to system requirements. A larger value ensures that long-lived flows are accounted for in a single flow record; a smaller value results in a shorter delay between starting a new long-lived flow and exporting some data for it.

### **cache timeout event transaction-end**

To use this command, you must configure the **match connection transaction id** command and the **match application name** command for the flow record. This command causes the record to be generated and exported in the NetFlow cache at the end of a transaction. A transaction is a set of logical exchanges between endpoints. There is normally one transaction within a flow.

## **cache timeout inactive**

This command controls the aging behavior of the normal type of cache. If a flow has not seen any activity for a specified amount of time, that flow will be aged out. By default, this timeout is 15 seconds, but this value can be adjusted depending on the type of traffic expected.

If a large number of short-lived flows is consuming many cache entries, reducing the inactive timeout can reduce this overhead. If a large number of flows frequently get aged out before they have finished collecting their data, increasing this timeout can result in better flow correlation.

## **cache timeout update**

This command controls the periodic updates sent by the permanent type of cache. This behavior is similar to the active timeout, except that it does not result in the removal of the cache entry from the cache. By default, this timer value is 1800 seconds (30 minutes).

## **cache timeout synchronized** *interval* [**export-spread** [*spread-interval*]]

This command configures export spreading on a synchronized cache. As asynchronous monitors need to aggregate the data in a few seconds, you can enable and configure export spreading only when you configure the synchronized interval timeout value to more than 10 seconds. Export spreading might start a couple of seconds after the interval ends in order to complete the aggregation. No export spreading option is visible on the CLI if the synchronized interval timeout value is lower than 10 seconds. The default export spread interval is 30 seconds.

## **cache type immediate**

This command specifies the immediate cache type. This type of cache will age out every record as soon as it is created, with the result that every flow contains just one packet. The commands that display the cache contents will provide a history of the packets seen.

The use of this cache type is appropriate when very small flows are expected and a minimum amount of latency between analyzing a packet and exporting a report is desired. We recommend using this command when you are sampling packet chunks because the number of packets per flow is typically very low.

⁄≬∖

**Caution**

This command may result in a large amount of export data that can overload low speed links and overwhelm any systems to which you are exporting. We recommended that you configure sampling to reduce the number of packets seen.

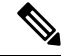

**Note** The timeout settings have no effect for the immediate cache type.

### **cache type normal**

This command specifies the normal cache type. This is the default cache type. The entries in the cache will be aged out according to the **timeout active** *seconds* and **timeout inactive** *seconds* settings. When a cache entry is aged out, it is removed from the cache and exported via any exporters configured for the monitor associated with the cache.

## **cache type permanent**

This command specifies the permanent cache type. This type of cache never ages out any flows. This cache type is useful when the number of flows you expect to see has a limit and there is a need to keep long-term statistics on the router. For example, if the only key field is IP TOS, a limit of 256 flows can be seen, so to monitor the long-term usage of the IP TOS field, a permanent cache can be used. Update messages are exported via any exporters configured for the monitor associated with this cache in accordance with the **timeoutupdate** *seconds* setting.

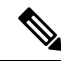

When a cache becomes full, new flows will not be monitored. If this occurs, a "Flows not added" statistic will appear in the cache statistics. **Note**

A permanent cache uses update counters rather than delta counters. This means that when a flow is exported, the counters represent the totals seen for the full lifetime of the flow and not the additional packets and bytes seen since the last export was sent. **Note**

**Examples** The following example shows how to configure the number of entries for the flow monitor cache:

```
Device(config)# flow monitor FLOW-MONITOR-1
Device(config-flow-monitor)# cache entries 16
```
The following example shows how to configure the active timeout for the flow monitor cache:

```
Device(config)# flow monitor FLOW-MONITOR-1
Device(config-flow-monitor)# cache timeout active 4800
```
The following example shows how to configure the inactive timer for the flow monitor cache:

```
Device(config)# flow monitor FLOW-MONITOR-1
Device(config-flow-monitor)# cache timeout inactive 3000
```
The following example shows how to configure the permanent cache update timeout:

```
Device(config)# flow monitor FLOW-MONITOR-1
Device(config-flow-monitor)# cache timeout update 5000
```
The following example shows how to enable and configure exportspreading where the synchronized interval timeout value is 12 seconds and the export spread interval is 5 seconds:

```
Device(config)# flow monitor FLOW-MONITOR-1
Device(config-flow-monitor)# cache type synchronized
Device(config-flow-monitor)# cache timeout synchronized 12 export-spread 5
```
The following example shows how to configure a normal cache:

```
Device(config)# flow monitor FLOW-MONITOR-1
Device(config-flow-monitor)# cache type normal
```
The following example shows how to configure a permanent cache:

Device(config)# **flow monitor FLOW-MONITOR-1** Device(config-flow-monitor)# **cache type permanent**

The following example shows how to configure an immediate cache:

```
Device(config)# flow monitor FLOW-MONITOR-1
Device(config-flow-monitor)# cache type immediate
```
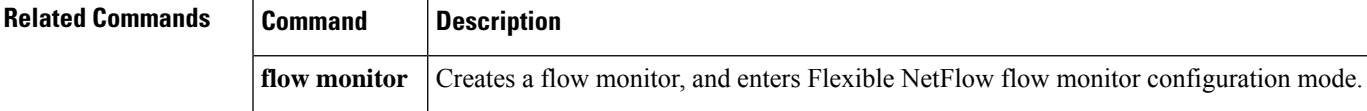

# <span id="page-13-0"></span>**clear flow exporter**

To clear the statisticsfor aFlexible NetFlow flow exporter, use the **clear flow exporter** command in privileged EXEC mode.

**clear flow exporter** {**name** *exporter-name* **statistics** | **statistics**}

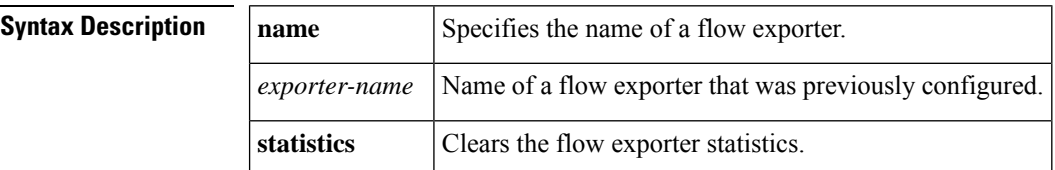

### **Command Modes**

Privileged EXEC (#)

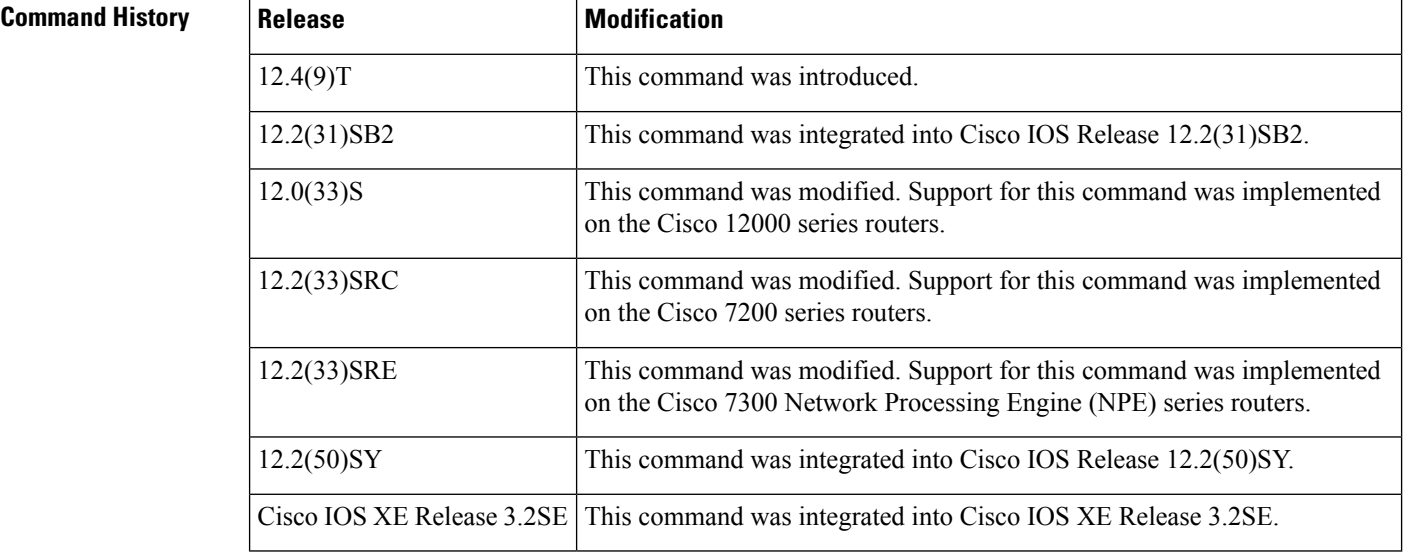

**Examples** The following example clears the statistics for all of the flow exporters configured on the router:

Router# **clear flow exporter statistics**

The following example clears the statistics for the flow exporter named FLOW-EXPORTER-1:

Router# **clear flow exporter name FLOW-EXPORTER-1 statistics**

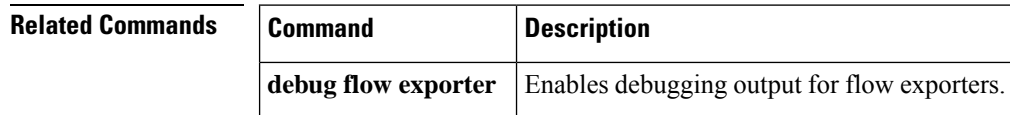

# <span id="page-14-0"></span>**clear flow monitor**

To clear a Flexible NetFlow flow monitor, flow monitor cache, or flow monitor statistics and to force the export of the data in the flow monitor cache, use the **clear flow monitor** command in privileged EXEC mode.

**clear flow monitor name** *monitor-name* [{**cache** [**force-export**] | **force-export** | **statistics**}]

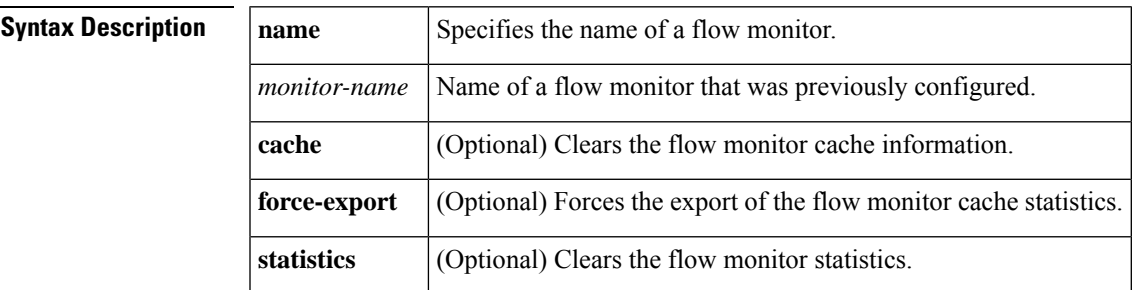

# **Command Modes**

Privileged EXEC (#)

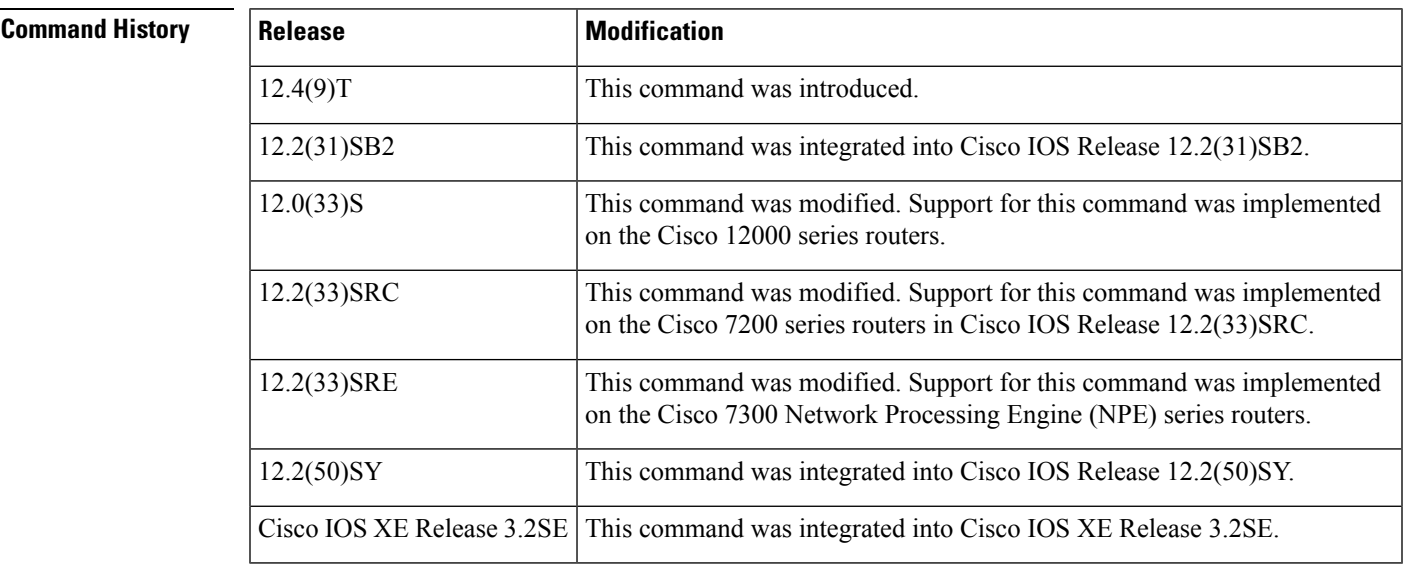

# **Usage Guidelines cache**

This keyword removes all entries from the flow monitor cache. These entries will not be exported and the data gathered in the cache will be lost.

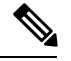

**Note** The statistics for the cleared cache entries are maintained.

**force-export**

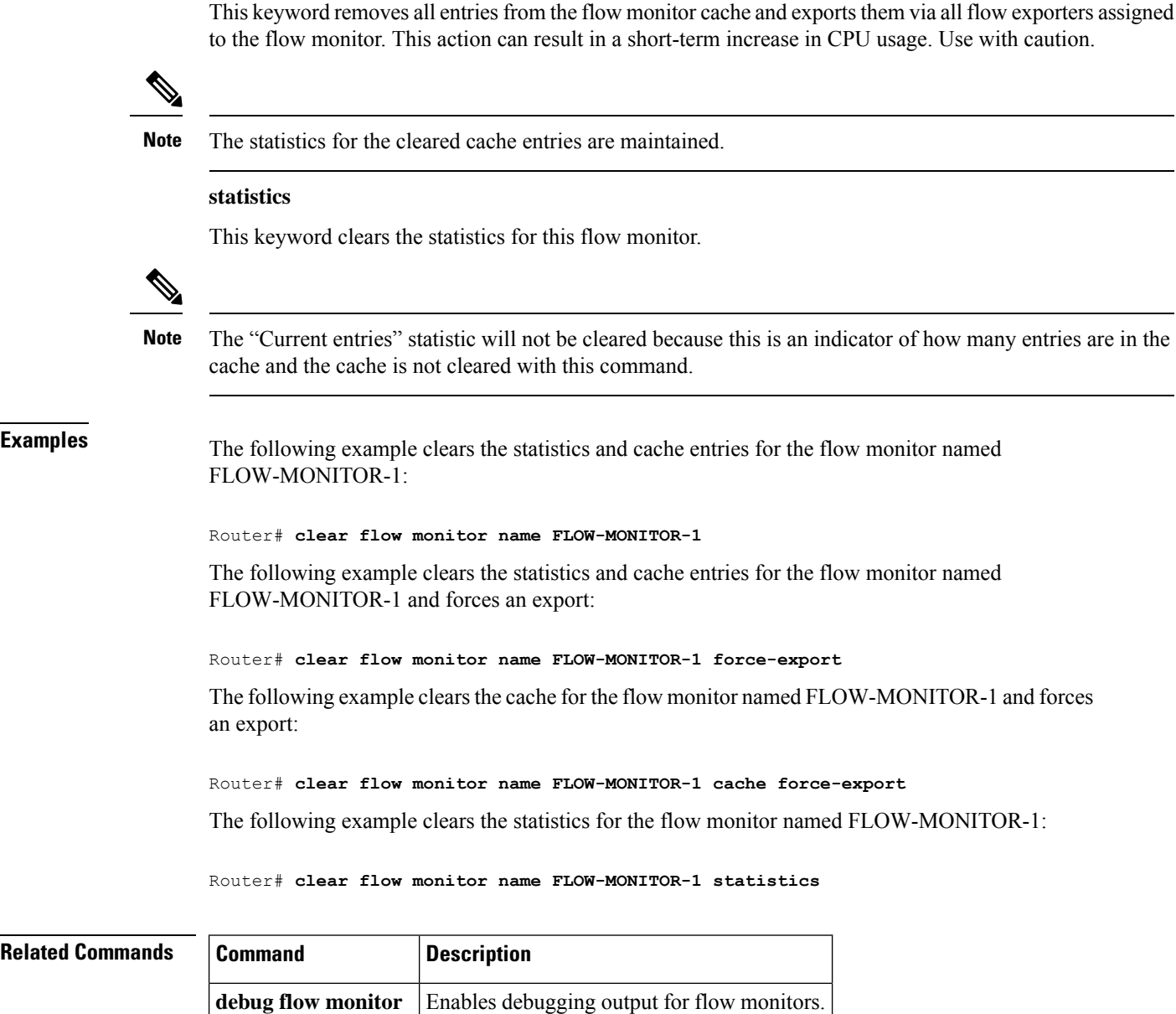

# <span id="page-16-0"></span>**clear sampler**

To clear the statistics for a Flexible NetFlow flow sampler, use the **clear sampler** command in privileged EXEC mode.

**clear sampler** [**name**] [*sampler-name*]

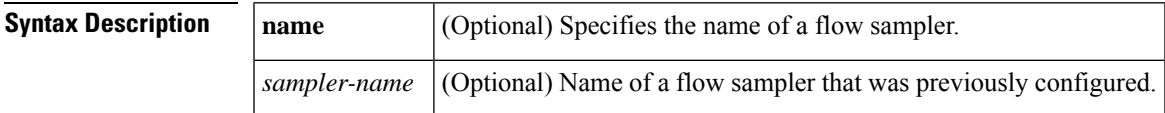

# **Command Modes**

Privileged EXEC (#)

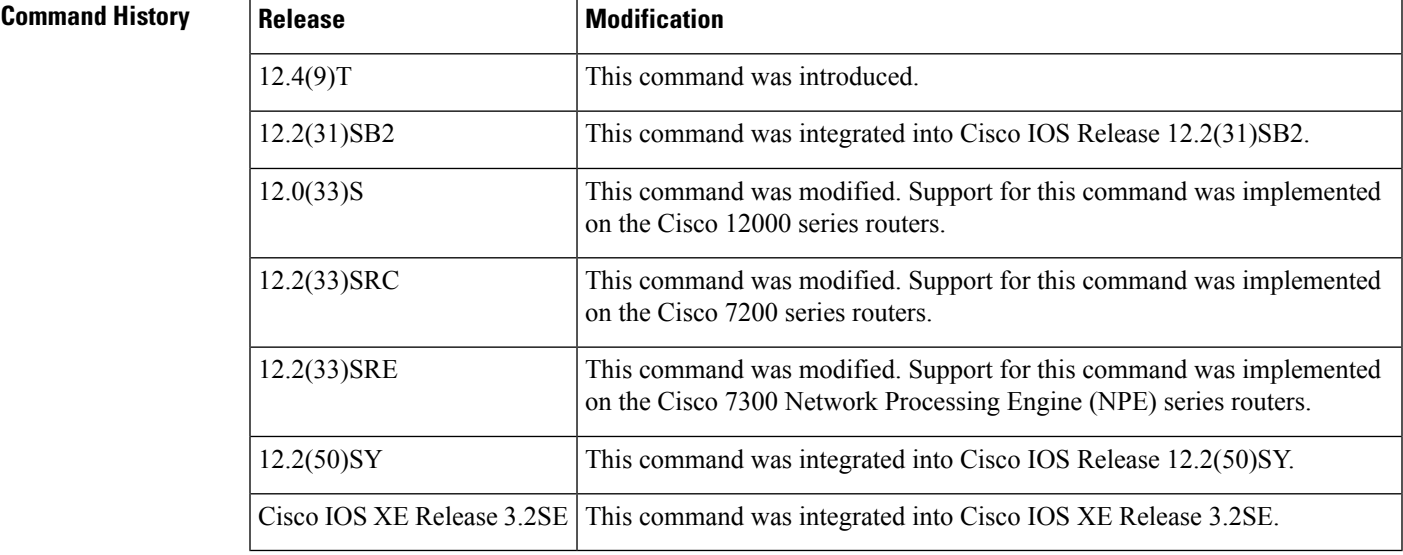

**Examples** The following example clears the sampler statistics for all flow samplers configured on the router:

```
Router# clear sampler
```
The following example clears the sampler statistics for the flow sampler named SAMPLER-1:

```
Router# clear sampler name SAMPLER-1
```
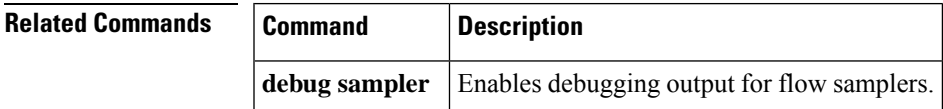

# <span id="page-17-0"></span>**collect application http**

To configure one of the HTTPapplication fields as a nonkey field for a flow record, use the **collect application http host** command in flow record configuration mode. To disable the use the HTTP application fields as a key field for a flow record, use the **no** form of this command.

**collect application http** {**host** | **uri statistics**} **no collect application http** {**host** | **uri statistics**}

**Syntax Description** This command has no arguments or keywords.

**Command Default** The HTTP application fields are not configured as a nonkey field.

**Command Modes** Flow record configuration (config-flow-record)

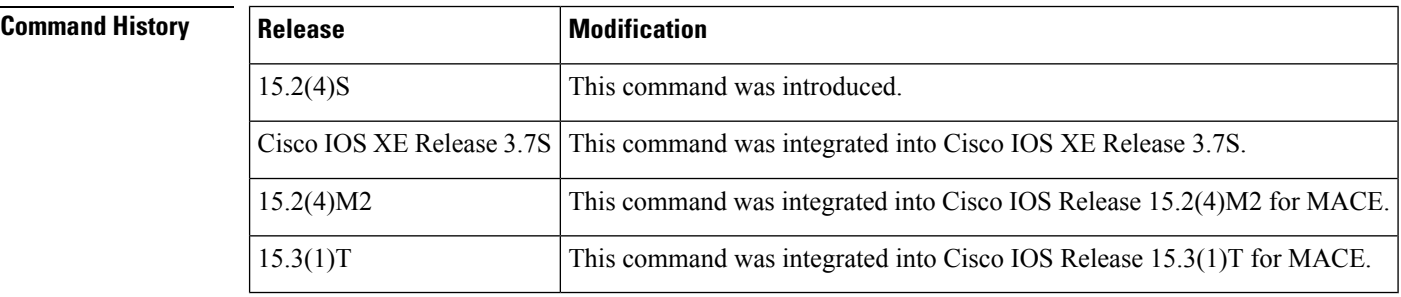

**Usage Guidelines** This command can be used with Flexible NetFlow, MACE (Measurement, Aggregation, and Correlation Engine), and Performance Monitor. These products use different commands to enter the configuration mode in which you issue this command, however the mode prompt is the same for both products. For Performance Monitor, you must first enter the **flow record type performance-monitor** command before you can use this command.

> Because the mode prompt is the same for all three products, here we refer to the command mode for these products as flow record configuration mode. However, for Flexible NetFlow, the mode is also known as Flexible NetFlow flow record configuration mode; and for Performance Monitor, the mode is also known as Performance Monitor flow record configuration mode.

> The **collect** commands are used to configure nonkey fields for the flow monitor record and to enable capturing the values in the fields for the flow created with the record. The values in nonkey fields are added to flows to provide additional information about the traffic in the flows. A change in the value of a nonkey field does not create a new flow. In most cases the values for nonkey fields are taken from only the first packet in the flow.

**Examples** The following example configures the HTTP application host as a nonkey field for Flexible Netflow:

Router(config)# **flow record RECORD-1** Router(config-flow-record)# **collect application http host**

# **Cisco Performance Monitor in Cisco IOS Release 15.2(4)S and Cisco IOS XE Release 3.7S**

The following example configures the HTTP application host as a nonkey field for Performance Monitor:

```
Router(config)# flow record type performance-monitor RECORD-1
Router(config-flow-record)# collect application http host
```
# **MACE in Cisco IOS Release 15.2(4)M2 and Cisco IOS Release 15.3(1)T**

The following example configures the HTTP application URI statistics as a nonkey field for Performance Monitor:

Router(config)# **flow record type mace RECORD-1** Router(config-flow-record)# **collect application http uri statistics**

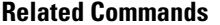

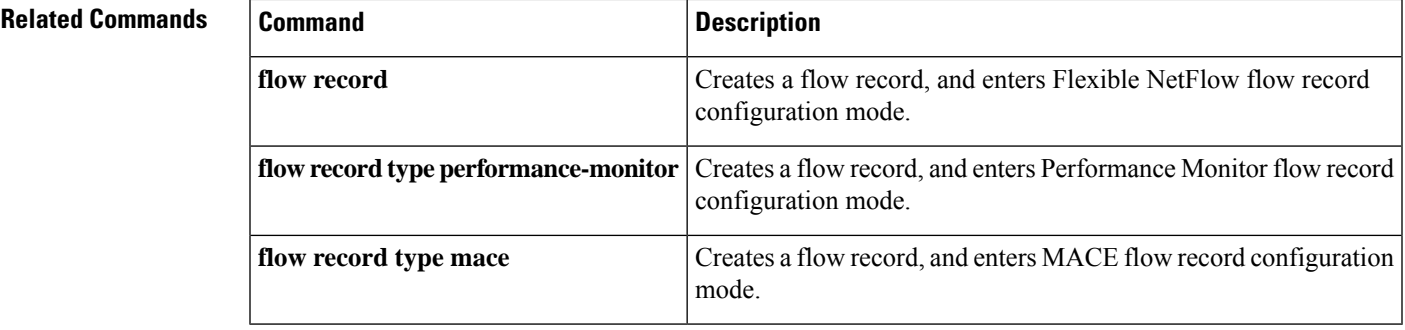

# <span id="page-19-0"></span>**collect application name**

To configure the use of the application name as a nonkey field for a flow record, use the **collect application name** command in flow record configuration mode. To disable the use of the application name as a nonkey field for a flow record, use the **no** form of this command.

**collect application name no collect application name**

**Syntax Description** This command has no arguments or keywords.

**Command Default** The application name is not configured as a non-key field.

### **Command Modes**

Flow record configuration (config-flow-record)

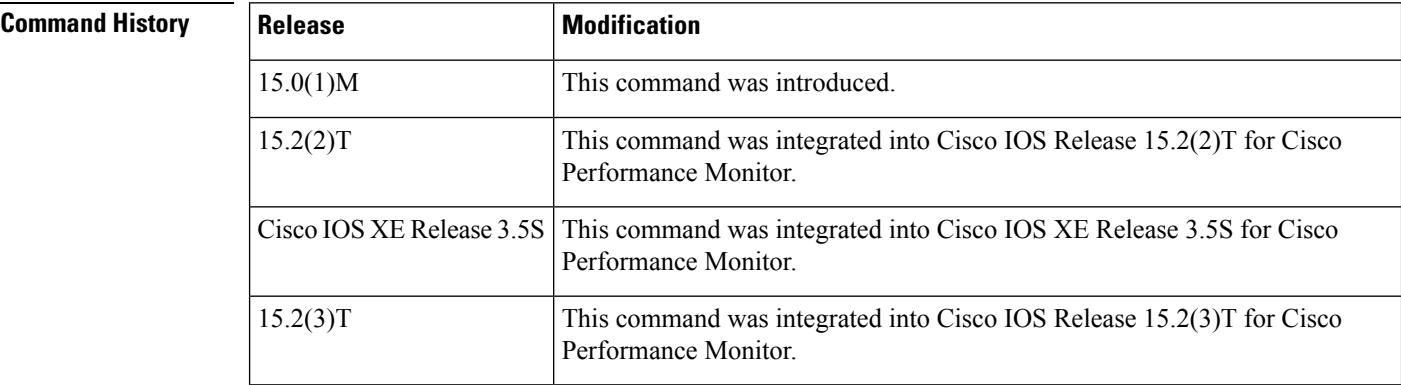

# **Usage Guidelines** This command can be used with both Flexible NetFlow and Performance Monitor. These products use different commands to enter the configuration mode in which you issue this command, however the mode prompt is the same for both products. For Performance Monitor, you must first enter the **flow record type performance-monitor** command before you can use this command.

Because the mode prompt isthe same for both products, here we refer to the command mode for both products as flow record configuration mode. However, for Flexible NetFlow, the mode is also known as Flexible NetFlow flow record configuration mode; and for Performance Monitor, the mode is also known as Performance Monitor flow record configuration mode.

A flow record requires at least one key field before it can be used in a flow monitor. The key fields differentiate flows, with each flow having a unique set of values for the key fields. The key fields are defined using the **match** command.

# **Examples** The following example configures the application name as a nonkey field:

Router(config)# **flow record FLOW-RECORD-1** Router(config-flow-record)# **collect application name**

# **Cisco Performance Monitor in Cisco IOS Release 15.2(2)T and XE 3.5S**

The following example configures the application name as a nonkey field:

Router(config)# **flow record type performance-monitor RECORD-1** Router(config-flow-record)# **collect application name**

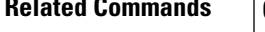

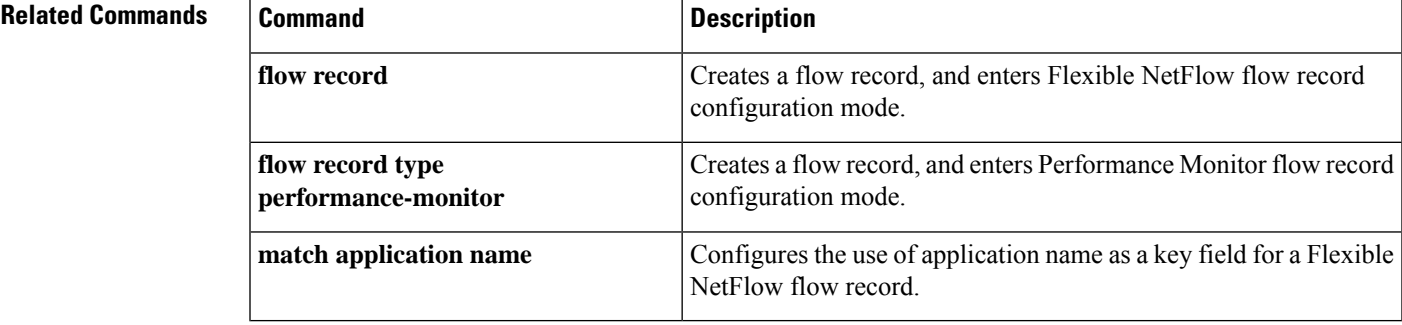

# <span id="page-21-0"></span>**collect application nntp**

To configure the NNTP application group name field as a nonkey field for a flow record, use the **collect application nntp group-name** command in flow record configuration mode. To disable the use the application fields as a key field for a flow record, use the **no** form of this command.

**collect application nntp group-name no collect application nntp group-name**

**Syntax Description** This command has no arguments or keywords.

**Command Default** The application version field is not configured as a nonkey field.

**Command Modes** Flow record configuration (config-flow-record)

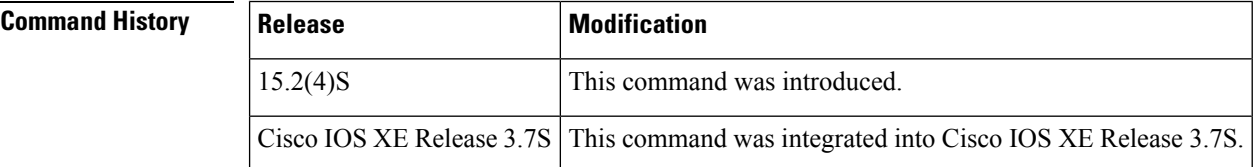

**Usage Guidelines** This command can be used with both Flexible NetFlow and Performance Monitor. These products use different commands to enter the configuration mode in which you issue this command, however the mode prompt is the same for both products. For Performance Monitor, you must first enter the **flow record type performance-monitor** command before you can use this command.

> Because the mode prompt isthe same for both products, here we refer to the command mode for both products as flow record configuration mode. However, for Flexible NetFlow, the mode is also known as Flexible NetFlow flow record configuration mode; and for Performance Monitor, the mode is also known as Performance Monitor flow record configuration mode.

> The Flexible NetFlow **collect** commands are used to configure nonkey fields for the flow monitor record and to enable capturing the values in the fields for the flow created with the record. The values in nonkey fields are added to flows to provide additional information about the traffic in the flows. A change in the value of a nonkey field does not create a new flow. In most cases the values for nonkey fields are taken from only the first packet in the flow.

**Examples** The following example configures the NNTP application group name as a nonkey field for Flexible Netflow:

> Router(config)# **flow record RECORD-1** Router(config-flow-record)# **collect application nntp group-name**

## **Cisco Performance Monitor in Cisco IOS Release 15.2(4)S and Cisco IOS XE Release 3.7S**

The following example configures the NNTP application group name as a nonkey field for Performance Monitor:

Router(config)# **flow record type performance-monitor RECORD-1** Router(config-flow-record)# **collect application nntp group-name**

 $\overline{\text{Related Commands}}$ 

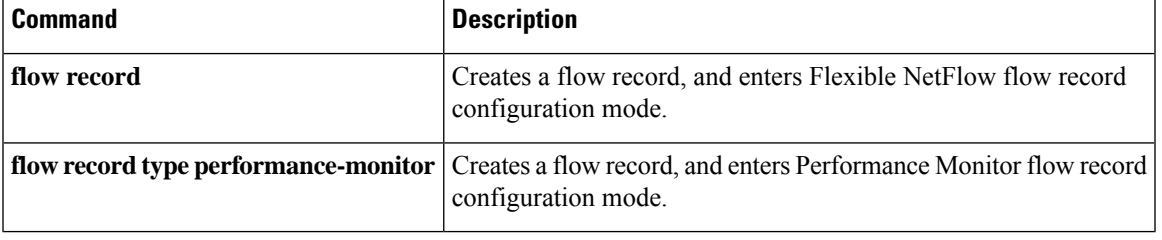

# <span id="page-23-0"></span>**collect application pop3**

To configure thePOP3 application server field as a nonkey field for a flow record, use the **collect application pop3 server** command in flow record configuration mode. To disable the use the application fields as a key field for a flow record, use the **no** form of this command.

**collect application pop3 server no collect application pop3 server**

**Syntax Description** This command has no arguments or keywords.

**Command Default** The application version field is not configured as a nonkey field.

**Command Modes** Flow record configuration (config-flow-record)

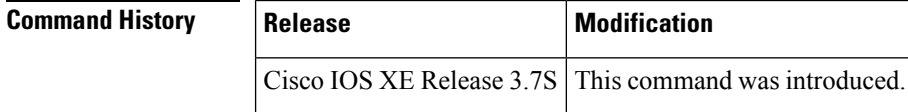

**Usage Guidelines** The fields collected by this command can only extracted using the IPFIX export protocol.

This command can be used with both Flexible NetFlow and Performance Monitor. These products use different commands to enter the configuration mode in which you issue this command, however the mode prompt is the same for both products. For Performance Monitor, you must first enter the **flow record type performance-monitor** command before you can use this command.

Because the mode prompt isthe same for both products, here we refer to the command mode for both products as flow record configuration mode. However, for Flexible NetFlow, the mode is also known as Flexible NetFlow flow record configuration mode; and for Performance Monitor, the mode is also known as Performance Monitor flow record configuration mode.

The Flexible NetFlow **collect** commands are used to configure nonkey fields for the flow monitor record and to enable capturing the values in the fields for the flow created with the record. The values in nonkey fields are added to flows to provide additional information about the traffic in the flows. A change in the value of a nonkey field does not create a new flow. In most cases the values for nonkey fields are taken from only the first packet in the flow.

**Examples** The following example configures the POP3 application server as a nonkey field for Flexible Netflow:

Router(config)# **flow record RECORD-1** Router(config-flow-record)# **collect application pop3 server**

## **Cisco Performance Monitor in Cisco IOS Release 15.2(4)S and Cisco IOS XE Release 3.7S**

The following example configures the POP3 application server as a nonkey field for Performance Monitor:

Router(config)# **flow record type performance-monitor RECORD-1**

Router(config-flow-record)# **collect application pop3 server**

# $\overline{\text{Related Commands}}$

 $\overline{\phantom{a}}$ 

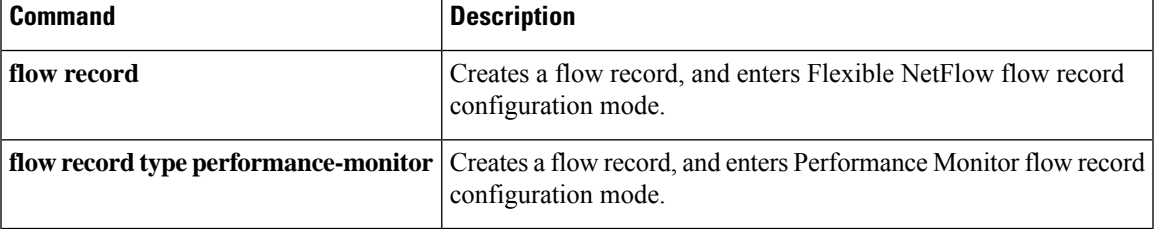

# <span id="page-25-0"></span>**collect application rtsp**

To configure the RTSP application hostname field as a nonkey field for a flow record, use the **collect application rtsp host-name** command in flow record configuration mode. To disable the use the application fields as a key field for a flow record, use the **no** form of this command.

**collect application rtsp host-name no collect application rtsp host-name**

**Syntax Description** This command has no arguments or keywords.

**Command Default** The application version field is not configured as a nonkey field.

**Command Modes** Flow record configuration (config-flow-record)

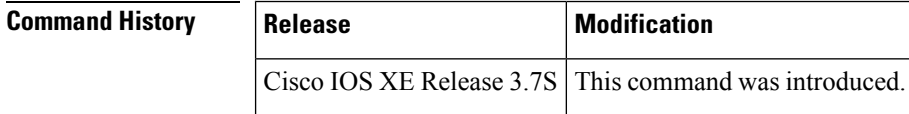

**Usage Guidelines** The fields collected by this command can only extracted using the IPFIX export protocol.

This command can be used with both Flexible NetFlow and Performance Monitor. These products use different commands to enter the configuration mode in which you issue this command, however the mode prompt is the same for both products. For Performance Monitor, you must first enter the **flow record type performance-monitor** command before you can use this command.

Because the mode prompt isthe same for both products, here we refer to the command mode for both products as flow record configuration mode. However, for Flexible NetFlow, the mode is also known as Flexible NetFlow flow record configuration mode; and for Performance Monitor, the mode is also known as Performance Monitor flow record configuration mode.

The Flexible NetFlow **collect** commands are used to configure nonkey fields for the flow monitor record and to enable capturing the values in the fields for the flow created with the record. The values in nonkey fields are added to flows to provide additional information about the traffic in the flows. A change in the value of a nonkey field does not create a new flow. In most cases the values for nonkey fields are taken from only the first packet in the flow.

**Examples** The following example configures the RTSP application hostname as a nonkey field for Flexible Netflow:

> Router(config)# **flow record RECORD-1** Router(config-flow-record)# **collect application rtsp host-name**

## **Cisco Performance Monitor in Cisco IOS Release 15.2(4)S and Cisco IOS XE Release 3.7S**

The following example configures the RTSP application hostname as a nonkey field for Performance Monitor:

Router(config)# **flow record type performance-monitor RECORD-1** Router(config-flow-record)# **collect application rtsp host-name**

 $\overline{\text{Related Commands}}$ 

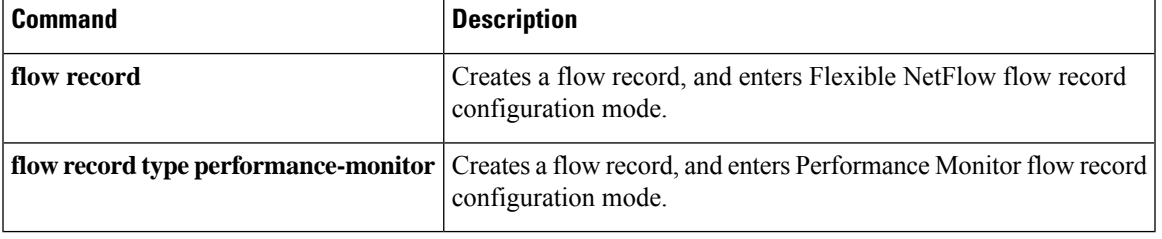

# <span id="page-27-0"></span>**collect application sip**

To configure the SIP application destination or source field as a nonkey field for a flow record, use the **collect application sip** command in flow record configuration mode. To disable the use the application fields as a key field for a flow record, use the **no** form of this command.

**collect application sip** {**destination** | **source**} **no collect application sip** {**destination** | **source**}

**Syntax Description** This command has no arguments or keywords.

**Command Default** The application version field is not configured as a nonkey field.

**Command Modes** Flow record configuration (config-flow-record)

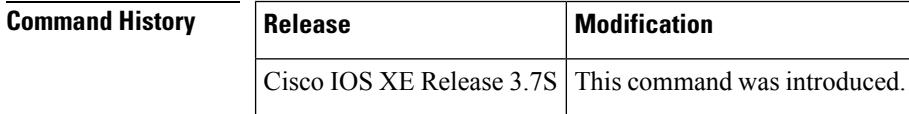

**Usage Guidelines** The fields collected by this command can only extracted using the IPFIX export protocol.

This command can be used with both Flexible NetFlow and Performance Monitor. These products use different commands to enter the configuration mode in which you issue this command, however the mode prompt is the same for both products. For Performance Monitor, you must first enter the **flow record type performance-monitor** command before you can use this command.

Because the mode prompt isthe same for both products, here we refer to the command mode for both products as flow record configuration mode. However, for Flexible NetFlow, the mode is also known as Flexible NetFlow flow record configuration mode; and for Performance Monitor, the mode is also known as Performance Monitor flow record configuration mode.

The Flexible NetFlow **collect** commands are used to configure nonkey fields for the flow monitor record and to enable capturing the values in the fields for the flow created with the record. The values in nonkey fields are added to flows to provide additional information about the traffic in the flows. A change in the value of a nonkey field does not create a new flow. In most cases the values for nonkey fields are taken from only the first packet in the flow.

**Examples** The following example configures the SIP application source as a nonkey field for Flexible Netflow:

Router(config)# **flow record RECORD-1** Router(config-flow-record)# **collect application sip source**

# **Cisco Performance Monitor in Cisco IOS Release 15.2(4)S and Cisco IOS XE Release 3.7S**

The following example configures the application SMTP hostname as a nonkey field for Performance Monitor:

Router(config)# **flow record type performance-monitor RECORD-1**

Router(config-flow-record)# **collect application sip source**

# $\overline{\text{Related Commands}}$

 $\overline{\phantom{a}}$ 

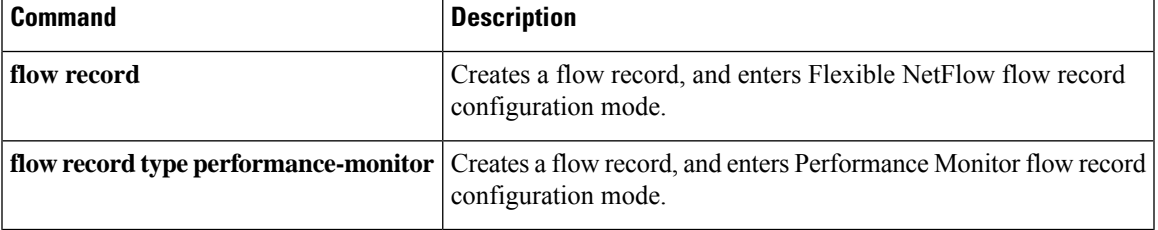

# <span id="page-29-0"></span>**collect application smtp**

To configure the SMTP application server or sender field as a nonkey field for a flow record, use the **collect application smtp** command in flow record configuration mode. To disable the use the application fields as a key field for a flow record, use the **no** form of this command.

**collect application smtp** {**sender** | **server**} **no collect application smtp** {**sender** | **server**}

**Syntax Description** This command has no arguments or keywords.

**Command Default** The application version field is not configured as a nonkey field.

**Command Modes** Flow record configuration (config-flow-record)

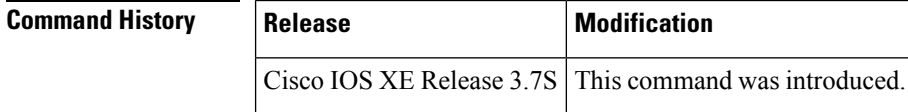

**Usage Guidelines** The fields collected by this command can only extracted using the IPFIX export protocol.

This command can be used with both Flexible NetFlow and Performance Monitor. These products use different commands to enter the configuration mode in which you issue this command, however the mode prompt is the same for both products. For Performance Monitor, you must first enter the **flow record type performance-monitor** command before you can use this command.

Because the mode prompt isthe same for both products, here we refer to the command mode for both products as flow record configuration mode. However, for Flexible NetFlow, the mode is also known as Flexible NetFlow flow record configuration mode; and for Performance Monitor, the mode is also known as Performance Monitor flow record configuration mode.

The Flexible NetFlow **collect** commands are used to configure nonkey fields for the flow monitor record and to enable capturing the values in the fields for the flow created with the record. The values in nonkey fields are added to flows to provide additional information about the traffic in the flows. A change in the value of a nonkey field does not create a new flow. In most cases the values for nonkey fields are taken from only the first packet in the flow.

**Examples** The following example configures the SMTP application server as a nonkey field for Flexible Netflow:

Router(config)# **flow record RECORD-1** Router(config-flow-record)# **collect application smtp server**

## **Cisco Performance Monitor in Cisco IOS Release 15.2(4)S and Cisco IOS XE Release 3.7S**

The following example configures the SMTP application server as a nonkey field for Performance Monitor:

Router(config)# **flow record type performance-monitor RECORD-1**

Router(config-flow-record)# **collect application smtp server**

# $\overline{\text{Related Commands}}$

 $\overline{\phantom{a}}$ 

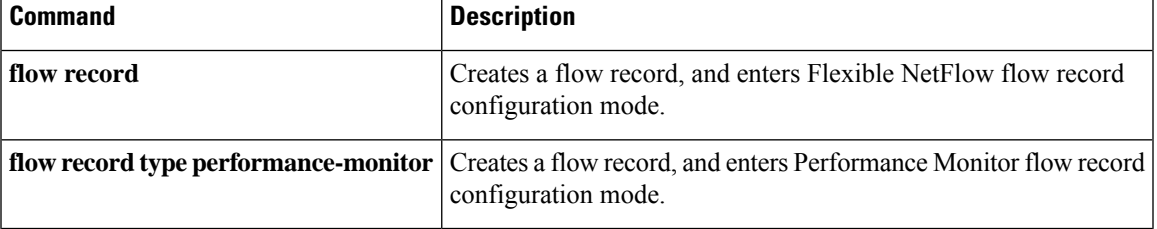

# <span id="page-31-0"></span>**collect connection**

To configure various connection information fields as a nonkey field for a flow record, use the **collect connection** command in flow record configuration mode. To disable the use of the connection information fields as a nonkey field for a flow record, use the **no** form of this command.

**collect connection** {**initiator** | **new-translations** | **sum-duration**} **no collect connection** {**initiator** | **new-translations** | **sum-duration**}

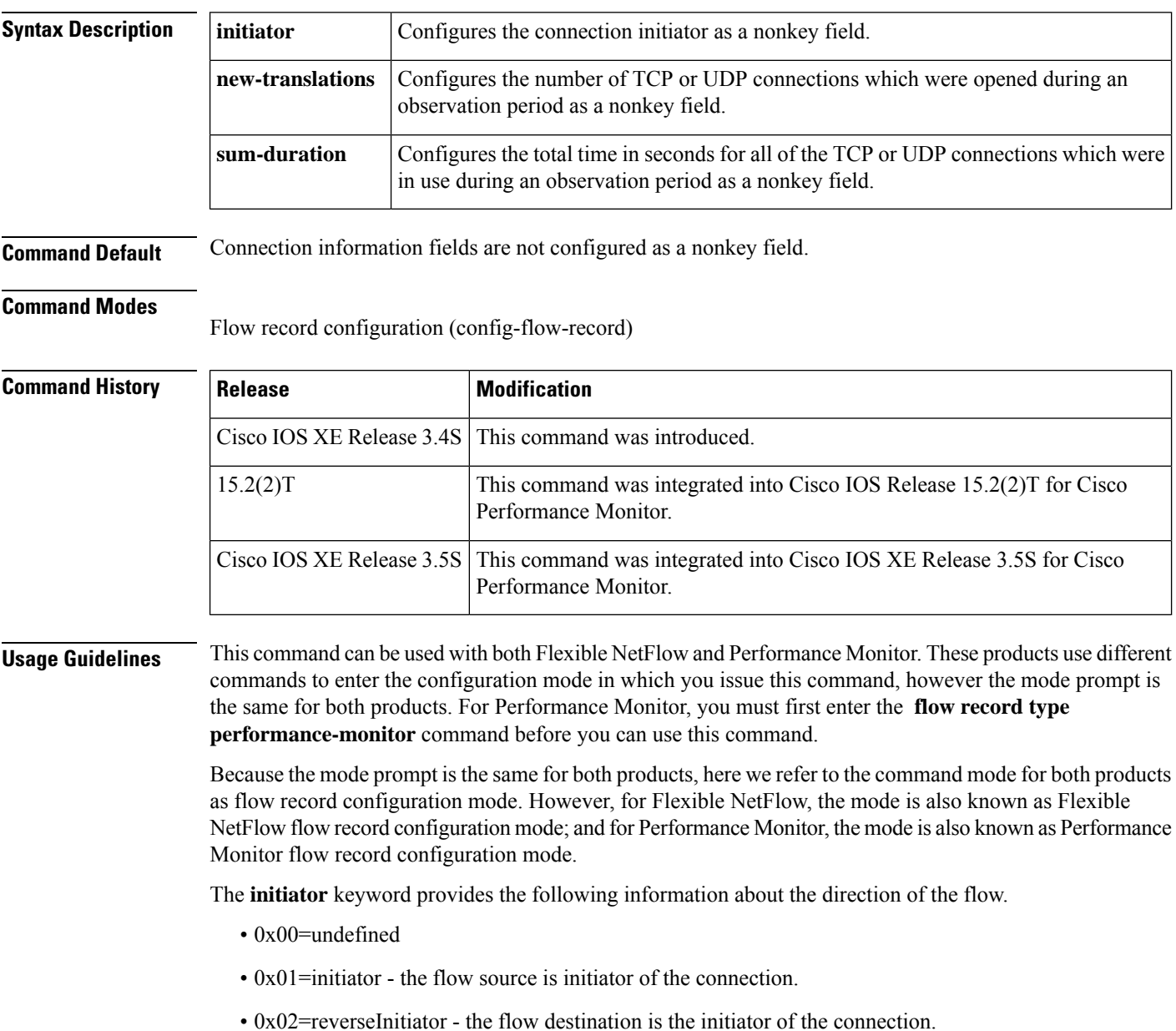

For the **new-translations** and **sum-duration** keywords, the observation period can be specified by the start and end timestamps for the flow.

The Flexible NetFlow **collect** commands are used to configure nonkey fields for the flow monitor record and to enable capturing the values in the fields for the flow created with the record. The values in nonkey fields are added to flows to provide additional information about the traffic in the flows. A change in the value of a nonkey field does not create a new flow. In most cases the values for nonkey fields are taken from only the first packet in the flow.

**Examples** The following example configures information about the connection initiator as a nonkey field:

```
Router(config)# flow record FLOW-RECORD-1
Router(config-flow-record)# collect connection initiator
```
# **Cisco Performance Monitor in Cisco IOS Release 15.2(2)T and XE 3.5S**

The following example configures information about the connection initiator as a nonkey field:

```
Router(config)# flow record type performance-monitor RECORD-1
Router(config-flow-record)# collect connection initiator
```
# **Related Commands**

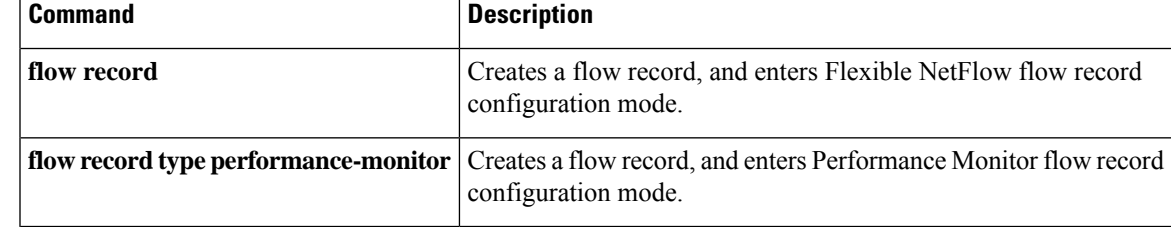

# <span id="page-33-0"></span>**collect counter**

To configure the number of bytes or packets in a flow as a nonkey field for a flow record, use the **collect counter** command in Flexible NetFLow flow record configuration mode. To disable the use of the number of bytes or packets in a flow (counters) as a nonkey field for a flow record, use the **no** form of this command.

**collect counter** {**bytes** [{**long** | **replicated** [**long**] | **squared long**}] | **packets** [{**long** | **replicated** [**long**]}]}

**no collect counter** {**bytes** [{**long** | **replicated** [**long**] | **squared long**}] | **packets** [{**long** | **replicated** [**long**]}]}

**Cisco Performance Monitor in Cisco IOS Release 15.1(3)T and 12.2(58)SE collect counter** {**bytes** [{**long** | **rate**}] | **packets** [{**dropped** [**long**] | **long**}]} **no collect counter** {**bytes** [{**long** | **rate**}] | **packets** [{**dropped** [**long**] | **long**}]}

**Cisco Catalyst 6500 Switches in Cisco IOS Release 12.2(50)SY collect counter** {**bytes** [**long**] | **packets** [**long**]} **no collect counter** {**bytes** [**long**] | **packets** [**long**]}

**Cisco IOS XE Release 3.2SE no collect counter** {**bytes** {**layer2 long** | **long**} | **packets long**} **no collect counter** {**bytes** {**layer2 long** | **long**} | **packets long**}

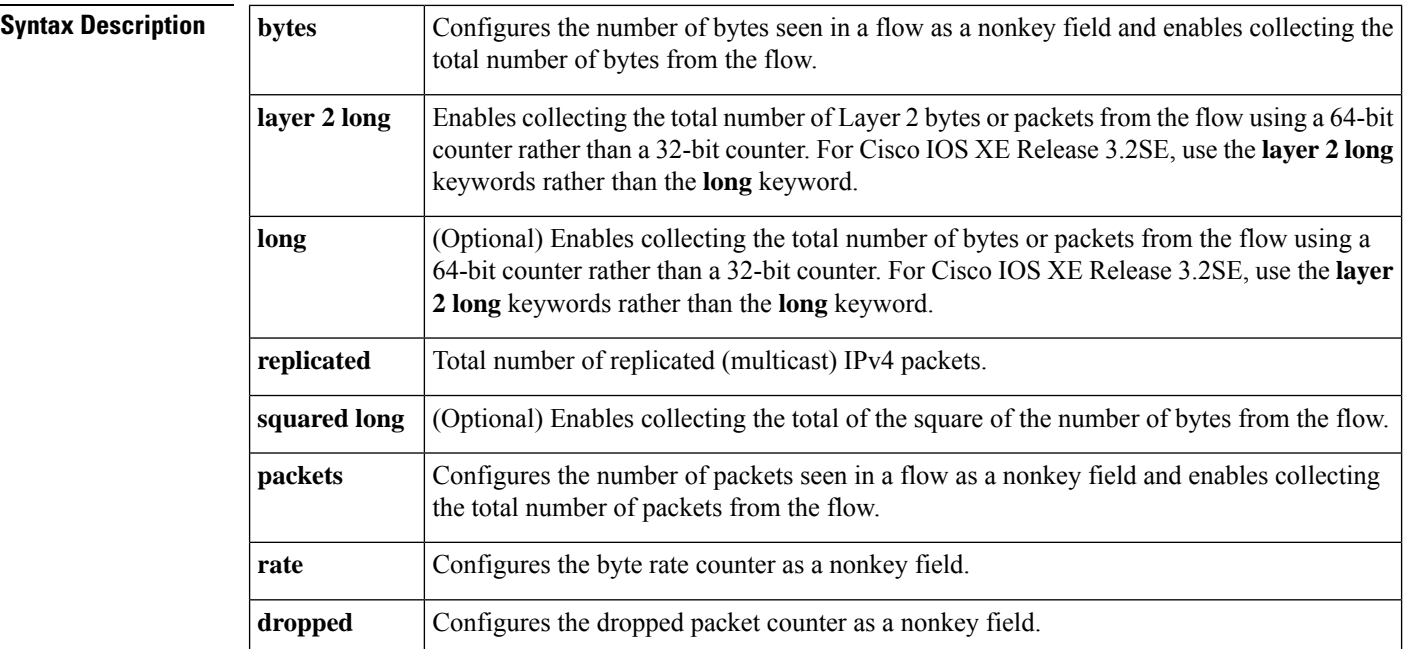

**Command Default** The number of bytes or packets in a flow is not configured as a nonkey field.

## **Command Modes**

Flexible NetFLow flow record configuration (config-flow-record)

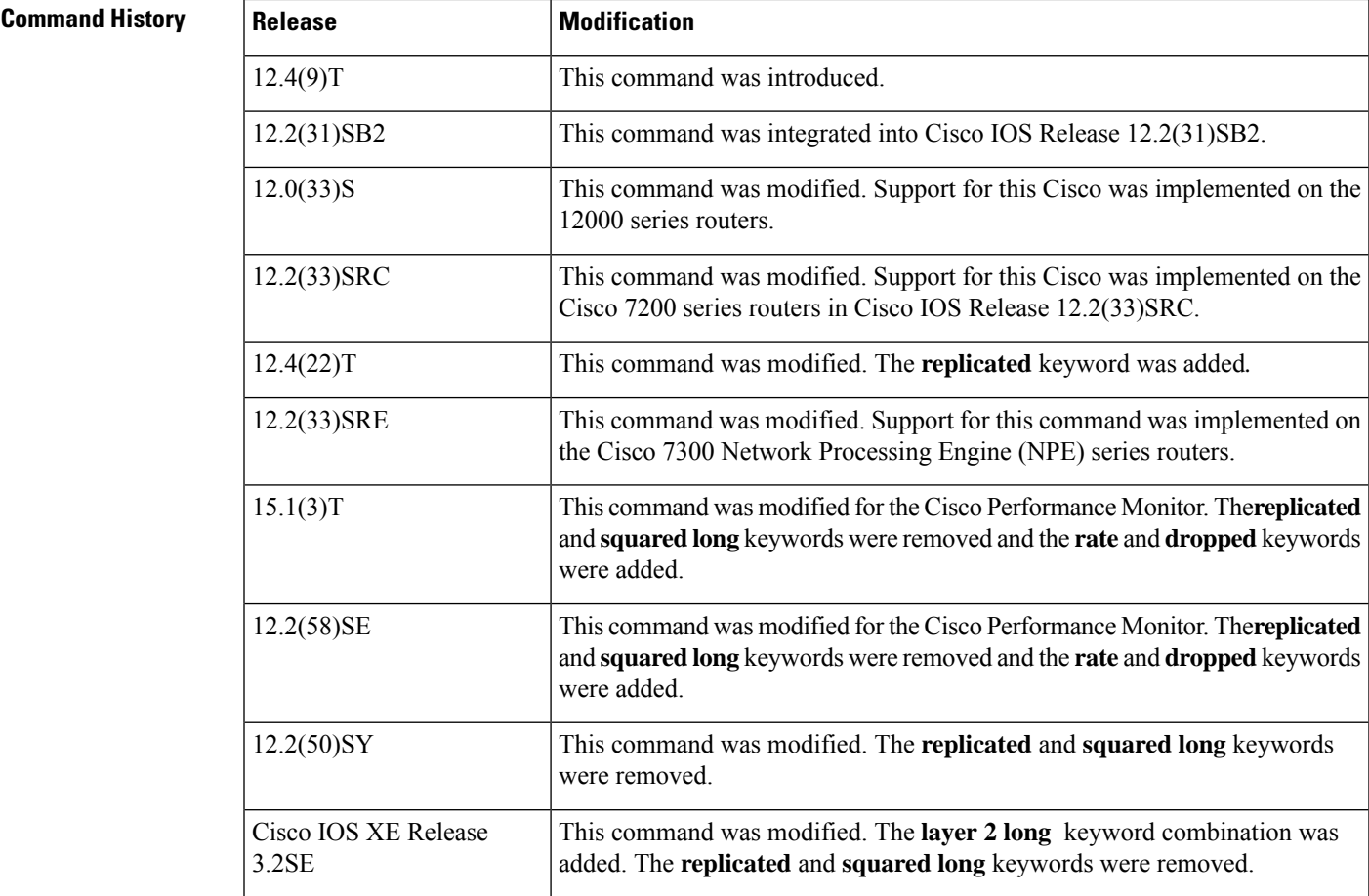

**Usage Guidelines** This command can be used with both Flexible NetFlow and Performance Monitor. These products use different commands to enter the configuration mode in which you issue this command, however the mode prompt is the same for both products. For Flexible NetFlow, the mode is also known as Flexible NetFlow flow record configuration mode. For Performance Monitor, the mode is also known as Performance Monitor flow record configuration mode. Here we refer to them both as flow record configuration mode.

> The Flexible NetFlow and Performance Monitor **collect** commands are used to configure nonkey fields for the flow monitor record and to enable capturing the values in the fields for the flow created with the record. The values in nonkey fields are added to flows to provide additional information about the traffic in the flows. A change in the value of a nonkey field does not create a new flow. In most cases the values for nonkey fields are taken from only the first packet in the flow.

# **Cisco Performance Monitor in Cisco IOS Release 15.1(3)T and 12.2(58)SE**

The **rate** and **dropped** keywords were added and the **replicated** and **squared long** keywords were removed. You must first enter the**flow record type performance-monitor** command.

## **collect counter bytes**

This command configures a 32-bit counter for the number of bytes seen in a flow.

## **collect counter packets**

This command configures a 32-bit counter that is incremented for each packet seen in the flow. For extremely long flows it is possible for this counter to restart at 0 (wrap) when it reaches the limit of approximately 4

billion packets. On detection of a situation that would cause this counter to restart at 0, a flow monitor with a normal cache type exports the flow and starts a new flow.

### **collect counter packets long**

This command configures a 64-bit counter that will be incremented for each packet seen in the flow. It is unlikely that a 64-bit counter will ever restart at 0.

## **collect counter bytes squared long**

This counter can be used in conjunction with the byte and packet counters in order to calculate the variance of the packet sizes. Its value is derived from squaring each of the packet sizes in the flow and adding the results. This value can be used as part of a standard variance function.

The variance and standard deviation of the packet sizes for the flow can be calculated with the following formulas:

cbs: value from the **counter bytes squared** field

pkts: value from the **counter packets** field

bytes: value from the **counter bytes** field

Variance = (cbs/pkts) - (bytes/pkts)2

Standard deviation = square root of Variance

Example 1:

Packet sizes of the flow: 100, 100, 100, 100

Counter packets: 4

Counter bytes:  $400$ , mean packet size =  $100$ 

Counter bytes squared: 40,000

Variance =  $(40,000/4) - (400/4)2 = 0$ 

Standard Deviation  $= 0$ 

 $Size = 100 + -0$ 

Example 2:

Packet sizes of the flow: 50, 150, 50, 150

Counter packets: 4

Counter bytes:  $400$ , mean packet size =  $100$ 

Counter bytes squared: 50,000

Variance =  $(50,000/4)$  -  $(400/4)2 = 2500$ 

Standard deviation = 50

 $Size = 100 + (-50$ 

**Examples** The following example configures the total number of bytes in the flows as a nonkey field:

Router(config)# **flow record FLOW-RECORD-1** Router(config-flow-record)# **collect counter bytes**
The following example configures the total number of bytes in the flows as a nonkey field using a 64-bit counter:

```
Router(config)# flow record FLOW-RECORD-1
Router(config-flow-record)# collect counter bytes long
```
The following example configures the sum of the number of bytes of each packet in the flow squared as a nonkey field:

```
Router(config)# flow record FLOW-RECORD-1
Router(config-flow-record)# collect counter bytes squared long
```
The following example configures the total number of packets from the flows as a nonkey field:

```
Router(config)# flow record FLOW-RECORD-1
Router(config-flow-record)# collect counter packets
```
The following example configures the total number of packets from the flows as a nonkey field using a 64-bit counter:

```
Router(config)# flow record FLOW-RECORD-1
Router(config-flow-record)# collect counter packets long
```
The following example configures the total number of packets from the flows as a nonkey field using a 64-bit counter:

```
Router(config)# flow record type performance-monitor RECORD-1
Router(config-flow-record)# collect counter packets long
```
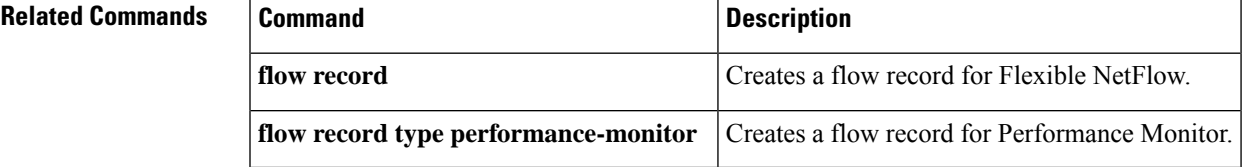

# **collect datalink dot1q vlan**

To configure the 802.1Q (dot1q) VLAN ID as a non-key field for a Flexible NetFlow flow record, use the **collectdatalinkdot1qvlan**command inFlexible NetFlow flow record configuration mode. To disable the use of the 802.1Q VLAN ID value as a nonkey field for a Flexible NetFlow flow record, use the **no** form of this command.

**collect datalink dot1q vlan** {**input** | **output**} **no collect datalink dot1q vlan** {**input** | **output**}

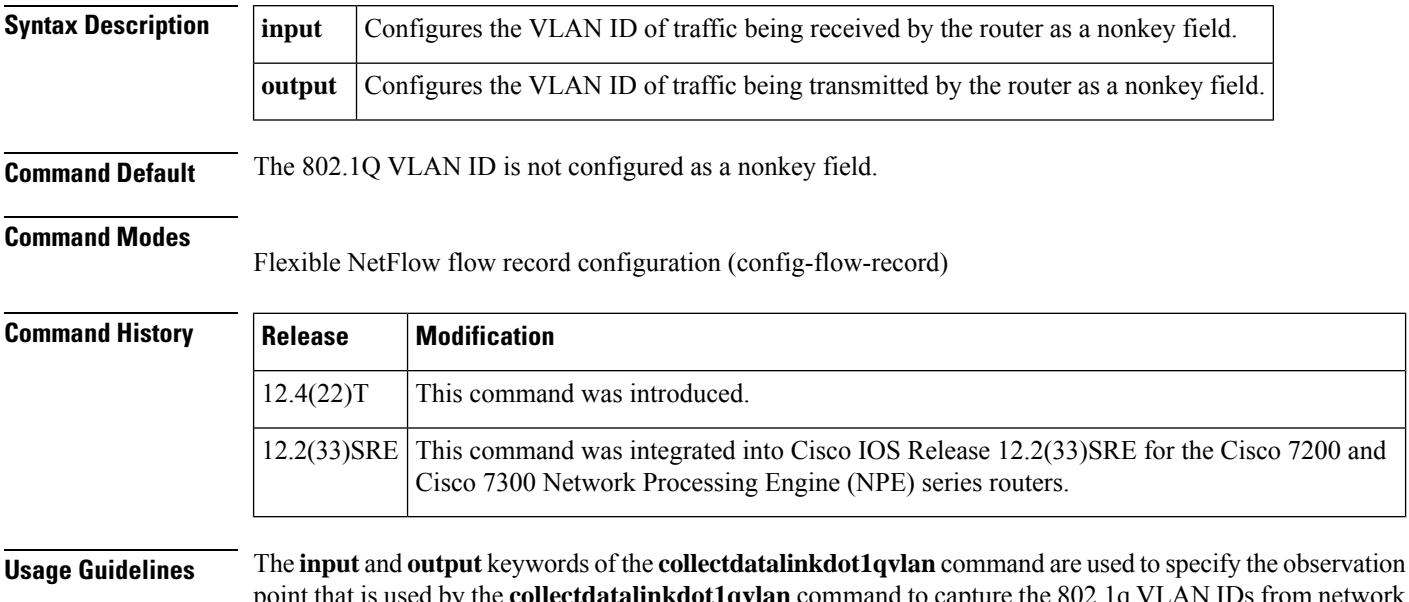

point that is used by the **collectdatalinkdot1qvlan** command to capture the 802.1q VLAN IDs from network traffic. For example, when you configure a flow record with the **collectdatalinkdot1qvlaninput** command to monitor the simulated denial of service (DoS) attack in the figure below and apply the flow monitor to which the flow record is assigned in either input (ingress) mode on interface Ethernet 0/0.1 on R3 or output (egress) mode on interface Ethernet 1/0.1 on R3, the observation point is always Ethernet 0/0.1 on R3. The 802.1q VLAN ID that is collected is 5.

**Figure 4: Simulated DoS Attack (a)**

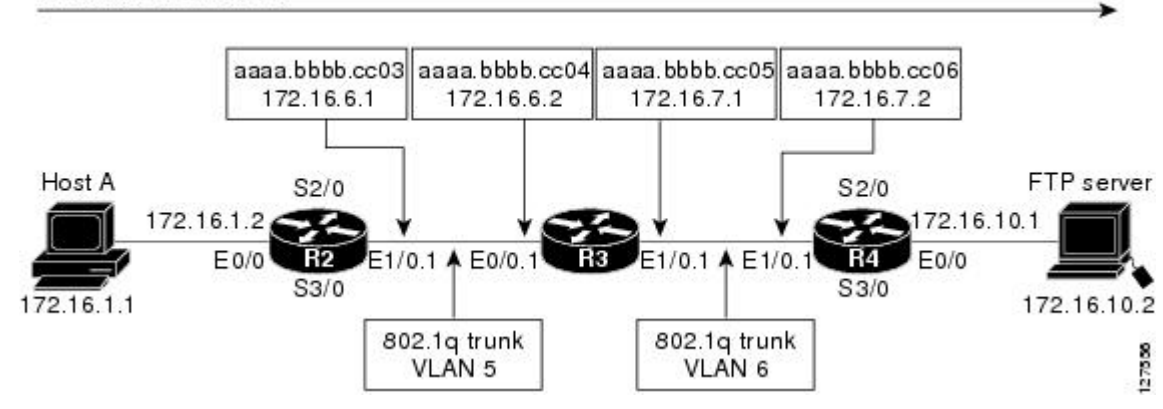

Simulated DoS attack

The observation point of **collect** commands that do not have the input and/or output keywords is always the interface to which the flow monitor that contains the flow record with the **collect** commands is applied.

**Examples** The following example configures the 802.1Q VLAN ID of traffic being received by the router as a nonkey field for a Flexible NetFlow flow record:

> Router(config)# **flow record FLOW-RECORD-1** Router(config-flow-record)# **collect datalink dot1q vlan input**

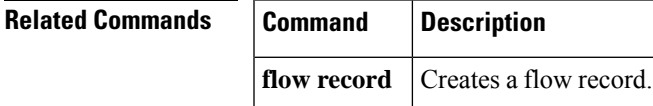

# **collect datalink mac**

To configure the use of MAC addresses as a nonkey field for a Flexible NetFlow flow record, use the **collectdatalinkmac** command in Flexible NetFlow flow record configuration mode. To disable the use of Layer 2 MAC addresses as a non-key field for a Flexible NetFlow flow record, use the **no** form of this command.

**collect datalink mac** {**destination** | **source**} **address** {**input** | **output**} **no collect datalink mac** {**destination** | **source**} **address** {**input** | **output**}

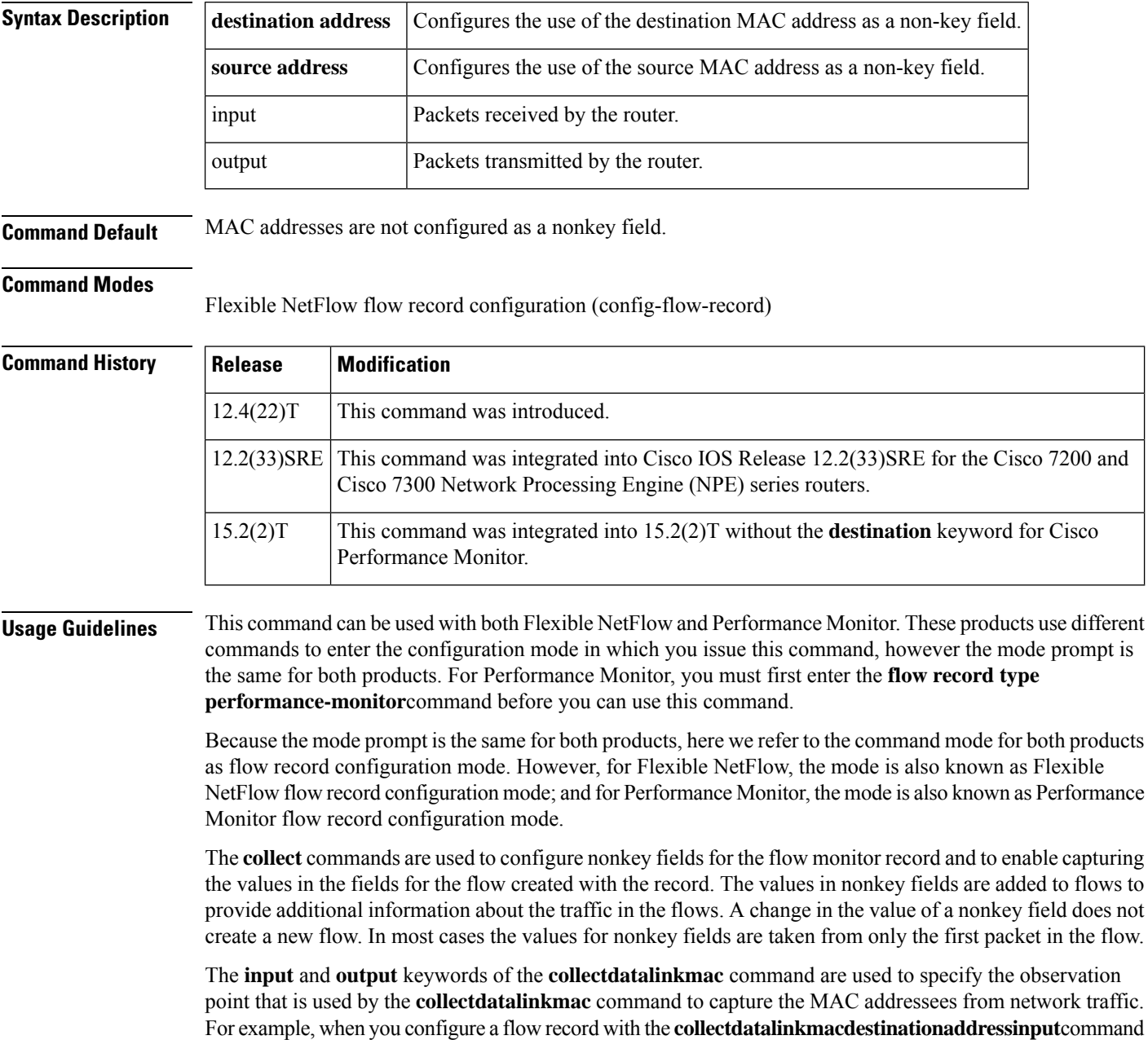

to monitor the simulated denial of service (DoS) attack in the figure below and apply the flow monitor to which the flow record is assigned in either input (ingress) mode on interface Ethernet 0/0.1 on R3 or output (egress) mode on interface Ethernet 1/0.1 on R3, the observation point is always Ethernet 0/0.1 on R3. The destination MAC address that is collected is aaaa.bbbb.cc04.

### **Figure 5: Simulated DoS Attack (b)**

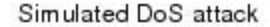

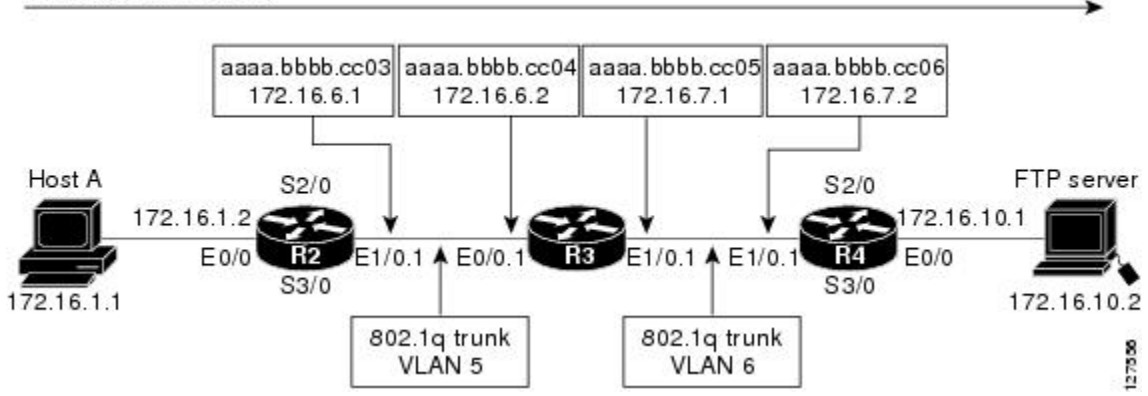

When the destination output mac address is configured, the value is the destination mac address of the output packet, even if the monitor the flow record is applied to is input only.

When the destination input mac address is configured, the value is the destination mac address of the input packet, even if the monitor the flow record is applied to is output only.

When the source output mac address is configured, the value is the source mac address of the output packet, even if the monitor the flow record is applied to is input only.

When the source input mac address is configured, the value is the source mac address of the input packet, even if the monitor the flow record is applied to is output only.

**Examples** The following example configures the use of the destination MAC address of packets that are received by the router as a nonkey field for a Flexible NetFlow flow record:

```
Router(config)# flow record FLOW-RECORD-1
Router(config-flow-record)# collect datalink mac destination address input
```
The following example configures the use of the source MAC addresses of packets that are transmitted by the router as a nonkey field for a Flexible NetFlow flow record:

```
Router(config)# flow record FLOW-RECORD-1
Router(config-flow-record)# collect datalink mac source address output
```
### **Cisco Performance Monitor in Cisco IOS Release 15.2(2)T**

The following example configures the use of the source MAC addresses of packets that are transmitted by the router as a nonkey field for a Performance Monitor flow record: :

```
Router(config)# flow record type performance-monitor RECORD-1
Router(config-flow-record)# collect datalink mac source address output
```
### **Related Commands**

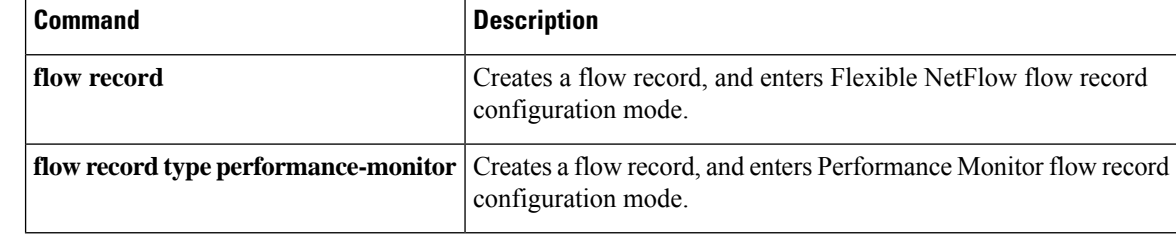

## **collect flow**

Ш

To configure the flow direction, the flow sampler ID number, or reason why the flow ended as a nonkey field for a flow record, use the **collect flow** command in flow record configuration mode. To disable the use of the flow direction and the flow sampler ID number as a nonkey field for a flow record, use the **no** form of this command.

**collect flow** {**direction** | **sampler**} **no collect flow** {**direction** | **sampler**}

**Cisco IOS Release 15.1(4)M1 collect flow direction no collect flow direction**

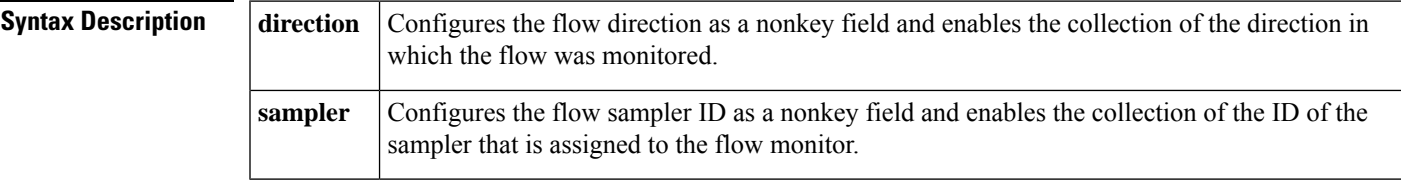

**Command Default** The flow direction and the flow sampler ID number are not configured as nonkey fields.

### **Command Modes**

flow record configuration (config-flow-record)

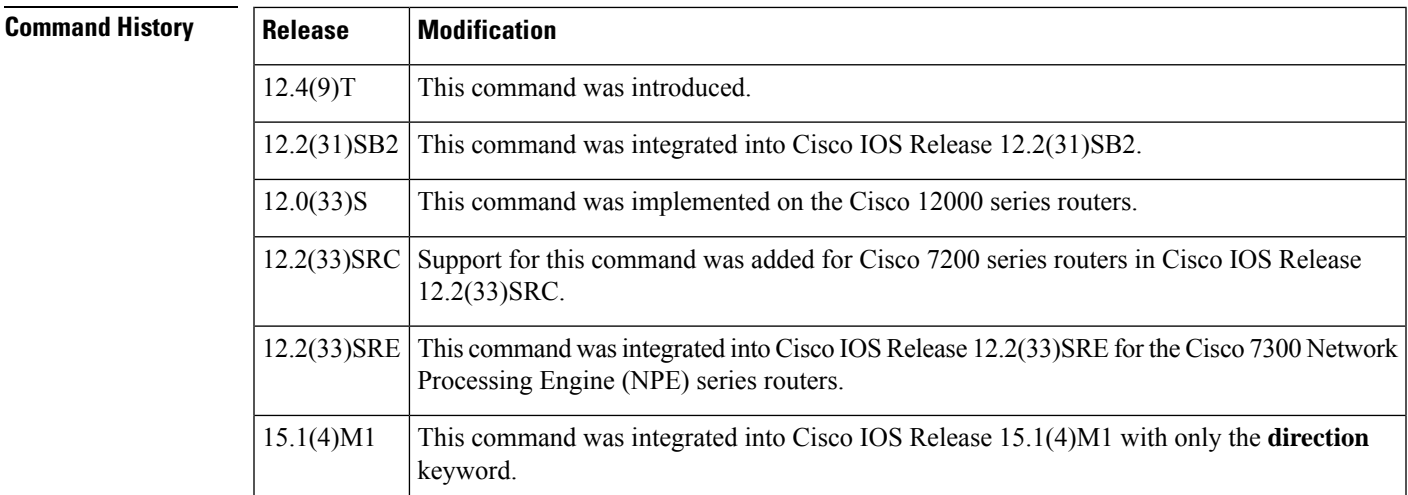

**Usage Guidelines** This command can be used with both Flexible NetFlow and Performance Monitor. These products use different commands to enter the configuration mode in which you issue this command, however the mode prompt is the same for both products. For Flexible NetFlow, the mode is also known as Flexible NetFlow flow record configuration mode. For Performance Monitor, the mode is also known as Performance Monitor flow record configuration mode. Here we refer to them both as flow record configuration mode.

> The Flexible NetFlow and Performance Monitor **collect** commands are used to configure nonkey fields for the flow monitor record and to enable capturing the values in the fields for the flow created with the record.

The values in nonkey fields are added to flows to provide additional information about the traffic in the flows. A change in the value of a nonkey field does not create a new flow. In most cases the values for nonkey fields are taken from only the first packet in the flow.

### **collect flow direction**

This field indicates the direction of the flow. This is of most use when a single flow monitor is configured for input and output flows. It can be used to find and eliminate flows that are being monitored twice, once on input and once on output. This field may also be used to match up pairs of flows in the exported data when the two flows are flowing in opposite directions.

#### **collect flow sampler**

This field contains the ID of the flow sampler used to monitor the flow. This is useful when more than one flow sampler is being used with different sampling rates. The flow exporter **option sampler-table** command exports options records with mappings of the flow sampler ID to sampling rate so the collector can calculate the scaled counters for each flow.

**Examples** The following example configures the ID of the flow sampler that is assigned to the flow as a nonkey field:

> Router(config)# **flow record FLOW-RECORD-1** Router(config-flow-record)# **collect flow sampler**

#### **Cisco Performance Monitor in Cisco IOS Release 15.1(4)M1**

The following example configures the direction in which the flow was monitored as a nonkey field:

Router(config)# **flow record type performance-monitor FLOW-RECORD-1** Router(config-flow-record)# **collect flow direction**

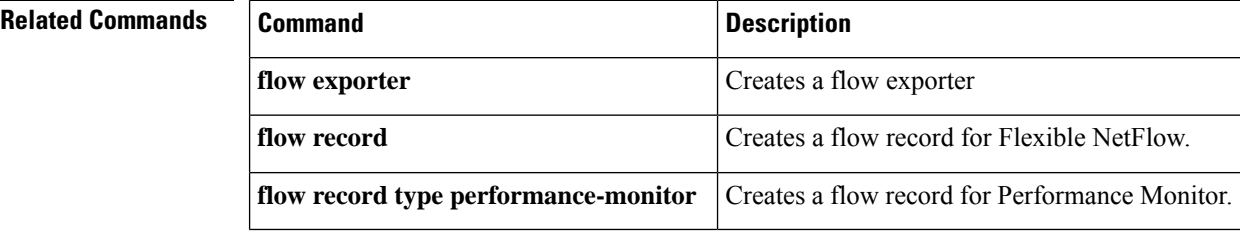

# **collect interface**

To configure the input and output interface as a nonkey field for a flow record, use the **collect interface** command in flow record configuration mode. To disable the use of the input and output interface as a nonkey field for a flow record, use the **no** form of this command.

**collect interface** {**input** | **output**} **no collect interface** {**input** | **output**}

**Cisco Catalyst 6500 Switches in Cisco IOS Release 12.2(50)SY collect interface** {**input** [**physical**] | **output**} [**snmp**] **no collect interface** {**input** [**physical**] | **output**} [**snmp**]

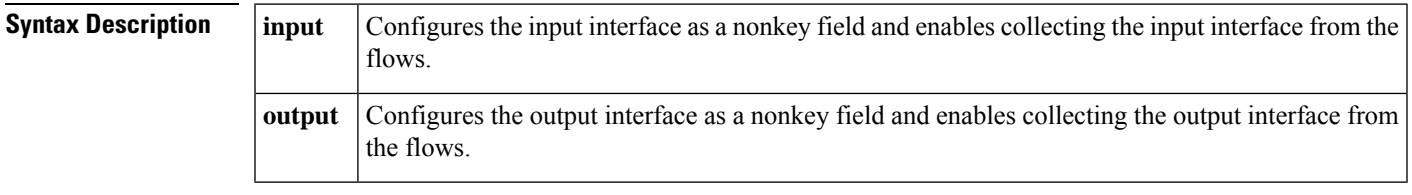

**Command Default** The input and output interface is not configured as a nonkey field.

### **Command Modes**

flow record configuration (config-flow-record)

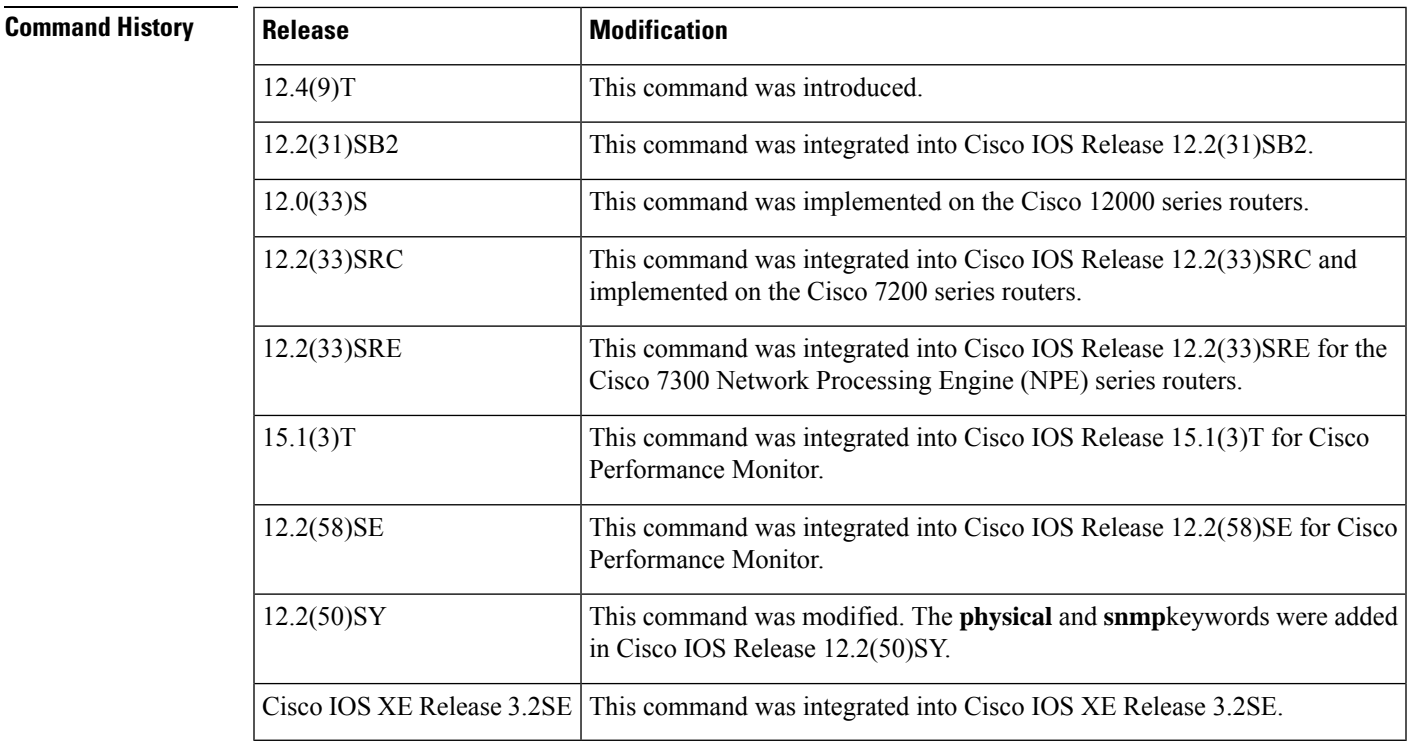

**Usage Guidelines** This command can be used with both Flexible NetFlow and Performance Monitor. These products use different commands to enter the configuration mode in which you issue this command, however the mode prompt is the same for both products. For Flexible NetFlow, the mode is also known as Flexible NetFlow flow record configuration mode. For Performance Monitor, the mode is also known as Performance Monitor flow record configuration mode. Here we refer to them both as flow record configuration mode.

> The Flexible NetFlow and Performance Monitor **collect** commands are used to configure nonkey fields for the flow monitor record and to enable capturing the values in the fields for the flow created with the record. The values in nonkey fields are added to flows to provide additional information about the traffic in the flows. A change in the value of a nonkey field does not create a new flow. In most cases the values for nonkey fields are taken from only the first packet in the flow.

#### **Cisco Performance Monitor in Cisco IOS Release 15.1(3)T and 12.2(58)SE**

You must first enter the**flowrecordtypeperformance-monitor** command**.**

**Examples** The following example configures the input interface as a nonkey field:

Router(config)# **flow record FLOW-RECORD-1** Router(config-flow-record)# **collect interface input**

The following example configures the output interface as a nonkey field:

Router(config)# **flow record FLOW-RECORD-1** Router(config-flow-record)# **collect interface output**

#### **Cisco Performance Monitor in Cisco IOS Release 15.1(3)T and 12.2(58)SE**

The following example configures the input interface as a nonkey field:

Router(config)# **flow record type performance-monitor RECORD-1** Router(config-flow-record)# **collect interface input**

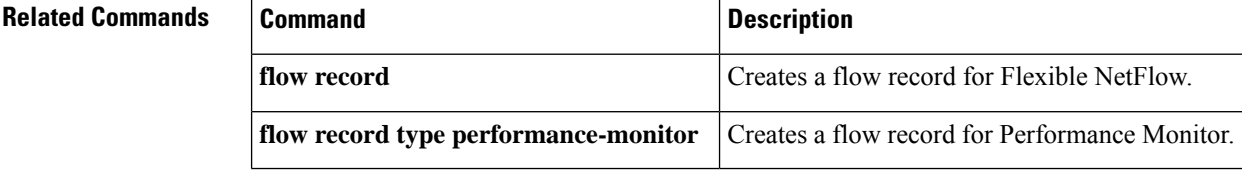

# **collect ipv4**

To configure one or more of the IPv4 fields as a nonkey field for a flow record, use the **collectipv4** command in flow record configuration mode. To disable the use of one or more of the IPv4 fields as a nonkey field for a flow record, use the **no** form of this command.

**collect ipv4** {**dscp** | **header-length** | **id** | **option map** | **precedence** | **protocol** | **tos** | **version**} **no collect ipv4** {**dscp** | **header-length** | **id** | **option map** | **precedence** | **protocol** | **tos** | **version**}

**Cisco Performance Monitor in Cisco IOS Release 15.1(3)T and 12.2(58)SE collect ipv4 dscp no collect ipv4 dscp**

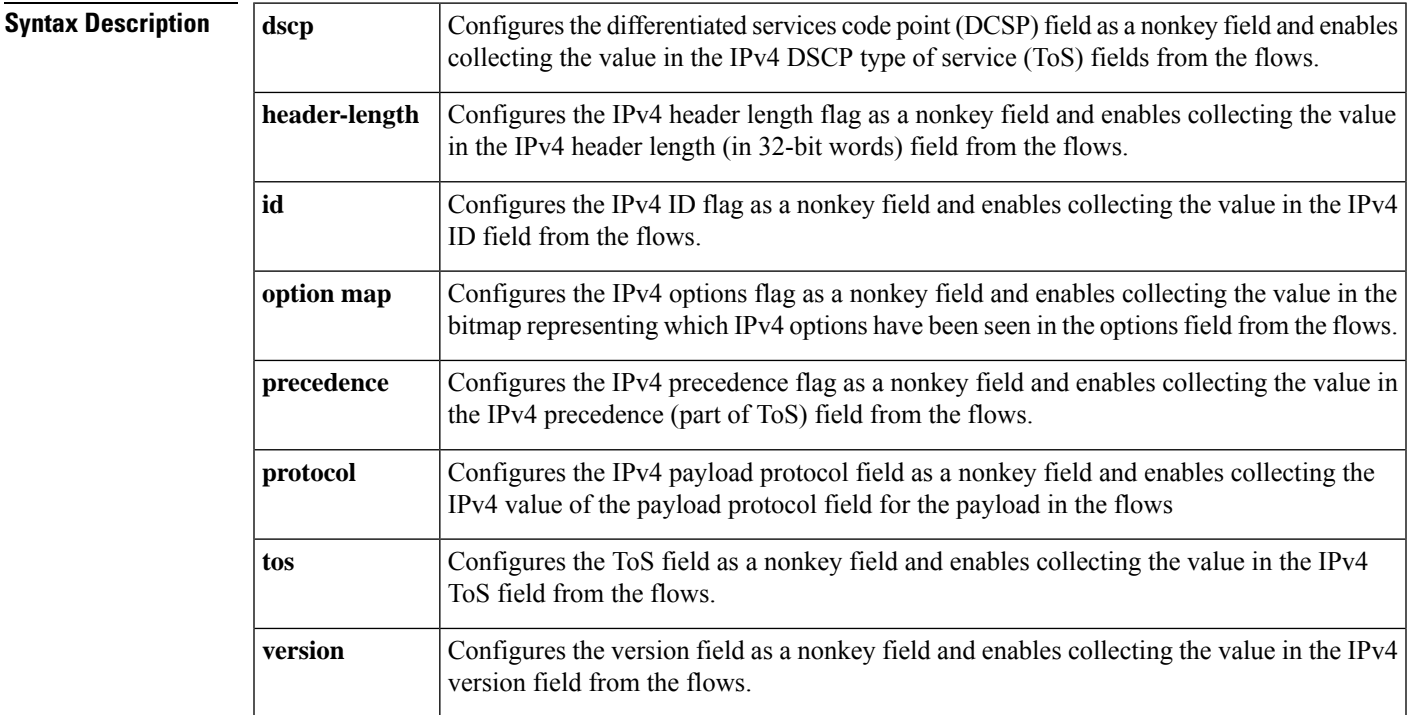

**Command Default** The IPv4 fields are not configured as a nonkey field.

## **Command Modes**

flow record configuration (config-flow-record)

## **Command History**

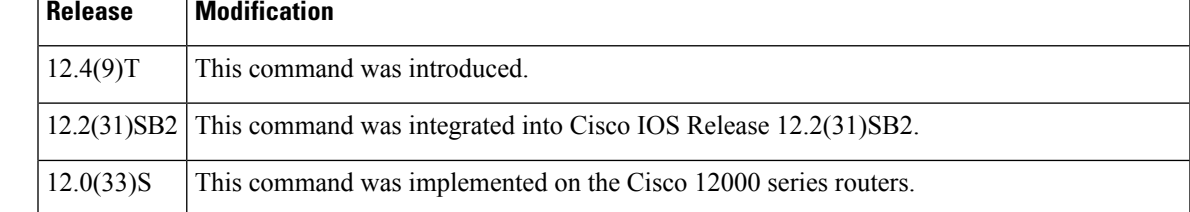

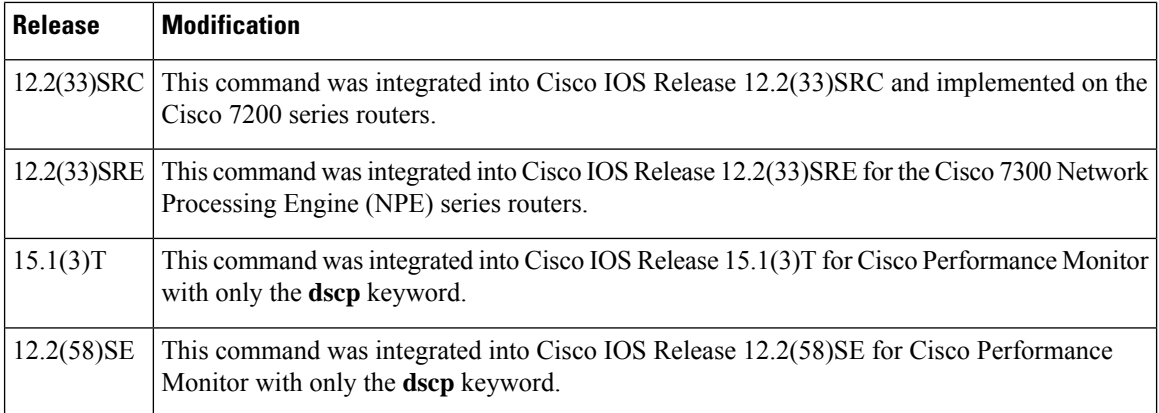

**Usage Guidelines** This command can be used with both Flexible NetFlow and Performance Monitor. These products use different commands to enter the configuration mode in which you issue this command, however the mode prompt is the same for both products. For Flexible NetFlow, the mode is also known as Flexible NetFlow flow record configuration mode. For Performance Monitor, the mode is also known as Performance Monitor flow record configuration mode. Here we refer to them both as flow record configuration mode.

> The Flexible NetFlow and Performance Monitor **collect** commands are used to configure nonkey fields for the flow monitor record and to enable capturing the values in the fields for the flow created with the record. The values in nonkey fields are added to flows to provide additional information about the traffic in the flows. A change in the value of a nonkey field does not create a new flow. In most cases the values for nonkey fields are taken from only the first packet in the flow.

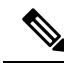

Some of the keywords of the **collectipv4** command are documented asseparate commands. All of the keywords for the **collectipv4** command that are documented separately start with **collectipv4**.For example, for information about configuring the IPv4 time-to-live (TTL) field as a nonkey field and collecting its value for a flow record, refer to the **collectipv4ttl** command. **Note**

### **Cisco Performance Monitor in Cisco IOS Release 15.1(3)T and 12.2(58)SE**

Only the the **dscp** keyword is available. You must first enter the**flowrecordtypeperformance-monitor** command**.**

## **Examples** The following example configures the DSCP field as a nonkey field:

Router(config)# **flow record FLOW-RECORD-1** Router(config-flow-record)# **collect ipv4 dscp**

#### **Cisco Performance Monitor in Cisco IOS Release 15.1(3)T and 12.2(58)SE**

The following example configures the DSCP field as a nonkey field:

Router(config)# **flow record type performance-monitor RECORD-1** Router(config-flow-record)# **collect ipv4 dscp**

### **Related Commands**

I

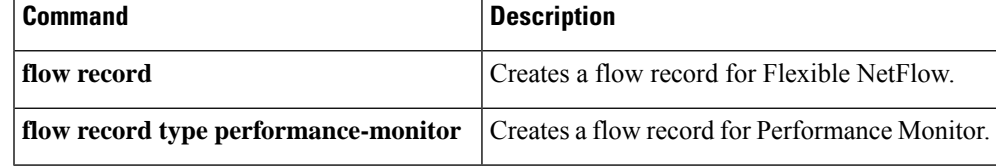

## **collect ipv4 destination**

To configure the IPv4 destination address as a nonkey field for a flow record, use the **collectipv4destination** command in flow record configuration mode. To disable the use of an IPv4 destination address field as a nonkey field for a flow record, use the **no** form of this command.

**collect ipv4 destination** {**address** | {**mask** | **prefix**} [**minimum-mask** *mask*]} **no collect ipv4 destination** {**address** | {**mask** | **prefix**} [**minimum-mask** *mask*]}

**Cisco Performance Monitor in Cisco IOS Release 15.1(3)T and 12.2(58)SE collect ipv4 destination mask** [{**minimum-mask** *mask*}] **no collect ipv4 destination mask** [{**minimum-mask** *mask*}]

**Cisco Catalyst 6500 Switches in Cisco IOS Release 12.2(50)SY collect ipv4 destination** {**mask** | **prefix**} **no collect ipv4 destination** {**mask** | **prefix**}

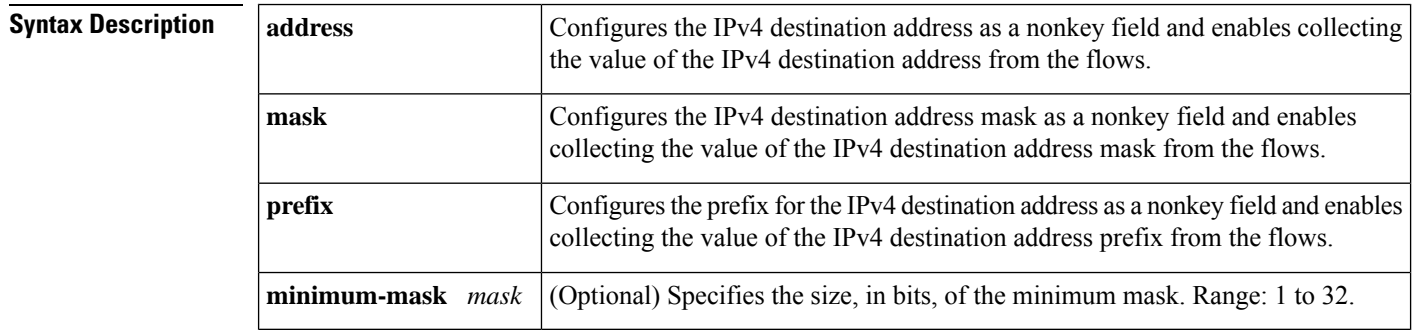

**Command Default** The IPv4 destination address is not configured as a nonkey field.

#### **Command Modes**

flow record configuration (config-flow-record)

## **Command History Release Modification**

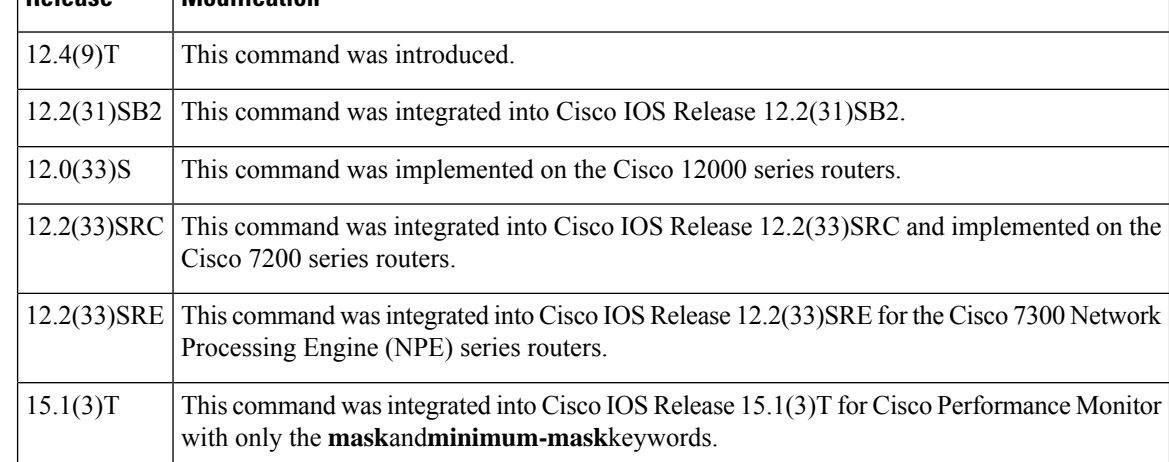

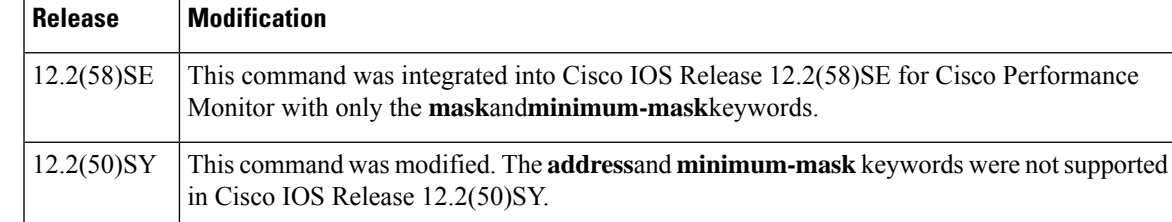

**Usage Guidelines** This command can be used with both Flexible NetFlow and Performance Monitor. These products use different commands to enter the configuration mode in which you issue this command, however the mode prompt is the same for both products. For Flexible NetFlow, the mode is also known as Flexible NetFlow flow record configuration mode. For Performance Monitor, the mode is also known as Performance Monitor flow record configuration mode. Here we refer to them both as flow record configuration mode.

> The Flexible NetFlow and Performance Monitor **collect** commands are used to configure nonkey fields for the flow monitor record and to enable capturing the values in the fields for the flow created with the record. The values in nonkey fields are added to flows to provide additional information about the traffic in the flows. A change in the value of a nonkey field does not create a new flow. In most cases the values for nonkey fields are taken from only the first packet in the flow.

### **Cisco Performance Monitor in Cisco IOS Release 15.1(3)T and 12.2(58)SE**

Only the **mask**and**minimum-mask**keywords are available. You must first enter the**flowrecordtypeperformance-monitor** command**.**

**Examples** The following example configures the IPv4 destination address prefix from the flows that have a prefix of 16 bits as a nonkey field:

```
Router(config)# flow record FLOW-RECORD-1
Router(config-flow-record)# collect ipv4 destination prefix minimum-mask 16
```
#### **Cisco Performance Monitor in Cisco IOS Release 15.1(3)T and 12.2(58)SE**

The following example configures the IPv4 destination address prefix from the flows that have a prefix of 16 bits as a nonkey field:

Router(config)# **flow record type performance-monitor RECORD-1** Router(config-flow-record)# **collect ipv4 destination prefix minimum-mask 16**

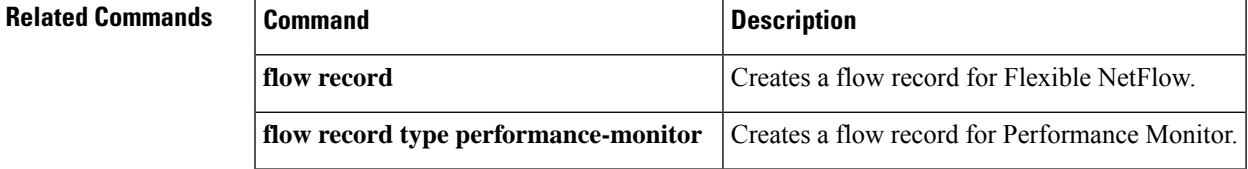

## **collect ipv4 fragmentation**

To configure the IPv4 fragmentation flags and the IPv4 fragmentation offset as a nonkey field for a flow record, use the **collect ipv4 fragmentation** command in flow record configuration mode. To disable the use of the IPv4 fragmentation flags and the IPv4 fragmentation offset as a nonkey field for a flow record, use the **no** form of this command.

**collect ipv4 fragmentation** {**flags** | **offset**} **no collect ipv4 fragmentation** {**flags** | **offset**}

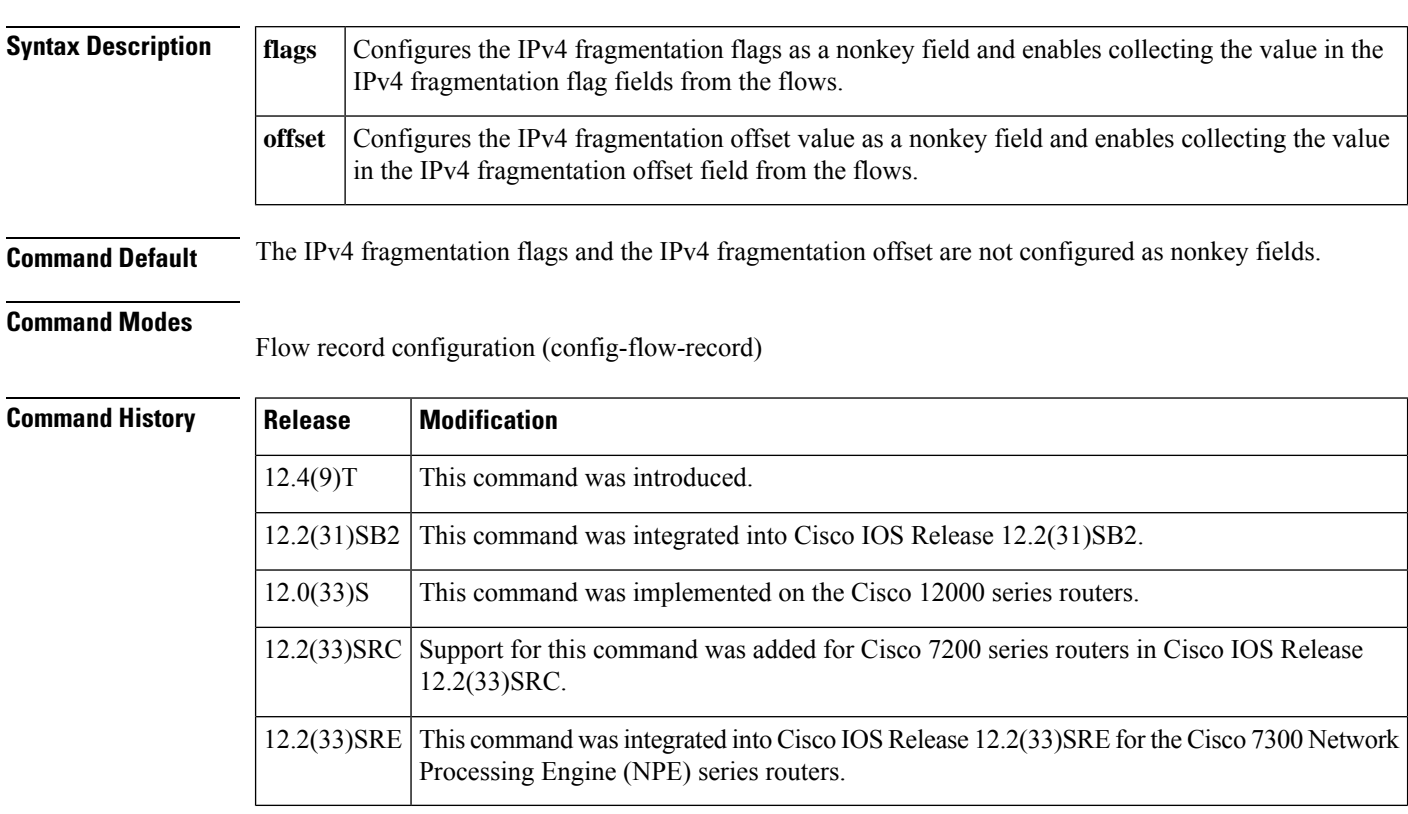

**Usage Guidelines** The Flexible NetFlow collect commands are used to configure nonkey fields for the flow monitor record and to enable capturing the values in the fields for the flow created with the record. The values in nonkey fields are added to flows to provide additional information about the traffic in the flows. A change in the value of a nonkey field does not create a new flow. In most cases the values for nonkey fields are taken from only the first packet in the flow.

### **collect ipv4 fragmentation flags**

This field collects the "don't fragment" and "more fragments" flags.

Bit 0: reserved, must be zero.

Bit 1: (DF)  $0 = May$  Fragment,  $1 = Don't$  Fragment

Bit 2: (MF)  $0 =$  Last Fragment,  $1 =$  More Fragments

Bits 3-7: (DC) Don't Care, value is irrelevant

0 1 2 3 4 5 6 7 +---+---+---+---+---+---+---+---+ | | D | M | D | D | D | D | D | | 0 | F | F | C | C | C | C | C | +---+---+---+---+---+---+---+---+

For more information on IPv4 fragmentation flags, see RFC 791 *Internet Protocol* at the following URL: <http://www.ietf.org/rfc/rfc791.txt> .

**Examples** The following example configures the IPv4 fragmentation flags as a nonkey field:

```
Router(config)# flow record FLOW-RECORD-1
Router(config-flow-record)# collect ipv4 fragmentation flags
```
### **Cisco Performance Monitor in Cisco IOS Release 15.1(3)T and 12.2(58)SE**

The following example configures the IPv4 fragmentation flags as a nonkey field:

```
Router(config)# flow record type performance-monitor RECORD-1
Router(config-flow-record)# collect ipv4 fragmentation flags
```
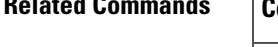

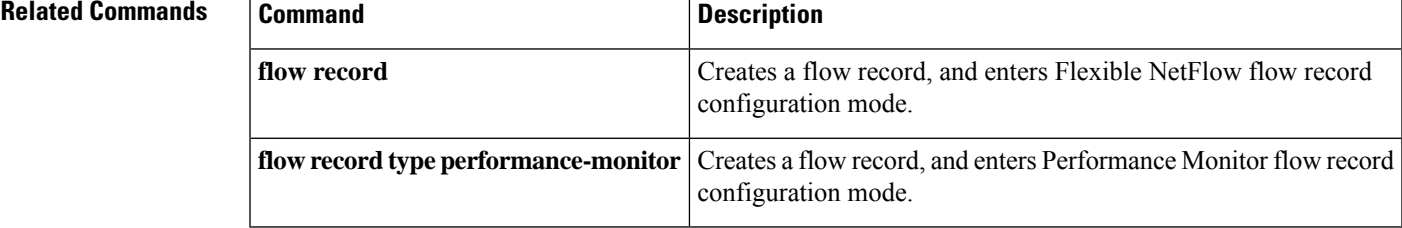

# **collect ipv4 section**

To configure a section of an IPv4 packet as a nonkey field for a flow record, use the **collect ipv4 section** command in flow record configuration mode. To disable the use of a section of an IPv4 packet as a nonkey field for a flow record, use the **no** form of this command.

**collect ipv4 section** {**header size** *header-size* | **payload size** *payload-size*} **no collect ipv4 section** {**header size** *header-size* | **payload size** *payload-size*}

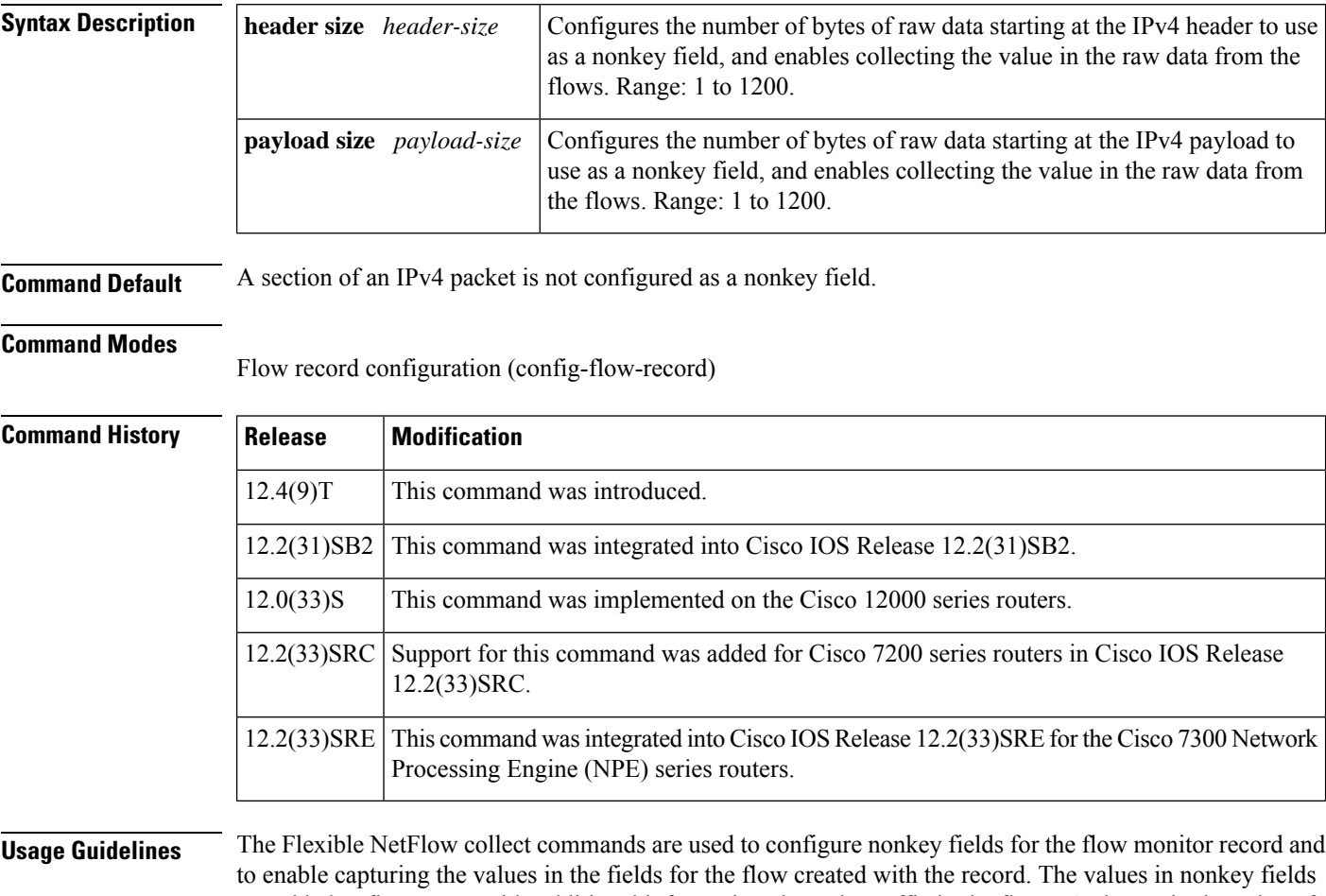

are added to flows to provide additional information about the traffic in the flows. A change in the value of a nonkey field does not create a new flow. In most cases the values for nonkey fields are taken from only the first packet in the flow.

It is recommended that you configure both **header size** and **payload size** so that you know how much data is going to be captured.

### **collect ipv4 section header**

This command causes the first IPv4 header to be copied into the flow record for this flow. Only the configured size in bytes will be copied and part of the payload will also be captured if the configured size is larger than the size of the header.

**Note** This command can result in large records which use a lot of router memory and export bandwidth. **collect ipv4 section payload** This command results in a copy of the first IPv4 payload being put into the flow record for this flow. Only the configured size in bytes will be copied and may end in a series of 0's if the configured size is greater than the size of the payload. **Note** This command can result in large records which use a lot of router memory and export bandwidth. **Examples** The following example configures the first eight bytes from the IP header of the packets in the flows as a non-key field: Router(config)# **flow record FLOW-RECORD-1** Router(config-flow-record)# **collect ipv4 section header size 8** The following example configures the first 16 bytes from the payload of the packets in the flows as a non-key field: Router(config)# **flow record FLOW-RECORD-1** Router(config-flow-record)# **collect ipv4 section payload size 16 Cisco Performance Monitor in Cisco IOS Release 15.2(2)T and XE 3.5S** The following example configures the first 16 bytes from the payload of the packets in the flows as a nonkey field: Router(config)# **flow record type performance-monitor RECORD-1** Router(config-flow-record)# **collect ipv4 section payload size 16**

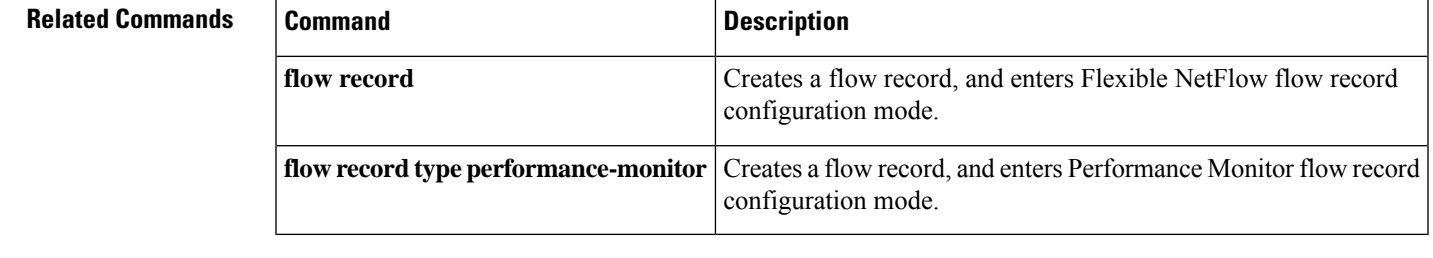

#### **Cisco IOS Flexible NetFlow Command Reference**

# **collect ipv4 source**

To configure the IPv4 source address as a nonkey field for a flow record, use the **collectipv4source** command in flow record configuration mode. To disable the use of the IPv4 source address field as a nonkey field for a flow record, use the **no** form of this command.

**collect ipv4 source** {**address** | {**mask** | **prefix**} [**minimum-mask** *mask*]} **no collect ipv4 source** {**address** | {**mask** | **prefix**} [**minimum-mask** *mask*]}

**Cisco Performance Monitor in Cisco IOS Release 15.1(3)T and 12.2(58)SE collect ipv4 source mask** [{**minimum-mask** *mask*}] **no collect ipv4 source mask** [{**minimum-mask** *mask*}]

**Cisco Catalyst 6500 Switches in Cisco IOS Release 12.2(50)SY collect ipv4 source** {**mask** | **prefix**} **no collect ipv4 source** {**mask** | **prefix**}

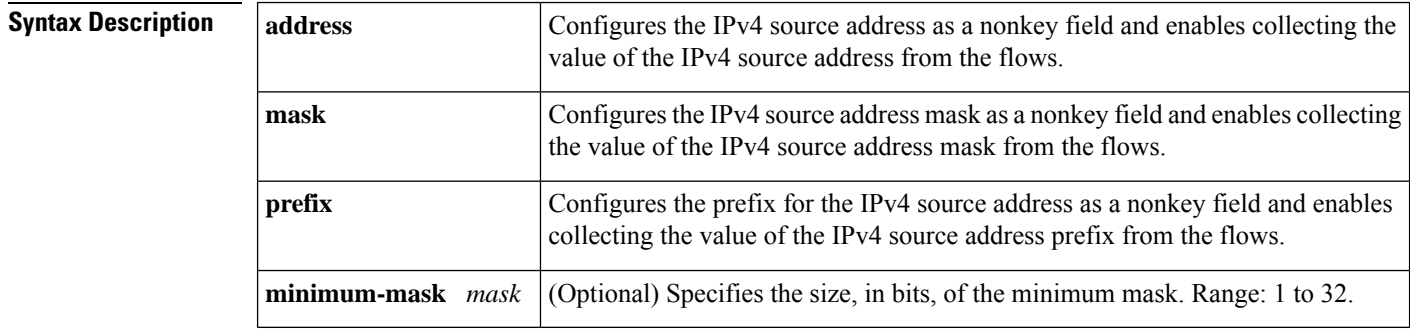

**Command Default** The IPv4 source address is not configured as a nonkey field.

#### **Command Modes**

flow record configuration (config-flow-record)

## **Command History Release Modification**

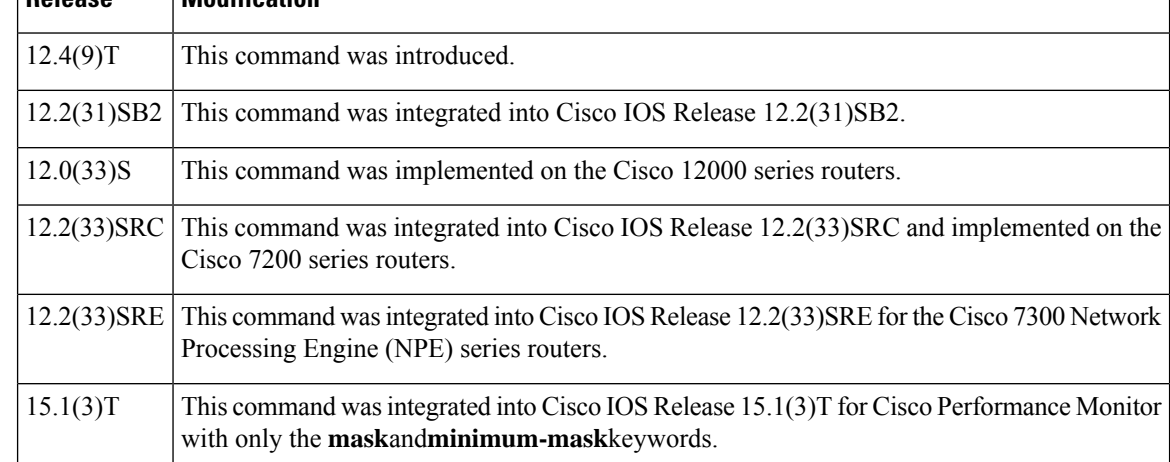

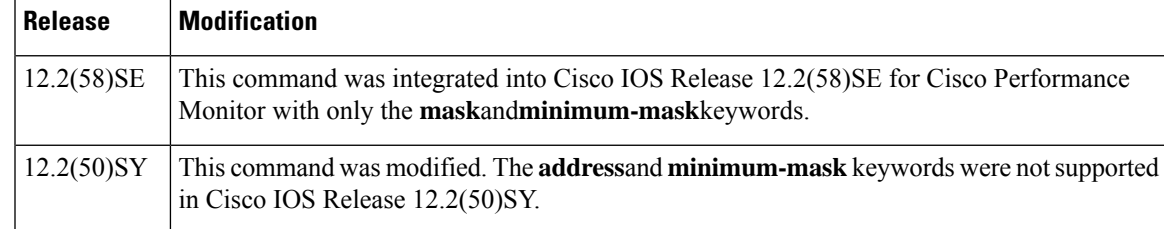

**Usage Guidelines** This command can be used with both Flexible NetFlow and Performance Monitor. These products use different commands to enter the configuration mode in which you issue this command, however the mode prompt is the same for both products. For Flexible NetFlow, the mode is also known as Flexible NetFlow flow record configuration mode. For Performance Monitor, the mode is also known as Performance Monitor flow record configuration mode. Here we refer to them both as flow record configuration mode.

> The Flexible NetFlow and Performance Monitor **collect** commands are used to configure nonkey fields for the flow monitor record and to enable capturing the values in the fields for the flow created with the record. The values in nonkey fields are added to flows to provide additional information about the traffic in the flows. A change in the value of a nonkey field does not create a new flow. In most cases the values for nonkey fields are taken from only the first packet in the flow.

### **Cisco Performance Monitor in Cisco IOS Release 15.1(3)T and 12.2(58)SE**

Only the **mask**and**minimum-mask**keywords are available. You must first enter the**flowrecordtypeperformance-monitor** command**.**

#### **collect ipv4 source prefix minimum-mask**

The source address prefix is the network part of an IPv4 source address. The optional minimum mask allows more information to be gathered about large networks.

#### **collect ipv4 source mask minimum-mask**

The source address mask is the number of bits that make up the network part of the source address. The optional minimum mask allows a minimum value to be configured. This command is useful when there is a minimum mask configured for the source prefix field and the mask is to be used with the prefix. In this case, the values configured for the minimum mask should be the same for the prefix and mask fields.

Alternatively, if the collector is aware of the minimum mask configuration of the prefix field, the mask field can be configured without a minimum mask so that the true mask and prefix can be calculated.

**Examples** The following example configures the IPv4 source address prefix from the flows that have a prefix of 16 bits as a nonkey field:

```
Router(config)# flow record FLOW-RECORD-1
Router(config-flow-record)# collect ipv4 source prefix minimum-mask 16
```
### **Cisco Performance Monitor in Cisco IOS Release 15.1(3)T and 12.2(58)SE**

The following example configures the IPv4 source address prefix from the flows that have a prefix of 16 bits as a nonkey field:

```
Router(config)# flow record type performance-monitor RECORD-1
Router(config-flow-record)# collect ipv4 source prefix minimum-mask 16
```
### **Related Commands**

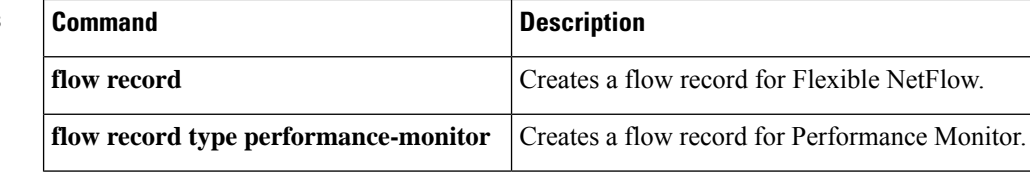

i.

# **collect ipv4 total-length**

To configure the IPv4 total-length field as a nonkey field for a flow record, use the **collect ipv4 total-length** command in flow record configuration mode. To disable the use of the IPv4 total-length field as a nonkey field for a flow record, use the **no** form of this command.

**collect ipv4 total-length** [{**maximum** | **minimum**}] **no collect ipv4 total-length** [{**maximum** | **minimum**}]

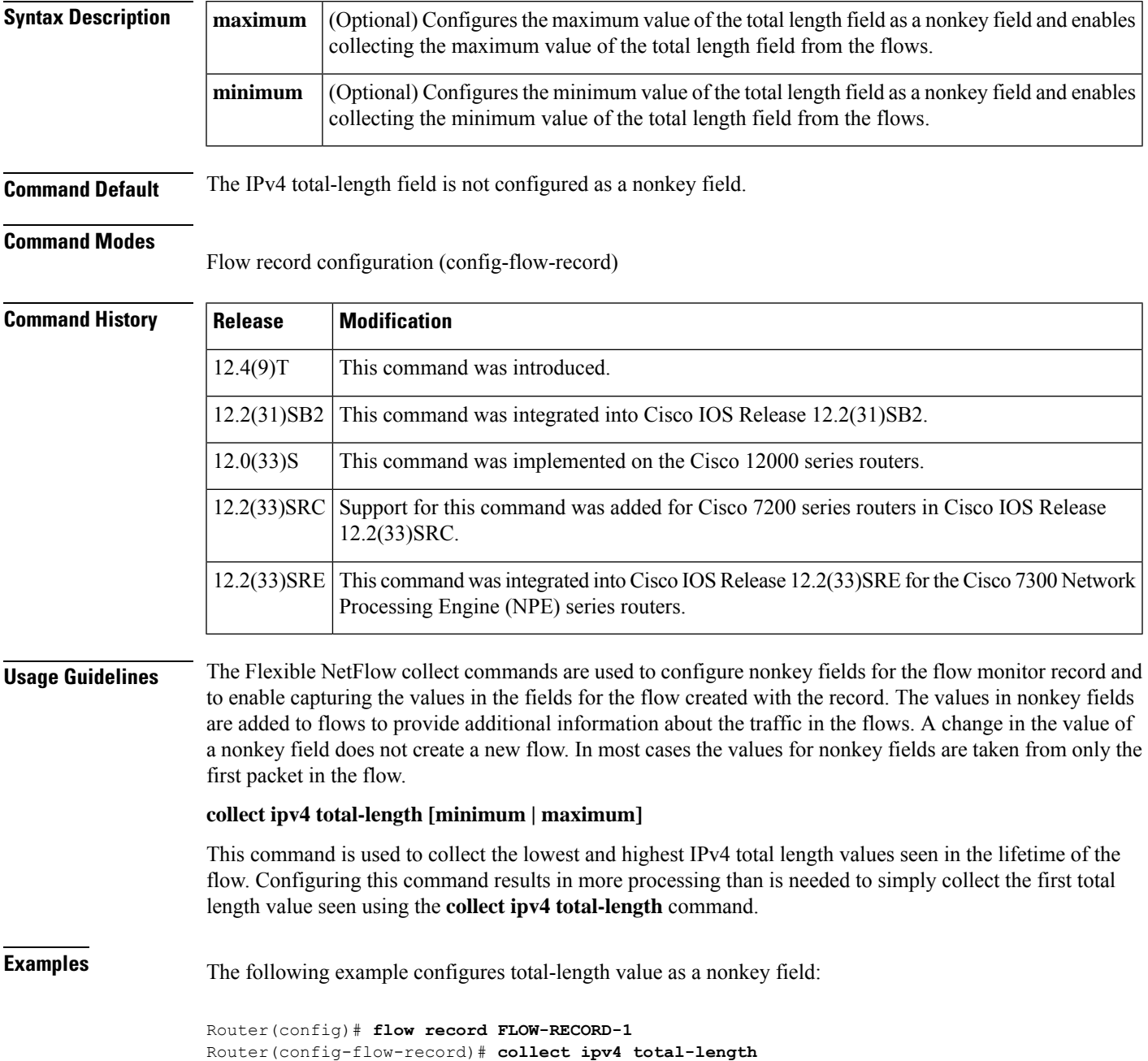

The following example configures minimum total-length value seen in the flows as a nonkey field:

```
Router(config)# flow record FLOW-RECORD-1
Router(config-flow-record)# collect ipv4 total-length minimum
```
### **Cisco Performance Monitor in Cisco IOS Release 15.1(3)T and 12.2(58)SE**

The following example configures the minimum total-length value seen in the flows as a nonkey field:

```
Router(config)# flow record type performance-monitor RECORD-1
Router(config-flow-record)# collect ipv4 total-length minimum
```
### $\overline{\mathbf{Related}\ \mathbf{Commands}}$

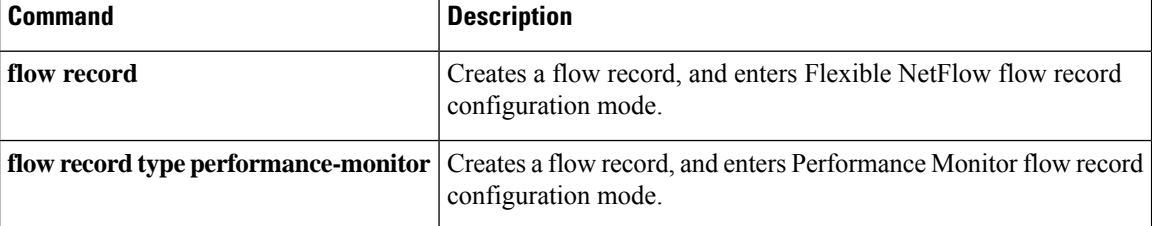

# **collect ipv4 ttl**

To configure the IPv4 time-to-live (TTL) field as a nonkey field for a flow record, use the **collectipv4ttl** command in flow record configuration mode. To disable the use of the IPv4 TTL field as a nonkey field for a flow record, use the **no** form of this command.

**collect ipv4 ttl** [{**maximum** | **minimum**}] **no collect ipv4 ttl** [{**maximum** | **minimum**}]

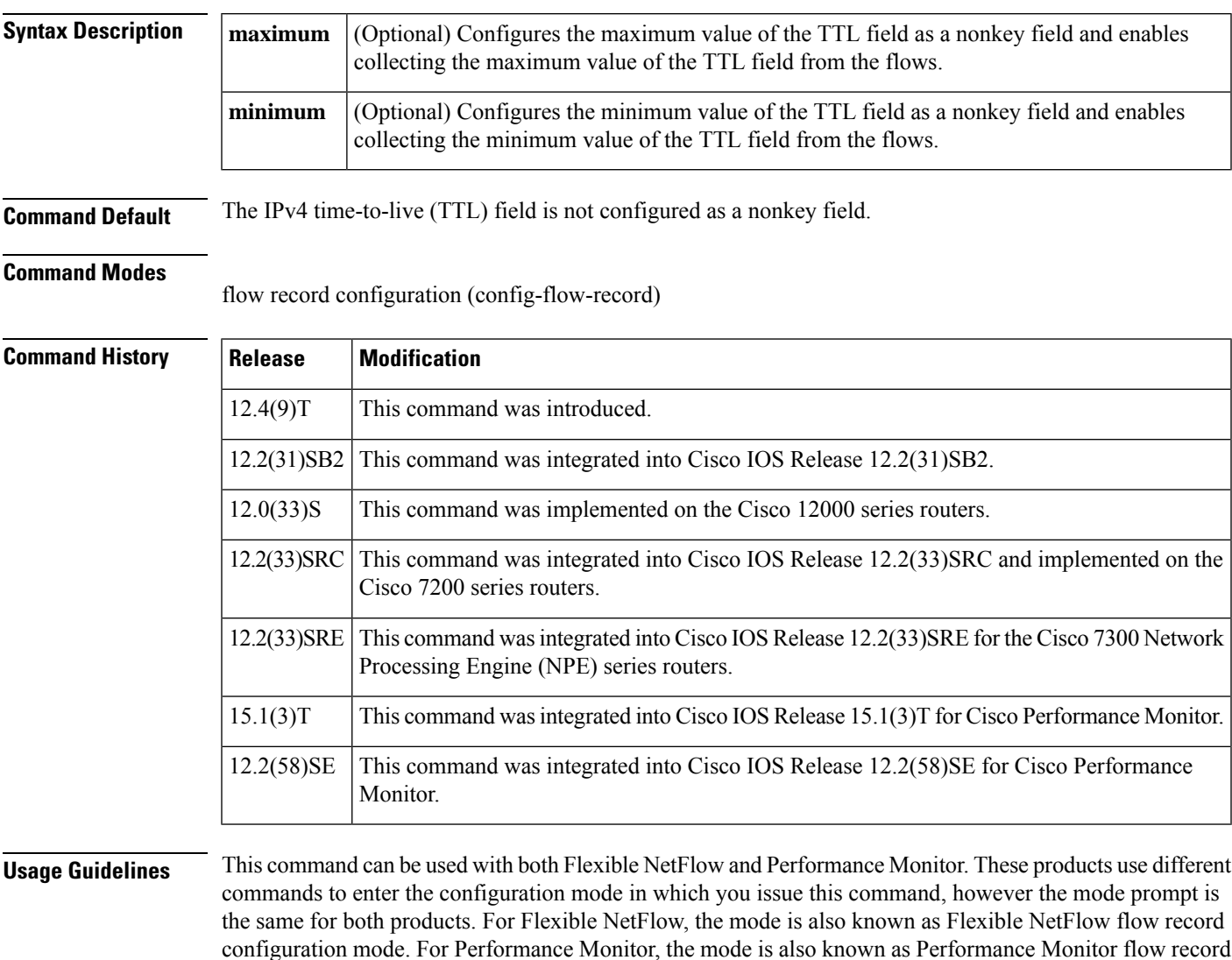

configuration mode. Here we refer to them both as flow record configuration mode.

The Flexible NetFlow and Performance Monitor **collect** commands are used to configure nonkey fields for the flow monitor record and to enable capturing the values in the fields for the flow created with the record. The values in nonkey fields are added to flows to provide additional information about the traffic in the flows. A change in the value of a nonkey field does not create a new flow. In most cases the values for nonkey fields are taken from only the first packet in the flow.

## **Cisco Performance Monitor in Cisco IOS Release 15.1(3)T and 12.2(58)SE** You must first enter the**flowrecordtypeperformance-monitor** command**. collect ipv4 ttl [minimum | maximum]** This command is used to collect the lowest and highest IPv4 TTL values seen in the lifetime of the flow. Configuring this command results in more processing than is needed to simply collect the first TTL value seen using the **collectipv4ttl** command. **Examples** The following example configures the largest value for IPv4 TTL seen in the flows as a nonkey field: Router(config)# **flow record FLOW-RECORD-1** Router(config-flow-record)# **collect ipv4 ttl maximum** The following example configures the smallest value for IPv4 TTL seen in the flows as a nonkey field Router(config)# **flow record FLOW-RECORD-1** Router(config-flow-record)# **collect ipv4 ttl minimum**

### **Cisco Performance Monitor in Cisco IOS Release 15.1(3)T and 12.2(58)SE**

The following example configures the smallest value for IPv4 TTL seen in the flows as a nonkey field

Router(config)# **flow record type performance-monitor RECORD-1** Router(config-flow-record)# **collect ipv4 ttl minimum**

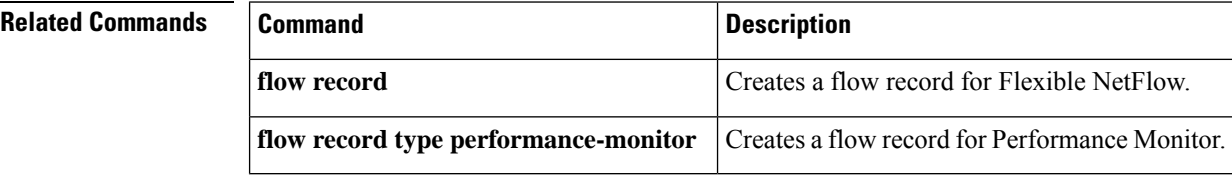

#### **Cisco IOS Flexible NetFlow Command Reference**

| **version**}

15.2(2)T

# **collect ipv6**

To configure one or more of the IPv6 fields as a nonkey field for a flow record, use the **collect ipv6** command in flow record configuration mode. To disable the use of one or more of the IPv6 fields as a nonkey field for a flow record, use the **no** form of this command.

**collect ipv6** {**dscp** | **flow-label** | **next-header** | **payload-length** | **precedence** | **protocol** | **traffic-class** | **version**} **no collect ipv6** {**dscp** | **flow-label** | **next-header** | **payload-length** | **precedence** | **protocol** | **traffic-class**

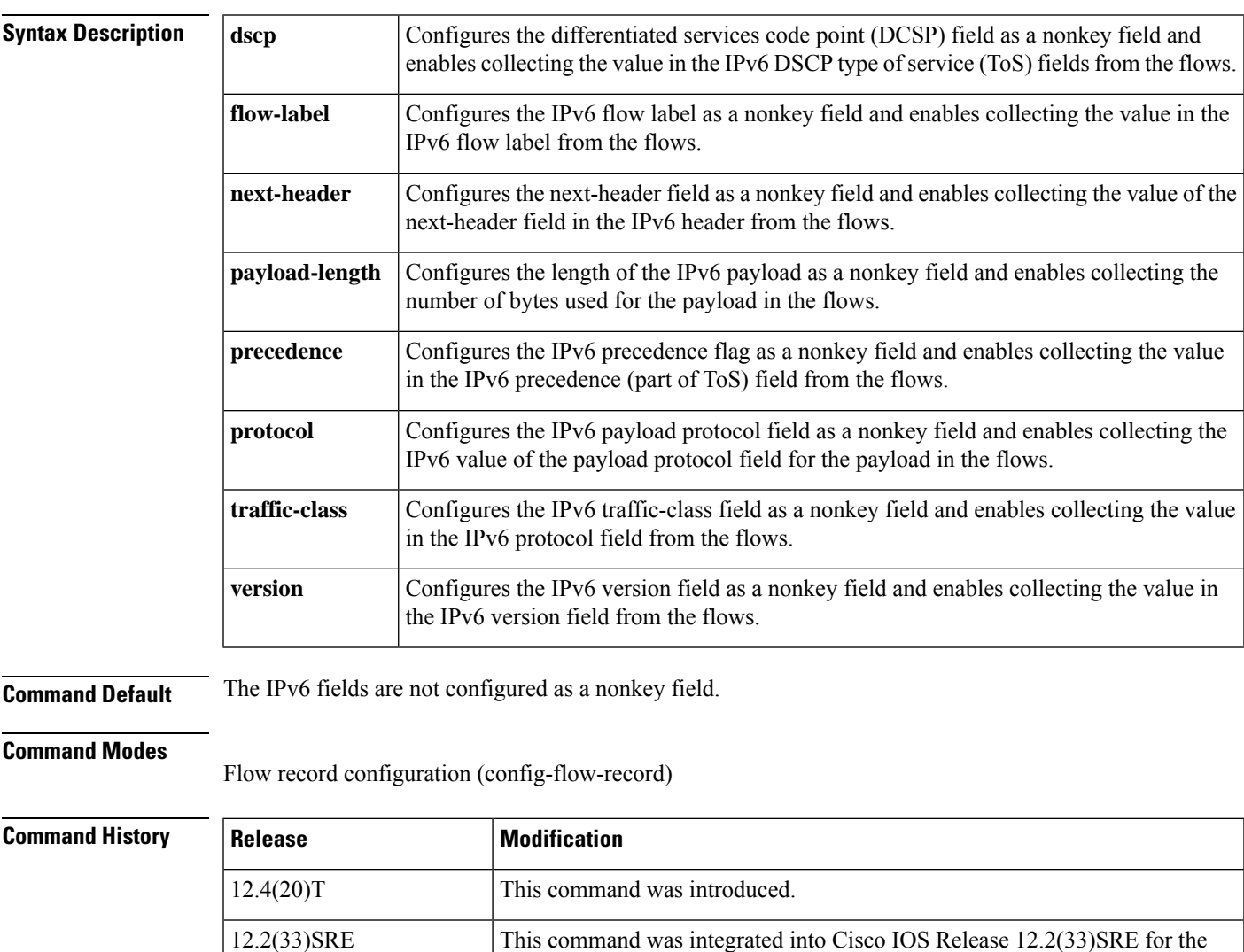

Performance Monitor.

Cisco 7200 and Cisco 7300 Network Processing Engine (NPE) series routers.

This command was integrated into Cisco IOS Release 15.2(2)T for Cisco

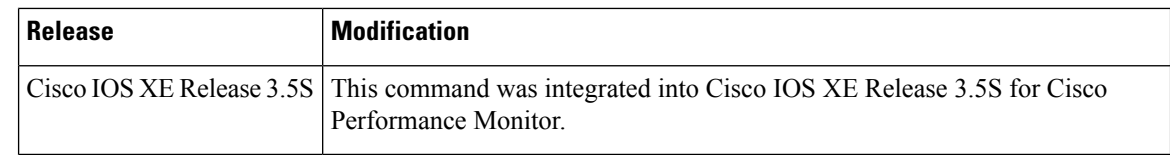

**Usage Guidelines** This command can be used with both Flexible NetFlow and Performance Monitor. These products use different commands to enter the configuration mode in which you issue this command, however the mode prompt is the same for both products. For Performance Monitor, you must first enter the **flow record type performance-monitor** command before you can use this command.

> Because the mode prompt isthe same for both products, here we refer to the command mode for both products as flow record configuration mode. However, for Flexible NetFlow, the mode is also known as Flexible NetFlow flow record configuration mode; and for Performance Monitor, the mode is also known as Performance Monitor flow record configuration mode.

> The Flexible NetFlow collect commands are used to configure nonkey fields for the flow monitor record and to enable capturing the values in the fields for the flow created with the record. The values in nonkey fields are added to flows to provide additional information about the traffic in the flows. A change in the value of a nonkey field does not create a new flow. In most cases the values for nonkey fields are taken from only the first packet in the flow.

Some of the keywords for the **collect ipv6** command are documented as separate commands. All of the keywords for the **collect ipv6** command that are documented separately start with **collect ipv6**. For example, for information about configuring the IPv6 hop limit field as a nonkey field and collecting its value for a flow record, refer to the **collect ipv6 hop-limit** command. **Note**

**Examples** The following example configures the IPv6 DSCP field as a nonkey field:

```
Router(config)# flow record FLOW-RECORD-1
Router(config-flow-record)# collect ipv6 dscp
```
#### **Cisco Performance Monitor in Cisco IOS Release 15.2(2)T and XE 3.5S**

The following example configures the IPv6 DSCP field as a nonkey field:

Router(config)# **flow record type performance-monitor RECORD-1** Router(config-flow-record)# **collect ipv6 dscp**

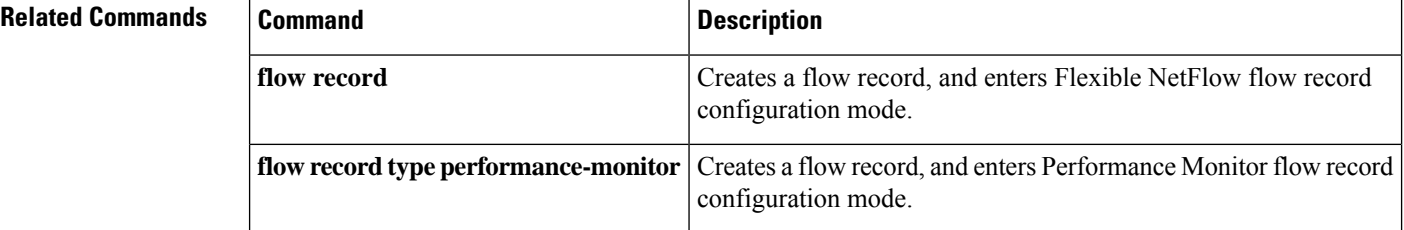

# **collect ipv6 destination**

To configure the IPv6 destination address as a nonkey field for a flow record, use the **collect ipv6destination** command in flow record configuration mode. To disable the use of an IPv6 destination address field as a nonkey field for a flow record, use the **no** form of this command.

**collect ipv6 destination** {**address** | {**mask** | **prefix**} [**minimum-mask** *mask*]} **no collect ipv6 destination** {**address** | {**mask** | **prefix**} [**minimum-mask** *mask*]}

**Command Syntax on Cisco Catalyst 6500 Switches running Cisco IOS Release 12.2(50)SY collect ipv6 destination** {**mask** | **prefix**} **no collect ipv6 destination** {**mask** | **prefix**}

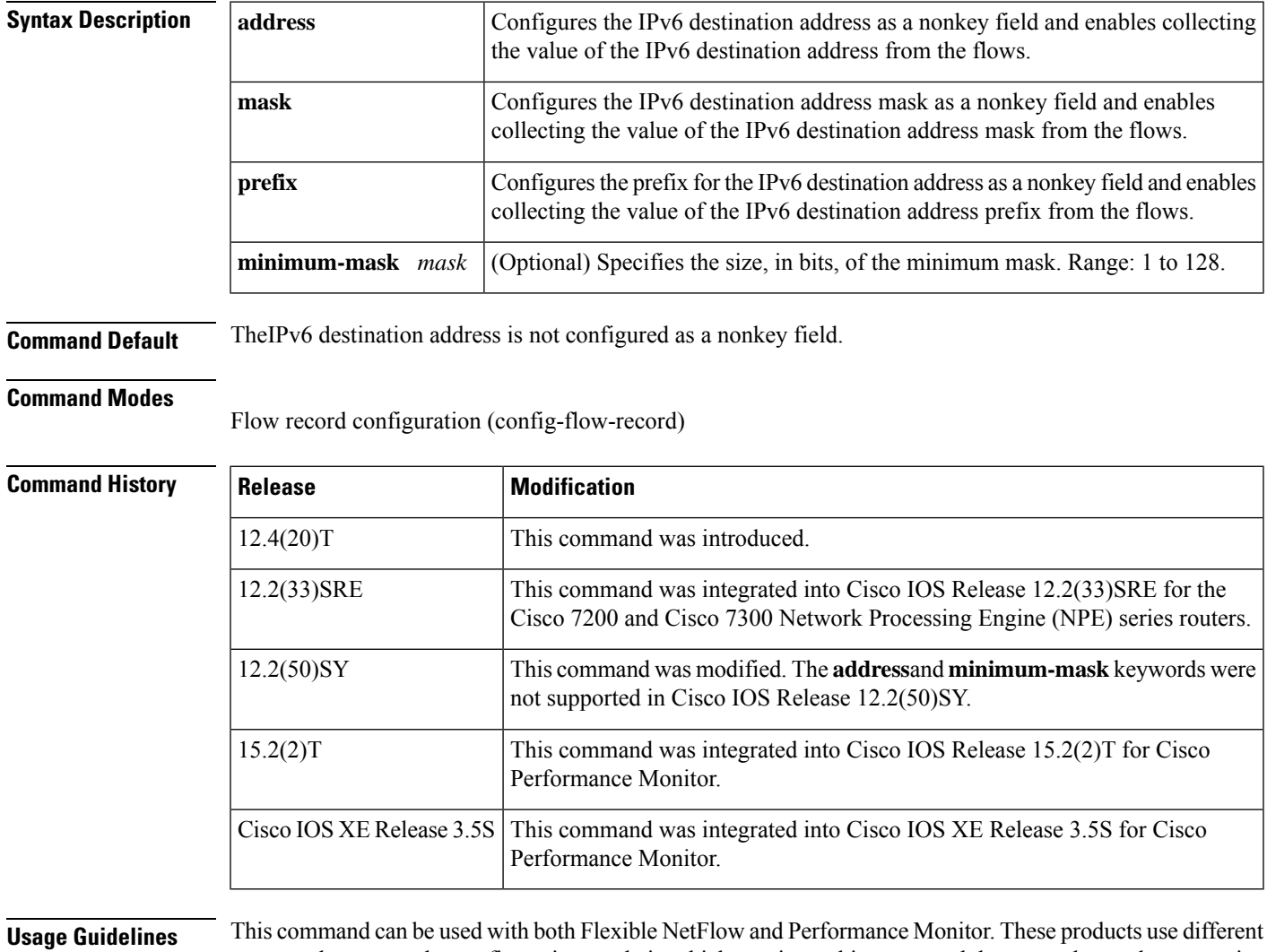

commands to enter the configuration mode in which you issue this command, however the mode prompt is the same for both products. For Performance Monitor, you must first enter the **flow record type performance-monitor** command before you can use this command.

Because the mode prompt isthe same for both products, here we refer to the command mode for both products as flow record configuration mode. However, for Flexible NetFlow, the mode is also known as Flexible NetFlow flow record configuration mode; and for Performance Monitor, the mode is also known as Performance Monitor flow record configuration mode.

The Flexible NetFlow collect commands are used to configure nonkey fields for the flow monitor record and to enable capturing the values in the fields for the flow created with the record. The values in nonkey fields are added to flows to provide additional information about the traffic in the flows. A change in the value of a nonkey field does not create a new flow. In most cases the values for nonkey fields are taken from only the first packet in the flow.

**Examples** The following example configures the IPv6 destination address prefix from the flows that have a prefix of 16 bits as a nonkey field:

```
Router(config)# flow record FLOW-RECORD-1
Router(config-flow-record)# collect ipv6 destination prefix minimum-mask 16
```
### **Cisco Performance Monitor in Cisco IOS Release 15.2(2)T and XE 3.5S**

The following example configures the IPv6 destination address prefix from the flows that have a prefix of 16 bits as a nonkey field:

Router(config)# **flow record type performance-monitor RECORD-1** Router(config-flow-record)# **collect ipv6 destination prefix minimum-mask 16**

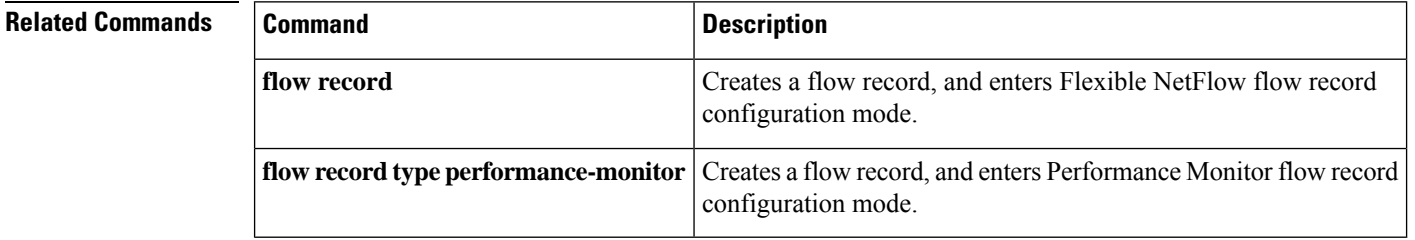

# **collect ipv6 extension map**

To configure the bitmap of the IPv6 extension header map as a nonkey field for a flow record, use the **collect ipv6 extension map** command in flow record configuration mode. To disable the use of the IPv6 bitmap of IPv6 extension header map as a nonkey field for a flow record, use the **no** form of this command.

**collect ipv6 extension map no collect ipv6 extension map**

**Syntax Description** This command has no arguments or keywords.

**Command Default** The use of the bitmap of the IPv6 extension header map is not configured as a nonkey field.

#### **Command Modes**

Flow record configuration (config-flow-record)

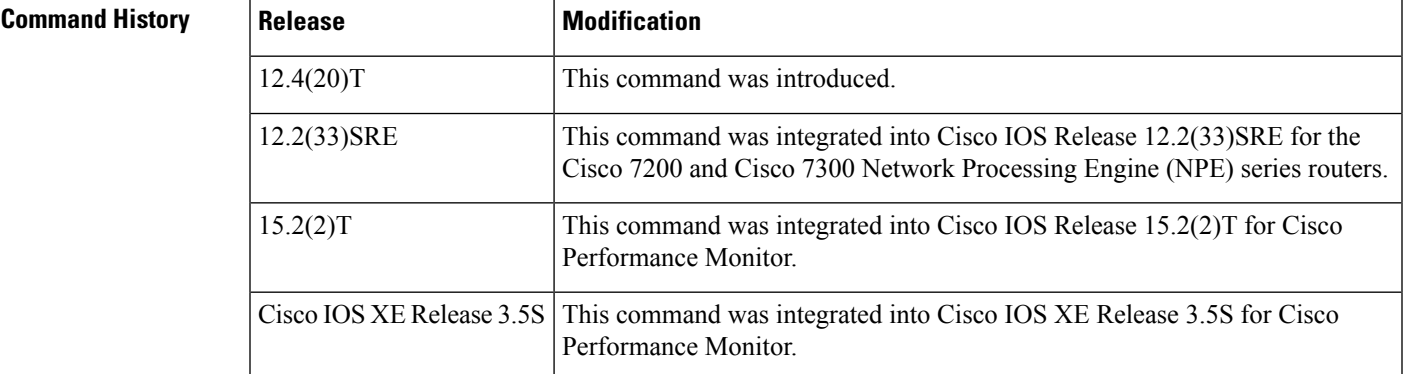

**Usage Guidelines** This command can be used with both Flexible NetFlow and Performance Monitor. These products use different commands to enter the configuration mode in which you issue this command, however the mode prompt is the same for both products. For Performance Monitor, you must first enter the **flow record type performance-monitor** command before you can use this command.

> Because the mode prompt isthe same for both products, here we refer to the command mode for both products as flow record configuration mode. However, for Flexible NetFlow, the mode is also known as Flexible NetFlow flow record configuration mode; and for Performance Monitor, the mode is also known as Performance Monitor flow record configuration mode.

> The Flexible NetFlow collect commands are used to configure nonkey fields for the flow monitor record and to enable capturing the values in the fields for the flow created with the record. The values in nonkey fields are added to flows to provide additional information about the traffic in the flows. A change in the value of a nonkey field does not create a new flow. In most cases the values for nonkey fields are taken from only the first packet in the flow.

#### **Bitmap of the IPv6 Extension Header Map**

The bitmap of IPv6 extension header map is made up of 32 bits.

0 1 2 3 4 5 6 7 +-----+-----+-----+-----+-----+-----+-----+-----+ | Res | FRA1| RH | FRA0| UNK | Res | HOP | DST |

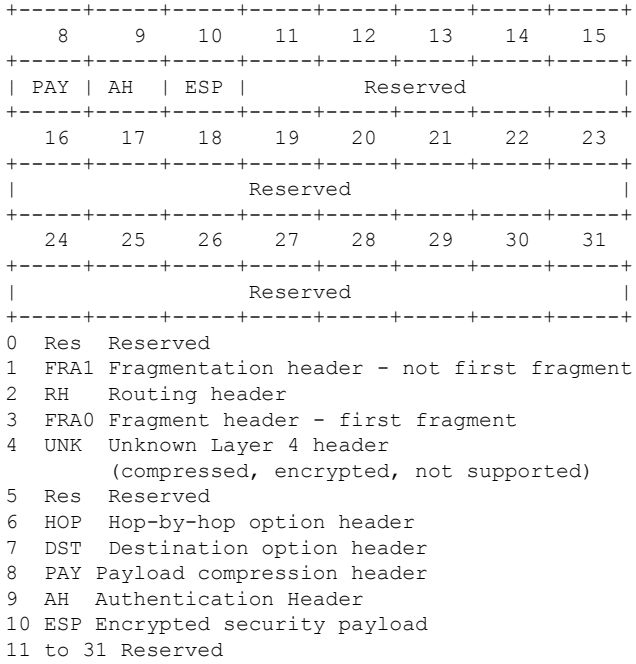

For more information on IPv6 headers, refer to RFC 2460 *Internet Protocol, Version 6 (IPv6)* at the following URL: <http://www.ietf.org/rfc/rfc2460.txt> .

**Examples** The following example configures the bitmap of IPv6 extension header map as a nonkey field:

```
Router(config)# flow record FLOW-RECORD-1
Router(config-flow-record)# collect ipv6 extension map
```
### **Cisco Performance Monitor in Cisco IOS Release 15.2(2)T and XE 3.5S**

The following example configures the bitmap of IPv6 extension header map as a nonkey field:

```
Router(config)# flow record type performance-monitor RECORD-1
Router(config-flow-record)# collect ipv6 extension map
```
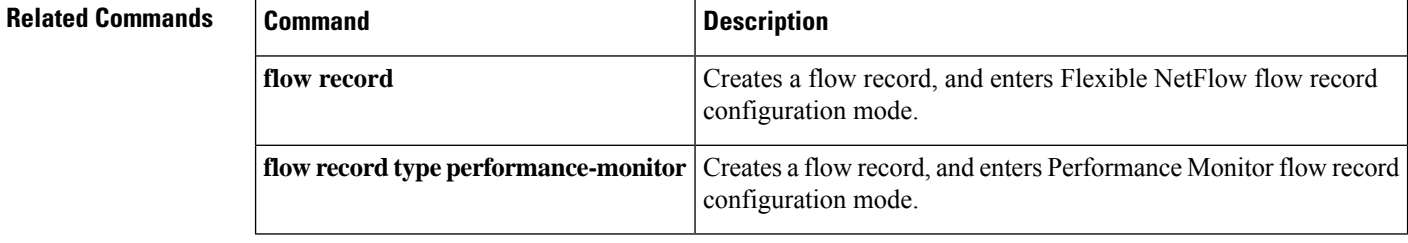

Ш

# **collect ipv6 fragmentation**

To configure one or more of the IPv6 fragmentation fields as a nonkey field for a flow record, use the **collect ipv6 fragmentation** command in flow record configuration mode. To disable the use one or more of the IPv6 fragmentation fields as a nonkey field for a flow record, use the **no** form of this command.

**collect ipv6 fragmentation** {**flags** | **id** | **offset**} **no collect ipv6 fragmentation** {**flags** | **id** | **offset**}

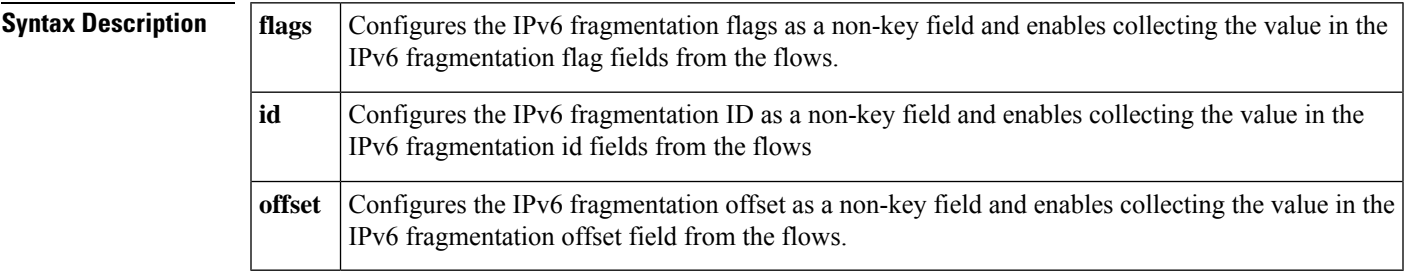

**Command Default** The use of one or more of the IPv6 fragmentation fields is not configured as a nonkey field.

#### **Command Modes**

Flow record configuration (config-flow-record)

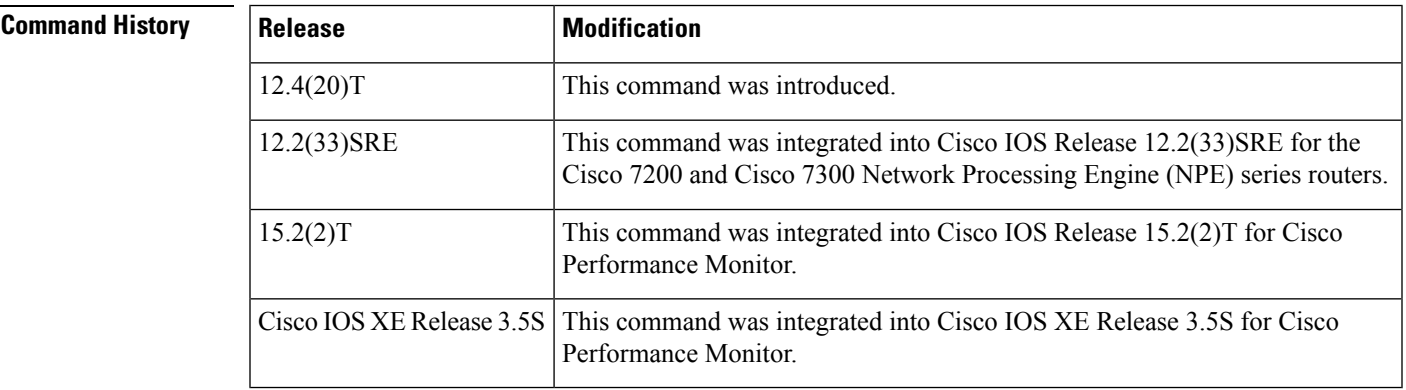

**Usage Guidelines** This command can be used with both Flexible NetFlow and Performance Monitor. These products use different commands to enter the configuration mode in which you issue this command, however the mode prompt is the same for both products. For Performance Monitor, you must first enter the **flow record type performance-monitor** command before you can use this command.

> Because the mode prompt isthe same for both products, here we refer to the command mode for both products as flow record configuration mode. However, for Flexible NetFlow, the mode is also known as Flexible NetFlow flow record configuration mode; and for Performance Monitor, the mode is also known as Performance Monitor flow record configuration mode.

> The Flexible NetFlow collect commands are used to configure nonkey fields for the flow monitor record and to enable capturing the values in the fields for the flow created with the record. The values in nonkey fields are added to flows to provide additional information about the traffic in the flows. A change in the value of

a nonkey field does not create a new flow. In most cases the values for nonkey fields are taken from only the first packet in the flow.

**Examples** The following example configures the IPv6 fragmentation flags field as a nonkey field:

```
Router(config)# flow record FLOW-RECORD-1
Router(config-flow-record)# collect ipv6 fragmentation flags
```
### **Cisco Performance Monitor in Cisco IOS Release 15.2(2)T and XE 3.5S**

The following example configures the IPv6 fragmentation flags field as a nonkey field:

```
Router(config)# flow record type performance-monitor RECORD-1
Router(config-flow-record)# collect ipv6 fragmentation flags
```
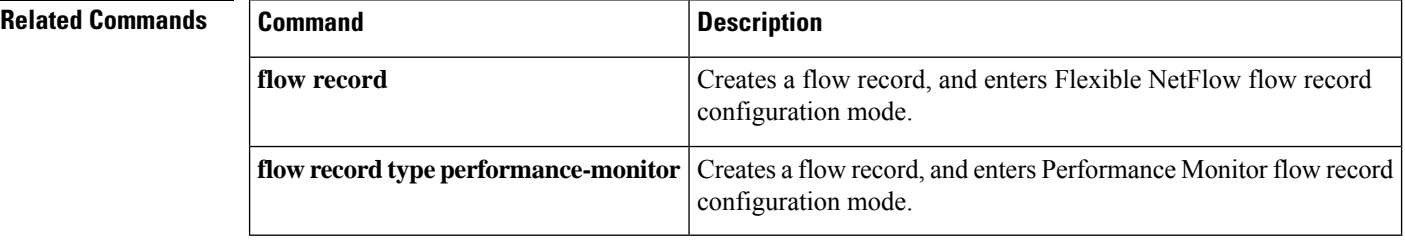

# **collect ipv6 hop-limit**

To configure the IPv6 hop limit as a nonkey field for a flow record, use the **collect ipv6 hop-limit** command in flow record configuration mode. To disable the use of the IPv6 hop limit field as a nonkey field for a flow record, use the **no** form of this command.

**collect ipv6 hop-limit** [**maximum**] [**minimum**] **no collect ipv6 hop-limit** [**maximum**] [**minimum**]

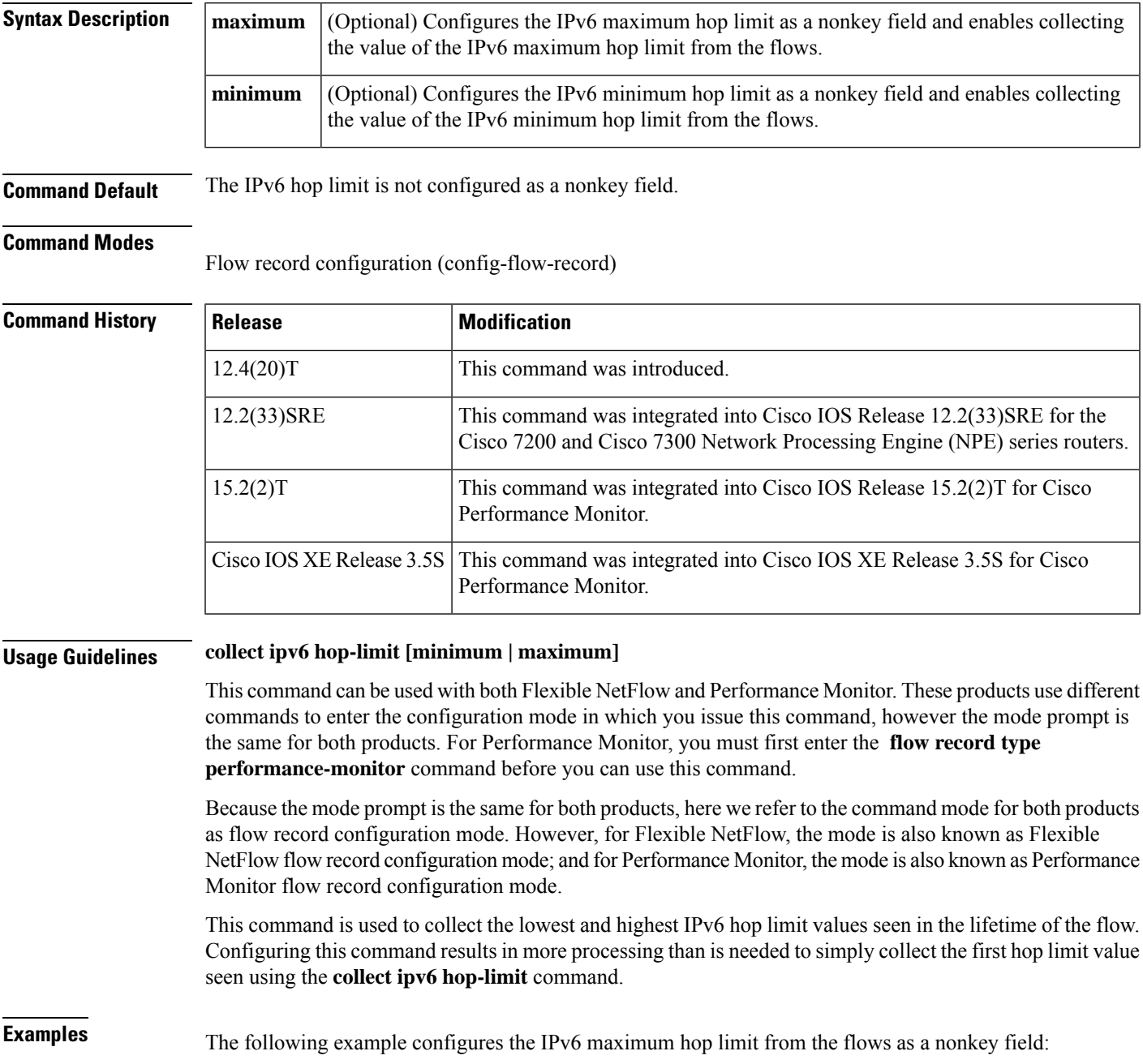

Router(config)# **flow record FLOW-RECORD-1** Router(config-flow-record)# **collect ipv6 hop-limit maximum**

### **Cisco Performance Monitor in Cisco IOS Release 15.2(2)T and XE 3.5S**

The following example configures the IPv6 maximum hop limit from the flows as a nonkey field:

Router(config)# **flow record type performance-monitor RECORD-1** Router(config-flow-record)# **collect ipv6 hop-limit maximum**

## **Related Commands**

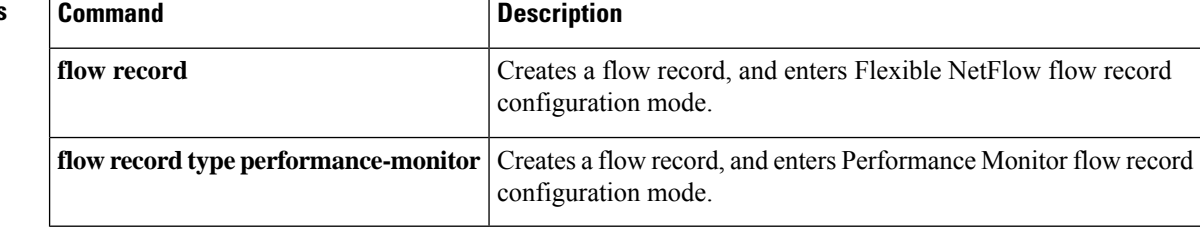
# **collect ipv6 length**

To configure one or more of the IPv6 length fields as a nonkey field for a flow record, use the **collect ipv6 length**command in flow record configuration mode. To disable the use of one or more of the IPv6 length fields as a nonkey field for a flow record, use the **no** form of this command.

**collect ipv6 length** {**header** | **payload** | **total** [**maximum**] [**minimum**]} **no collect ipv6 length** {**header** | **payload** | **total** [**maximum**] [**minimum**]}

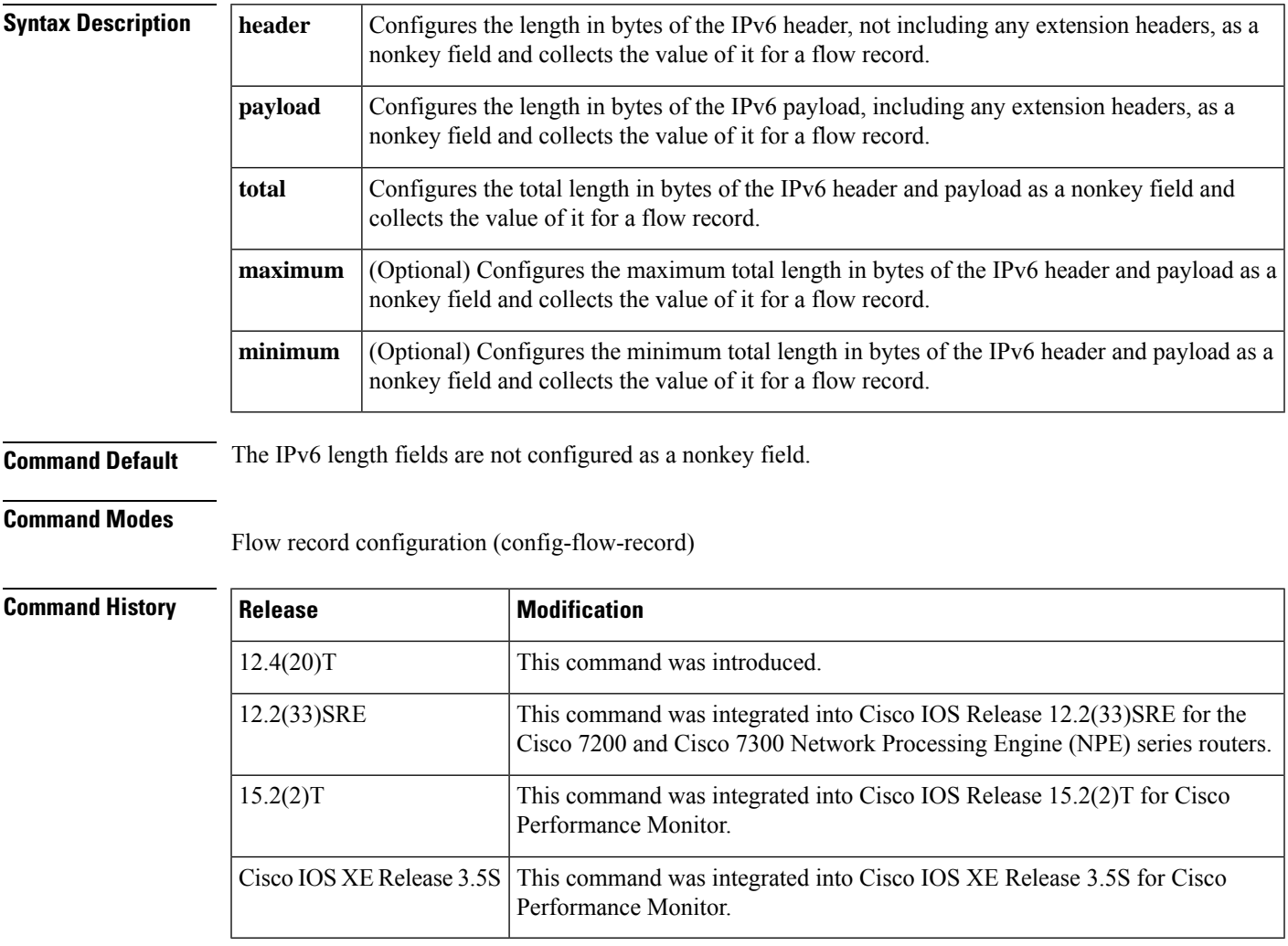

# **Usage Guidelines collect ipv6 length [minimum | maximum]**

This command can be used with both Flexible NetFlow and Performance Monitor. These products use different commands to enter the configuration mode in which you issue this command, however the mode prompt is the same for both products. For Performance Monitor, you must first enter the **flow record type performance-monitor** command before you can use this command.

Because the mode prompt isthe same for both products, here we refer to the command mode for both products as flow record configuration mode. However, for Flexible NetFlow, the mode is also known as Flexible

NetFlow flow record configuration mode; and for Performance Monitor, the mode is also known as Performance Monitor flow record configuration mode.

This command is used to collect the lowest and highest IPv6 length values seen in the lifetime of the flow. Configuring this command results in more processing than is needed to simply collect the length value seen using the **collect ipv6 length** command.

**Examples** The following example configures the length of the IPv6 header, not including any extension headers, in bytes as a nonkey field:

```
Router(config)# flow record FLOW-RECORD-1
Router(config-flow-record)# collect ipv6 length header
```
### **Cisco Performance Monitor in Cisco IOS Release 15.2(2)T and XE 3.5S**

The following example configures the length of the IPv6 header, not including any extension headers, in bytes as a nonkey field:

```
Router(config)# flow record type performance-monitor RECORD-1
Router(config-flow-record)# collect ipv6 length header
```
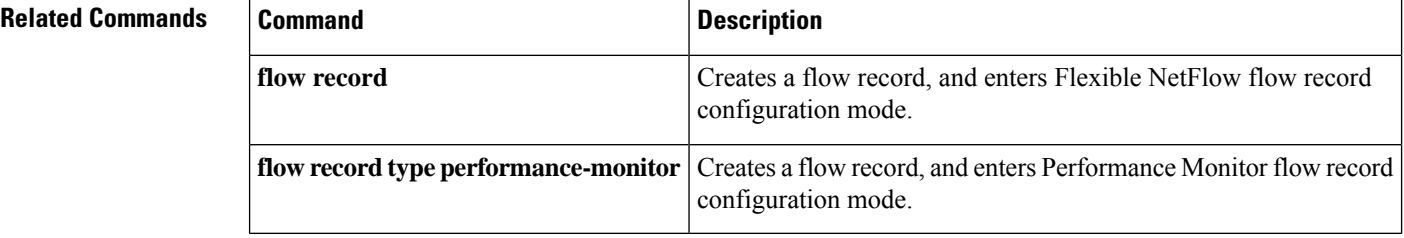

# **collect ipv6 section**

To configure a section of an IPv6 packet as a nonkey field for a flow record, use the **collect ipv6 section** command in flow record configuration mode. To disable the use of a section of an IPv6 packet as a nonkey field for a flow record, use the **no** form of this command.

**collect ipv6 section** {**header size** *header-size* | **payload size** *payload-size*} **no collect ipv6 section** {**header size** *header-size* | **payload size** *payload-size*}

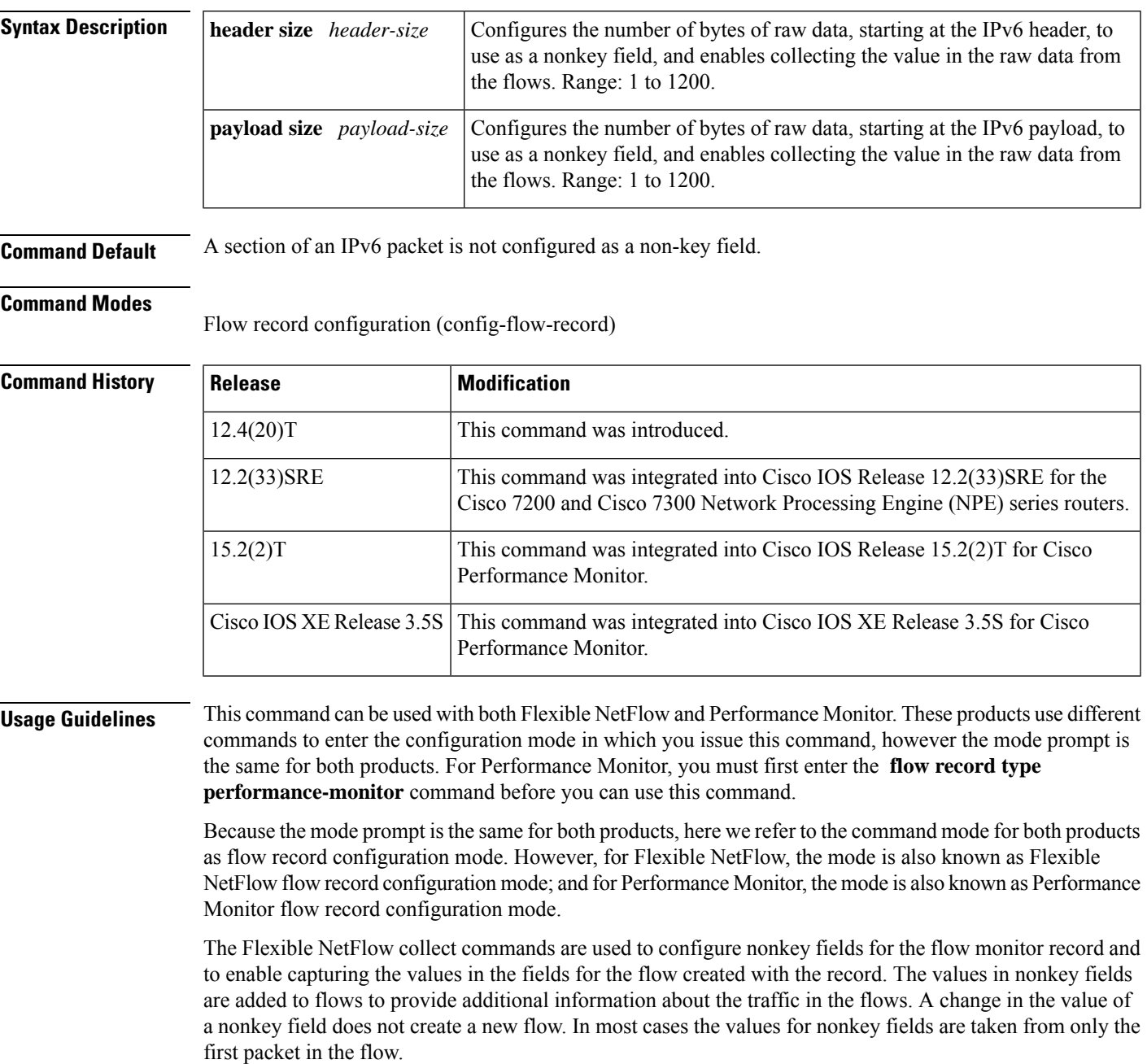

It is recommended that you configure both **header size** and **payload size** so that you know how much data is going to be captured.

The IPv6 payload data is captured only if the first packet in the flow is an IPv6 packet. If the first packet in the flow is not an IPv6 packet, information from other packets in the flow such as packet and byte counters, is still captured. **Note**

### **collect ipv6 section header**

This command causes a copy of the first IPv6 header to be put into the flow record for this flow. Only the configured size in bytes will be copied, and part of the payload will also be captured if the configured size is larger than the size of the header.

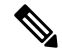

**Note** Configuring this command can result in large records that use a lot of router memory and export bandwidth.

### **collect ipv6 section payload**

This command causes a copy of the first IPv6 payload to be put into the flow record for this flow. Only the configured size in bytes will be copied, and it may end in a series of zeros if the configured size is smaller than the size of the payload.

**Note** Configuring this command can result in large records that use a lot of router memory and export bandwidth.

**Examples** The following example configures the first eight bytes from the IPv6 header of the packets in the flows as a nonkey field:

```
Router(config)# flow record FLOW-RECORD-1
Router(config-flow-record)# collect ipv6 section header size 8
```
The following example configures the first 16 bytes from the payload of the IPv6 packets in the flows as a nonkey field:

```
Router(config)# flow record FLOW-RECORD-1
Router(config-flow-record)# collect ipv6 section payload size 16
```
## **Cisco Performance Monitor in Cisco IOS Release 15.2(2)T and XE 3.5S**

The following example configures the first 16 bytes from the payload of the IPv6 packets in the flows as a nonkey field:

```
Router(config)# flow record type performance-monitor RECORD-1
Router(config-flow-record)# collect ipv6 section payload size 16
```
## **Related Commands**

I

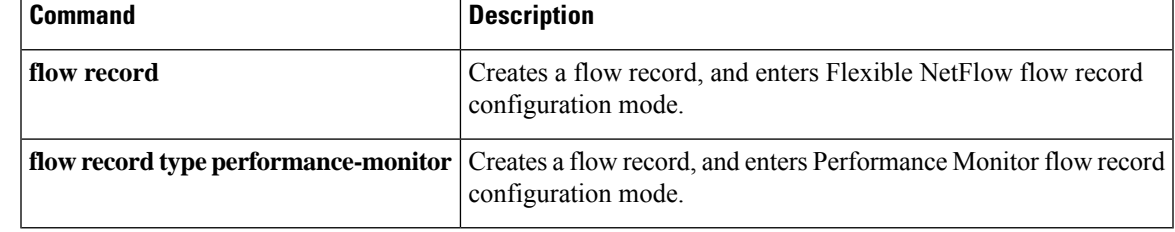

# **collect ipv6 source**

To configure the IPv6 source address as a nonkey field for a flow record, use the **collect ipv6 source** command in flow record configuration mode. To disable the use of the IPv6 source address field as a nonkey field for a flow record, use the **no** form of this command.

**collect ipv6 source** {**address** | {**mask** | **prefix**} [**minimum-mask** *mask*]} **no collect ipv6 source** {**address** | {**mask** | **prefix**} [**minimum-mask** *mask*]}

**Cisco Catalyst 6500 Switches in Cisco IOS Release 12.2(50)SY collect ipv6 source** {**mask** | **prefix**} **no collect ipv6 source** {**mask** | **prefix**}

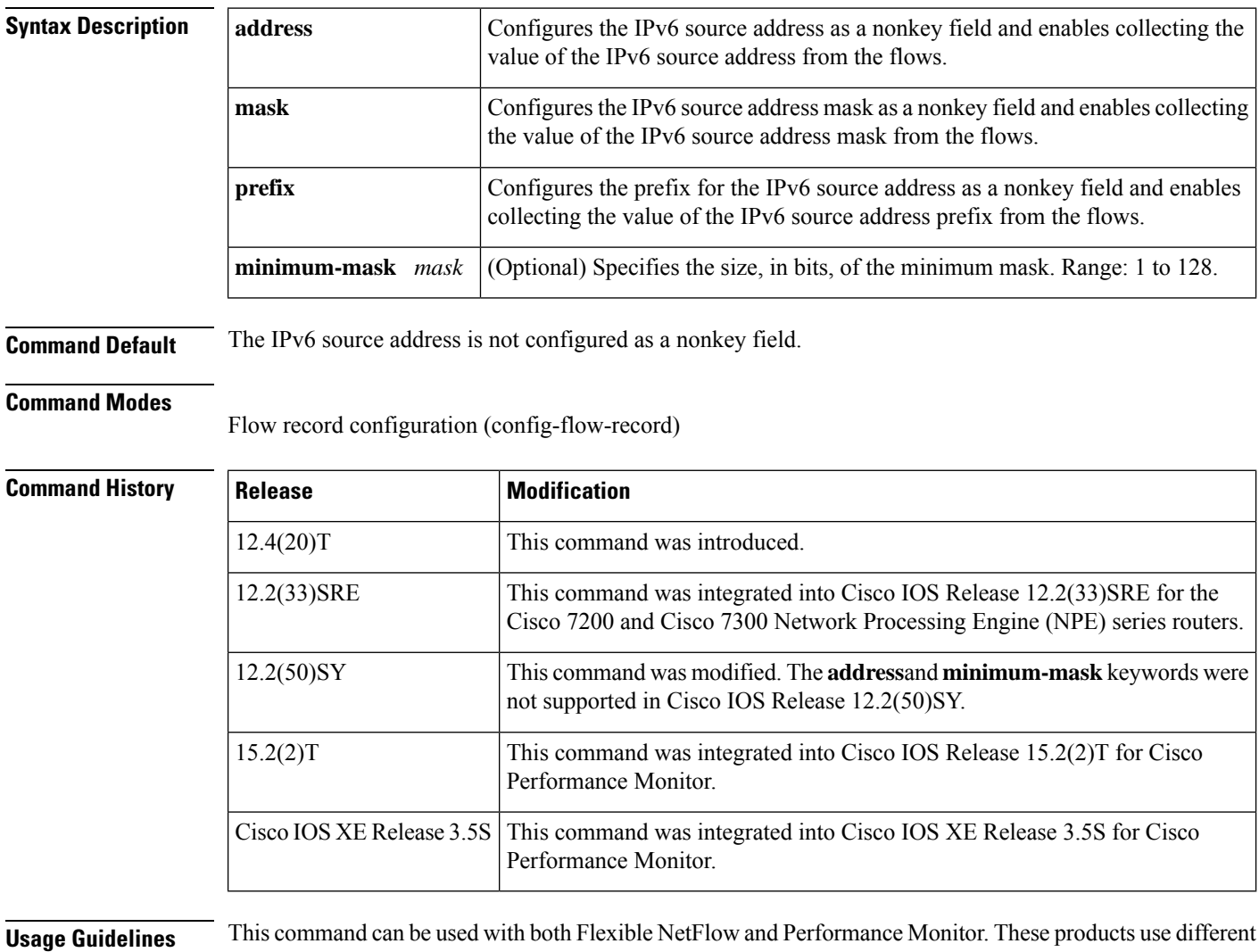

commands to enter the configuration mode in which you issue this command, however the mode prompt is the same for both products. For Performance Monitor, you must first enter the **flow record type performance-monitor** command before you can use this command.

Because the mode prompt isthe same for both products, here we refer to the command mode for both products as flow record configuration mode. However, for Flexible NetFlow, the mode is also known as Flexible NetFlow flow record configuration mode; and for Performance Monitor, the mode is also known as Performance Monitor flow record configuration mode.

The Flexible NetFlow collect commands are used to configure nonkey fields for the flow monitor record and to enable capturing the values in the fields for the flow created with the record. The values in nonkey fields are added to flows to provide additional information about the traffic in the flows. A change in the value of a nonkey field does not create a new flow. In most cases the values for nonkey fields are taken from only the first packet in the flow.

### **collect IPv6 source prefix minimum mask**

The source address prefix field is the network part of the source address. The optional minimum mask allows more information to be gathered about large networks.

## **collect IPv6 source mask minimum mask**

The source address mask is the number of bits that make up the network part of the source address. The optional minimum mask allows a minimum value to be configured. This command is useful when there is a minimum mask configured for the source prefix field and the mask is to be used with the prefix. In this case, the values configured for the minimum mask should be the same for the prefix and mask fields.

Alternatively, if the collector is aware of the minimum mask configuration of the prefix field, the mask field can be configured without a minimum mask so that the true mask and prefix can be calculated.

**Examples** The following example configures the IPv6 source address prefix from the flows that have a prefix of 16 bits as a nonkey field:

```
Router(config)# flow record FLOW-RECORD-1
Router(config-flow-record)# collect ipv6 source prefix minimum-mask 16
```
## **Cisco Performance Monitor in Cisco IOS Release 15.2(2)T and XE 3.5S**

The following example configures the IPv6 source address prefix from the flows that have a prefix of 16 bits as a nonkey field:

Router(config)# **flow record type performance-monitor RECORD-1** Router(config-flow-record)# **collect ipv6 source prefix minimum-mask 16**

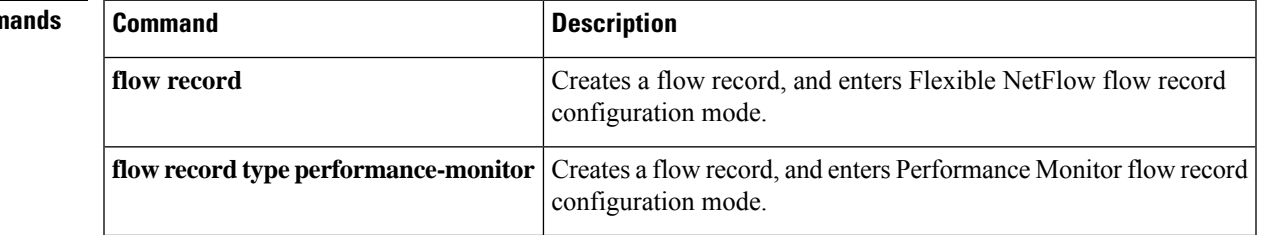

# **Related Command**

# **collect mpls label**

To configure MPLS label fields as a nonkey field for a flow record, use the **collect mpls label** command in flow record configuration mode. To disable the use of the MPLS label fields as a nonkey field for a flow record, use the **no** form of this command.

collect mpls {label 1 | {details | exp | ttl} | label 2 | {details} | label 3 | {details} | label 4 | {details} | label **5** | {**details**} | **label 6** | {**details**}} no collect mpls {label 1 | {details | exp | ttl} | label 2 | {details} | label 3 | {details} | label 4 | {details}

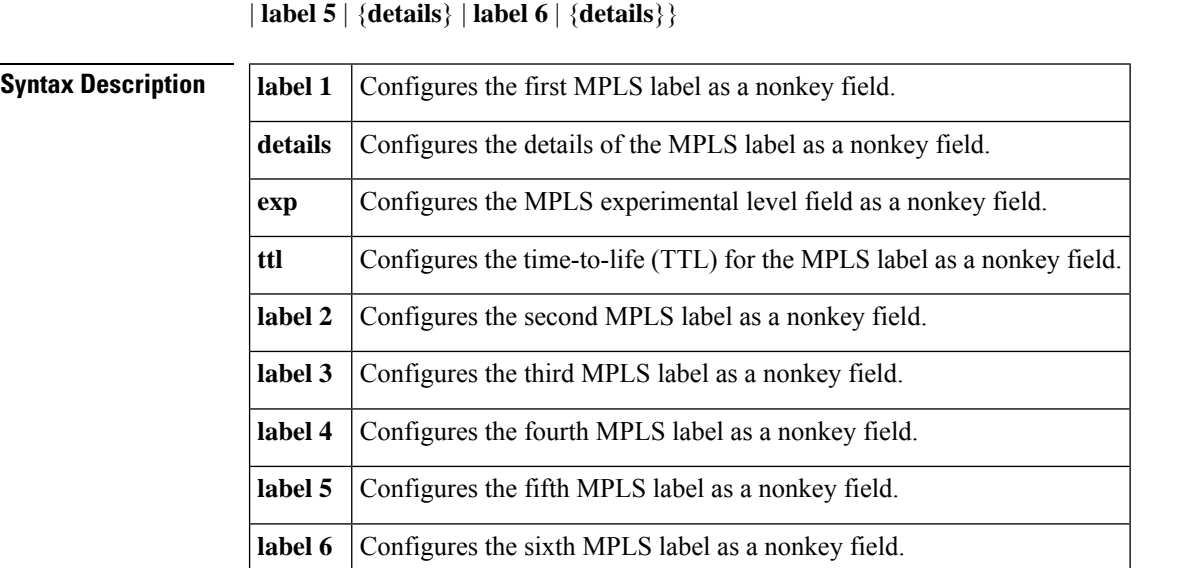

## **Command Default** MPLS label fields are not configured as a nonkey field.

## **Command Modes**

Flow record configuration (config-flow-record)

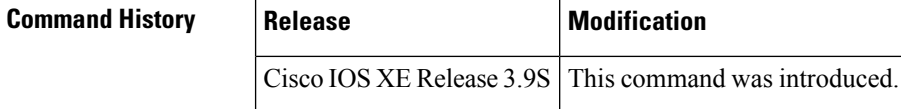

**Usage Guidelines** The Flexible NetFlow **collect** commands are used to configure nonkey fields for the flow monitor record and to enable capturing the values in the fields for the flow created with the record. The values in nonkey fields are added to flows to provide additional information about the traffic in the flows. A change in the value of a nonkey field does not create a new flow. In most cases the values for nonkey fields are taken from only the first packet in the flow.

# **Examples** The following example configures the details of the first MPLS label as a nonkey field:

```
Router(config)# flow record FLOW-RECORD-1
Router(config-flow-record)# collect mpls label 1 details
```
 $\mathbf I$ 

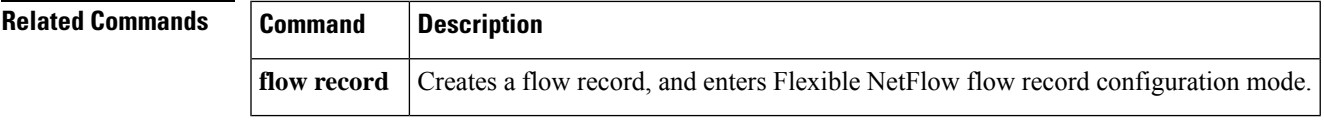

# **collect policy qos classification hierarchy**

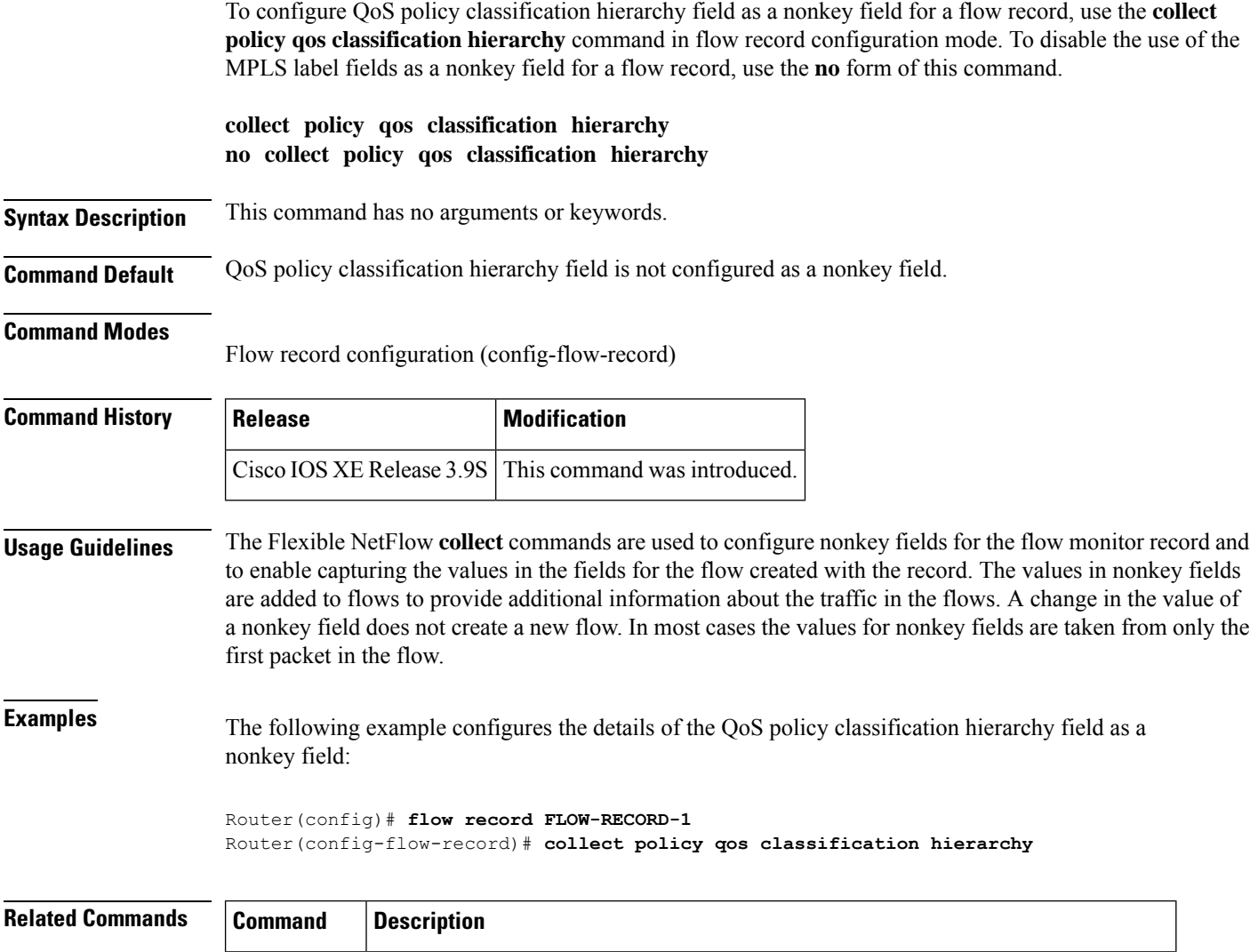

**flow record** Creates a flow record, and enters Flexible NetFlow flow record configuration mode.

# **collect policy qos queue index**

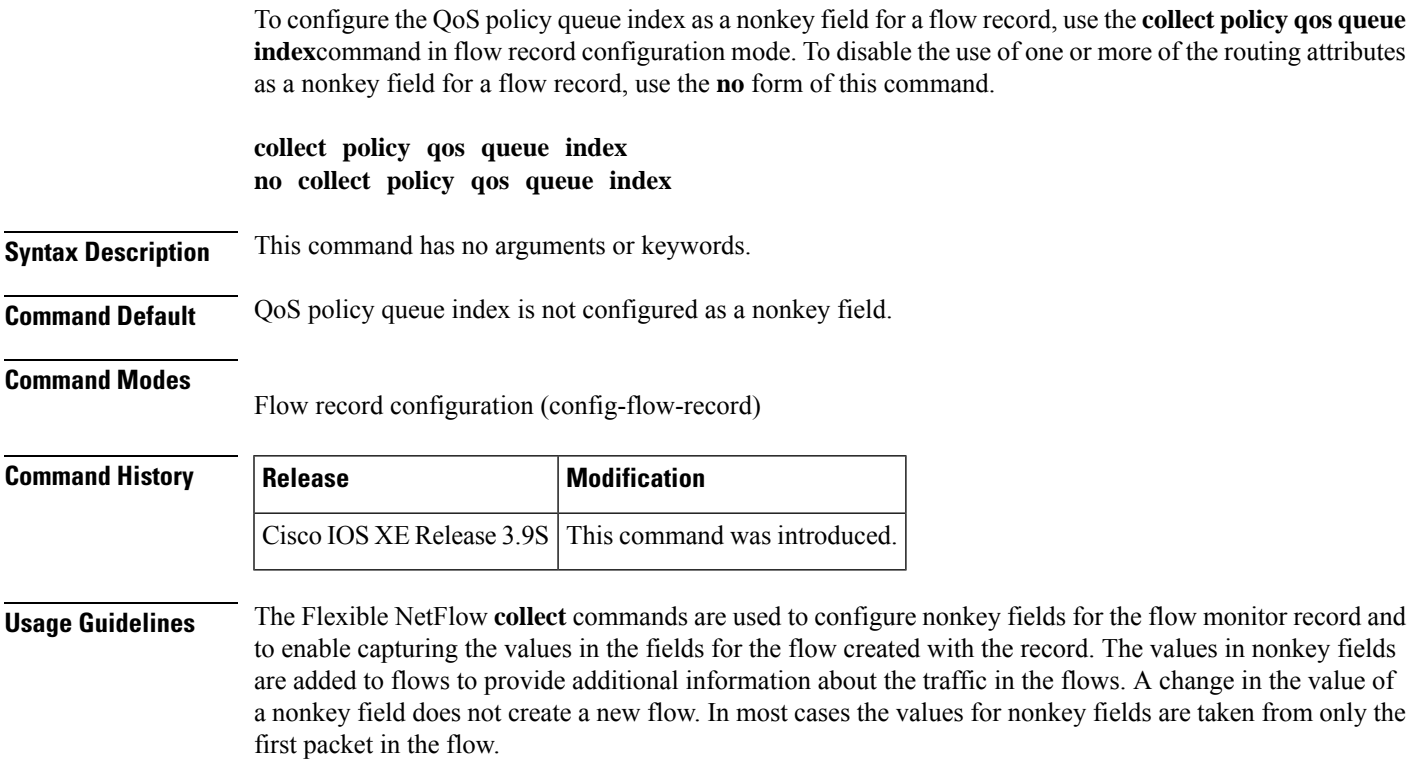

**Examples** The following example configures the QoS policy queue index as a nonkey field:

Router(config)# **flow record FLOW-RECORD-1** Router(config-flow-record)# **collect policy qos queue index**

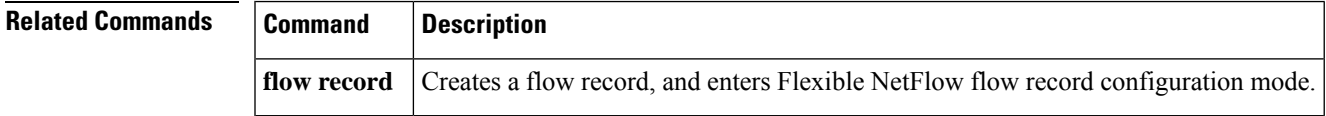

# **collect routing**

| **ipv6**} [**bgp**]}]

To configure one or more of the routing attributes as a nonkey field for a flow record, use the **collect routing**command in flow record configuration mode. To disable the use of one or more of the routing attributes as a nonkey field for a flow record, use the **no** form of this command.

**collect routing** {**destination**|**source**} [{**as** [{**4-octet** |**peer** [**4-octet**]}] | **traffic-index** | **forwarding-status** | **next-hop address** {**ipv4** | **ipv6**} [**bgp**] | **vrf input** | **vrf output**}] **no collect routing** {**destination** | **source**} [{**as** [{**4-octet** | **peer** [**4-octet**]}] | **traffic-index** | **forwarding-status** | **next-hop address** {**ipv4** | **ipv6**} [**bgp**] | **vrf input** | **vrf output**}]

**Cisco Performance Monitor in Cisco IOS Release 15.1(3)T and 12.2(58)SE collect routing forwarding-status** [**reason**] **no collect routing forwarding-status** [**reason**]

**Cisco Catalyst 6500 Switches in Cisco IOS Release 12.2(50)SY collect routing** {**destination** | **source**} [{**as** [{**peer** }] | **forwarding-status** | **next-hop address** {**ipv4** | **ipv6**} [**bgp**]}] **no collect routing** {**destination**|**source**} [{**as** [{**peer** }] | **forwarding-status**|**next-hop address** {**ipv4**

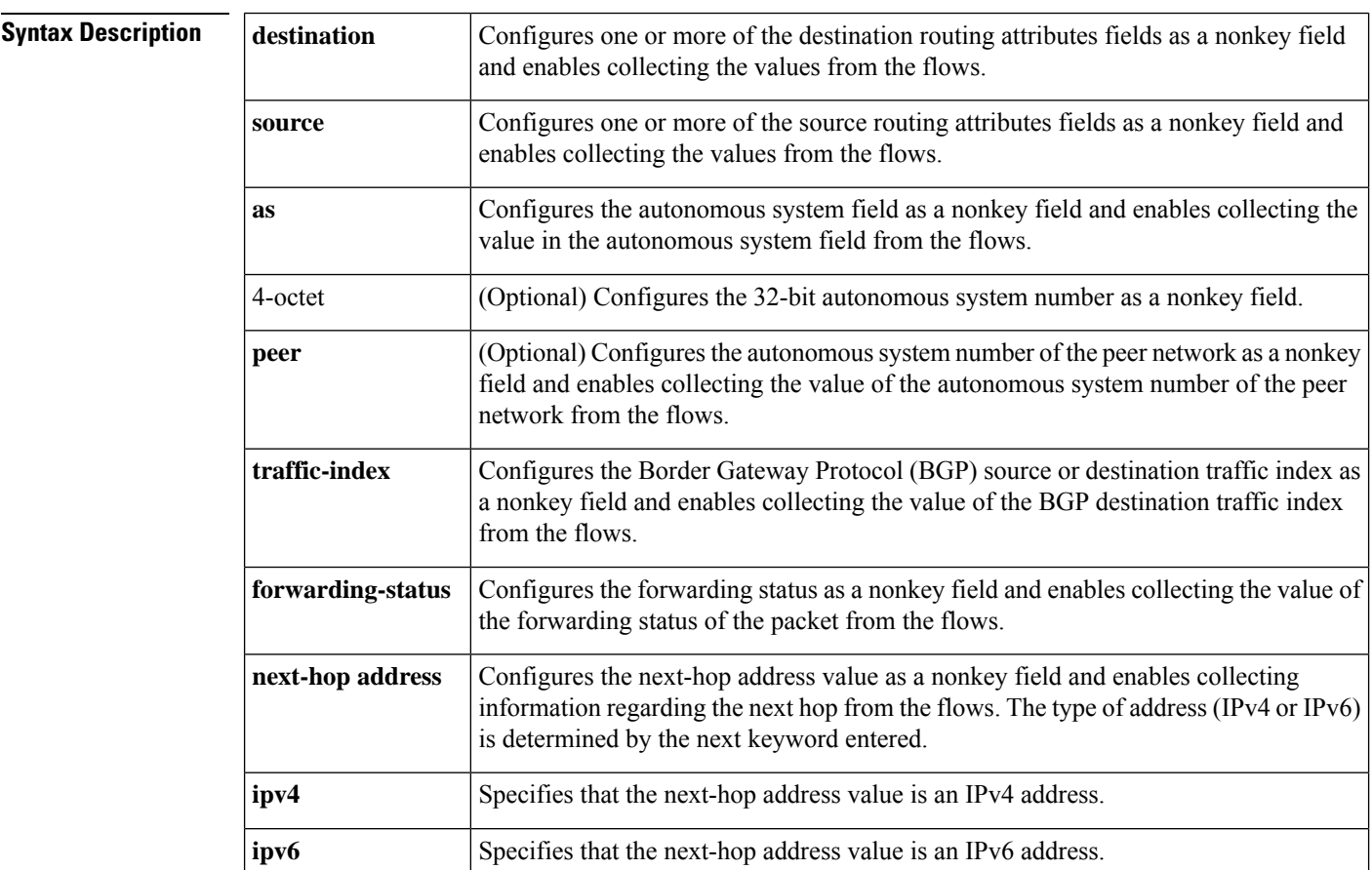

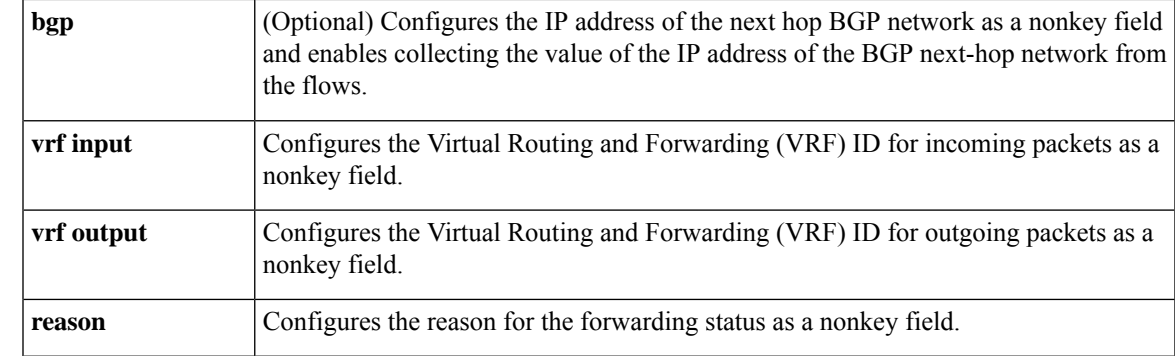

# **Command Default** The routing attributes are not configured as a nonkey field.

## **Command Modes**

Flow record configuration (config-flow-record)

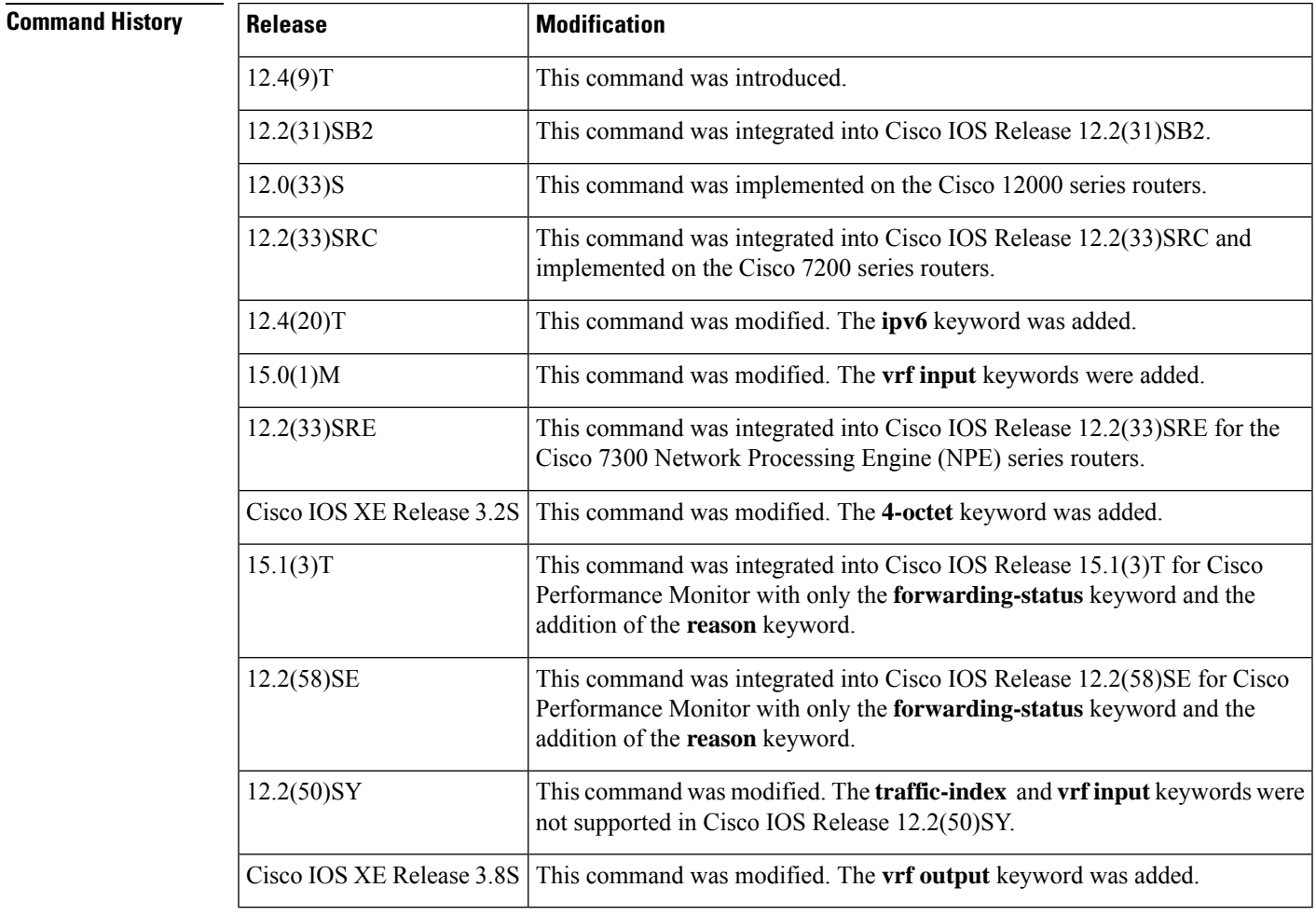

**Usage Guidelines** This command can be used with both Flexible NetFlow and Performance Monitor. These products use different commands to enter the configuration mode in which you issue this command; however the mode prompt is the same for both products. For Flexible NetFlow, the mode is also known as Flexible NetFlow flow record

configuration mode. For Performance Monitor, the mode is also known as Performance Monitor flow record configuration mode. Here we refer to them both as flow record configuration mode.

The Flexible NetFlow and Performance Monitor **collect** commands are used to configure nonkey fields for the flow monitor record and to enable capturing the values in the fields for the flow created with the record. The values in nonkey fields are added to flows to provide additional information about the traffic in the flows. A change in the value of a nonkey field does not create a new flow. In most cases the values for nonkey fields are taken from only the first packet in the flow.

## **Cisco Performance Monitor in Cisco IOS Release 15.1(3)T and 12.2(58)SE**

The **reason** keyword was added and only the **forwarding-status** keyword is available. You must first enter the**flow record type performance-monitor** command**.**

## **collect routing source as** [**peer**]

This command collects the 16-bit autonomous system number based on a lookup of the router's routing table using the source IP address. The optional **peer** keyword provides the expected next network, as opposed to the originating network.

## **collect routing source as 4-octet** [**peer 4-octet**]

This command collects the 32-bit autonomous system number based on a lookup of the router's routing table using the source IP address. The optional **peer** keyword provides the expected next network, as opposed to the originating network.

### **collect routing destination as** [**peer**]

This command collects the 16-bit autonomous system number based on a lookup of the router's routing table using the destination IP address. The optional **peer** keyword provides the expected next network, as opposed to the destination network.

### **collect routing destination as 4-octet** [**peer 4-octet**]

This command collects the 32-bit autonomous system number based on a lookup of the router's routing table using the destination IP address. The **peer** keyword provides the expected next network, as opposed to the destination network.

### **collect routing source traffic-index**

This command collects the traffic-index field based on the source autonomous system for this flow. The traffic-index field is a value propagated through BGP.

This command is not supported for IPv6.

### **collect routing destination traffic-index**

This command collects the traffic-index field based on the destination autonomous system for this flow. The traffic-index field is a value propagated through BGP.

This command is not supported for IPv6.

## **collect routing forwarding-status**

This command collects a field to indicate if the packets were successfully forwarded. The field is in two parts and may be up to 4 bytes in length. For the releases specified in the Command History table, only the status field is used:

```
+-+-+-+-+-+-+-+-+
| S | Reason |
| t | codes |
```

```
| a | or |
  | t | flags |
  | u | |
  | s |+-+-+-+-+-+-+-+-+
  0 1 2 3 4 5 6 7
Status:
00b=Unknown, 01b = Forwarded, 10b = Dropped, 11b = Consumed
```
### **collect routing vrf input**

This command collects the VRFID from incoming packets on a router. In the case where VRFs are associated with an interface via methods such as VRF Selection Using Policy Based Routing/Source IP Address, a VRF ID of 0 will be recorded. If a packet arrives on an interface that does not belong to a VRF, a VRF ID of 0 is recorded.

### **collect routing vrf output**

This command collects the outgoing VRF ID for outgoing packets on a router based on the VRF associated with the outgoing interface.

**Examples** The following example configures the 16-bit autonomous system number based on a lookup of the router's routing table using the source IP address as a nonkey field:

```
Router(config)# flow record FLOW-RECORD-1
Router(config-flow-record)# collect routing source as
```
The following example configures the 16-bit autonomous system number based on a lookup of the router's routing table using the destination IP address as a nonkey field:

```
Router(config)# flow record FLOW-RECORD-1
Router(config-flow-record)# collect routing destination as
```
The following example configures the value in the traffic-index field based on the source autonomous system for a flow as a nonkey field:

```
Router(config)# flow record FLOW-RECORD-1
Router(config-flow-record)# collect routing source traffic-index
```
The following example configures the forwarding status as a nonkey field:

```
Router(config)# flow record FLOW-RECORD-1
Router(config-flow-record)# collect routing forwarding-status
```
The following example configures the VRF ID for incoming packets as a nonkey field for a Flexible NetFlow flow record:

```
Router(config)# flow record FLOW-RECORD-1
Router(config-flow-record)# collect routing vrf input
```
The following example configures the VRF ID for outgoing packets as a nonkey field for a Flexible NetFlow flow record:

```
Router(config)# flow record FLOW-RECORD-1
Router(config-flow-record)# collect routing vrf output
```
# **Cisco Performance Monitor in Cisco IOS Release 15.1(3)T and 12.2(58)SE**

The following example configures the forwarding status as a nonkey field for a Performance Monitor flow record:

Router(config)# **flow record type performance-monitor RECORD-1** Router(config-flow-record)# **collect routing forwarding-status reason**

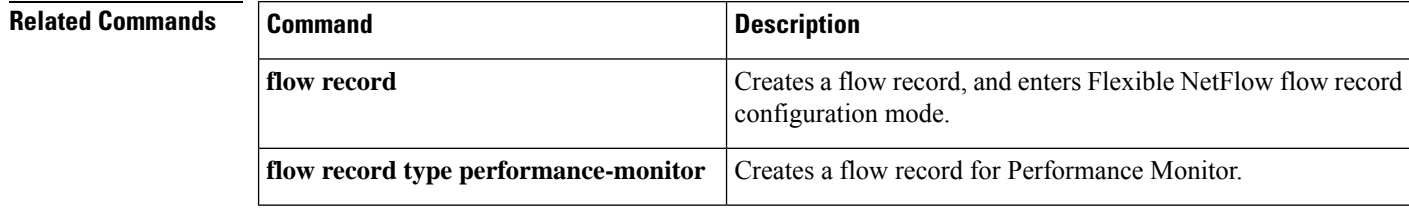

# **collect routing is-multicast**

To configure the use of the is-multicast field (indicating that the IPv4 traffic is multicast traffic) as a nonkey field, use the **collect routing is-multicast**command in flow record configuration mode. To disable the use of the is-multicast field as a nonkey field for a flow record, use the **no** form of this command.

**collect routing is-multicast no collect routing is-multicast**

**Syntax Description** This command has no arguments or keywords

**Command Default** The is-multicast field is not configured as a nonkey field.

### **Command Modes**

Flow record configuration (config-flow-record)

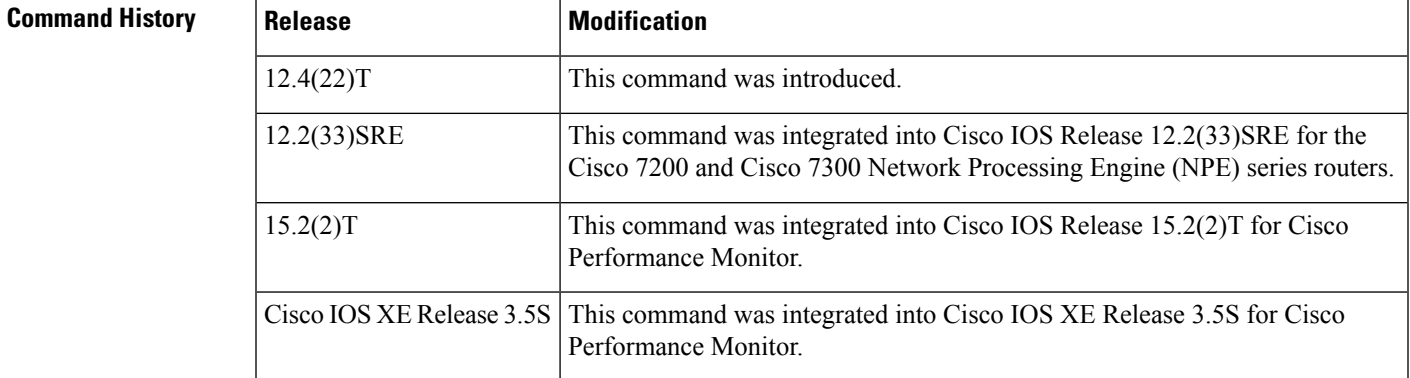

**Usage Guidelines** This command can be used with both Flexible NetFlow and Performance Monitor. These products use different commands to enter the configuration mode in which you issue this command, however the mode prompt is the same for both products. For Performance Monitor, you must first enter the **flow record type performance-monitor** command before you can use this command.

> Because the mode prompt isthe same for both products, here we refer to the command mode for both products as flow record configuration mode. However, for Flexible NetFlow, the mode is also known as Flexible NetFlow flow record configuration mode; and for Performance Monitor, the mode is also known as Performance Monitor flow record configuration mode.

> The Flexible NetFlow collect commands are used to configure nonkey fields for the flow monitor record and to enable capturing the values in the fields for the flow created with the record. The values in nonkey fields are added to flows to provide additional information about the traffic in the flows. A change in the value of a nonkey field does not create a new flow. In most cases the values for nonkey fields are taken from only the first packet in the flow.

**Examples** The following example configures the is-multicast field as a nonkey field:

Router(config)# **flow record FLOW-RECORD-1** Router(config-flow-record)# **collect routing is-multicast**

## **Cisco Performance Monitor in Cisco IOS Release 15.2(2)T and XE 3.5S**

The following example configures the is-multicast field as a nonkey field:

Router(config)# **flow record type performance-monitor RECORD-1** Router(config-flow-record)# **collect routing is-multicast**

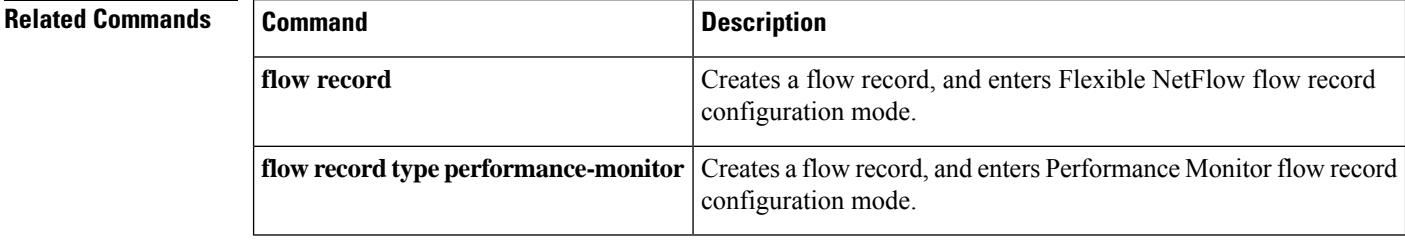

# **collect services pfr**

To configure the Performance Routing (PfR) traffic class ID and the primary controller ID per packet as a nonkey field for a flow record, use the **collect services pfr** command in Flexible NetFLow flow record configuration mode. To disable the use of the PfR IDs as a nonkey field for a flow record, use the **no** form of this command.

**collect services pfr** {**traffic-class-id** | **mc-id**} **no collect services pfr** {**traffic-class-id** | **mc-id**}

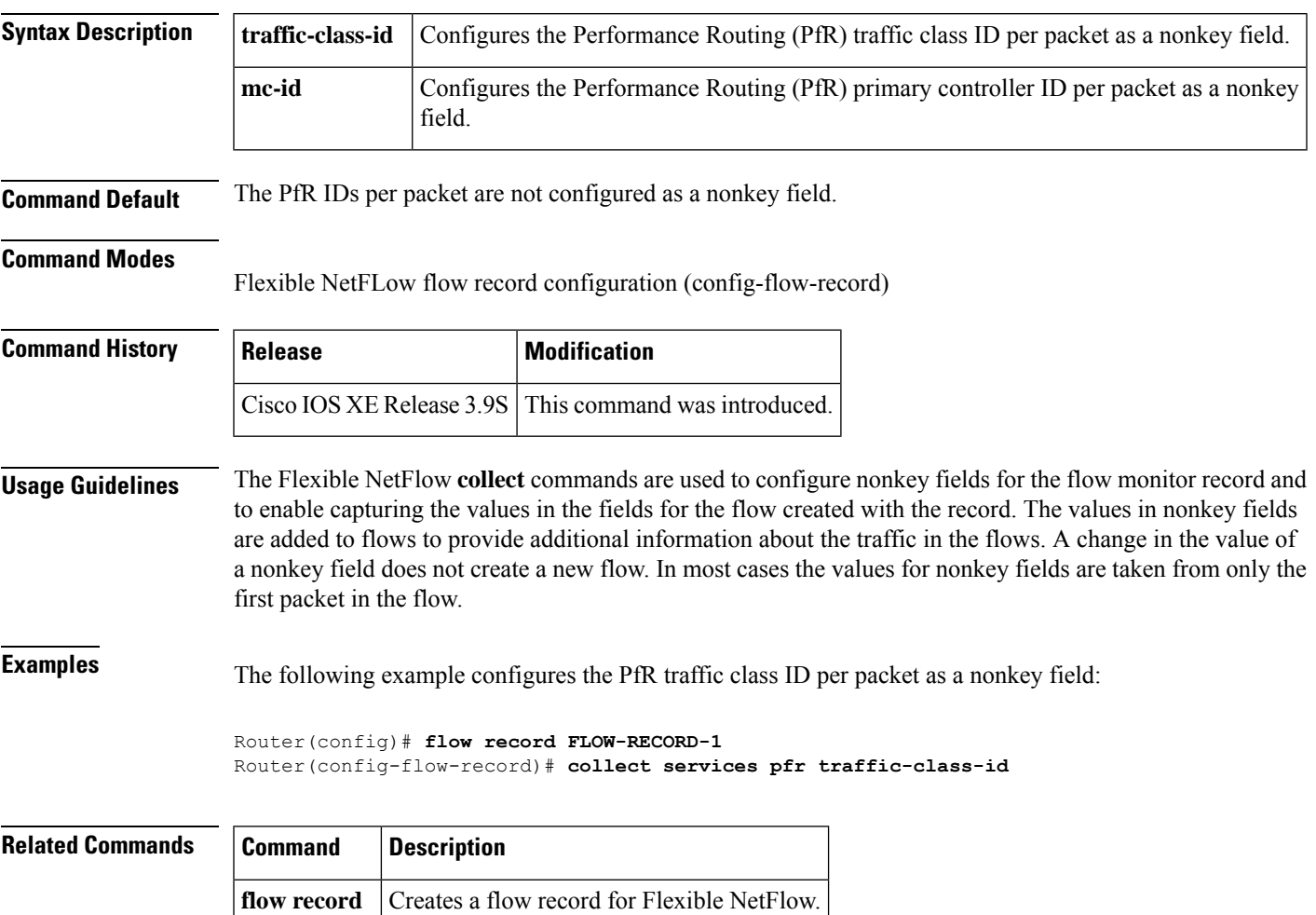

# **collect timestamp absolute**

**first**

To configure the absolute time of the first seen or last seen packet in a flow as a nonkey field for a flow record, use the **collect timestampabsolute** command inFlexible NetFlow flow record configuration mode. To disable the use of the first seen or last seen packet in a flow as a nonkey field for a flow record, use the **no** form of this command.

**collect timestamp absolute** {**first** | **last**} **no collect timestamp absolute** {**first** | **last**}

enables collecting time stamps based on the system uptime for the time the first packet was seen from the flows. Configures the absolute time that the last packet was seen from the flows as a nonkey field and enables collecting time stamps based on the system uptime for the time the most recent packet was seen from the flows. **last Command Default** The absolute time field is not configured as a nonkey field. **Command Modes** Flexible NetFlow flow record configuration (config-flow-record) **Command History Release Modification** Cisco IOS XE Release 3.2SE This command was introduced. **Usage Guidelines** The Flexible NetFlow collect commands are used to configure nonkey fields for the flow monitor record and to enable capturing the values in the fields for the flow created with the record. The values in nonkey fields are added to flows to provide additional information about the traffic in the flows. A change in the value of a nonkey field does not create a new flow. In most cases the values for nonkey fields are taken from only the

**Syntax Description** first Configures the absolute time that the first packet was seen from the flows as a nonkey field and

### **Example**

first packet in the flow.

The following example configures time stamps for the absolute time that the first packet was seen from the flows as a nonkey field:

Router(config)# **flow record FLOW-RECORD-1** Router(config-flow-record)# **collect timestamp absolute first**

The following example configures the time stamps for the absolute time that the most recent packet was seen from the flows as a nonkey field:

```
Router(config)# flow record FLOW-RECORD-1
Router(config-flow-record)# collect timestamp absolute last
```
 $\mathbf I$ 

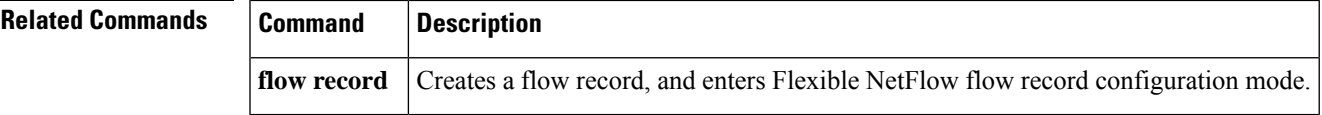

# **collect timestamp sys-uptime**

To configure the system uptime of the first seen or last seen packet in a flow as a nonkey field for a flow record, use the **collect timestamp sys-uptime** command in flow record configuration mode. To disable the use of the first seen or last seen packet in a flow as a nonkey field for a flow record, use the **no** form of this command.

**collect timestamp sys-uptime** {**first** | **last**} **no collect timestamp sys-uptime** {**first** | **last**}

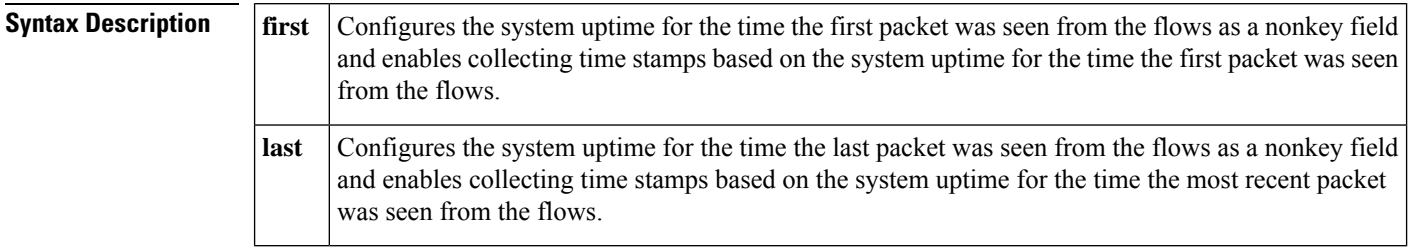

**Command Default** The system uptime field is not configured as a nonkey field.

# **Command Modes**

Flow record configuration (config-flow-record)

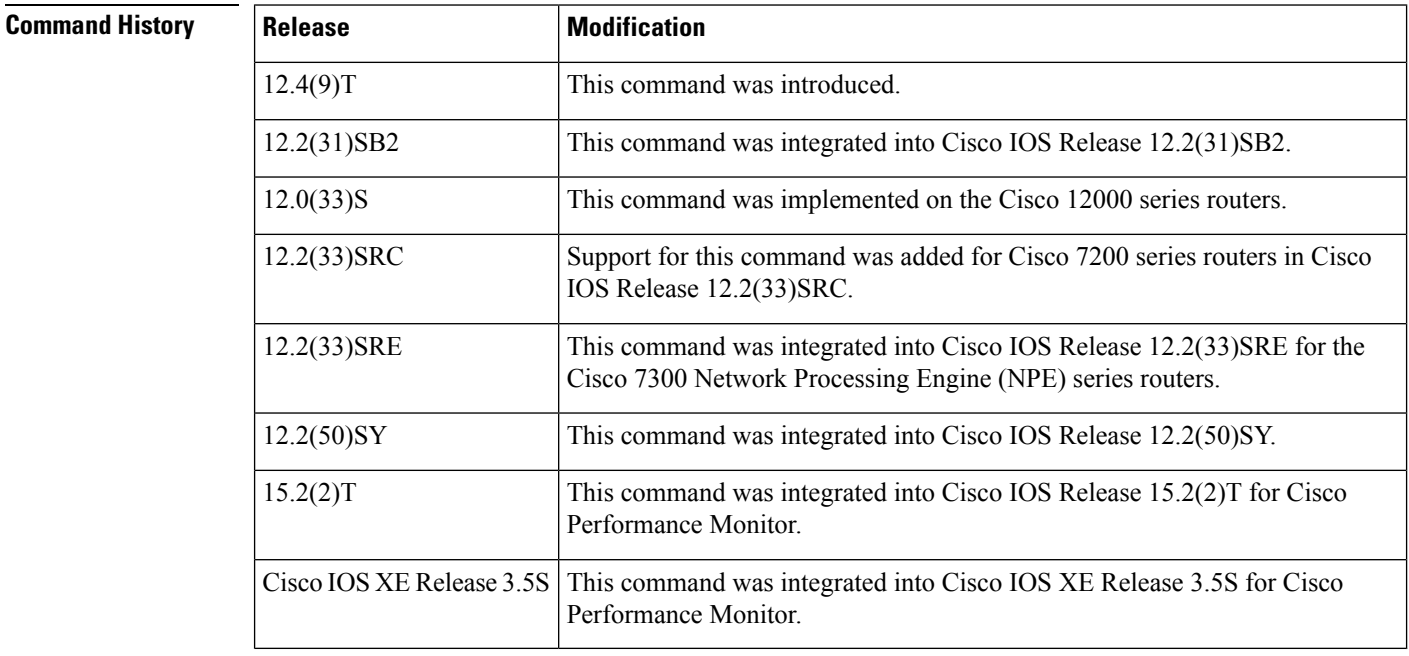

**Usage Guidelines** This command can be used with both Flexible NetFlow and Performance Monitor. These products use different commands to enter the configuration mode in which you issue this command, however the mode prompt is the same for both products. For Performance Monitor, you must first enter the **flow record type performance-monitor** command before you can use this command.

Ш

Because the mode prompt isthe same for both products, here we refer to the command mode for both products as flow record configuration mode. However, for Flexible NetFlow, the mode is also known as Flexible NetFlow flow record configuration mode; and for Performance Monitor, the mode is also known as Performance Monitor flow record configuration mode.

The Flexible NetFlow collect commands are used to configure nonkey fields for the flow monitor record and to enable capturing the values in the fields for the flow created with the record. The values in nonkey fields are added to flows to provide additional information about the traffic in the flows. A change in the value of a nonkey field does not create a new flow. In most cases the values for nonkey fields are taken from only the first packet in the flow.

**Examples** The following example configures time stamps based on the system uptime for the time the first packet was seen from the flows as a nonkey field:

```
Router(config)# flow record FLOW-RECORD-1
Router(config-flow-record)# collect timestamp sys-uptime first
```
The following example configures the time stamps based on the system uptime for the time the most recent packet was seen from the flows as a nonkey field:

```
Router(config)# flow record FLOW-RECORD-1
Router(config-flow-record)# collect timestamp sys-uptime last
```
### **Cisco Performance Monitor in Cisco IOS Release 15.2(2)T and XE 3.5S**

The following example configures the time stamps based on the system uptime for the time the most recent packet was seen from the flows as a nonkey field:

```
Router(config)# flow record type performance-monitor RECORD-1
Router(config-flow-record)# collect timestamp sys-uptime last
```
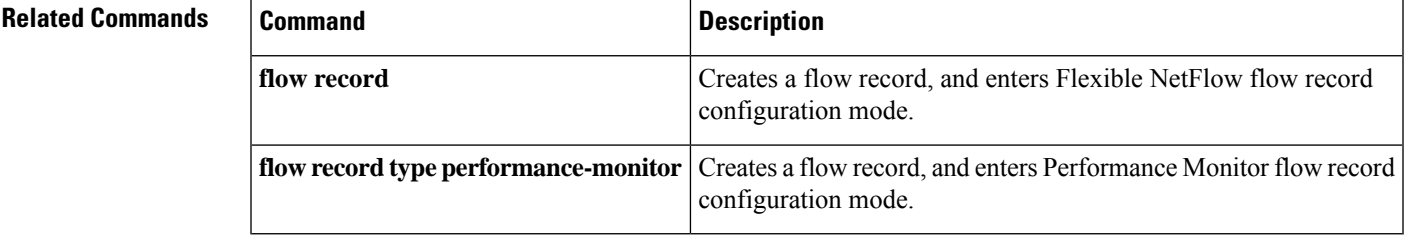

# **collect transport**

To configure one or more of the transport layer fields as a nonkey field for a flow record, use the **collect transport** command in flow record configuration mode. To disable the use of one or more of the transport layer fields as a nonkey field for a flow record, use the **no** form of this command.

**collect transport** {**destination-port** | **igmp type** | **source-port**} **no collect transport** {**destination-port** | **igmp type** | **source-port**}

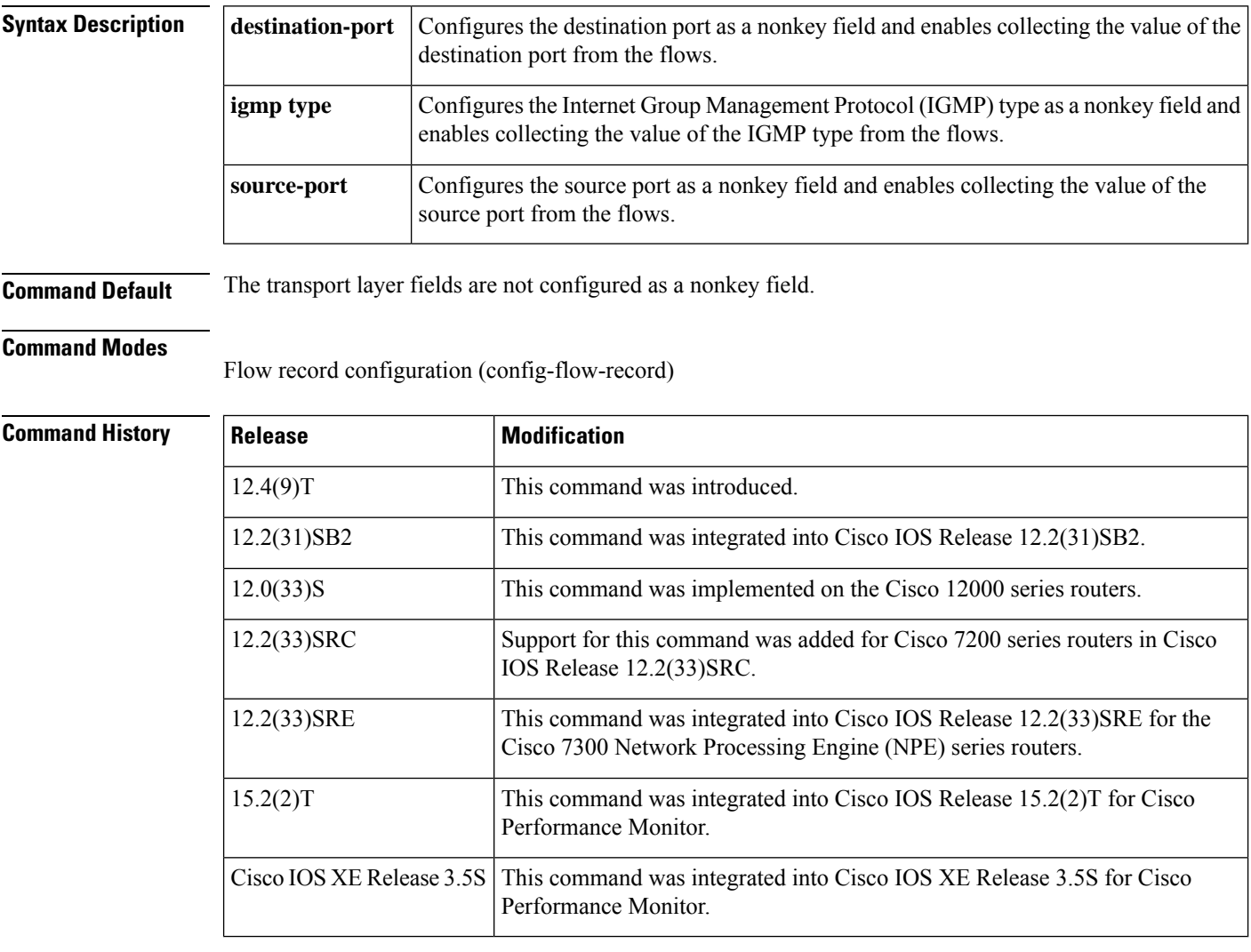

**Usage Guidelines** This command can be used with both Flexible NetFlow and Performance Monitor. These products use different commands to enter the configuration mode in which you issue this command, however the mode prompt is the same for both products. For Performance Monitor, you must first enter the **flow record type performance-monitor** command before you can use this command.

> Because the mode prompt is the same for both products, here we refer to the command mode for both products as flow record configuration mode. However, for Flexible NetFlow, the mode is also known as Flexible

NetFlow flow record configuration mode; and for Performance Monitor, the mode is also known as Performance Monitor flow record configuration mode.

The Flexible NetFlow collect commands are used to configure nonkey fields for the flow monitor record and to enable capturing the values in the fields for the flow created with the record. The values in nonkey fields are added to flows to provide additional information about the traffic in the flows. A change in the value of a nonkey field does not create a new flow. In most cases the values for nonkey fields are taken from only the first packet in the flow.

**Examples** The following example configures the transport destination port as a nonkey field:

Router(config)# **flow record FLOW-RECORD-1** Router(config-flow-record)# **collect transport destination-port**

The following example configures the transport source port as a nonkey field:

```
Router(config)# flow record FLOW-RECORD-1
Router(config-flow-record)# collect transport source-port
```
## **Cisco Performance Monitor in Cisco IOS Release 15.2(2)T and XE 3.5S**

The following example configures the transport source port as a nonkey field:

Router(config)# **flow record type performance-monitor RECORD-1** Router(config-flow-record)# **collect transport source-port**

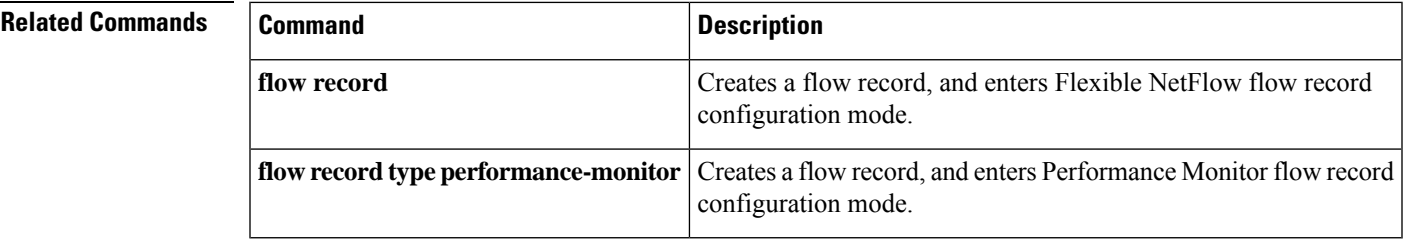

# **collect transport icmp ipv4**

To configure the internet control message protocol (ICMP) IPv4 type field and the code field as nonkey fields for a flow record, use the **collect transport icmp ipv4** command in flow record configuration mode. To disable the use of the ICMP IPv4 type field and code field as nonkey fields for a flow record, use the **no** form of this command.

**collect transport icmp ipv4** {**code** | **type**} **no collect transport icmp ipv4** {**code** | **type**}

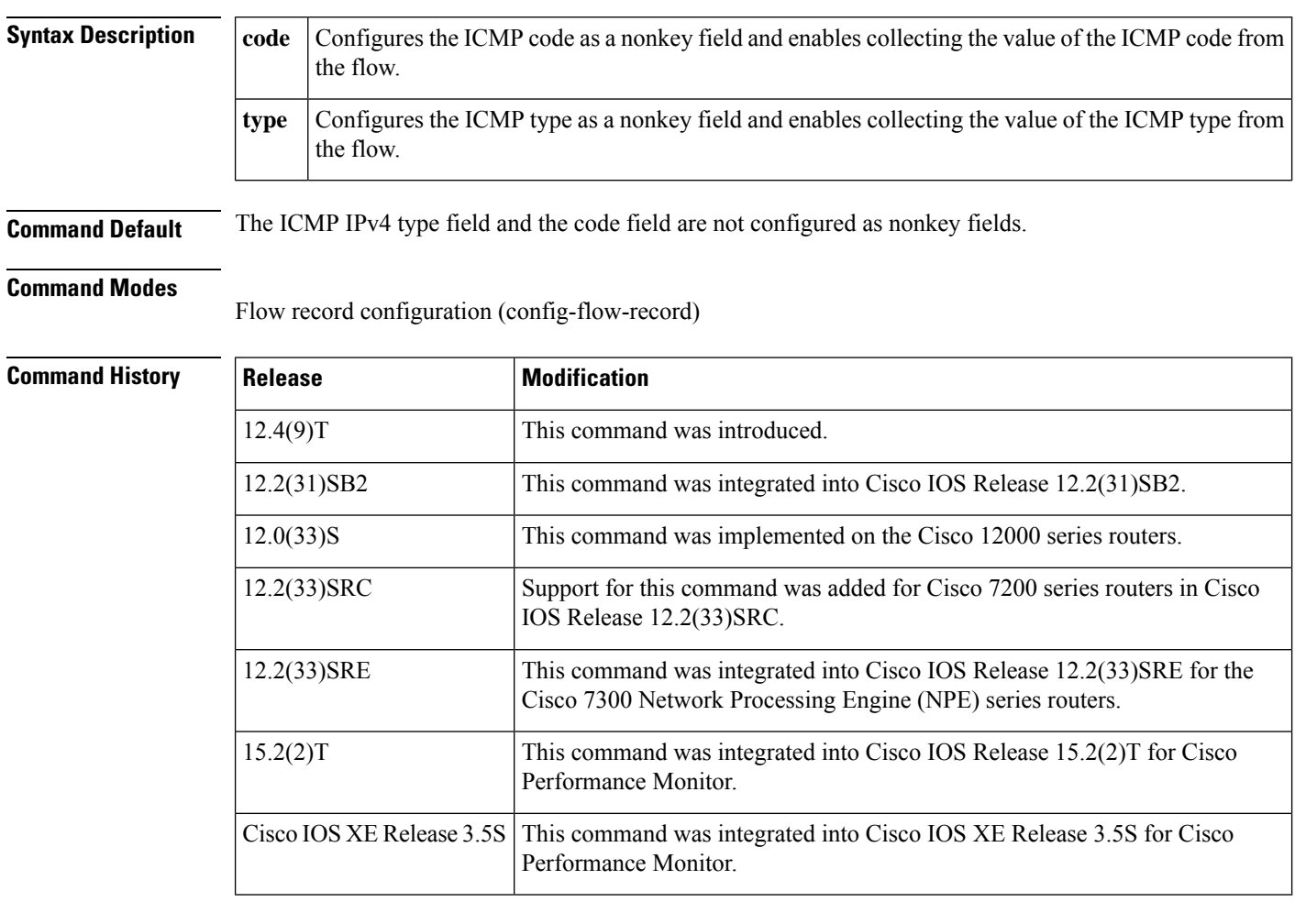

**Usage Guidelines** This command can be used with both Flexible NetFlow and Performance Monitor. These products use different commands to enter the configuration mode in which you issue this command, however the mode prompt is the same for both products. For Performance Monitor, you must first enter the **flow record type performance-monitor** command before you can use this command.

> Because the mode prompt isthe same for both products, here we refer to the command mode for both products as flow record configuration mode. However, for Flexible NetFlow, the mode is also known as Flexible NetFlow flow record configuration mode; and for Performance Monitor, the mode is also known as Performance Monitor flow record configuration mode.

The Flexible NetFlow collect commands are used to configure nonkey fields for the flow monitor record and to enable capturing the values in the fields for the flow created with the record. The values in nonkey fields are added to flows to provide additional information about the traffic in the flows. A change in the value of a nonkey field does not create a new flow. In most cases the values for nonkey fields are taken from only the first packet in the flow.

**Examples** The following example configures the ICMP IPv4 code field as a nonkey field:

Router(config)# **flow record FLOW-RECORD-1** Router(config-flow-record)# **collect transport icmp ipv4 code**

The following example configures the ICMP IPv4 type field as a nonkey field:

Router(config)# **flow record FLOW-RECORD-1** Router(config-flow-record)# **collect transport icmp ipv4 type**

## **Cisco Performance Monitor in Cisco IOS Release 15.2(2)T and XE 3.5S**

The following example configures the ICMP IPv4 type field as a nonkey field:

Router(config)# **flow record type performance-monitor RECORD-1** Router(config-flow-record)# **collect transport icmp ipv4 type**

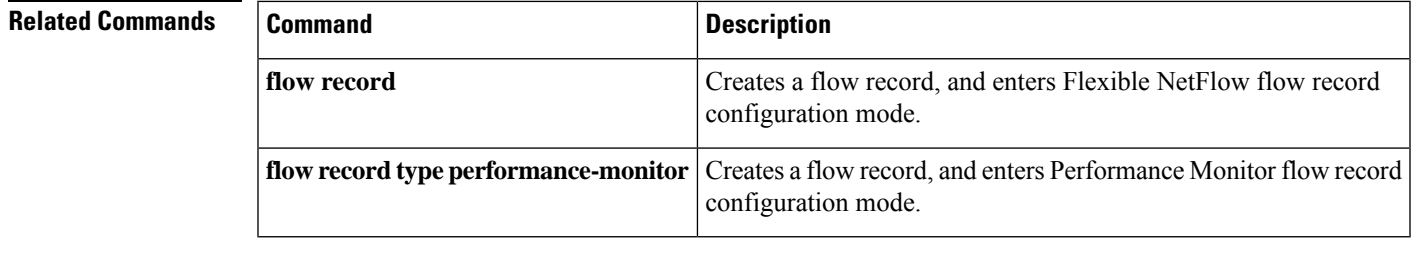

# **collect transport icmp ipv6**

To configure the Internet Control Message Protocol (ICMP) IPv6 type field and code field as nonkey fields for a flow record, use the **collect transport icmp ipv6** command in flow record configuration mode. To disable the use of the ICMP IPv6 type field and code field as nonkey fields for a flow record, use the **no** form of this command.

**collect transport icmp ipv6** {**code** | **type**} **no collect transport icmp ipv6** {**code** | **type**}

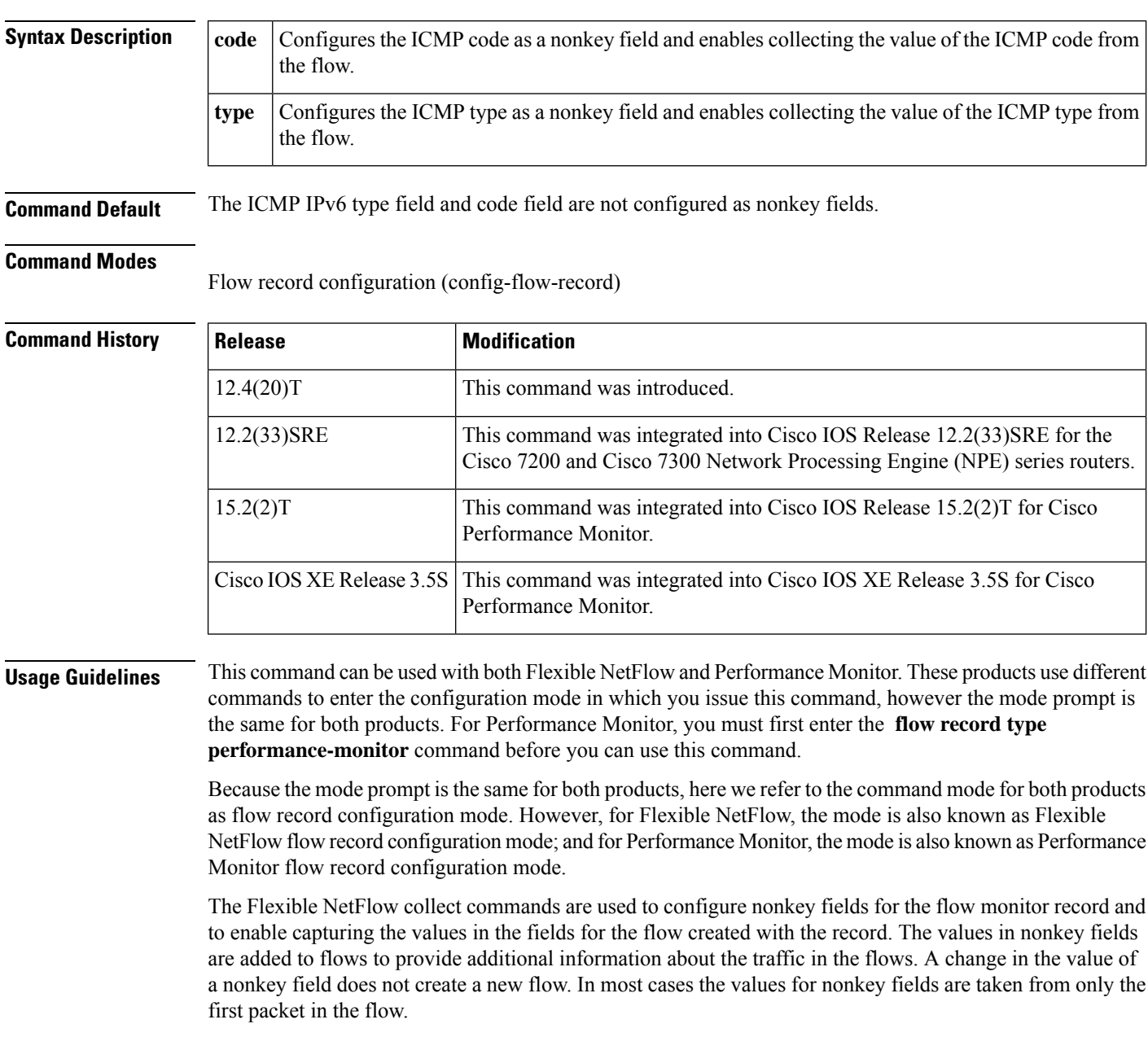

**Examples** The following example configures the ICMP IPv6 code field as a nonkey field:

Router(config)# **flow record FLOW-RECORD-1** Router(config-flow-record)# **collect transport icmp ipv6 code**

The following example configures the ICMP IPv6 type field as a nonkey field:

```
Router(config)# flow record FLOW-RECORD-1
Router(config-flow-record)# collect transport icmp ipv6 type
```
# **Cisco Performance Monitor in Cisco IOS Release 15.2(2)T and XE 3.5S**

The following example configures the ICMP IPv6 type field as a nonkey field:

Router(config)# **flow record type performance-monitor RECORD-1** Router(config-flow-record)# **collect transport icmp ipv6 type**

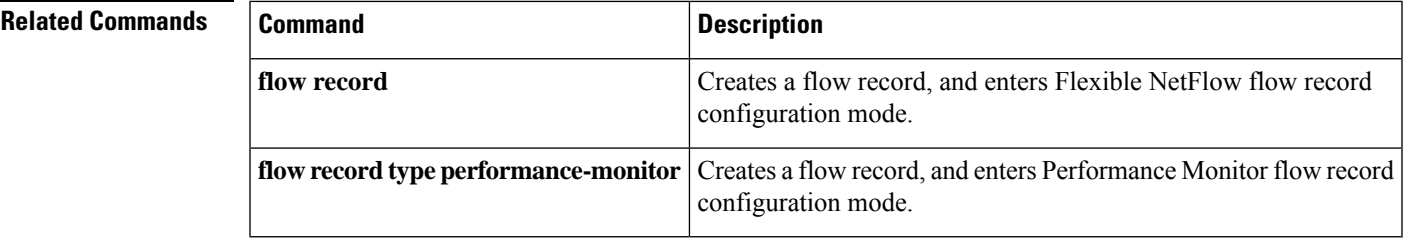

# **collect transport tcp**

To configure one or more of the TCP fields as a nonkey field for a flow record, use the **collect transport tcp** command in flow record configuration mode. To disable the use of one or more of the TCP fields as a nonkey field for a flow record, use the **no** form of this command.

**collect transport tcp** {**acknowledgement-number** | **destination-port** | **flags** [{**ack** | **cwr** | **ece** | **fin** | **psh** | **rst** |**syn**|**urg**}] |**header-length**| **maximum-segment-size** |**sequence-number** |**source-port** |**urgent-pointer** | **window-size** | **window-size-average** | **window-size-maximum** | **window-size-minimum**} **no collect transport tcp** {**acknowledgement-number** | **destination-port** | **flags** [{**ack** | **cwr** | **ece** | **fin** | **psh** | **rst** | **syn** | **urg**}] | **header-length** | **maximum-segment-size** | **sequence-number** | **source-port** | **urgent-pointer** | **window-size** | **window-size-average** | **window-size-maximum** | **window-size-minimum**}

**Cisco Catalyst 6500 Switches in Cisco IOS Release 12.2(50)SY collect transport tcp flags** [{**ack** | **cwr** | **ece** | **fin** | **psh** | **rst** | **syn** | **urg**}] **no collect transport tcp flags** [{**ack** | **cwr** | **ece** | **fin** | **psh** | **rst** | **syn** | **urg**}]

**Cisco IOS XE Release 3.2SE collect transport tcp flags** [{**ack** | **cwr** | **ece** | **fin** | **psh** | **rst** | **syn** | **urg**}] **no collect transport tcp flags** [{**ack** | **cwr** | **ece** | **fin** | **psh** | **rst** | **syn** | **urg**}]

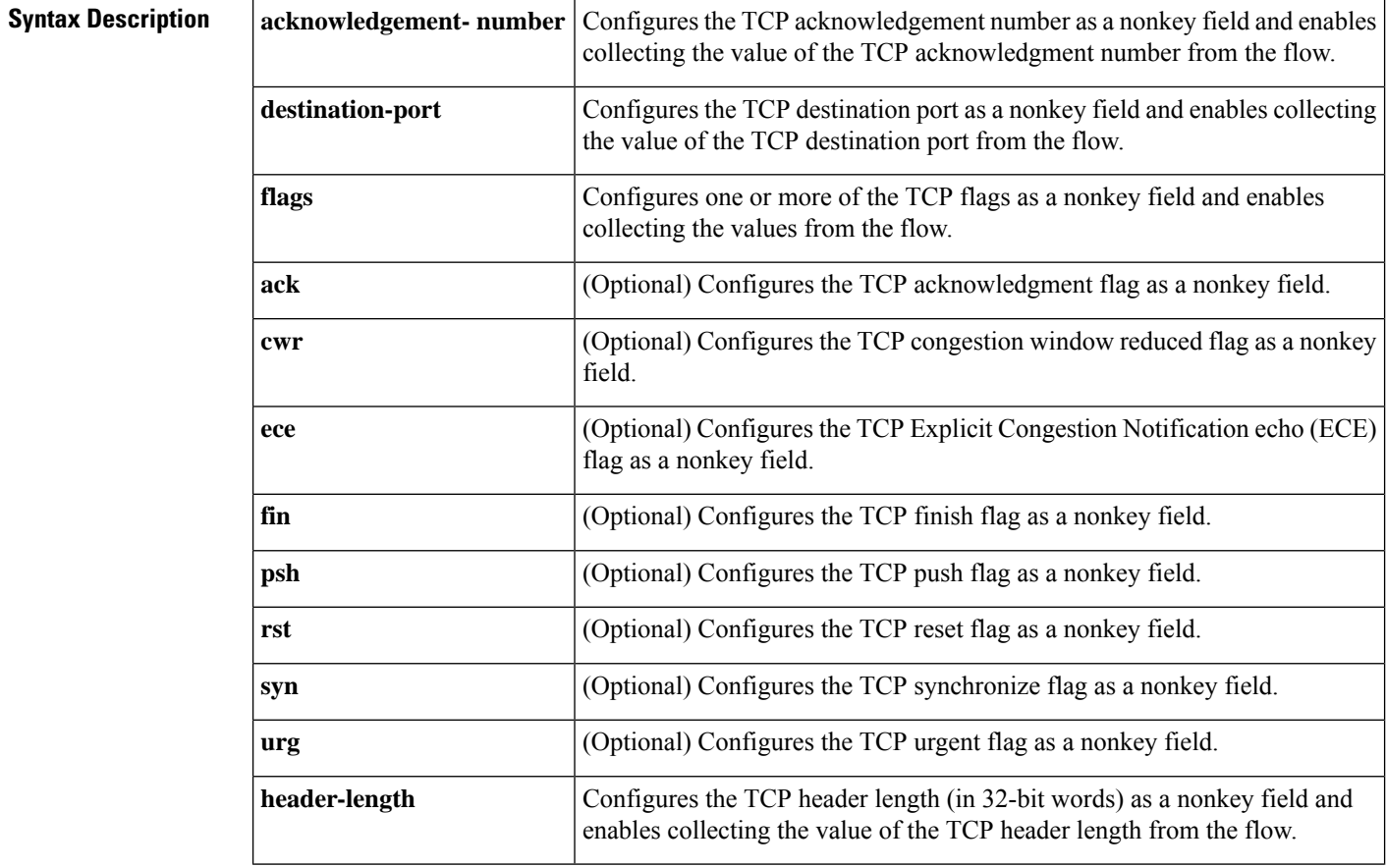

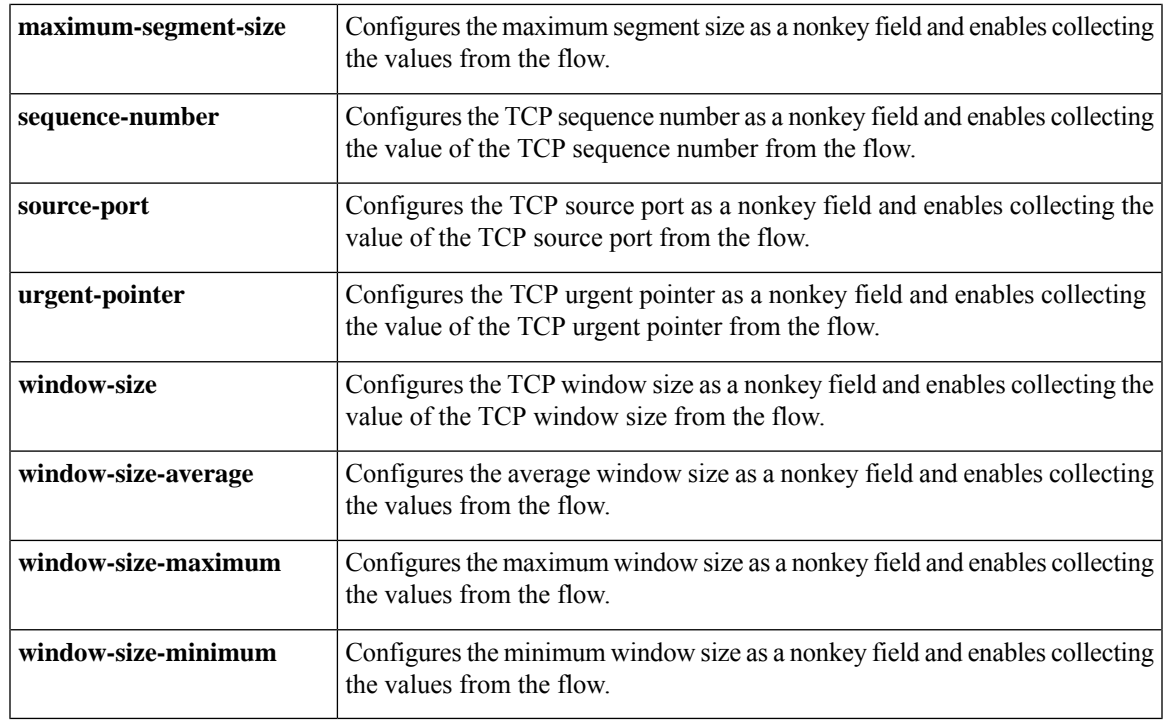

**Command Default** The TCP fields are not configured as a nonkey field.

# **Command Modes**

Flow record configuration (config-flow-record)

# **Command History**

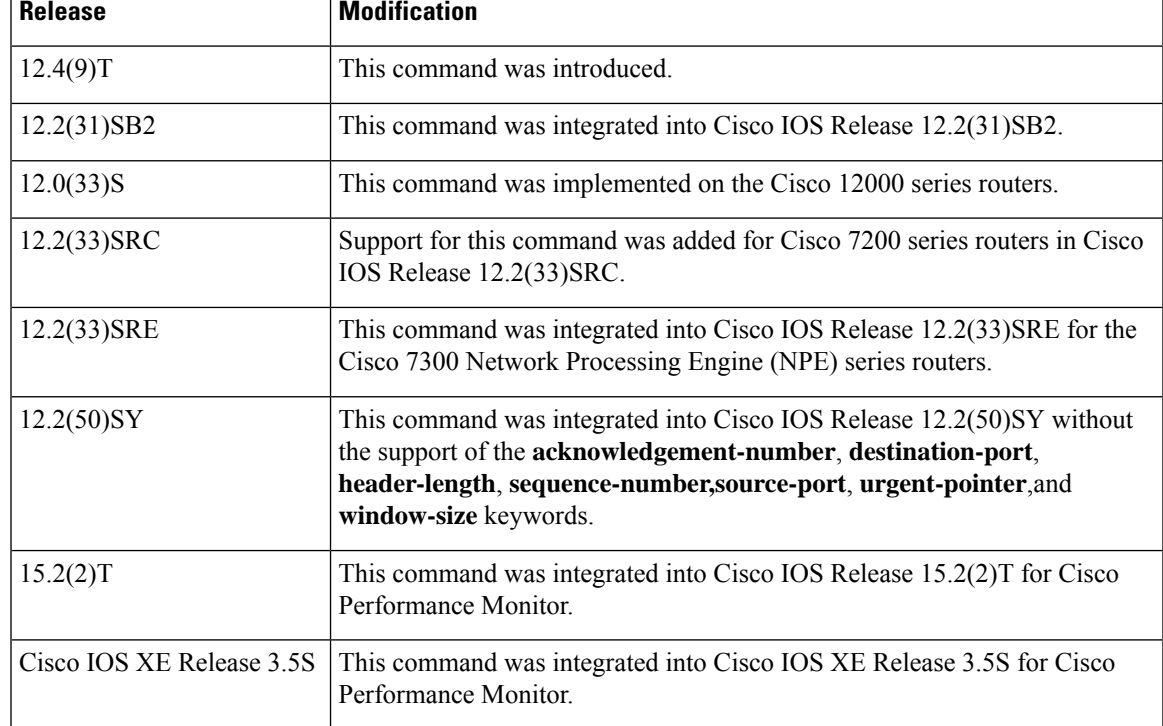

 $\mathbf I$ 

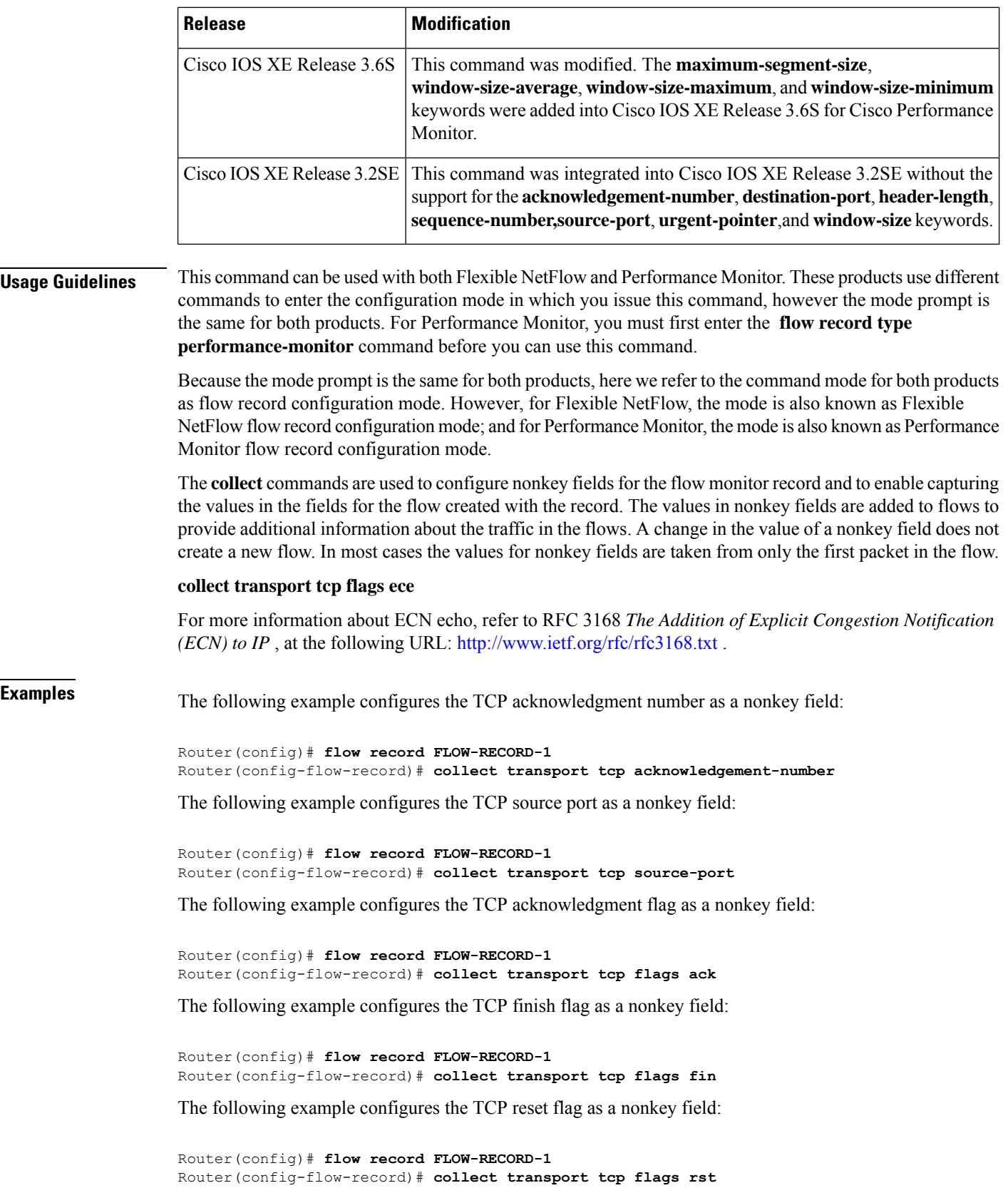

## **Cisco Performance Monitor in Cisco IOS Release 15.2(2)T and XE 3.5S**

The following example configures the TCP reset flag as a nonkey field:

Router(config)# **flow record type performance-monitor RECORD-1** Router(config-flow-record)# **collect transport tcp flags rst**

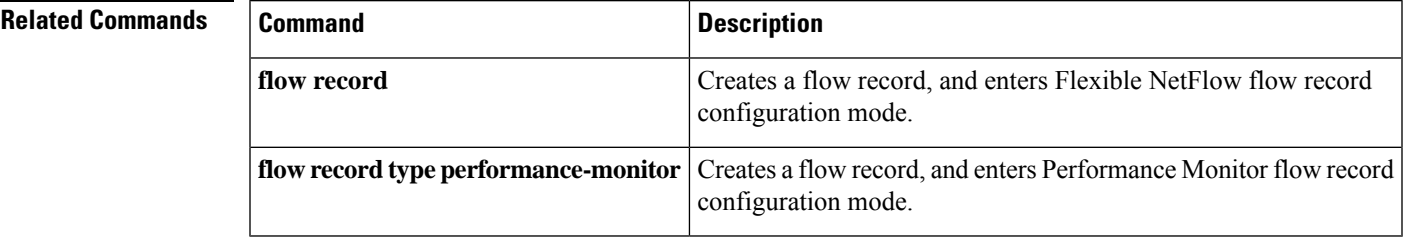

# **collect transport udp**

To configure one or more of the user datagram protocol UDP fields as a nonkey field for a flow record, use the **collect transport udp** command in flow record configuration mode. To disable the use of one or more of the UDP fields as a nonkey field for a flow record, use the **no** form of this command.

**collect transport udp** {**destination-port** | **message-length** | **source-port**} **no collect transport udp** {**destination-port** | **message-length** | **source-port**}

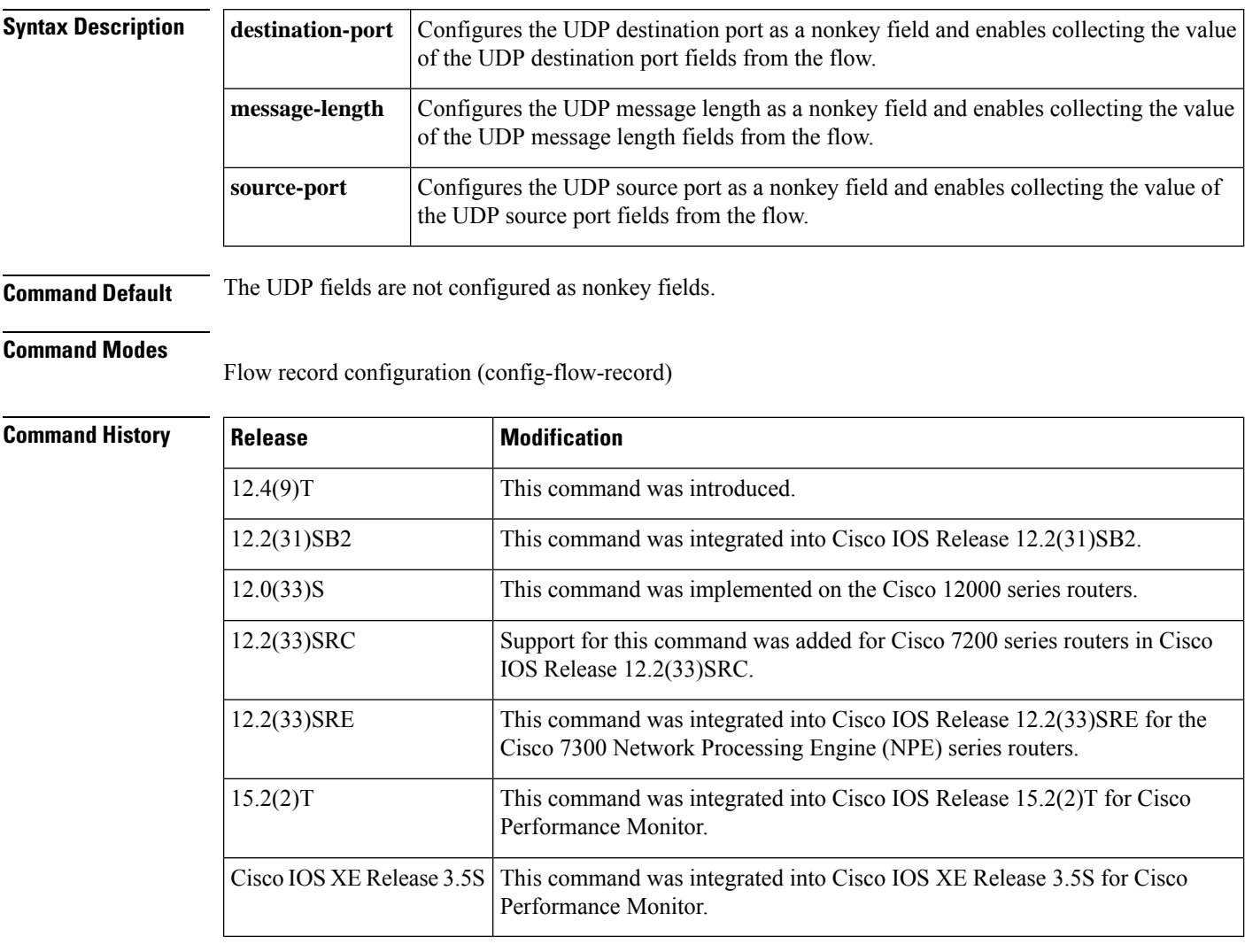

**Usage Guidelines** This command can be used with both Flexible NetFlow and Performance Monitor. These products use different commands to enter the configuration mode in which you issue this command, however the mode prompt is the same for both products. For Performance Monitor, you must first enter the **flow record type performance-monitor** command before you can use this command.

> Because the mode prompt is the same for both products, here we refer to the command mode for both products as flow record configuration mode. However, for Flexible NetFlow, the mode is also known as Flexible

NetFlow flow record configuration mode; and for Performance Monitor, the mode is also known as Performance Monitor flow record configuration mode.

The Flexible NetFlow collect commands are used to configure nonkey fields for the flow monitor record and to enable capturing the values in the fields for the flow created with the record. The values in nonkey fields are added to flows to provide additional information about the traffic in the flows. A change in the value of a nonkey field does not create a new flow. In most cases the values for nonkey fields are taken from only the first packet in the flow.

# **Examples** The following example configures the UDP destination port as a nonkey field:

Router(config)# **flow record FLOW-RECORD-1** Router(config-flow-record)# **collect transport udp destination-port**

The following example configures the UDP message length as a nonkey field:

```
Router(config)# flow record FLOW-RECORD-1
Router(config-flow-record)# collect transport udp message-length
```
The following example configures the UDP source port as a non-key field:

```
Router(config)# flow record FLOW-RECORD-1
Router(config-flow-record)# collect transport udp source-port
```
### **Cisco Performance Monitor in Cisco IOS Release 15.2(2)T and XE 3.5S**

The following example configures the UDP source port as a nonkey field:

Router(config)# **flow record type performance-monitor RECORD-1** Router(config-flow-record)# **collect transport udp source-port**

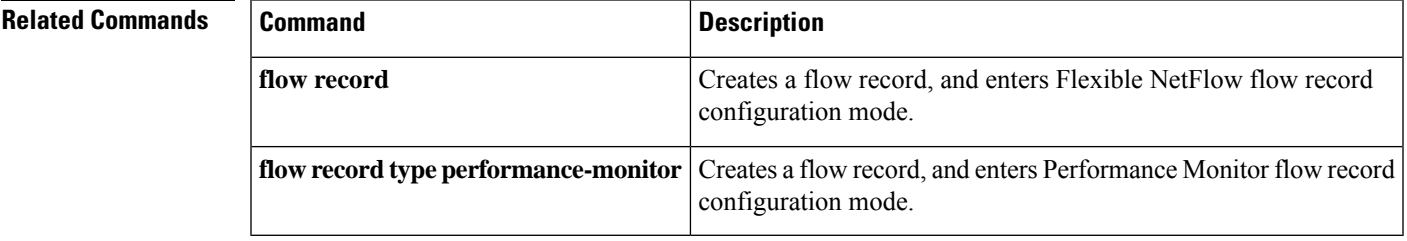

# **debug flow exporter**

To enable debugging output for Flexible NetFlow flow exporters, use the **debug flow exporter** command in privileged EXEC mode. To disable debugging output, use the **no** form of this command.

**debug flow exporter** [[**name**] *exporter-name*] [**error**] [**event**] [**packets** *number*] **no debug flow exporter** [[**name**] *exporter-name*] [**error**] [**event**] [**packets** *number*]

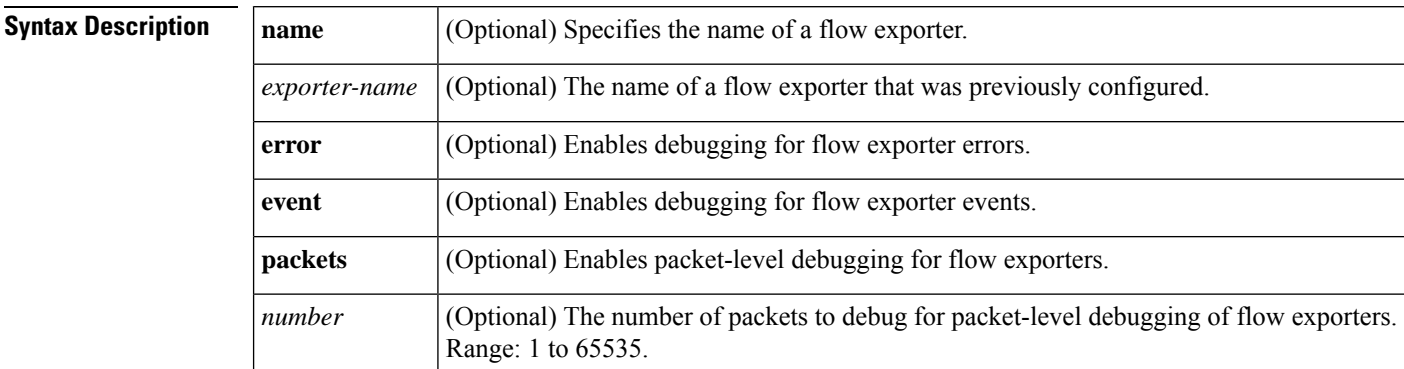

## **Command Modes**

Privileged EXEC (#)

## **Command History**

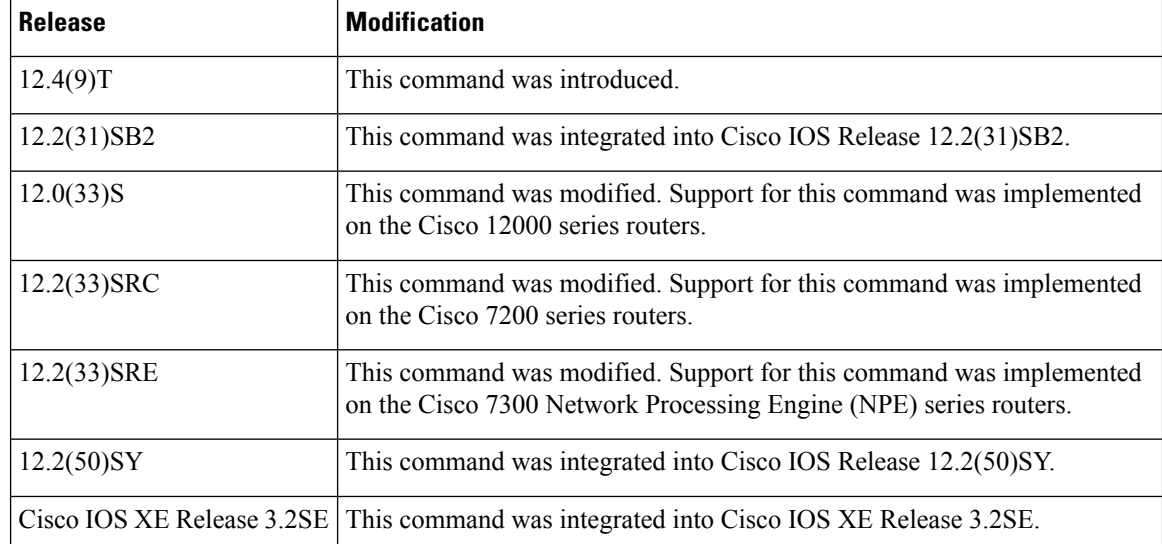

**Examples** The following example indicates that a flow exporter packet has been queued for process send:

### Router# **debug flow exporter**

May 21 21:29:12.603: FLOW EXP: Packet queued for process send
$\mathbf I$ 

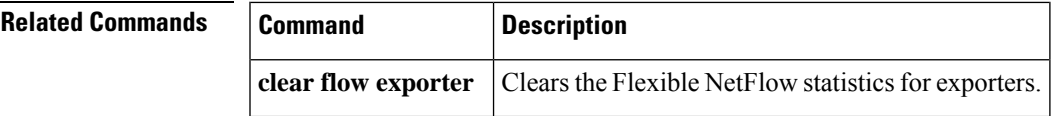

# **debug flow monitor**

To enable debugging output for Flexible NetFlow flow monitors, use the **debug flow monitor** command in privileged EXEC mode. To disable debugging output, use the **no** form of this command.

**debug flow monitor** [**error**] [[**name**] *monitor-name* [**cache**] [**error**] [**packets** *packets*]] **no debug flow monitor** [**error**] [[**name**] *monitor-name* [**cache**] [**error**] [**packets** *packets*]]

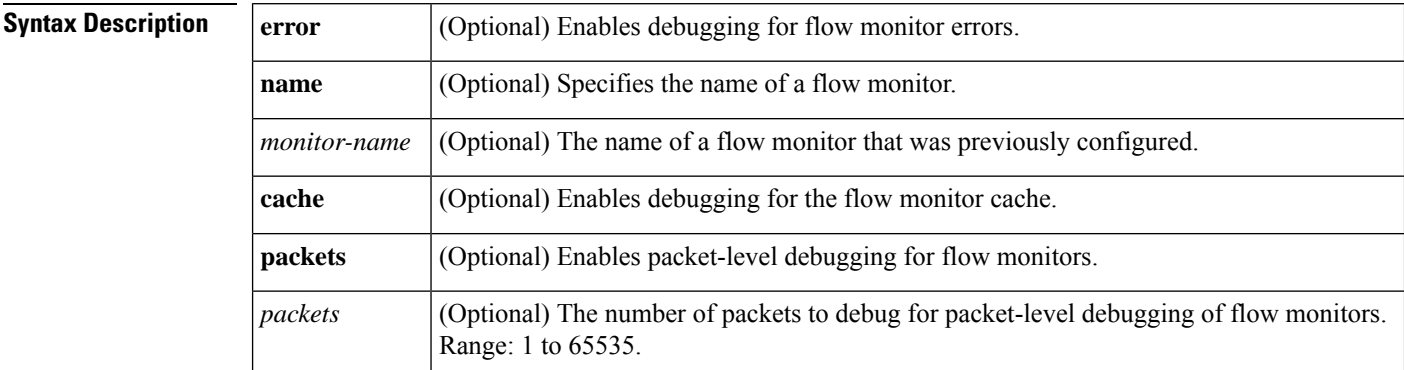

## **Command Modes**

Privileged EXEC (#)

### **Command History**

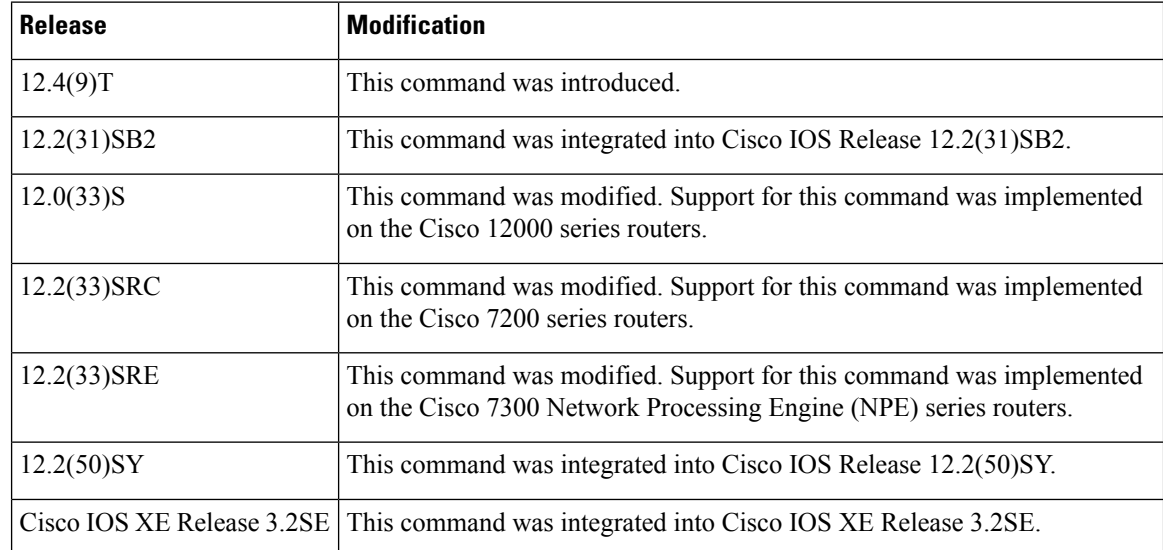

**Examples** The following example shows that the cache for FLOW-MONITOR-1 was deleted:

Router# **debug flow monitor FLOW-MONITOR-1 cache** May 21 21:53:02.839: FLOW MON: 'FLOW-MONITOR-1' deleted cache

 $\mathbf I$ 

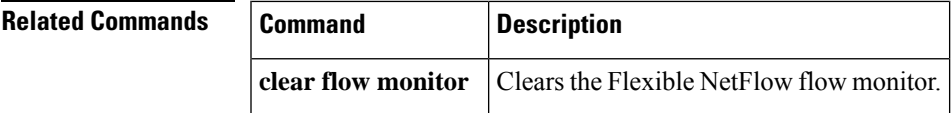

## **debug flow record**

To enable debugging output for Flexible NetFlow flow records, use the **debug flow record** command in privileged EXEC mode. To disable debugging output, use the **no** form of this command.

**debug flow record** [{[**name**] *record-name* | **netflow-original** | **netflow** {**ipv4** | **ipv6**} *record* [**peer**] | **netflow-v5** | **options** {**exporter-statistics** | **interface-table** | **sampler-table** | **vrf-id-name-table**}}] **no debug flow record** [{[**name**] *record-name* | **netflow-original** | **netflow** {**ipv4** | **ipv6**} *record* [**peer**] | **netflow-v5** | **options** {**exporter-statistics** | **interface-table** | **sampler-table** | **vrf-id-name-table**}}]

**Cisco Catalyst 6500 Switches in Cisco IOS Release 12.2(50)SY**

**debug flow record** [{[**name**] *record-name* | **netflow-v5** | **options** {**exporter-statistics** | **interface-table** | **sampler-table** | **vrf-id-name-table**} | **platform-original** {**ipv4** | **ipv6**} *record* [{**detailed** | **error**}]}] **no debug flow record** [{[**name**] *record-name* |**netflow-v5** | **options** {**exporter-statistics**|**interface-table** | **sampler-table** | **vrf-id-name-table**} | **platform-original** {**ipv4** | **ipv6**} *record* [{**detailed** | **error**}]}]

**Cisco IOS XE Release 3.2SE**

**debug flow record** [{[**name**] *record-name* | **netflow** {**ipv4** | **ipv6**} *record* [**peer**] | **netflow-v5** | **options sampler-table** }]

**no debug flow record** [{[**name**] *record-name* | **netflow** {**ipv4** | **ipv6**} *record* [**peer**] | **netflow-v5** | **options sampler-table** }]

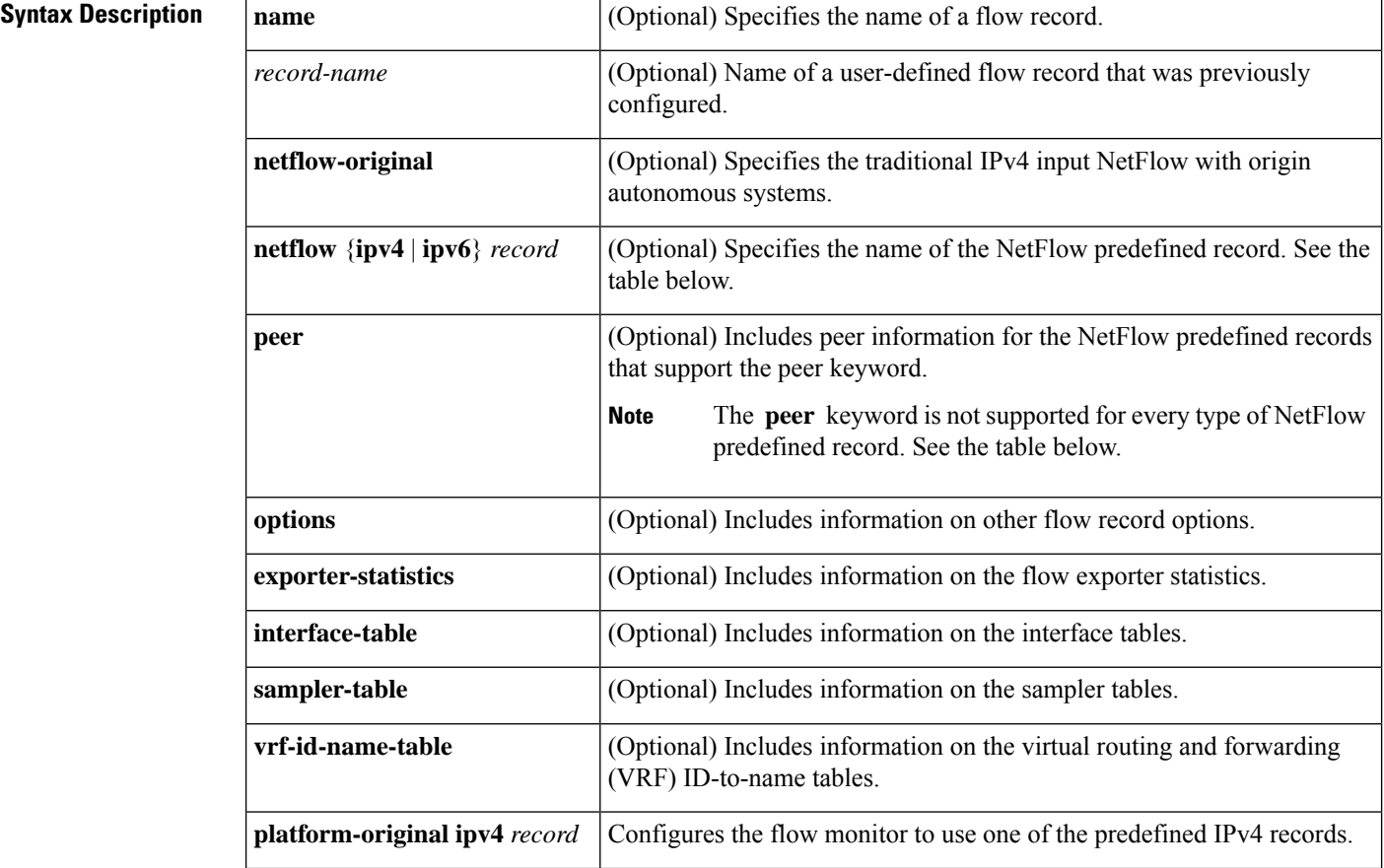

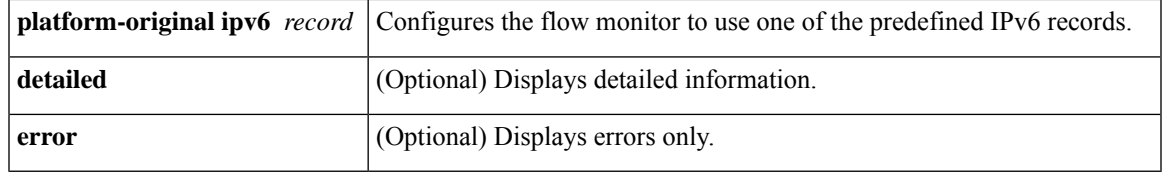

## **Command Modes**

Privileged EXEC (#)

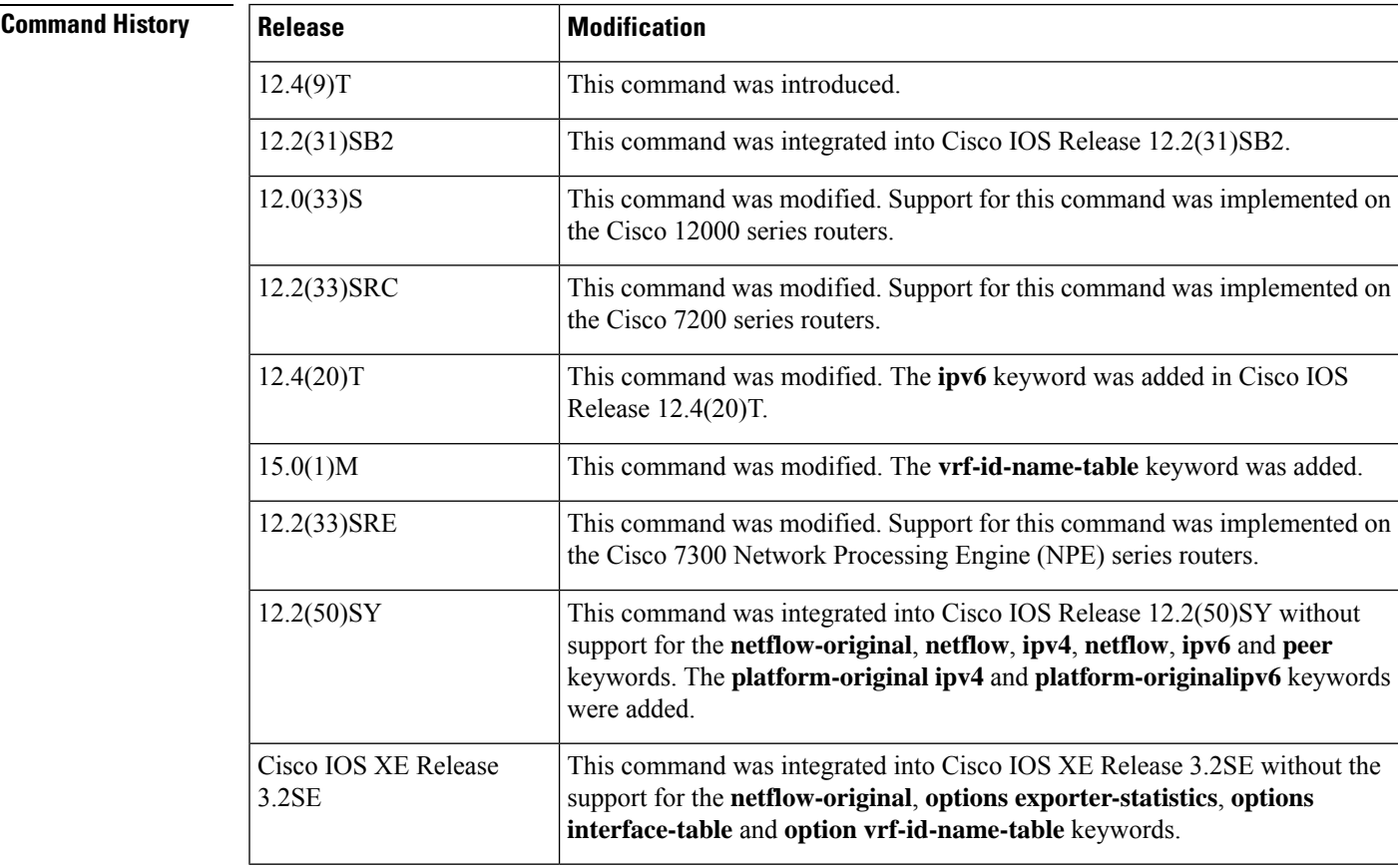

**Usage Guidelines** The table below describes the keywords and descriptions for the *record* argument.

## **Table 1: Keywords and Descriptions for the record Argument**

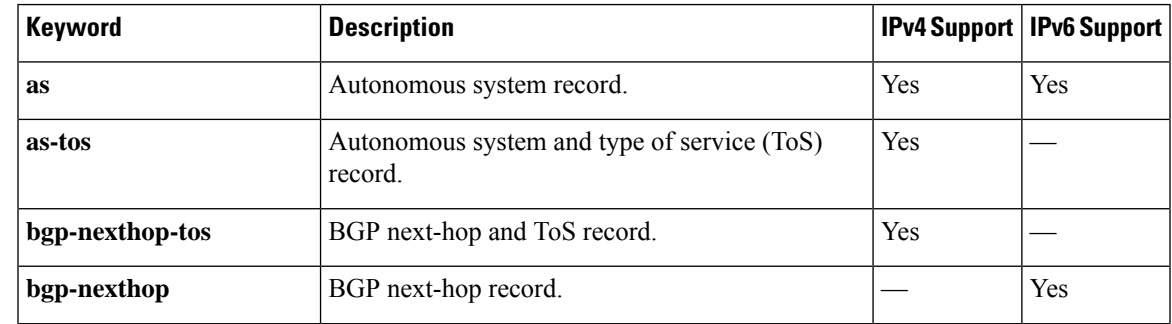

I

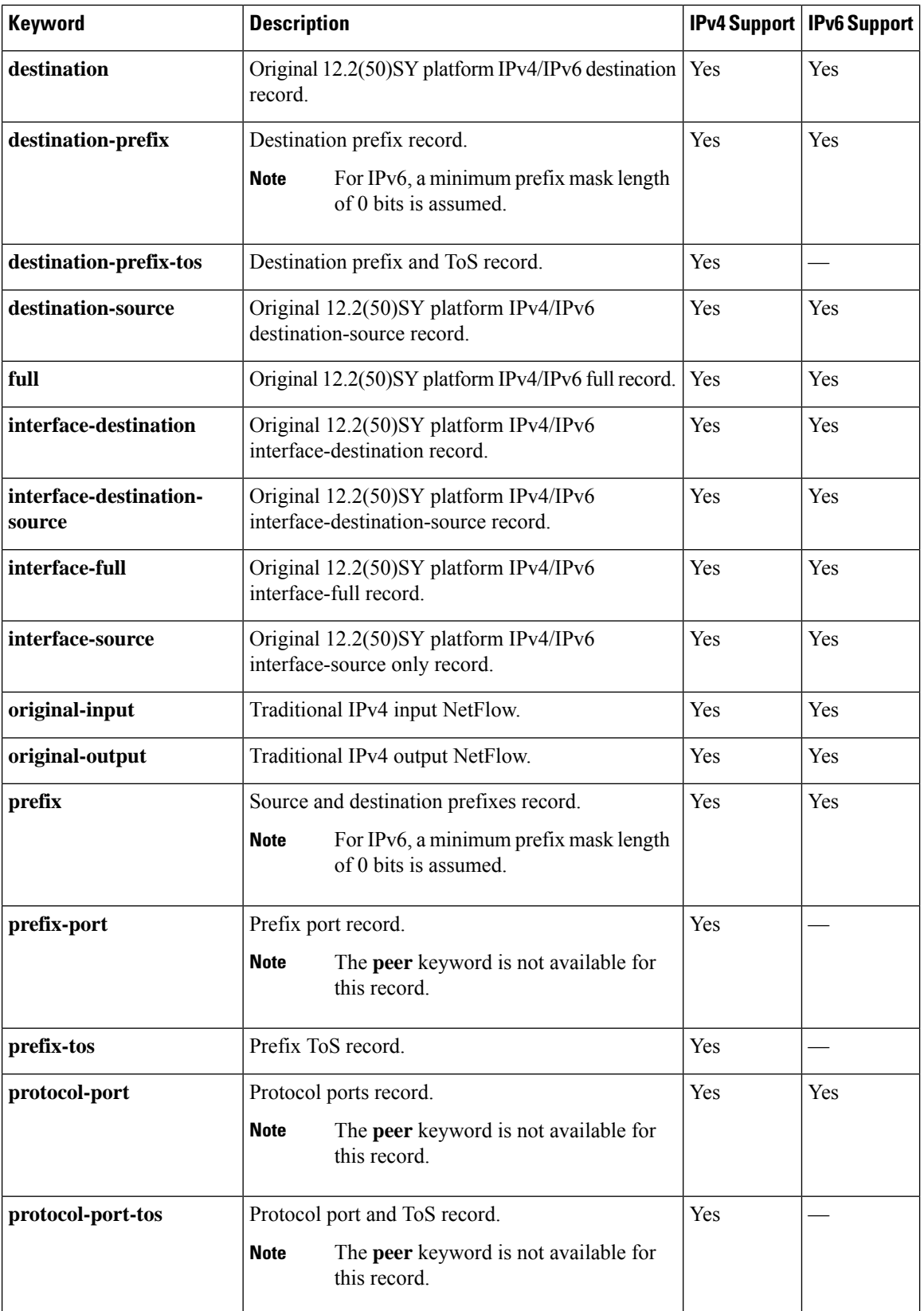

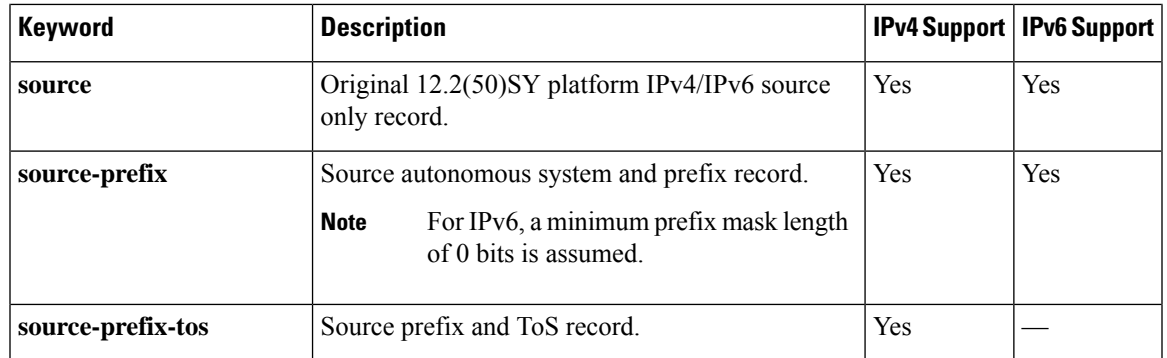

**Examples** The following example enables debugging for the flow record:

Router# **debug flow record FLOW-record-1**

## **Related Commands Command Description**

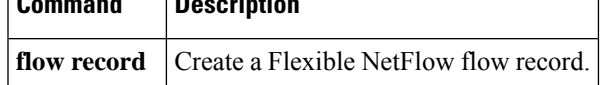

## **debug sampler**

To enable debugging output for Flexible NetFlow samplers, use the **debug sampler** command in privileged EXEC mode. To disable debugging output, use the **no** form of this command.

**debug sampler** [{**detailed** | **error** | [**name**] *sampler-name* [{**detailed** | **error** | **sampling** *samples*}]}] **no debug sampler** [{**detailed** | **error** | [**name**] *sampler-name* [{**detailed** | **error** | **sampling**}]}]

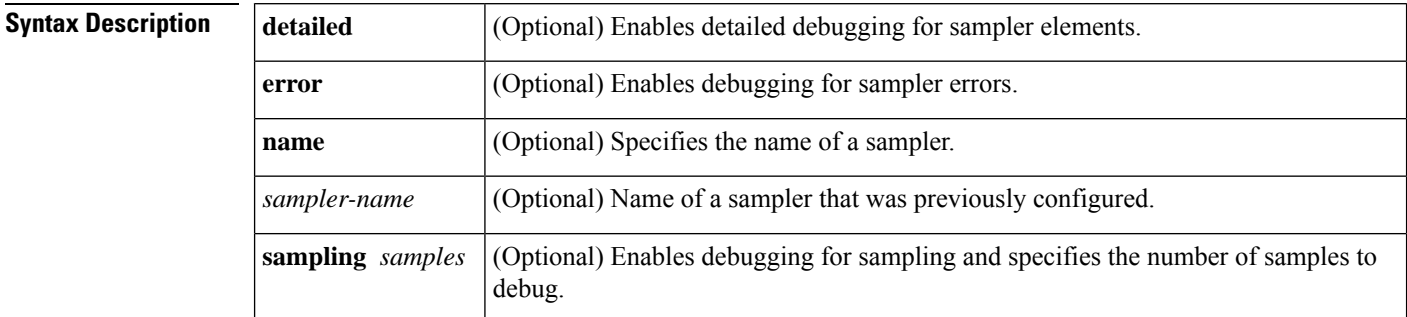

## **Command Modes**

Privileged EXEC (#)

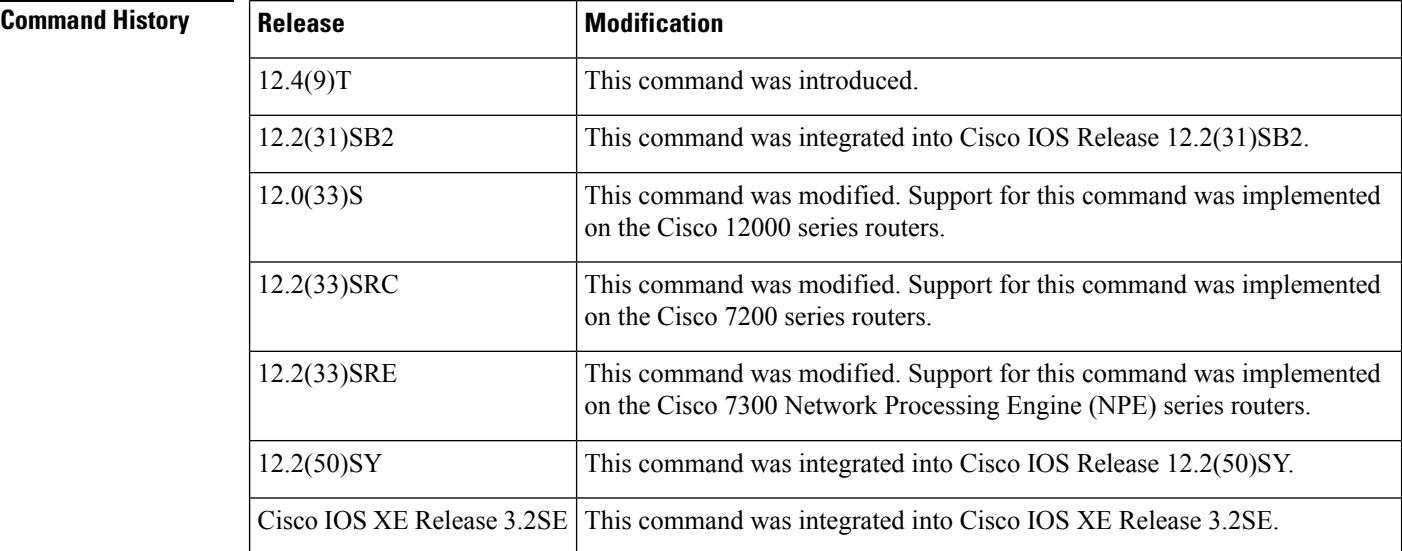

**Examples** The following sample output shows that the debug process has obtained the ID for the sampler named SAMPLER-1:

```
Router# debug sampler detailed
*Oct 28 04:14:30.883: Sampler: Sampler(SAMPLER-1: flow monitor FLOW-MONITOR-1 (ip,Et1/0,O)
get ID succeeded:1
*Oct 28 04:14:30.971: Sampler: Sampler(SAMPLER-1: flow monitor FLOW-MONITOR-1 (ip,Et0/0,I)
get ID succeeded:1
```
 $\mathbf I$ 

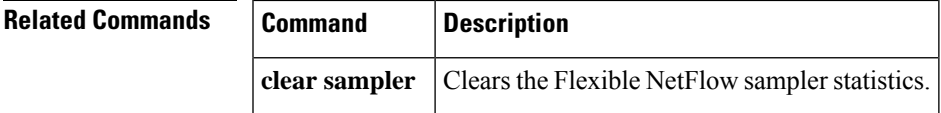

# **default (Flexible NetFlow)**

To configure the default values for a Flexible NetFlow (FNF) flow exporter, use the **default** command in Flexible NetFlow flow exporter configuration mode.

**default** {**description** | **destination** | **dscp** | **export-protocol** | **option** {**application-table** | **exporter-stats** | **interface-table** | **sampler-table** | **vrf-table**} | **output-features** | **source** | **template data timeout** | **transport** | **ttl**}

**Cisco IOS XE Release 3.2SE**

**default** {**description** | **destination** | **dscp** | **export-protocol** | **option** {**exporter-stats** | **interface-table** | **sampler-table**} | **source** | **template data timeout** | **transport** | **ttl**}

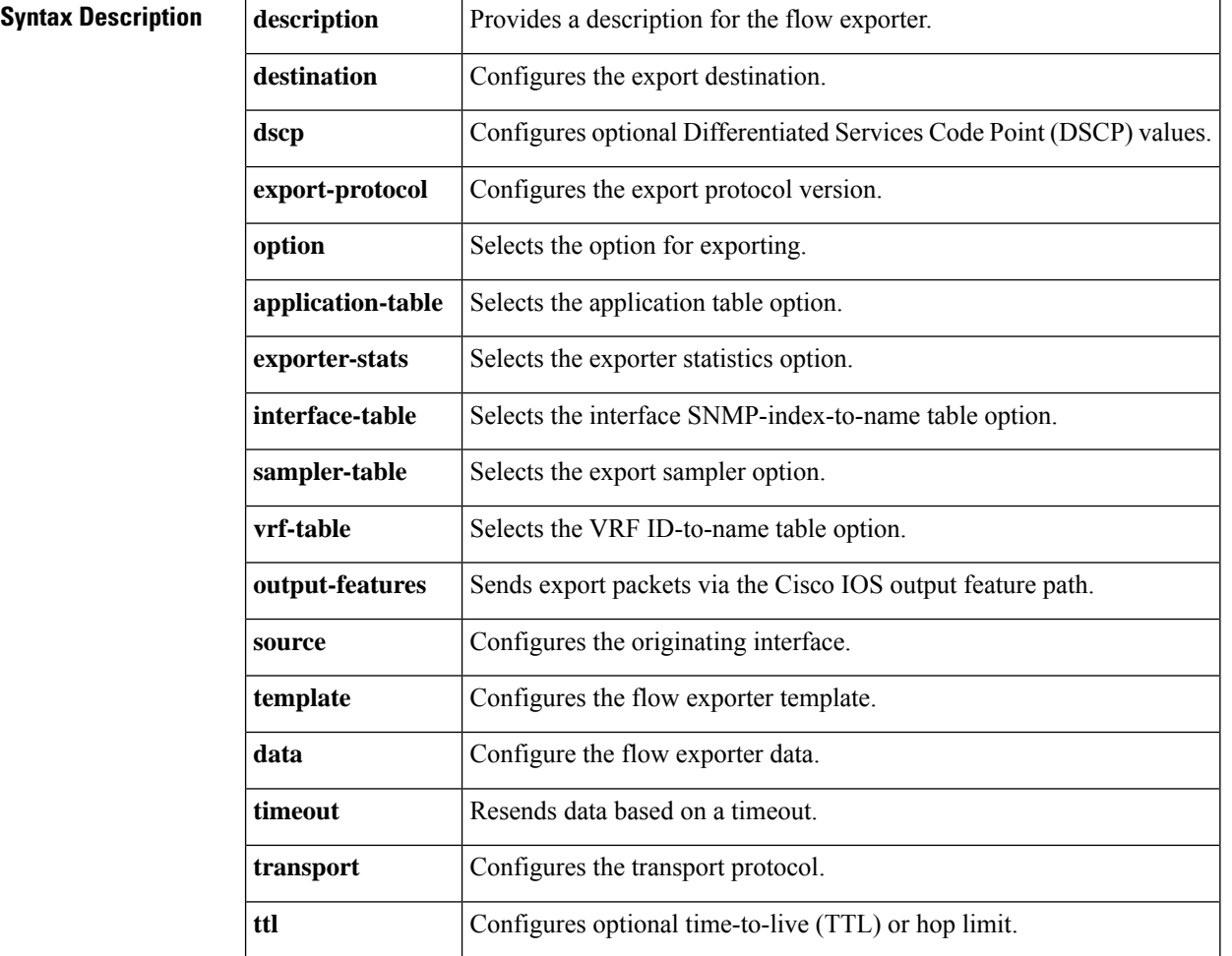

### **Command Modes**

Flexible NetFlow flow exporter configuration (config-flow-exporter)

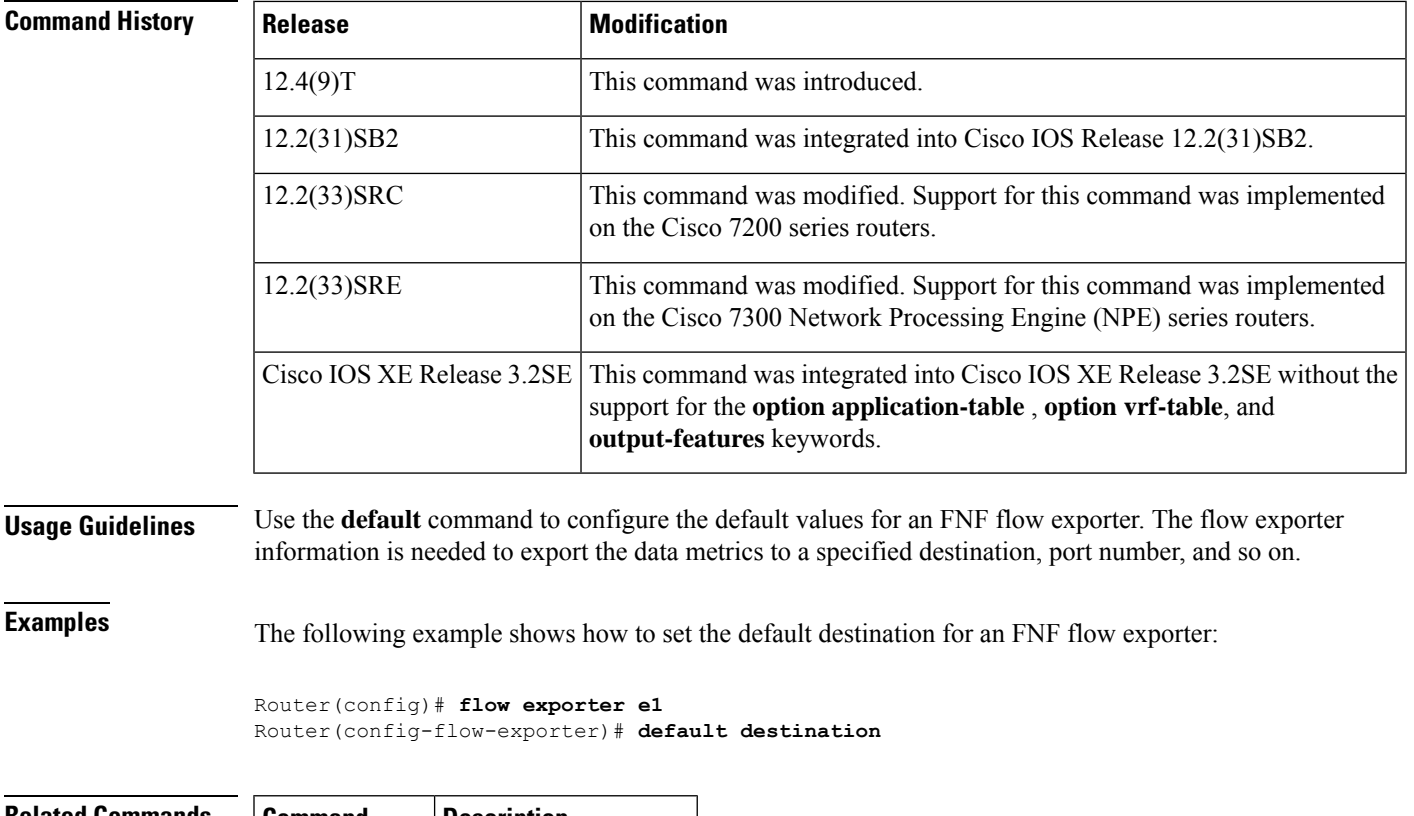

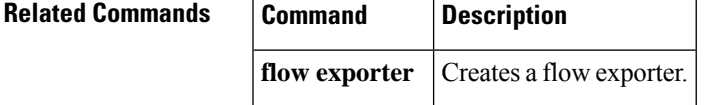

I

# **description (Flexible NetFlow)**

To configure a description for a Flexible NetFlow flow sampler, flow monitor, flow exporter, or flow record, use the **description** command in the appropriate configuration mode. To remove a description, use the **no** form of this command.

**description** *description* **no description**

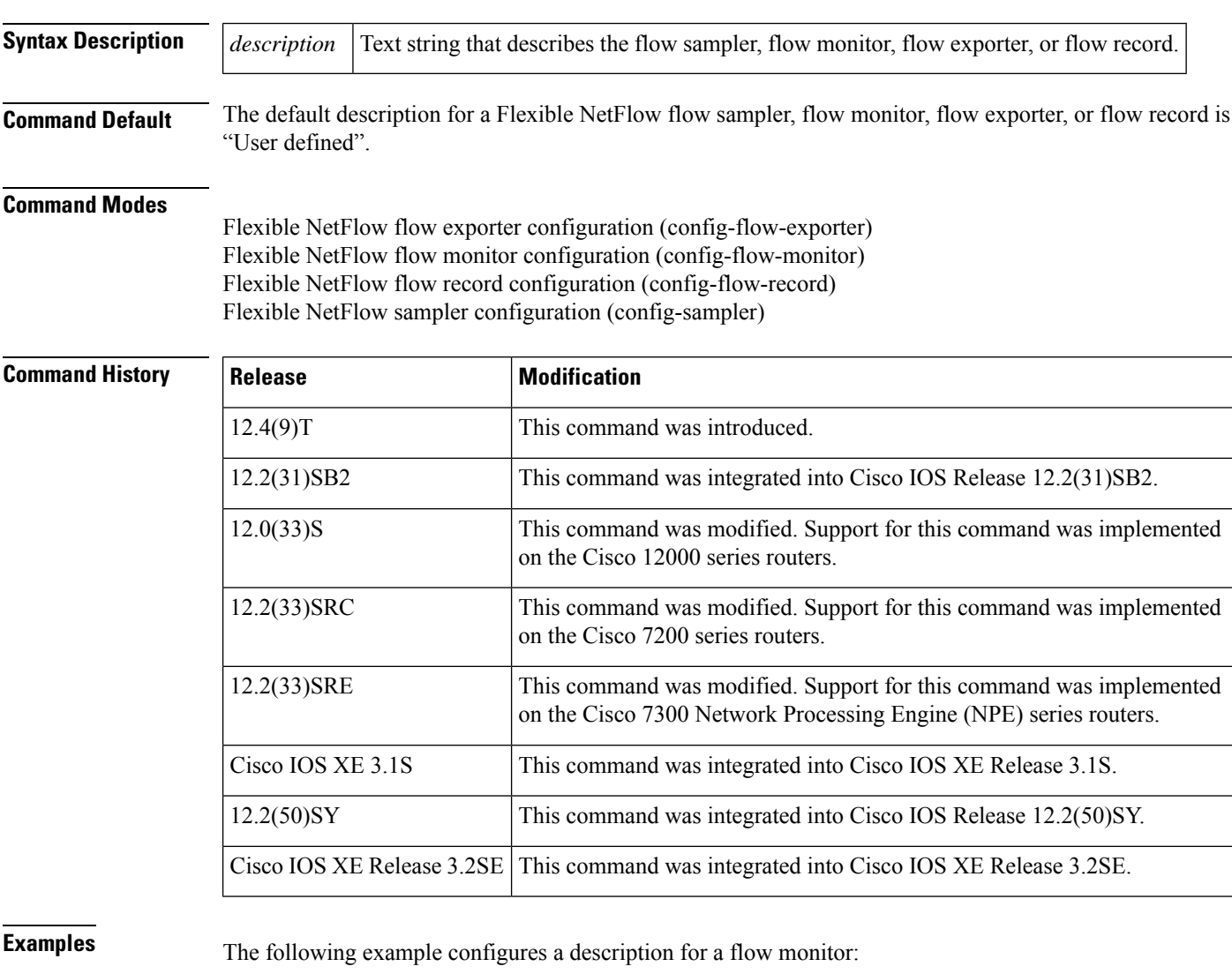

Router(config)# **flow monitor FLOW-MONITOR-1** Router(config-flow-monitor)# **description Monitors traffic to 172.16.100.0 255.255.255.0**

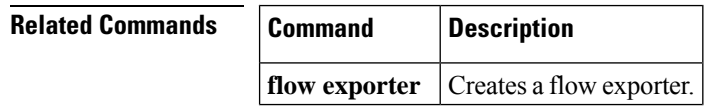

 $\mathbf l$ 

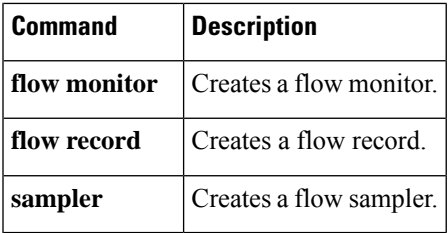

# **destination**

To configure an export destination for a Flexible NetFlow flow exporter, use the **destination** command in Flexible NetFlow flow exporter configuration mode. To remove an export destination for a Flexible NetFlow flow exporter, use the **no** form of this command.

**destination** {{*ip-addresshostname*} | **vrf** *vrf-name*} **no destination**

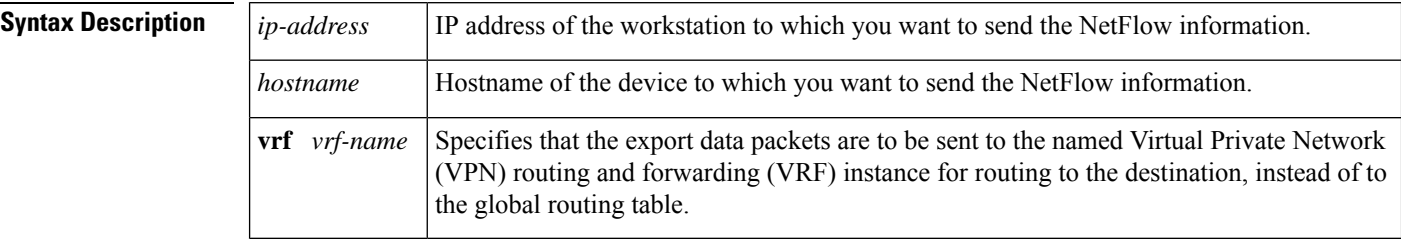

**Command Default** An export destination is not configured.

## **Command Modes**

Flexible NetFlow flow exporter configuration (config-flow-exporter)

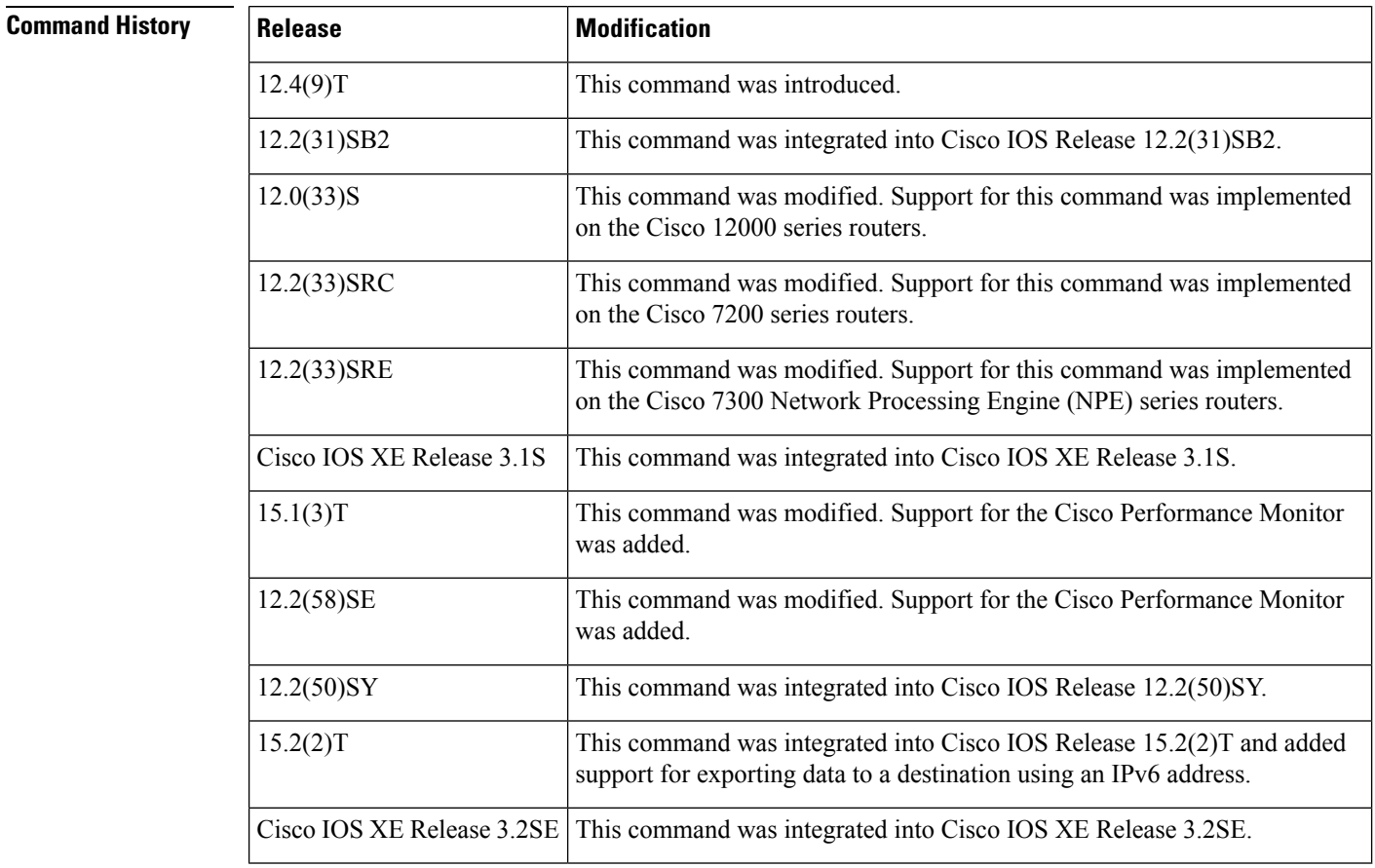

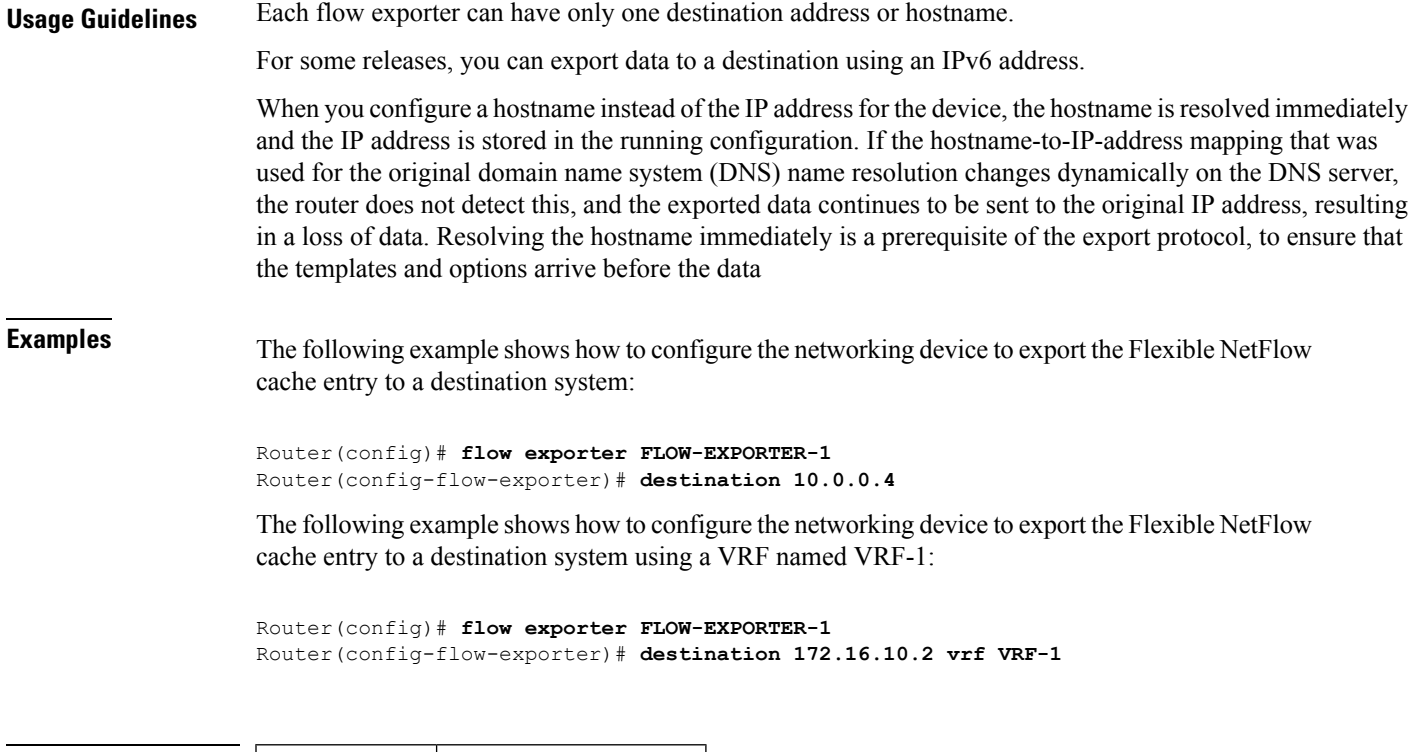

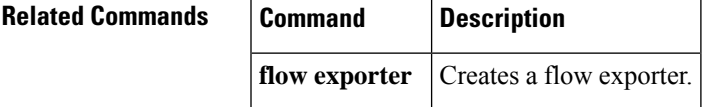

 $\mathbf l$ 

# **dscp (Flexible NetFlow)**

To configure a differentiated services code point (DSCP) value for Flexible NetFlow flow exporter datagrams, use the **dscp** command in Flexible NetFlow flow exporter configuration mode. To remove a DSCP value for Flexible NetFlow flow exporter datagrams, use the **no** form of this command.

**dscp** *dscp* **no dscp**

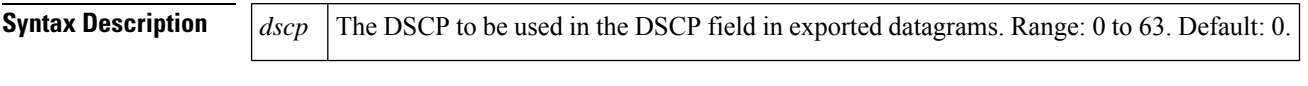

**Command Default** The differentiated services code point (DSCP) value is 0.

## **Command Modes**

Flexible NetFlow flow exporter configuration (config-flow-exporter)

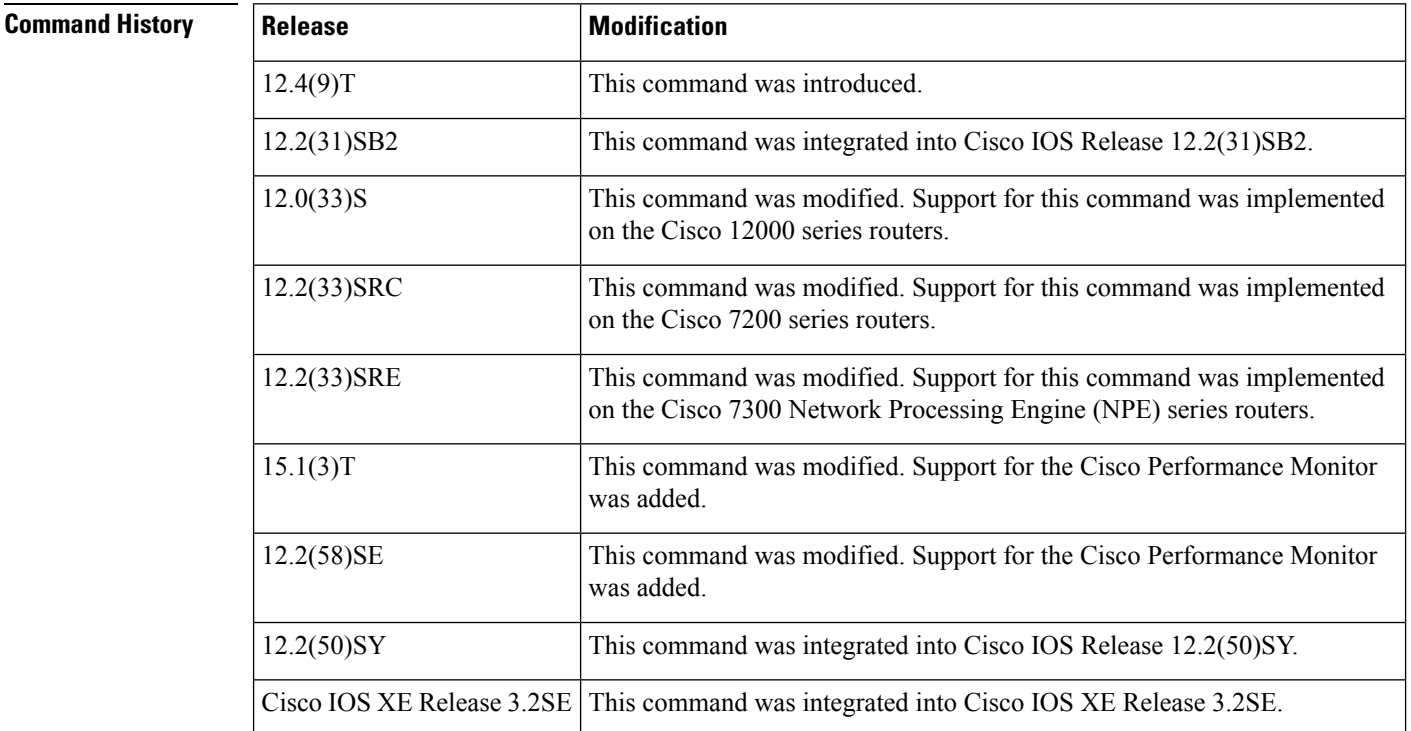

**Examples** The following example sets 22as the value of the DSCP field in exported datagrams:

Router(config)# **flow exporter FLOW-EXPORTER-1** Router(config-flow-exporter)# **dscp 22**

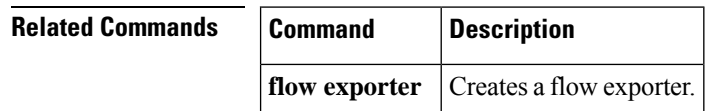

# **execute (Flexible NetFlow)**

To execute a shell function for a Flexible NetFlow (FNF) flow exporter, use the **execute** command in FNF flow exporter configuration mode.

**execute** *name* [{*description...*}]

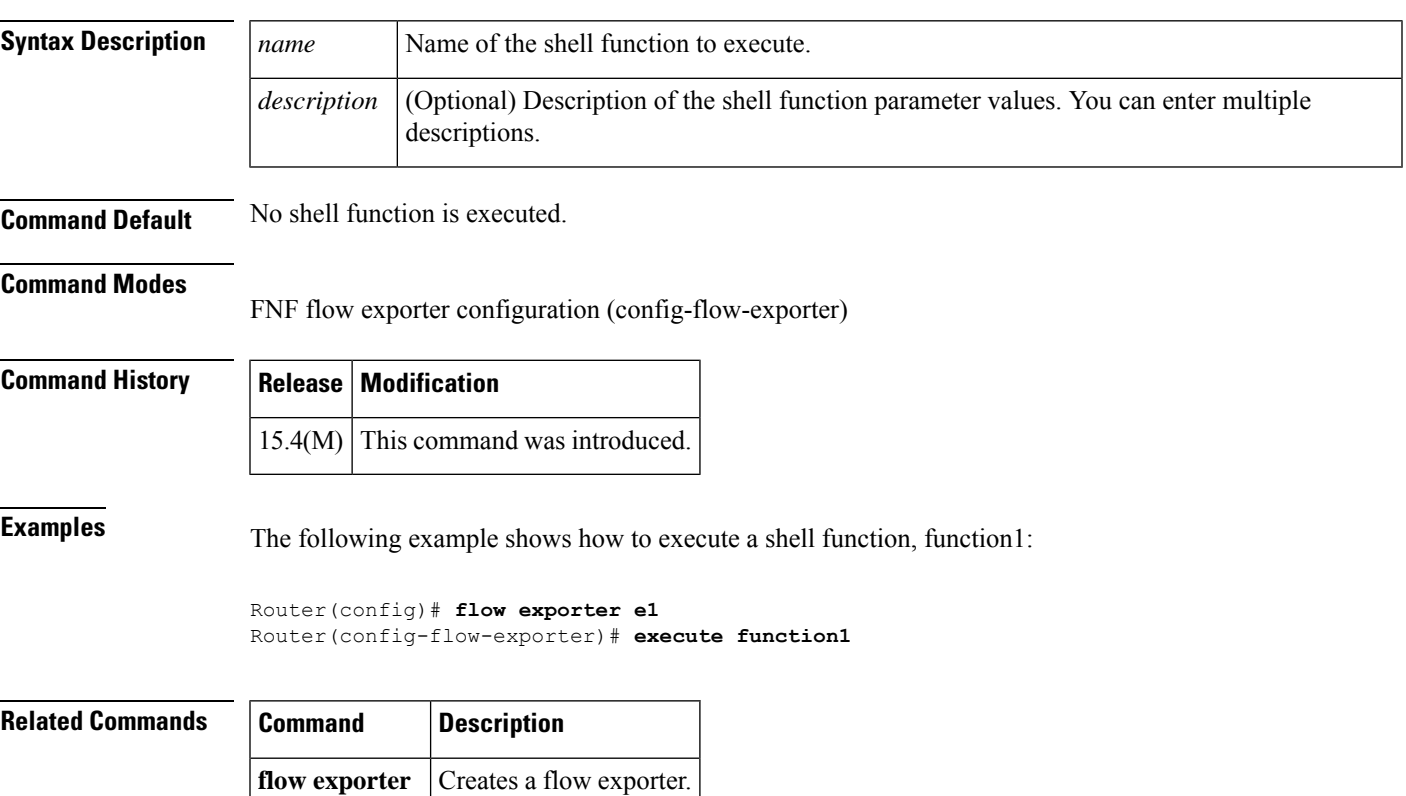

# **exporter**

To configure a flow exporter for a flow monitor, use the **exporter** command in the appropriate configuration mode. To remove a flow exporter for a flow monitor, use the **no** form of this command.

**exporter** *exporter-name* **no exporter** *exporter-name*

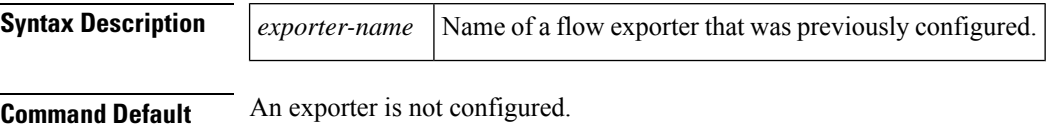

### **Command Modes**

Flow monitor configuration (config-flow-monitor) Policy configuration (config-pmap-c) Policy monitor configuration (config-pmap-c-flowmon)

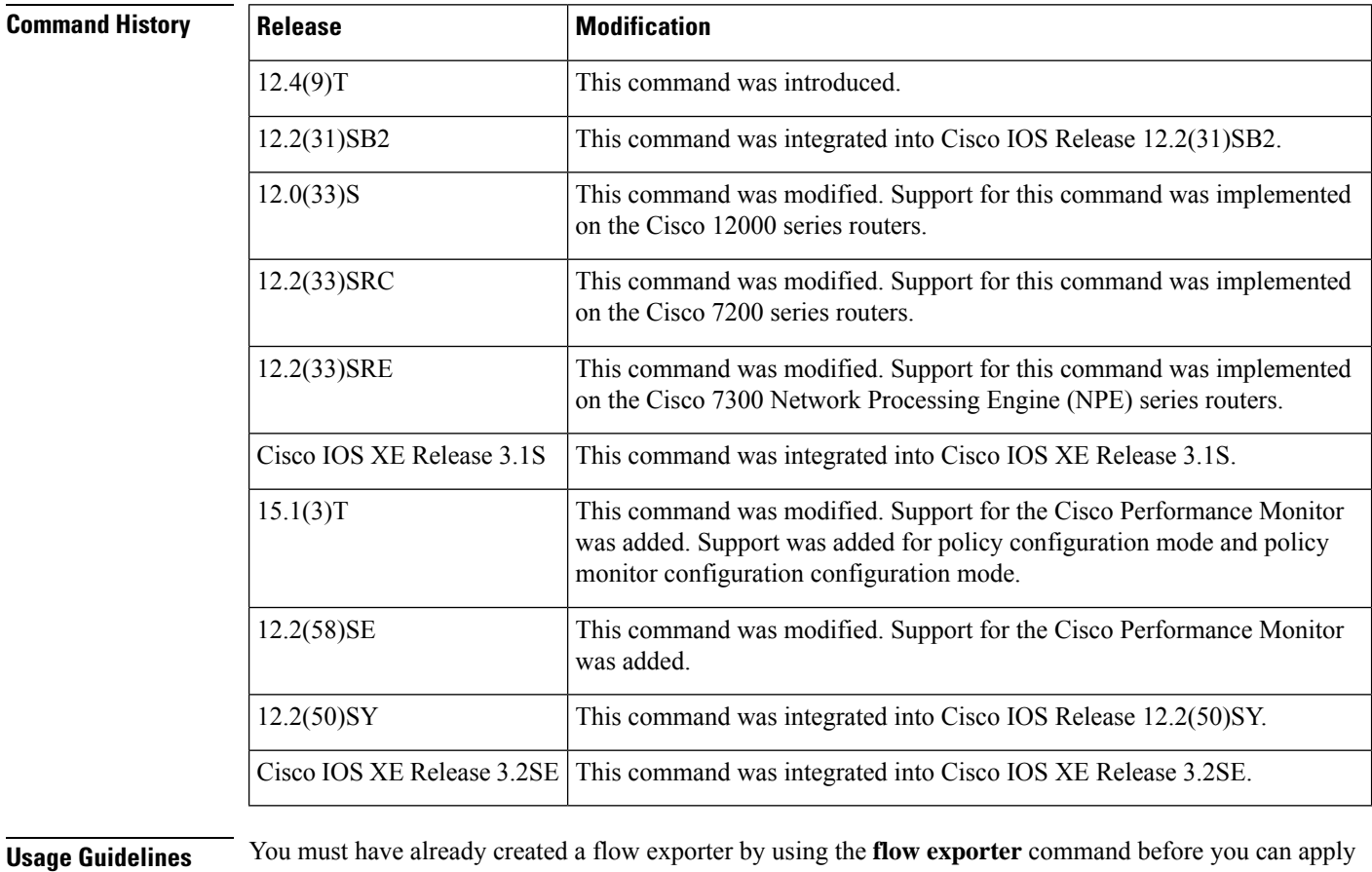

the flow exporter to a flow monitor with the **exporter** command.

For Performance Monitor, you can associate a flow exporter with a flow monitor while configuring either a flow monitor, policy map, or service policy.

## **Note** You can configure up to 5 flow exporters after using the **flow monitor type performance-monitor** command.

**Examples** The following example configures an exporter for a flow monitor:

```
Device(config)# flow monitor FLOW-MONITOR-1
Device(config-flow-monitor)# exporter EXPORTER-1
```
The following example shows one of the ways to configure a flow exporter for Performance Monitor:

```
Device(config)# policy-map type performance-monitor policy-4
Device(config-pmap)# class class-4
Device(config-pmap-c)# flow monitor monitor-4
Device(config-pmap-c-flowmon)# exporter exporter-4
```
## **Related Commands**

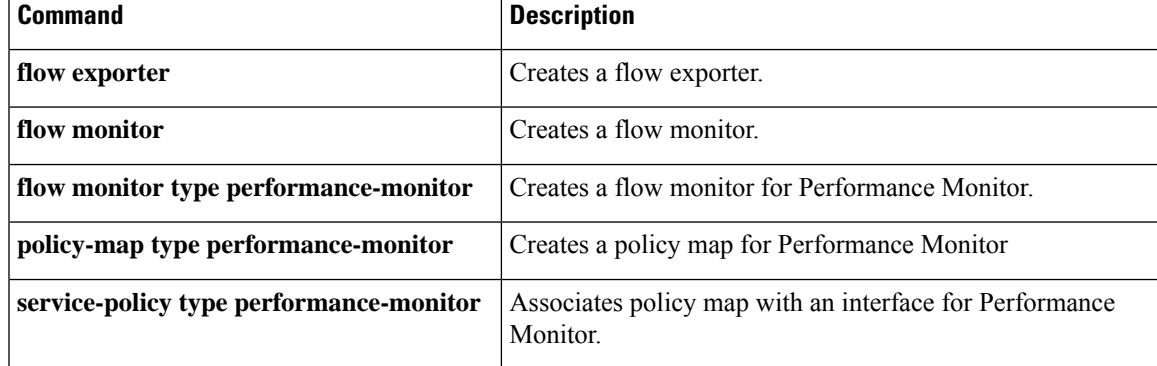

## **export-protocol**

To configure the export protocol for a Flexible NetFlow exporter, use the **export-protocol** command in Flexible NetFlow flow exporter configuration mode. To restore the use of the default export protocol for a Flexible NetFlow exporter, use the **no** form of this command.

**export-protocol** {**netflow-v5** | **netflow-v9** | **ipfix**} **no export-protocol**

**Cisco IOS XE Release 3.2SE export-protocol netflow-v9 no export-protocol**

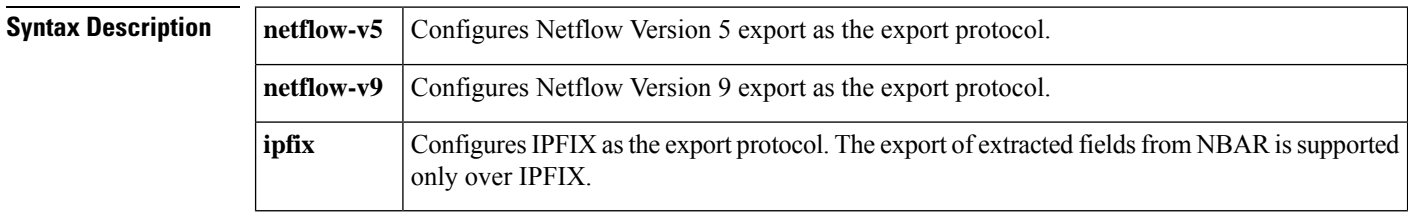

**Command Default** Netflow Version 9 export is used as the export protocol for a Flexible NetFlow exporter.

## **Command Modes**

Flexible NetFlow flow exporter configuration (config-flow-exporter)

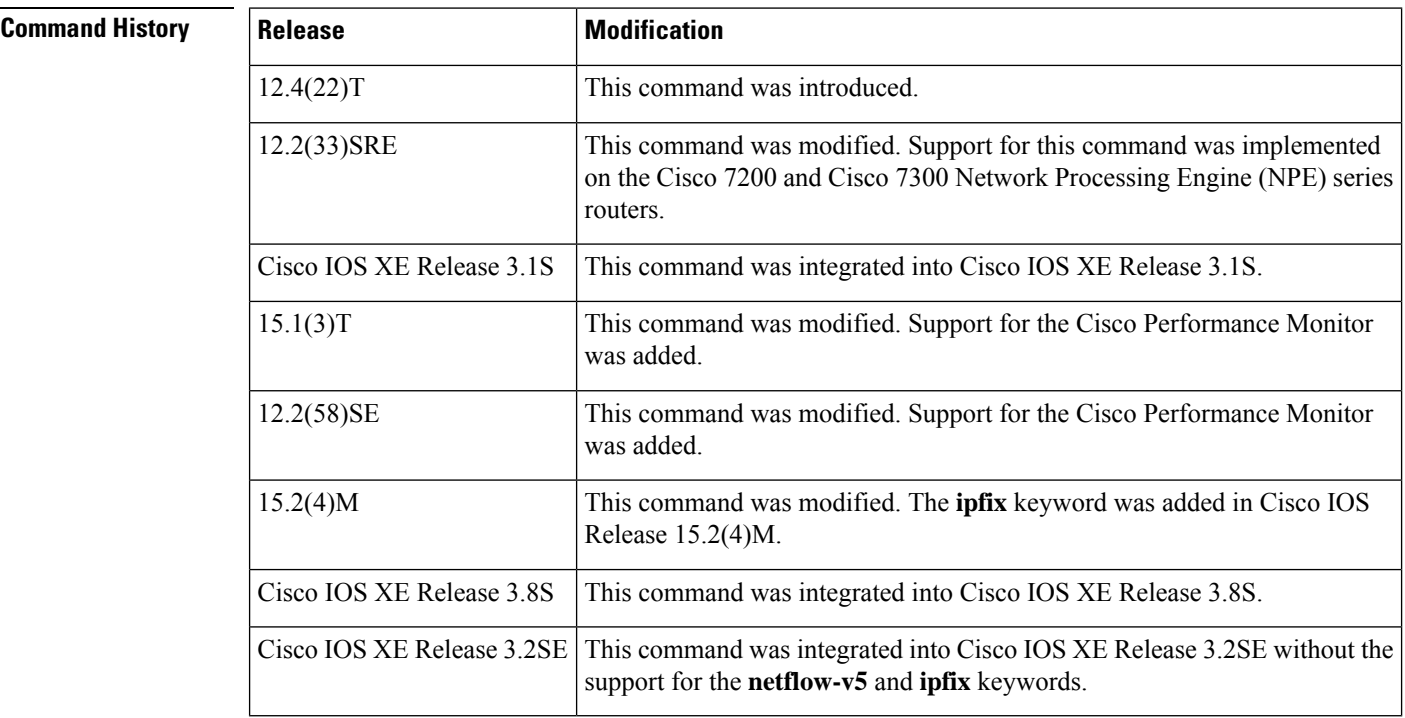

I

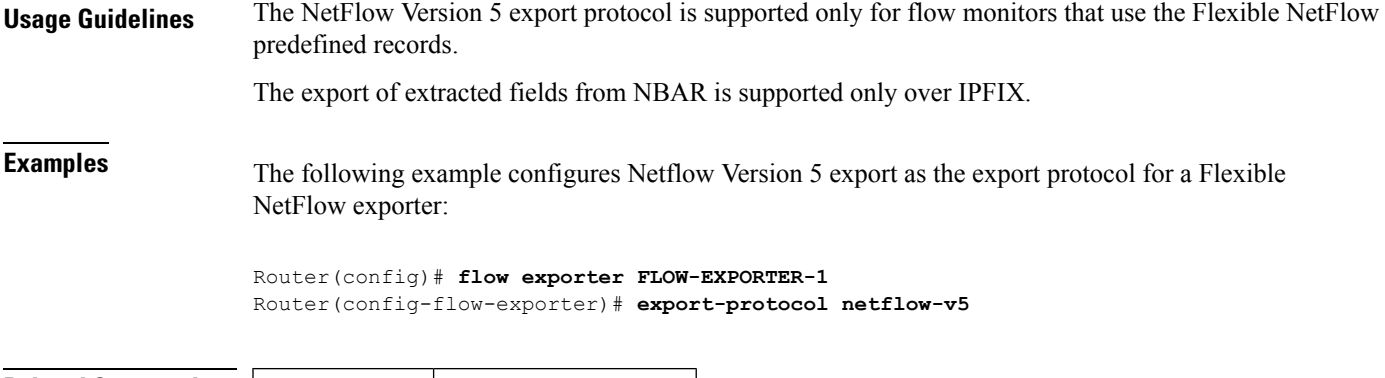

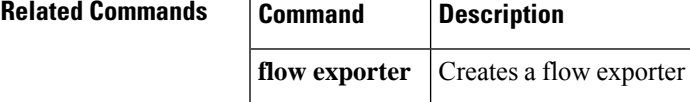

## **flow exporter**

To create a Flexible NetFlow flow exporter, or to modify an existing Flexible NetFlow flow exporter, and enter Flexible NetFlow flow exporter configuration mode, use the **flow exporter** command in global configuration mode. To remove a Flexible NetFlow flow exporter, use the **no** form of this command.

**flow exporter** *exporter-name* **no flow exporter** *exporter-name*

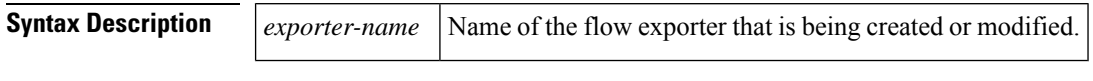

**Command Default** Flexible NetFlow flow exporters are not present in the configuration.

**Command Modes** Global configuration (config)

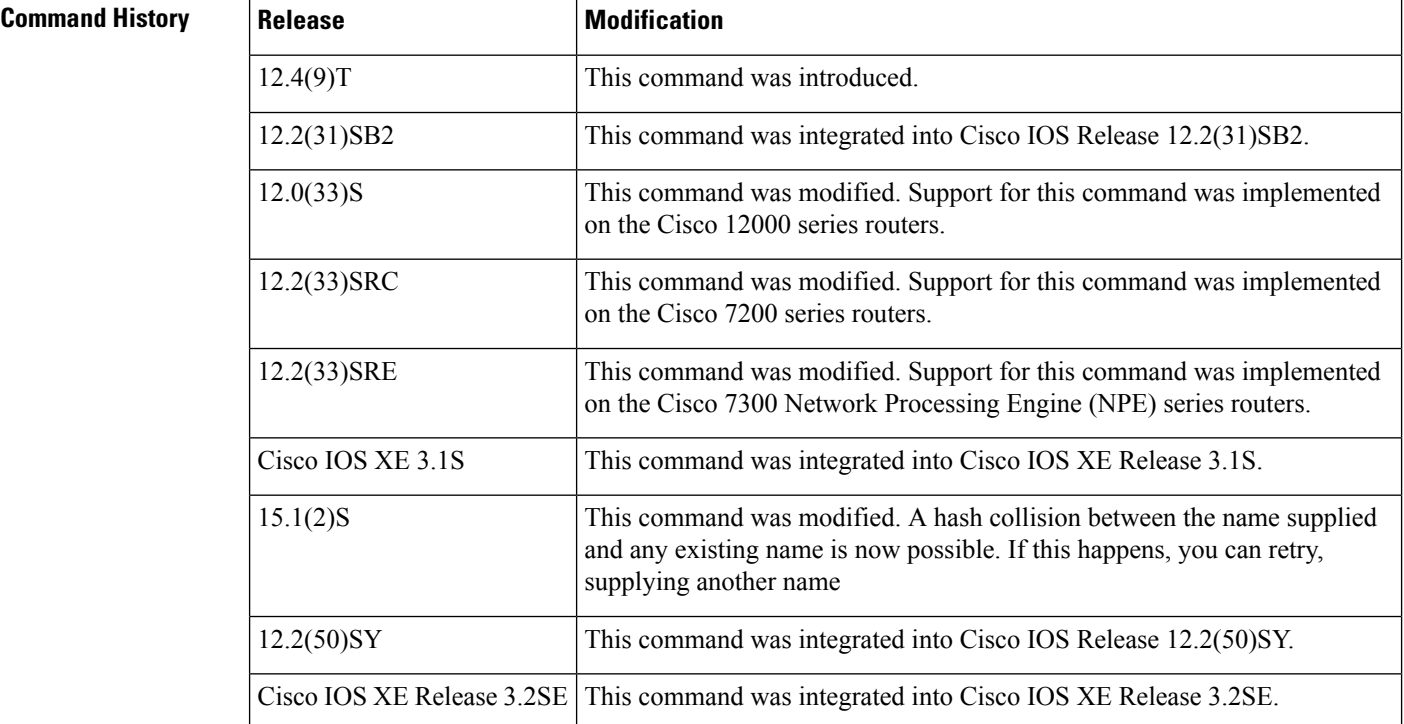

**Usage Guidelines** Flow exporters export the data in the flow monitor cache to a remote system, such as a server running Flexible NetFlow collector, for analysis and storage. Flow exporters are created as separate entities in the configuration. Flow exporters are assigned to flow monitors to provide data export capability for the flow monitors. You can create several flow exporters and assign them to one or more flow monitors to provide several export destinations. You can create one flow exporter and apply it to several flow monitors.

> In Cisco IOS Release  $15.1(2)$ S and later releases, a hash collision between the name supplied and any existing name is possible. If this happens, you can retry, supplying another name.

**Examples** The following example creates a flow exporter named FLOW-EXPORTER-1 and enters Flexible NetFlow flow exporter configuration mode:

```
Router(config)# flow exporter FLOW-EXPORTER-1
Router(config-flow-exporter)#
```
The following example shows the output when there is a hash collision between the name supplied and any existing name:

```
Router(config-flow-exporter)# flow exporter FLOW-EXPORTER-1
% Flow Exporter: Failure creating Flow Exporter 'FLOW-EXPORTER-1' (Hash value in use).
```
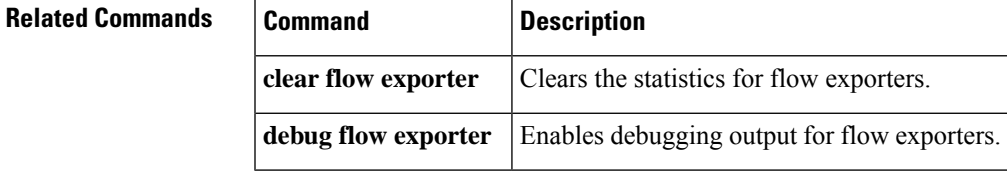

# **flow hardware**

To configureFlexible NetFlow hardware parameters, use the **flowhardware** command in global configuration mode. To unconfigure Flexible NetFlow hardware parameters, use the **no** form of this command.

**flow hardware** [{**egress** | **export threshold** *total-cpu-threshold-percentage* [**linecard** *linecard-threshold-percentage*] | **usage notify** {**input** | **output**} [*table-threshold-percentage seconds*]}] **no flow hardware** [{**egress** | **export threshold** | **usage notify** {**input** | **output**}}]

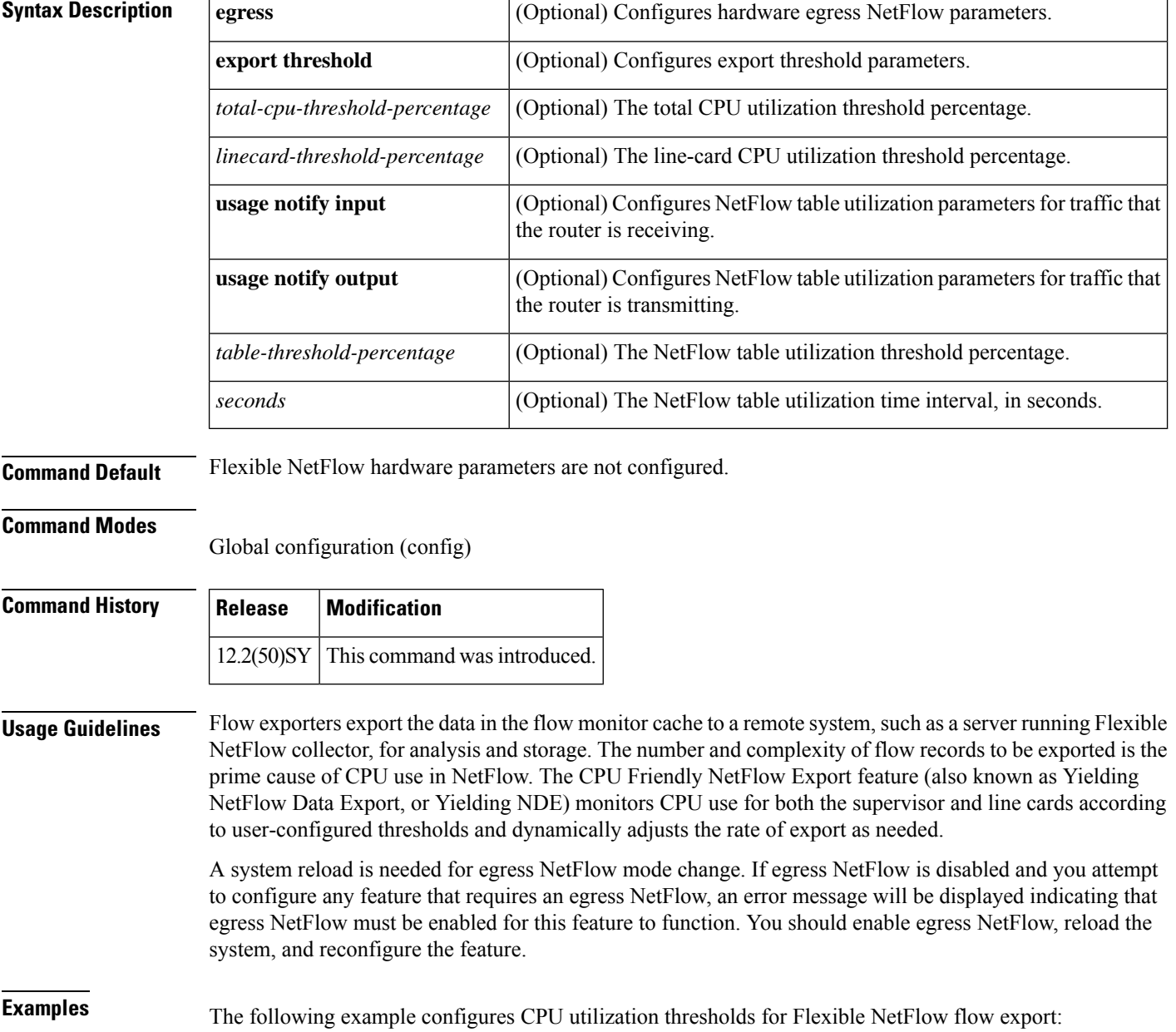

I

## Router(config)# **flow hardware export threshold 25 linecard 25**

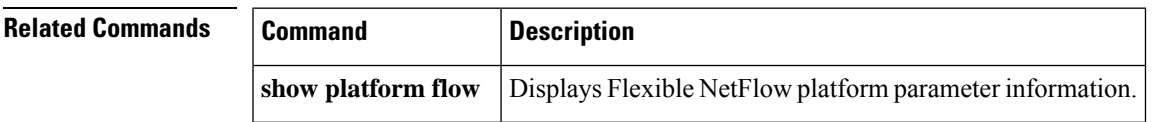

# **flow monitor**

To create a Flexible NetFlow flow monitor, or to modify an existing Flexible NetFlow flow monitor, and enter Flexible NetFlow flow monitor configuration mode, use the **flow monitor** command in global configuration mode or in QoS policy-map-class configuration mode. To remove a Flexible NetFlow flow monitor, use the **no** form of this command.

**flow monitor** *monitor-name* **no flow monitor** *monitor-name*

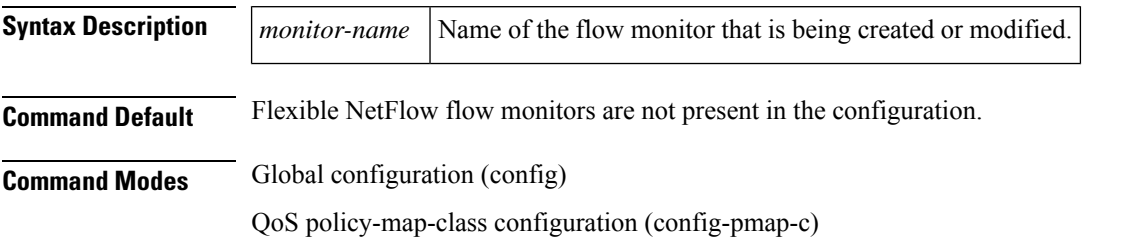

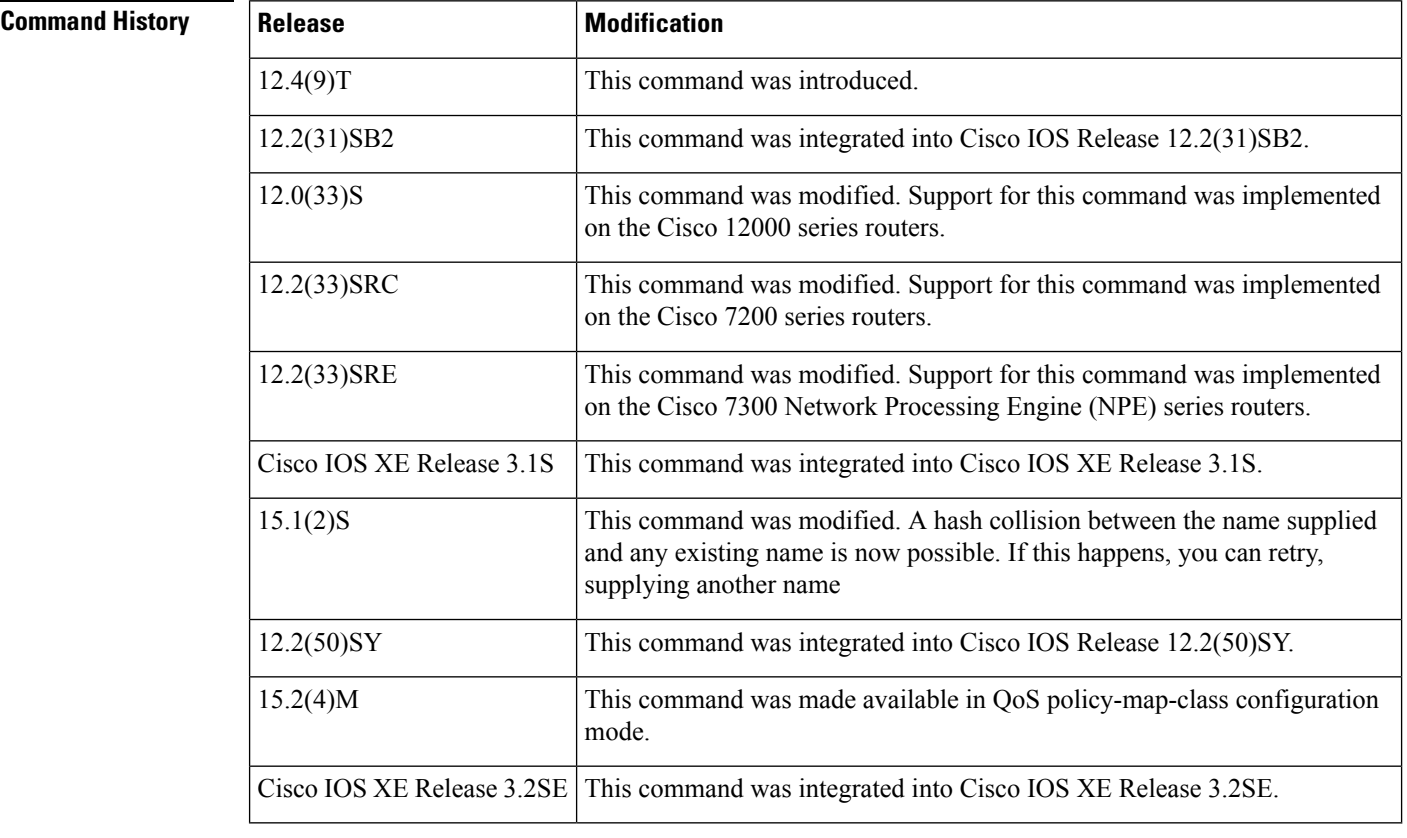

**Usage Guidelines** Flow monitors are the Flexible NetFlow component that is applied to interfaces to perform network traffic monitoring. Flow monitors consist of a record and a cache. You add the record to the flow monitor after you create the flow monitor. The flow monitor cache is automatically created at the time the flow monitor is applied to the first interface. Flow data is collected from the network traffic during the monitoring process based on the key and nonkey fields in the flow monitor's record and stored in the flow monitor cache.

In Cisco IOS Release 15.1(2)S and later releases, a hash collision between the name supplied and any existing name is possible. If this happens, you can retry, supplying another name.

**Examples** The following example creates a flow monitor named FLOW-MONITOR-1 and enters Flexible NetFlow flow monitor configuration mode:

> Router(config)# **flow monitor FLOW-MONITOR-1** Router(config-flow-monitor)#

The following example shows the output when there is a hash collision between the name supplied and any existing name:

Router(config)# **flow monitor FLOW-MONITOR-1** % Flow Monitor: could not create monitor.

**Related Commands Command Description clear flow monitor** Clears the flow monitor. **debug flow monitor** Enables debugging output for flow monitors.

# **flow platform**

To configure Flexible NetFlow platform parameters, use the **flowplatform**command in global configuration mode. To unconfigure Flexible NetFlow platform parameters, use the **no** form of this command.

**flow platform cache timeout** {**active** *seconds* | **fast** {**threshold** *count*} {**time** *seconds*} | **inactive** *seconds*} **no flow platform cache timeout** {**active** | **fast** | **inactive**}

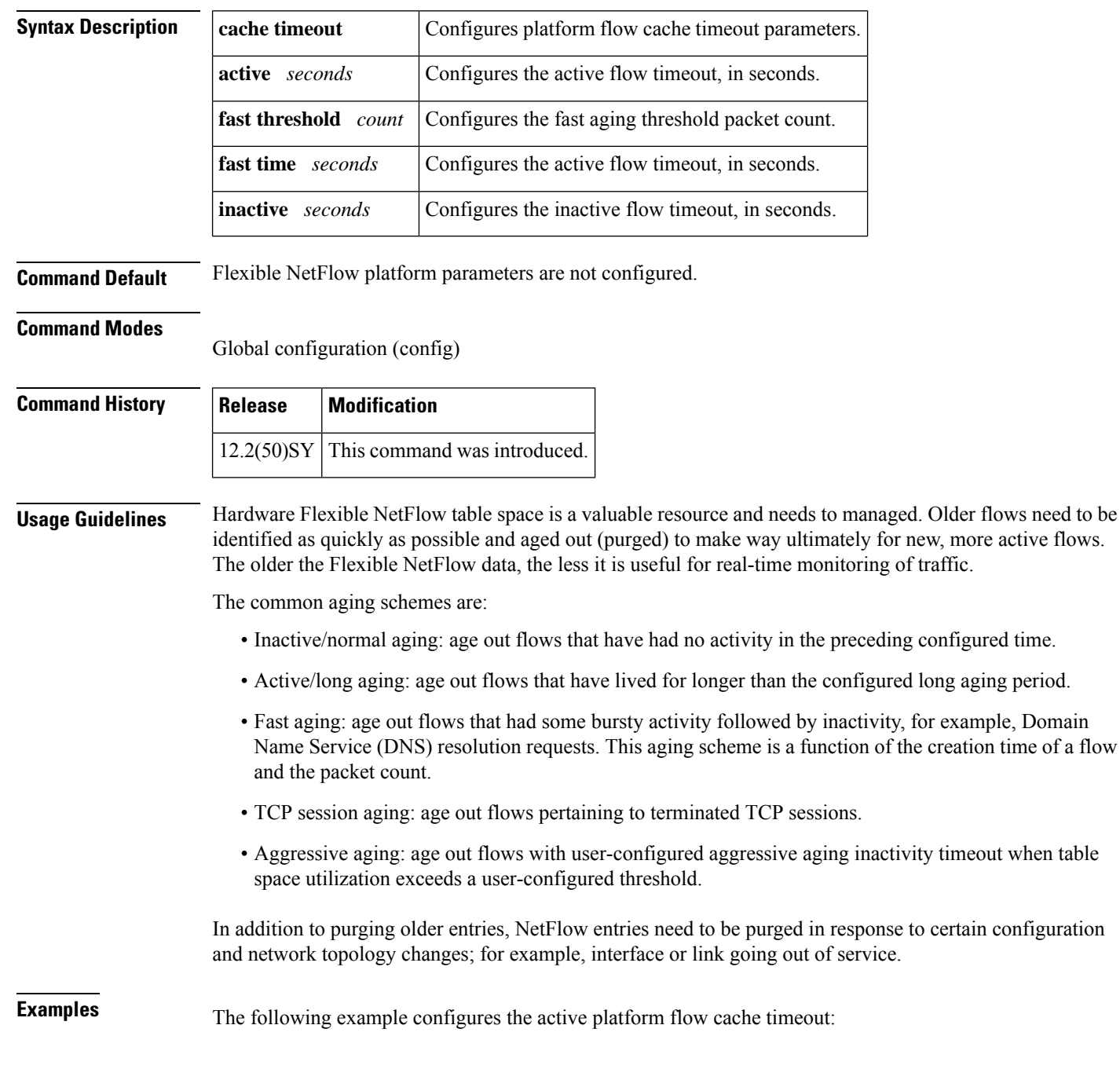

I

## Router(config)# **flow platform cache timeout active 60**

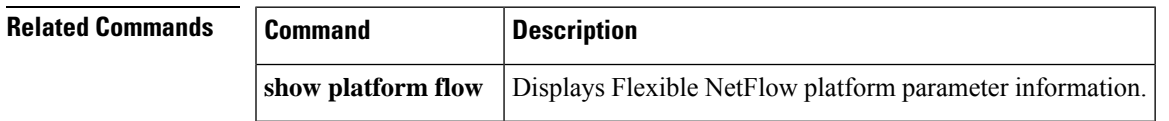

## **flow record**

To create a Flexible NetFlow flow record, or to modify an existing Flexible NetFlow flow record, and enter Flexible NetFlow flow record configuration mode, use the **flow record** command in global configuration mode. To remove a Flexible NetFlow flow record, use the **no** form of this command.

**flow record** *record-name* **no flow record** *record-name*

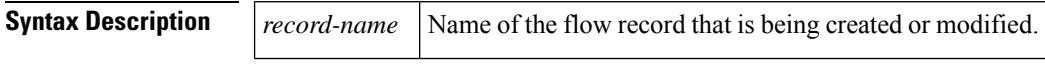

**Command Default** A Flexible NetFlow flow record is not configured.

## **Command Modes**

Global configuration (config)

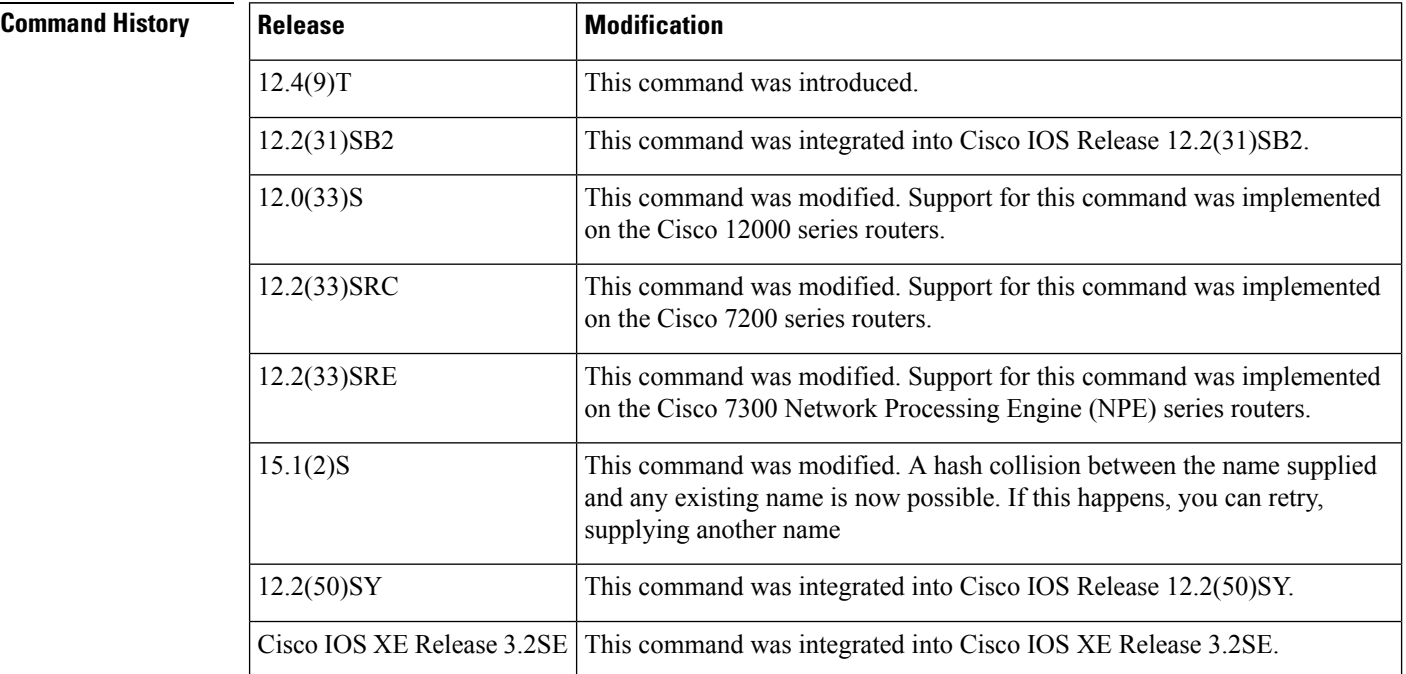

**Usage Guidelines** Flexible NetFlow uses key and nonkey fields just as original NetFlow does to create and populate flows in a cache. In Flexible NetFlow a combination of key and nonkey fields is called a *record*. Original NetFlow and Flexible NetFlow both use the values in key fields in IP datagrams, such as the IP source or destination address and the source or destination transport protocol port, as the criteria for determining when a new flow must be created in the cache while network traffic is being monitored. A *flow* is defined as a stream of packets between a given source and a given destination. New flows are created whenever a packet that has a unique value in one of the key fields is analyzed.

> In Cisco IOS Release  $15.1(2)$ S and later releases, a hash collision between the name supplied and any existing name is possible. If this happens, you can retry, supplying another name.

**Examples** The following example creates a flow record named FLOW-RECORD-1, and enters Flexible NetFlow flow record configuration mode:

```
Router(config)# flow record FLOW-RECORD-1
Router(config-flow-record)#
```
The following example shows the output when there is a hash collision between the name supplied and any existing name:

Router(config)# **flow record FLOW-RECORD-1** % Flow Record: Failure creating new Flow Record (Hash value in use).

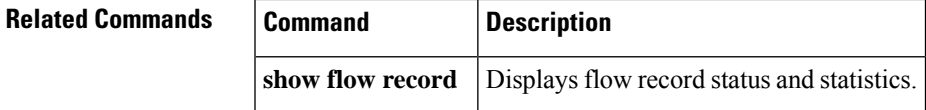

# **granularity**

To configure the granularity of sampling for a Flexible NetFlow sampler, use the **granularity**command in Flexible NetFlow sampler configuration mode. To return the sampling configuration to the default value, use the **no** form of this command.

**granularity** {**connection** | **packet**} **no granularity**

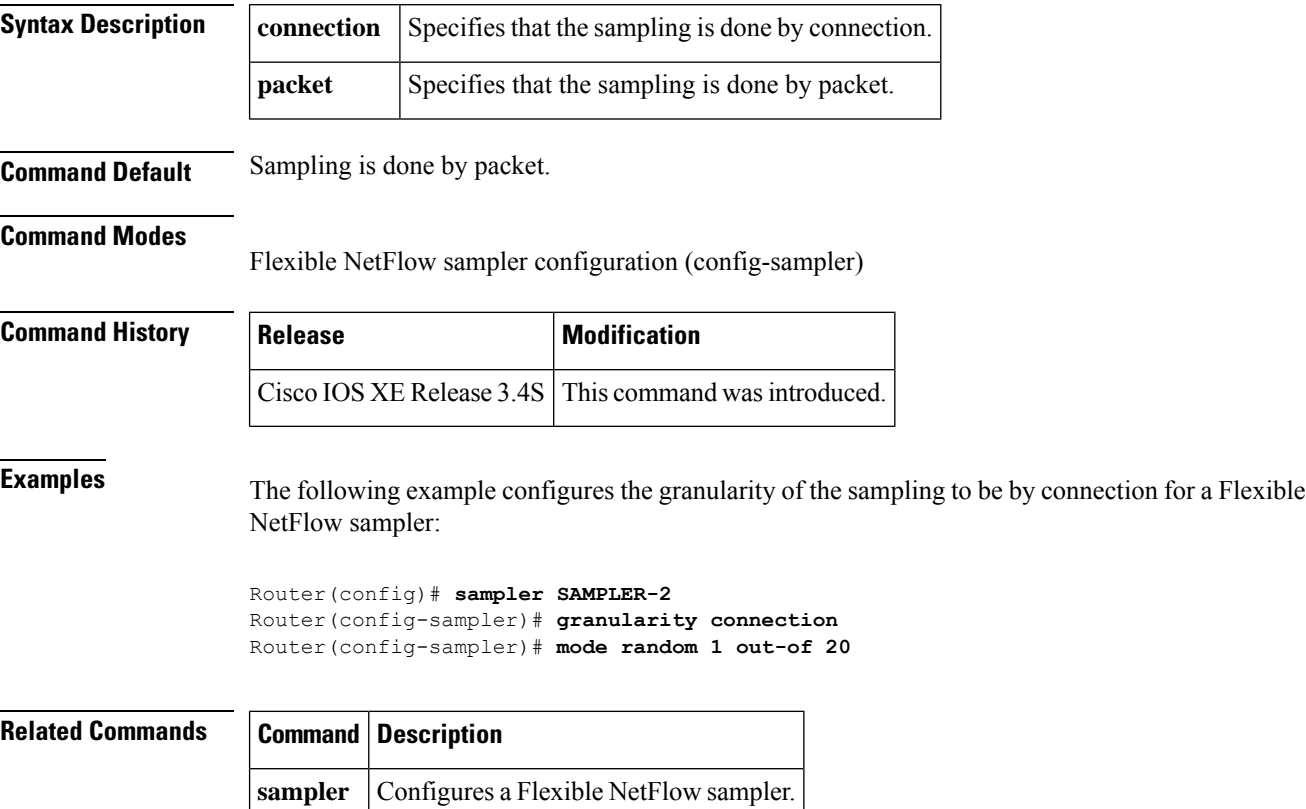

## **ip flow monitor**

To enable a Flexible NetFlow flow monitor for IPv4 traffic that the router is receiving or forwarding, use the **ip flow monitor** command in interface configuration mode or subinterface configuration mode. To disable a Flexible NetFlow flow monitor, use the **no** form of this command.

**ip flow monitor** *monitor-name* [**sampler** *sampler-name*] [{**multicast** | **unicast**}] {**input** | **output**} **no ip flow monitor** *monitor-name* [**sampler** *sampler-name*] [{**multicast** | **unicast**}] {**input** | **output**}

**Cisco Catalyst 6500 Switches in Cisco IOS Release 12.2(50)SY**

**ip flow monitor** *monitor-name* [**sampler** *sampler-name*] [{**layer2-switched** | **multicast** | **unicast**}] {**input** | **output**} **no ip flow monitor** *monitor-name* [**sampler** *sampler-name*] [{**layer2-switched** | **multicast** | **unicast**}]

**Cisco IOS XE Release 3.2SE**

{**input** | **output**}

**ip flow monitor** *monitor-name* [**sampler** *sampler-name*] {**input** | **output**} **no ip flow monitor** *monitor-name* [**sampler** *sampler-name*] {**input** | **output**}

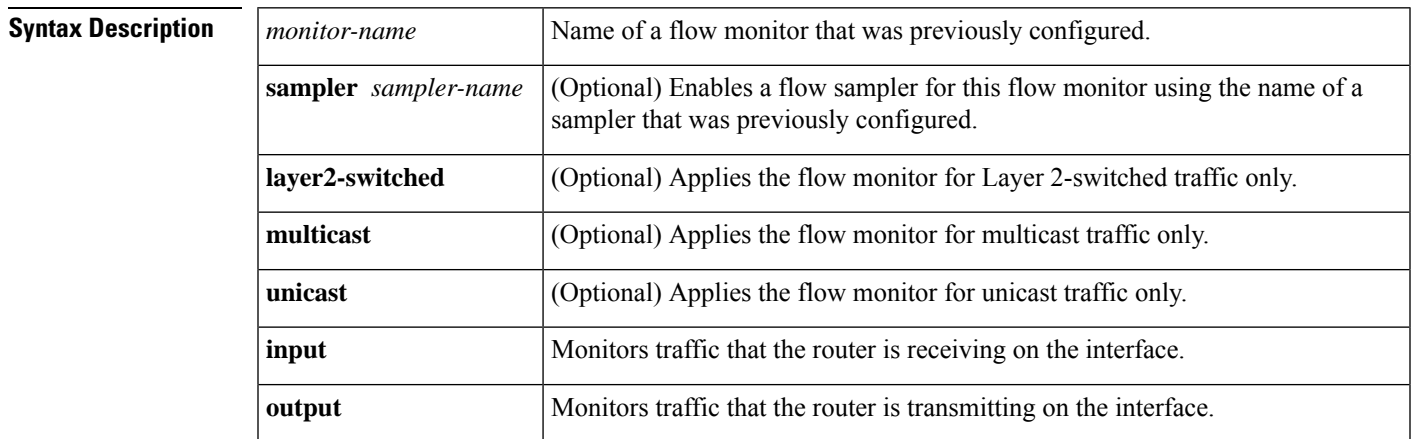

**Command Default** A flow monitor is not enabled.

## **Command Modes**

Interface configuration (config-if) Subinterface configuration (config-subif)

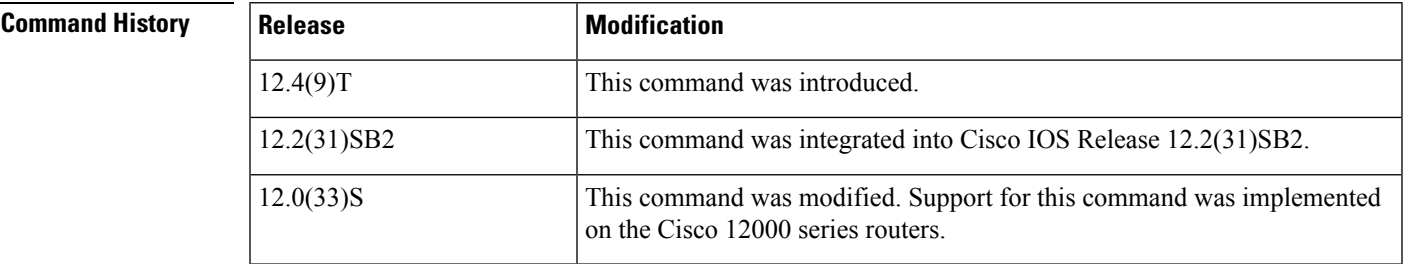

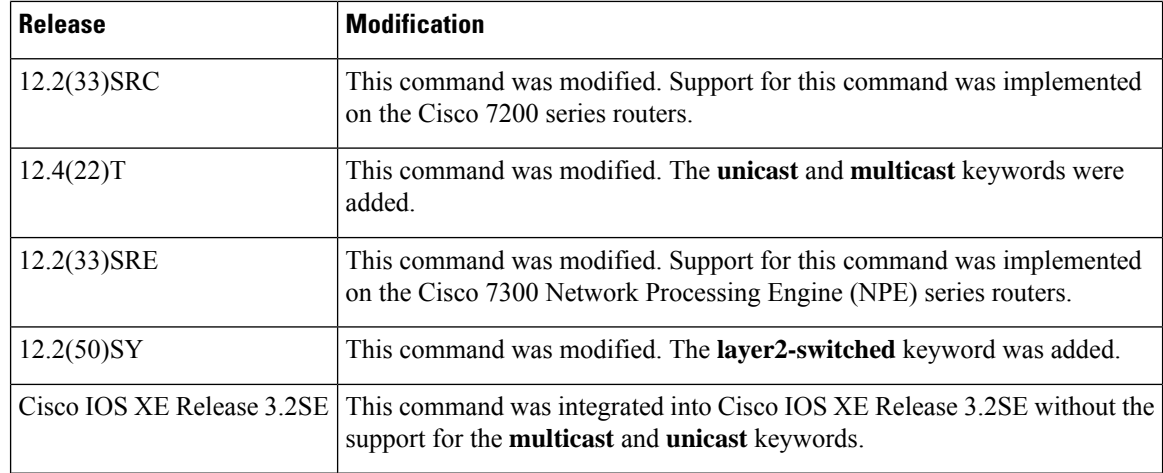

**Usage Guidelines** You must have already created a flow monitor by using the **flow monitor** command before you can apply the flow monitor to an interface with the **ip flowmonitor** command to enable traffic monitoring with Flexible NetFlow.

### **ip flow monitor sampler**

When a sampler is added to a flow monitor, only packets that are selected by the named sampler will be entered into the cache to form flows. Each use of a sampler causes separate statistics to be stored for that usage.

You cannot add a sampler to a flow monitor after the flow monitor has been enabled on an interface. You must remove the flow monitor from the interface prior to enabling the same flow monitor with a sampler. See the "Examples" section for more information.

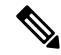

The statistics for each flow must be scaled to give the expected true usage. For example, with a 1 in 10 sampler it is expected that the packet and byte counters will have to be multiplied by 10. **Note**

### **Multicast Traffic and Unicast Traffic**

In Cisco IOS Release 12.4(22)T and later releases, the default behavior of the **ip flow monitor**command is to analyze unicast *and* multicast traffic. If you need to monitor only unicast traffic, use the **unicast** keyword. If you need to monitor only multicast traffic, use the **multicast** keyword.

**Examples** The following example enables a flow monitor for monitoring input traffic:

```
Router(config)# interface ethernet0/0
Router(config-if)# ip flow monitor FLOW-MONITOR-1 input
```
The following example enables a flow monitor for monitoring output traffic on a subinterface:

```
Router(config)# interface ethernet0/0.1
Router(config-if)# ip flow monitor FLOW-MONITOR-1 output
```
The following example enables a flow monitor for monitoring only multicast input traffic:

Router(config)# **interface ethernet0/0** Router(config-if)# **ip flow monitor FLOW-MONITOR-1 multicast input**

The following example enables a flow monitor for monitoring only unicast output traffic:

```
Router(config)# interface ethernet0/0
Router(config-if)# ip flow monitor FLOW-MONITOR-1 unicast output
```
The following example enables the same flow monitor on the same interface for monitoring input and output traffic:

```
Router(config)# interface ethernet0/0
Router(config-if)# ip flow monitor FLOW-MONITOR-1 input
Router(config-if)# ip flow monitor FLOW-MONITOR-1 output
```
The following example enables two different flow monitors on the same interface for monitoring input and output traffic:

```
Router(config)# interface ethernet0/0
Router(config-if)# ip flow monitor FLOW-MONITOR-1 input
Router(config-if)# ip flow monitor FLOW-MONITOR-2 output
```
The following example enables the same flow monitor on two different interfaces for monitoring input and output traffic:

```
Router(config)# interface ethernet0/0
Router(config-if)# ip flow monitor FLOW-MONITOR-1 input
Router(config-if)# exit
Router(config)# interface ethernet1/0
Router(config-if)# ip flow monitor FLOW-MONITOR-1 output
```
The following example enables two different flow monitors on two different interfaces for monitoring input and output traffic:

```
Router(config)# interface ethernet0/0
Router(config-if)# ip flow monitor FLOW-MONITOR-1 input
Router(config-if)# exit
Router(config)# interface ethernet1/0
Router(config-if)# ip flow monitor FLOW-MONITOR-2 output
```
The following example enables a flow monitor for monitoring input traffic, with a sampler to limit the input packets that are sampled:

```
Router(config)# interface ethernet0/0
Router(config-if)# ip flow monitor FLOW-MONITOR-1 sampler SAMPLER-1 input
```
The following example enables a flow monitor for monitoring output traffic, with a sampler to limit the output packets that are sampled:

```
Router(config)# interface ethernet0/0
Router(config-if)# ip flow monitor FLOW-MONITOR-1 sampler SAMPLER-1 output
```
The following example enables two different flow monitors for monitoring input and output traffic, with a sampler on the flow monitor that is monitoring input traffic to limit the input packets that are sampled:

```
Router(config)# interface ethernet0/0
Router(config-if)# ip flow monitor FLOW-MONITOR-1 sampler SAMPLER-1 input
Router(config-if)# ip flow monitor FLOW-MONITOR-2 output
```
The following example enables two different flow monitors for monitoring input and output traffic, with a sampler on the flow monitor that is monitoring output traffic to limit the output packets that are sampled:

```
Router(config)# interface ethernet0/0
Router(config-if)# ip flow monitor FLOW-MONITOR-2 input
Router(config-if)# ip flow monitor FLOW-MONITOR-2 sampler SAMPLER-2 output
```
The following example shows what happens when you try to add a sampler to a flow monitor that has already been enabled on an interface without a sampler:

```
Router(config)# interface Ethernet0/0
Router(config-if)# ip flow monitor FLOW-MONITOR-1 sampler SAMPLER-2 input
% Flow Monitor: Flow Monitor 'FLOW-MONITOR-1' is already on in full mode and cannot be
enabled with a sampler.
```
The following example shows how to remove a flow monitor from an interface so that it can be enabled with the sampler:

```
Router(config)# interface Ethernet0/0
Router(config-if)# no ip flow monitor FLOW-MONITOR-1 input
Router(config-if)# ip flow monitor FLOW-MONITOR-1 sampler SAMPLER-2 input
```
The following example shows what happens when you try to remove a sampler from a flow monitor on an interface by entering the **flow monitor** command again without the **sampler** keyword and argument:

```
Router(config)# interface Ethernet0/0
Router(config-if)# ip flow monitor FLOW-MONITOR-1 input
% Flow Monitor: Flow Monitor 'FLOW-MONITOR-1' is already on in sampled mode and cannot be
enabled in full mode.
```
The following example shows how to remove the flow monitor that was enabled with a sampler from the interface so that it can be enabled without the sampler:

```
Router(config)# interface Ethernet0/0
Router(config-if)# no ip flow monitor FLOW-MONITOR-1 sampler SAMPLER-2 input
Router(config-if)# ip flow monitor FLOW-MONITOR-1 input
```
## **Related Commands Command Description**

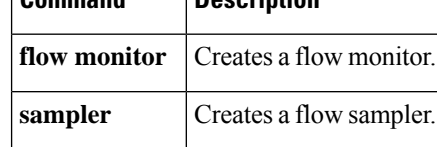
## **ipv6 flow monitor**

To enable a Flexible NetFlow flow monitor for IPv6 traffic that the router is receiving or forwarding, use the **ipv6 flow monitor** command in interface configuration mode or subinterface configuration mode. To disable a Flexible NetFlow flow monitor, use the **no** form of this command.

**ipv6 flow monitor** *monitor-name* [**sampler** *sampler-name*] [{**multicast** | **unicast**}] {**input** | **output**} **no ipv6 flow monitor** *monitor-name* [**sampler** *sampler-name*] [{**layer2-bridged**}] [{**multicast** | **unicast**}] {**input** | **output**}

**Cisco Catalyst 6500 Switches in Cisco IOS Release 12.2(50)SY**

**ipv6 flow monitor** *monitor-name* [**sampler** *sampler-name*] **unicast** {**input** | **output**} **no ipv6 flow monitor** *monitor-name* [**sampler** *sampler-name*] [{**layer2-bridged**}] **unicast** {**input** | **output**}

**Cisco IOS XE Release 3.2SE**

**ipv6 flow monitor** *monitor-name* [**sampler** *sampler-name*] {**input** | **output**} **no ipv6 flow monitor** *monitor-name* [**sampler** *sampler-name*] [{**layer2-bridged**}] {**input** | **output**}

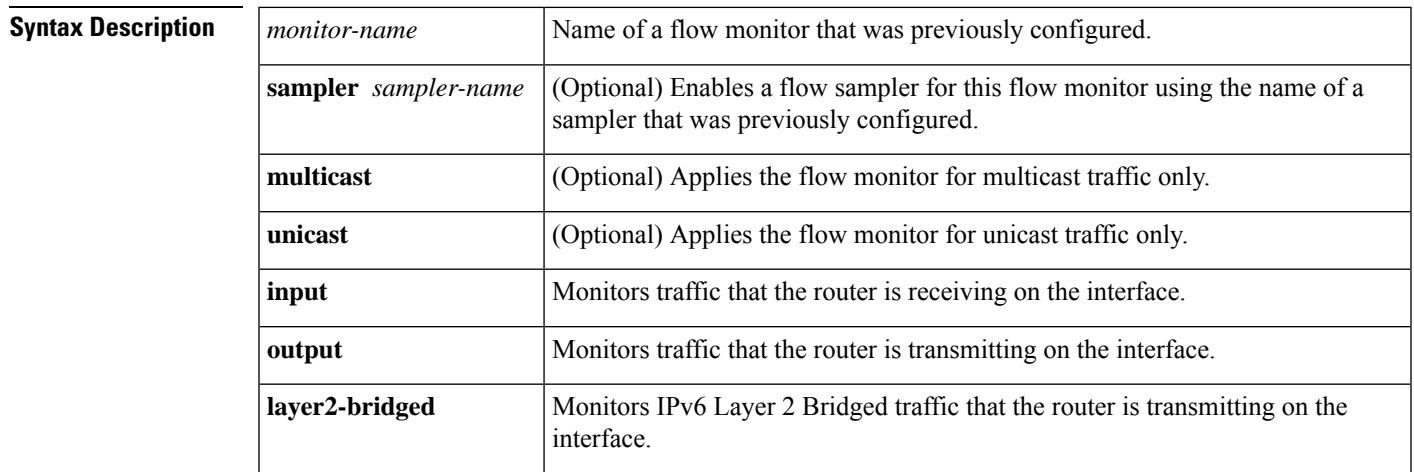

## **Command Default** A flow monitor is not enabled.

**Command Modes**

Interface configuration (config-if) Subinterface configuration (config-subif)

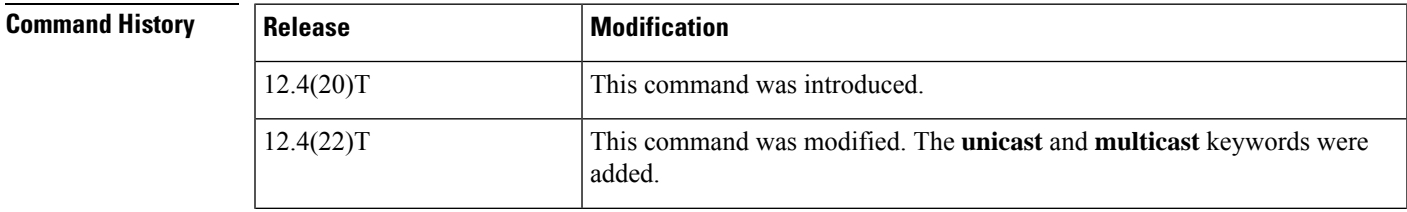

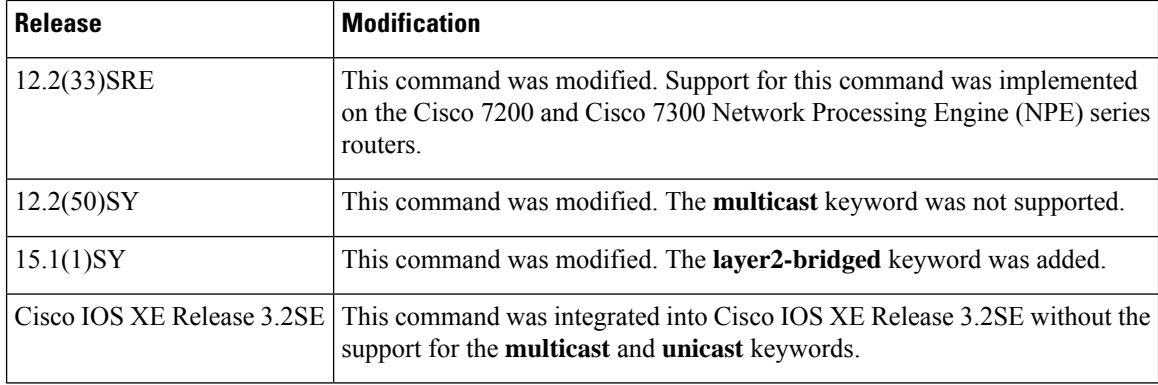

**Usage Guidelines** You must have already created a flow monitor by using the **flow monitor** command before you can apply the flow monitor to an interface with the **ipv6 flow monitor** command to enable traffic monitoring with Flexible NetFlow.

#### **ipv6 flow monitor sampler**

When a sampler is added to a flow monitor, only packets that are selected by the named sampler will be entered into the cache to form flows. Each use of a sampler causes separate statistics to be stored for that usage.

You cannot add a sampler to a flow monitor after the flow monitor has been enabled on an interface. You must remove the flow monitor from the interface prior to enabling the same flow monitor with a sampler. See the "Examples" section for more information.

The statistics for each flow must be scaled to give the expected true usage. For example, with a 1 in 10 sampler it is expected that the packet and byte counters will have to be multiplied by 10. **Note**

#### **Multicast Traffic and Unicast Traffic**

In Cisco IOS Release 12.4(22)T and later releases, the default behavior of the **ip flow monitor** command is to analyze unicast *and* multicast traffic. If you need to monitor only unicast traffic, use the **unicast** keyword. If you need to monitor only multicast traffic, use the **multicast** keyword.

**Examples** The following example enables a flow monitor for monitoring input IPv6 traffic:

```
Router(config)# interface ethernet0/0
Router(config-if)# ipv6 flow monitor FLOW-MONITOR-1 input
```
The following example enables a flow monitor for monitoring output IPv6 traffic on a subinterface:

```
Router(config)# interface ethernet0/0.1
Router(config-if)# ipv6 flow monitor FLOW-MONITOR-1 output
```
The following example enables a flow monitor for monitoring only multicast input traffic:

```
Router(config)# interface ethernet0/0
Router(config-if)# ipv6 flow monitor FLOW-MONITOR-1 multicast input
```
The following example enables a flow monitor for monitoring only unicast output traffic:

```
Router(config)# interface ethernet0/0
Router(config-if)# ipv6 flow monitor FLOW-MONITOR-1 unicast output
```
The following example enables the same flow monitor on the same interface for monitoring input and output IPv6 traffic:

```
Router(config)# interface ethernet0/0
Router(config-if)# ipv6 flow monitor FLOW-MONITOR-1 input
Router(config-if)# ipv6 flow monitor FLOW-MONITOR-1 output
```
The following example enables two different flow monitors on the same interface for monitoring input and output IPv6 traffic:

```
Router(config)# interface ethernet0/0
Router(config-if)# ipv6 flow monitor FLOW-MONITOR-1 input
Router(config-if)# ipv6 flow monitor FLOW-MONITOR-2 output
```
The following example enables the same flow monitor on two different interfaces for monitoring input and output IPv6 traffic:

```
Router(config)# interface ethernet0/0
Router(config-if)# ipv6 flow monitor FLOW-MONITOR-1 input
Router(config-if)# exit
Router(config)# interface ethernet1/0
Router(config-if)# ipv6 flow monitor FLOW-MONITOR-1 output
```
The following example enables two different flow monitors on two different interfaces for monitoring input and output IPv6 traffic:

```
Router(config)# interface ethernet0/0
Router(config-if)# ipv6 flow monitor FLOW-MONITOR-1 input
Router(config-if)# exit
Router(config)# interface ethernet1/0
Router(config-if)# ipv6 flow monitor FLOW-MONITOR-2 output
```
The following example enables a flow monitor for monitoring input IPv6 traffic, with a sampler to limit the input packets that are sampled:

```
Router(config)# interface ethernet0/0
Router(config-if)# ipv6 flow monitor FLOW-MONITOR-1 sampler SAMPLER-1 input
```
The following example enables a flow monitor for monitoring output IPv6 traffic, with a sampler to limit the output packets that are sampled:

```
Router(config)# interface ethernet0/0
Router(config-if)# ipv6 flow monitor FLOW-MONITOR-1 sampler SAMPLER-1 output
```
The following example enables two different flow monitors for monitoring input and output IPv6 traffic, with a sampler on the flow monitor that is monitoring input IPv6 traffic to limit the input packets that are sampled:

```
Router(config)# interface ethernet0/0
Router(config-if)# ipv6 flow monitor FLOW-MONITOR-1 sampler SAMPLER-1 input
Router(config-if)# ipv6 flow monitor FLOW-MONITOR-2 output
```
The following example enables two different flow monitors for monitoring input and output IPv6 traffic, with a sampler on the flow monitor that is monitoring output IPv6 traffic to limit the output packets that are sampled:

```
Router(config)# interface ethernet0/0
Router(config-if)# ipv6 flow monitor FLOW-MONITOR-2 input
Router(config-if)# ipv6 flow monitor FLOW-MONITOR-2 sampler SAMPLER-2 output
```
The following example shows what happens when you try to add a sampler to a flow monitor that has already been enabled on an interface without a sampler:

```
Router(config)# interface Ethernet0/0
Router(config-if)# ipv6 flow monitor FLOW-MONITOR-1 sampler SAMPLER-2 input
% Flow Monitor: Flow Monitor 'FLOW-MONITOR-1' is already on in full mode and cannot be
enabled with a sampler.
```
The following example shows how to remove a flow monitor from an interface so that it can be enabled with the sampler:

```
Router(config)# interface Ethernet0/0
Router(config-if)# no ipv6 flow monitor FLOW-MONITOR-1 input
Router(config-if)# ipv6 flow monitor FLOW-MONITOR-1 sampler SAMPLER-2 input
```
The following example shows what happens when you try to remove a sampler from a flow monitor on an interface by entering the **flow monitor** command again without the **sampler** keyword and argument:

```
Router(config)# interface Ethernet 0/0
Router(config-if)# ipv6 flow monitor FLOW-MONITOR-1 input
% Flow Monitor: Flow Monitor 'FLOW-MONITOR-1' is already on in sampled mode and cannot be
enabled in full mode.
```
The following example shows how to remove the flow monitor that was enabled with a sampler from the interface so that it can be enabled without the sampler:

```
Router(config)# interface Ethernet 0/0
Router(config-if)# no ipv6 flow monitor FLOW-MONITOR-1 sampler SAMPLER-2 input
Router(config-if)# ipv6 flow monitor FLOW-MONITOR-1 input
```
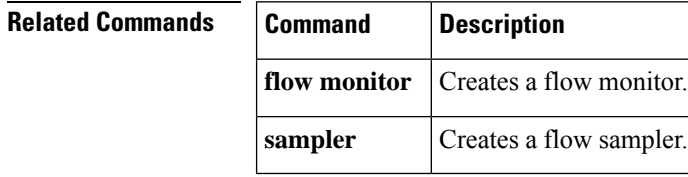

# **match application name**

To configure the use of the application name as a key field for a flow record, use the **matchapplicationname** command in flow record configuration mode. To disable the use of the application name as a key field for a flow record, use the **no** form of this command.

**match application name no match application name**

**Syntax Description** This command has no arguments or keywords.

**Command Default** The application name is not configured as a key field.

#### **Command Modes**

Flow record configuration (config-flow-record)

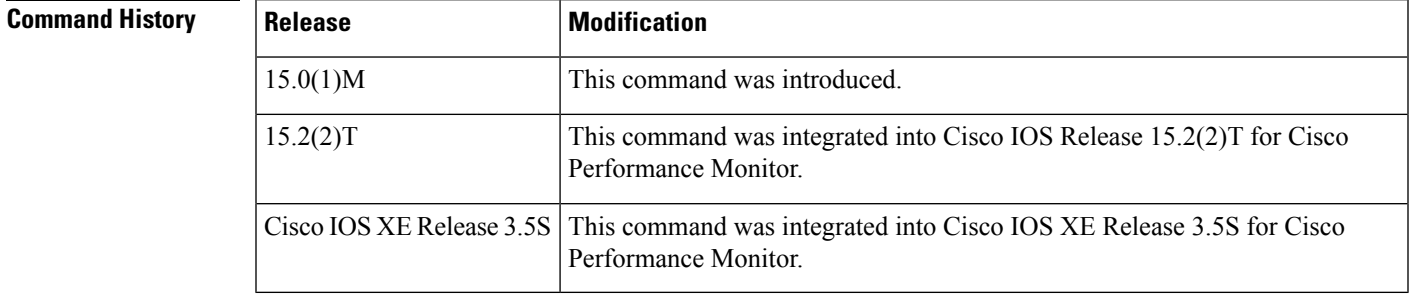

**Usage Guidelines** This command can be used with both Flexible NetFlow and Performance Monitor. These products use different commands to enter the configuration mode in which you issue this command, however the mode prompt is the same for both products. For Performance Monitor, you must first enter the **flow record type performance-monitor** command before you can use this command.

> Because the mode prompt isthe same for both products, here we refer to the command mode for both products as flow record configuration mode. However, for Flexible NetFlow, the mode is also known as Flexible NetFlow flow record configuration mode; and for Performance Monitor, the mode is also known as Performance Monitor flow record configuration mode.

> A flow record requires at least one key field before it can be used in a flow monitor. The key fields differentiate flows, with each flow having a unique set of values for the key fields. The key fields are defined using the **match** command.

**Examples** The following example configures the application name as a key field:

Router(config)# **flow record FLOW-RECORD-1** Router(config-flow-record)# **match application name**

#### **Cisco Performance Monitor in Cisco IOS Release 15.2(2)T and XE 3.5S**

The following example configures the application name as a key field:

Router(config)# **flow record type performance-monitor RECORD-1** Router(config-flow-record)# **match application name**

## **Related Commands**

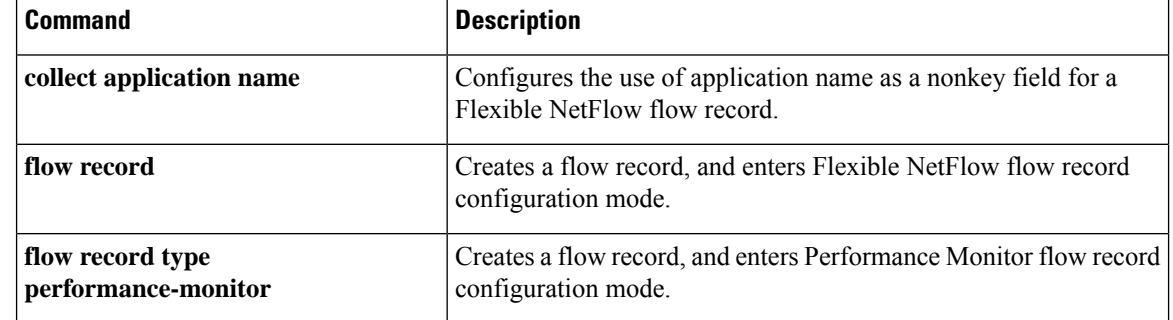

# **match connection id**

To configure the connection ID as a key field for a flow record, use the **match connection id** command in flow record configuration mode. To disable the use of a connection ID field as a key field for a flow record, use the **no** form of this command.

**match connection id no match connection id**

**Syntax Description** This command has no arguments or keywords.

**Command Default** The use of the connection ID as a key field for a user-defined flow record is not enabled.

### **Command Modes**

flow record configuration (config-flow-record)

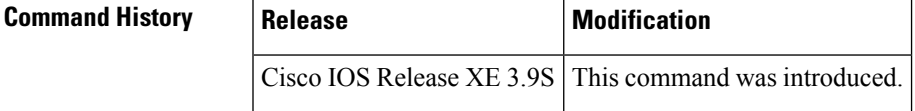

**Usage Guidelines** A flow record requires at least one key field before it can be used in a flow monitor. The key fields differentiate flows, with each flow having a unique set of values for the key fields. The key fields are defined using the **match** command.

**Examples** The following example configures the connection ID as a key field:

Router(config)# **flow record RECORD-4** Router(config-flow-record)# **match connection id**

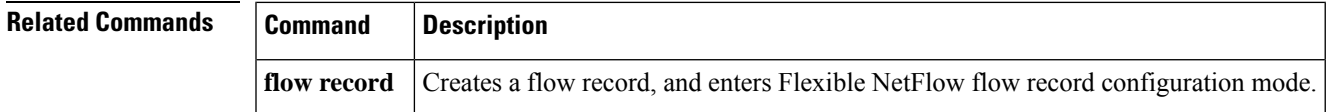

## **match connection transaction-id**

To configure the transaction ID as a key field for a flow record, use the **match connection transaction-id** command in flow record configuration mode. To disable the use of a transaction ID field as a key field for a flow record, use the **no** form of this command.

**match connection transaction-id no match connection transaction-id**

**Syntax Description** This command has no arguments or keywords.

**Command Default** The use of the transaction ID as a key field for a user-defined flow record is not enabled.

**Command Modes** Flow record configuration (config-flow-record)

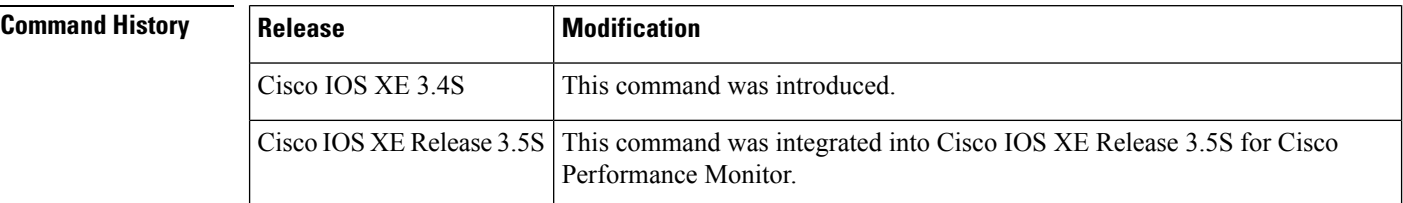

**Usage Guidelines** This command can be used with both Flexible NetFlow and Performance Monitor. These products use different commands to enter the configuration mode in which you issue this command, however the mode prompt is the same for both products. For Performance Monitor, you must first enter the **flow record type performance-monitor** command before you can use this command.

> Because the mode prompt is the same for both products, here we refer to the command mode for both products as flow record configuration mode. However, for Flexible NetFlow, the mode is also known as Flexible NetFlow flow record configuration mode; and for Performance Monitor, the mode is also known as Performance Monitor flow record configuration mode.

> The transaction ID identifies a transaction within a connection. A transaction is a meaningful exchange of application data between two network devices or a client and server. A transaction ID is assigned the first time a flow is reported, so that later reports for the same flow will have the same transaction ID. A different transaction ID is used for each transaction within a TCP or UDP connection. The identifiers are not required to be sequential.

> A flow record requires at least one key field before it can be used in a flow monitor. The key fields differentiate flows, with each flow having a unique set of values for the key fields. The key fields are defined using the **match** command.

> The transaction ID field is used to specify the transaction within the connection, for protocols where multiple transactions are used. The field is composed of the CFT-flow ID/pointer (the most significant bit) and the transaction counter within the connection specified by NBAR (least significant bit).

**Examples** The following example configures the transaction ID as a key field: Router(config)# **flow record RECORD-4** Router(config-flow-record)# **match connection transaction-id**

### **Cisco Performance Monitor in Cisco IOS XE Release 3.5S**

The following example configures the transaction ID as a key field:

Router(config)# **flow record type performance-monitor RECORD-1** Router(config-flow-record)# **match connection transaction-id**

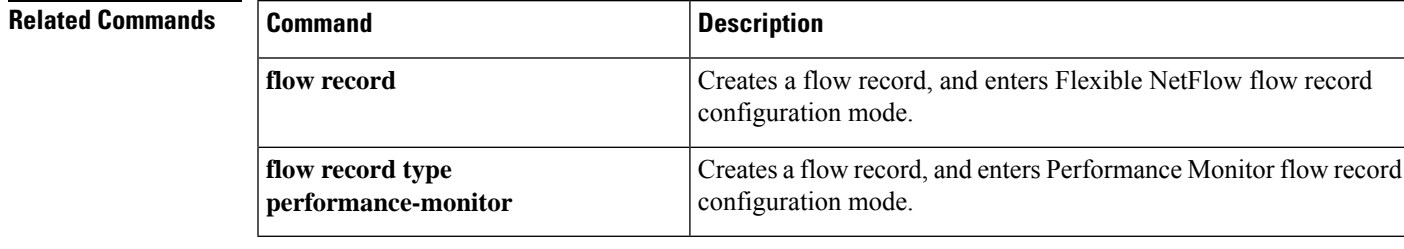

# **match datalink dot1q priority**

To configure the 802.1Q (dot1q) priority as a key field for a Flexible NetFlow flow record, use the **match datalink dot1q priority** command in Flexible NetFlow flow record configuration mode. To disable the use of the 802.1Q priority as a key field for a Flexible NetFlow flow record, use the **no** form of this command.

**match datalink dot1q priority no match datalink dot1q priority**

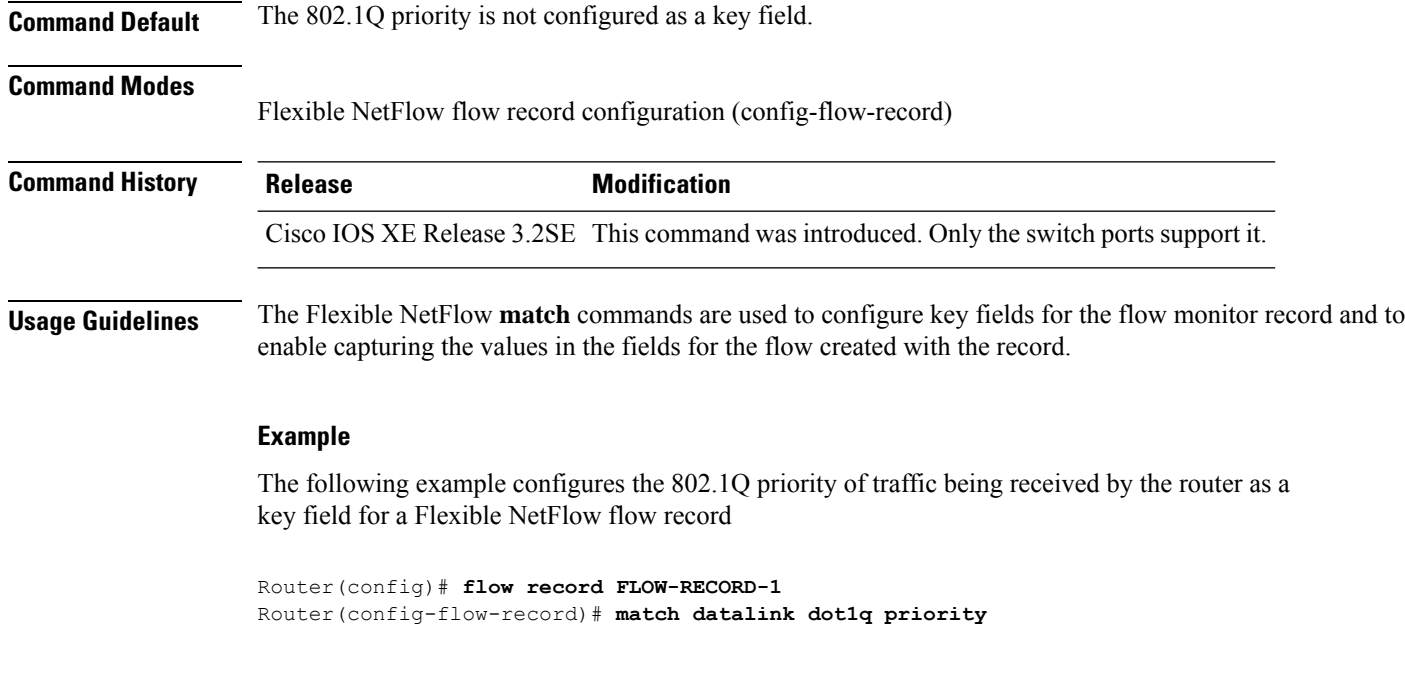

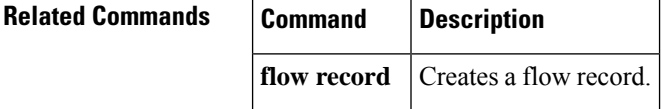

# **match datalink dot1q vlan**

To configure the 802.1Q (dot1q) VLAN value as a key field for a Flexible NetFlow flow record, use the **match datalink dot1q vlan** command in Flexible NetFlow flow record configuration mode. To disable the use of the 802.1Q VLAN value as a key field for a Flexible NetFlow flow record, use the **no** form of this command.

**match datalink dot1q vlan** {**input** | **output**} **no match datalink dot1q vlan** {**input** | **output**}

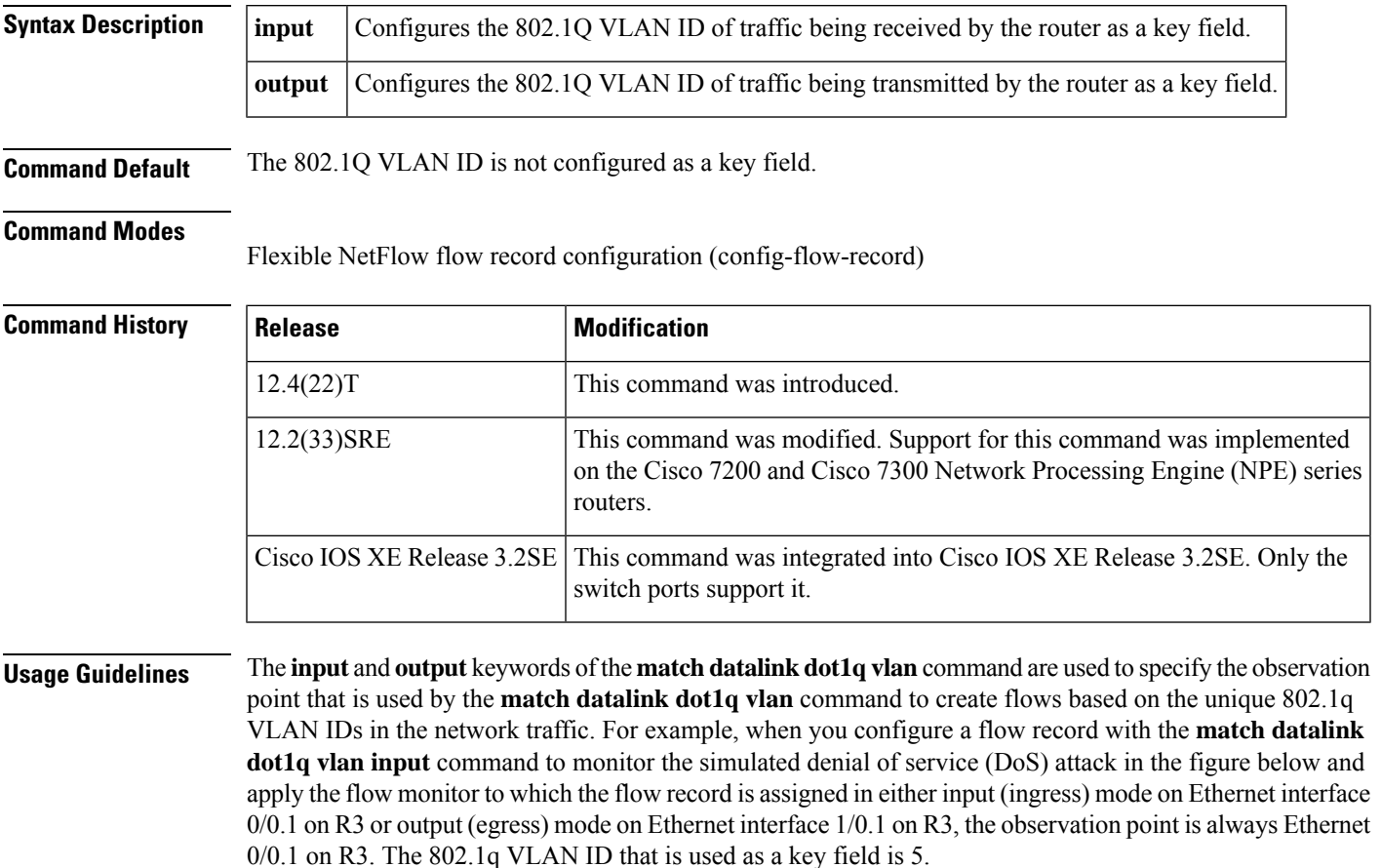

#### **Figure 27: Simulated DoS Attack (c)**

#### Simulated DoS attack

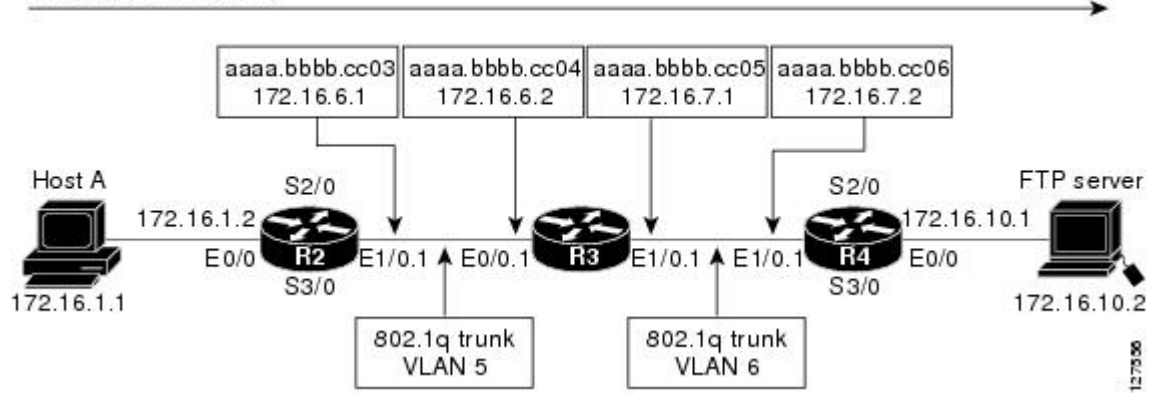

The observation point of **match** commands that do not have the input and/or output keywords is always the interface to which the flow monitor that contains the flow record with the **match** commands is applied.

**Examples** The following example configures the 802.1Q VLAN ID of traffic being received by the router as a key field for a Flexible NetFlow flow record

> Router(config)# **flow record FLOW-RECORD-1** Router(config-flow-record)# **match datalink dot1q vlan input**

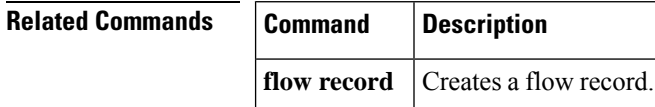

**Command Modes**

# **match datalink ethertype**

To configure the ethertype as a key field for aFlexible NetFlow flow record, use the **matchdatalinkethertype** command in Flexible NetFlow flow record configuration mode. To disable the use of the ethertype as a key field for a Flexible NetFlow flow record, use the **no** form of this command.

**match datalink ethertype no match datalink ethertype**

**Command Default** The ethertype is not configured as a key field.

Flexible NetFlow flow record configuration (config-flow-record)

**Command History Release Modification** Cisco IOS XE Release 3.2SE This command wasintroduced.

**Usage Guidelines** The Flexible NetFlow **match** commands are used to configure key fields for the flow monitor record and to enable capturing the values in the fields for the flow created with the record.

#### **Example**

The following example configures the ethertype of traffic being received by the router as a key field for a Flexible NetFlow flow record

Router(config)# **flow record FLOW-RECORD-1** Router(config-flow-record)# **match datalink ethertype**

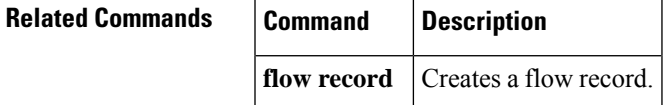

# **match datalink mac**

To configure the use of MAC addresses as a key field for a Flexible NetFlow flow record, use the **match datalink mac** command in Flexible NetFlow flow record configuration mode. To disable the use of MAC addresses as a key field for a Flexible NetFlow flow record, use the **no** form of this command.

**match datalink mac** {**destination** | **source**} **address** {**input** | **output**} **no match datalink mac** {**destination** | **source**} **address** {**input** | **output**}

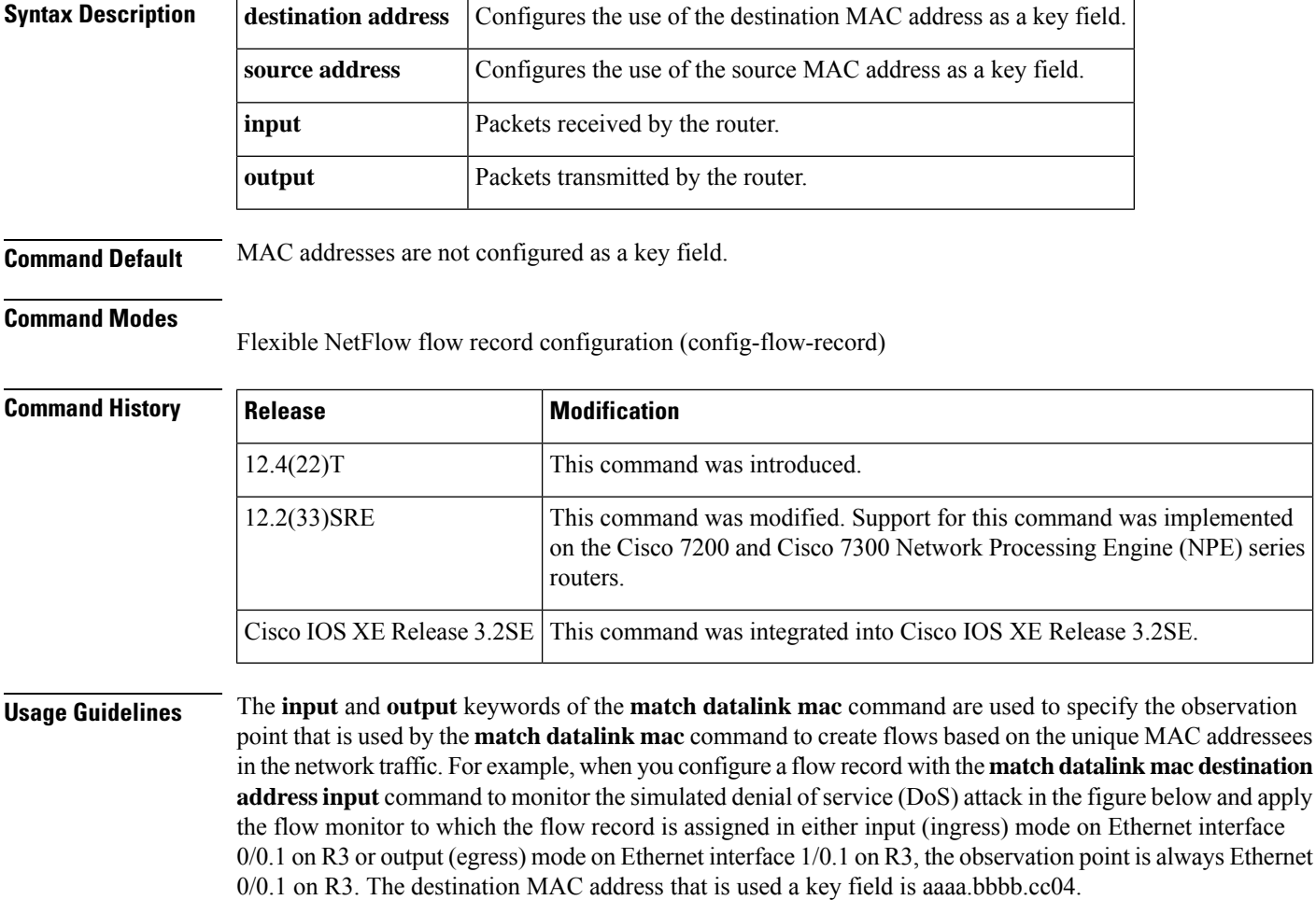

Ш

#### **Figure 28: Simulated DoS Attack (d)**

Simulated DoS attack

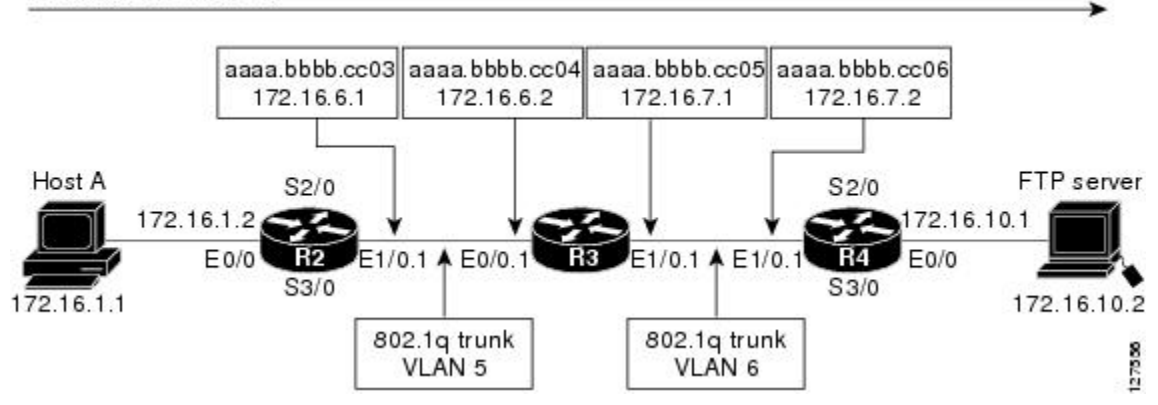

When the destination output mac address is configured, the value is the destination mac address of the output packet, even if the monitor the flow record is applied to is input only.

When the destination input mac address is configured, the value is the destination mac address of the input packet, even if the monitor the flow record is applied to is output only.

When the source output mac address is configured, the value is the source mac address of the output packet, even if the monitor the flow record is applied to is input only.

When the source input mac address is configured, the value is the source mac address of the input packet, even if the monitor the flow record is applied to is output only.

**Examples** The following example configures the use of the destination MAC address of packets that are received by the router as a key field for a Flexible NetFlow flow record:

```
Router(config)# flow record FLOW-RECORD-1
Router(config-flow-record)# match datalink mac destination address input
```
The following example configures the use of the source MAC addresses of packets that are transmitted by the router as a key field for a Flexible NetFlow flow record:

```
Router(config)# flow record FLOW-RECORD-1
Router(config-flow-record)# match datalink mac source address output
```
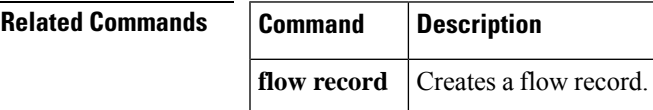

# **match datalink vlan**

To configure the VLAN ID as a key field for a Flexible NetFlow flow record, use the **match datalink vlan** command in Flexible NetFlow flow record configuration mode. To disable the use of the VLAN ID value as a key field for a Flexible NetFlow flow record, use the **no** form of this command.

**match datalink vlan** {**input** | **output**} **no match datalink vlan** {**input** | **output**}

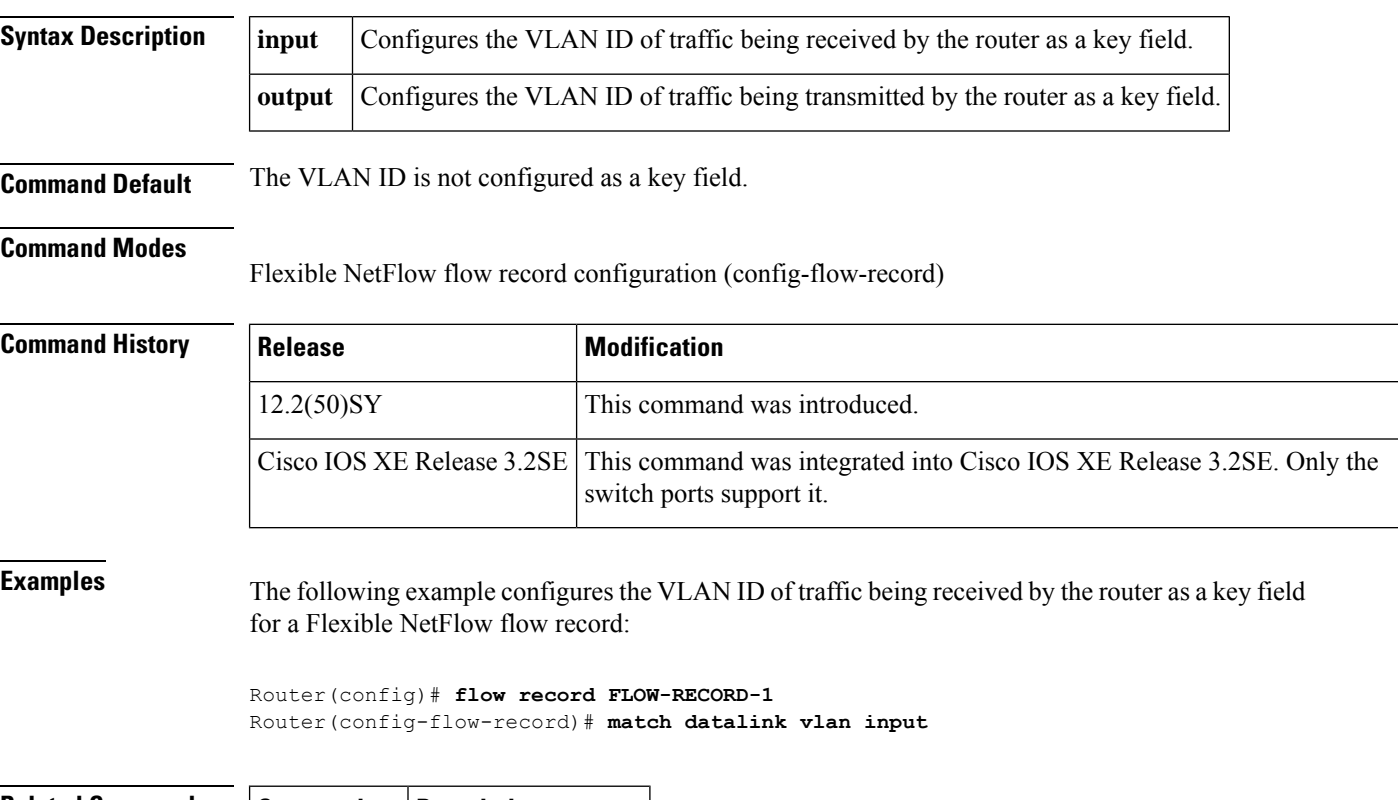

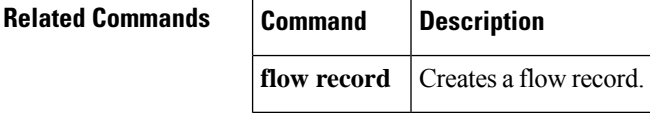

# **match flow**

To configure the flow direction and the flow sampler ID number as key fields for a flow record, use the **match** flow command in Flexible NetFlow flow record configuration or policy inline configuration mode. To disable the use of the flow direction and the flow sampler ID number as key fields for a flow record, use the **no** form of this command.

**match flow** {**direction** | **sampler**} **no match flow** {**direction** | **sampler**}

**Cisco Catalyst 6500 Switches in Cisco IOS Release 12.2(50)SY and 15.1(1)SY match flow** {**cts** {**destination** | **source**} **group-tag** | **direction**} **no match flow** {**cts** {**destination** | **source**} **group-tag** | **direction**}

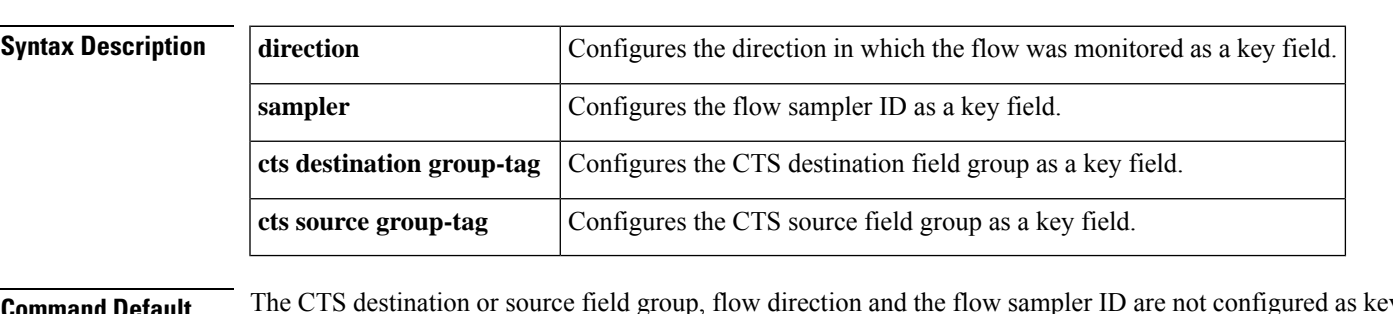

**Command Default** The CTS destination or source field group, flow direction and the flow sampler ID are not configured as key fields.

### **Command Modes**

Flexible NetFlow flow record configuration (config-flow-record) Policy inline configuration (config-if-spolicy-inline)

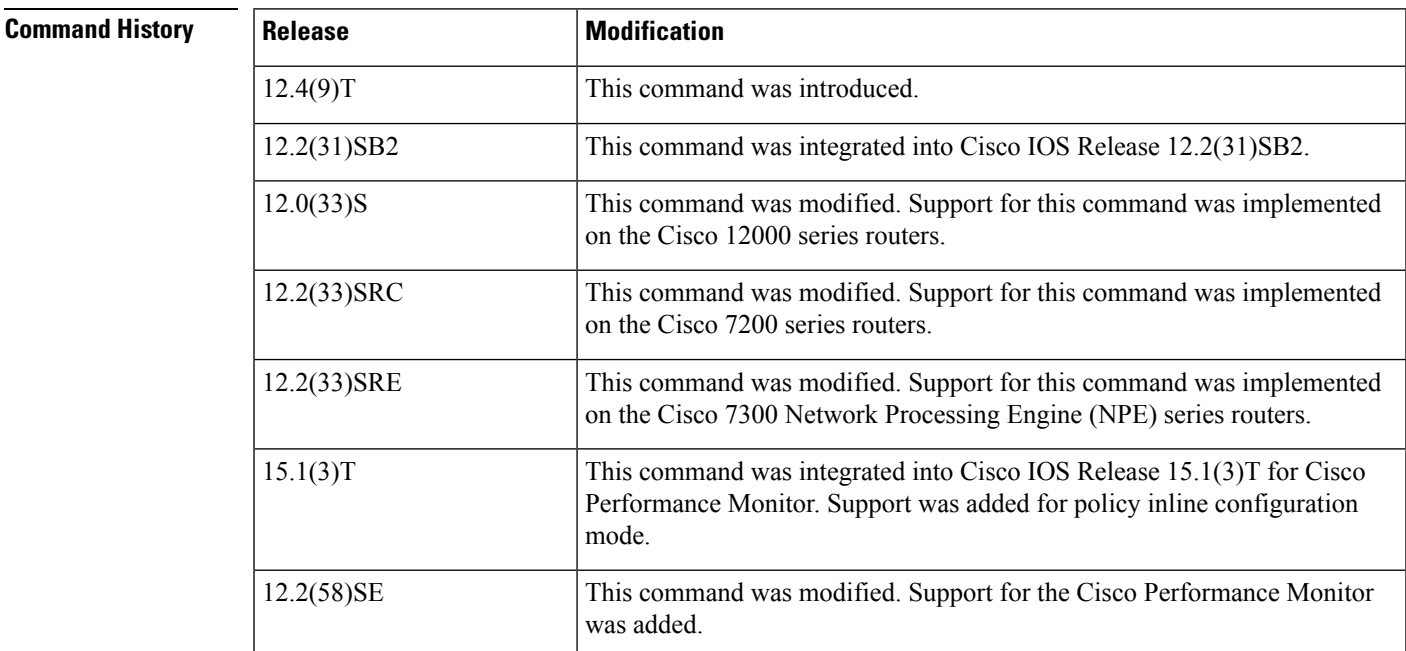

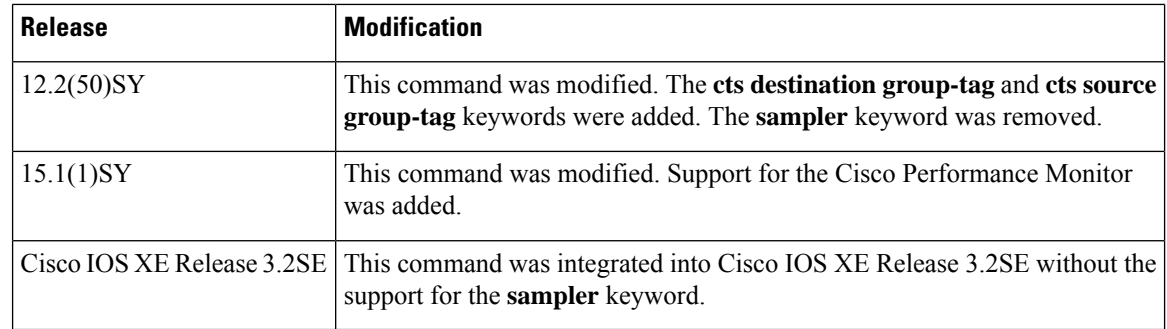

**Usage Guidelines** This command can be used with both Flexible NetFlow and Performance Monitor. These products use different commands to enter the configuration mode in which you issue this command.

> A flow record requires at least one key field before it can be used in a flow monitor. The key fields differentiate flows, with each flow having a unique set of values for the key fields. The key fields are defined using the **match** command.

#### **Cisco Performance Monitor in Cisco IOS Release 15.1(3)T and 12.2(58)SE**

You must first enter the **service-policy type performance-monitor inline** command.

#### **match flow direction**

This field indicates the direction of the flow. This is of most use when a single flow monitor is configured for input and output flows. It can be used to find and eliminate flows that are being monitored twice, once on input and once on output. This field may also be used to match up pairs of flows in the exported data when the two flows are flowing in opposite directions.

#### **match flow sampler**

This field contains the ID of the flow sampler used to monitor the flow. This is useful when more than one flow sampler is being used with different sampling rates. The flow exporter **option sampler-table** command will export options records with mappings of the flow sampler ID to the sampling rate so the collector can calculate the scaled counters for each flow.

**Examples** The following example configures the direction the flow was monitored in as a key field:

```
Router(config)# flow record FLOW-RECORD-1
Router(config-flow-record)# match flow direction
```
The following example configures the flow sampler ID as a key field:

```
Router(config)# flow record FLOW-RECORD-1
Router(config-flow-record)# match flow sampler
```
The following example configures the CTS destination fields group as a key field:

```
Router(config)# flow record FLOW-RECORD-1
Router(config-flow-record)# match flow cts destination group-tag
```
The following example configures the CTS source fields group as a key field:

```
Router(config)# flow record FLOW-RECORD-1
Router(config-flow-record)# match flow cts source group-tag
```
The following example shows how to use the policy inline configuration mode to configure a service policy for Performance Monitor. The policy specifies that packets traversing Ethernet interface 0/0 that match the flow sampler ID will be monitored based on the parameters specified in the flow monitor configuration named fm2:

```
Router(config)# interface ethernet 0/0
Router(config-if)# service-policy type performance-monitor inline input
Router(config-if-spolicy-inline)# match flow sampler
Router(config-if-spolicy-inline)# flow monitor fm-2
Router(config-if-spolicy-inline)# exit
```
## **Related Commands**

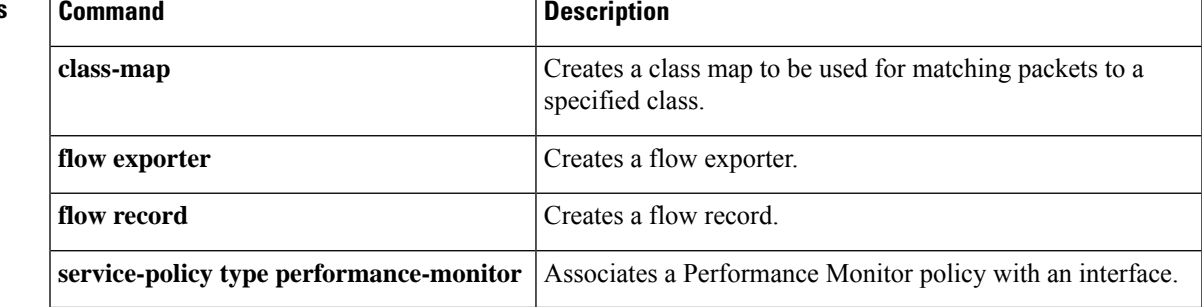

 $\mathbf I$ 

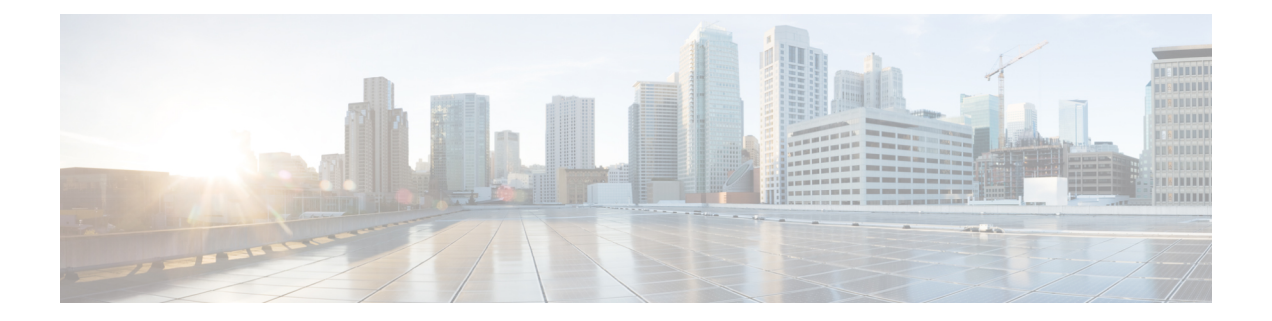

# **match interface (Flexible NetFlow) through ttl (Flexible NetFlow)**

- match interface (Flexible [NetFlow\),](#page-166-0) on page 161
- [match](#page-168-0) ipv4, on page 163
- match ipv4 [destination,](#page-171-0) on page 166
- match ipv4 [fragmentation,](#page-173-0) on page 168
- match ipv4 [section,](#page-175-0) on page 170
- match ipv4 [source,](#page-177-0) on page 172
- match ipv4 [total-length,](#page-180-0) on page 175
- [match](#page-182-0) ipv4 ttl, on page 177
- [match](#page-184-0) ipv6, on page 179
- match ipv6 [destination,](#page-186-0) on page 181
- match ipv6 [extension](#page-188-0) map, on page 183
- match ipv6 [fragmentation,](#page-190-0) on page 185
- match ipv6 [hop-limit,](#page-192-0) on page 187
- match ipv6 [length,](#page-194-0) on page 189
- match ipv6 [section,](#page-196-0) on page 191
- match ipv6 [source,](#page-198-0) on page 193
- [match](#page-200-0) mpls label, on page 195
- match [routing,](#page-202-0) on page 197
- match routing [is-multicast,](#page-206-0) on page 201
- match routing multicast [replication-factor,](#page-208-0) on page 203
- match [transport,](#page-210-0) on page 205
- match [transport](#page-212-0) icmp ipv4, on page 207
- match [transport](#page-214-0) icmp ipv6, on page 209
- match [transport](#page-216-0) tcp, on page 211
- match [transport](#page-219-0) udp, on page 214
- mode (Flexible [NetFlow\),](#page-221-0) on page 216
- option (Flexible [NetFlow\),](#page-223-0) on page 218
- [output-features,](#page-228-0) on page 223
- [record,](#page-229-0) on page 224
- [sampler,](#page-233-0) on page 228
- show flow [exporter,](#page-235-0) on page 230
- show flow [interface,](#page-252-0) on page 247
- show flow [monitor,](#page-254-0) on page 249
- show flow monitor cache [aggregate,](#page-262-0) on page 257
- show flow [monitor](#page-268-0) cache filter, on page 263
- show flow [monitor](#page-274-0) cache sort, on page 269
- show flow [record,](#page-278-0) on page 273
- show [platform](#page-282-0) flow, on page 277
- show [sampler,](#page-285-0) on page 280
- source (Flexible [NetFlow\),](#page-287-0) on page 282
- [statistics](#page-289-0) packet, on page 284
- [template](#page-291-0) data timeout, on page 286
- transport (Flexible [NetFlow\),](#page-293-0) on page 288
- ttl (Flexible [NetFlow\),](#page-295-0) on page 290

# <span id="page-166-0"></span>**match interface (Flexible NetFlow)**

To configure input and output interfaces as key fields for a flow record, use the **match interface** command in Flexible NetFlow flow record configuration mode. To disable the use of the input and output interfaces as key fields for a flow record, use the **no** form of this command.

**match interface** {**input** | **output**} **no match interface** {**input** | **output**}

**Cisco Catalyst 6500 Switches in Cisco IOS Release 12.2(50)SY match interface** {**input** [**physical**] | **output**} [**snmp**] **no match interface** {**input** [**physical**] | **output**} [**snmp**]

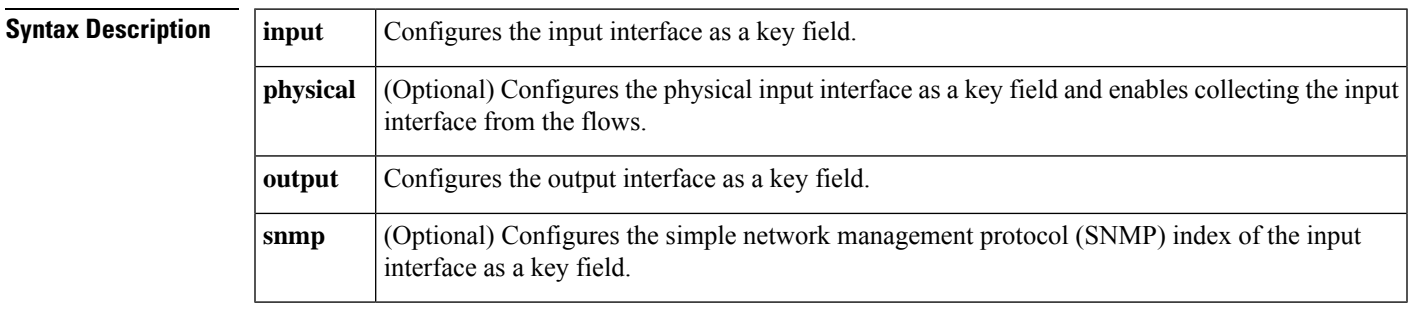

**Command Default** The input and output interfaces are not configured as key fields.

## **Command Modes**

**Command History** 

Flexible NetFlow flow record configuration (config-flow-record)

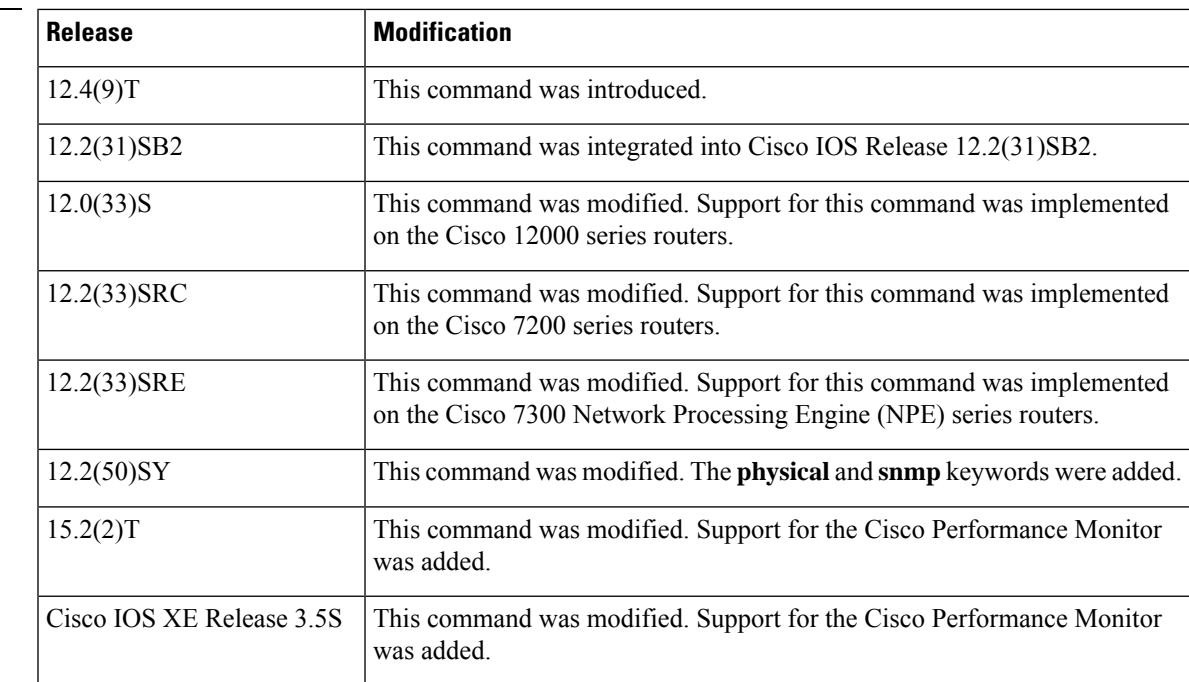

I

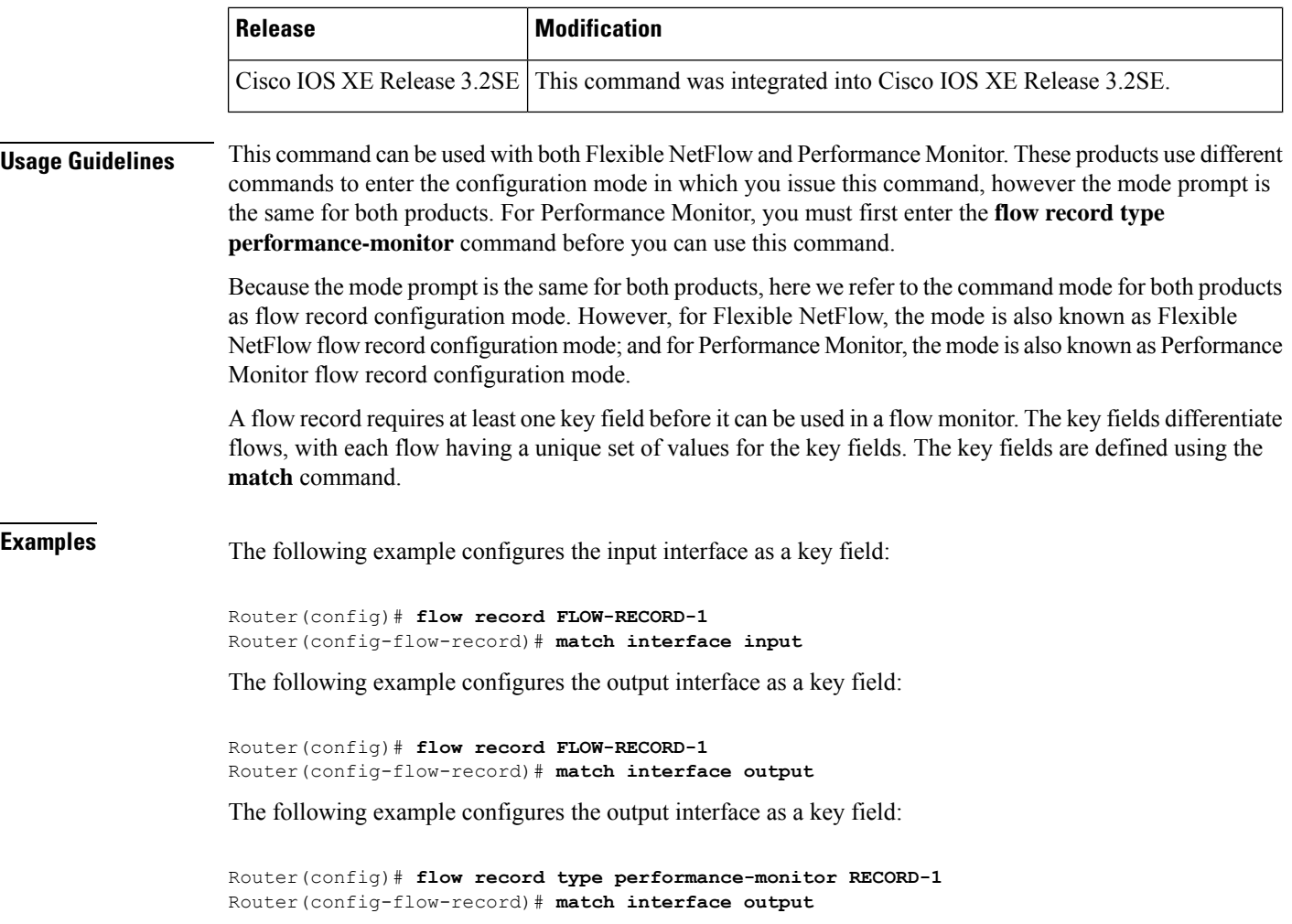

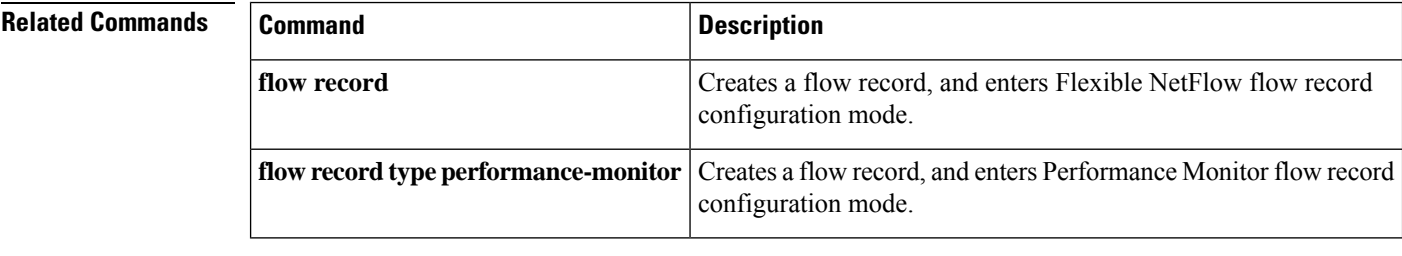

## <span id="page-168-0"></span>**match ipv4**

Ш

To configure one or more of the IPv4 fields as a key field for a flow record, use the **match ipv4** command in Flexible NetFlow flow record configuration mode. To disable the use of one or more of the IPv4 fields as a key field for a flow record, use the **no** form of this command.

**match ipv4** {**dscp** | **header-length** | **id** | **option map** | **precedence** | **protocol** | **tos** | **version**} **no match ipv4** {**dscp** | **header-length** | **id** | **option map** | **precedence** | **protocol** | **tos** | **version**}

**Cisco Performance Monitor in Cisco IOS Release 15.1(3)T and 12.2(58)SE match ipv4 protocol no match ipv4 protocol**

**Cisco Catalyst 6500 Switches in Cisco IOS Release 12.2(50)SY match ipv4** {**dscp** | **precedence** | **protocol** | **tos**} **no match ipv4** {**dscp** | **precedence** | **protocol** | **tos**}

**Cisco IOS XE Release 3.2SE match ipv4** {**protocol** | **tos** | **version**} **match ipv4** {**protocol** | **tos** | **version**}

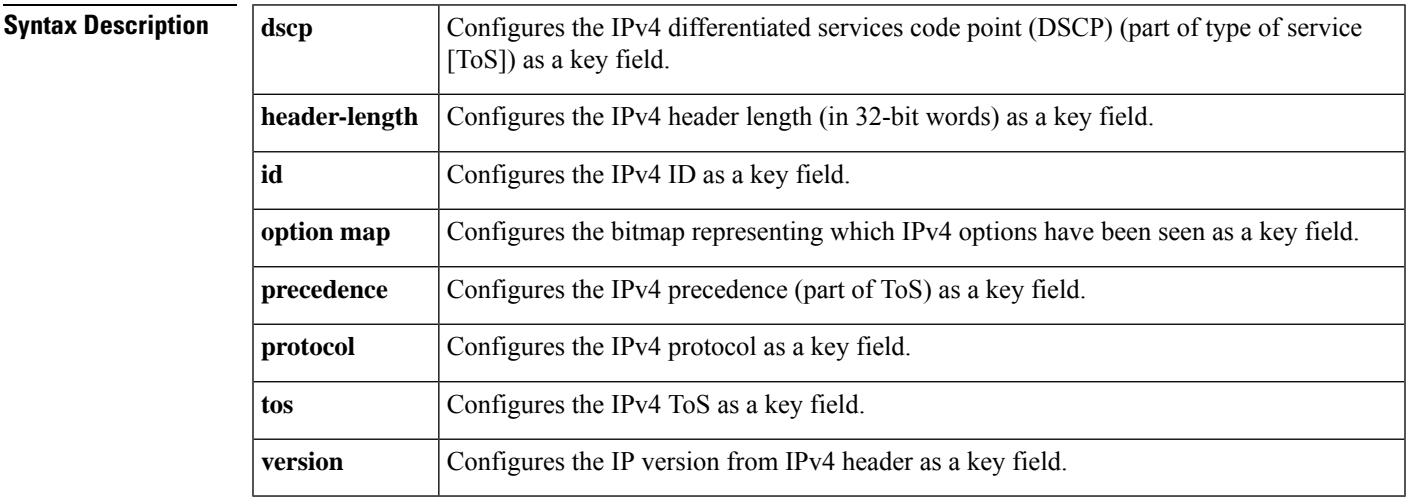

**Command Default** The use of one or more of the IPv4 fields as a key field for a user-defined flow record is not enabled by default.

#### **Command Modes**

flow record configuration (config-flow-record)

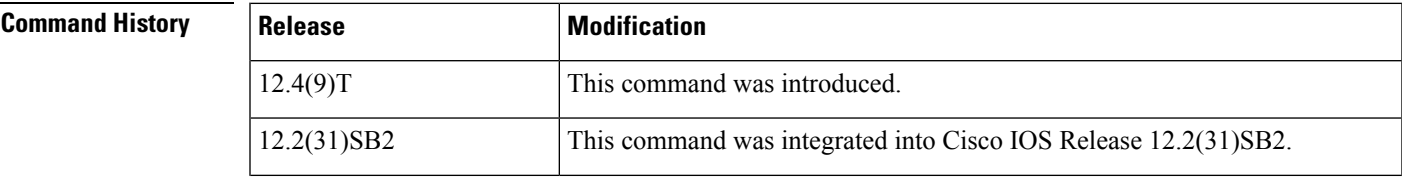

 $\mathbf I$ 

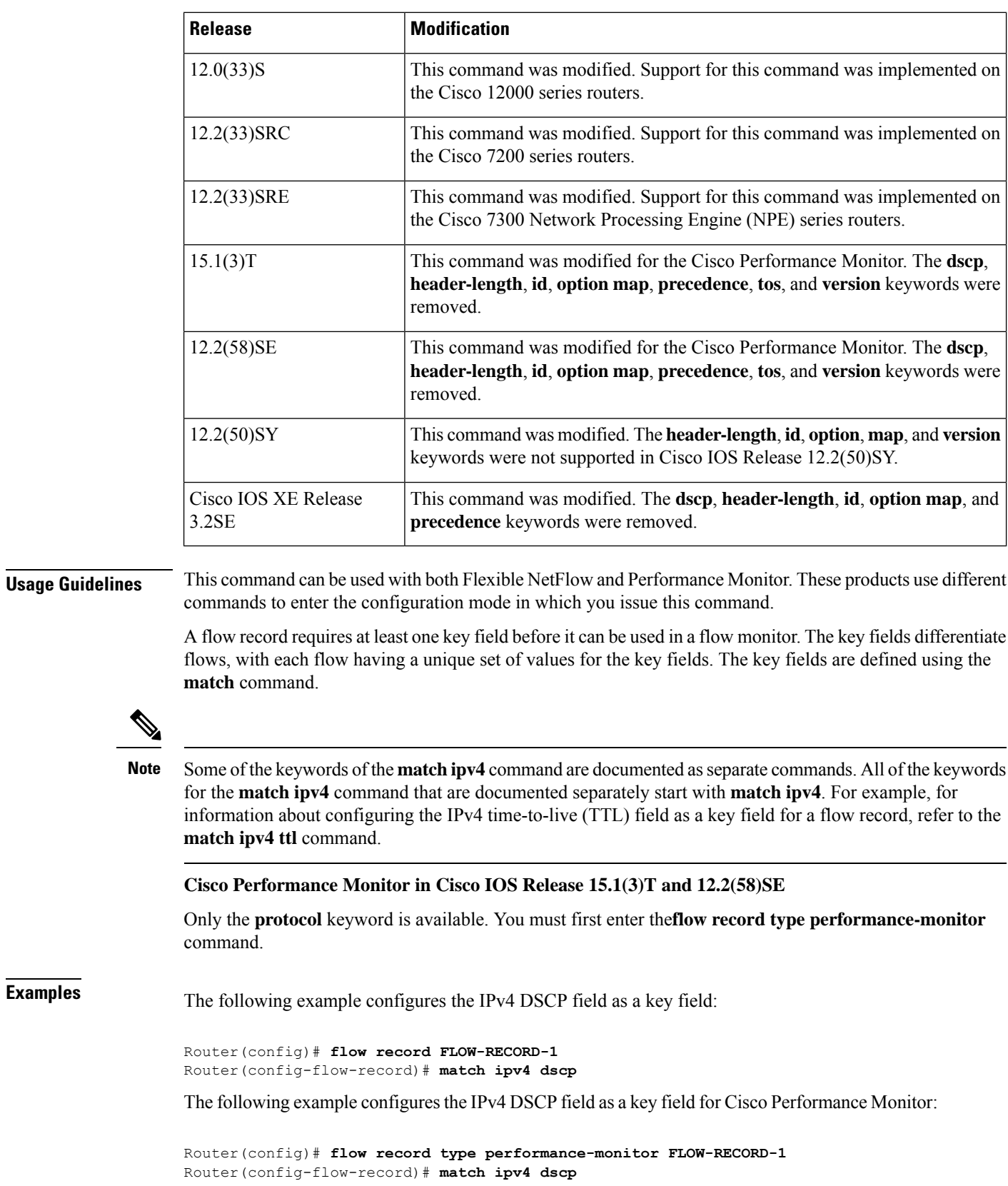

## **Related Commands**

I

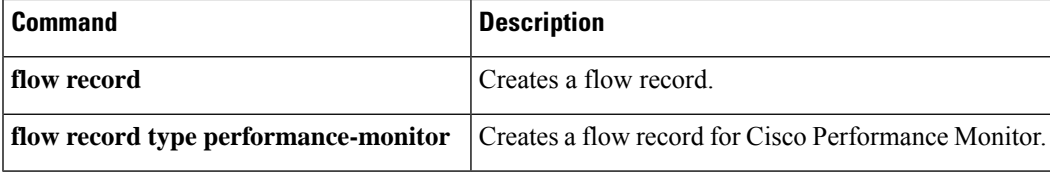

## <span id="page-171-0"></span>**match ipv4 destination**

To configure the IPv4 destination address as a key field for a flow record, use the **match ipv4 destination** command in Flexible NetFlow flow record configuration mode. To disable the IPv4 destination address as a key field for a flow record, use the **no** form of this command.

**match ipv4 destination** {**address** | {**mask** | **prefix**} [{**minimum-mask** *mask*}]} **no match ipv4 destination** {**address** | {**mask** | **prefix**} [{**minimum-mask** *mask*}]}

**Cisco Performance Monitor in Cisco IOS Release 15.1(3)T and 12.2(58)SE match ipv4 destination** {**address** | **prefix** [**minimum-mask** *mask*]} **no match ipv4 destination** {**address** | **prefix** [**minimum-mask** *mask*]}

**Cisco Catalyst 6500 Switches in Cisco IOS Release 12.2(50)SY match ipv4 destination address no match ipv4 destination address**

**Cisco IOS XE Release 3.2SE match ipv4 destination address no match ipv4 destination address**

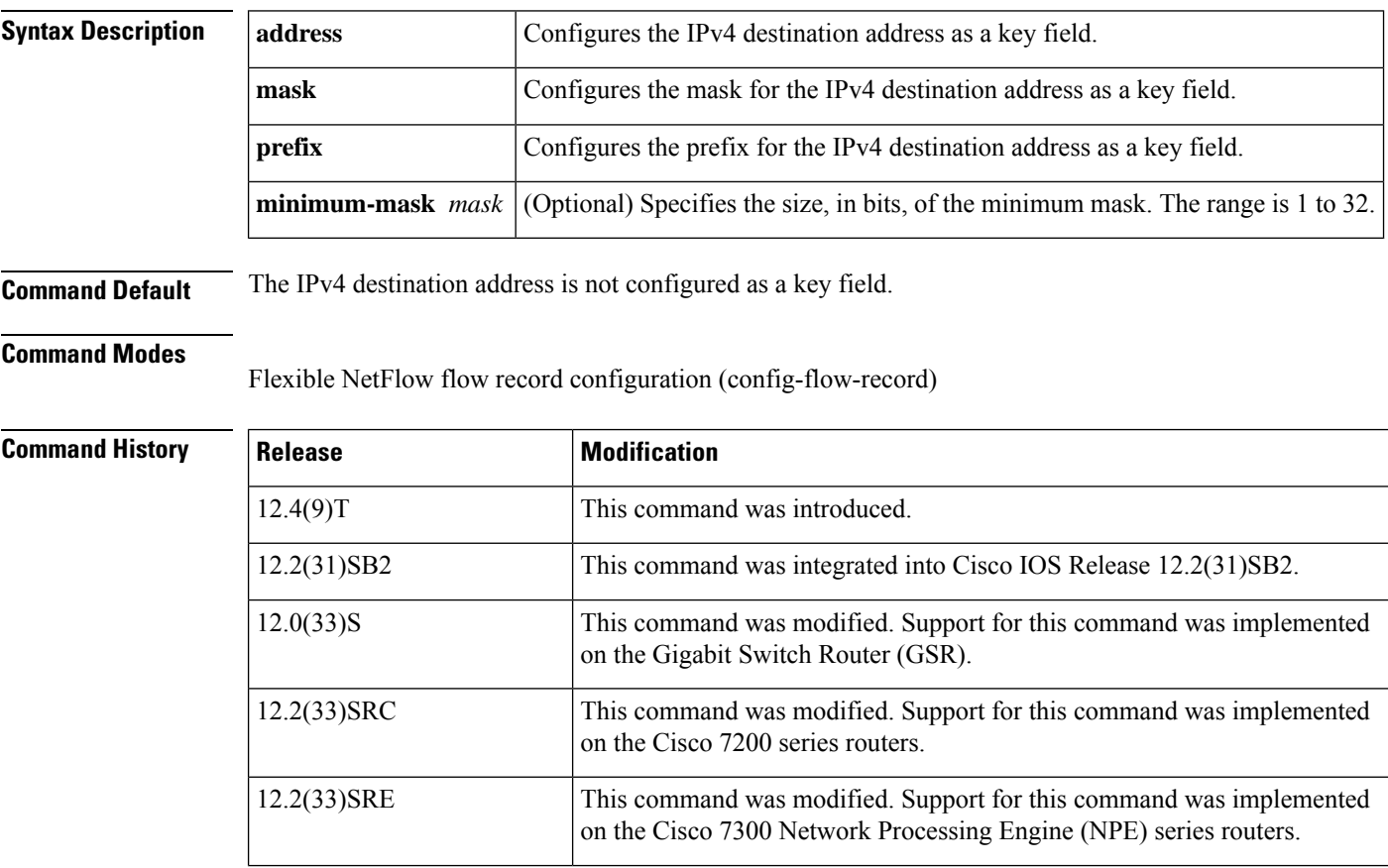

r

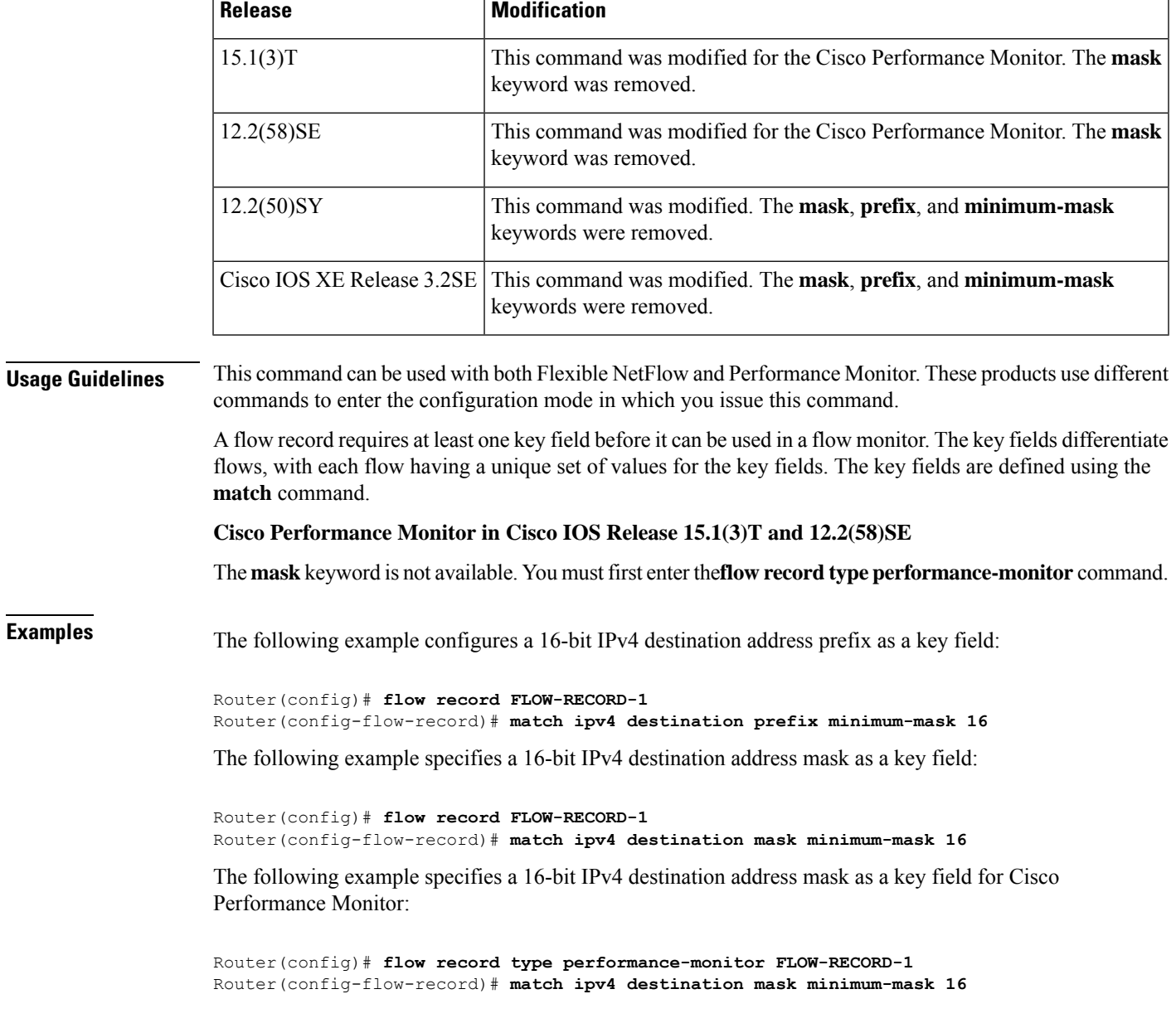

## **Related Commands**

 $\mathbf l$ 

f

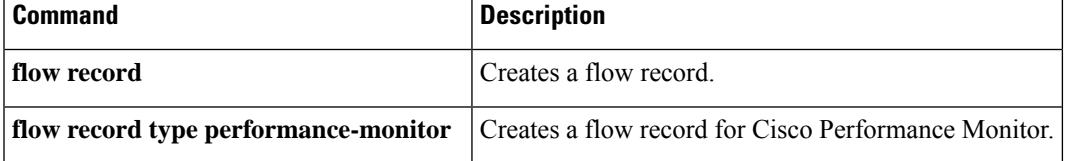

# <span id="page-173-0"></span>**match ipv4 fragmentation**

To configure the IPv4 fragmentation flags and the IPv4 fragmentation offset as key fields for a flow record, use the **match ipv4 fragmentation** command in flow record configuration mode. To disable the use of the IPv4 fragmentation flags and the IPv4 fragmentation offset as key fields for a flow record, use the **no** form of this command.

**match ipv4 fragmentation** {**flags** | **offset**} **no match ipv4 fragmentation** {**flags** | **offset**}

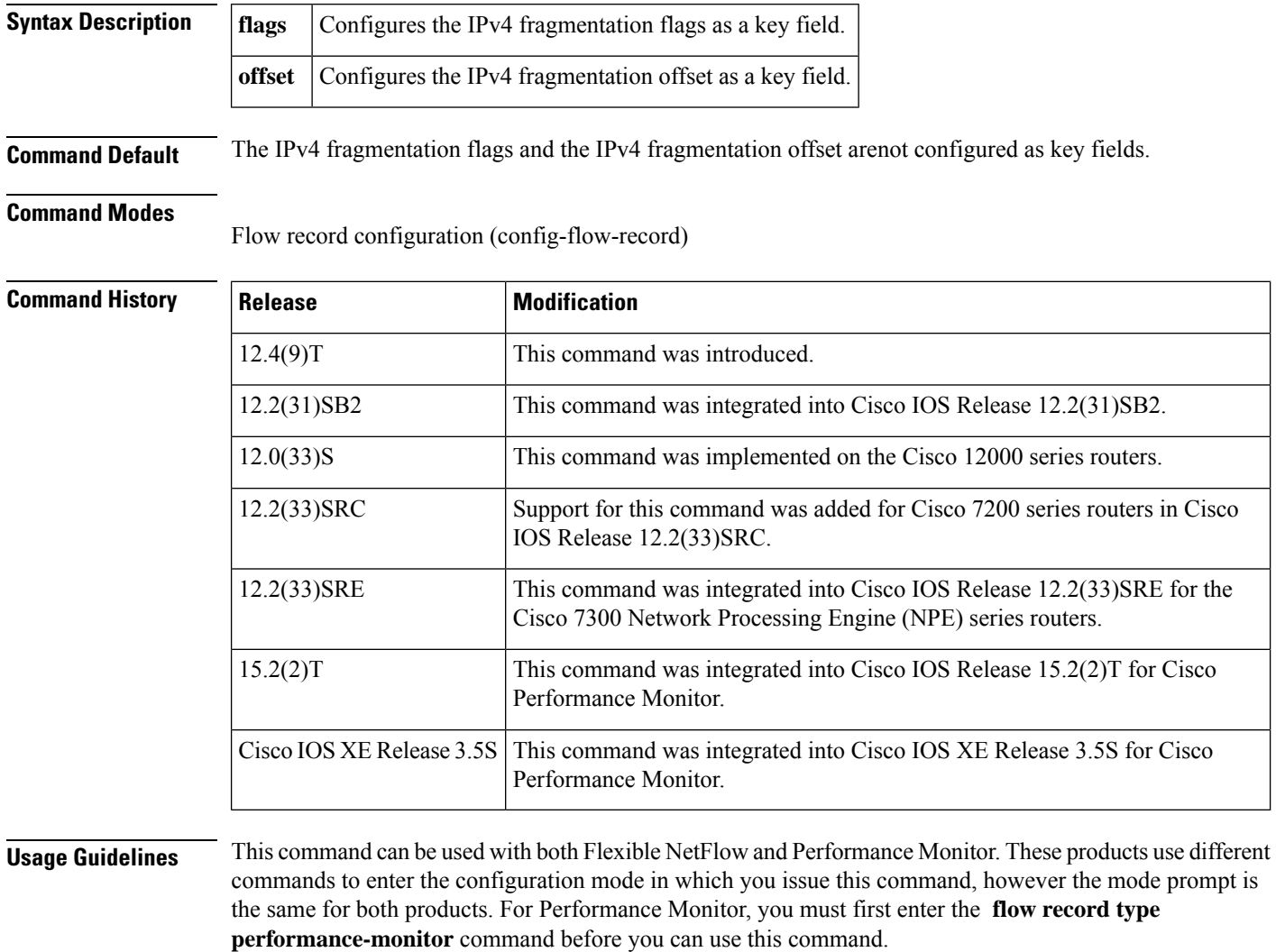

Because the mode prompt is the same for both products, here we refer to the command mode for both products as flow record configuration mode. However, for Flexible NetFlow, the mode is also known as Flexible NetFlow flow record configuration mode; and for Performance Monitor, the mode is also known as Performance Monitor flow record configuration mode.

A flow record requires at least one key field before it can be used in a flow monitor. The key fields differentiate flows, with each flow having a unique set of values for the key fields. The key fields are defined using the **match** command.

#### **match ipv4 fragmentation flags**

This field matches the "don't fragment" and "more fragments" flags.

Bit 0: reserved, must be zero

Bit 1: (DF)  $0 = May$  Fragment,  $1 = Don't$  Fragment

Bit 2: (MF)  $0 =$  Last Fragment,  $1 =$  More Fragments

Bits 3-7: (DC) Don't Care, value is irrelevant

0 1 2 3 4 5 6 7 +---+---+---+---+---+---+---+---+ | | D | M | D | D | D | D | D | | 0 | F | F | C | C | C | C | C | +---+---+---+---+---+---+---+---+

For more information on IPv4 fragmentation flags, see RFC 791, *Internet Protocol* at the following URL: <http://www.ietf.org/rfc/rfc791.txt>.

Ш

**Examples** The following example configures the IPv4 fragmentation flags as a key field:

```
Router(config)# flow record FLOW-RECORD-1
Router(config-flow-record)# match ipv4 fragmentation flags
```
The following example configures the IPv4 offset flag as a key field:

```
Router(config)# flow record FLOW-RECORD-1
Router(config-flow-record)# match ipv4 fragmentation offset
```
#### **Cisco Performance Monitor in Cisco IOS Release 15.2(2)T and XE 3.5S**

The following example configures the IPv4 offset flag as a key field:

Router(config)# **flow record type performance-monitor RECORD-1** Router(config-flow-record)# **match ipv4 fragmentation offset**

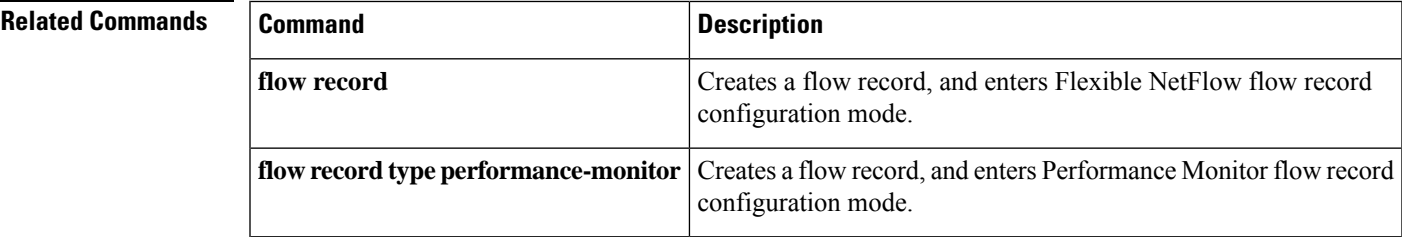

## <span id="page-175-0"></span>**match ipv4 section**

To configure a section of an IPv4 packet as a key field for a flow record, use the **matchipv4 section**command in flow record configuration mode. To disable the use of a section of an IPv4 packet as a key field for a flow record, use the **no** form of this command.

**match ipv4 section** {**header size** *header-size* | **payload size** *payload-size*} **no match ipv4 section** {**header size** *header-size* | **payload size** *payload-size*}

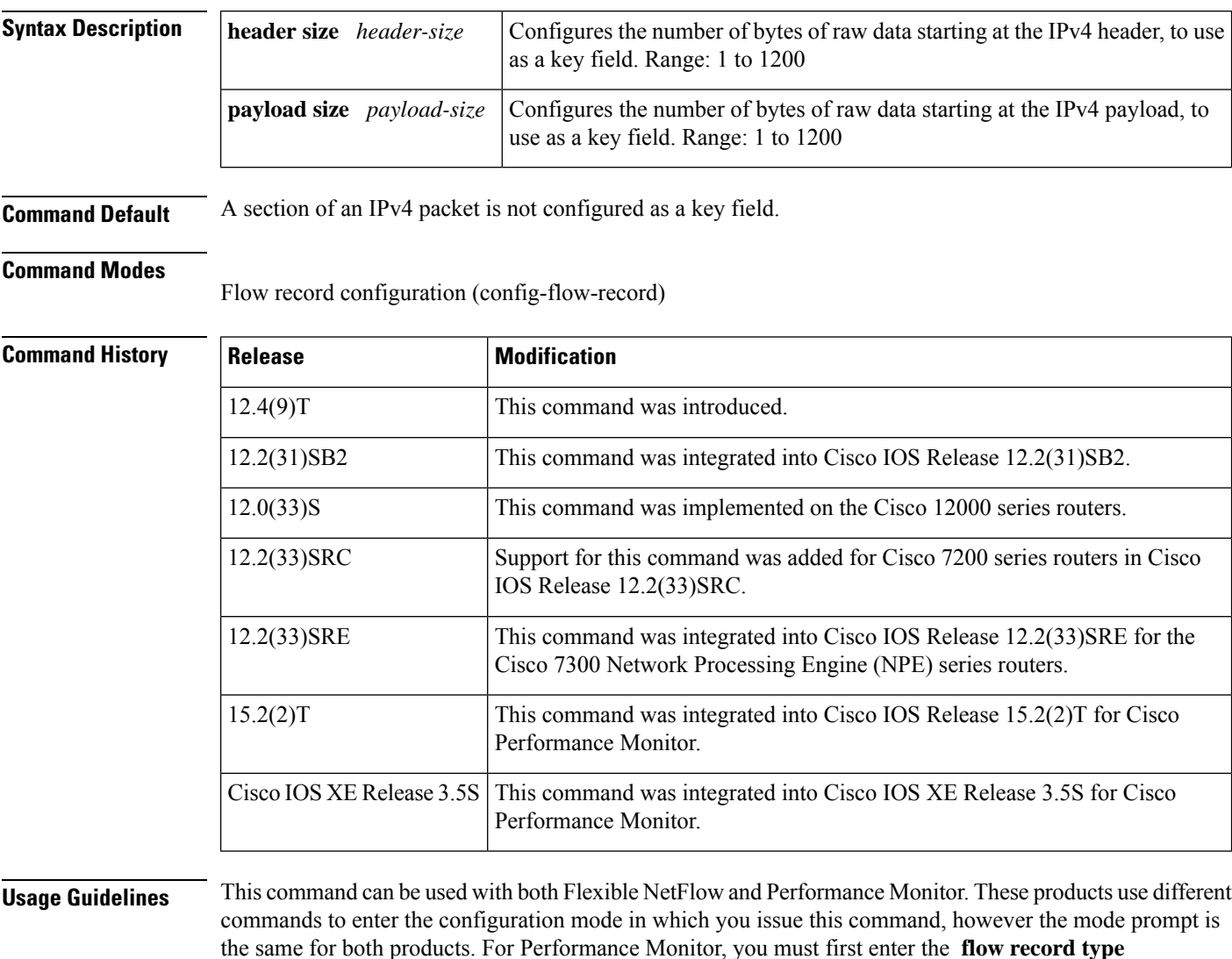

**performance-monitor** command before you can use this command.

Because the mode prompt isthe same for both products, here we refer to the command mode for both products as flow record configuration mode. However, for Flexible NetFlow, the mode is also known as Flexible NetFlow flow record configuration mode; and for Performance Monitor, the mode is also known as Performance Monitor flow record configuration mode.

A flow record requires at least one key field before it can be used in a flow monitor. The key fields differentiate flows, with each flow having a unique set of values for the key fields. The key fields are defined using the **match** command.

#### **match ipv4 section header**

This command uses the section of the IPv4 header indicated by the **header size***header-size* keyword and argument as a key field. Only the configured size in bytes will be matched, and part of the payload will also be matched if the configured size is larger than the size of the header.

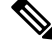

**Note** This command can result in large records that use a large amount of router memory and export bandwidth.

#### **match ipv4 section payload**

This command uses the section of the IPv4 payload indicated by the **payload size***payload-size* keyword and argument as a key field.

**Note** This command can result in large records that use a large amount of router memory and export bandwidth.

Ш

**Examples** The following example configures the first four bytes (the IPv4 version field) as a key field:

```
Router(config)# flow record FLOW-RECORD-1
Router(config-flow-record)# match ipv4 section header size 4
```
The following example configures the first 16 bytes from the payload of the IPv4 packets in the flow as a key field:

```
Router(config)# flow record FLOW-RECORD-1
Router(config-flow-record)# match ipv4 section payload size 16
```
#### **Cisco Performance Monitor in Cisco IOS Release 15.2(2)T and XE 3.5S**

The following example configures the first 16 bytes from the payload of the IPv4 packets in the flow as a key field:

```
Router(config)# flow record type performance-monitor RECORD-1
Router(config-flow-record)# match ipv4 section payload size 16
```
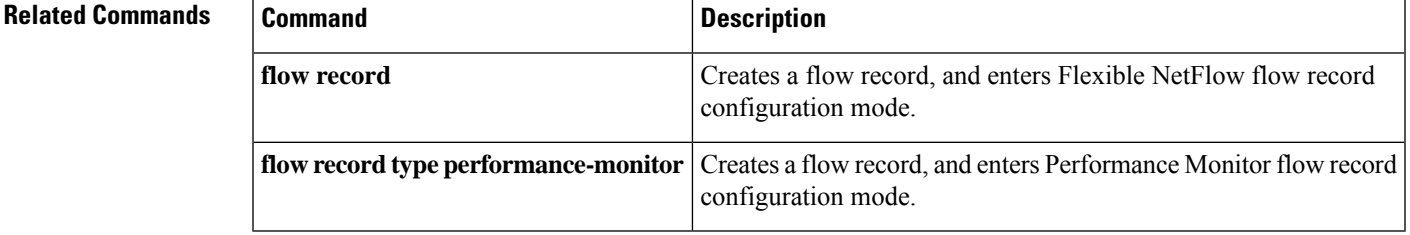

## <span id="page-177-0"></span>**match ipv4 source**

To configure the IPv4 source address as a key field for a flow record, use the **match ipv4 source** command in Flexible NetFlow flow record configuration mode. To disable the use of the IPv4 source address as a key field for a flow record, use the **no** form of this command.

**match ipv4 source** {**address** | {**mask** | **prefix**} [{**minimum-mask** *mask*}]} **no match ipv4 source** {**address** | {**mask** | **prefix**} [{**minimum-mask** *mask*}]}

**Cisco Performance Monitor in Cisco IOS Release 15.1(3)T and 12.2(58)SE match ipv4 source** {**address** | **prefix** [**minimum-mask** *mask*]} **no match ipv4 source** {**address** | **prefix** [**minimum-mask** *mask*]}

**Cisco Catalyst 6500 Switches in Cisco IOS Release 12.2(50)SY match ipv4 source address no match ipv4 source address**

**Cisco IOS XE Release 3.2SE match ipv4 source address no match ipv4 source address**

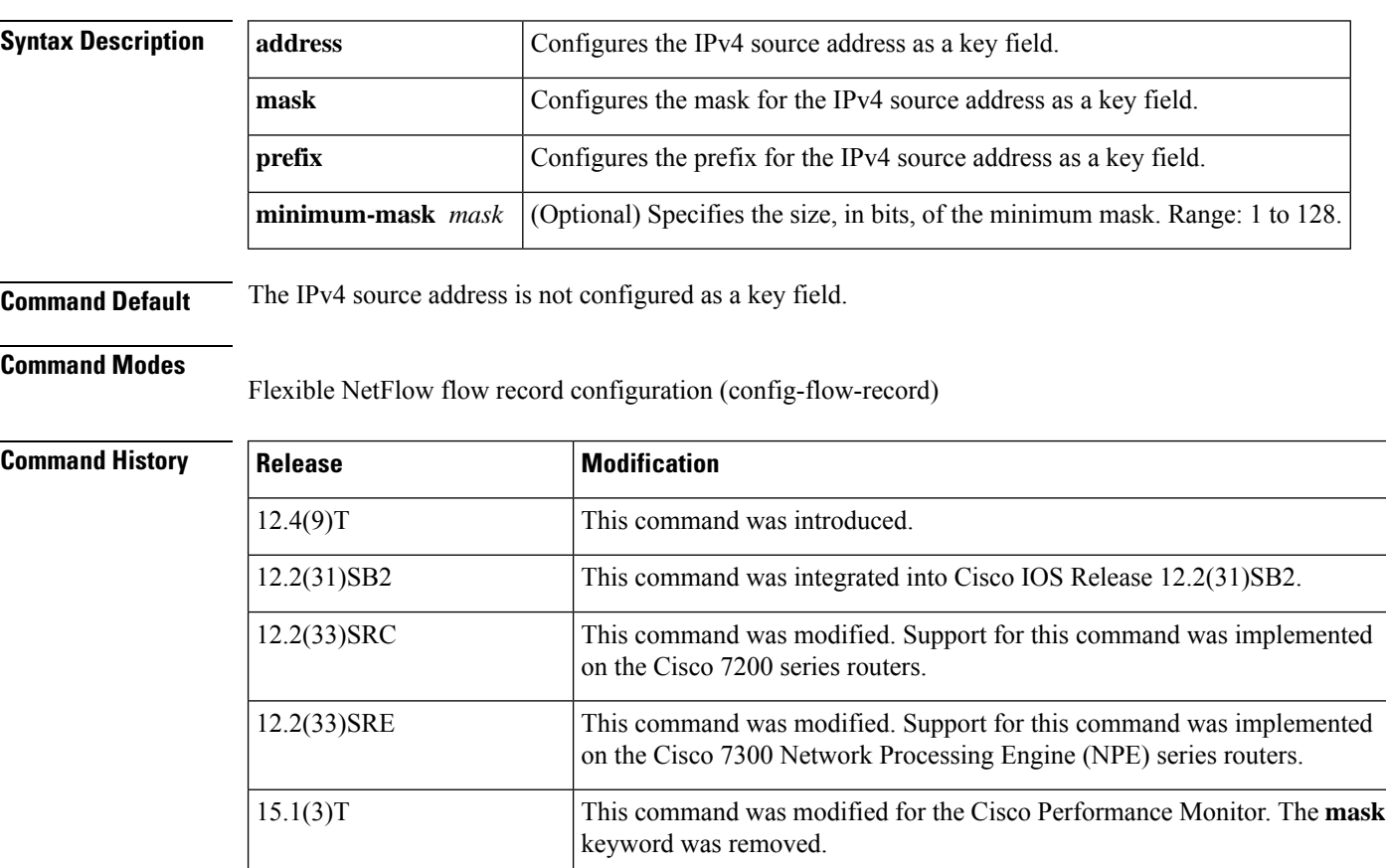

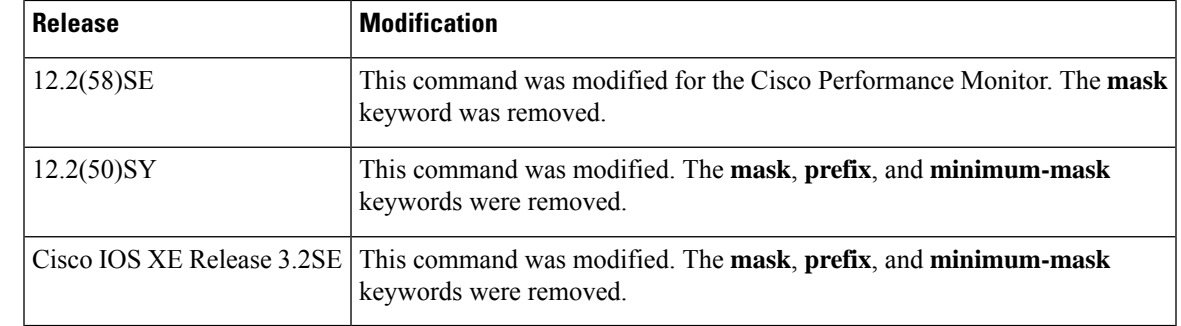

**Usage Guidelines** This command can be used with both Flexible NetFlow and Performance Monitor. These products use different commands to enter the configuration mode in which you issue this command.

> A flow record requires at least one key field before it can be used in a flow monitor. The key fields differentiate flows, with each flow having a unique set of values for the key fields. The key fields are defined using the **match** command.

#### **Cisco Performance Monitor in Cisco IOS Release 15.1(3)T and 12.2(58)SE**

The mask keyword is not available. You must first enter the flow record type performance-monitor command.

#### **match ipv4 source prefix minimum-mask**

The source address prefix field is the network part of the source address. The optional minimum mask allows a more information to be gathered about large networks.

#### **match ipv4 source mask minimum-mask**

The source address mask is the number of bits that make up the network part of the source address. The optional minimum mask allows a minimum value to be configured. This command is useful when there is a minimum mask configured for the source prefix field and the mask is to be used with the prefix. In this case, the values configured for the minimum mask should be the same for the prefix and mask fields.

Alternatively, if the collector knows the minimum mask configuration of the prefix field, the mask field can be configured without a minimum mask so that the true mask and prefix can be calculated.

**Examples** The following example configures a 16-bit IPv4 source address prefix as a key field:

Router(config)# **flow record FLOW-RECORD-1** Router(config-flow-record)# **match ipv4 source prefix minimum-mask 16**

The following example specifies a 16-bit IPv4 source address mask as a key field:

Router(config)# **flow record FLOW-RECORD-1** Router(config-flow-record)# **match ipv4 source mask minimum-mask 16**

The following example specifies a 16-bit IPv4 source address mask as a key field for Cisco Performance Monitor:

Router(config)# **flow record type performance-monitor FLOW-RECORD-1** Router(config-flow-record)# **match ipv4 source mask minimum-mask 16**

## **Related Commands**

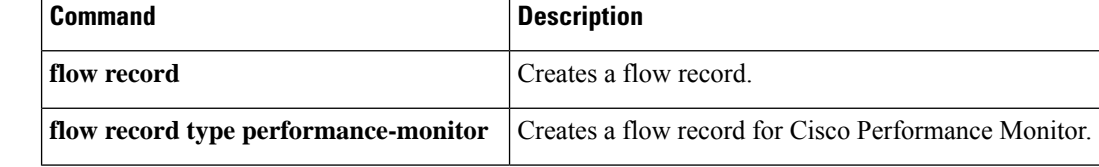
## **match ipv4 total-length**

To configure the IPv4 total-length field as a key field for a flow record, use the **match ipv4 total-length** command in flow record configuration mode. To disable the use of the IPv4 total-length field as a key field for a flow record, use the **no** form of this command.

**match ipv4 total-length no match ipv4 total-length**

**Syntax Description** This command has no arguments or keywords.

**Command Default** The IPv4 total-length field is not configured as a key field.

#### **Command Modes**

Flow record configuration (config-flow-record)

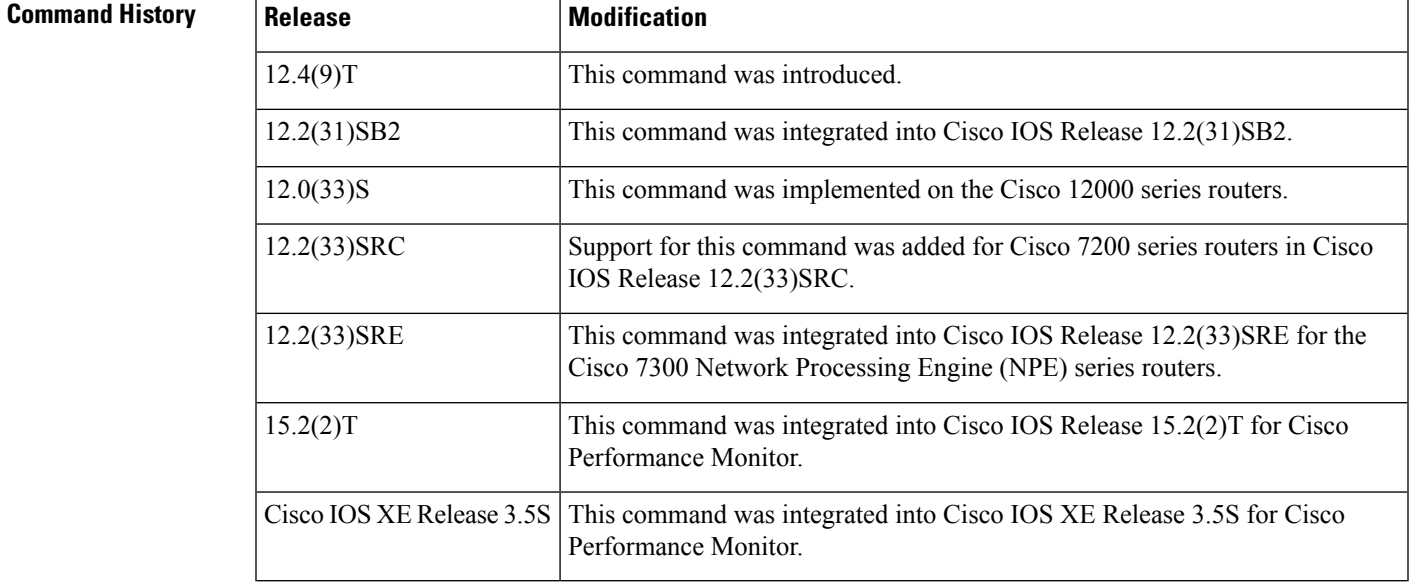

**Usage Guidelines** This command can be used with both Flexible NetFlow and Performance Monitor. These products use different commands to enter the configuration mode in which you issue this command, however the mode prompt is the same for both products. For Performance Monitor, you must first enter the **flow record type performance-monitor** command before you can use this command.

> Because the mode prompt isthe same for both products, here we refer to the command mode for both products as flow record configuration mode. However, for Flexible NetFlow, the mode is also known as Flexible NetFlow flow record configuration mode; and for Performance Monitor, the mode is also known as Performance Monitor flow record configuration mode.

> A flow record requires at least one key field before it can be used in a flow monitor. The key fields differentiate flows, with each flow having a unique set of values for the key fields. The key fields are defined using the **match** command.

**Examples** The following example configures the total-length value as a key field:

Router(config)# **flow record FLOW-RECORD-1** Router(config-flow-record)# **match ipv4 total-length**

### **Cisco Performance Monitor in Cisco IOS Release 15.2(2)T and XE 3.5S**

The following example configures the total-length value as a key field:

Router(config)# **flow record type performance-monitor RECORD-1** Router(config-flow-record)# **match ipv4 total-length**

## **Related Commands**

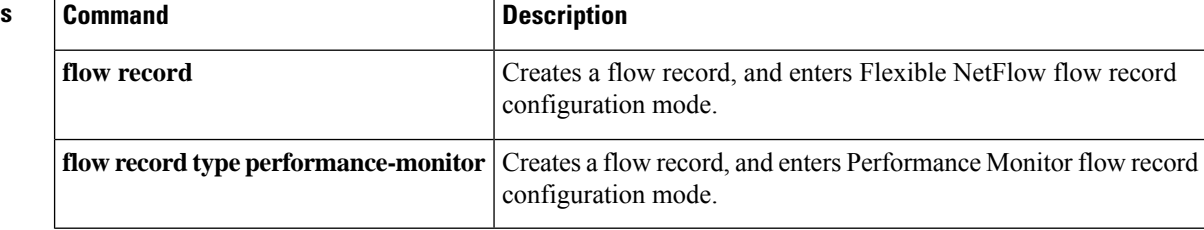

## **match ipv4 ttl**

Ш

To configure the IPv4 time-to-live (TTL) field as a key field for a flow record, use the **matchipv4 ttl** command in Flow NetFlow flow record configuration mode. To disable the use of the IPv4 TTL field as a key field for a flow record, use the **no** form of this command.

**match ipv4 ttl no match ipv4 ttl**

**Syntax Description** This command has no arguments or keywords.

**Command Default** The IPv4 time-to-live (TTL) field is not configured as a key field.

### **Command Modes**

Flow NetFlow flow record configuration (config-flow-record)

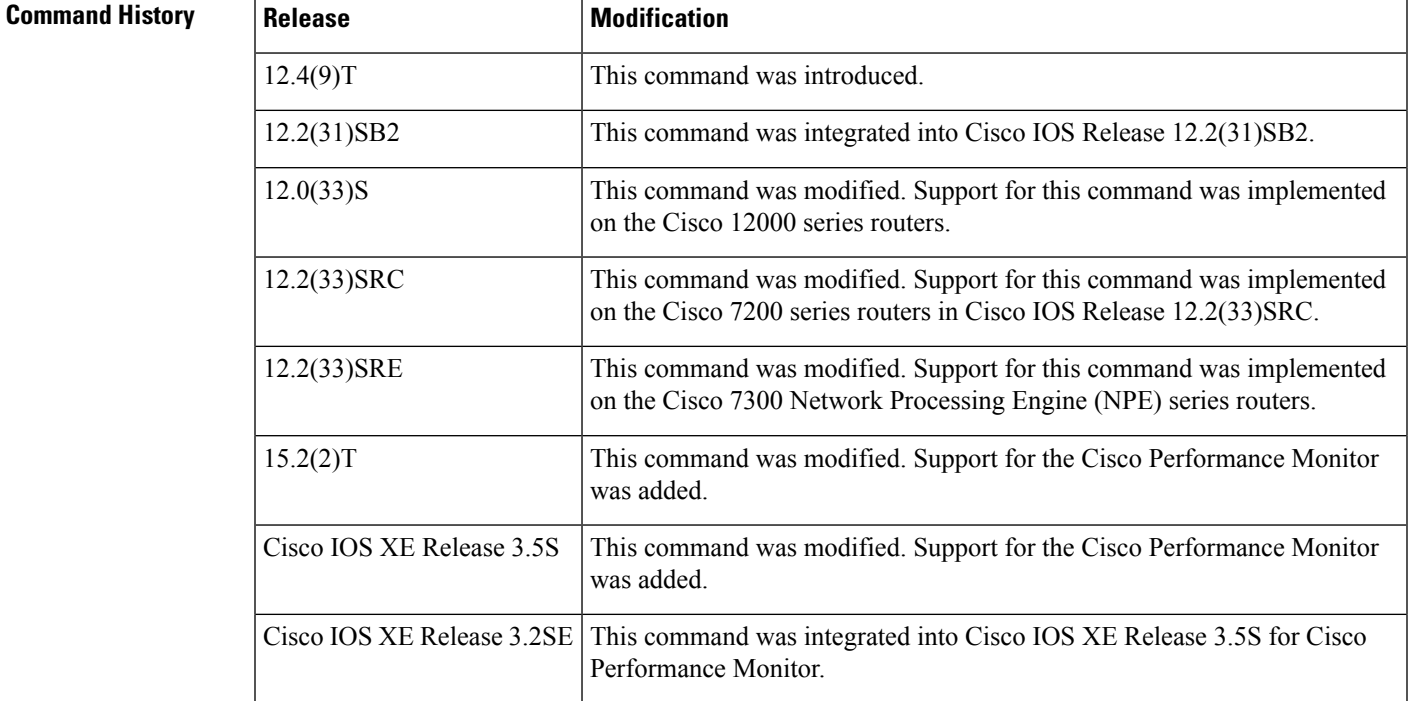

**Usage Guidelines** This command can be used with both Flexible NetFlow and Performance Monitor. These products use different commands to enter the configuration mode in which you issue this command, however the mode prompt is the same for both products. For Performance Monitor, you must first enter the **flow record type performance-monitor** command before you can use this command.

> Because the mode prompt isthe same for both products, here we refer to the command mode for both products as flow record configuration mode. However, for Flexible NetFlow, the mode is also known as Flexible NetFlow flow record configuration mode; and for Performance Monitor, the mode is also known as Performance Monitor flow record configuration mode.

A flow record requires at least one key field before it can be used in a flow monitor. The key fields differentiate flows, with each flow having a unique set of values for the key fields. The key fields are defined using the **match** command.

## **Examples** The following example configures IPv4 TTL as a key field:

```
Router(config)# flow record FLOW-RECORD-1
Router(config-flow-record)# match ipv4 ttl
```
The following example configures the IPv4 TTL as a key field:

Router(config)# **flow record type performance-monitor RECORD-1** Router(config-flow-record)# **match ipv4 ttl**

## **Related Commands Command Command Description** Creates a flow record, and enters Flexible NetFlow flow record configuration mode. **flow record** Creates a flow record, and enters Performance Monitor flow record configuration mode. flow record type performance-monitor

## **match ipv6**

To configure one or more of the IPv6 fields as a key field for a flow record, use the **match ipv6** command in Flexible NetFlow flow record configuration mode. To disable the use of one or more of the IPv6 fields as a key field for a flow record, use the **no** form of this command.

**match ipv6** {**dscp** | **flow-label** | **next-header** | **payload-length** | **precedence** | **protocol** | **traffic-class** | **version**}

**no match ipv6** {**dscp** | **flow-label** | **next-header** | **payload-length** | **precedence** | **protocol** | **traffic-class** | **version**}

**Cisco Catalyst 6500 Switches in Cisco IOS Release 12.2(50)SY match ipv6** {**dscp** | **precedence** | **protocol** | **tos**} **no match ipv6** {**dscp** | **precedence** | **protocol** | **tos**}

**Cisco IOS XE Release 3.2SE match ipv6** {**protocol** | **traffic-class** | **version**} **no match ipv6** {**protocol** | **traffic-class** | **version**}

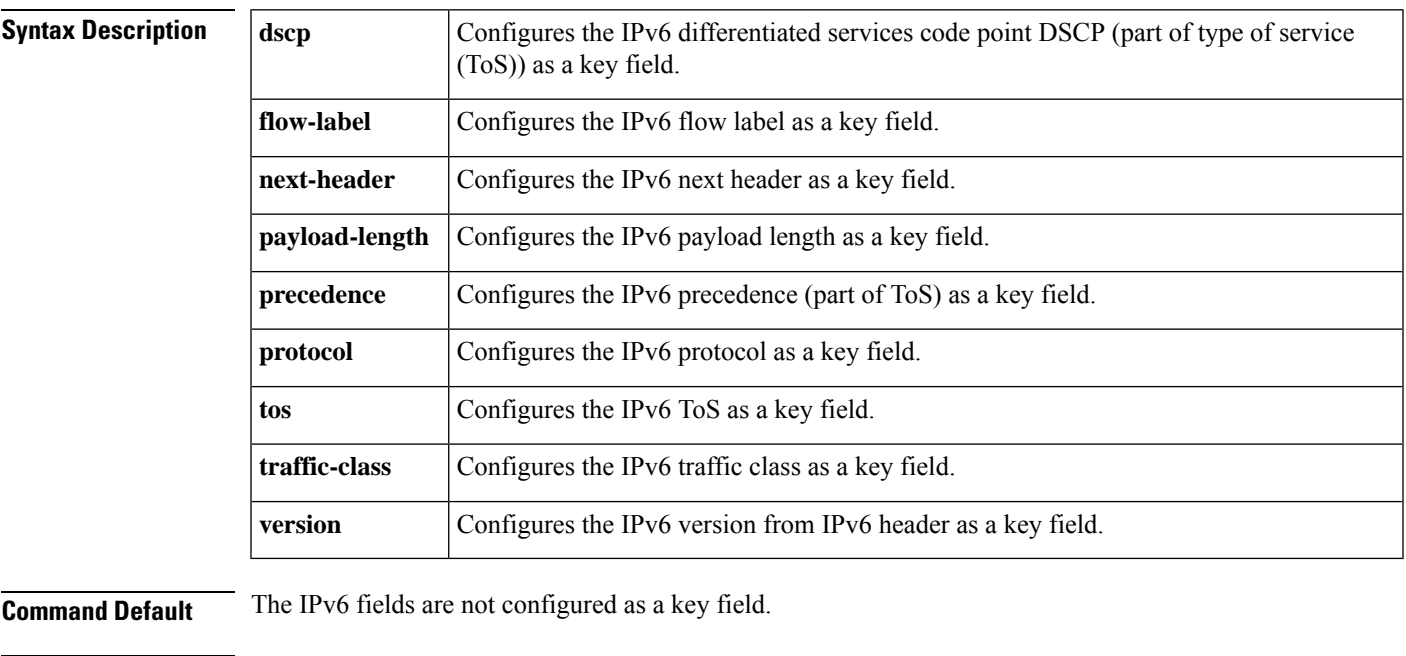

**Command Modes** Flexible Netflow flow record configuration (config-flow-record)

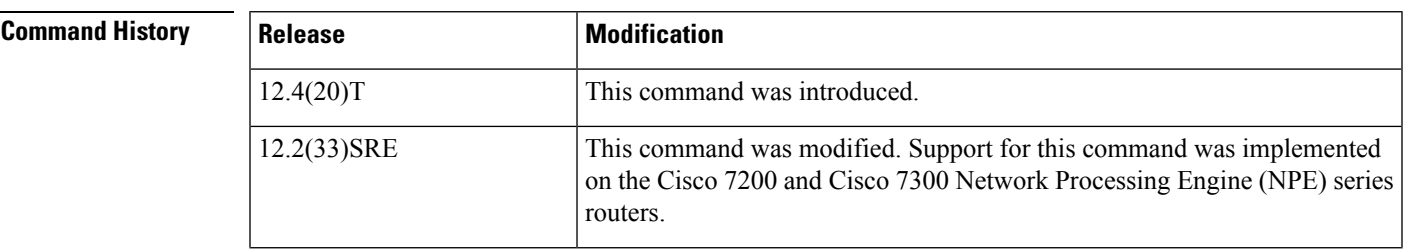

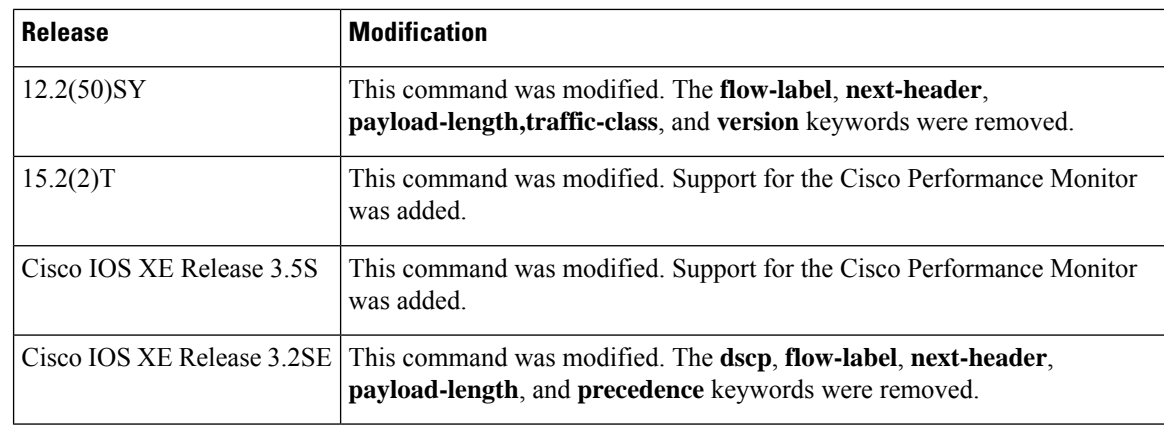

**Usage Guidelines** This command can be used with both Flexible NetFlow and Performance Monitor. These products use different commands to enter the configuration mode in which you issue this command, however the mode prompt is the same for both products. For Performance Monitor, you must first enter the **flow record type performance-monitor** command before you can use this command.

> Because the mode prompt isthe same for both products, here we refer to the command mode for both products as flow record configuration mode. However, for Flexible NetFlow, the mode is also known as Flexible NetFlow flow record configuration mode; and for Performance Monitor, the mode is also known as Performance Monitor flow record configuration mode.

> A flow record requires at least one key field before it can be used in a flow monitor. The key fields differentiate flows, with each flow having a unique set of values for the key fields. The key fields are defined using the **match** command.

**Note**

Some of the keywords of the **matchipv6** command are documented asseparate commands. All of the keywords for the **match ipv6** command that are documented separately start with **match ipv6**. For example, for information about configuring the IPv6 hop limit as a key field for a flow record, refer to the **match ipv6 hop-limit** command.

**Examples** The following example configures the IPv6 DSCP field as a key field:

Router(config)# **flow record FLOW-RECORD-1** Router(config-flow-record)# **match ipv6 dscp**

The following example configures the IPv6 DSCP field as a key field:

Router(config)# **flow record type performance-monitor RECORD-1** Router(config-flow-record)# **match ipv6 dscp**

#### **Related Commands**

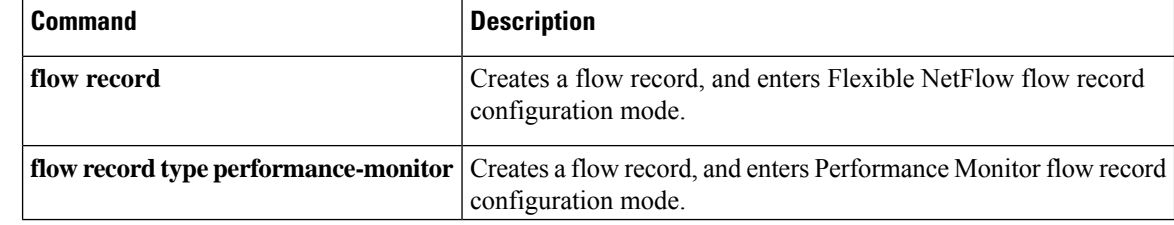

## **match ipv6 destination**

To configure the IPv6 destination address as a key field for a flow record, use the **match ipv6 destination** command in Flexible Netflow flow record configuration mode. To disable the IPv6 destination address as a key field for a flow record, use the **no** form of this command.

**match ipv6 destination** {**address** | {**mask** | **prefix**} [**minimum-mask** *mask*]} **no match ipv6 destination** {**address** | {**mask** | **prefix**} [**minimum-mask** *mask*]}

**Cisco Catalyst 6500 Switches in Cisco IOS Release 12.2(50)SY match ipv6 destination address no match ipv6 destination address**

**Cisco IOS XE Release 3.2SE match ipv6 destination address no match ipv6 destination address**

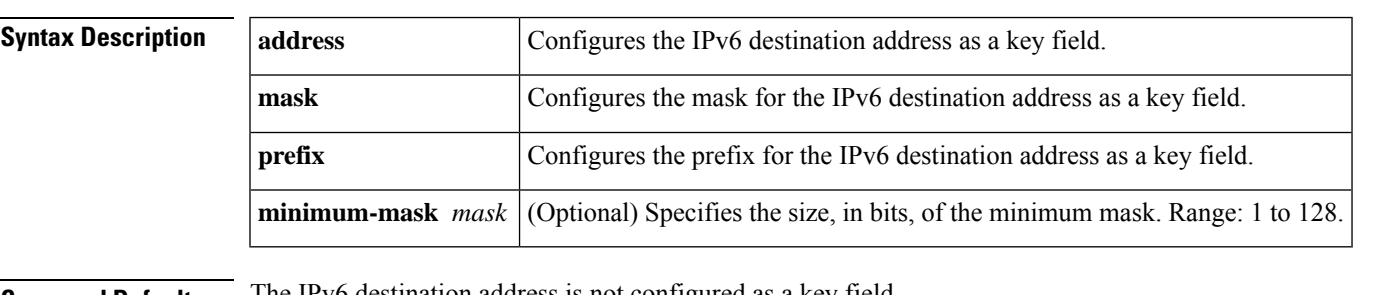

**Command Default** The IPv6 destination address is not configured as a key field.

#### **Command Modes**

Flexible NetFlow flow record configuration (config-flow-record)

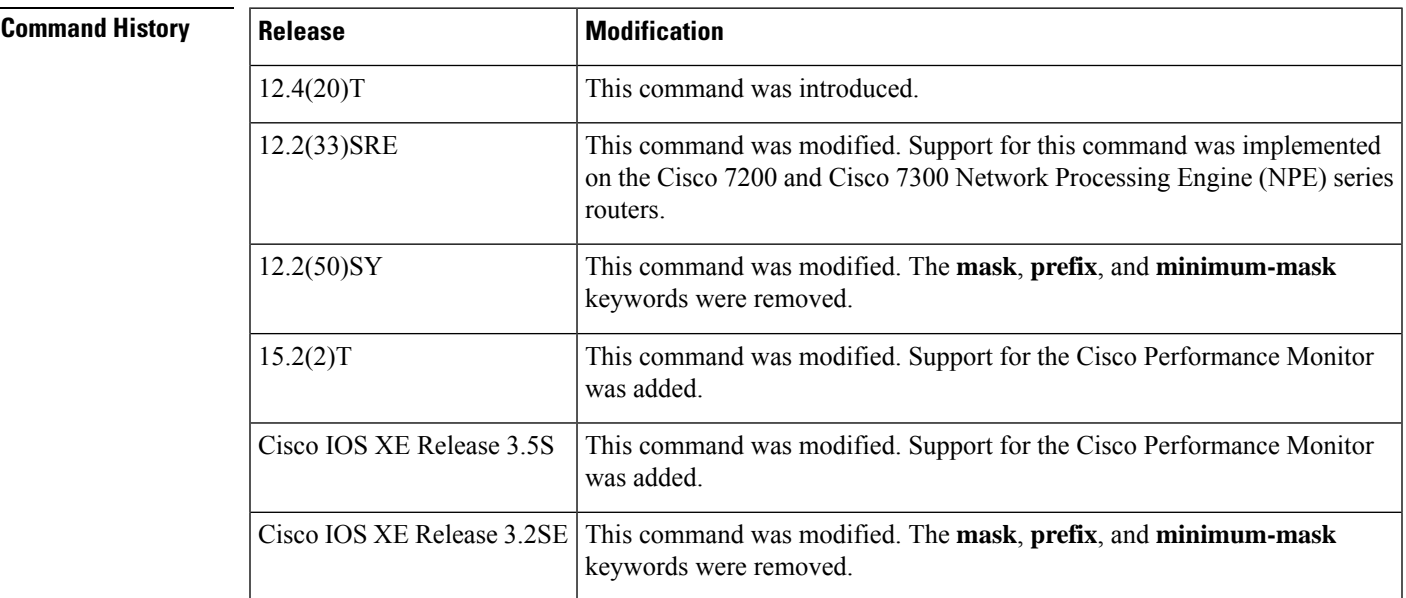

I

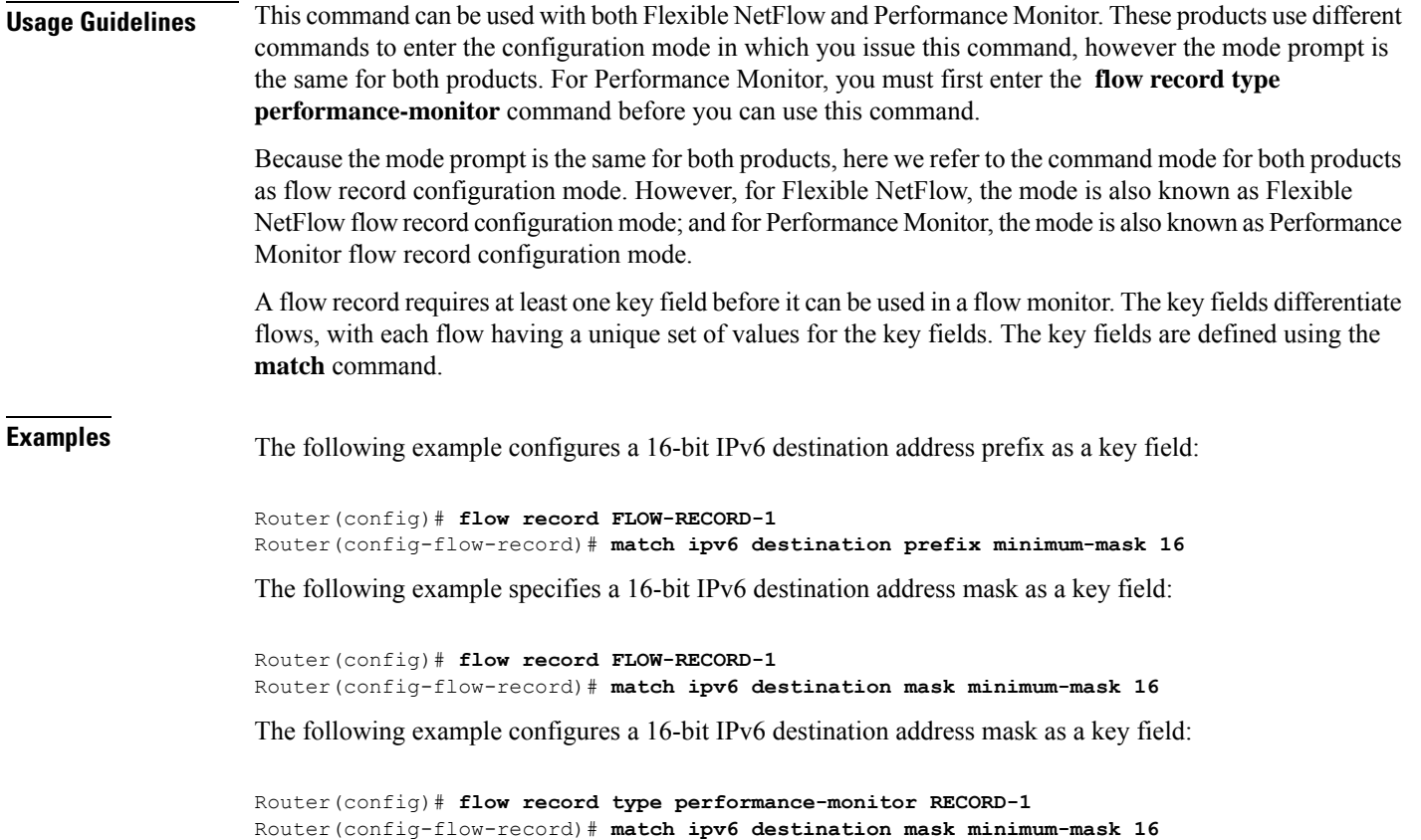

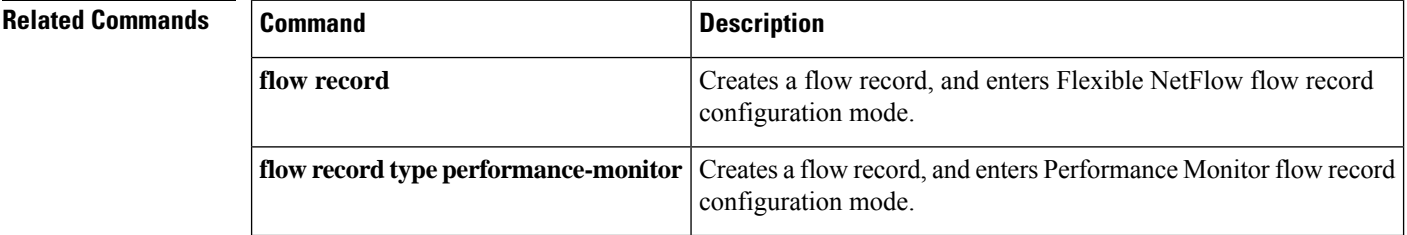

# **match ipv6 extension map**

To configure the bitmap of the IPv6 extension header map as a key field for a flow record, use the **match ipv6 extension map** command in flow record configuration mode. To disable the use of the IPv6 bitmap of the IPv6 extension header map as a key field for a flow record, use the **no** form of this command.

**match ipv6 extension map no match ipv6 extension map**

**Syntax Description** This command has no arguments or keywords.

**Command Default** The use of the bitmap of the IPv6 extension header map as a key field for a user-defined flow record is not enabled by default.

### **Command Modes**

Flow record configuration (config-flow-record)

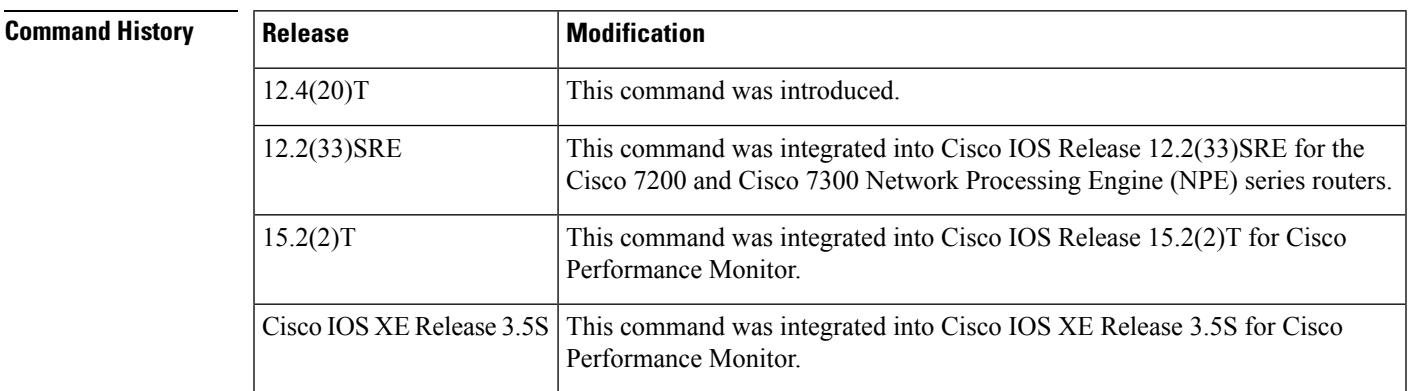

**Usage Guidelines** This command can be used with both Flexible NetFlow and Performance Monitor. These products use different commands to enter the configuration mode in which you issue this command, however the mode prompt is the same for both products. For Performance Monitor, you must first enter the **flow record type performance-monitor** command before you can use this command.

> Because the mode prompt isthe same for both products, here we refer to the command mode for both products as flow record configuration mode. However, for Flexible NetFlow, the mode is also known as Flexible NetFlow flow record configuration mode; and for Performance Monitor, the mode is also known as Performance Monitor flow record configuration mode.

> A flow record requires at least one key field before it can be used in a flow monitor. The key fields differentiate flows, with each flow having a unique set of values for the key fields. The key fields are defined using the **match** command.

#### **Bitmap of the IPv6 Extension Header Map**

The bitmap of IPv6 extension header map is made up of 32 bits.

0 1 2 3 4 5 6 7 +-----+-----+-----+-----+-----+-----+-----+-----+ | Res | FRA1| RH | FRA0| UNK | Res | HOP | DST | +-----+-----+-----+-----+-----+-----+-----+-----+

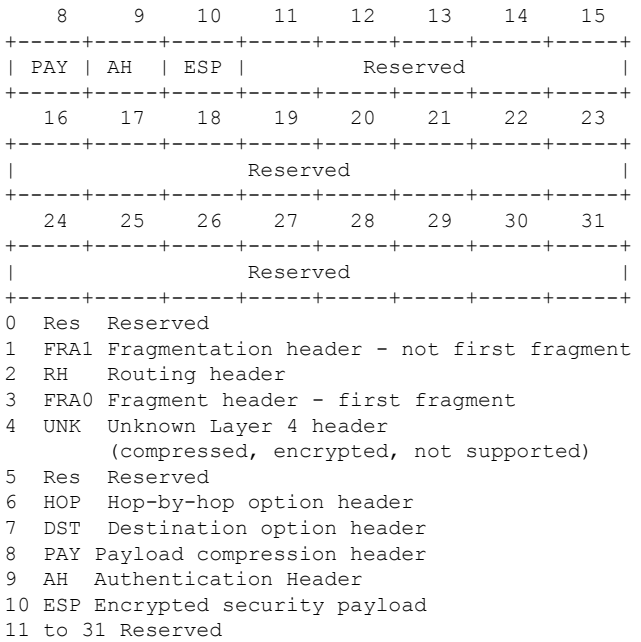

For more information on IPv6 headers, refer to RFC 2460 *Internet Protocol, Version 6 (IPv6)* at the following URL: <http://www.ietf.org/rfc/rfc2460.txt> .

**Examples** The following example configures the IPv6 bitmap of the IPv6 extension header map of the packets in the flow as a key field:

```
Router(config)# flow record FLOW-RECORD-1
Router(config-flow-record)# match ipv6 extension map
```
### **Cisco Performance Monitor in Cisco IOS Release 15.2(2)T and XE 3.5S**

The following example configures the IPv6 bitmap of the IPv6 extension header map of the packets in the flow as a key field:

Router(config)# **flow record type performance-monitor RECORD-1** Router(config-flow-record)# **match ipv6 extension map**

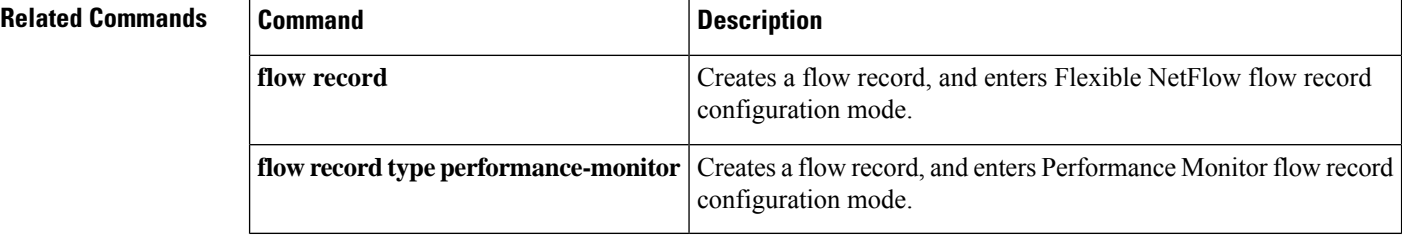

# **match ipv6 fragmentation**

To configure one or more of the IPv6 fragmentation fields as a key field for a flow record, use the **match ipv6** fragmentation command in flow record configuration mode. To disable the use of the IPv6 fragmentation field as a key field for a flow record, use the **no** form of this command.

**match IPv6 fragmentation** {**flags** | **id** | **offset**} **no match IPv6 fragmentation** {**flags** | **id** | **offset**}

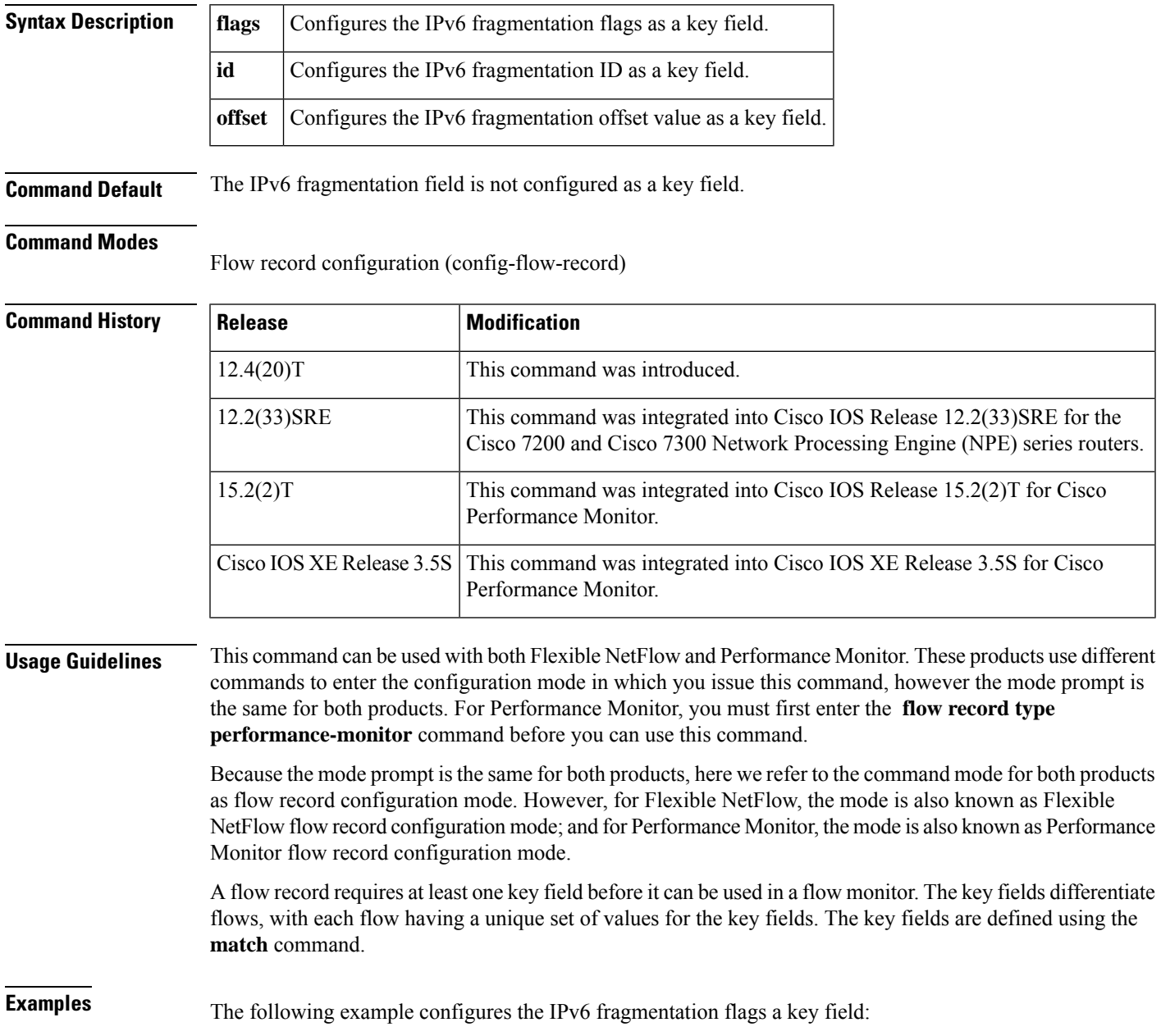

Router(config)# **flow record FLOW-RECORD-1** Router(config-flow-record)# **match ipv6 fragmentation flags**

The following example configures the IPv6 offset value a key field:

```
Router(config)# flow record FLOW-RECORD-1
Router(config-flow-record)# match ipv6 fragmentation offset
```
### **Cisco Performance Monitor in Cisco IOS Release 15.2(2)T and XE 3.5S**

The following example configures the IPv6 offset value as a key field:

Router(config)# **flow record type performance-monitor RECORD-1** Router(config-flow-record)# **match ipv6 fragmentation offset**

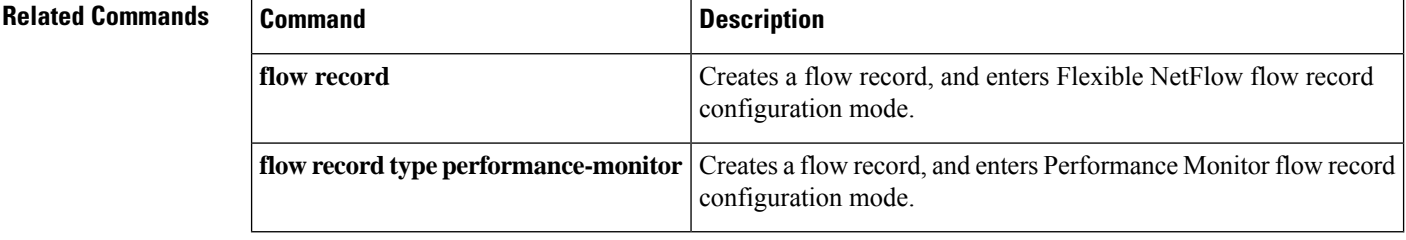

# **match ipv6 hop-limit**

To configure the IPv6 hop limit as a key field for a flow record, use the **match ipv6 hop-limit** command in Flexible NetFlow flow record configuration mode. To disable the use of a section of an IPv6 packet as a key field for a flow record, use the **no** form of this command.

**match ipv6 hop-limit no match ipv6 hop-limit**

**Syntax Description** This command has no arguments or keywords.

**Command Default** The use of the IPv6 hop limit as a key field for a user-defined flow record is not enabled by default.

### **Command Modes**

Ш

Flexible NetFlow flow record configuration (config-flow-record)

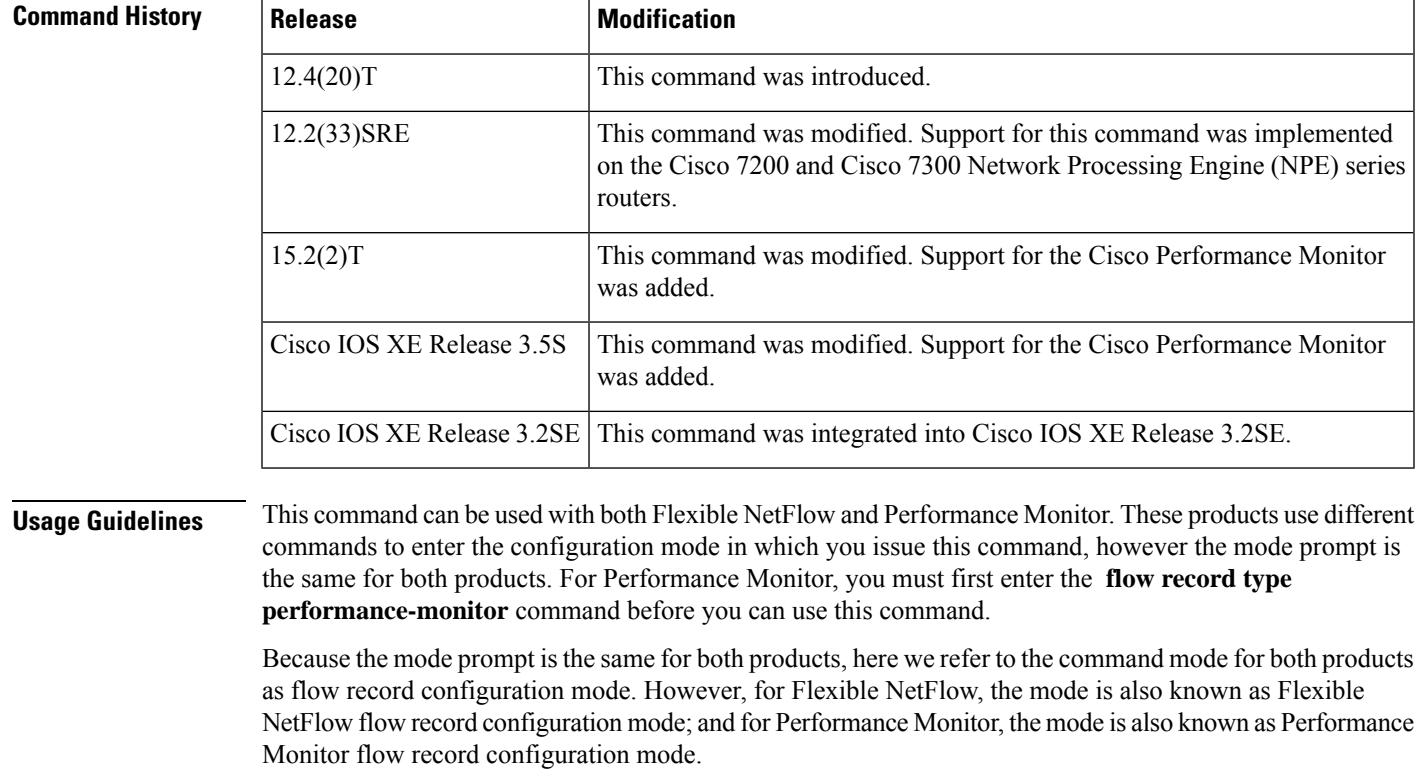

A flow record requires at least one key field before it can be used in a flow monitor. The key fields differentiate flows, with each flow having a unique set of values for the key fields. The key fields are defined using the **match** command.

**Examples** The following example configures the hop limit of the packets in the flow as a key field:

Router(config)# **flow record FLOW-RECORD-1** Router(config-flow-record)# **match ipv6 hop-limit** The following example configures the hop limit of the packets in the flow as a key field:

Router(config)# **flow record type performance-monitor RECORD-1** Router(config-flow-record)# **match ipv6 hop-limit**

## **Related Commands**

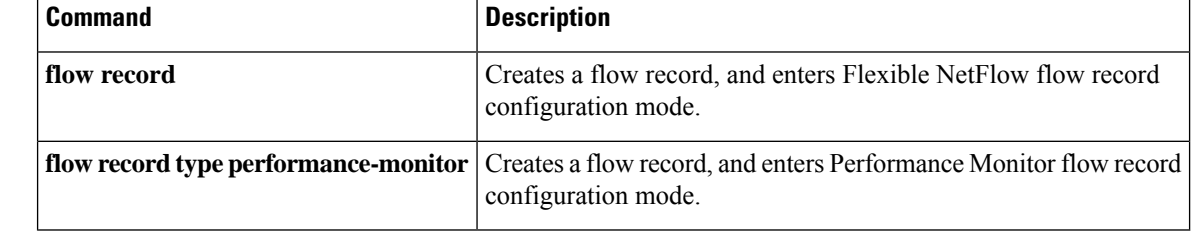

# **match ipv6 length**

To configure one or more of the IPv6 length fields as a key field for a flow record, use the **match ipv6 length** command in flow record configuration mode. To disable the use of the IPv6 length field as a key field for a flow record, use the **no** form of this command.

**match ipv6 length** {**header** | **payload** | **total**} **no match ipv6 length** {**header** | **payload** | **total**}

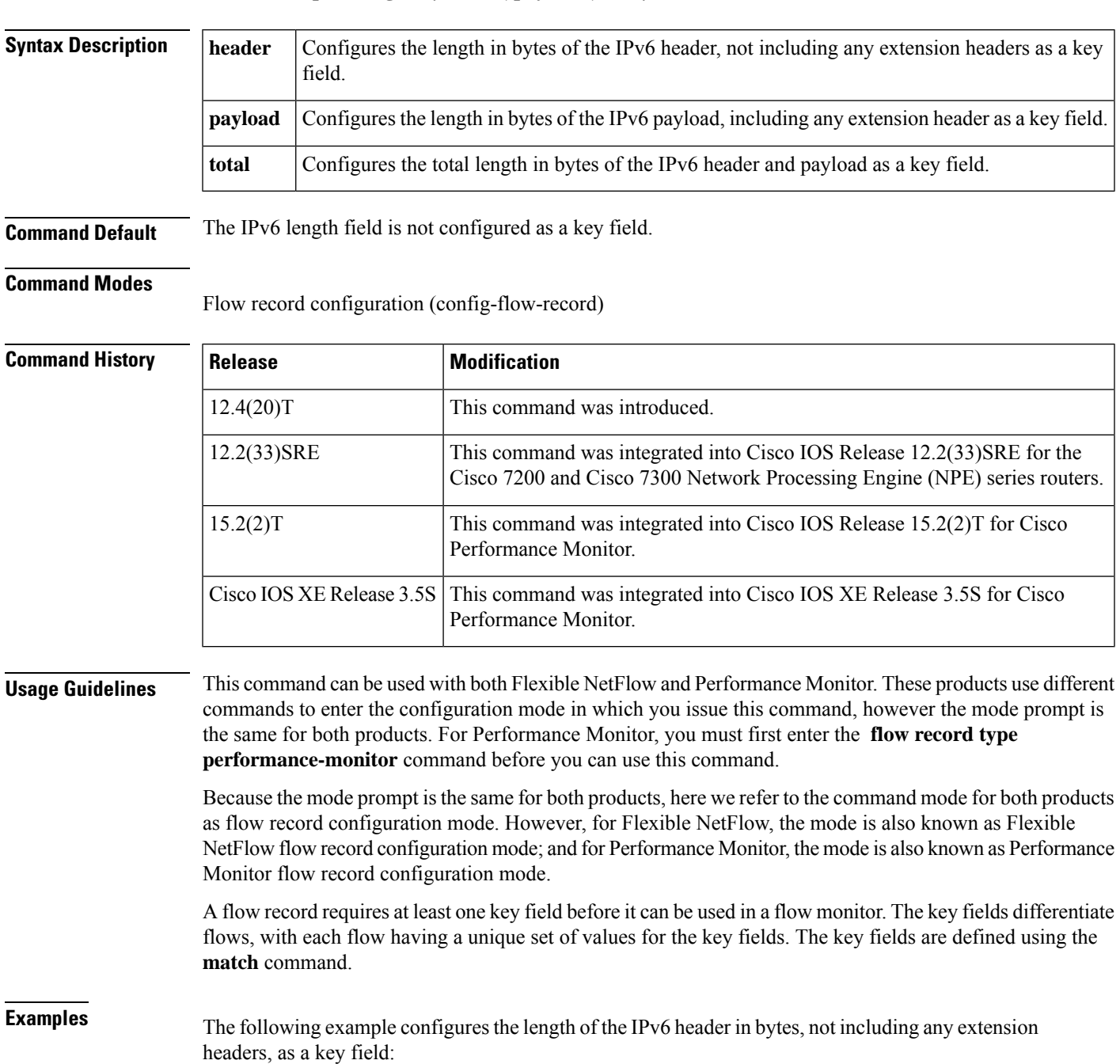

Router(config)# **flow record FLOW-RECORD-1** Router(config-flow-record)# **match ipv6 length header**

### **Cisco Performance Monitor in Cisco IOS Release 15.2(2)T and XE 3.5S**

The following example configures the length of the IPv6 header in bytes, not including any extension headers, as a key field:

Router(config)# **flow record type performance-monitor RECORD-1** Router(config-flow-record)# **match ipv6 length header**

### **Related Commands**

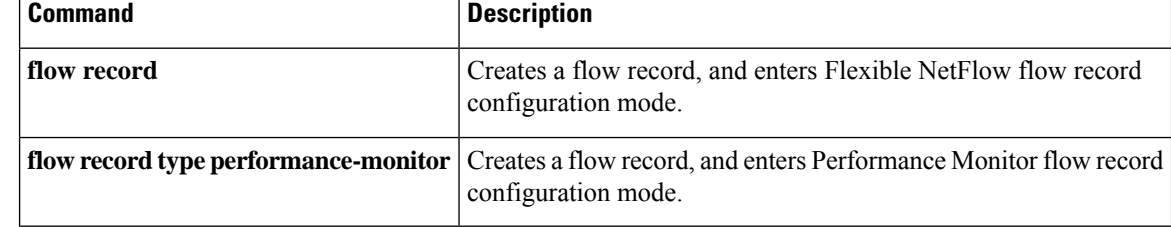

# **match ipv6 section**

To configure a section of an IPv6 packet as a key field for a flow record, use the **matchipv6 section**command in flow record configuration mode. To disable the use of a section of an IPv6 packet as a key field for a flow record, use the **no** form of this command.

**match ipv6 section** {**header size** *header-size* | **payload size** *payload-size*} **no match ipv6 section** {**header size** *header-size* | **payload size** *payload-size*}

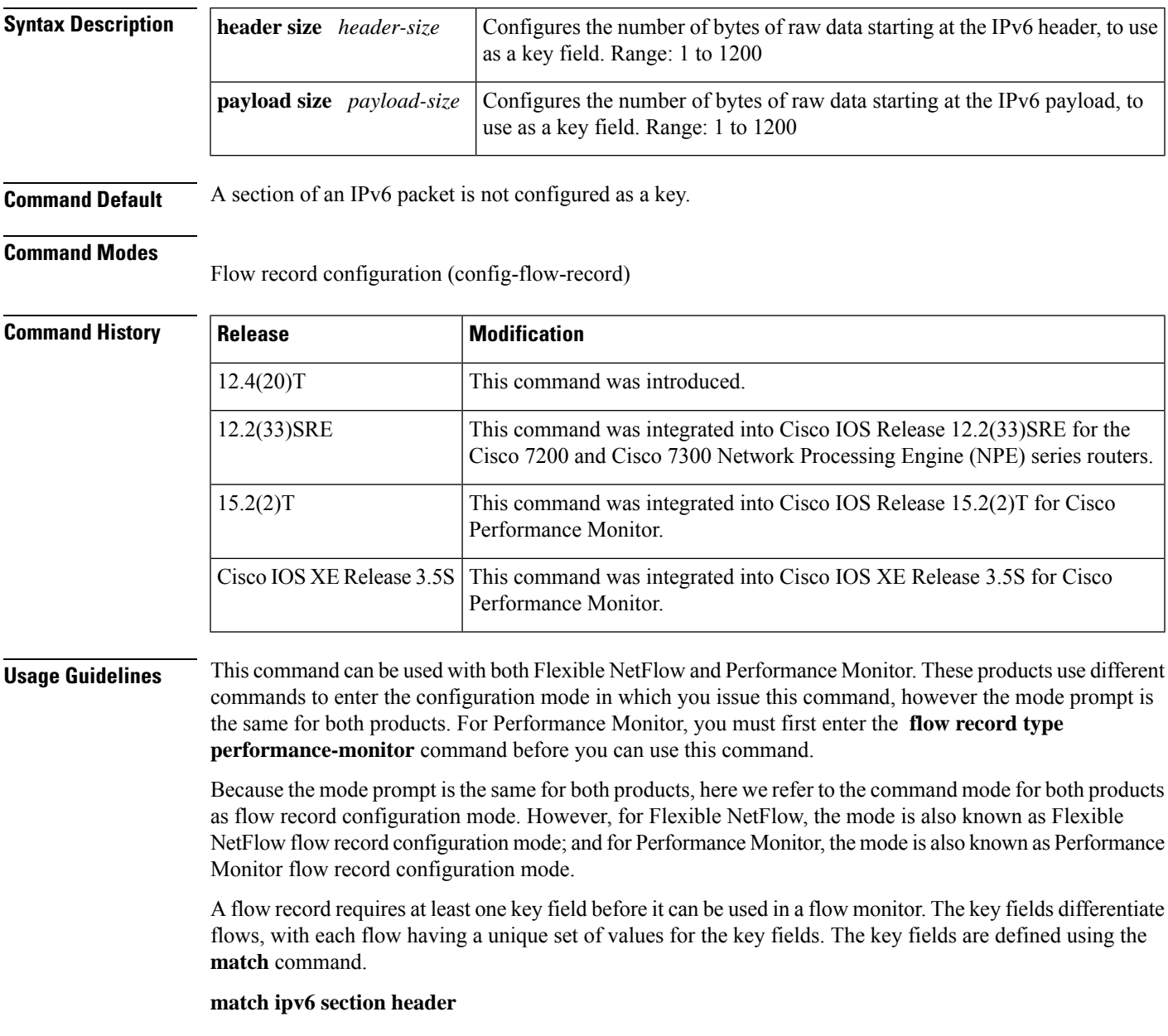

This command uses the section of the IPv6 header indicated by the **headersize***header-size* keyword and argument as a key field. Only the configured size in bytes will be matched, and part of the payload will also be matched if the configured size is larger than the size of the header.

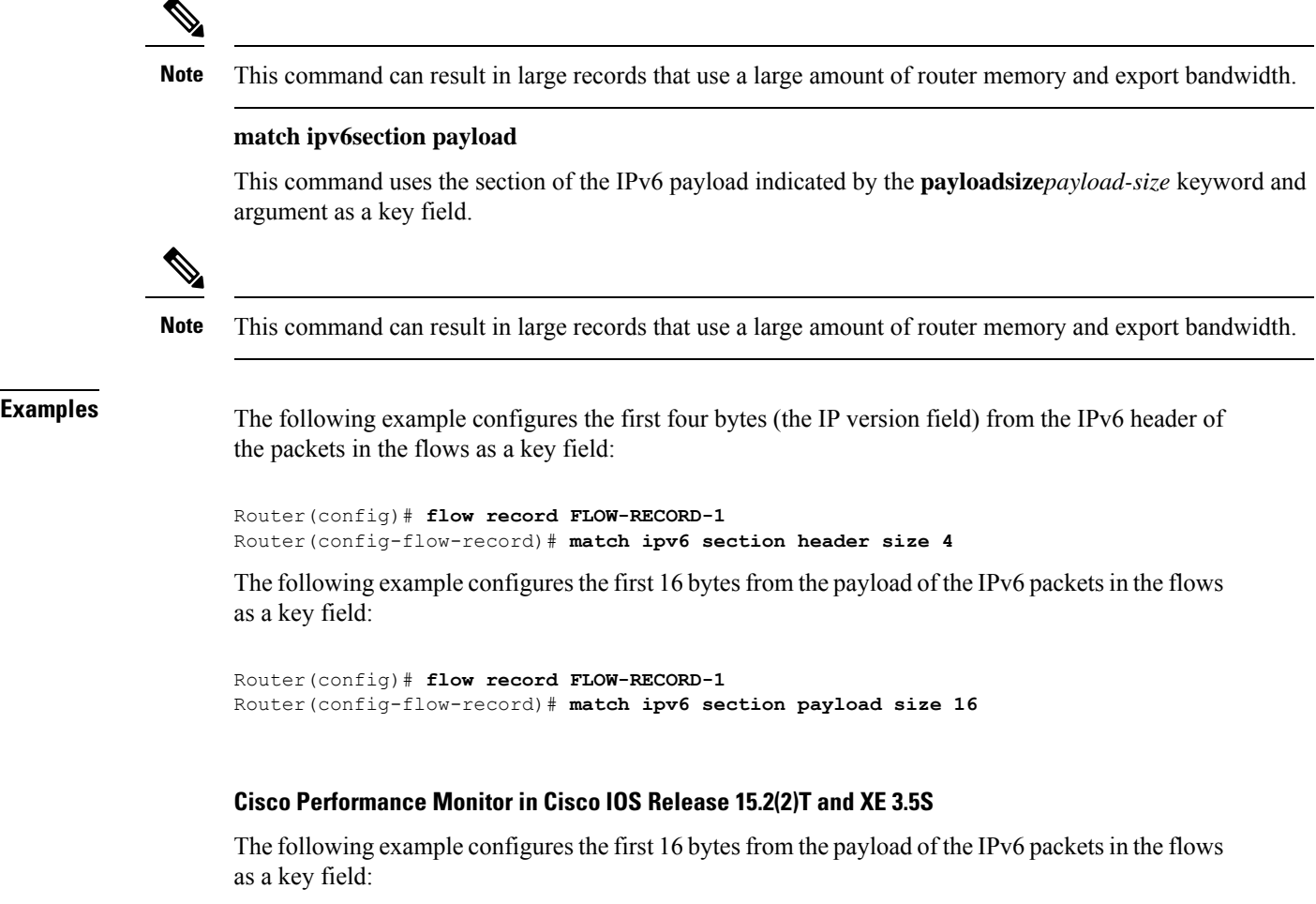

```
Router(config)# flow record type performance-monitor RECORD-1
Router(config-flow-record)# match ipv6 section payload size 16
```
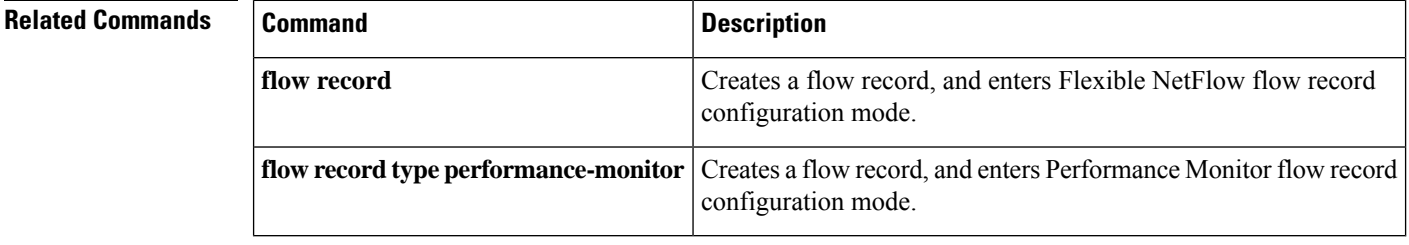

# **match ipv6 source**

To configure the IPv6 source address as a key field for a flow record, use the **match ipv6 source** command in Flexible NetFlow flow record configuration mode. To disable the use of the IPv6 source address as a key field for a flow record, use the **no** form of this command.

**match ipv6 source** {**address** | {**mask** | **prefix**} [**minimum-mask** *mask*]} **no match ipv6 source** {**address** | {**mask** | **prefix**} [**minimum-mask** *mask*]}

**Cisco Catalyst 6500 Switches in Cisco IOS Release 12.2(50)SY match ipv6 source address no match ipv6 source address**

**Cisco IOS XE Release 3.2SE match ipv6 source address no match ipv6 source address**

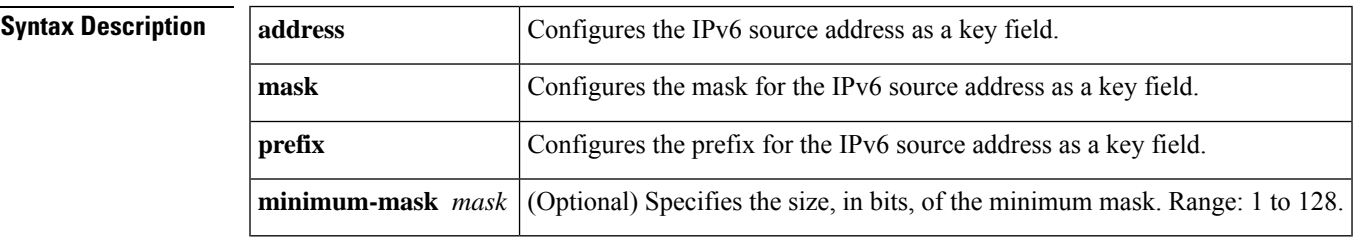

**Command Default** The IPv6 source address is not configured as a key field.

#### **Command Modes**

Flexible NetFlow flow record configuration (config-flow-record)

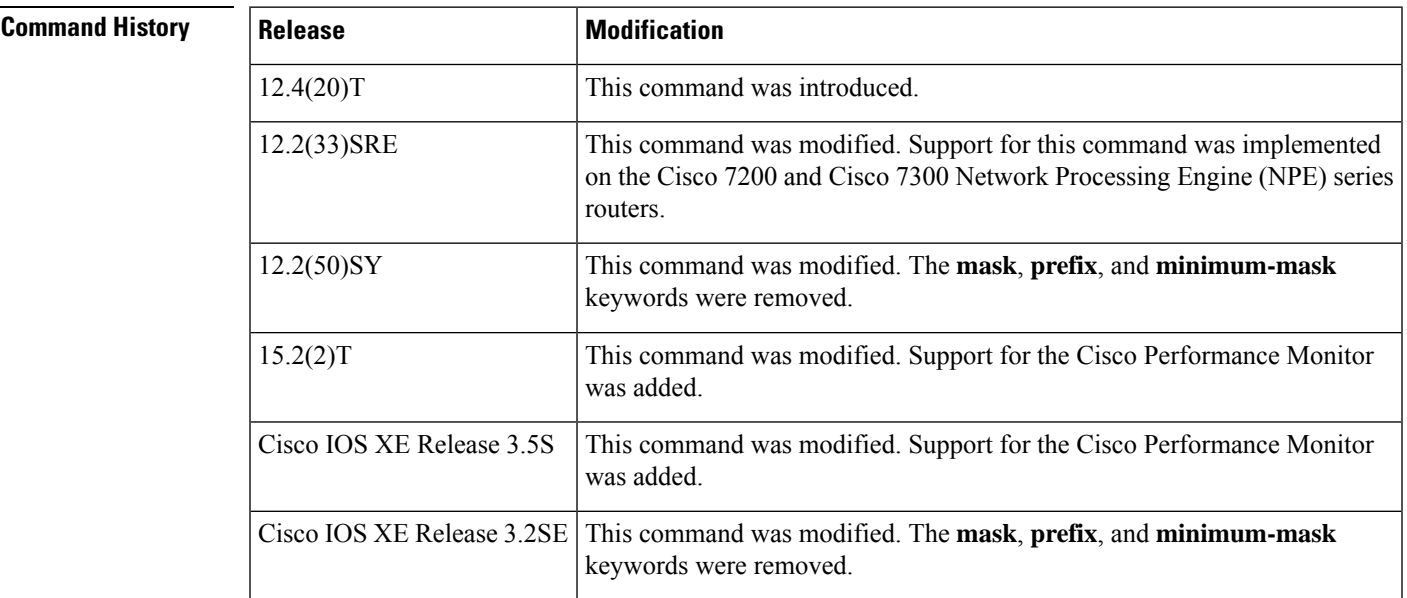

I

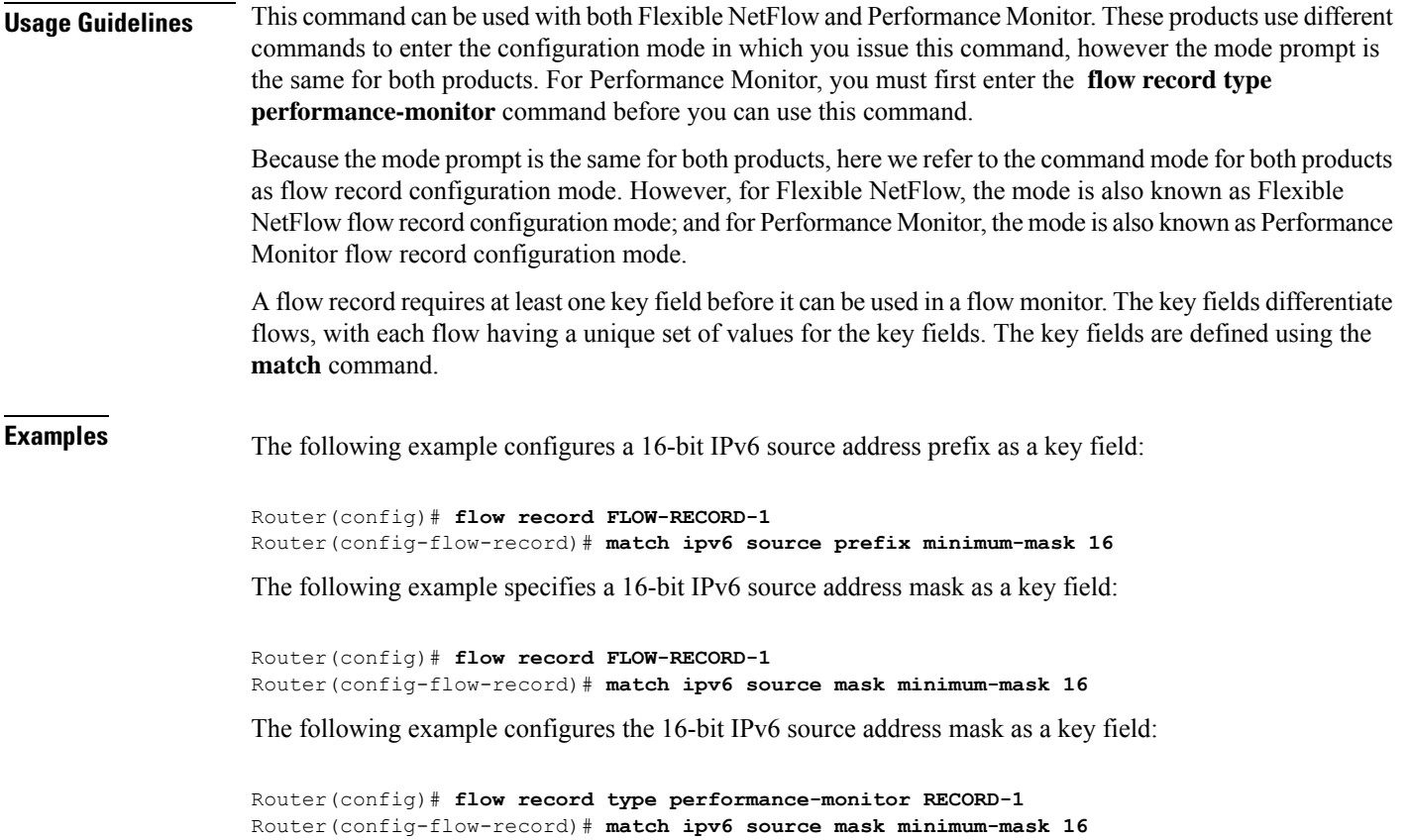

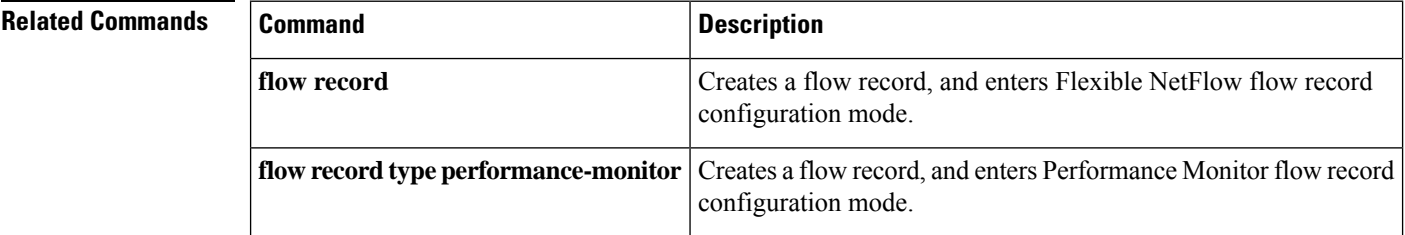

# **match mpls label**

To configure MPLS label fields as a key field for a flow record, use the **match mpls label** command in flow record configuration mode. To disable the use of the MPLS label fields as a key field for a flow record, use the **no** form of this command.

match mpls {label 1 | {details | exp | ttl | | label 2 | {details } | label 3 | {details } | label 4 | {details } | label **5** | {**details**} | **label 6** | {**details**}} no match mpls {label 1 | {details | exp | ttl} | label 2 | {details} | label 3 | {details} | label 4 | {details} | **label 5** | {**details**} | **label 6** | {**details**}}

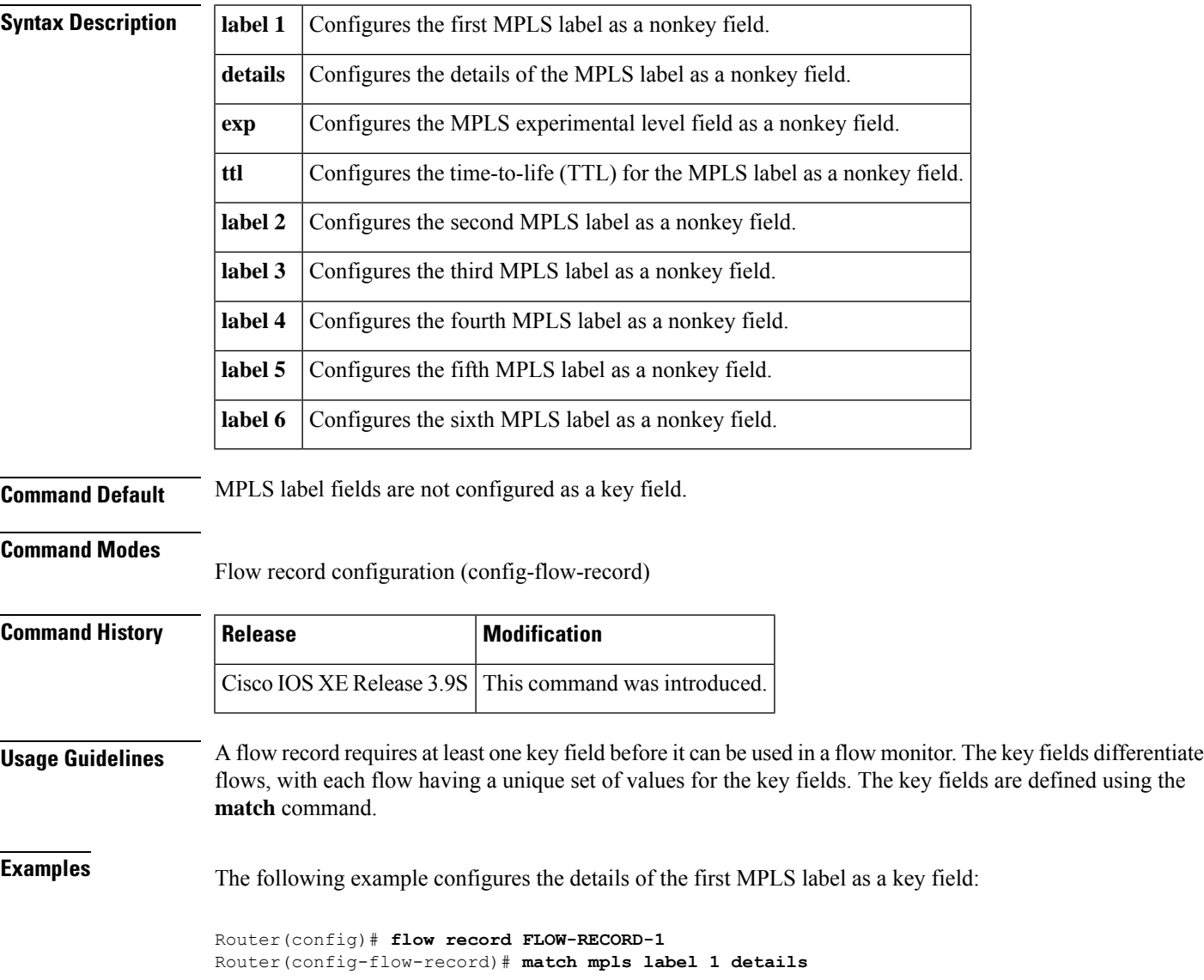

 $\mathbf I$ 

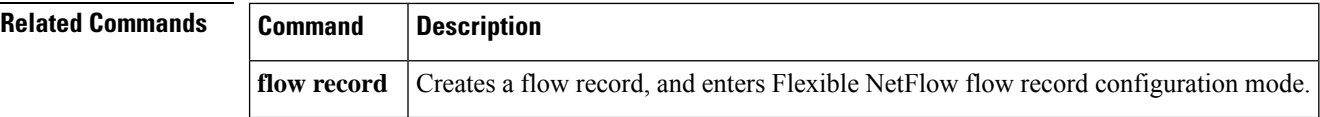

# **match routing**

Ш

To configure one or more of the routing fields as a key field for a flow record, use the **matchrouting** command in flow record configuration mode. To disable the use of one or more of the routing fields as a key field for a flow record, use the **no** form of this command.

**match routing** {**destination**|**source**} [{**as** [{**4-octet** |**peer** [**4-octet**]}] | **traffic-index** | **forwarding-status** | **next-hop address** {**ipv4** | **ipv6**} [**bgp**] | **vrf input** | **vrf output**}] **no match routing** {**destination** | **source**} [{**as** [{**4-octet** | **peer** [**4-octet**]}] | **traffic-index** | **forwarding-status** | **next-hop address** {**ipv4** | **ipv6**} [**bgp**] | **vrf input** | **vrf output**}]

**Cisco Catalyst 6500 Switches in Cisco IOS Release 12.2(50)SY match routing vrf input no match routing vrf input**

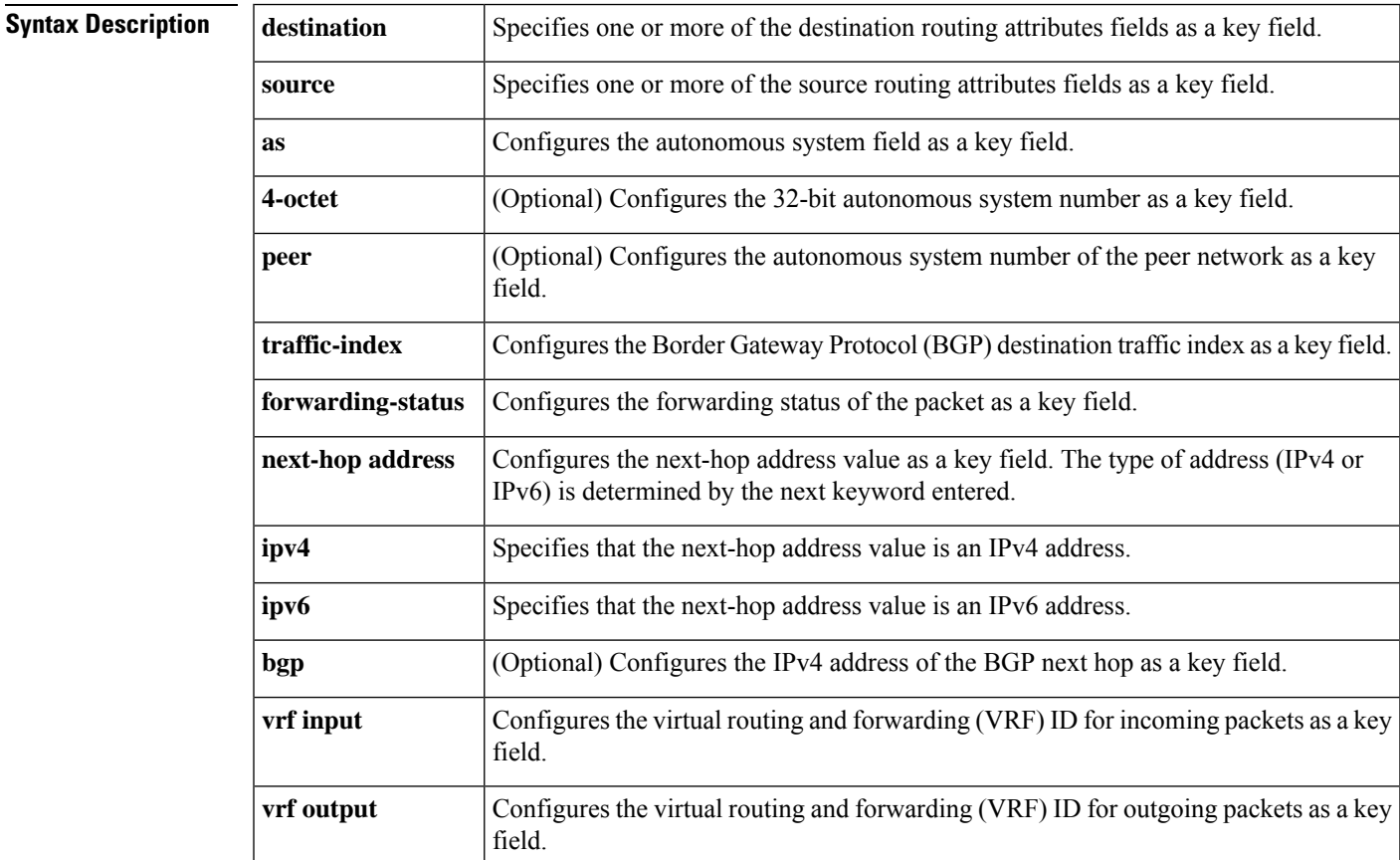

### **Command Default** The use of one or more of the routing fields as a key field for a user-defined flow record is disabled.

#### **Command Modes**

Flow record configuration (config-flow-record)

### **Command History**

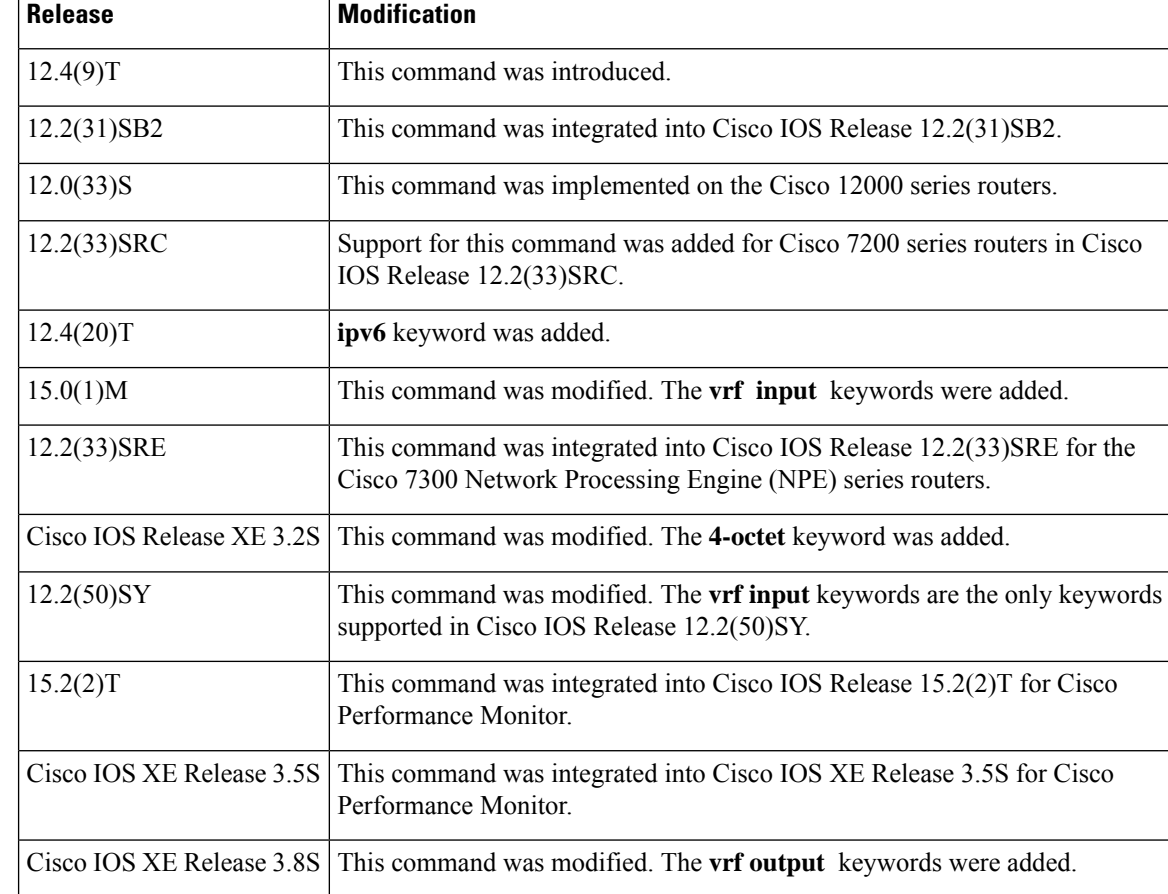

**Usage Guidelines** This command can be used with both Flexible NetFlow and Performance Monitor. These products use different commands to enter the configuration mode in which you issue this command; however the mode prompt is the same for both products. For Performance Monitor, you must first enter the **flow record type performance-monitor** command before you can use this command.

> Because the mode prompt is the same for both products, here we refer to the command mode for both products as flow record configuration mode. However, for Flexible NetFlow, the mode is also known as Flexible NetFlow flow record configuration mode; and for Performance Monitor, the mode is also known as Performance Monitor flow record configuration mode.

> A flow record requires at least one key field before it can be used in a flow monitor. The key fields differentiate flows, with each flow having a unique set of values for the key fields. The key fields are defined using the **match** command.

### **match routing source as [peer]**

This command matches the 16-bit autonomous system number based on a lookup of the router's routing table using the source IP address. The optional **peer** keyword provides the expected next network, as opposed to the originating network.

#### **match routing source as [peer [4-octet ]]**

This command matches the 32-bit autonomous system number based on a lookup of the router's routing table using the source IP address. The optional **peer** keyword provides the expected next network, as opposed to the originating network.

#### **match routing destination as [peer]**

This command matches the 16-bit autonomous system number based on a lookup of the router's routing table using the destination IP address. The **peer** keyword provides the expected next network, as opposed to the destination network.

#### **match routing destination as [peer [4-octet ]]**

This command matches the 32-bit autonomous system number based on a lookup of the router's routing table using the destination IP address. The **peer** keyword provides the expected next network, as opposed to the destination network.

#### **match routing destination traffic-index**

This command matches the traffic-index field based on the destination autonomous system for this flow. The traffic-index field is a value propagated through BGP.

This command is not supported for IPv6.

#### **match routing source traffic-index**

This command matches the traffic-index field based on the source autonomous system for this flow. The traffic-index field is a value propagated through BGP.

This command is not supported for IPv6.

#### **match routing forwarding-status**

This command matches a field to indicate if the packets were successfully forwarded. The field is in two parts and may be up to 4 bytes in length. For the releases specified in the Command History table, only the status field is used:

```
+-+-+-+-+-+-+-+-+
   | S | Reason |
   | t | codes |
   | a | or |
   | t | flags |
    | u || \mathbf{s} |+-+-+-+-+-+-+-+-+
    0 1 2 3 4 5 6 7
 Status:
  00b=Unknown, 01b = Forwarded, 10b = Dropped, 11b = Consumed
```
### **match routing vrf input**

This command matches the VRFID from incoming packets on a router. In the case where VRFs are associated with an interface via methods such as VRF Selection Using Policy Based Routing/Source IP Address, a VRF ID of 0 will be recorded. If a packet arrives on an interface that does not belong to a VRF, a VRF ID of 0 is recorded.

The **match routing vrf input** command must be configured to capture data if the interface is part of a VRF.

- If the command is not configured and match and collect fields other than MAC address and IP physical interface are added, an error message asking the user to configure **match routing vrf input** command is displayed.
- If the command is not configured and the MAC address and IP physical interface fields are added, there is no error message and these fields are not updated in the exported data.

#### **match routing vrf output**

This command matches the VRF ID from outgoing packets on a router.

**Examples** The following example configures the source autonomous system as a key field:

```
Router(config)# flow record FLOW-RECORD-1
Router(config-flow-record)# match routing source as
```
The following example configures the destination autonomous system as a key field:

```
Router(config)# flow record FLOW-RECORD-1
Router(config-flow-record)# match routing destination as
```
The following example configures the BGP source traffic index as a key field:

Router(config)# **flow record FLOW-RECORD-1** Router(config-flow-record)# **match routing source traffic-index**

The following example configures the forwarding status as a key field:

```
Router(config)# flow record FLOW-RECORD-1
Router(config-flow-record)# match routing forwarding-status
```
The following example configures the VRF ID for incoming packets as a key field:

```
Router(config)# flow record FLOW-RECORD-1
Router(config-flow-record)# match routing vrf input
```
The following example configures the VRF ID for outgoing packets as a key field:

```
Router(config)# flow record FLOW-RECORD-1
Router(config-flow-record)# match routing vrf output
```
#### **Cisco Performance Monitor in Cisco IOS Release 15.2(2)T and XE 3.5S**

The following example configures the VRF ID for incoming packets as a key field:

```
Router(config)# flow record type performance-monitor RECORD-1
Router(config-flow-record)# match routing vrf input
```
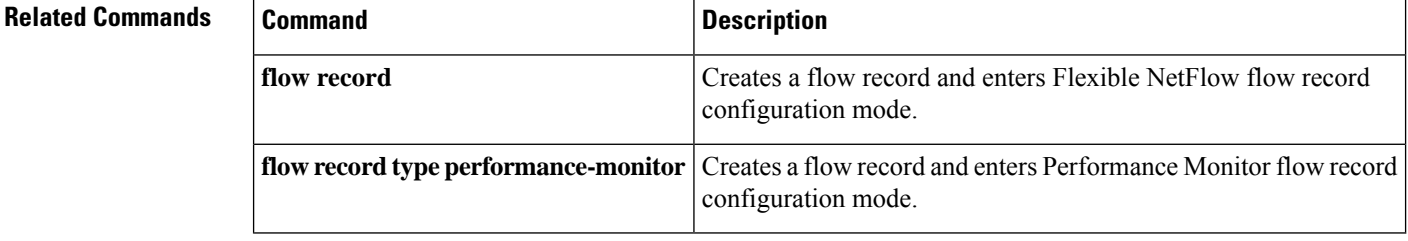

# **match routing is-multicast**

To configure the use of the is-multicast field (indicating that the IPv4 traffic is multicast traffic) as a key field for a flow record, use the **matchrouting is-multicast** command in flow record configuration mode. To disable the use of the is-multicast field as a key field for a flow record, use the **no** form of this command.

**match routing is-multicast no match routing is-multicast**

**Syntax Description** This command has no arguments or keywords

**Command Default** The is-multicast field is not configured as a key field.

#### **Command Modes**

Flow record configuration (config-flow-record)

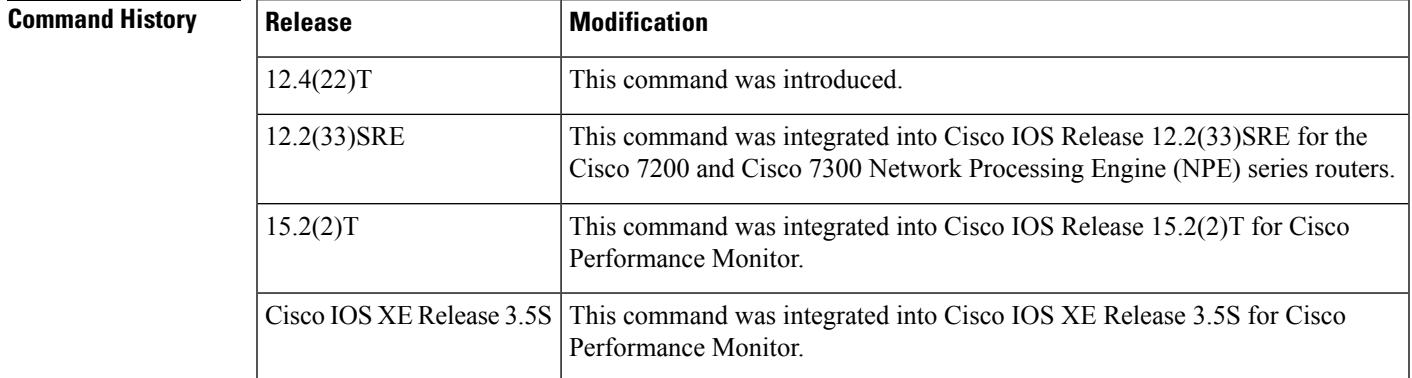

### **Usage Guidelines** This command can be used with both Flexible NetFlow and Performance Monitor. These products use different commands to enter the configuration mode in which you issue this command, however the mode prompt is the same for both products. For Performance Monitor, you must first enter the **flow record type performance-monitor** command before you can use this command.

Because the mode prompt isthe same for both products, here we refer to the command mode for both products as flow record configuration mode. However, for Flexible NetFlow, the mode is also known as Flexible NetFlow flow record configuration mode; and for Performance Monitor, the mode is also known as Performance Monitor flow record configuration mode.

**Examples** The following example configures the is-multicast field as a key field for a flow record:

```
Router(config)# flow record FLOW-RECORD-1
Router(config-flow-record)# match routing is-multicast
```
#### **Cisco Performance Monitor in Cisco IOS Release 15.2(2)T and XE 3.5S**

The following example configures the is-multicast field as a key field for a Performance Monitor flow record:

Router(config)# **flow record type performance-monitor RECORD-1** Router(config-flow-record)# **match routing multicast replication-factor**

**Related Commands** 

| <b>Command</b> | <b>Description</b>                                                                                                    |
|----------------|----------------------------------------------------------------------------------------------------|
| flow record    | Creates a flow record, and enters Flexible NetFlow flow record<br>configuration mode.                                                |
|                | <b>flow record type performance-monitor</b> Creates a flow record, and enters Performance Monitor flow record<br>configuration mode. |

# **match routing multicast replication-factor**

To configure the multicast replication factor value for IPv4 traffic as a key field for a flow record, use the **match multicast replication-factor**command in flow record configuration mode. To disable the use of the multicast replication factor value as a key field for a flow record, use the **no** form of this command.

**match routing multicast replication-factor no match routing multicast replication-factor**

**Syntax Description** This command has no arguments or keywords.

**Command Default** The multicast replication factor value is not configured as a key field.

#### **Command Modes**

Flow record configuration(config-flow-record)

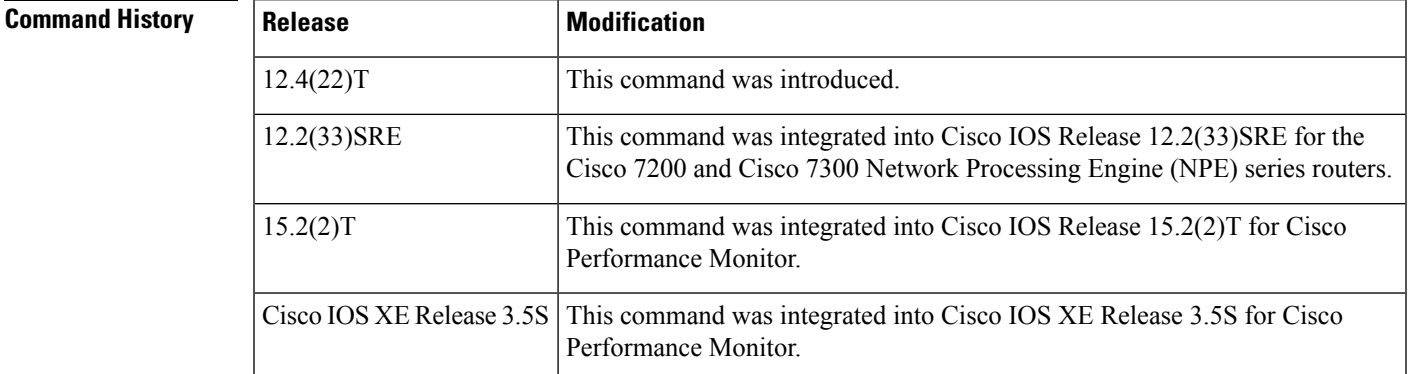

**Usage Guidelines** This command can be used with both Flexible NetFlow and Performance Monitor. These products use different commands to enter the configuration mode in which you issue this command, however the mode prompt is the same for both products. For Performance Monitor, you must first enter the **flow record type performance-monitor** command before you can use this command.

> Because the mode prompt isthe same for both products, here we refer to the command mode for both products as flow record configuration mode. However, for Flexible NetFlow, the mode is also known as Flexible NetFlow flow record configuration mode; and for Performance Monitor, the mode is also known as Performance Monitor flow record configuration mode.

> When the replication-factor field is used in a flow record, it will only have a non-zero value in the cache for ingress multicast traffic that is forwarded by the router. If the flow record is used with a flow monitor in output (egress) mode or to monitor unicast traffic or both, the cache data for the replication factor field is set to 0.

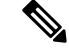

**Note** This command is not supported on ASR and ISR platforms.

**Examples** The following example configures the multicast replication factor value as a key field for a flow record:

Router(config)# **flow record FLOW-RECORD-1** Router(config-flow-record)# **match routing multicast replication-factor**

### **Cisco Performance Monitor in Cisco IOS Release 15.2(2)T and XE 3.5S**

The following example configures the multicast replication factor value as a key field:

Router(config)# **flow record type performance-monitor RECORD-1** Router(config-flow-record)# **match routing multicast replication-factor**

## **Related Commands**

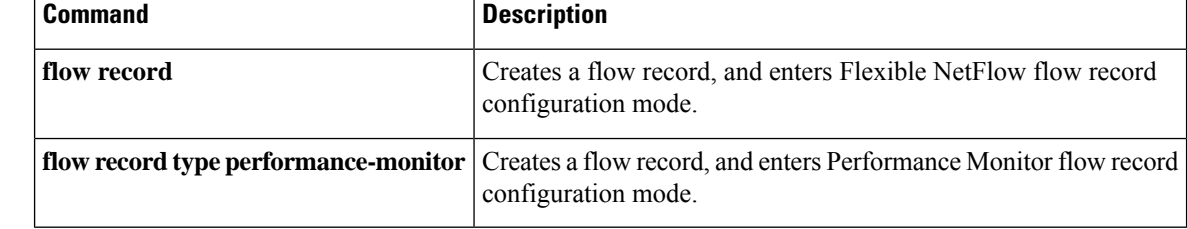

# **match transport**

To configure one or more of the transport fields as a key field for a flow record, use the **match transport** command in Flexible NetFlow flow record configuration mode. To disable the use of one or more of the transport fields as a key field for a flow record, use the **no** form of this command.

**match transport** {**destination-port** | **igmp type** | **source-port**} **no match transport** {**destination-port** | **igmp type** | **source-port**}

**Cisco Catalyst 6500 Switches in Cisco IOS Release 12.2(50)SY match transport** {**destination-port** | **source-port**} **no match transport** {**destination-port** | **source-port**}

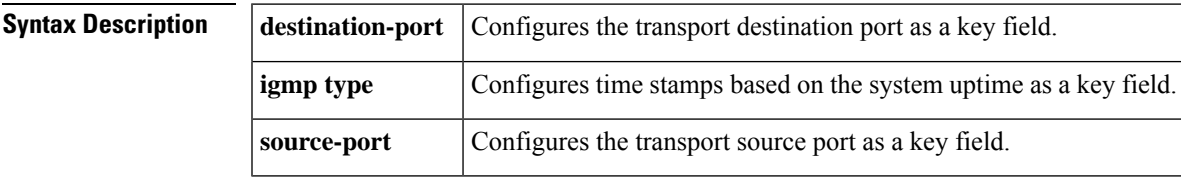

**Command Default** The transport fields are not configured as a key field.

**Command Modes**

Flexible NetFlow flow record configuration (config-flow-record)

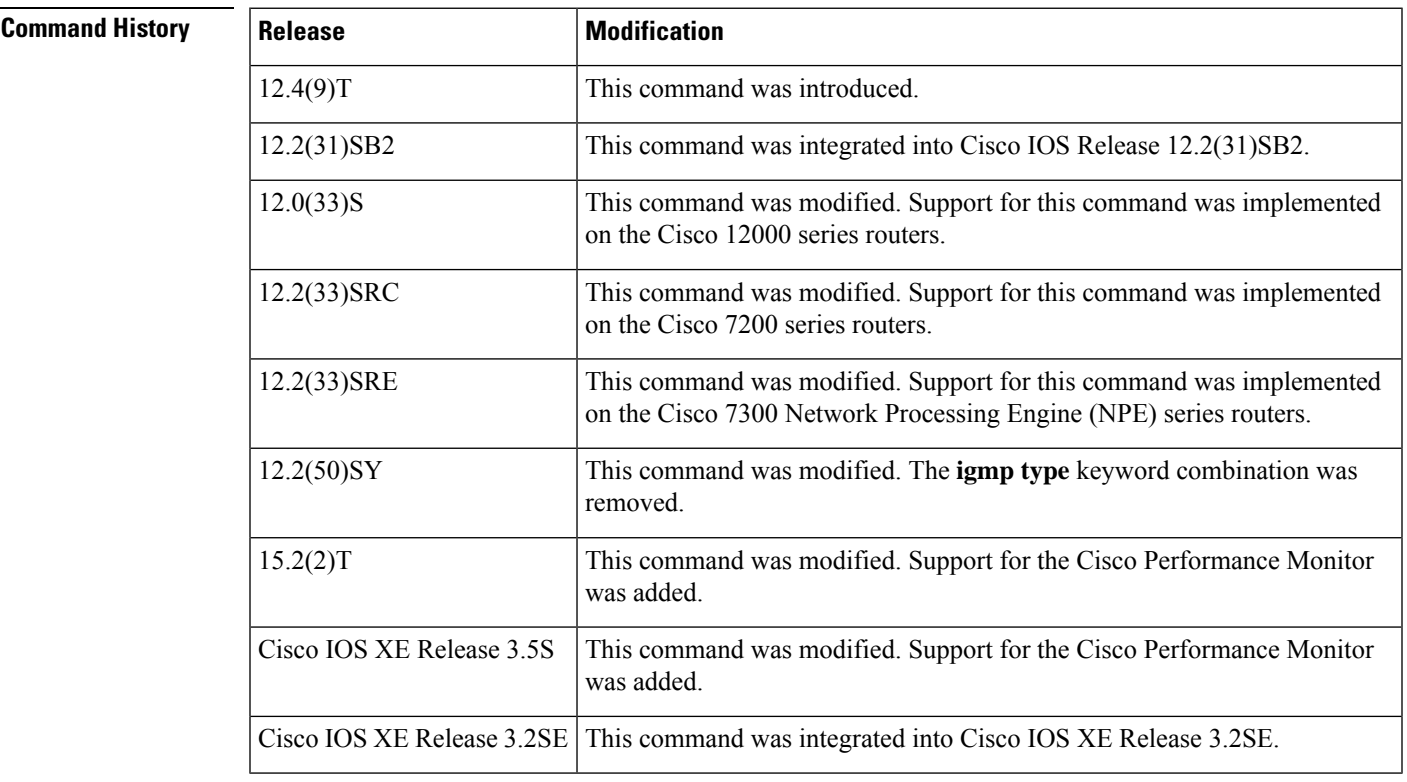

 $\mathbf I$ 

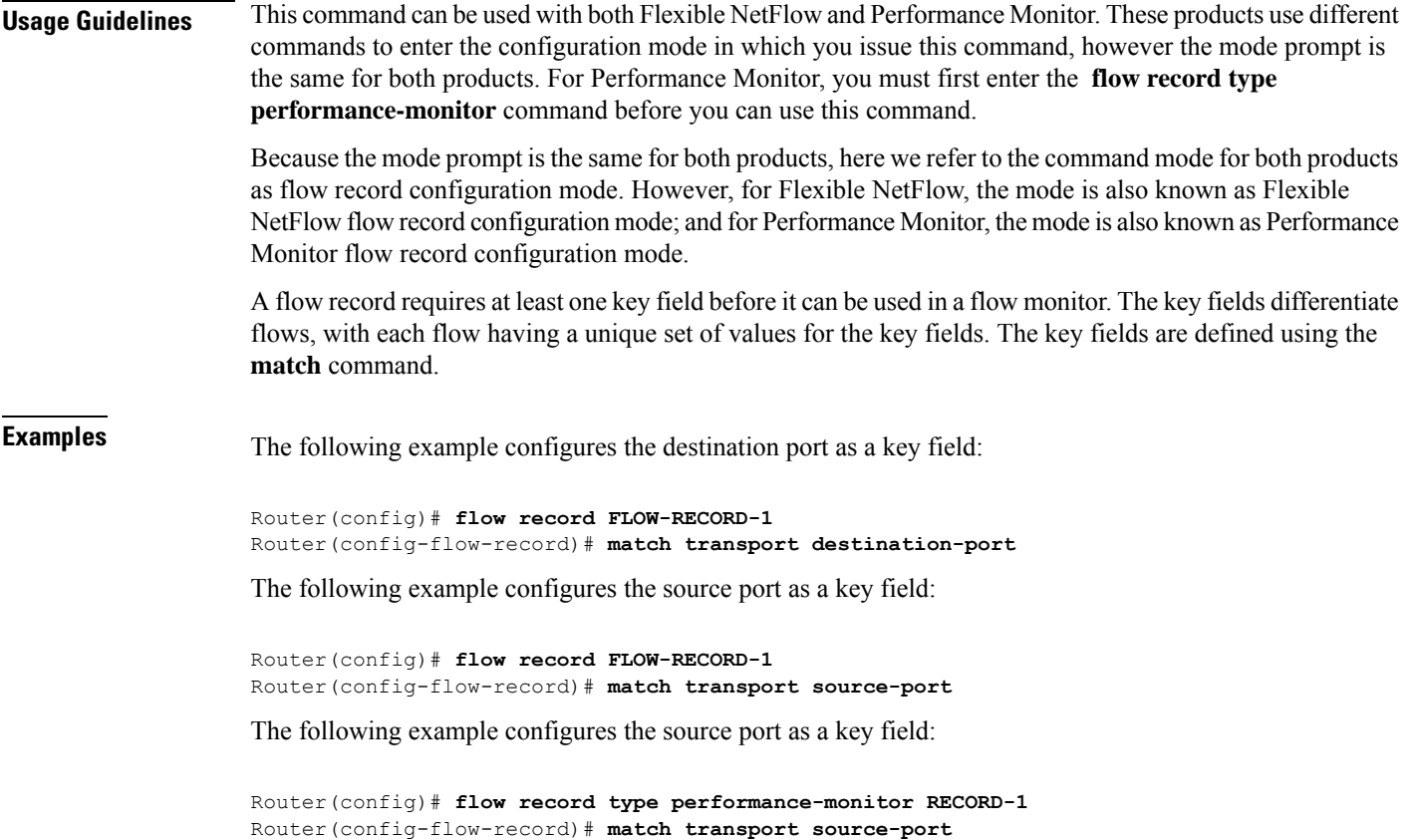

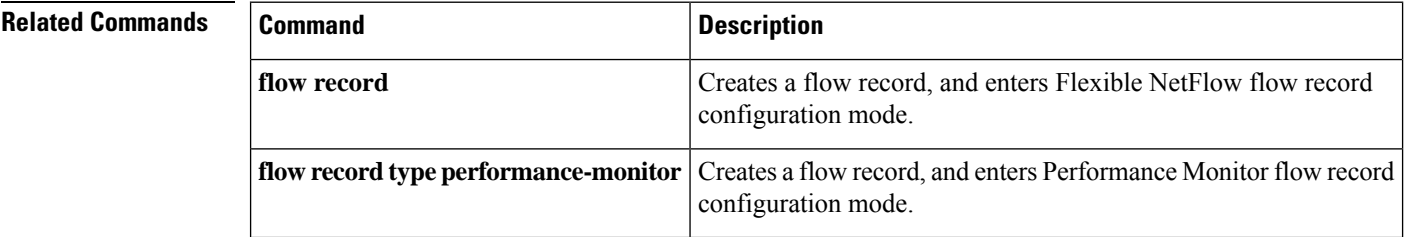

Ш

# **match transport icmp ipv4**

To configure the ICMP IPv4 type field and the code field as key fields for a flow record, use the **match transport icmp ipv4** command in Flexible NetFlow flow record configuration mode. To disable the use of the ICMP IPv4 type field and code field as key fields for a flow record, use the **no** form of this command.

**match transport icmp ipv4** {**code** | **type**} **no match transport icmp ipv4** {**code** | **type**}

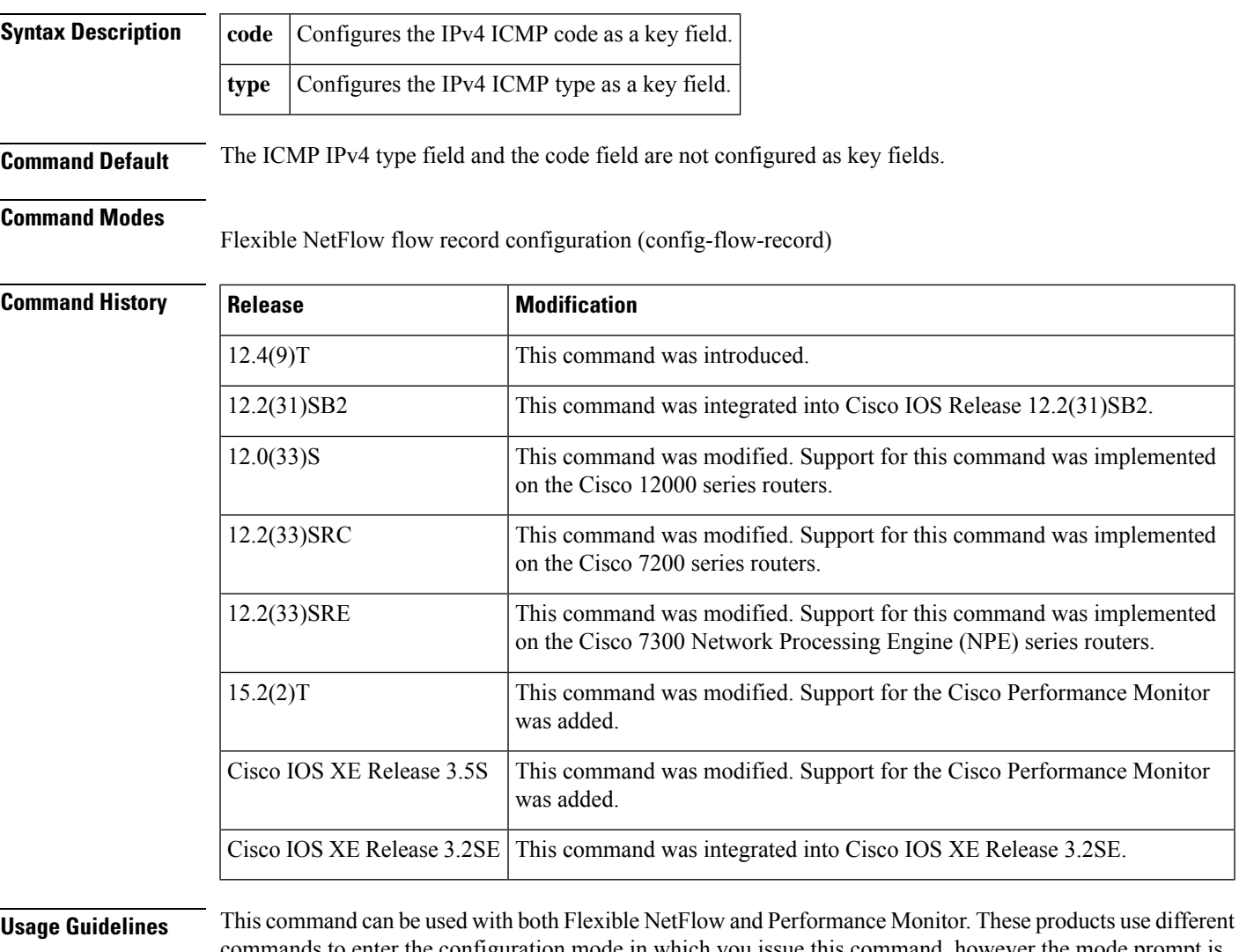

commands to enter the configuration mode in which you issue this command, however the mode prompt is the same for both products. For Performance Monitor, you must first enter the **flow record type performance-monitor** command before you can use this command.

Because the mode prompt isthe same for both products, here we refer to the command mode for both products as flow record configuration mode. However, for Flexible NetFlow, the mode is also known as Flexible NetFlow flow record configuration mode; and for Performance Monitor, the mode is also known as Performance Monitor flow record configuration mode.

A flow record requires at least one key field before it can be used in a flow monitor. The key fields differentiate flows, with each flow having a unique set of values for the key fields. The key fields are defined using the **match** command.

**Examples** The following example configures the IPv4 ICMP code field as a key field:

Router(config)# **flow record FLOW-RECORD-1** Router(config-flow-record)# **match transport icmp ipv4 code**

The following example configures the IPv4 ICMP type field as a key field:

Router(config)# **flow record FLOW-RECORD-1** Router(config-flow-record)# **match transport icmp ipv4 type**

The following example configures the IPv4 ICMP type field as a key field:

Router(config)# **flow record type performance-monitor RECORD-1** Router(config-flow-record)# **match transport icmp ipv4 type**

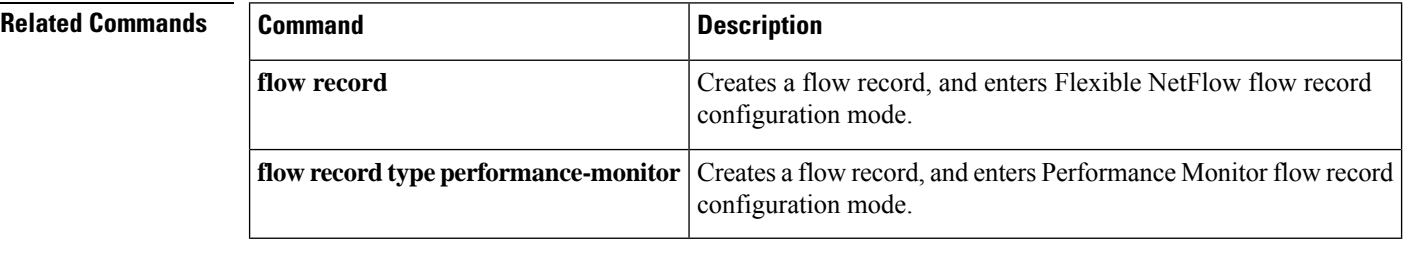

# **match transport icmp ipv6**

To configure the internet control message protocol ICMP IPv6 type field and the code field as key fields for a flow record, use the **match transport icmp ipv6** command in Flexible NetFlow flow record configuration mode. To disable the use of the ICMP IPv6 type field and code field as key fields for a flow record, use the **no** form of this command.

**match transport icmp ipv6** {**code** | **type**} **no match transport icmp ipv6** {**code** | **type**}

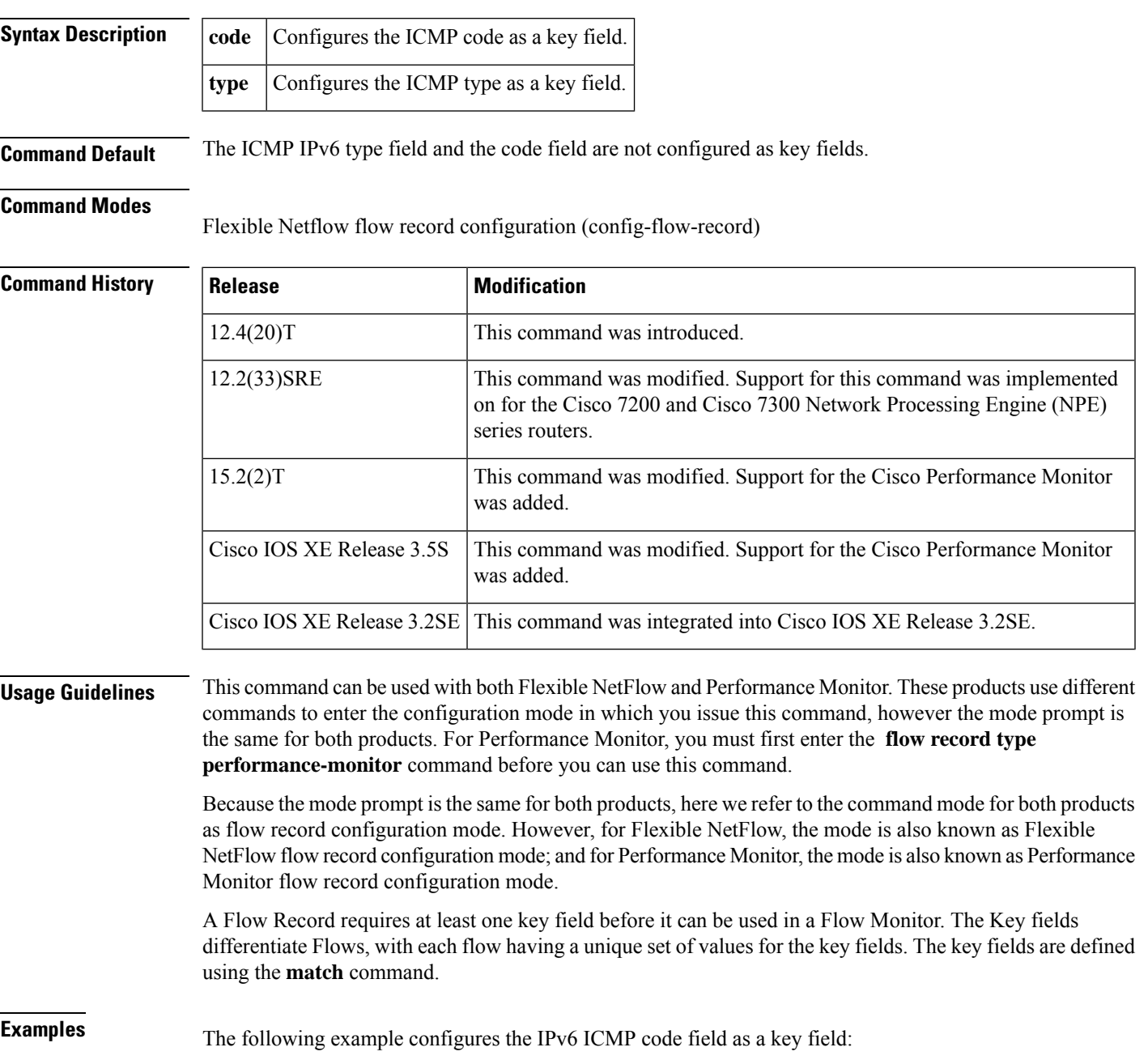

Router(config)# **flow record FLOW-RECORD-1** Router(config-flow-record)# **match transport icmp ipv6 code**

The following example configures the IPv6 ICMP type field as a key field:

Router(config)# **flow record FLOW-RECORD-1** Router(config-flow-record)# **match transport icmp ipv6 type**

The following example configures the IPv6 ICMP type field as a key field:

Router(config)# **flow record type performance-monitor RECORD-1** Router(config-flow-record)# **match transport icmp ipv6 type**

## **Related Commands**

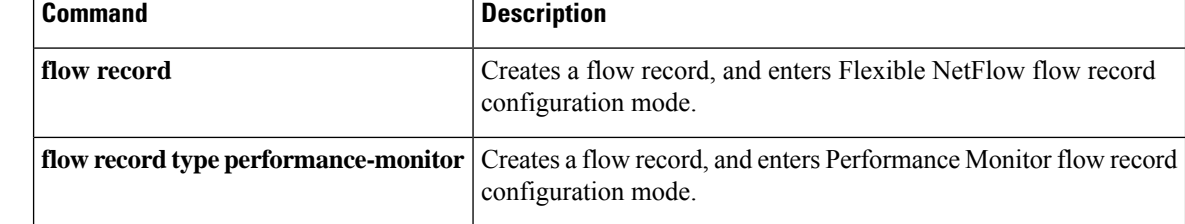
## **match transport tcp**

To configure one or more of the TCP fields as a key field for a flow record, use the **match transport tcp** command in flow record configuration mode. To disable the use of a TCP field as a key field for a flow record, use the **no** form of this command.

**match transport tcp** {**acknowledgement-number** |**bytes out-of-order** |**destination-port** | **flags** {[**ack**] | [**cwr**] | [**ece**] | [**fin**] | [**psh**] | [**rst**] | [**syn**] | [**urg**]} | **header-length** | **maximum-segment-size** | **packets out-of-order** | **sequence-number** | **source-port** | **urgent-pointer** | **window-size** | **window-size-average** | **window-size-maximum** | **window-size-minimum**}

**no match transport tcp** {**acknowledgement-number** | **bytes out-of-order** | **destination-port** | **flags** {[**ack**] | [**cwr**] | [**ece**] | [**fin**] | [**psh**] | [**rst**] | [**syn**] | [**urg**]} | **header-length** | **maximum-segment-size** | **packets out-of-order** | **sequence-number** | **source-port** | **urgent-pointer** | **window-size** | **window-size-average** | **window-size-maximum** | **window-size-minimum**}

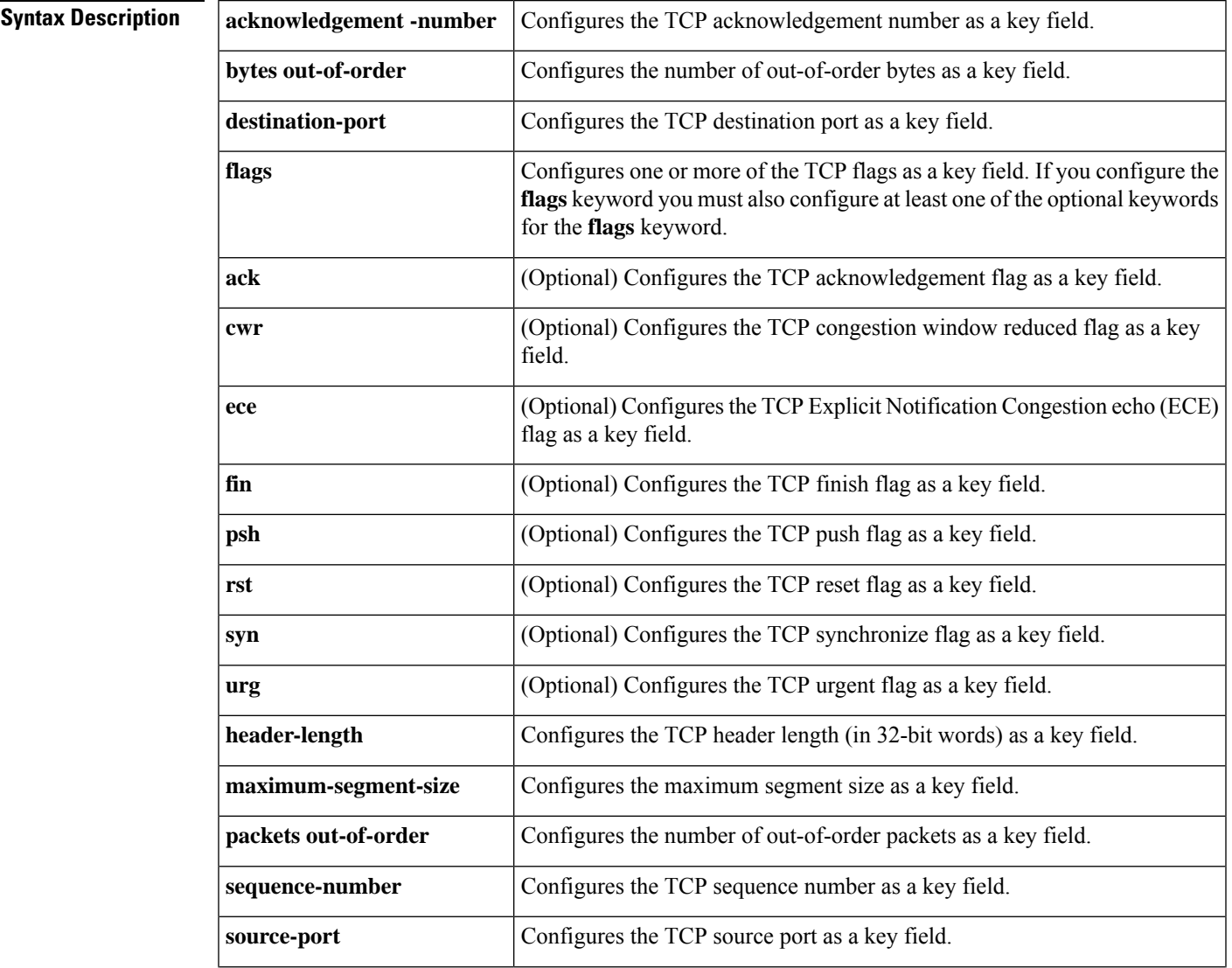

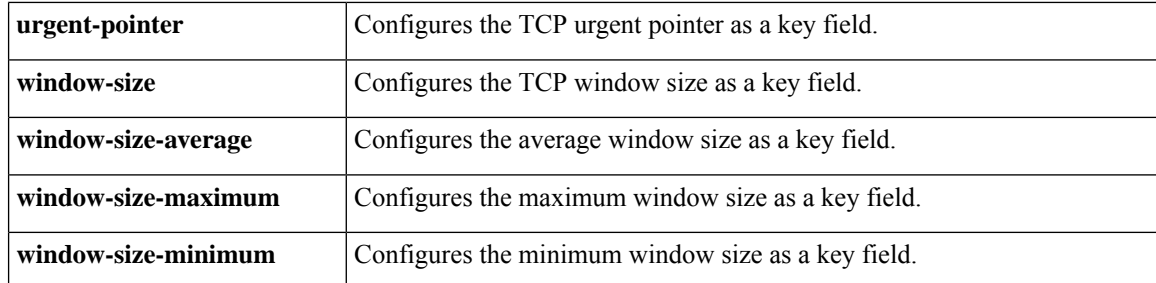

**Command Default** The use of one or more of the TCP fields as a key field for a user-defined flow record is not enabled by default.

### **Command Modes**

Flow record configuration (config-flow-record)

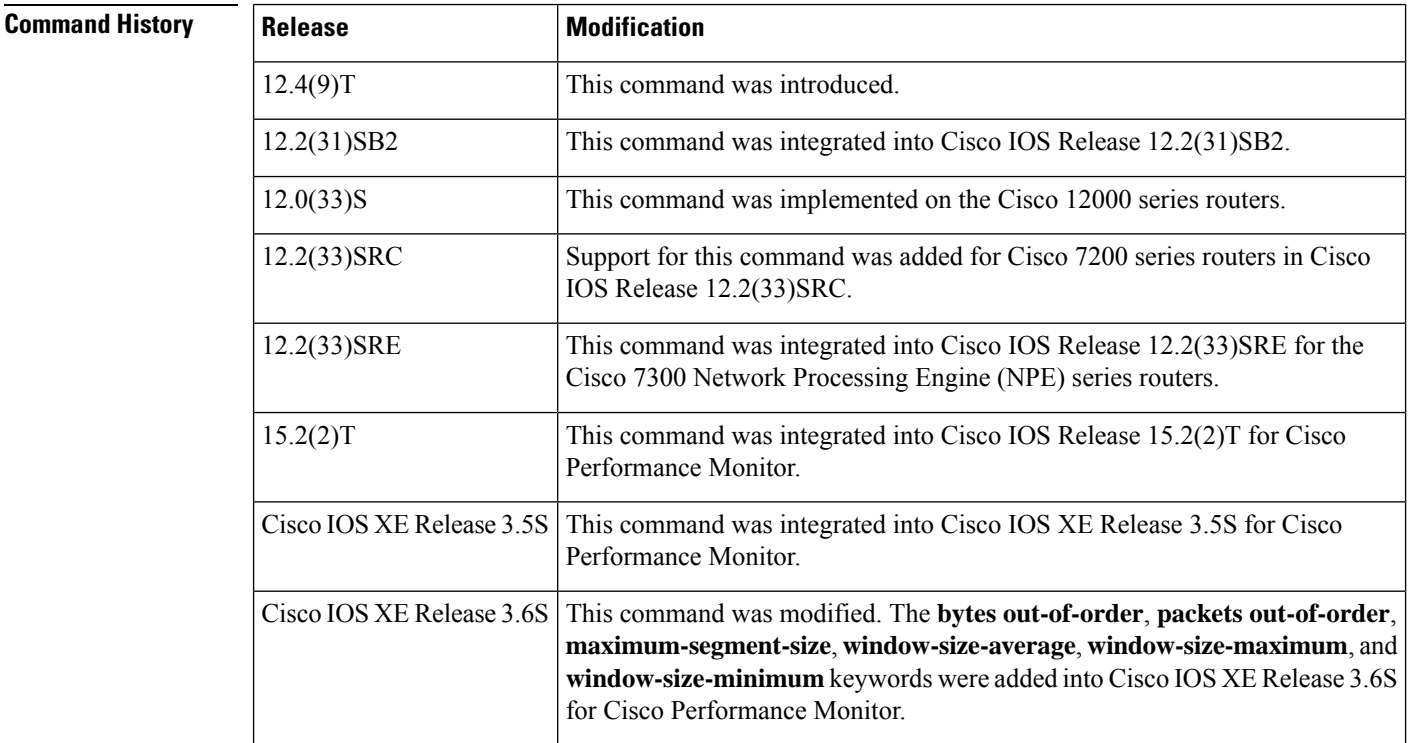

**Usage Guidelines** This command can be used with both Flexible NetFlow and Performance Monitor. These products use different commands to enter the configuration mode in which you issue this command, however the mode prompt is the same for both products. For Performance Monitor, you must first enter the **flow record type performance-monitor** command before you can use this command.

> Because the mode prompt isthe same for both products, here we refer to the command mode for both products as flow record configuration mode. However, for Flexible NetFlow, the mode is also known as Flexible NetFlow flow record configuration mode; and for Performance Monitor, the mode is also known as Performance Monitor flow record configuration mode.

> A flow record requires at least one key field before it can be used in a flow monitor. The key fields differentiate flows, with each flow having a unique set of values for the key fields. The key fields are defined using the **match** command.

**Examples** The following example configures the TCP acknowledgement flag as a key field:

```
Router(config)# flow record FLOW-RECORD-1
Router(config-flow-record)# match transport tcp flags ack
```
The following example configures the TCP finish flag as a key field:

```
Router(config)# flow record FLOW-RECORD-1
Router(config-flow-record)# match transport tcp flags fin
```
The following example configures the TCP reset flag as a key field:

```
Router(config)# flow record FLOW-RECORD-1
Router(config-flow-record)# match transport tcp flags rst
```
The following example configures the transport destination port as a key field:

```
Router(config)# flow record FLOW-RECORD-1
Router(config-flow-record)# match transport tcp destination-port
```
The following example configures the transport source port as a key field:

```
Router(config)# flow record FLOW-RECORD-1
Router(config-flow-record)# match transport tcp source-port
```
## **Cisco Performance Monitor in Cisco IOS Release 15.2(2)T and XE 3.5S**

The following example configures the IPv4 ICMP type field as a key field:

```
Router(config)# flow record type performance-monitor RECORD-1
Router(config-flow-record)# match transport tcp source-port
```
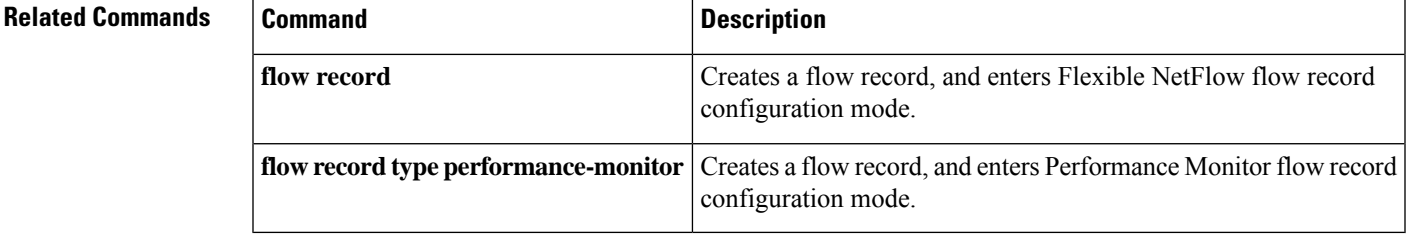

## **match transport udp**

To configure one or more of the user datagram protocol UDP fields as a key field for a Flexible NetFlow flow record, use the **match transport udp** command in Flexible NetFlow flow record configuration mode. To disable the use of a UDP field as a key field for a Flexible NetFlow flow record, use the **no** form of this command.

**match transport udp** {**destination-port** | **message-length** | **source-port**} **no match transport udp** {**destination-port** | **message-length** | **source-port**}

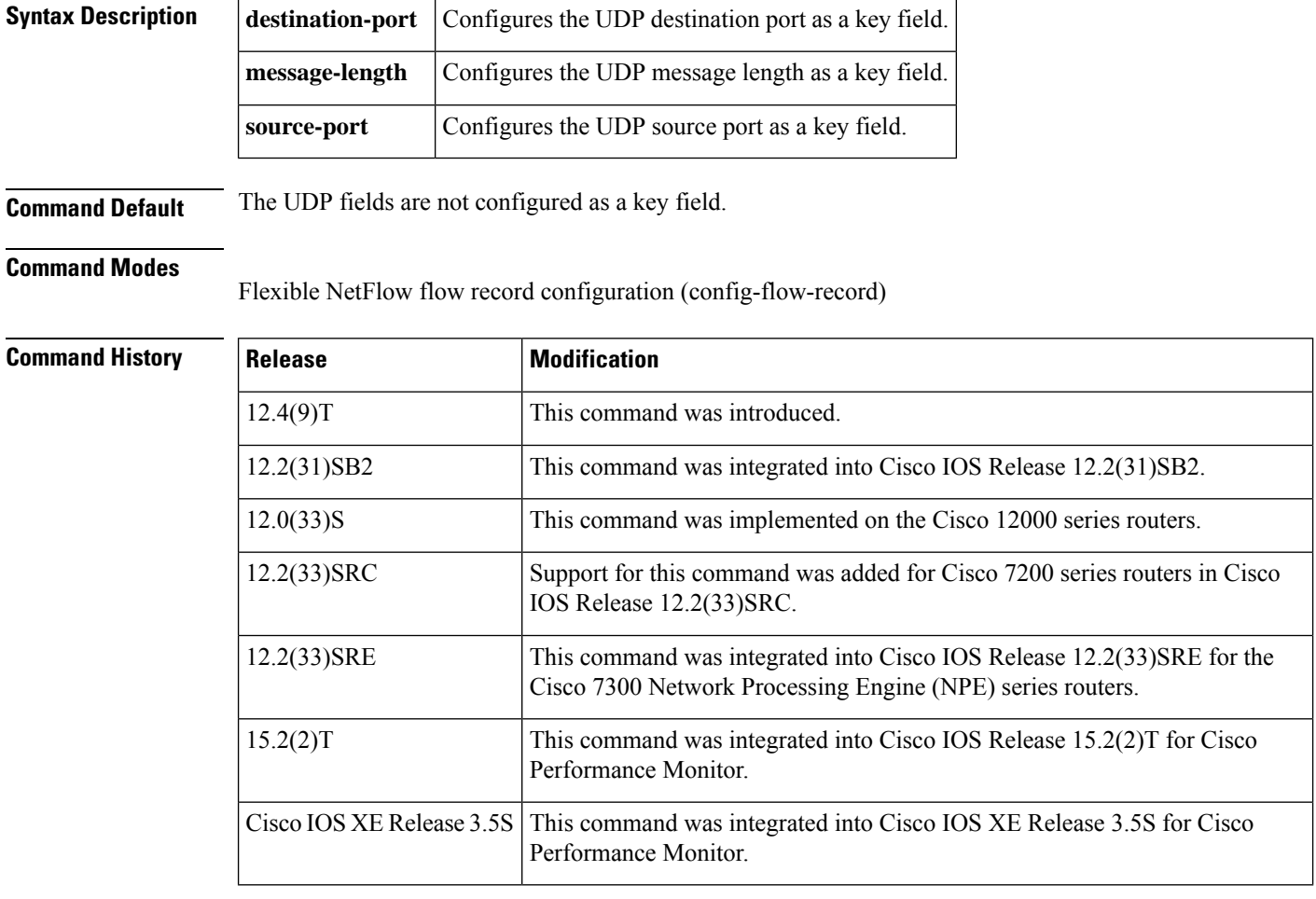

**Usage Guidelines** This command can be used with both Flexible NetFlow and Performance Monitor. These products use different commands to enter the configuration mode in which you issue this command, however the mode prompt is the same for both products. For Performance Monitor, you must first enter the **flow record type performance-monitor** command before you can use this command.

> Because the mode prompt is the same for both products, here we refer to the command mode for both products as flow record configuration mode. However, for Flexible NetFlow, the mode is also known as Flexible NetFlow flow record configuration mode; and for Performance Monitor, the mode is also known as Performance Monitor flow record configuration mode.

A flow record requires at least one key field before it can be used in a flow monitor. The key fields differentiate flows, with each flow having a unique set of values for the key fields. The key fields are defined using the **match** command.

**Examples** The following example configures the UDP destination port as a key field:

Router(config)# **flow record FLOW-RECORD-1** Router(config-flow-record)# **match transport udp destination-port**

The following example configures the UDP message length as a key field:

Router(config)# **flow record FLOW-RECORD-1** Router(config-flow-record)# **match transport udp message-length**

The following example configures the UDP source port as a key field:

```
Router(config)# flow record FLOW-RECORD-1
Router(config-flow-record)# match transport udp source-port
```
### **Cisco Performance Monitor in Cisco IOS Release 15.2(2)T and XE 3.5S**

The following example configures the UDP source port as a key field:

Router(config)# **flow record type performance-monitor RECORD-1** Router(config-flow-record)# **match transport udp source-port**

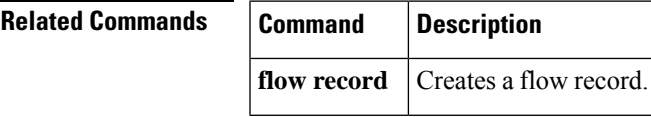

# **mode (Flexible NetFlow)**

To specify the type ofsampling and the packet interval for aFlexible NetFlow sampler, use the **mode** command in Flexible NetFlow sampler configuration mode. To unconfigure the type of sampling and the packet interval for a Flexible NetFlow sampler, use the **no** form of this command.

**mode** {**deterministic** | **random**} **1 out-of** *window-size* **no mode**

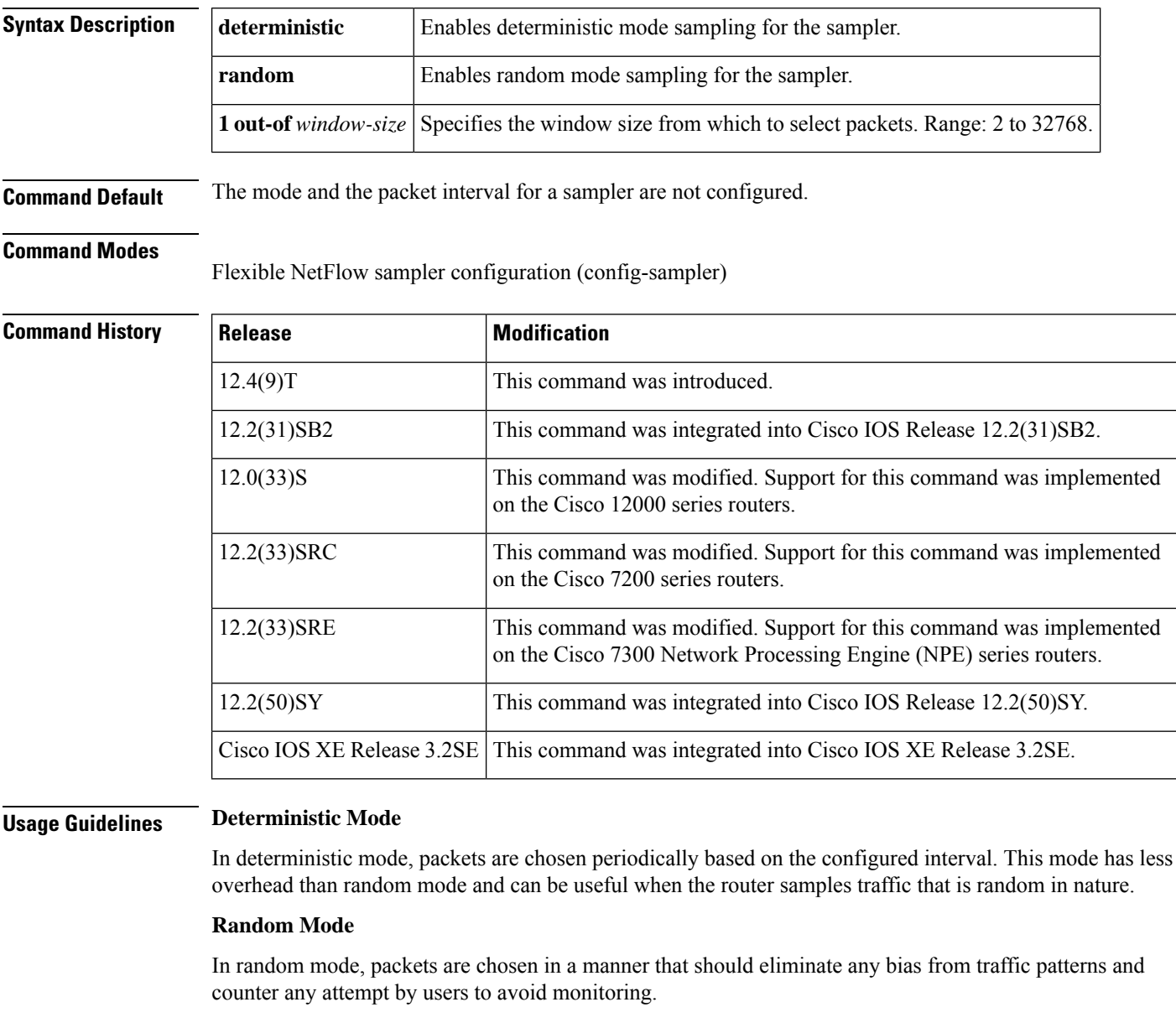

**Examples** The following example enables deterministic sampling with a window size of 1000:

```
Router(config)# sampler SAMPLER-1
Router(config-sampler)# mode deterministic 1 out-of 1000
```
The following example enables random sampling with a window size of 1000:

```
Router(config)# sampler SAMPLER-1
Router(config-sampler)# mode random 1 out-of 1000
```
## **Related Commands**

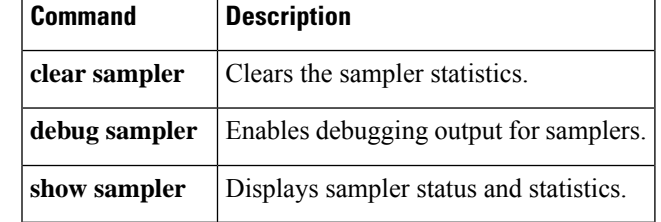

## **option (Flexible NetFlow)**

To configure optional data parameters for a flow exporter for Flexible NetFlow or the Cisco Performance Monitor, use the **option**command inFlexible NetFlow flow exporter configuration mode. To remove optional data parameters for a flow exporter, use the **no** form of this command.

**option** {**application-attributes** | **application-table** | **c3pl-class-table** | **c3pl-policy-table** | **class-qos-table** | **exporter-stats** | **inspect-class-table** | **inspect-ext-event-table** | **inspect-protocol-table** | **inspect-zonepair-table** | **interface-table** | **metadata-version-table** | **policy-qos-table** | **sampler-table** | **sub-application-table** | **vrf-table**} [**timeout** *seconds*] **no option** {**application-attributes** | **application-table** | **c3pl-class-table** | **c3pl-policy-table** | **class-qos-table** | **exporter-stats** | **inspect-class-table** | **inspect-ext-event-table** | **inspect-protocol-table** | **inspect-zonepair-table** | **interface-table** | **metadata-version-table** | **policy-qos-table** | **sampler-table** | **sub-application-table** | **vrf-table**}

**Cisco Catalyst 6500 Switches in Cisco IOS Release 12.2(50)SY option** {**exporter-stats** | **interface-table** | **sampler-table** | **vrf-table**} [**timeout** *seconds*] **no option** {**exporter-stats** | **interface-table** | **sampler-table** | **vrf-table**}

**Cisco IOS XE Release 3.2SE option** {**exporter-stats** | **interface-table** | **sampler-table**} [**timeout** *seconds*] **option** {**exporter-stats** | **interface-table** | **sampler-table**} [**timeout** *seconds*]

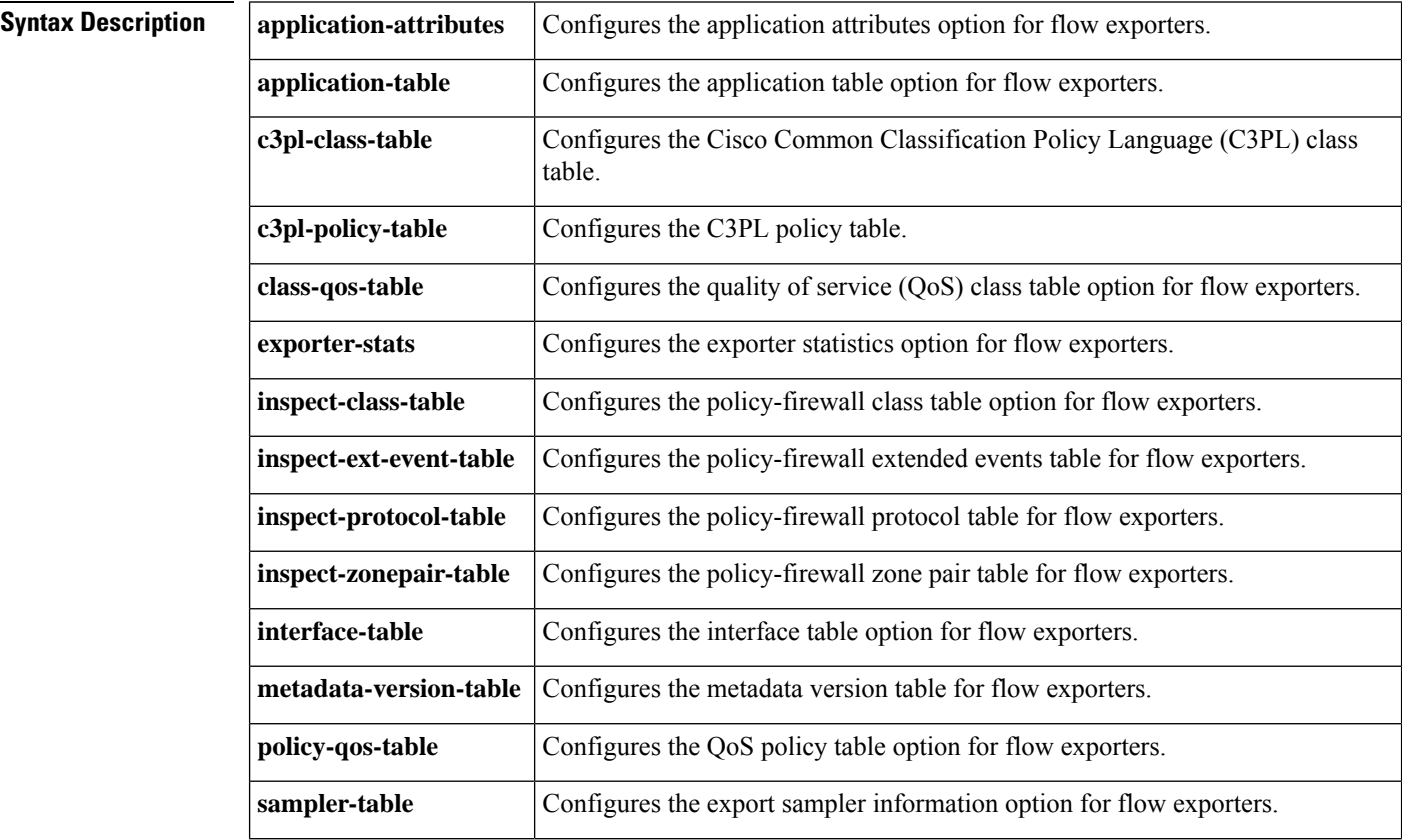

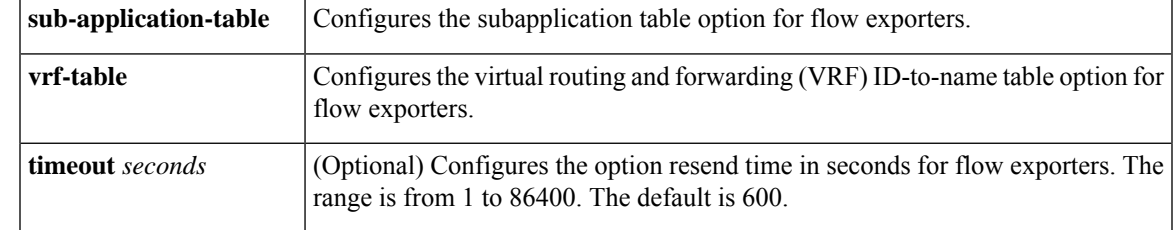

**Command History** 

**Command Default** The optional data parameters are not configured.

**Command Modes** Flow exporter configuration (config-flow-exporter)

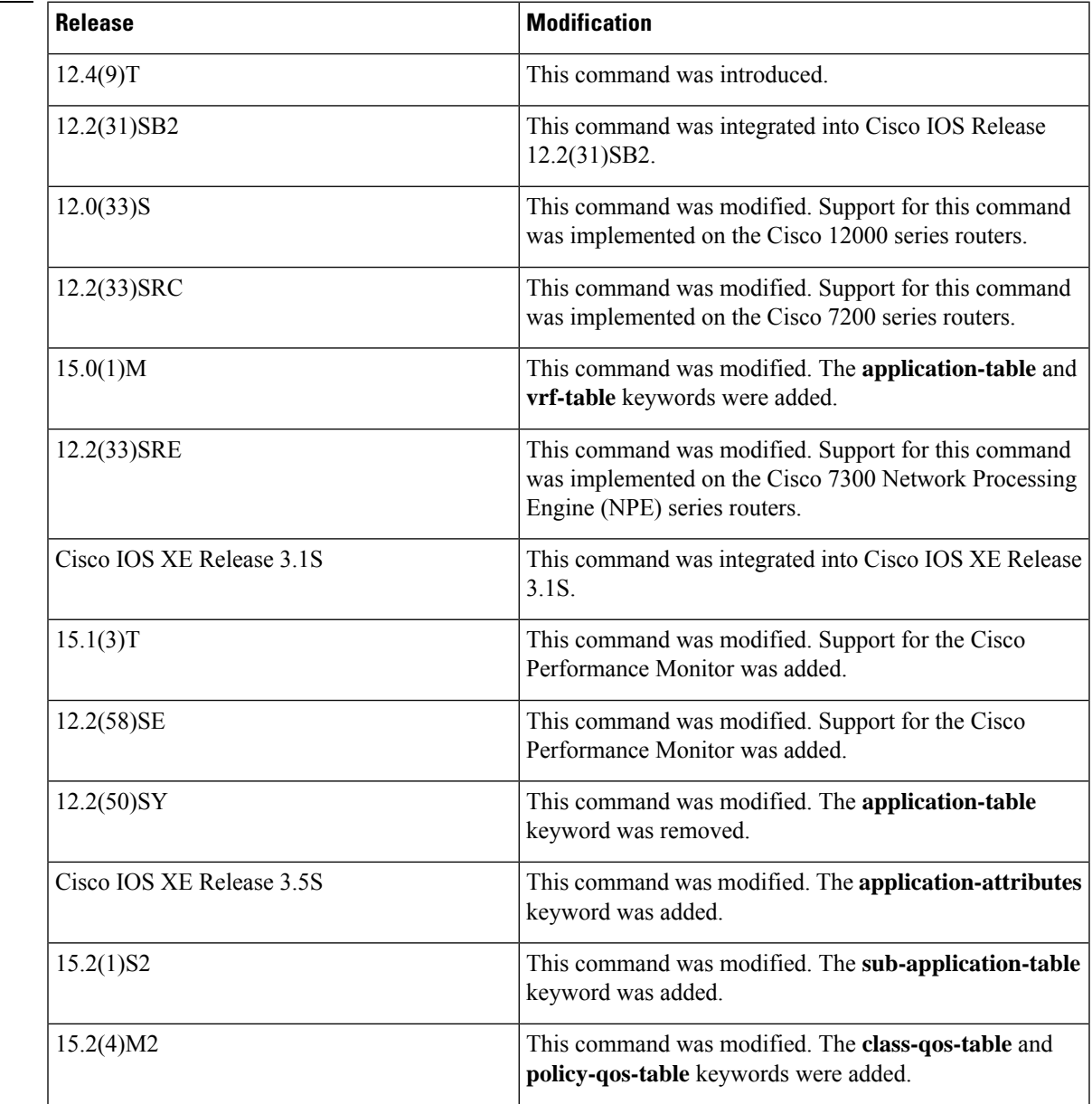

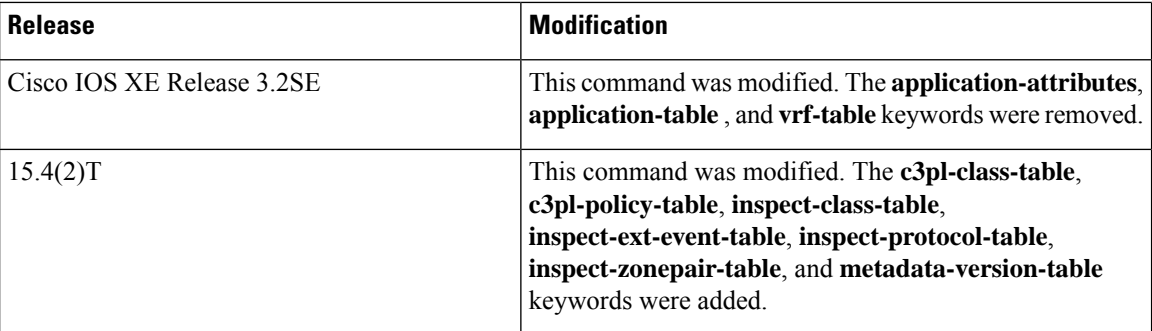

**Usage Guidelines** The **option** command can be used with both Flexible NetFlow and the Cisco Performance Monitor.

Use the **timeout** keyword to alter the frequency at which reports are sent.

The **option application-attributes** command causes the periodic sending of network-based application recognition (NBAR) application attributes to an external collector.

The following application attributes are sent to the collector per protocol:

- Application-Group—Group applications that belong to the same networking application.
- Category—Provides first-level categorization for each application.
- Encrypted—Specifies whether the application is an encrypted networking protocol.
- P2P-Technology—Specifies whether the application is based on peer-to-peer technology.
- Sub-Category—Provides second-level categorization for each application.
- Tunnel-Technology—Specifies whether the application tunnels the traffic of other protocols.

The **option application-table** command enables the periodic sending of an options table that allows the collector to map NBAR application IDs provided in the flow records to application names.

The **option class-qos-table** command enablesthe periodic sending of an optionstable that allowsthe collector to map QoS class IDs to class names in the flow records.

The **option** exporter-stats command enables the periodic sending of exporter statistics, including the number of records, bytes, and packets. This command allowsthe collector to estimate packet lossfor the export records it receives.

The **option inspect-class-table** command enables the export of option templates that map inspect class-ID-to-class-name.

The **option inspect-ext-event-table** command enables the export option templates that map the firewall Event-ID-to-Event-name.

The **option inspect-protocol-table** command enables the export of option templates that map the firewall protocol-ID-to-protocol-name.

The **option inspect-zonepair-table** command enables the export of option templates that map Zone-Pair-ID-to-Zone-Pair-Name.

The **option interface-table** enables the periodic sending of an options table that allows the collector to map the interface Simple Network Management Protocol (SNMP) indexes provided in flow records to interface names.

The **option policy-qos-table** command enables the periodic sending of an options table that allows the collector to map QoS policy IDs to policy names in the flow records.

The **option sampler-table** command enables the periodic sending of an options table that provides complete information about the configuration of each sampler and allows the collector to map the sampler ID provided in any flow record to a configuration that it can use to scale up the flow statistics.

The **option sub-application-table** command enables the periodic sending of an options table that allows the collector to map NBAR subapplication tags, subapplication names, and subapplication descriptions provided in the flow records to application IDs.

The **option vrf-table** command enables the periodic sending of an options table that allows the collector to map the VRF IDs provided in the flow records to VRF names.

**Examples** The following example shows how to enable the periodic sending of NBAR application attributes to the collector:

```
Device(config)# flow exporter FLOW-EXPORTER-1
Device(config-flow-exporter)# option application-attributes
```
The following example shows how to enable the periodic sending of an options table that allows the collector to map QoS class IDs provided in flow records to class names:

```
Device(config)# flow exporter FLOW-EXPORTER-1
Device(config-flow-exporter)# option class-qos-table
```
The following example shows how to enable the periodic sending of an options table that allows the collector to map QoS policy IDs provided in flow records to policy names:

```
Device(config)# flow exporter FLOW-EXPORTER-1
Device(config-flow-exporter)# option policy-qos-table
```
The following example shows how to enable the periodic sending of exporter statistics, including the number of records, bytes, and packets sent:

```
Device(config)# flow exporter FLOW-EXPORTER-1
Device(config-flow-exporter)# option exporter-stats
```
The following example shows how to enable the periodic sending of an options table that allows the collector to map the interface SNMP indexes provided in flow records to interface names:

```
Device(config)# flow exporter FLOW-EXPORTER-1
Device(config-flow-exporter)# option interface-table
```
The following example shows how to enable the periodic sending of an options table that allows the collector to map NBAR application IDs provided in flow records to application names:

```
Device(config)# flow exporter FLOW-EXPORTER-1
Device(config-flow-exporter)# option application-table
```
The following example shows how to enable the periodic sending of an options table that details the configuration of each sampler and allows the collector to map the sampler ID provided in any flow record to a configuration that the collector can use to scale up the flow statistics:

```
Device(config)# flow exporter FLOW-EXPORTER-1
Device(config-flow-exporter)# option sampler-table
```
The following example shows how to enable the periodic sending of an options table that allows the collector to map the NBAR subapplication tags, subapplication names, and subapplication descriptions provided in flow records to application IDs:

```
Device(config)# flow exporter FLOW-EXPORTER-1
Device(config-flow-exporter)# option sub-application-table
```
The following example shows how to enable the periodic sending of an options table that allows the collector to map the virtual routing and forwarding (VRF) IDs provided in flow records to VRF names:

```
Device(config)# flow exporter FLOW-EXPORTER-1
Device(config-flow-exporter)# option vrf-table
```
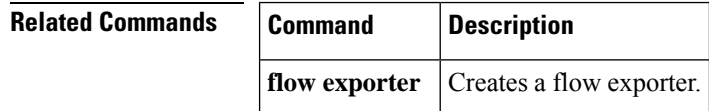

## **output-features**

To enable sending export packets for Flexible NetFlow or Performance Monitor using quality of service (QoS) or encryption, use the **output-features** command in flow exporter configuration mode. To disable sending export packets using QoS or encryption, use the **no** form of this command.

**output-features no output-features**

**Syntax Description** This command has no arguments or keywords.

**Command Default** If QoS or encryption is configured on the router, neither QoS or encryption is run on Flexible NetFlow or Performance Monitor export packets.

## **Command Modes**

flow exporter configuration (config-flow-exporter)

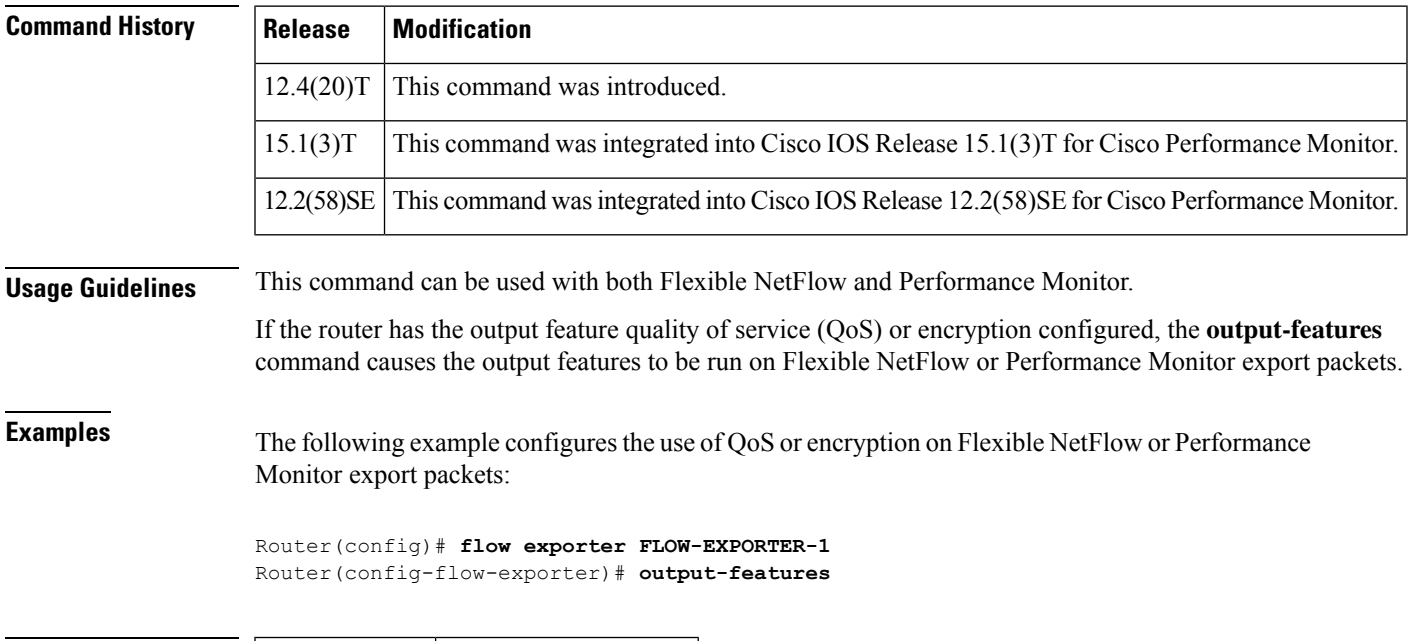

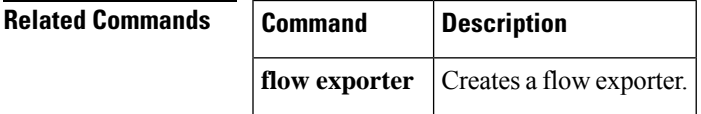

## **record**

To configure a flow record for aFlexible NetFlow flow monitor, use the **record**command inFlexible NetFlow flow monitor configuration mode. To remove a flow record for a Flexible NetFlow flow monitor, use the **no** form of this command.

**record** {*record-name* | **netflow-original** | **netflow** {**ipv4** | **ipv6**} *record* [**peer**]} **no record**

**Cisco Catalyst 6500 Switches in Cisco IOS Release 12.2(50)SY record** {*record-name* | **platform-original** {**ipv4** | **ipv6**} *record*} **no record**

**Cisco IOS XE Release 3.2SE record** *record-name* **no record**

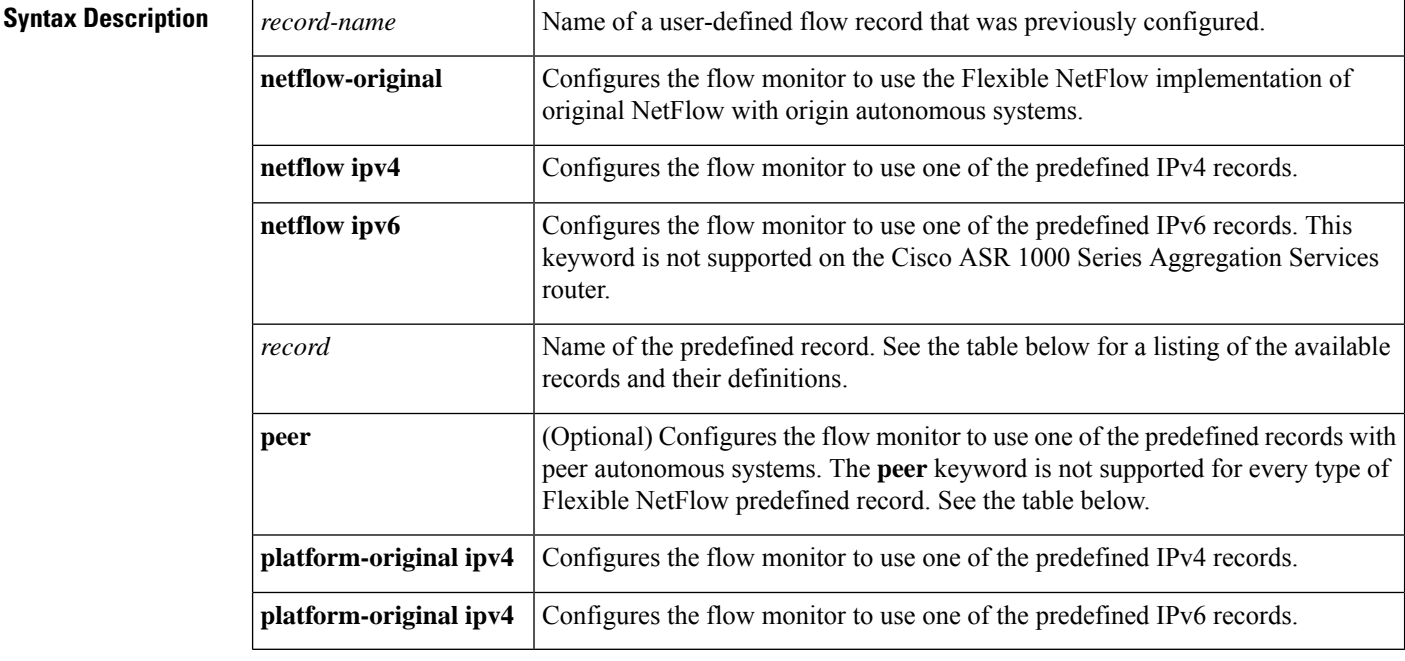

**Command Default** A flow record is not configured.

### **Command Modes**

Flexible NetFlow flow monitor configuration (config-flow-monitor)

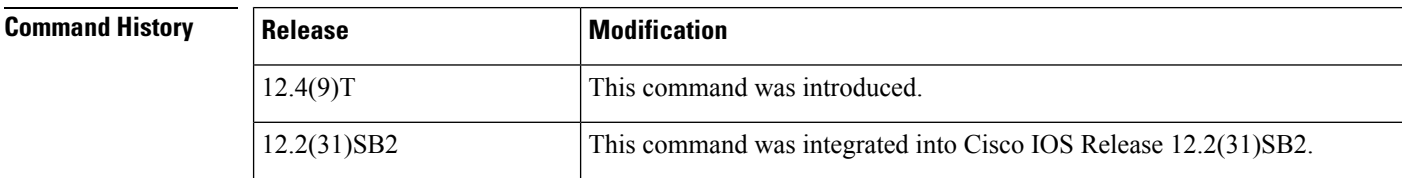

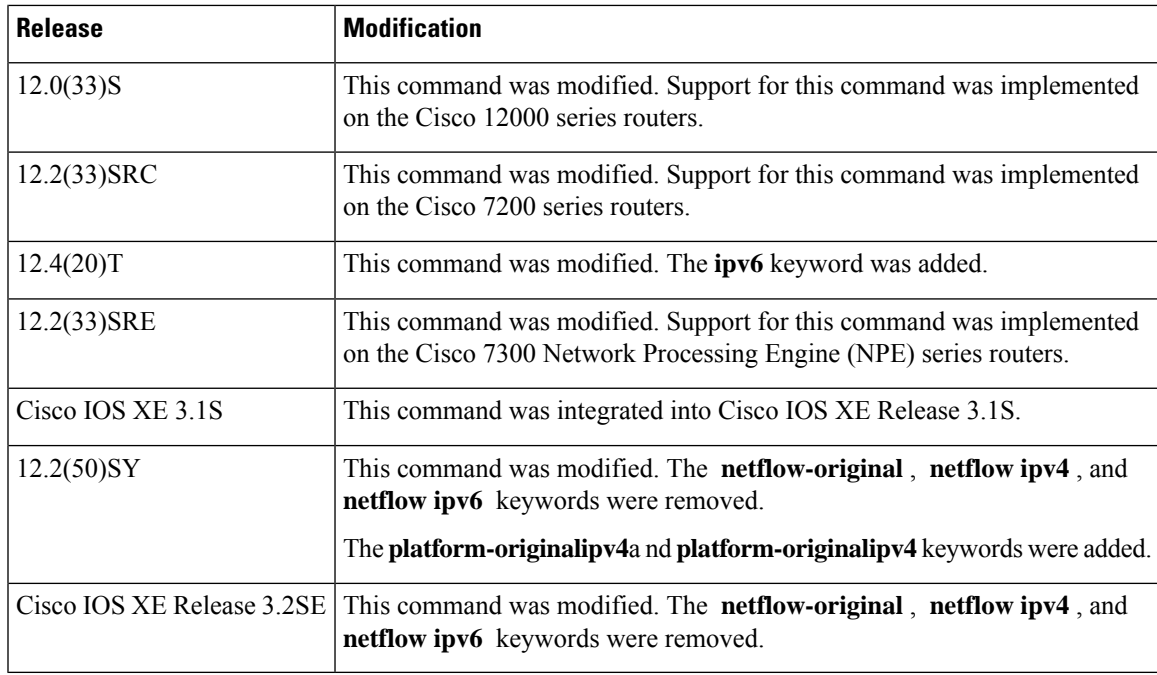

**Usage Guidelines** Each flow monitor requires a record to define the contents and layout of its cache entries. The flow monitor can use one of the wide range of predefined record formats, or advanced users may create their own record formats.

 $\mathscr{O}$ 

**Note**

You must use the **no ip flowmonitor command** to remove a flow monitor from all of the interfaces to which you have applied it before you can modify the parameters for the **record** command for the flow monitor.

The table below describes the keywords and descriptions for the *record* argument.

#### **Table 2: Keywords and Descriptions for the record Argument**

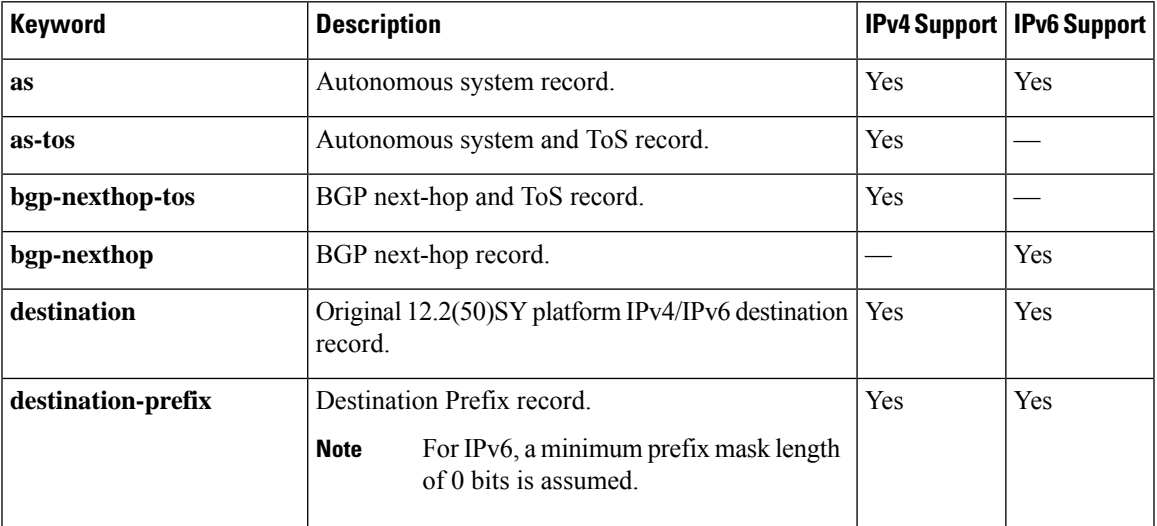

I

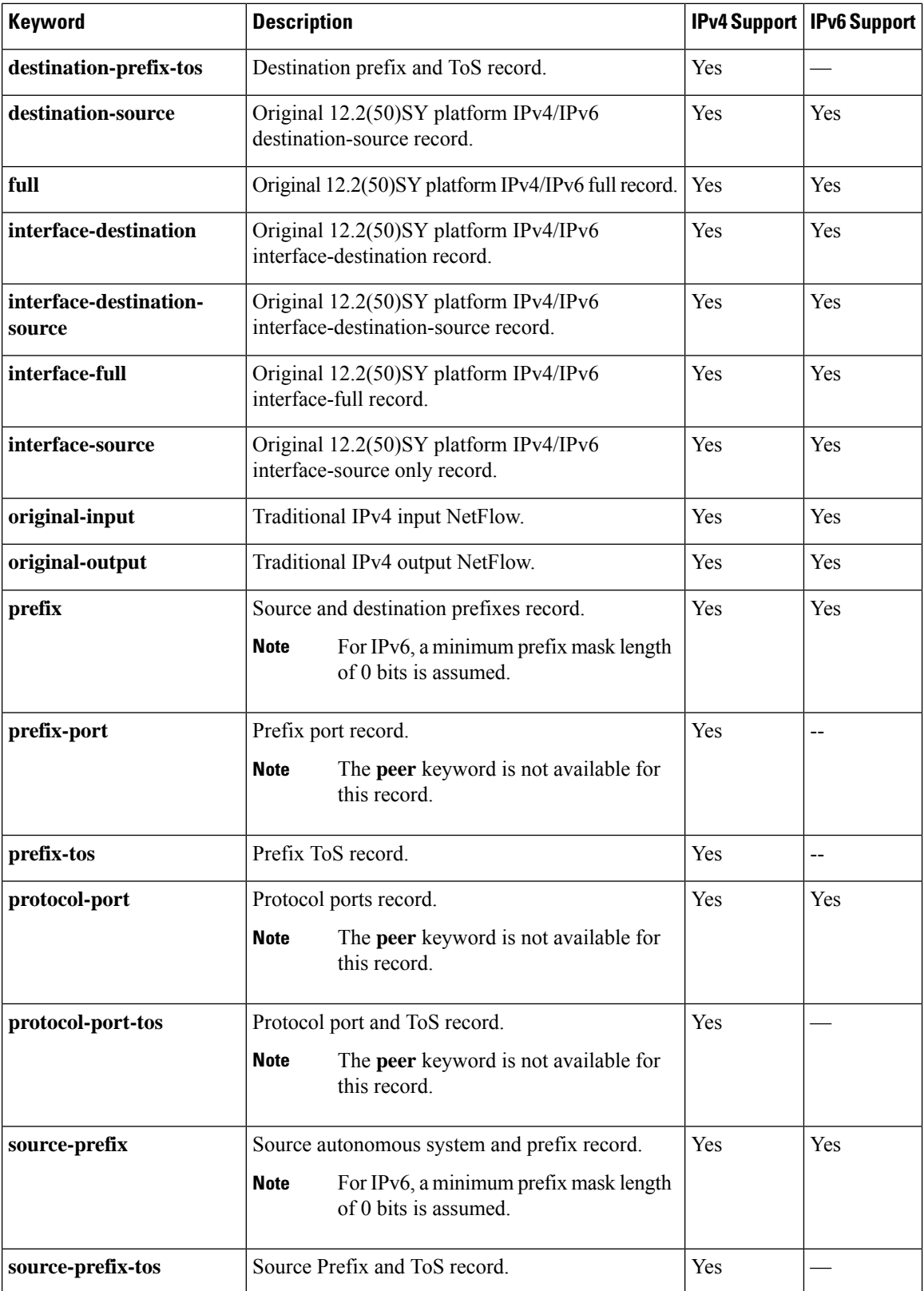

**Examples** The following example configures the flow monitor to use the NetFlow original record:

```
Router(config)# flow monitor FLOW-MONITOR-1
Router(config-flow-monitor)# record netflow-original
```
The following example configures the flow monitor to use a user-defined record named collect-ipv4-data:

```
Router(config)# flow monitor FLOW-MONITOR-1
Router(config-flow-monitor)# record collect-ipv4-data
```
The following example configures the flow monitor to use the Flexible NetFlow IPv4 destination prefix record:

```
Router(config)# flow monitor FLOW-MONITOR-1
Router(config-flow-monitor)# record netflow ipv4 destination-prefix
```
The following example configures the flow monitor to use a the Flexible NetFlow IPv6 destination prefix record:

Router(config)# **flow monitor FLOW-MONITOR-1** Router(config-flow-monitor)# **record netflow ipv6 destination-prefix**

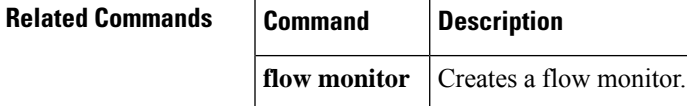

## **sampler**

To create a Flexible NetFlow flow sampler, or to modify an existing Flexible NetFlow flow sampler, and to enter Flexible NetFlow sampler configuration mode, use the **sampler** command in global configuration mode. To remove a sampler, use the **no** form of this command.

**sampler** *sampler-name* **no sampler** *sampler-name*

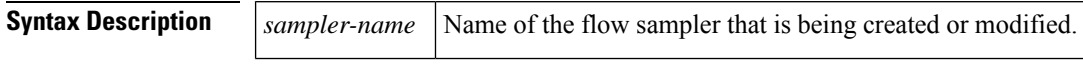

**Command Default** Flexible NetFlow flow samplers are not configured.

## **Command Modes**

Global configuration (config)

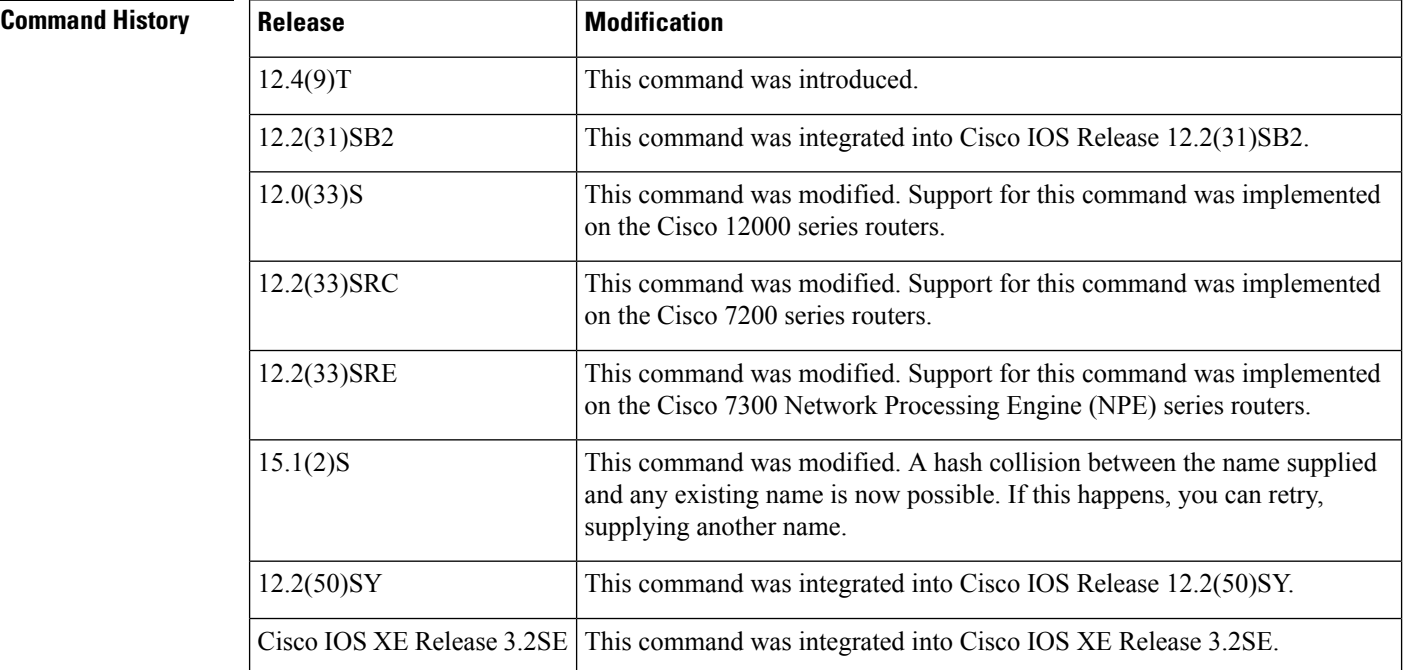

**Usage Guidelines** Flow samplers are used to reduce the load placed by Flexible NetFlow on the networking device to monitor traffic by limiting the number of packets that are analyzed. You configure a rate of sampling that is 1 out of a range of 2 to 32,768 packets. For example, a rate of 1 out of 2 results in analysis of 50 percent of the packets sampled. Flow samplers are applied to interfaces in conjunction with a flow monitor to implement sampled Flexible NetFlow.

> To enable flow sampling, you configure the record that you want to use for traffic analysis and assign it to a flow monitor. When you apply a flow monitor with a sampler to an interface, the sampled packets are analyzed at the rate specified by the sampler and compared with the flow record associated with the flow monitor. If the analyzed packets meet the criteria specified by the flow record, they are added to the flow monitor cache.

In Cisco IOS Release 15.1(2)S and later releases, a hash collision between the name supplied and any existing name is possible. If this happens, you can retry, supplying another name.

**Examples** The following example creates a flow sampler name SAMPLER-1:

Router(config)# **sampler SAMPLER-1** Router(config-sampler)#

The following example shows the output when there is a hash collision between the name supplied and any existing name:

```
Router(config-sampler)# sampler SAMPLER-1
% sampler: Failed to create a new Sampler (Hash value in use).
Router(config)#
```
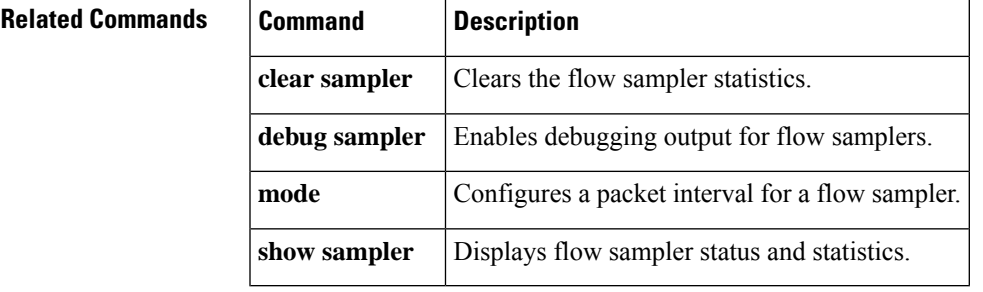

# **show flow exporter**

To display Flexible NetFlow flow exporter status and statistics, use the **show flow exporter** command in privileged EXEC mode.

**show flow exporter** [{**broker** {**detail** | **picture**} | **export-ids** {**netflow-v5** | **netflow-v9**} | [**name**] *exporter-name* [{**statistics** | **templates**}] [**option application** {**engines** | **table**}]}]

**Cisco IOS XE Release 3.2SE show flow exporter** [{**export-ids netflow-v9** | [**name**] *exporter-name* [{**statistics** | **templates**}]}]

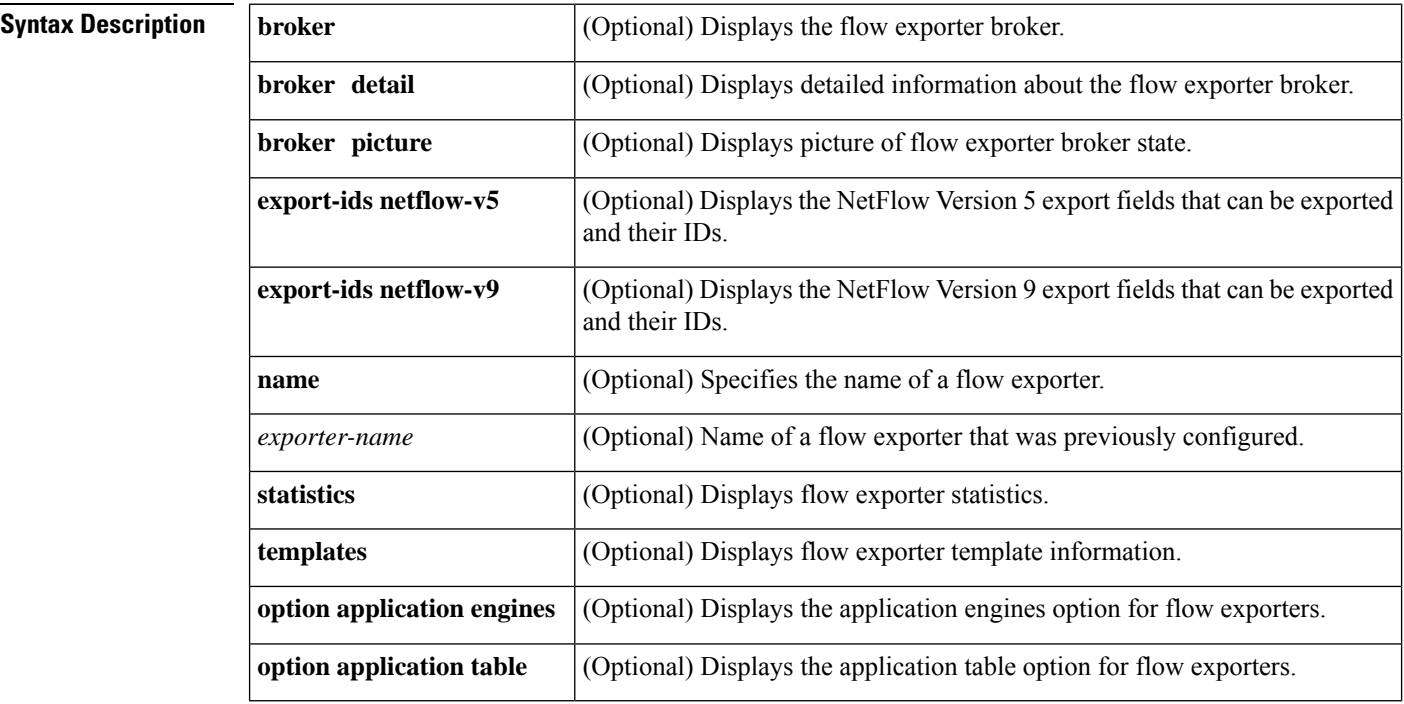

## **Command Modes**

 $\vec{v}$ leged EXEC (#)

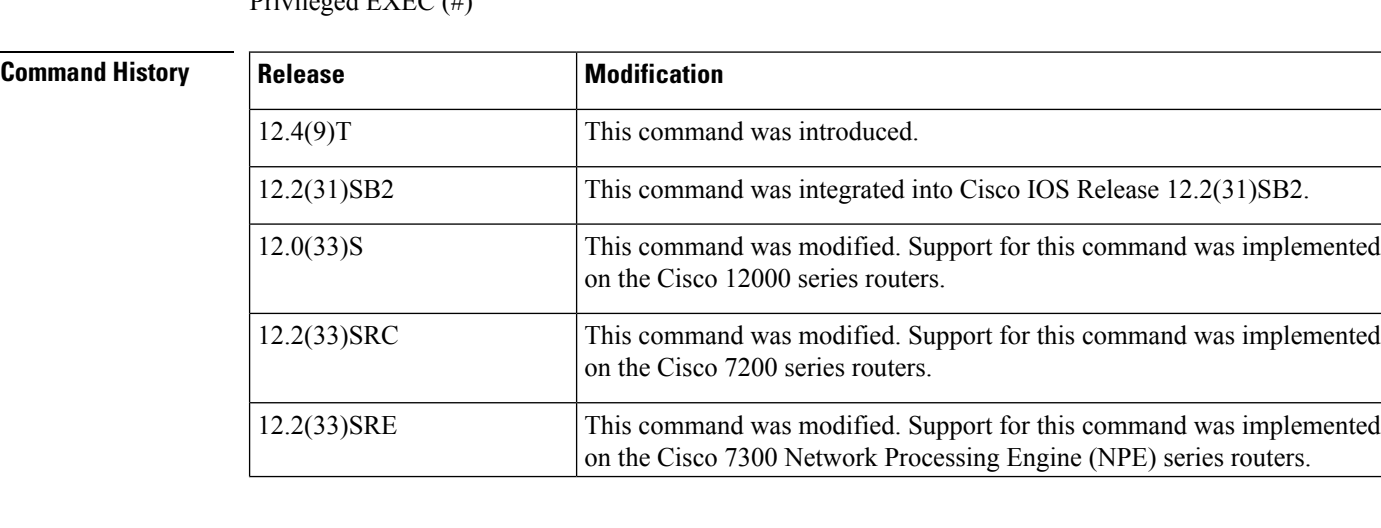

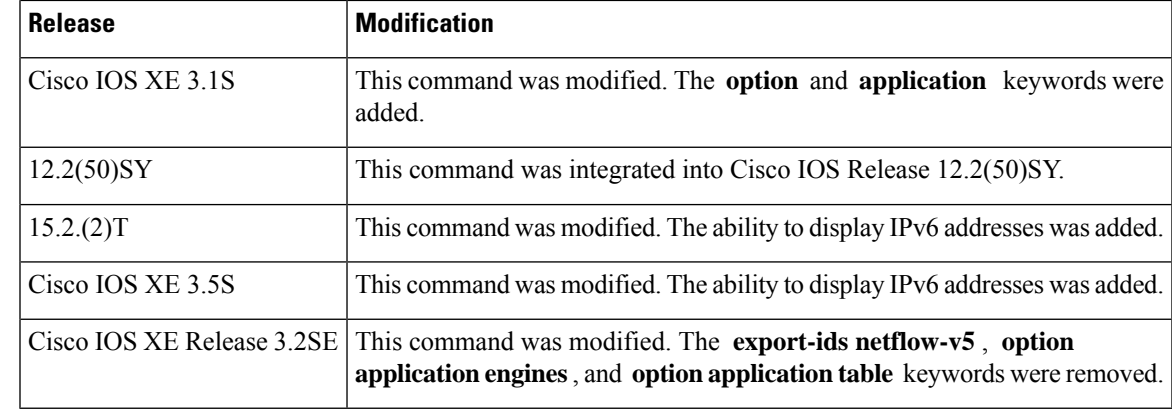

**Examples** The following example displays the status and statistics for all of the flow exporters configured on a router:

### Router# **show flow exporter**

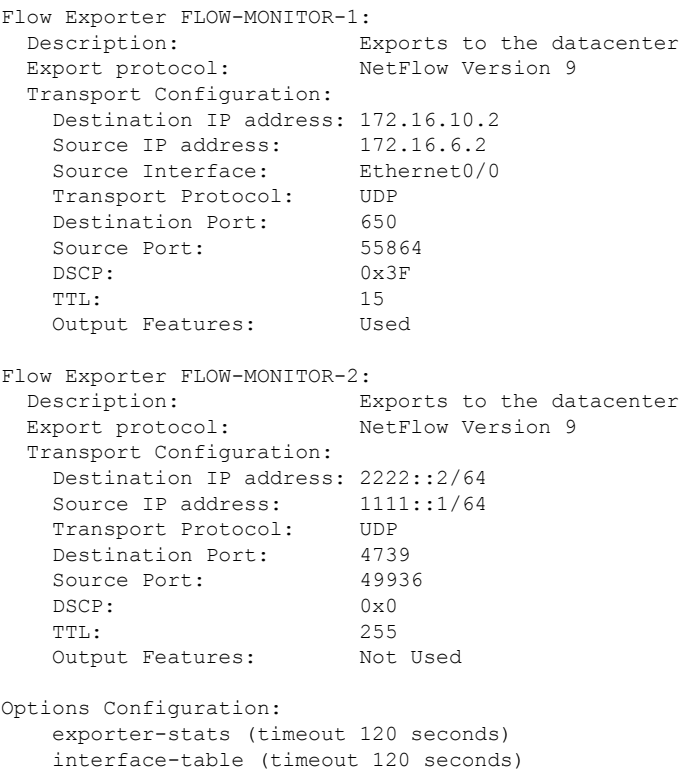

sampler-table (timeout 120 seconds)

The table below describes the significant fields shown in the display.

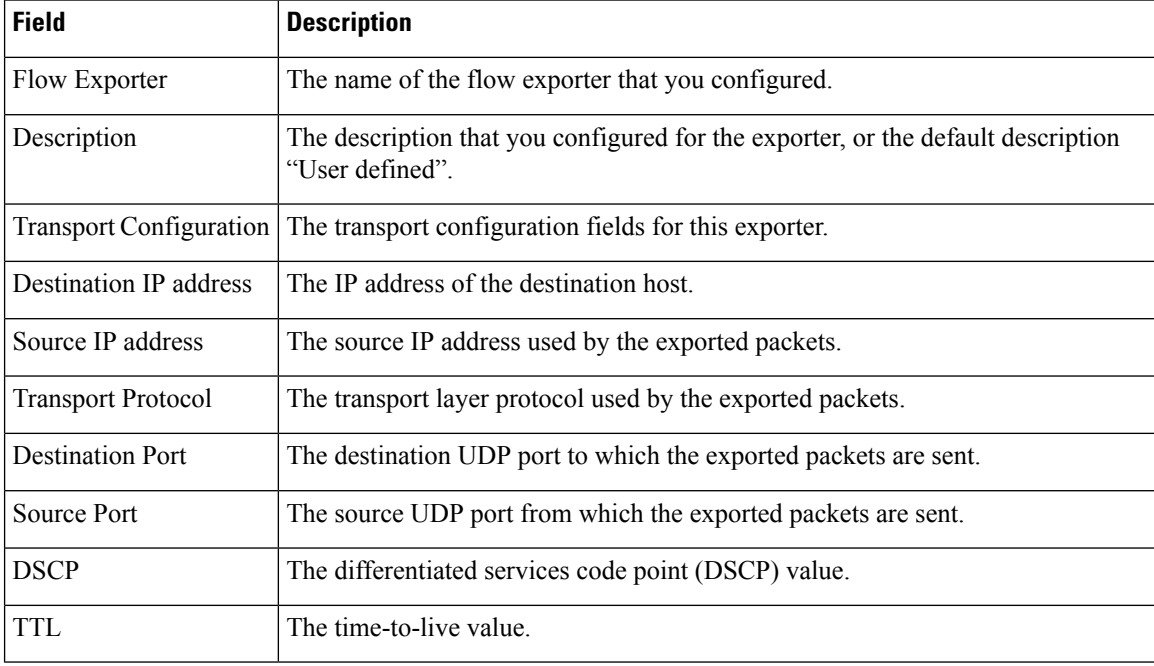

#### **Table 3: show flow exporter Field Descriptions**

The following example displays the NetFlow Version 9 export IDs for all of the flow exporters configured on a router. This output will vary according to the flow record configured:

### Router#**show flow exporter export-ids netflow-v9**

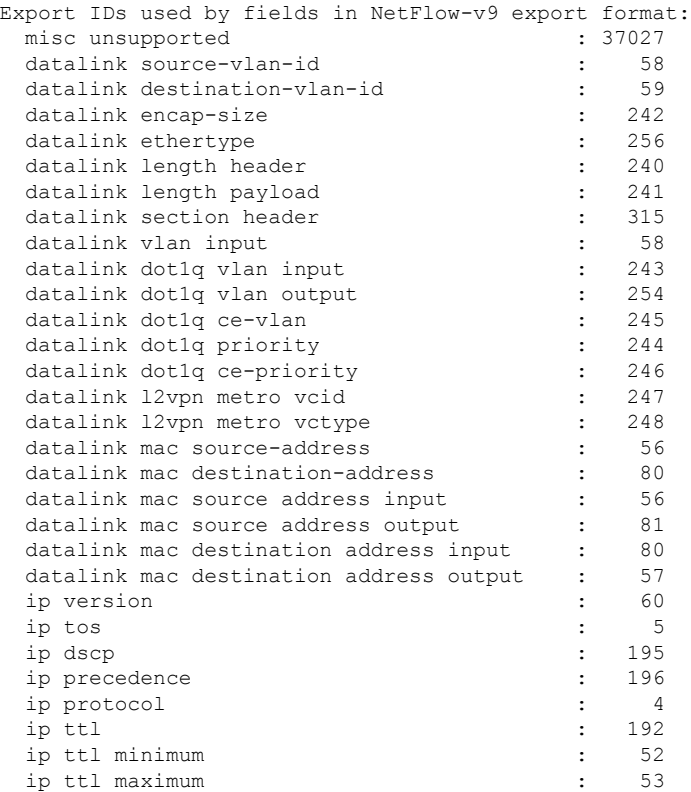

I

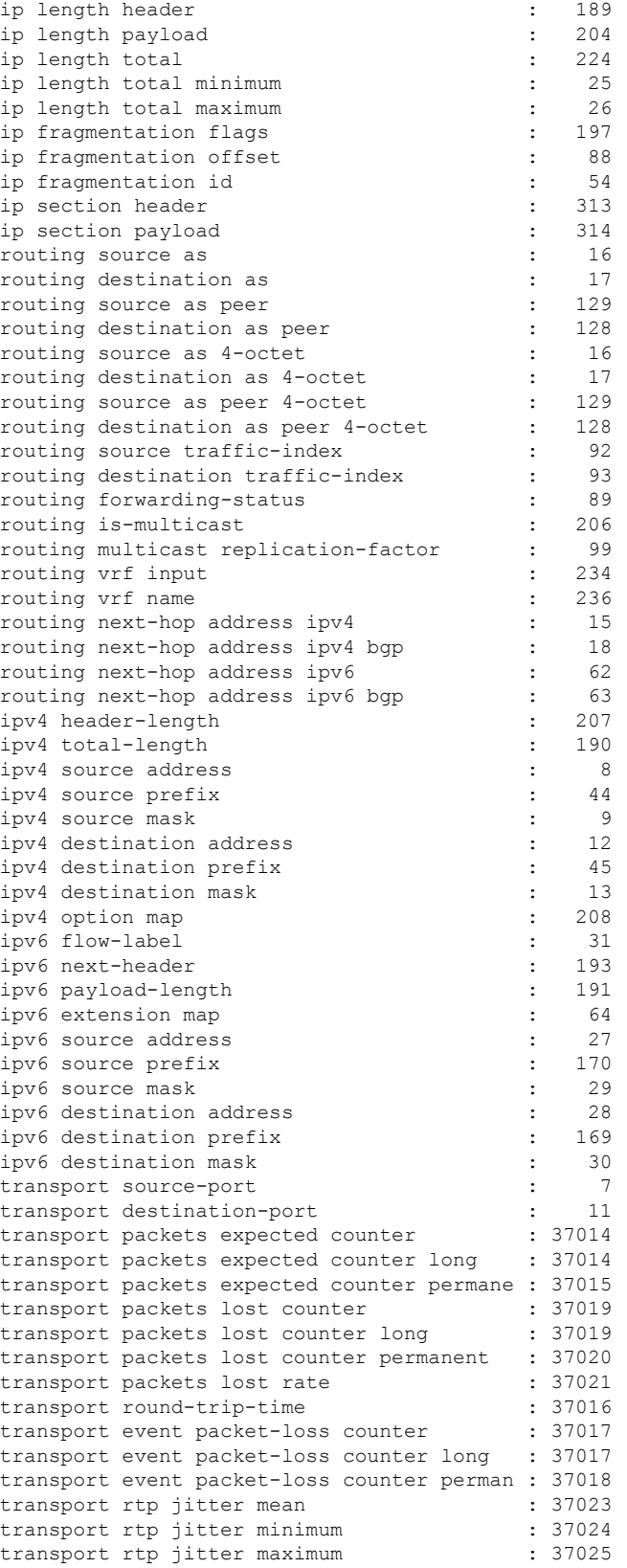

I

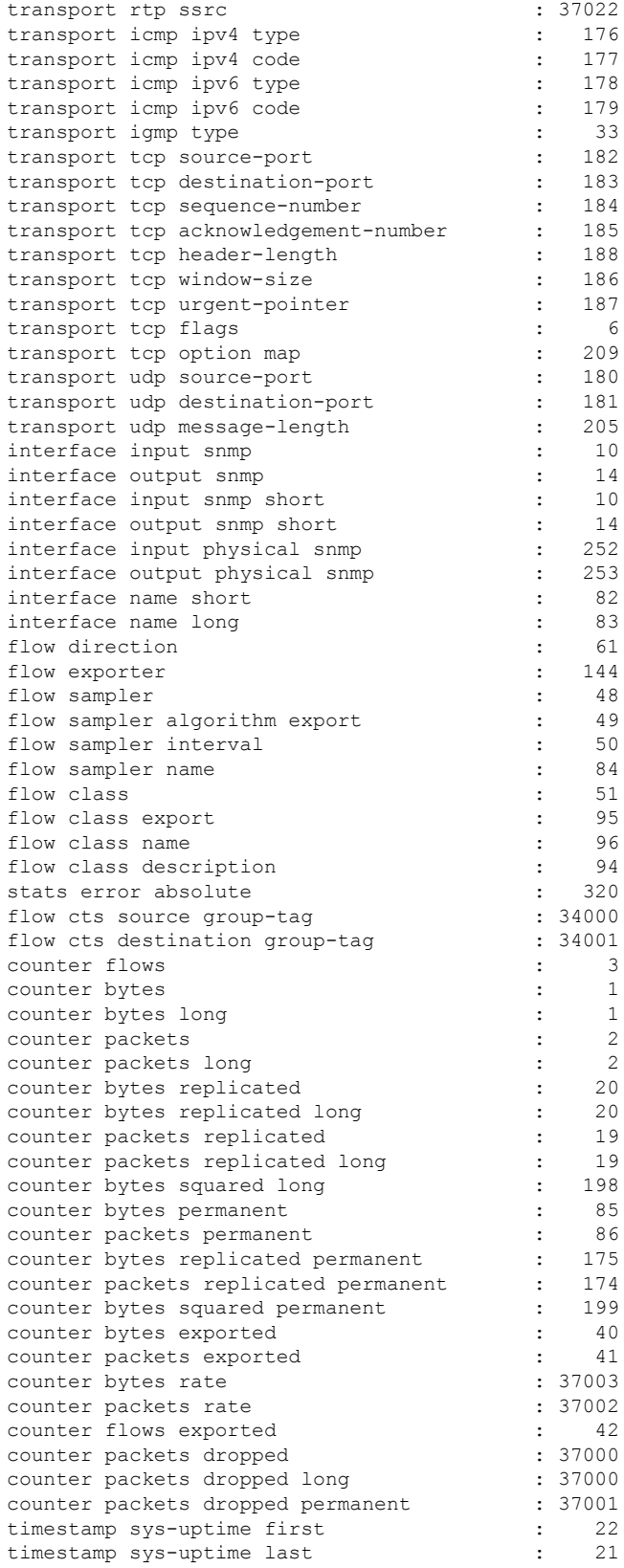

 $\mathbf{l}$ 

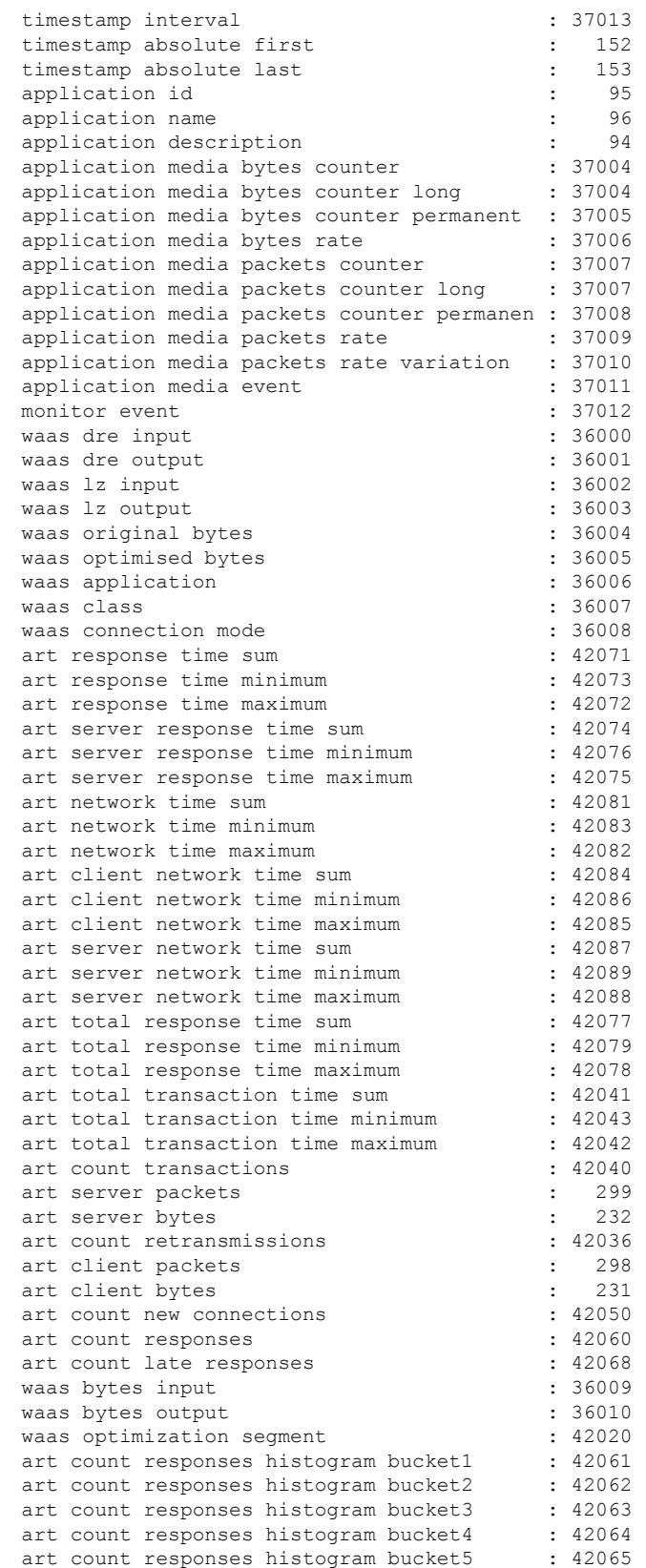

I

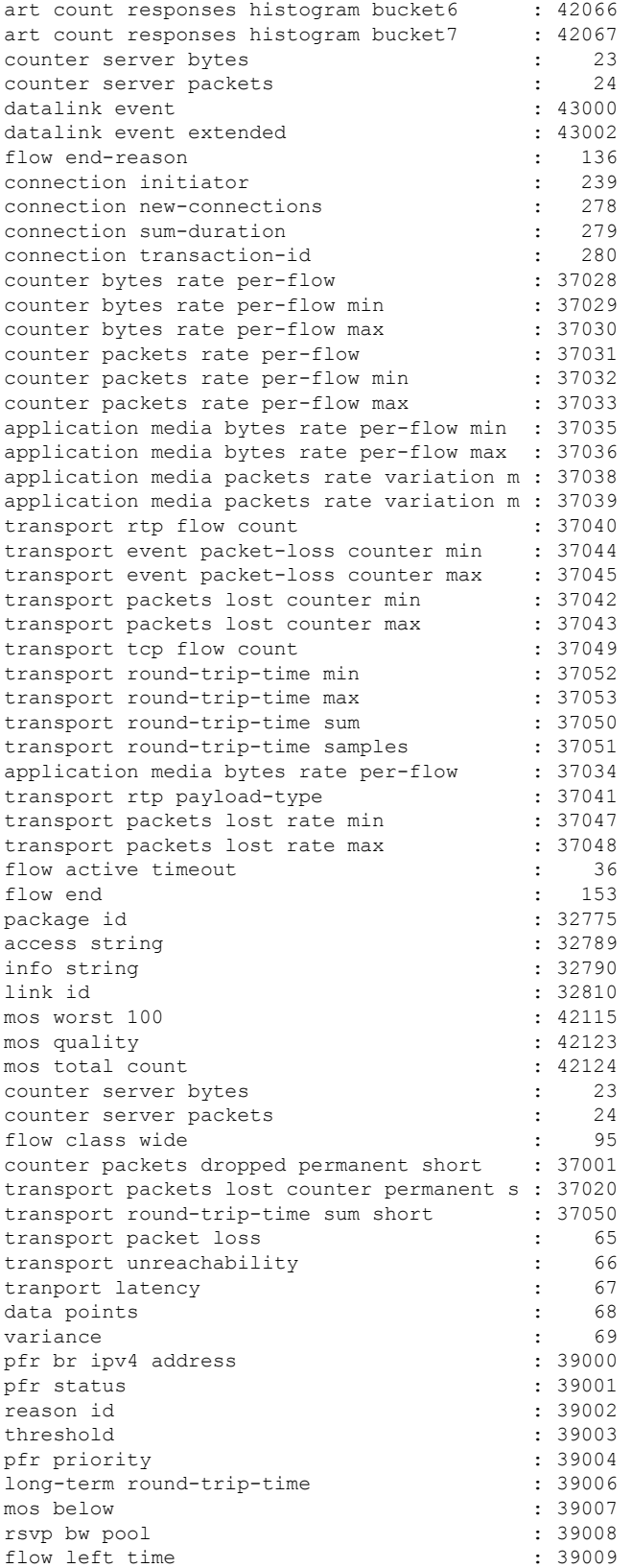

 $\mathbf l$ 

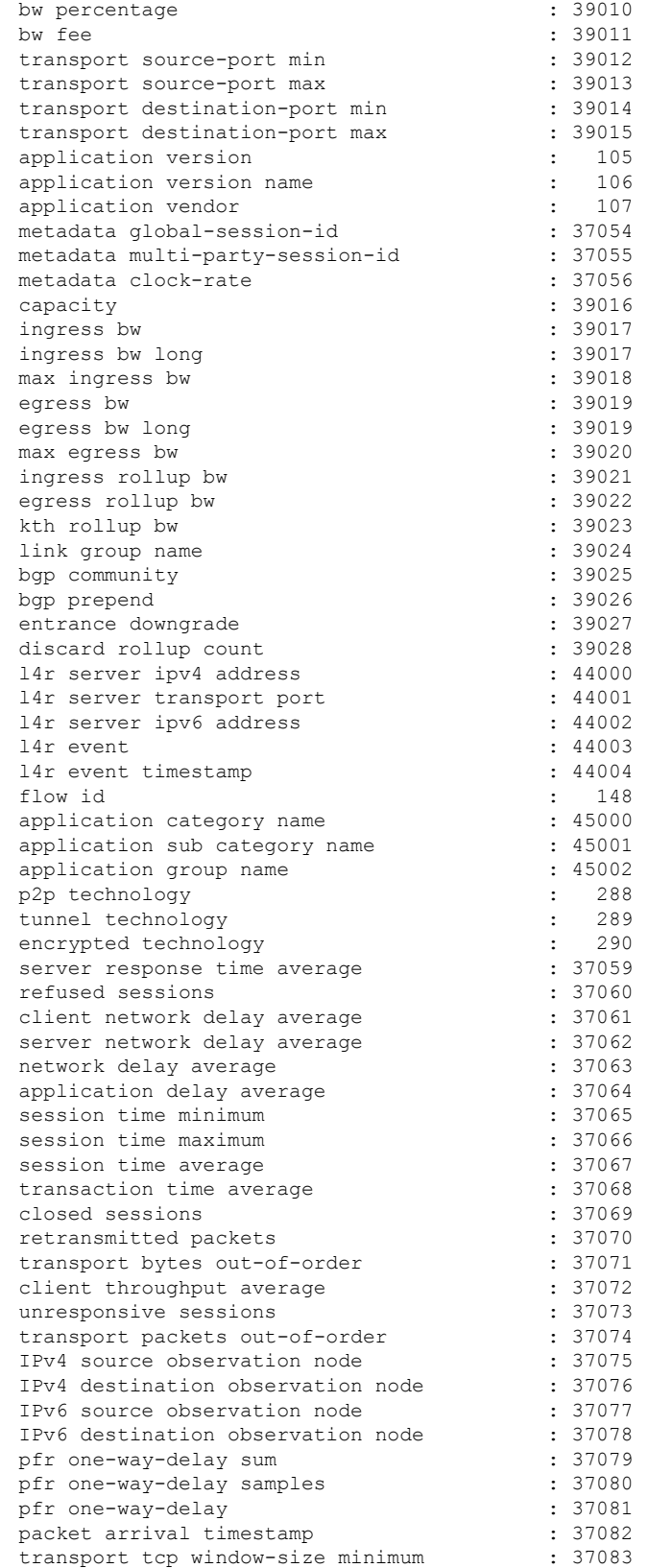

L

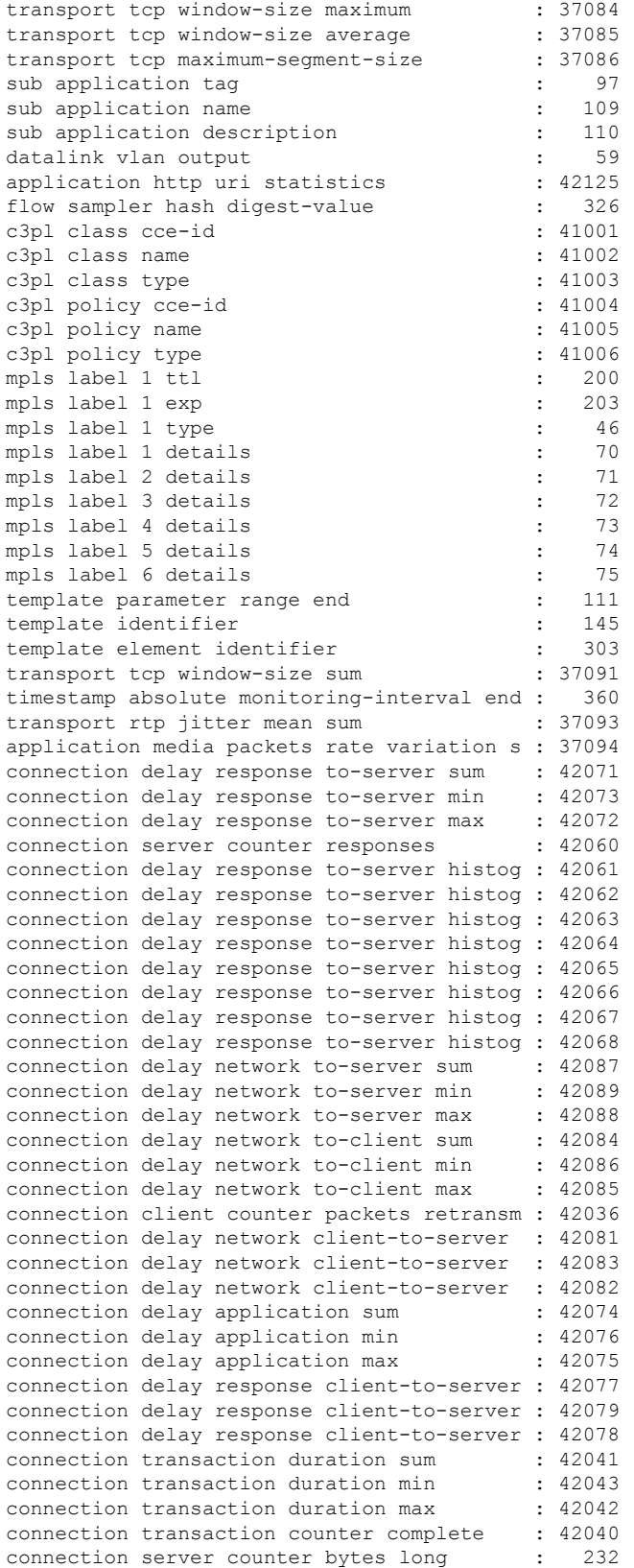

### **Cisco IOS Flexible NetFlow Command Reference**

 $\mathbf l$ 

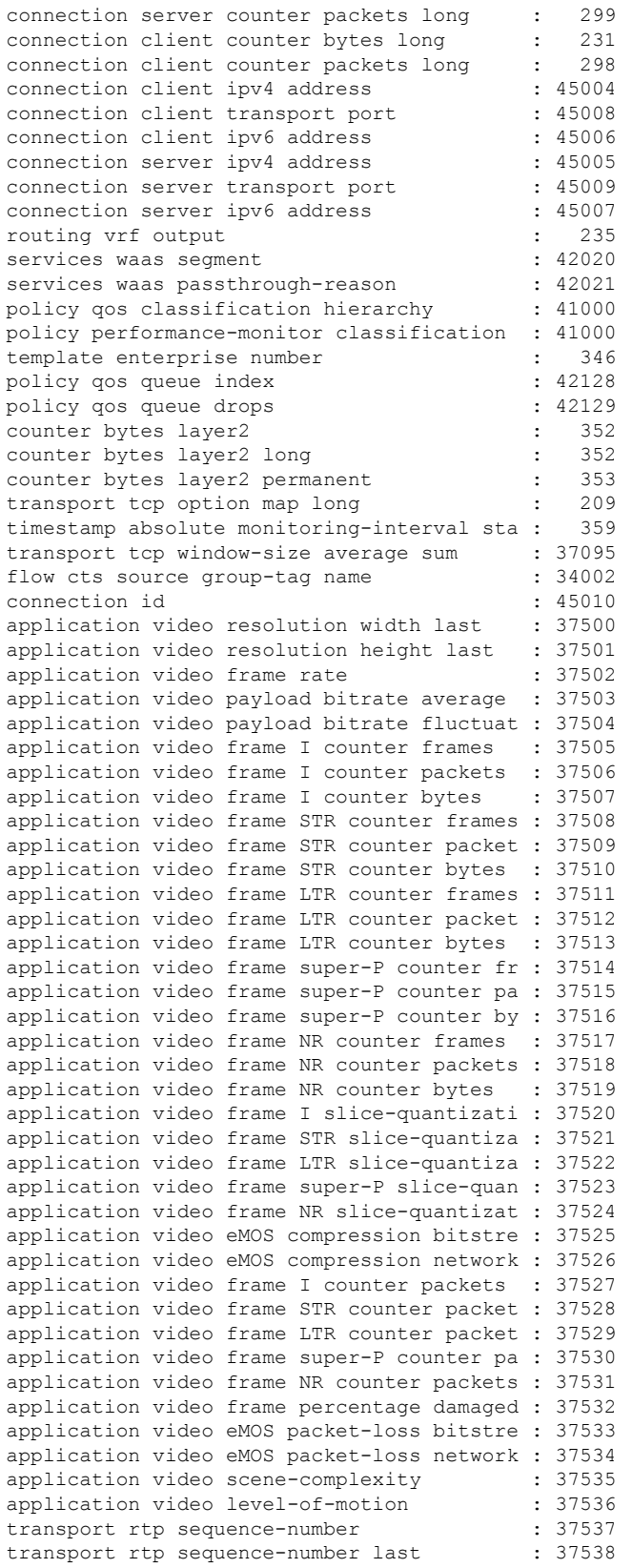

I

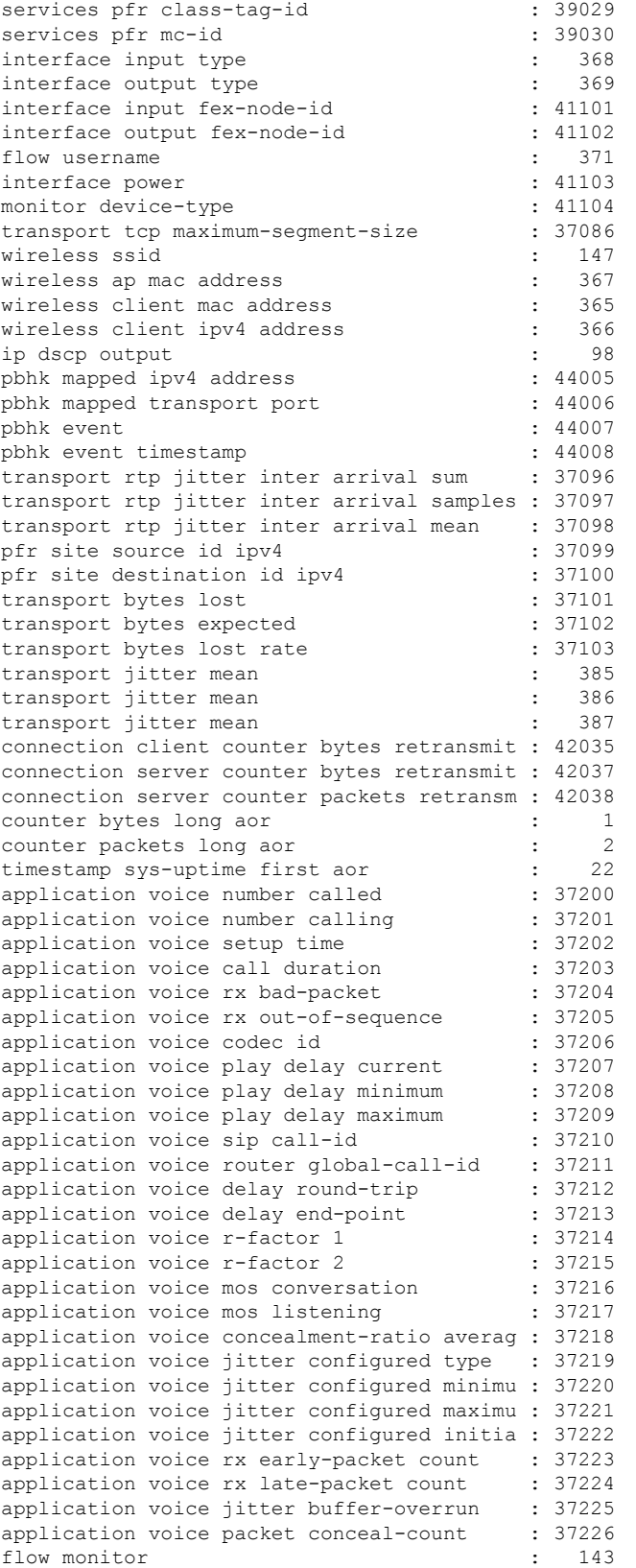

 $\mathbf l$ 

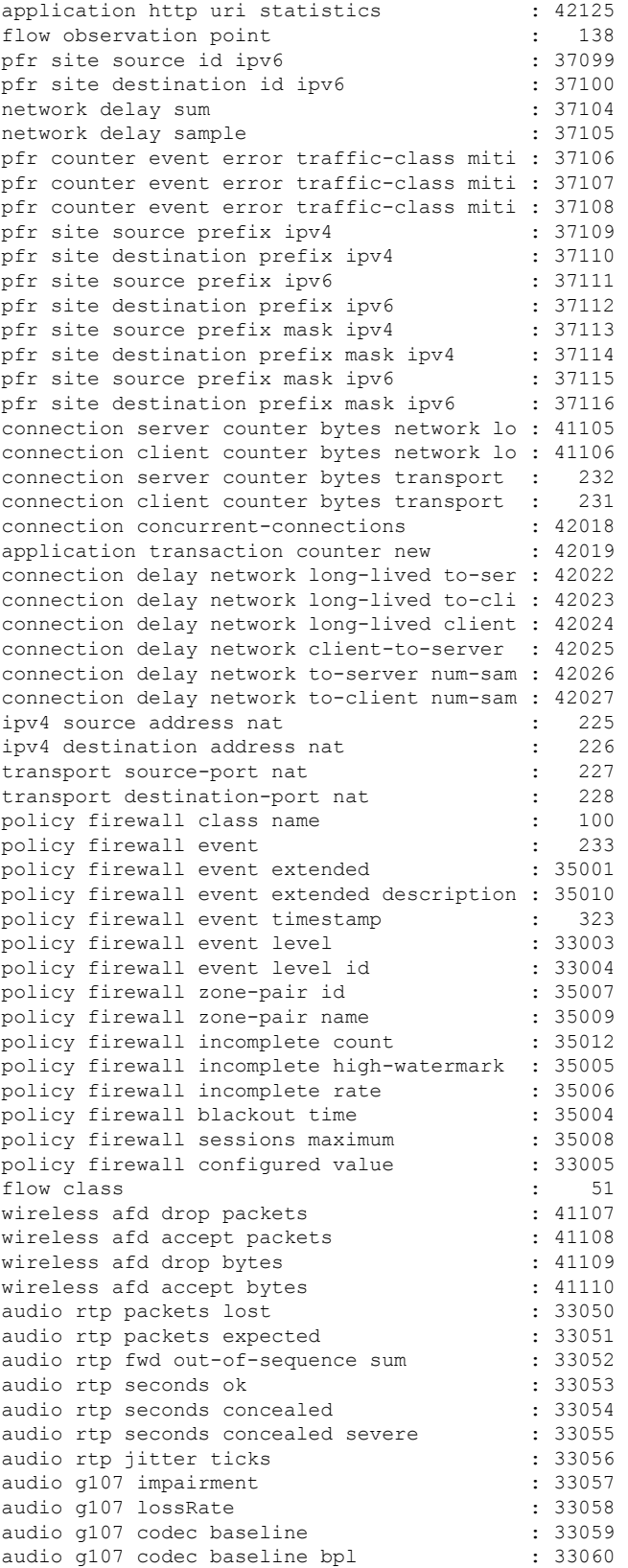

L

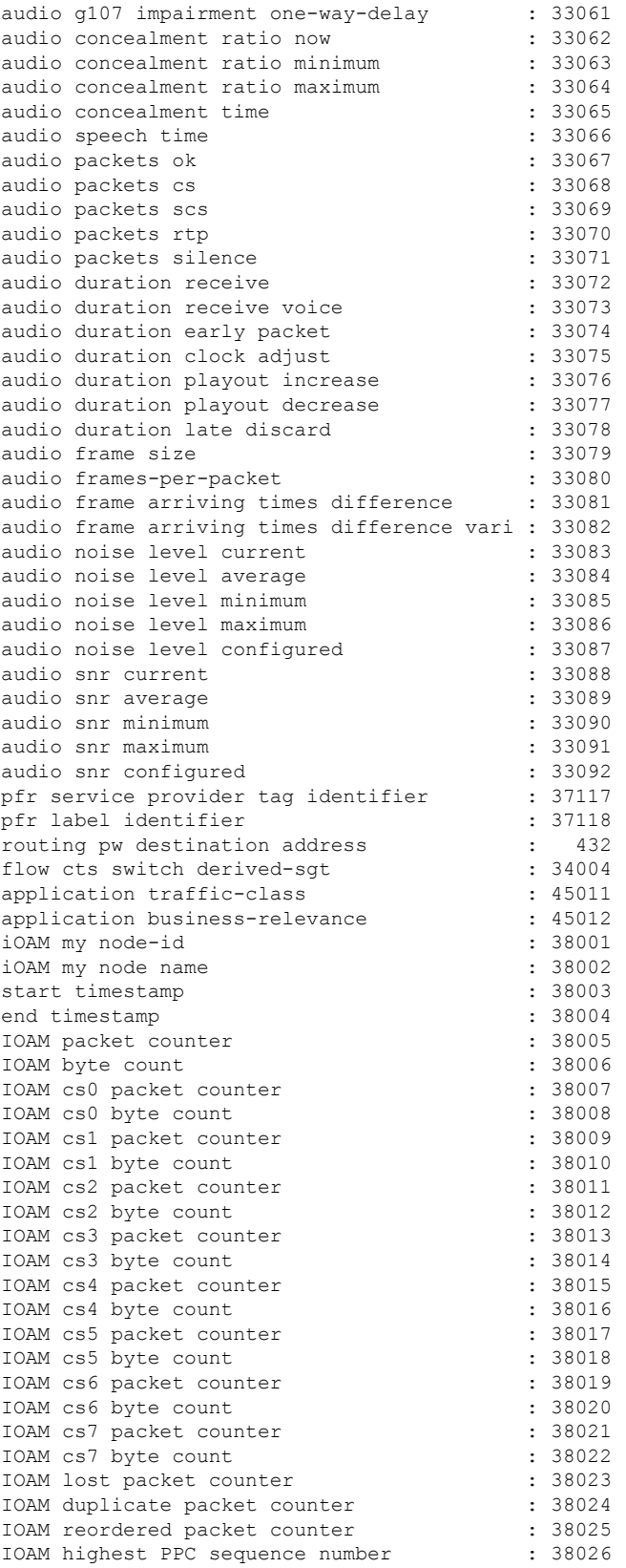

### **Cisco IOS Flexible NetFlow Command Reference**

 $\mathbf l$ 

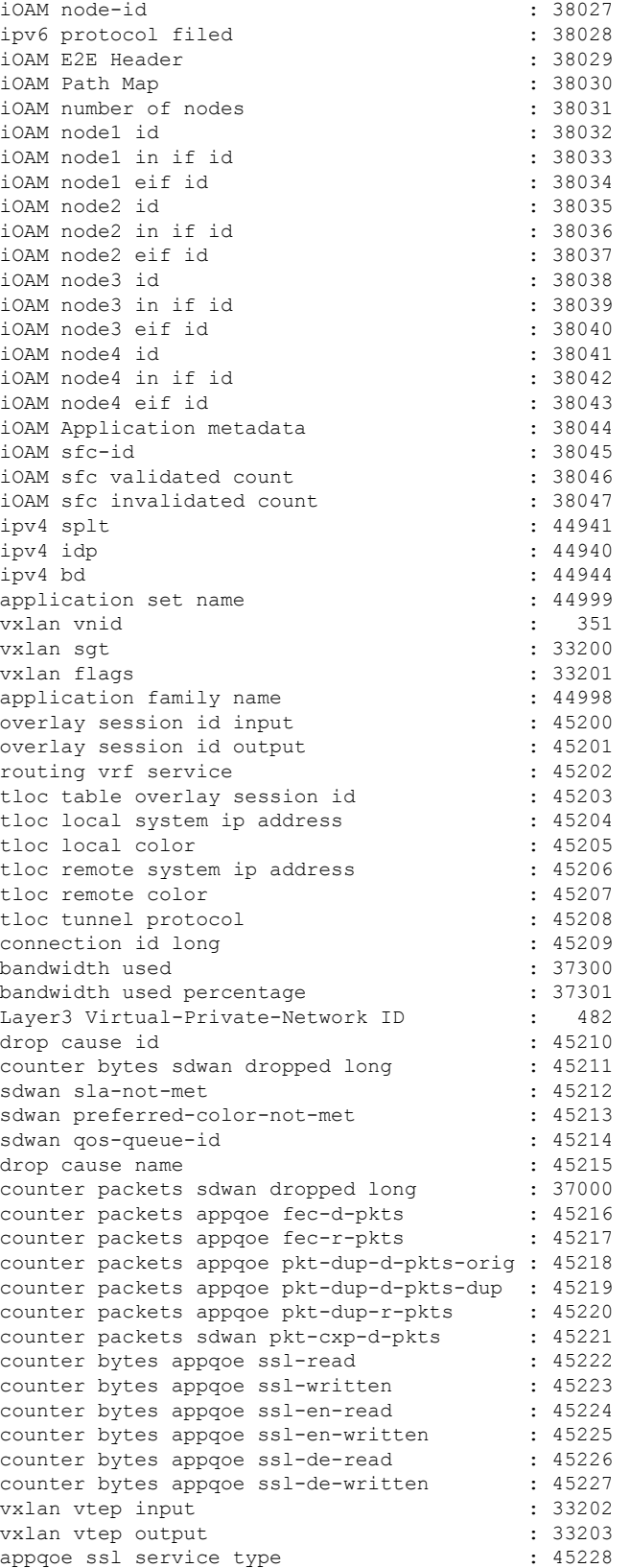

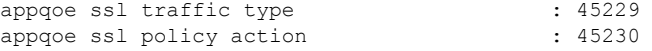

The following example displays the status and statistics for all of the flow exporters configured on a router:

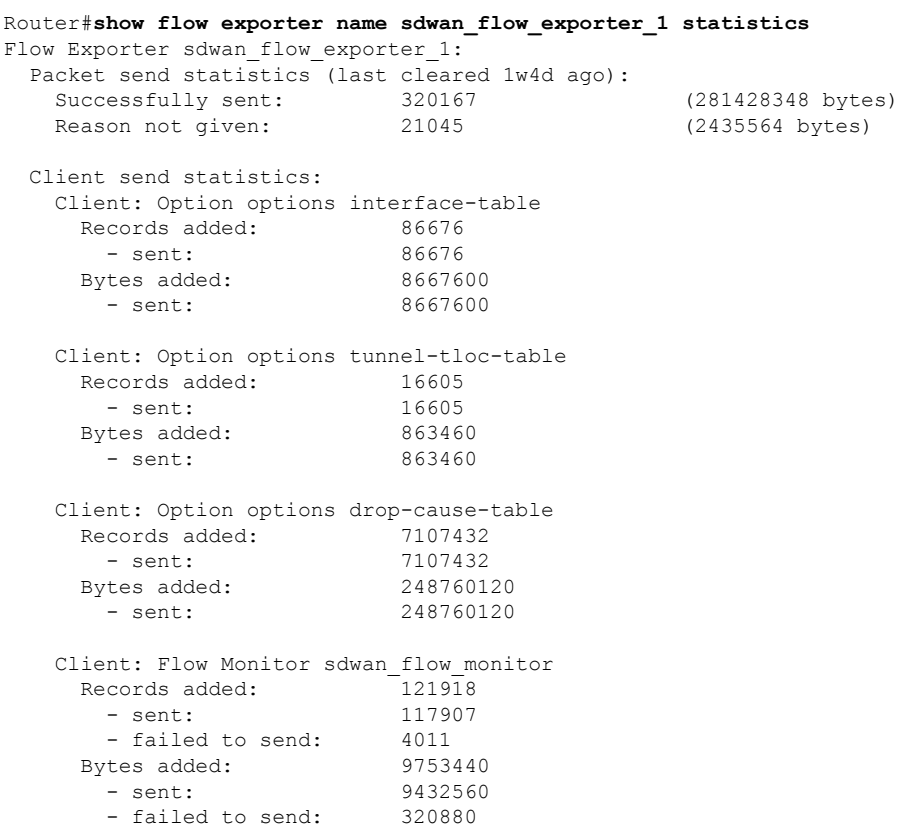

The table below describes the significant fields shown in the display.

**Table 4: show flow exporter name exporter-name statistics Field Descriptions**

| <b>Field</b>           | <b>Description</b>                                                                |
|------------------------|-----------------------------------------------------------------------------------|
| Flow Exporter          | The name of the flow exporter that you configured.                                |
| Packet send statistics | The packet transmission statistics for this exporter.                             |
| Qk                     | The number of packets that have been sent successfully.                           |
| No FIB                 | No entry in the Forwarding Information Base (FIB) to forward to.                  |
| Adjacency failure      | No Cisco Express Forwarding (CEF) adjacency available for forwarding.             |
|                        | Enqueued to process level Packets that were sent to the processor for forwarding. |
| Enqueueing failed      | Packets that could not be queued for transmission.                                |
| IPC failed             | Packets for which interprocess communication (IPC) failed.                        |
| Output failed          | Packets that were dropped because the output queue was full.                      |

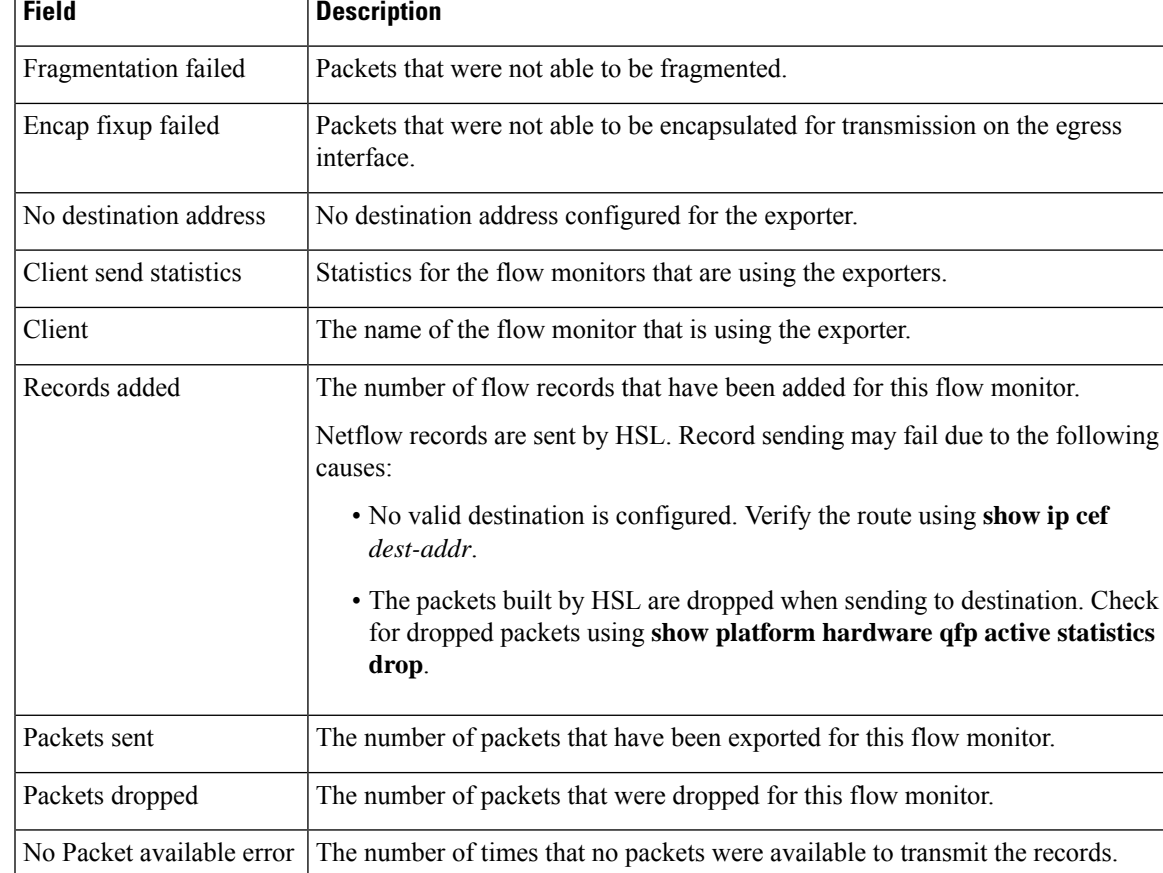

The following example displays the template format for the exporters configured on the router. This output will vary according to the flow record configured:

#### Router# **show flow exporter FLOW\_EXPORTER-1 templates**

```
Flow Exporter FLOW-MONITOR-1:
 Client: Flow Monitor FLOW-MONITOR-1
 Exporter Format: NetFlow Version 9
 Template ID : 256
 Record Size : 53
 Template layout
```
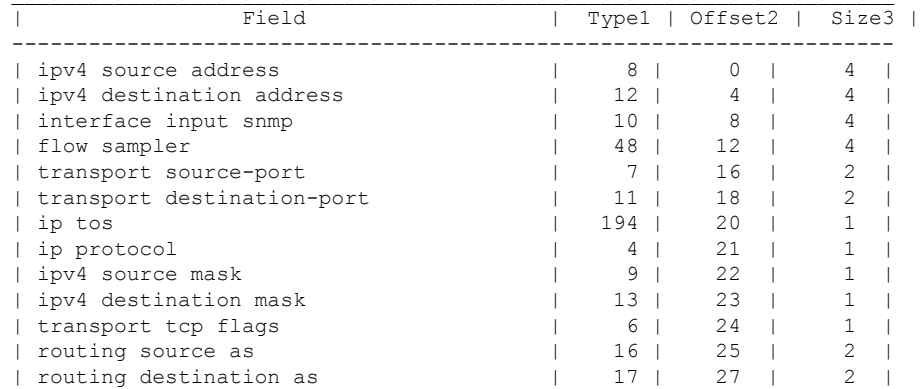

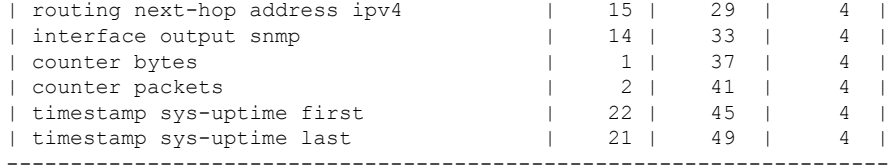

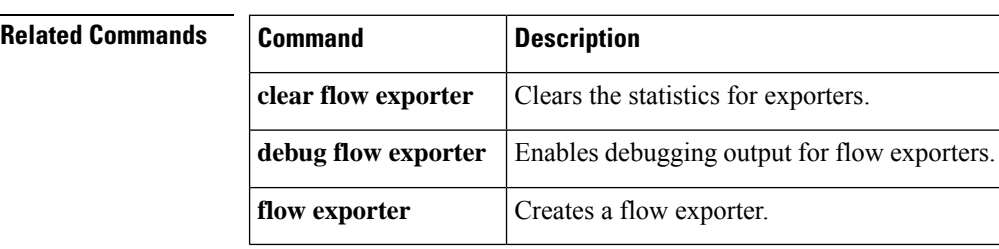

### **Cisco IOS Flexible NetFlow Command Reference**
# **show flow interface**

To display the Flexible NetFlow configuration and status for an interface, use the **show flow interface** command in privileged EXEC mode.

**show flow interface** [*type number*]

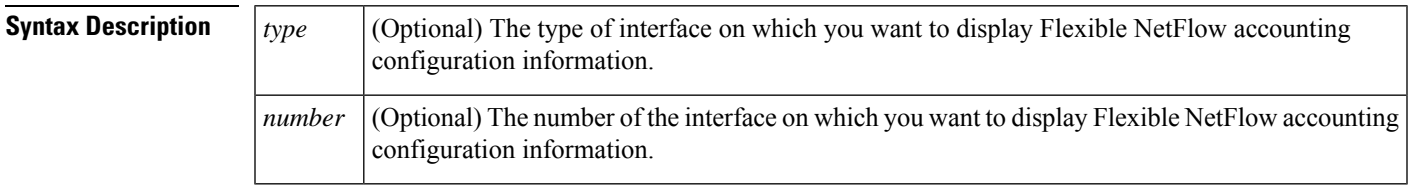

## **Command Modes**

Privileged EXEC (#)

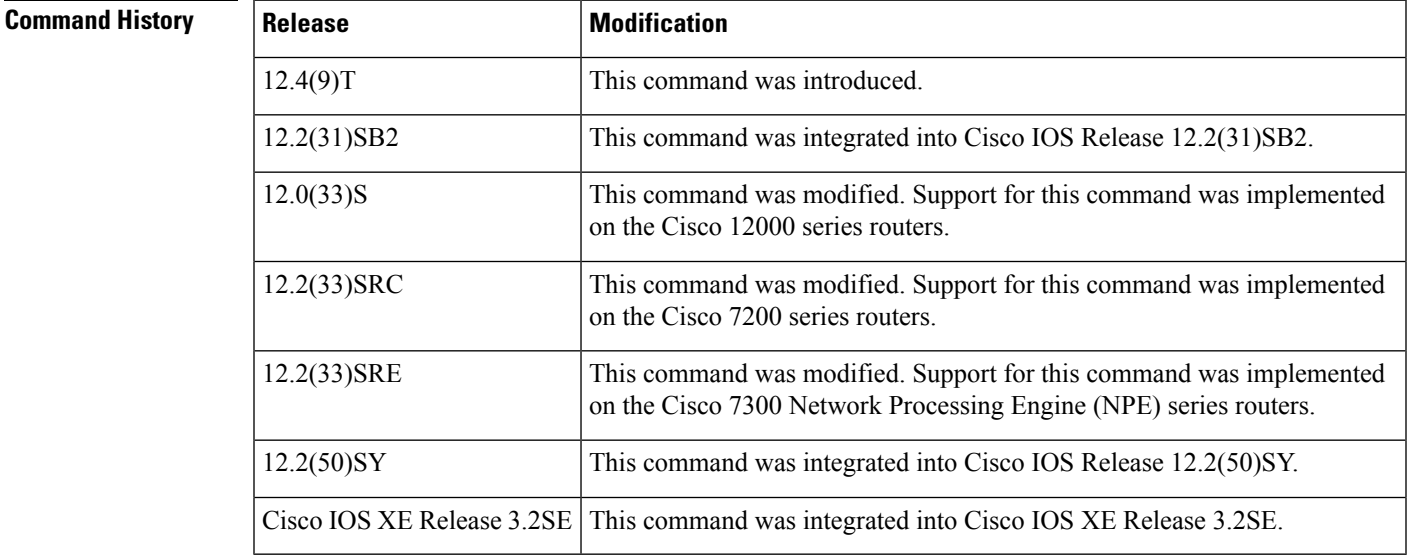

**Examples** The following example displays the Flexible NetFlow accounting configuration on Ethernet interfaces 0/0 and 0/1:

Router# **show flow interface ethernet 1/0**

```
Interface Ethernet1/0
 FNF: monitor: FLOW-MONITOR-1
       direction: Output
       traffic(ip): on
Router# show flow interface ethernet 0/0
Interface Ethernet0/0
 FNF: monitor: FLOW-MONITOR-1
       direction: Input<br>traffic(ip): sample
                       sampler SAMPLER-2#
```
I

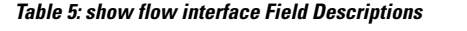

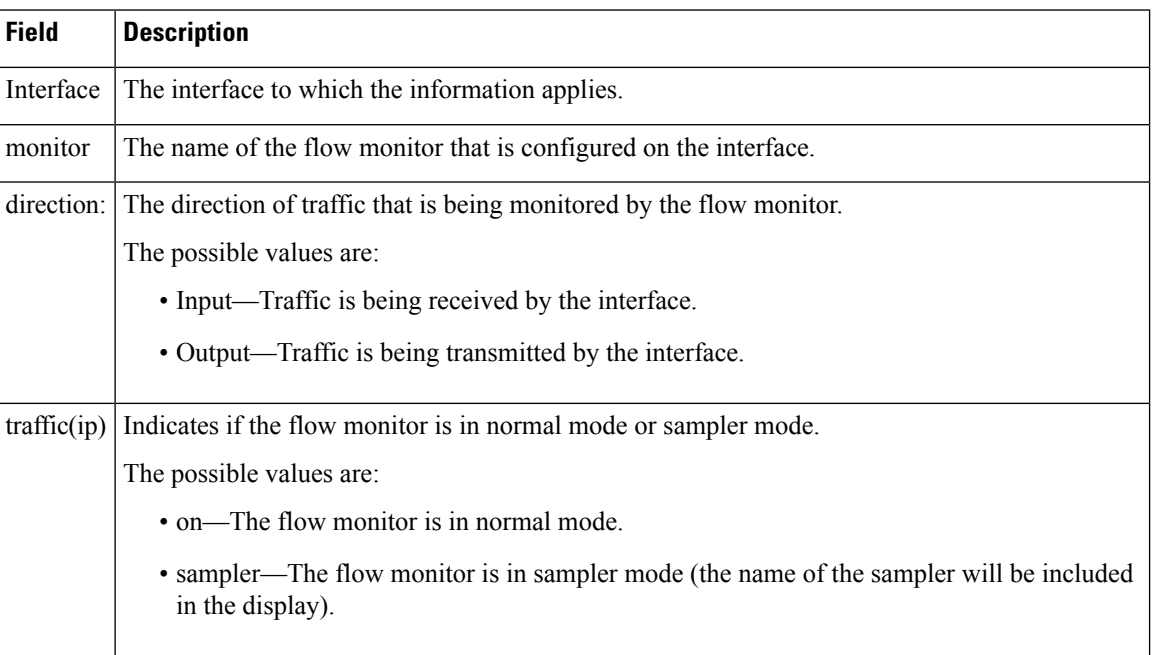

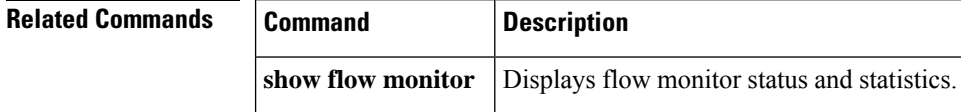

# **show flow monitor**

To display the status and statistics for aFlexible NetFlow flow monitor, use the **show flow monitor** command in privileged EXEC mode.

**show flow monitor** [[**name**] *monitor-name* [**cache** [**format** {**csv** | **record** | **table**}]] [**statistics**]]

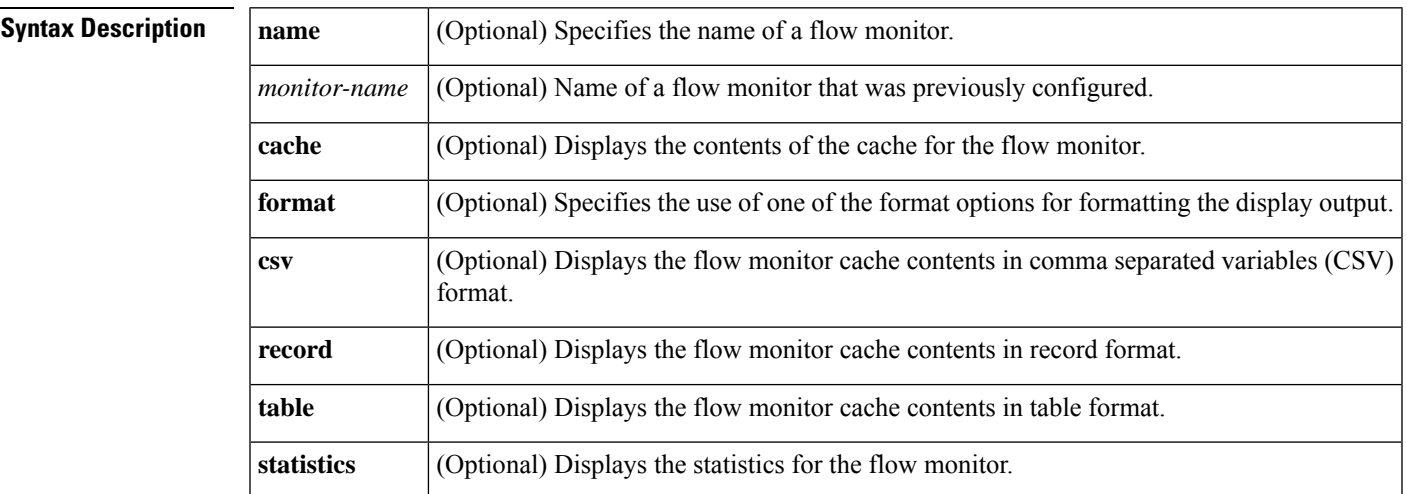

## **Command Modes**

Privileged EXEC (#)

# **Command History Release Modification**

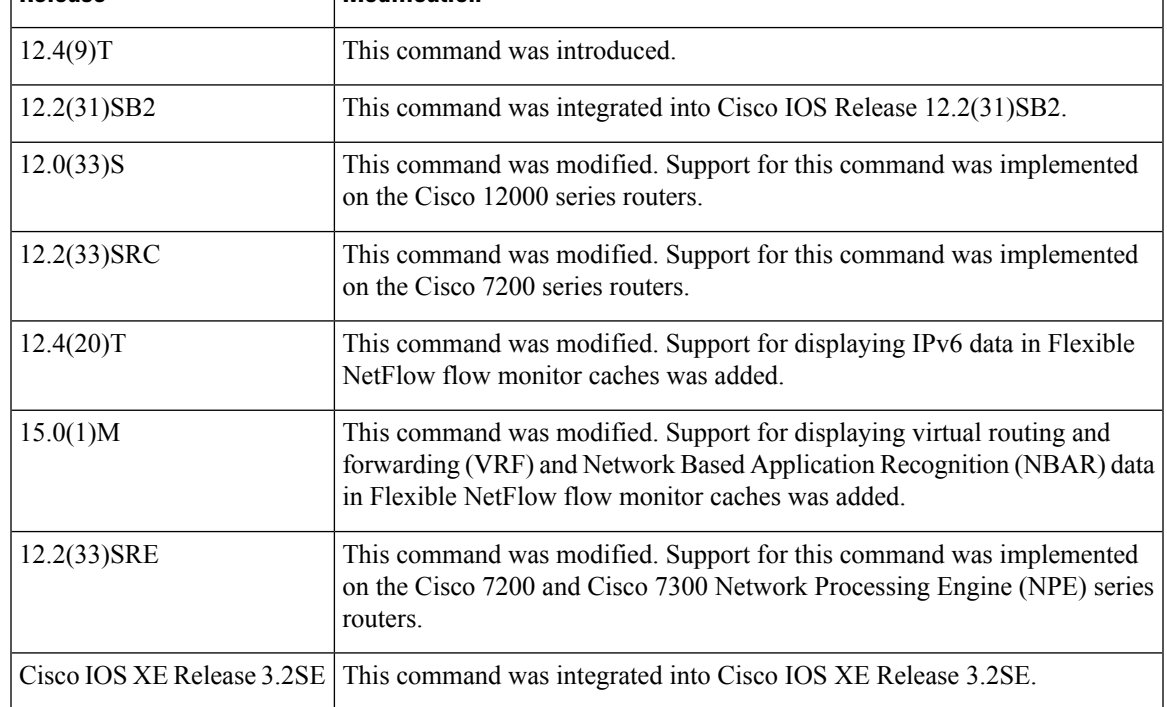

# **Usage Guidelines** The **cache** keyword uses the table format by default.

The uppercase field names in the display output of the **show flowmonitor** *monitor-name* **cache** command are key fields that Flexible NetFlow uses to differentiate flows. The lowercase field names in the display output of the **show flow monitor** *monitor-name* **cache** command are nonkey fields from which Flexible NetFlow collects values as additional data for the cache.

**Examples** The following example displays the status for a flow monitor:

#### Router# **show flow monitor FLOW-MONITOR-1**

```
Flow Monitor FLOW-MONITOR-1:
  Description: Used for basic traffic analysis
  Flow Record: netflow-original
 Flow Exporter: EXP-DC-TOPEKA
                 EXP-DC-PHOENIX
 Cache:
   Type: normal
   Status: allocated
   Size: 4096 entries / 311316 bytes
   Inactive Timeout: 15 secs
   Active Timeout: 1800 secs
   Update Timeout: 1800 secs
```
**Table 6: show flow monitor monitor-name Field Descriptions**

| <b>Field</b>        | <b>Description</b>                                                                         |
|---------------------|--------------------------------------------------------------------------------------------|
| <b>Flow Monitor</b> | Name of the flow monitor that you configured.                                              |
| Description         | Description that you configured or the monitor, or the default description "User defined". |
| Flow Record         | Flow record assigned to the flow monitor.                                                  |
| Flow Exporter       | Exporters that are assigned to the flow monitor.                                           |
| Cache               | Information about the cache for the flow monitor.                                          |
| <b>Type</b>         | Flow monitor cache type.                                                                   |
|                     | The possible values are:                                                                   |
|                     | • immediate—Flows are expired immediately.                                                 |
|                     | • normal—Flows are expired normally.                                                       |
|                     | • Permanent—Flows are never expired.                                                       |
| <b>Status</b>       | Status of the flow monitor cache.                                                          |
|                     | The possible values are:                                                                   |
|                     | • allocated—The cache is allocated.                                                        |
|                     | • being deleted—The cache is being deleted.                                                |
|                     | • not allocated—The cache is not allocated.                                                |

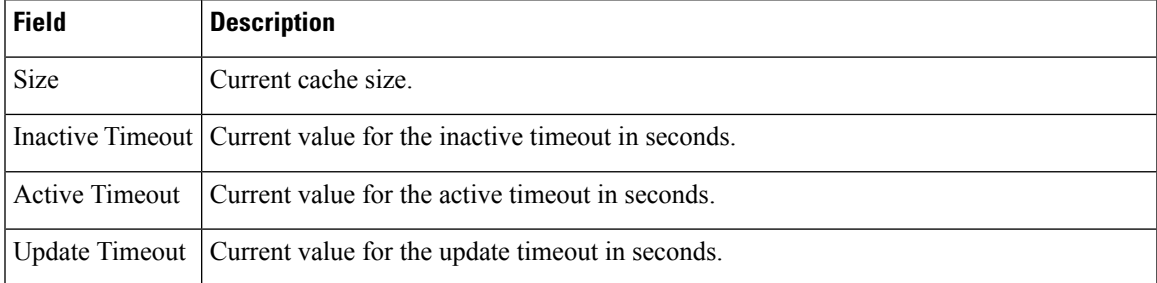

The following example displays the status, statistics, and data for the flow monitor named FLOW-MONITOR-1:

### Router# **show flow monitor FLOW-MONITOR-1 cache**

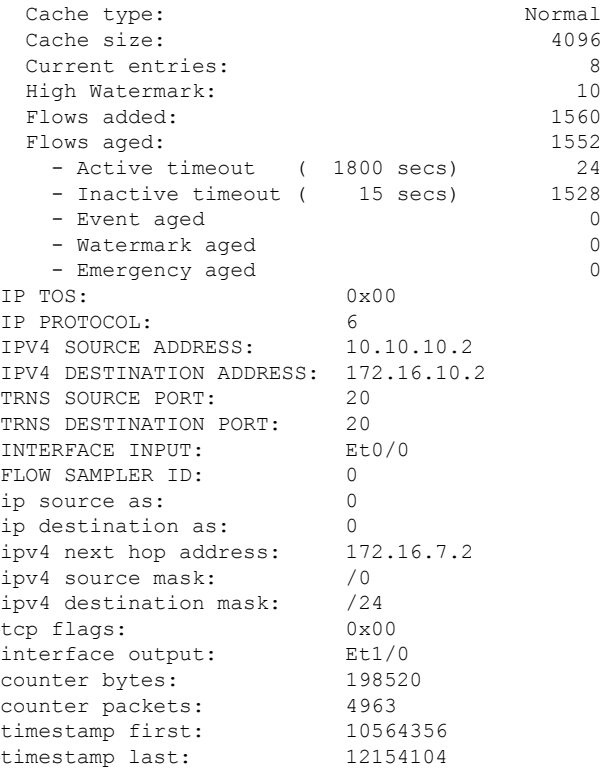

I

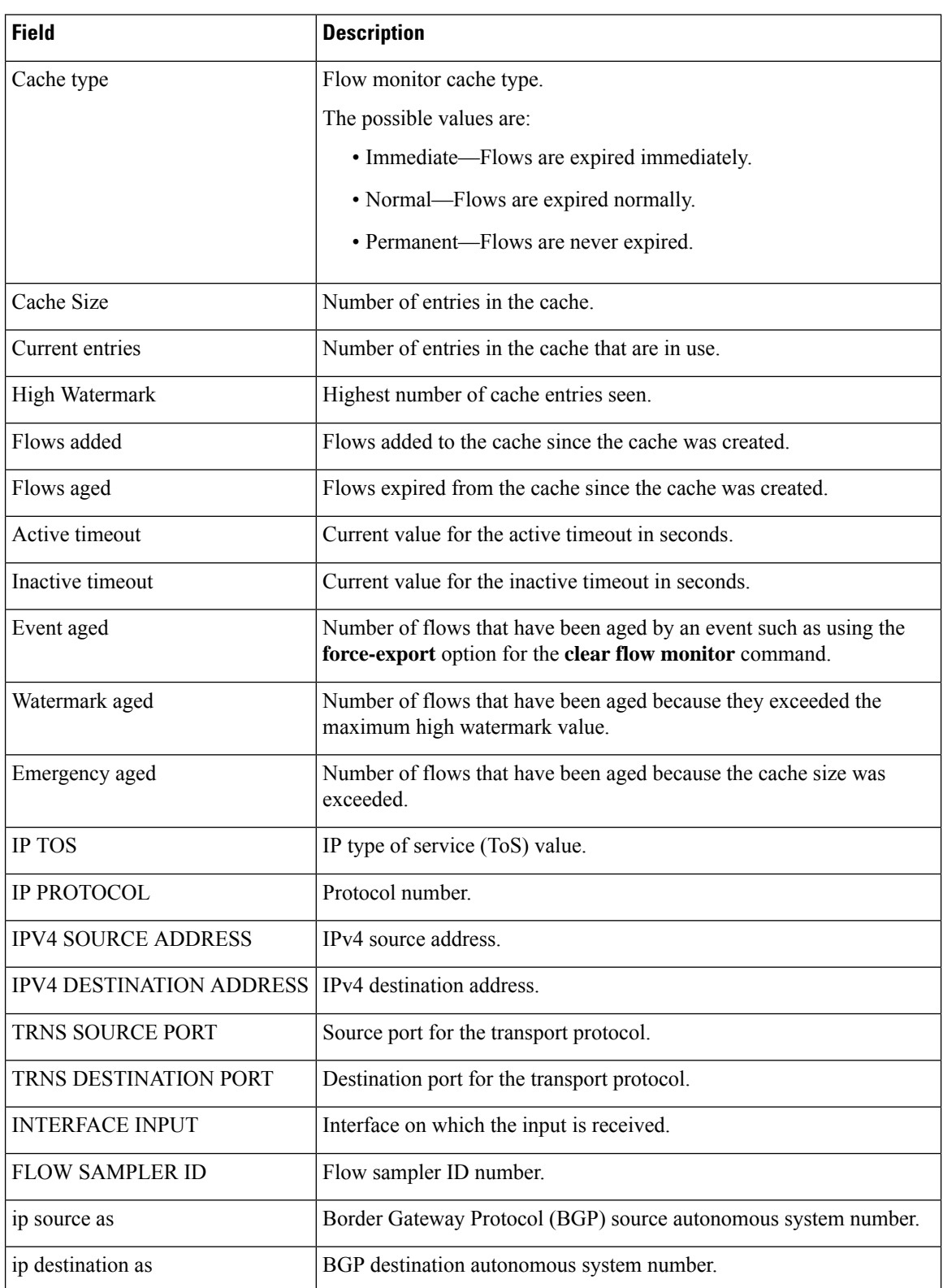

**Table 7: show flow monitor monitor-name cache Field Descriptions**

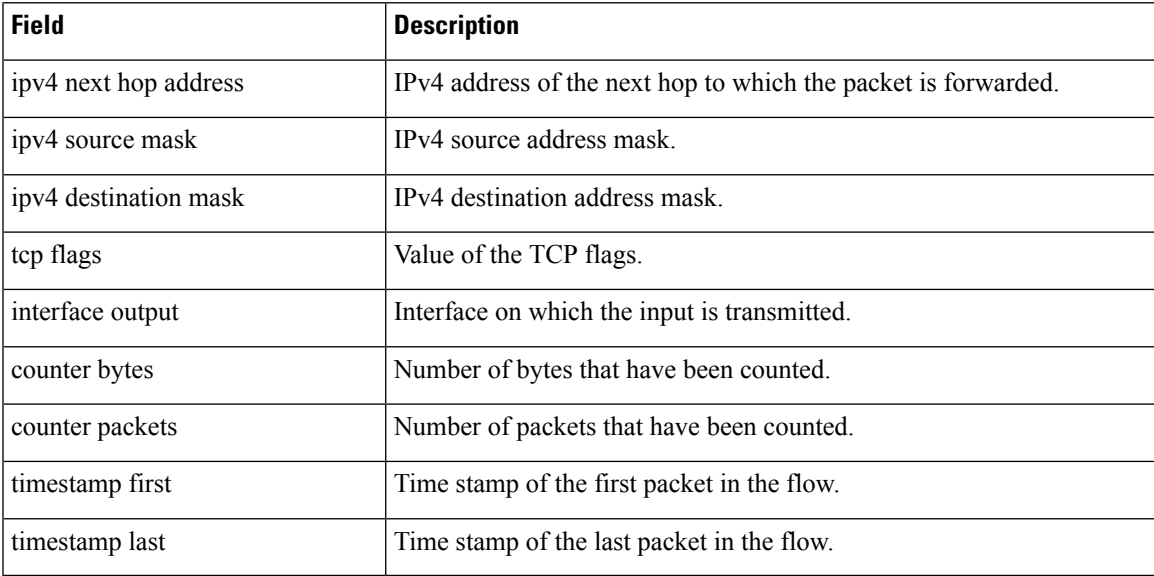

The following example displays the status, statistics, and data for the flow monitor named FLOW-MONITOR-1 in a table format:

## Router# **show flow monitor FLOW-MONITOR-1 cache format table**

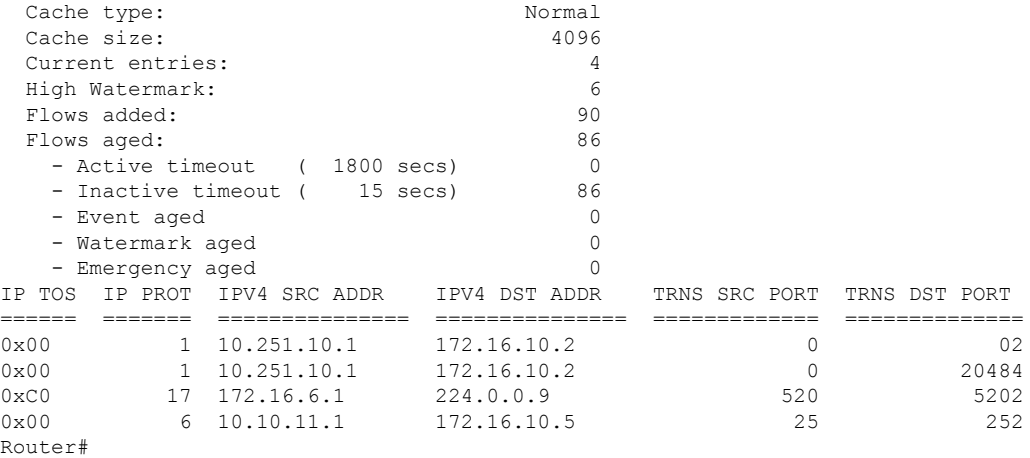

The following example displays the status, statistics, and data for the flow monitor named FLOW-MONITOR-IPv6 (the cache contains IPv6 data) in record format:

Router# **show flow monitor name FLOW-MONITOR-IPv6 cache format record**

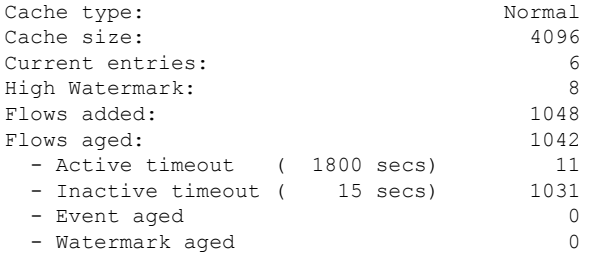

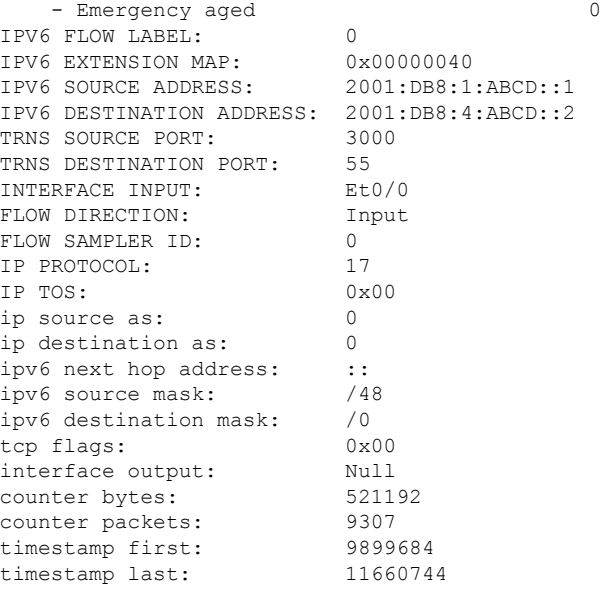

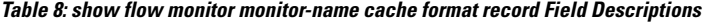

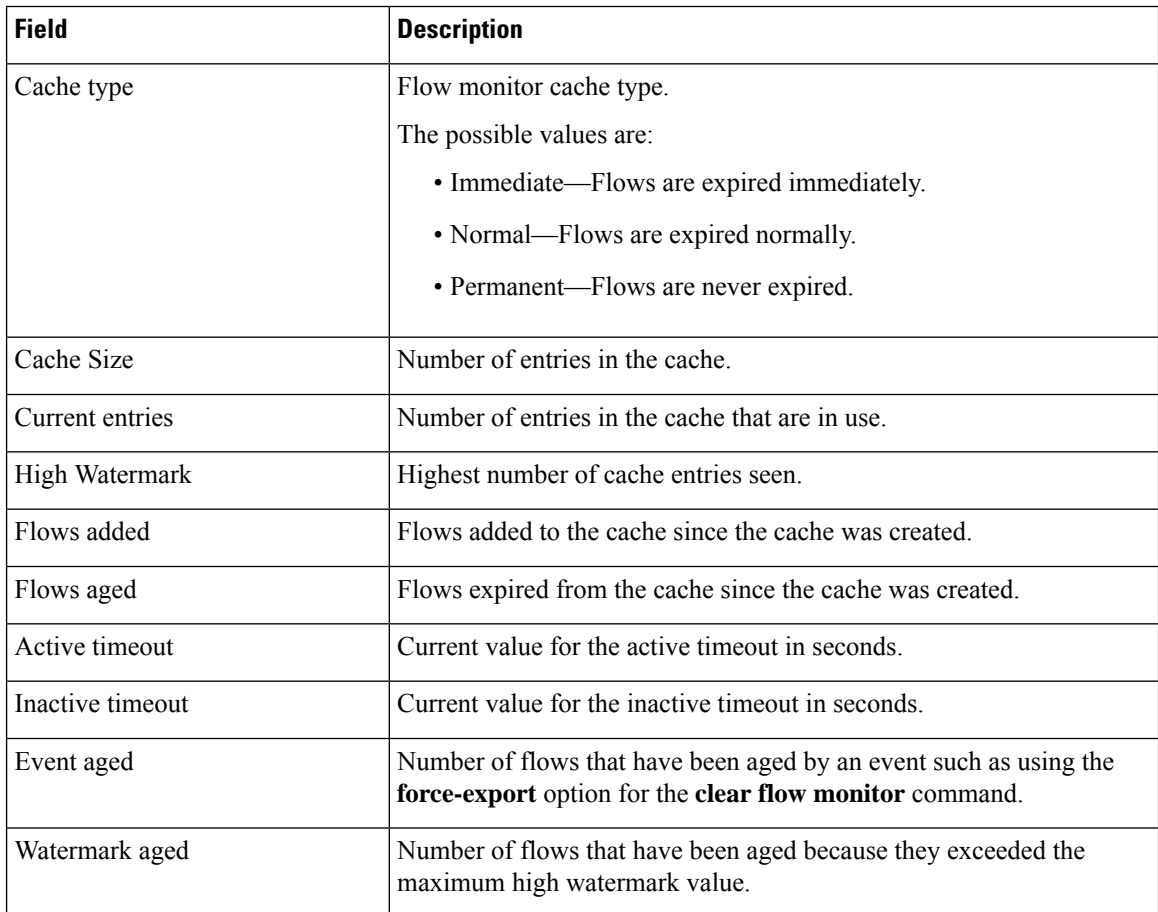

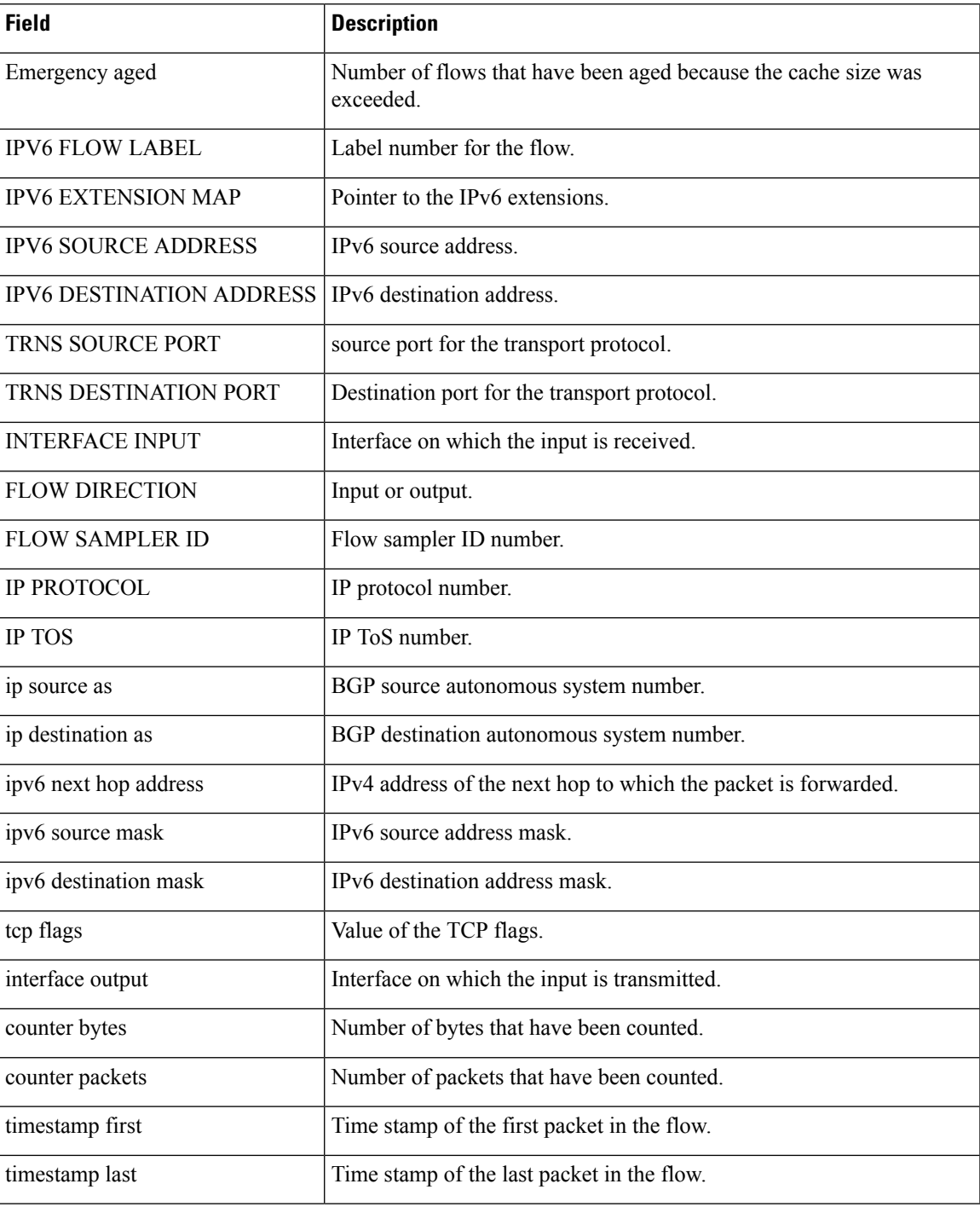

The following example displays the status and statistics for a flow monitor:

#### Router# **show flow monitor FLOW-MONITOR-1 statistics**

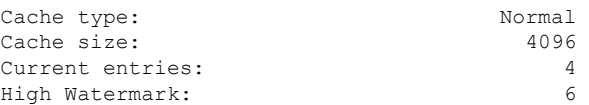

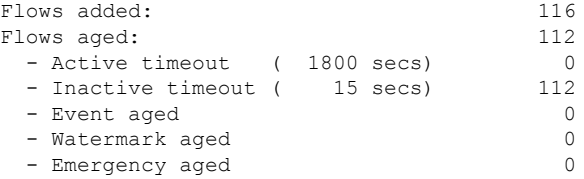

**Table 9: show flow monitor monitor-name statistics Field Descriptions**

| <b>Field</b>          | <b>Description</b>                                                                                                    |
|-----------------------|----------------------------------------------------------------------------------------------------|
| Cache Type            | Flow monitor cache type.                                                                                                    |
|                       | The possible values are:                                                                                                    |
|                       | • Immediate—Flows are expired immediately.                                                                                                 |
|                       | • Normal—Flows are expired normally.                                                                                                    |
|                       | • Permanent—Flows are never expired.                                                                                                    |
| Cache Size            | Size of the cache.                                                                                                    |
| Current entries       | Number of entries in the cache that are in use.                                                                                            |
| High Watermark        | Highest number of cache entries seen.                                                                                                    |
| Flows added           | Flows added to the cache since the cache was created.                                                                                      |
| Flows aged            | Flows expired from the cache since the cache was created.                                                                                  |
| <b>Active Timeout</b> | Current value for the active timeout in seconds.                                                                                           |
| Inactive Timeout      | Current value for the inactive timeout in seconds.                                                                                         |
| Event aged            | Number of flows that have been aged by an event such as using the <b>force-export</b> option<br>for the <b>clear flow monitor</b> command. |
| Watermark aged        | Number of flows that have been aged because they exceeded the maximum high watermark<br>value.                                             |
|                       | Emergency aged   Number of flows that have been aged because the cache size was exceeded.                                                  |

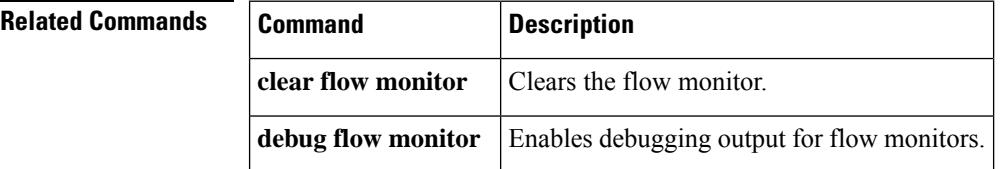

# **show flow monitor cache aggregate**

To display aggregated flow statistics from a flow monitor cache, use the **show flow monitor cache aggregate** command in privileged EXEC mode.

**show flow monitor** [**name**] *monitor-name* **cache aggregate** {*options* [... *options*] [**collect** *options* [... *options*]] | **record** *record-name*} [**format** {**csv** | **record** | **table**}]

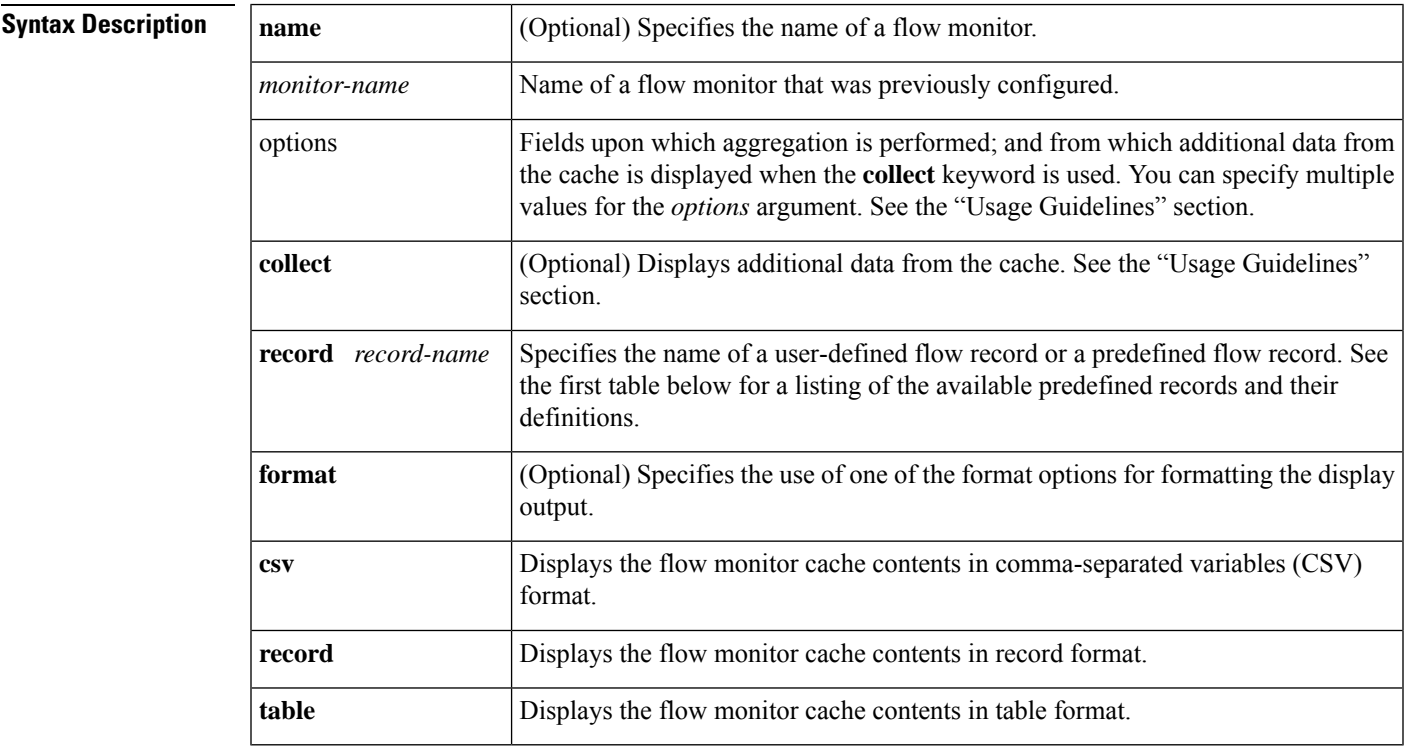

### **Command Modes**

Privileged EXEC (#)

## **Command History**

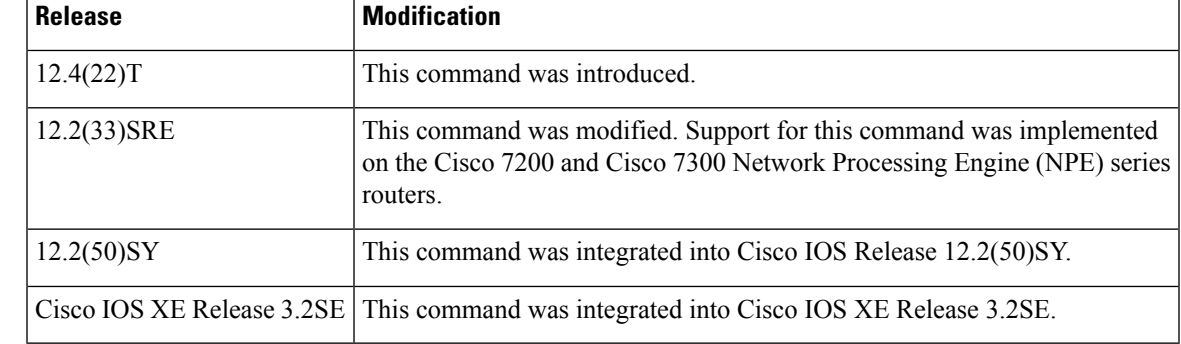

**Usage Guidelines Flexible NetFlow—Top N Talkers Support**

The **show flow monitor cacheaggregate** command is one of a set of three commands that make up the Flexible NetFlow—Top N Ta lkers Support feature. The Flexible NetFlow—Top N Talkers Support feature is used to manipulate the display output from the Flexible NetFlow cache to facilitate the analysis of network traffic.

The other two commands that make up the Flexible NetFlow—Top N Talkers Support feature are **show flow monitor cache filter** and **show flow monitor cache sort**. The three commands can be used together or on their own, depending on your requirements. For more detailed information about these commands, see the **show flow monitor cache filter** command and the **show flow monitor cache sort** command.For information about how the three commands are used together, refer to the "Configuring Cisco IOS Flexible NetFlow—Top N Talkers Support" module in the *Configuring Cisco IOS Flexible NetFlow Configuration Guide.*

#### **Flow Aggregation**

Flow aggregation using the **showflow monitor cache aggregate** command allows you to dynamically display the flow information in a cache using a different flow record than the cache was originally created from. Only the fields in the cache will be available for the aggregated flows.

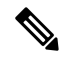

The key and nonkey fields in the flows are defined in the flow record that you assigned to the flow monitor from which the cache data is being aggregated. **Note**

Aggregation helps you achieve a higher-level view of the traffic in your network by combining flow data from multiple flows based on the criteria that interest you, for example, displaying flow data for:

- All the HTTP traffic in your network.
- All the traffic being forwarded to a specific Border Gateway Protocol (BGP) next hop.
- Identifying a device that is sending several types of traffic to one or more hosts in your network, perhaps as part of a denial of service (DoS) attack.

#### **Aggregation options Argument**

The options that you can use for the *options* argument of the **show flow monitor cache aggregate** command are dependent on the fields that are used for the user-defined flow record that you configured for the flow monitor using the **record** command. To identify the options that you can use, use the **show flow record***record-name* command in privileged EXEC mode, where *record-name* is the name of the record that you configured for the flow monitor.

For example, if you assigned the "NetFlow Original" predefined record to a flow monitor, you use the **show flow record netflow-original** command to display its key (match) and nonkey (collect) fields. The following is partial output from the **show flow record netflow-original** command:

```
flow record netflow-original:
 Description: Traditional IPv4 input NetFlow with origin ASs
 No. of users: 2
 Total field space: 53 bytes
 Fields:
   match ipv4 tos
   match ipv4 protocol
   match ipv4 source address
   match ipv4 destination address
.
.
.
   collect counter packets
```
Ш

```
collect timestamp sys-uptime first
collect timestamp sys-uptime last
```
The fields from this partial output that you can use for the *option* argument follow the **match** (key fields) and **collect** (nonkey fields) words. For example, you can use the "ipv4 tos" field to aggregate the flows as shown in the first example in the "Examples section.

### **Cache Data Fields Displayed**

By default the data fields from the cache that are shown in the display output of the **show flow monitor cache aggregate** command are limited to the field used for aggregation and the counter fields such as flows, number of bytes, and the number of packets. The following is partial output from the **show flow monitor FLOW-MONITOR-3 cache aggregate ipv4 destination address** command:

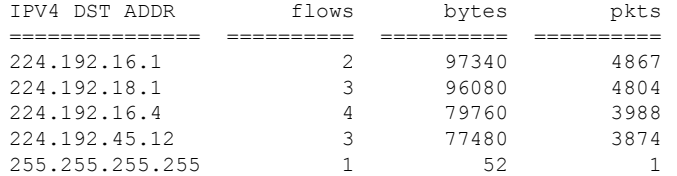

Notice that the data contains only the IPv4 destination addresses for which flows have been aggregated and the counter values.

The flow monitor (FLOW-MONITOR-3) referenced by the **show flow monitor FLOW-MONITOR-3 cache aggregate ipv4destinationaddress** command usesthe "NetFlow Original" predefined record, which contains the following key and nonkey fields:

- match ipv4 tos
- match ipv4 protocol
- match ipv4 source address
- match ipv4 destination address
- match transport source-port
- match transport destination-port
- match interface input
- match flow sampler
- collect routing source as
- collect routing destination as
- collect routing next-hop address ipv4
- collect ipv4 source mask
- collect ipv4 destination mask
- collect transport tcp flags
- collect interface output
- collect counter bytes
- collect counter packets
- collect timestamp sys-uptime first
- collect timestamp sys-uptime last

The **collect** keyword is used to include additional cache data in the display output of the **show flow monitor cache aggregate** command. The following partial output from the**show flow monitor FLOW-MONITOR-3 cache aggregate ipv4 destination address collect transport tcp flags** command shows the transport TCP flags data from the cache:

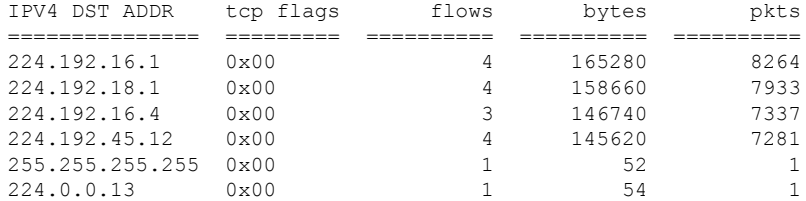

You can add cache data fields after the **collect** keyword to show additional data from the cache in the display output of the **show flow monitor cache aggregate** command.

### **Keywords and Descriptions for the** *record* **Argument**

The table below describes the keywords for the *record* argument.

## **Table 10: Keywords and Descriptions for the Aggregate record Argument**

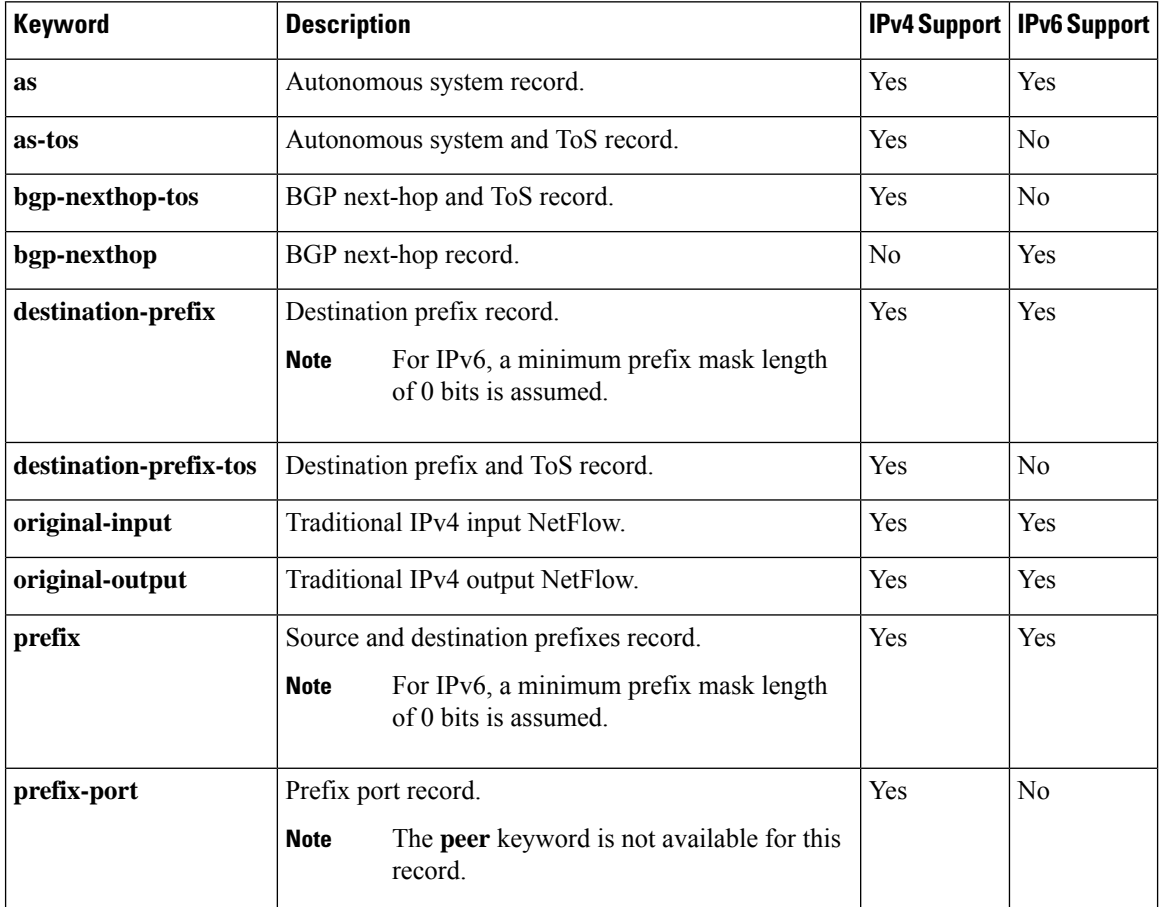

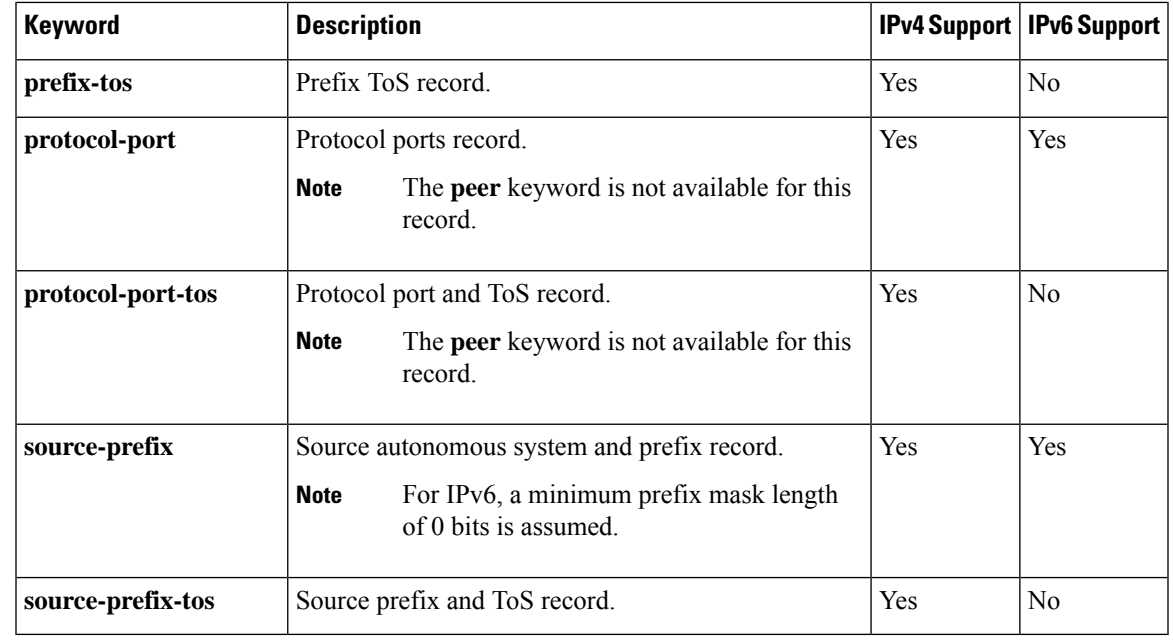

**Examples** The following example aggregates the flow monitor cache data on the destination and source IPv4 addresses:

> Router# **show flow monitor FLOW-MONITOR-1 cache aggregate ipv4 destination address ipv4 source address**

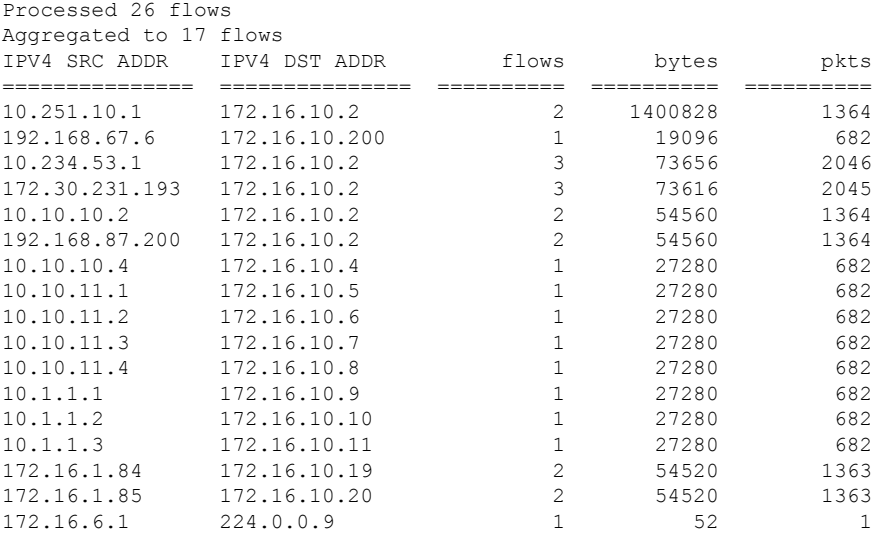

**Table 11: show flow monitor cache aggregate Field Descriptions**

| <b>Field</b>               | <b>Description</b>   |
|----------------------------|----------------------|
| <b>IPV4 SOURCE ADDRESS</b> | IPv4 source address. |

I

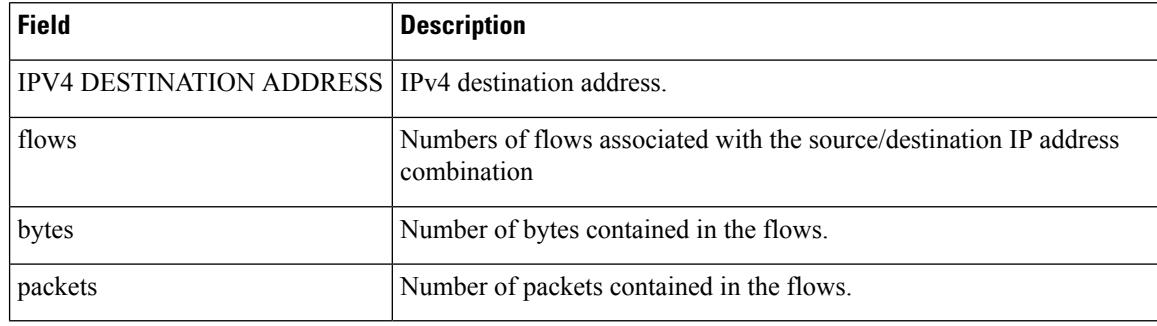

# **Related Commands**

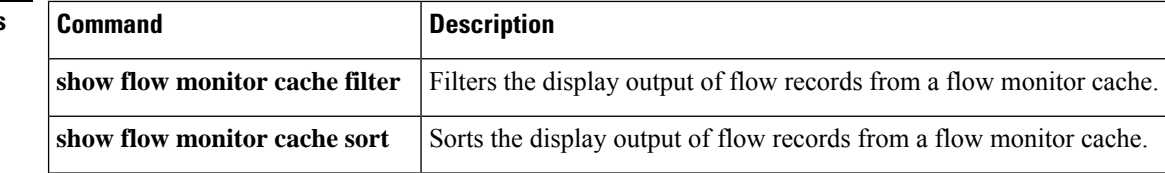

ı

# **show flow monitor cache filter**

To filter the display output of statistics from the flows in a flow monitor cache, use the **show flow monitor cache filter** command in privileged EXEC mode.

**show flow monitor** [**name**] *monitor-name* **cache filter** *options* [**regexp** *regexp*] [... *options* [**regexp** *regexp*]] [**format** {**csv** | **record** | **table**}]

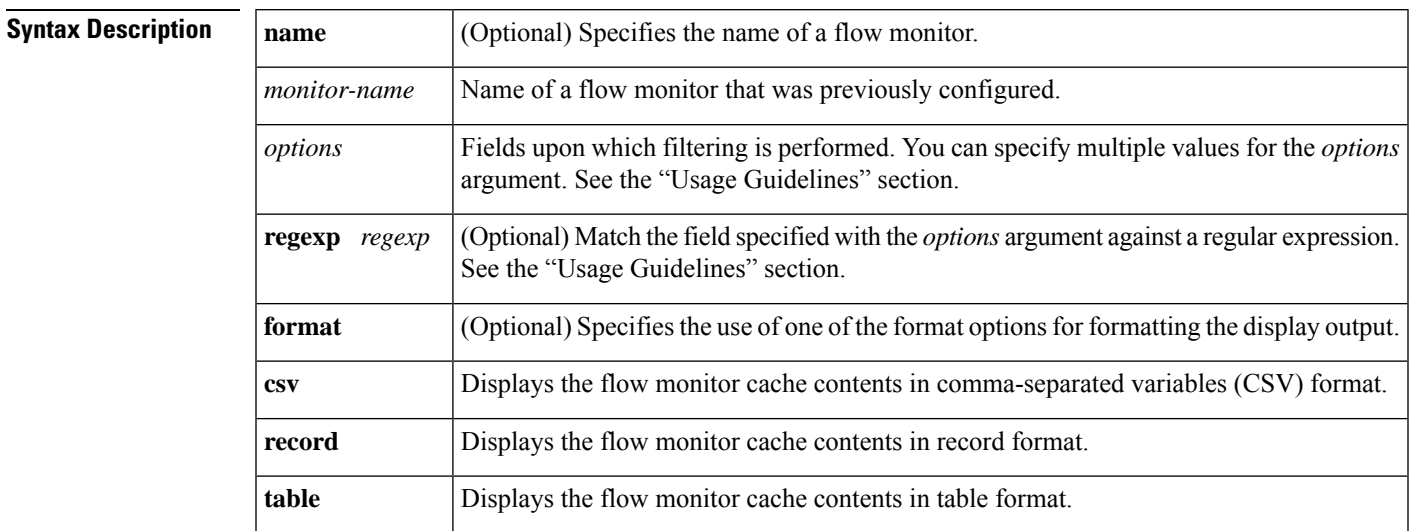

## **Command Modes**

Ш

Privileged EXEC (#)

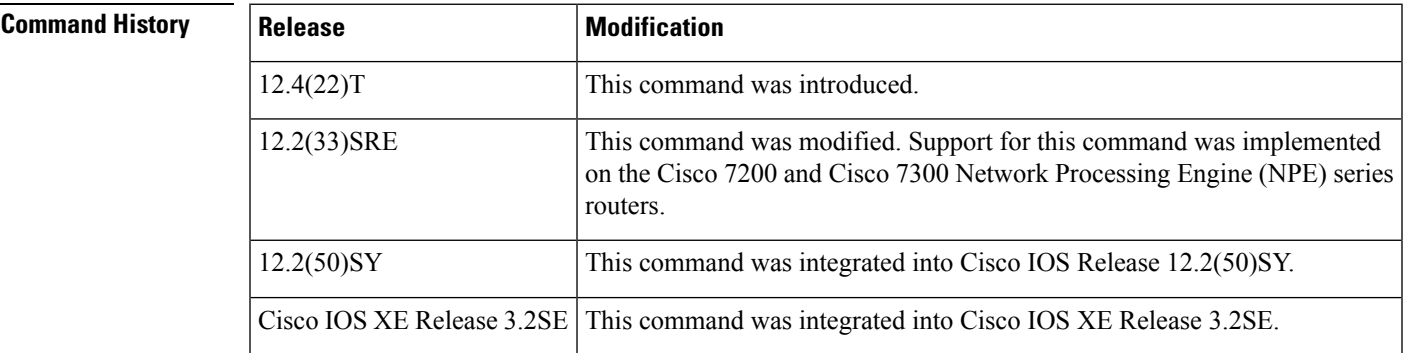

## **Usage Guidelines Flexible NetFlow—Top N Talkers Support**

The **show flow monitor cache filter** command is one of a set of three commands that make up the Flexible NetFlow—Top N Talkers Support feature. The Flexible NetFlow—Top N Talkers Support feature is used to manipulate the display output from the Flexible NetFlow cache to facilitate the analysis of network traffic.

The other two commands that make up the Flexible NetFlow—Top N Talkers Support feature are **show flow monitor cache sort** and **show flow monitor cache aggregate**. The three commands can be used together or on their own, depending on your requirements. For more detailed information about these commands, see the **show flow monitor cache sort** command and the **show flow monitor cache aggregate** command. For

information about how the three commands are used together, refer to the "Configuring Cisco IOS Flexible NetFlow—Top N Talkers Support" module in the *Configuring Cisco IOS Flexible NetFlow Configuration Guide.*

## **Filter options Argument**

The options that you can use for the *options* argument of the **show flow monitor cache filter** command are dependent on the fields that are used for the record that you configured for the flow monitor using the **record** command. To identify the options that you can use, use the **show flow record** *record-name* command in privileged EXEC mode, where *record-name* isthe name of the record that you configured for the flow monitor.

For example, if you assigned the "NetFlow Original" predefined record to a flow monitor, you use the **show flow record netflow-original** command to display its key (match) and nonkey (collect) fields. The following is partial output from the **show** command:

```
flow record netflow-original:
 Description: Traditional IPv4 input NetFlow with origin ASs
 No. of users: 2
 Total field space: 53 bytes
 Fields:
   match ipv4 tos
   match ipv4 protocol
   match ipv4 source address
   match ipv4 destination address
.
.
.
   collect counter packets
   collect timestamp sys-uptime first
   collect timestamp sys-uptime last
```
The fields from this partial output that you can use for the *option* argument follow the **match** (key fields) and **collect** (nonkey fields) words. For example, you can use the "ipv4 tos" field to filter the flows as shown in the first example in the "Examples" section.

### **Filtering Criteria**

The following are examples of the types of filtering criteria available for the **show flow monitorcache filter** command:

- Perform an exact match on any numerical fields in either decimal or hexadecimal format. For example, these two commands match flows in the flow monitor cache that contain either "0xA001" or "1":
	- **show flow monitor FLOW-MONITOR-1 cache filter transport source-port 0xA001**
	- **show flow monitor FLOW-MONITOR-1 cache filter transport source-port 1**
- Perform a match on a range for any numerical fields in either decimal or hexadecimal format. For example, these two commands match flows in the flow monitor cache that contain either "0xA000 0xB000" or "1 1024":

• **show flow monitor FLOW-MONITOR-1 cache filter transport source-port 0xA000 0xB000** • **show flow monitor FLOW-MONITOR-1 cache filter transport source-port 1 1024**

- Perform an exact match for any alphanumerical field. For example, this command matches flows in the flow monitor cache having a MAC address of ABCD:0012:01FE:
	- **show flow monitor FLOW-MONITOR-1 cache filter datalink mac source address ABCD:0012:01FE**
- Perform a regular-expression match on any alphanumerical field. For example, this command matches flows in the flow monitor cache having a MAC address that starts with ABCD:
	- **show flow monitor FLOW-MONITOR-1 cache filter datalink mac source address regexp ABCD:\***
- Perform a match on flag fields with an implicit  $\langle$  and  $\rangle$ . For example, this command matches flows in the flow monitor cache that contain the **urg** and **syn** TCP flags:

```
• show flow monitor FLOW-MONITOR-1 cache filter transport tcp flags urg syn
```
• Perform a match against flags that are not present.For example, this command matches flows in the flow monitor cache that contain the **syn** and **rst** TCP flags and do not contain the **urg** and **fin** TCP flags:

```
• show flow monitor FLOW-MONITOR-1 cache filter transport tcp flags syn rst not urg fin
```
- Perform an exact match on an IP address field. For example, this command matches flows in the flow monitor cache that contain the source IPv4 address "192.168.0.1":
	- **show flow monitor FLOW-MONITOR-1 cache filter ipv4 source address 192.168.0.1**
- Perform a prefix match on an IPv4 or IPv6 address field. For example, these two commands match flows in the flow monitor cache that contain either "192.168.0.0 255.255.0.0" or "7:20ac::/64":
	- **show flow monitor FLOW-MONITOR-1 cache filter ipv4 source address 192.168.0.0 255.255.0.0**
	- **show flow monitor FLOW-MONITOR-1 cache filter ipv6 source address 7:20ac::/64**
- Perform a match on a range of relative time stamps. For example, this command matches flows in the flow monitor cache that were created within the last "500" seconds:
	- **show flow monitor FLOW-MONITOR-1 cache filter timestampsys-uptime first 0 500 seconds**
- Perform a match on range of the time stamp that is configured (uptime or absolute). For example, this command matches flows in the flow monitor cache that were created between 0800 and 0815, within the last 24 hours:

## • **show flow monitor FLOW-MONITOR-1 cache filter timestamp sys-uptime last 08:00:00 08:15:00 t**

- Perform an exact match on an interface. For example, this command matches flows in the flow monitor cache which are received on Ethernet interface 0/0.
	- **show flow monitor FLOW-MONITOR-1 cache filter interface input Ethernet0/0**
- Perform a regular-expression match on an interface. For example, this command matches flows in the flow monitor cache that begin with Ethernet0/ and have either 1, 2, or 3 as the port number:

### • **show flow monitor FLOW-MONITOR-1 cache filter interface input regexp Ethernet0/1**

### **Regular Expressions**

The table below shows the syntax for regular expressions.

#### **Table 12: Syntax for Regular Expressions**

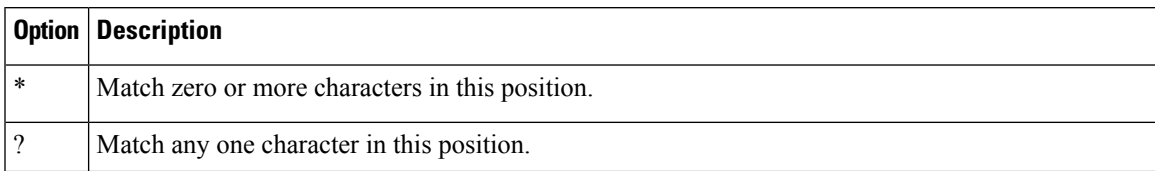

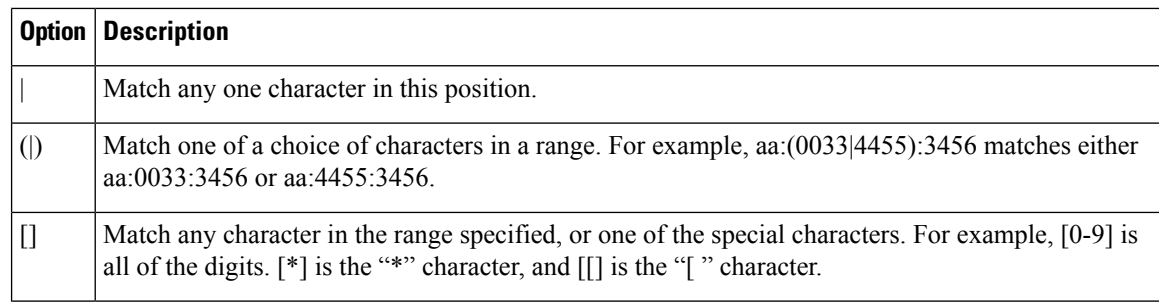

**Examples** The following example filters the flow monitor cache data on the source IPv4 address of 10.234.53.1:

### Router# **show flow monitor FLOW-MONITOR-1 cache filter ipv4 source address 10.234.53.1**

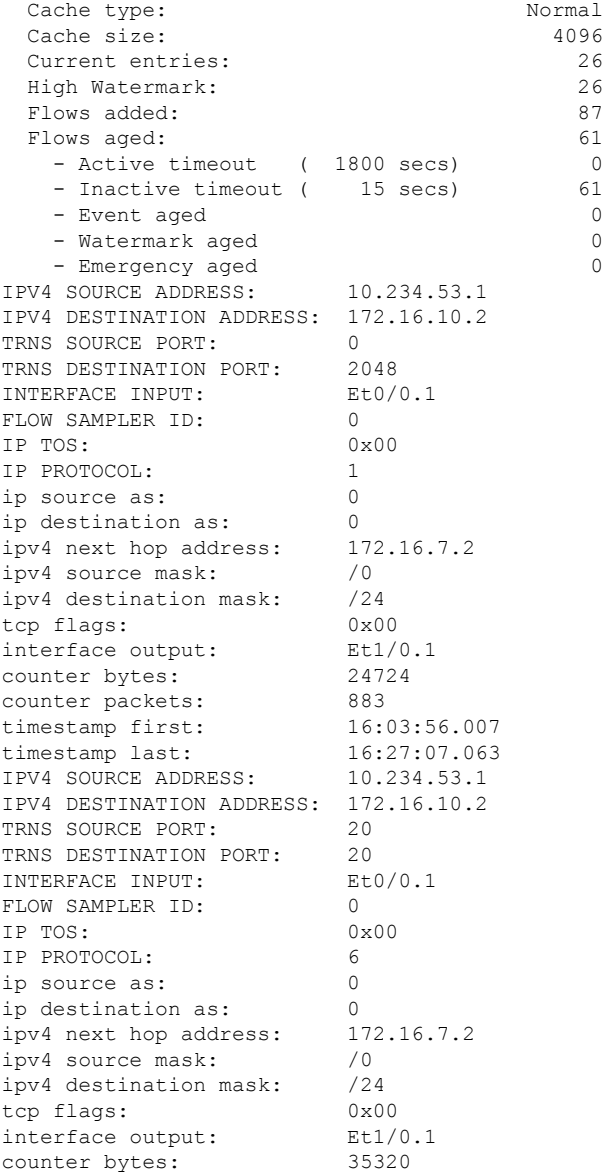

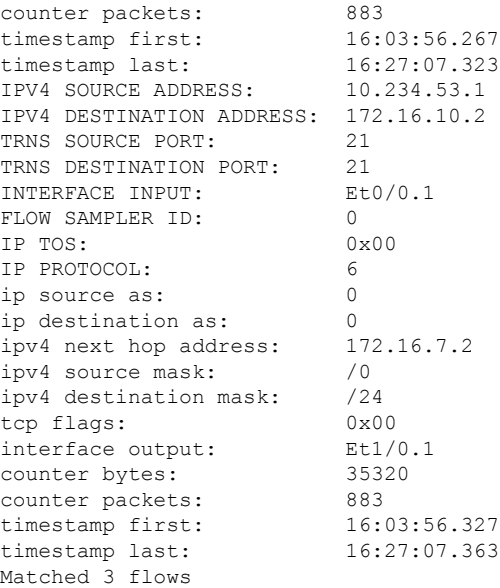

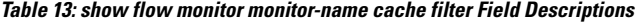

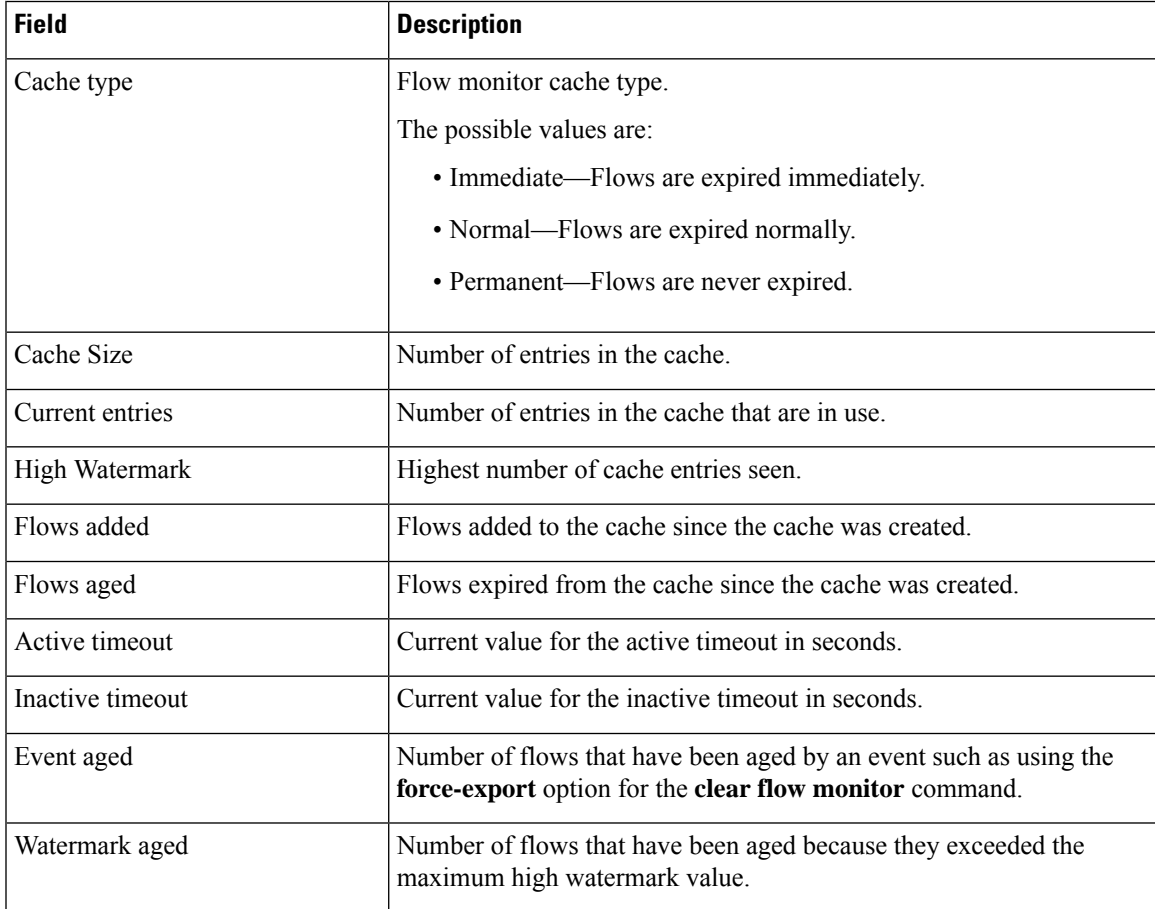

![](_page_273_Picture_518.jpeg)

# $\overline{\text{Related Comman}}$

![](_page_273_Picture_519.jpeg)

I

ı

Ш

# **show flow monitor cache sort**

To sort the display output of statistics from the flows in a flow monitor cache, use the **show flow monitor cache sort** command in privileged EXEC mode.

**show flow monitor** [**name**] *monitor-name* **cache sort** *options* [**top** [*number*]] [**format** {**csv** | **record** | **table**}]

| <b>Syntax Description</b> | name         | (Optional) Specifies the name of a flow monitor.                                                                                                    |
|---------------------------|--------------|----------------------------------------------------------------------------------------------------|
|                           | monitor-name | Name of a flow monitor that was previously configured.                                                                                                    |
|                           | options      | Fields upon which aggregation can be performed. See the "Usage Guidelines" section.                                                                                    |
|                           | top          | (Optional) Limits the display output to the 20 highest volume flows (top talkers) unless<br>overridden by the specification of a value for the <i>number</i> argument. |
|                           | number       | (Optional) Overrides the default value of top talkers to display.                                                                                                    |
|                           | format       | (Optional) Specifies the use of one of the format options for formatting the display output.                                                                           |
|                           | <b>CSV</b>   | Displays the flow monitor cache contents in comma-separated variables (CSV) format.                                                                                    |
|                           | record       | Displays the flow monitor cache contents in record format.                                                                                                    |
|                           | table        | Displays the flow monitor cache contents in table format.                                                                                                    |

## **Command Modes**

Privileged EXEC (#)

![](_page_274_Picture_780.jpeg)

# **Usage Guidelines Flexible NetFlowNetFlow—Top N Talkers Support**

The **show flow monitor cache sort** command is one of a set of three commands that make up the Flexible NetFlow—Top N Talkers Support feature. The Flexible NetFlow—Top N Talkers Support feature is used to manipulate the display output from the Flexible NetFlow cache to facilitate the analysis of network traffic.

The other two commands that make up the Flexible NetFlow—Top N Talkers Support feature are **show flow monitor cache filter** and **show flow monitor cache aggregate**. The three commands can be used together or on their own, depending on your requirements. For more detailed information about these commands, see the **show flow monitor cache filter** command and the **show flow monitor cache aggregate** command. For information about how the three commands are used together, refer to the "Configuring Cisco IOS Flexible NetFlow—Top N Talkers Support" module in the *Configuring Cisco IOS Flexible NetFlow Configuration Guide.*

#### **Flow Sorting**

The flow sorting function of the Flexible NetFlow—Top N Talkers Support feature sorts flow data from the Flexible NetFlow cache based on the criteria that you specify, and displays the data. You can also use the flow sorting function of the Flexible NetFlow—Top N Talkers Support feature to limit the display output to a specific number of entries (Top N Talkers) by using the **top** keyword.

### **Sort options Argument**

The options that you can use for the *options* argument of the **show flow monitor cache filter** command are dependent on the fields that are used for the record that you configured for the flow monitor using the **record** command. To identify the options that you can use, use the **show flow record** *record-name* command in privileged EXEC mode, where *record-name* isthe name of the record that you configured for the flow monitor.

For example, if you assigned the "NetFlow Original" predefined record to a flow monitor, you use the **show flow record netflow-original** command to display its key (match) and nonkey (collect) fields. The following is partial output from the **show** command:

```
flow record netflow-original:
 Description: Traditional IPv4 input NetFlow with origin ASs
 No. of users: 2
 Total field space: 53 bytes
 Fields:
   match ipv4 tos
   match ipv4 protocol
   match ipv4 source address
   match ipv4 destination address
.
.
.
   collect counter packets
   collect timestamp sys-uptime first
   collect timestamp sys-uptime last
```
The fields from this partial output that you can use for the *option* argument follow the **match** (key fields) and **collect** (nonkey fields) words. For example, you can use the "ipv4 tos" field to sort the flows as shown in the first example in the "Examples" section.

**Examples** The following example sorts the flow monitor cache data on the IPv4 ToS value and limits the display output to the top two flows:

Router# **show flow monitor FLOW-MONITOR-3 cache sort ipv4 tos top 2**

Processed 17 flows Aggregated to 17 flows Showing the top 2 flows IPV4 SOURCE ADDRESS: 10.1.1.1 IPV4 DESTINATION ADDRESS: 224.192.16.1 TRNS SOURCE PORT: 0<br>TRNS DESTINATION PORT: 3073 TRNS DESTINATION PORT: INTERFACE INPUT: Et0/0 FLOW SAMPLER ID: 0 IP TOS: 0x55 IP PROTOCOL: 1

![](_page_276_Picture_543.jpeg)

**Table 14: show flow monitor monitor-name cache sort Field Descriptions**

| <b>Field</b>                    | <b>Description</b>                                             |
|---------------------------------|----------------------------------------------------------------|
| <b>IPV4 SOURCE ADDRESS</b>      | IPv4 source address.                                           |
| <b>IPV4 DESTINATION ADDRESS</b> | IPv4 destination address.                                      |
| TRNS SOURCE PORT                | source port for the transport protocol.                        |
| TRNS DESTINATION PORT           | Destination port for the transport protocol.                   |
| <b>INTERFACE INPUT</b>          | Interface on which the input is received.                      |
| <b>FLOW DIRECTION</b>           | Input or output.                                               |
| <b>FLOW SAMPLER ID</b>          | Flow sampler ID number.                                        |
| <b>IP PROTOCOL</b>              | IP protocol number.                                            |
| <b>IP TOS</b>                   | IP ToS number.                                                 |
| ip source as                    | BGP source autonomous system number.                           |
| ip destination as               | BGP destination autonomous system number.                      |
| ipv4 next hop address           | IPv4 address of the next hop to which the packet is forwarded. |

I

![](_page_277_Picture_278.jpeg)

![](_page_277_Picture_279.jpeg)

# **show flow record**

To display the status and statistics for a Flexible NetFlow flow record, use the **show flow record** command in privileged EXEC mode.

**show flow record** [{[**name**] *record-name* | **netflow-original** | **netflow** {**ipv4** | **ipv6**} *record* [**peer**]}]

**Cisco Catalyst 6500 Switches in Cisco IOS Release 12.2(50)SY show flow record** [{[**name**] *record-name* | **platform-original** {**ipv4** | **ipv6**} *record*}]

**Cisco IOS XE Release 3.2SE**

**show flow record** [{[**name**] *record-name*}]

![](_page_278_Picture_681.jpeg)

# **Command Modes**

Privileged EXEC (#)

# **Command History**

![](_page_278_Picture_682.jpeg)

![](_page_279_Picture_522.jpeg)

**Usage Guidelines** The table below describes the keywords and descriptions for the *record* argument.

# **Table 15: Keywords and Descriptions for the record Argument**

![](_page_279_Picture_523.jpeg)

![](_page_280_Picture_508.jpeg)

**Examples** The following example displays the status and statistics for the original Flexible NetFlow record:

Router# **show flow record FLOW-RECORD-1 platform-original ipv4 destination**

```
flow record FLOW_RECORD-1:
 Description: Flow Record for IPv4 traffic
 No. of users: 3
 Total field space: 53 bytes
 Fields:
   match interface input
   match transport destination-port
   match transport source-port
   match ipv4 destination address
   match ipv4 source address
   match ipv4 protocol
   match ipv4 tos
   collect counter bytes
   collect counter packets
   collect timestamp sys-uptime last
   collect timestamp sys-uptime first
```

```
collect ipv4 destination mask
collect ipv4 source mask
collect routing destination as
collect routing source as
collect transport tcp flags
collect routing next-hop address ipv4
collect interface output
```
The table below describes the significant fields shown in the display.

**Table 16: show flow record netflow-original Field Descriptions**

| Field        | <b>Description</b>                                                                                                    |
|--------------|----------------------------------------------------------------------------------------------------|
| Description  | Description that you configured for the record, or the default description "User defined."                                                    |
| No. of users | Number of monitors in the configuration that use the flow record.                                                                             |
|              | Total field space   Number of bytes required to store these fields for one flow.                                                              |
| Fields       | The fields that are included in this record. For more information about the fields, refer to<br>the <b>match</b> and <b>collect</b> commands. |

**Related Commands** 

![](_page_281_Picture_321.jpeg)

# **show platform flow**

To display information for Flexible NetFlow platform parameters. use the **showplatformflow**command in privileged EXEC mode.

**show platform flow** [{**aging** | {**export** | **usage** | **table-contention** {**aggregate** | **detailed** | **summary**}} [{*instancemodule*}] | {**ip** | **ipv6**} [{*countdestinationinstancemodulemulticastprotocolsource*}] | {**layer2** | **mpls**} [{*countinstancemodule*}]}]

![](_page_282_Picture_511.jpeg)

# **Command Modes**

Privileged EXEC (#)

# **Command History**

![](_page_282_Picture_512.jpeg)

**Examples** The following example displays Flexible NetFlow parameter export information:

```
Router# show platform flow export
Yielding NDE is enabled.
Supervisor CPU threshold = 25
Linecard CPU threshold = 25
Module 3:
----------
No of flows read and exported = 0
No of flows discarded = 0No of capture+purge requests = 1695104<br>No of purge-only requests = 19No of purge-only requests
Module 5:
----------
No of flows read and exported = 0
No of flows discarded = 0No of capture+purge requests = 1695158No of purge-only requests = 0lionel#
```
**Table 17: show platform flow export Field Descriptions**

| <b>Field</b>                     | <b>Description</b>                                                                                                    |
|----------------------------------|----------------------------------------------------------------------------------------------------|
| Supervisor CPU threshold         | The platform (supervisor) CPU utilization threshold (in percent) up to which<br>NetFlow export is permitted. The number and complexity of flow records to<br>be exported is the prime cause of CPU use in NetFlow. The CPU Friendly<br>NetFlow Export feature (also known as Yielding NetFlow Data Export, or<br>Yielding NDE) monitors CPU use for both the supervisor and line cards<br>according to user-configured thresholds and dynamically adjusts the rate of<br>export as needed. |
| Linecard CPU threshold           | The line-card CPU utilization threshold (in percent) up to which NetFlow<br>export is permitted. The number and complexity of flow records to be exported<br>is the prime cause of CPU use in NetFlow. The CPU Friendly NetFlow Export<br>feature (also known as Yielding NetFlow Data Export, or Yielding NDE)<br>monitors CPU use for both the supervisor and line cards according to<br>user-configured thresholds and dynamically adjusts the rate of export as<br>needed.             |
| No of flows read and<br>exported | Number of Flexible NetFlow flows processed and exported.                                                                                                    |
| No of flows discarded            | Number of Flexible NetFlow flows discarded.                                                                                                    |
| No of capture+purge requests     | Number of Flexible NetFlow flow capture and purge requests.                                                                                                    |
| No of purge-only requests        | Number of Flexible NetFlow flow purge requests.                                                                                                    |

# $\overline{\text{Related} }$  **Commands**

I

![](_page_284_Picture_90.jpeg)

# **show sampler**

To display the status and statistics for a Flexible NetFlow sampler, use the **show sampler** command in privileged EXEC mode.

**show sampler** [[**name**] *sampler-name*]

![](_page_285_Picture_542.jpeg)

### **Command Modes**

Privileged EXEC (#)

![](_page_285_Picture_543.jpeg)

**Examples** The following example displays the status and statistics for all of the flow samplers configured:

```
Router# show sampler
```

```
Sampler SAMPLER-1:
 ID: 1
 Description: User defined
 Type: random
 Rate: 1 out of 3<br>Samples: 189
 Samples:
 Requests: 23243
 Users (2):
   flow monitor FLOW-MONITOR-1 (ip,Et0/0,Input) 65 out of 10786
   flow monitor FLOW-MONITOR-2 (ipv6,Et0/0, Input) 124 out of 12457
Sampler sampler-2:
 ID: 2
 Description: User defined
 Type: deterministic
 Rate: 1 out of 100
```

```
Samples: 1<br>Requests: 124
Requests:
Users (1):
  flow monitor FLOW-MONITOR-1 (ip,Et0/0,Input) 1 out of 124
```
**Table 18: show sampler Field Descriptions**

| <b>Field</b> | <b>Description</b>                                                                                                    |
|--------------|----------------------------------------------------------------------------------------------------|
| ID           | ID number of the flow sampler. This is used to identify the sampler at the collector.                                                                                                    |
| Description  | Description that you configured for the flow sampler, or the default description "User defined."                                                                                                    |
| <b>Type</b>  | Sampling mode that you configured for the flow sampler.                                                                                                    |
|              | • deterministic—Deterministic mode of sampling.                                                                                                    |
|              | • random—Random mode of sampling.                                                                                                    |
| Rate         | Window size (for packet selection) that you configured for the flow sampler. Range: 2 to 32768.                                                                                                    |
| Samples      | Number of packets sampled since the flow sampler was configured or the router was restarted.<br>This is equivalent to the number of times a positive response was received when the sampler<br>was queried to determine if the traffic needed to be sampled. Refer to the explanation of the<br>"Requests" field in this table. |
| Requests     | Number of times the flow sampler was queried to determine if the traffic needed to be sampled.                                                                                                    |
| Users        | Interfaces on which the flow sampler is configured.                                                                                                    |

![](_page_286_Picture_486.jpeg)

# **source (Flexible NetFlow)**

To configure the source IP address interface for all of the packets sent by a Flexible NetFlow flow exporter, use the **source** command in Flexible NetFlow flow exporter configuration mode. To remove the source IP address interface for all of the packets sent by a Flexible NetFlow flow exporter, use the **no** form of this command.

**source** *interface-type interface-number* **no source**

![](_page_287_Picture_910.jpeg)

**Usage Guidelines** The benefits of using a consistent IP source address for the datagrams that NetFlow sends include the following:

• The source IP address of the datagrams exported by Flexible NetFlow is used by the destination system to determine from which router the Flexible NetFlow data is arriving. If your network has two or more paths that can be used to send Flexible NetFlow datagrams from the router to the destination system and you do not specify the source interface from which the source IP address is to be obtained, the router uses the IP address of the interface over which the datagram is transmitted as the source IP address of the datagram. In this situation the destination system might receive Flexible NetFlow datagrams from the same router, but with different source IP addresses. When the destination system receives Flexible NetFlow datagrams from the same router with different source IP addresses, the destination system treats the Flexible NetFlow datagrams as if they were being sent from different routers. To avoid having the
Ш

destination system treat the Flexible NetFlow datagrams as if they were being sent from different routers, you must configure the destination system to aggregate the Flexible NetFlow datagrams it receives from all of the possible source IP addresses in the router into a single Flexible NetFlow flow.

• If your router has multiple interfaces that can be used to transmit datagrams to the destination system, and you do not configure the **source** command, you will have to add an entry for the IP address of each interface into any access lists that you create for permitting Flexible NetFlow traffic. Creating and maintaining access lists for permitting Flexible NetFlow traffic from known sources and blocking it from unknown sources is easier when you limit the source IP address for Flexible NetFlow datagrams to a single IP address for each router that is exporting Flexible NetFlow traffic.

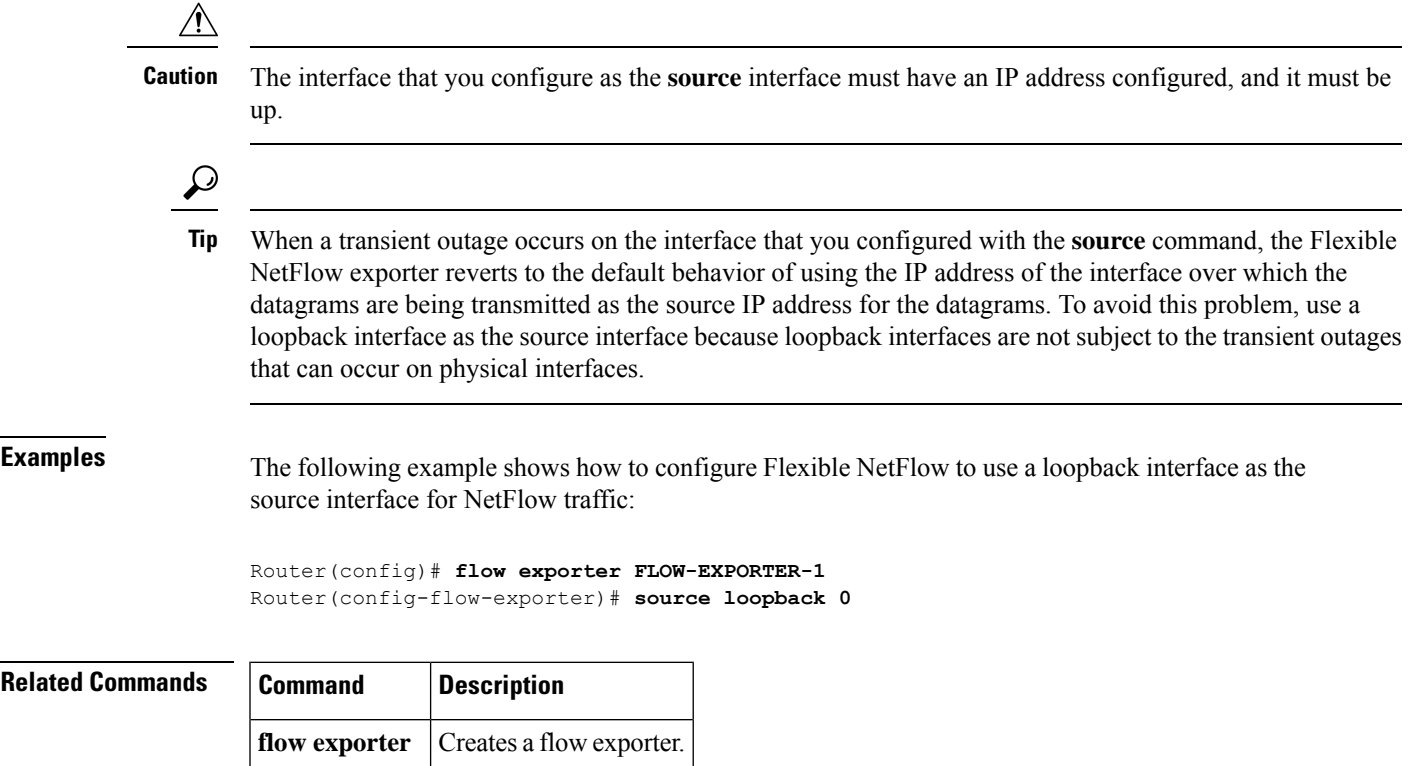

## **statistics packet**

To collect protocol distribution statistics and size distribution statistics for a Flexible NetFlow flow monitor, use the **statisticspacket** command inFlexible NetFlow flow monitor configuration mode. To disable collecting protocol distribution statistics and size distribution statistics for a Flexible NetFlow flow monitor, use the **no** form of this command.

**statistics packet** {**protocol** | **size**} **no statistics packet** {**protocol** | **size**}

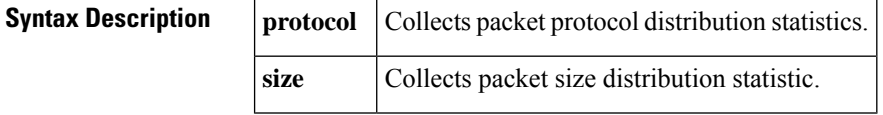

**Command Default** The collection of protocol distribution statistics and size distribution statistics for a Flexible NetFlow flow monitor is not enabled by default.

#### **Command Modes**

Flexible NetFlow flow monitor configuration (config-flow-monitor)

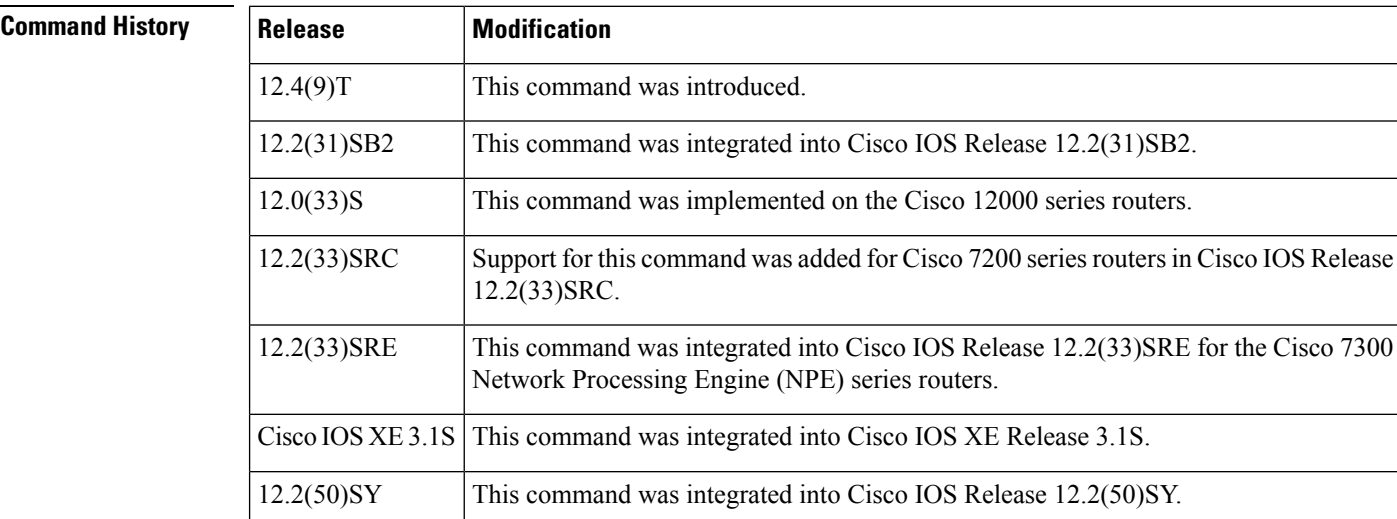

**Examples** The following example enables the collection of protocol distribution statistics for flow monitors:

```
Router(config)# flow monitor FLOW-MONITOR-1
Router(config-flow-monitor)# statistics packet protocol
```
The following example enables the collection of size distribution statistics for flow monitors:

```
Router(config)# flow monitor FLOW-MONITOR-1
Router(config-flow-monitor)# statistics packet size
```
 $\mathbf l$ 

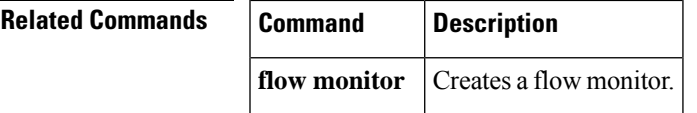

## **template data timeout**

To configure the template resend timeout for a flow exporter, use the **template data timeout** command in Flexible NetFlow flow exporter configuration mode. To remove the template resend timeout for a flow exporter, use the **no** form of this command.

**template data timeout** *seconds* **no template data timeout**

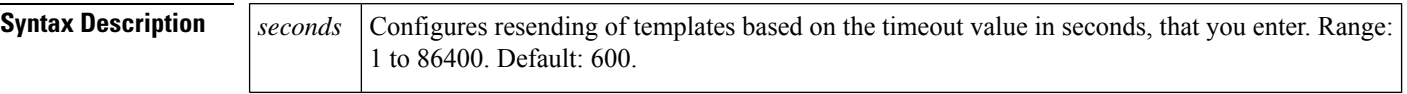

**Command Default** The default template resend timeout for a flow exporter is 600 seconds.

### **Command Modes**

Flexible NetFlow flow exporter configuration (config-flow-exporter)

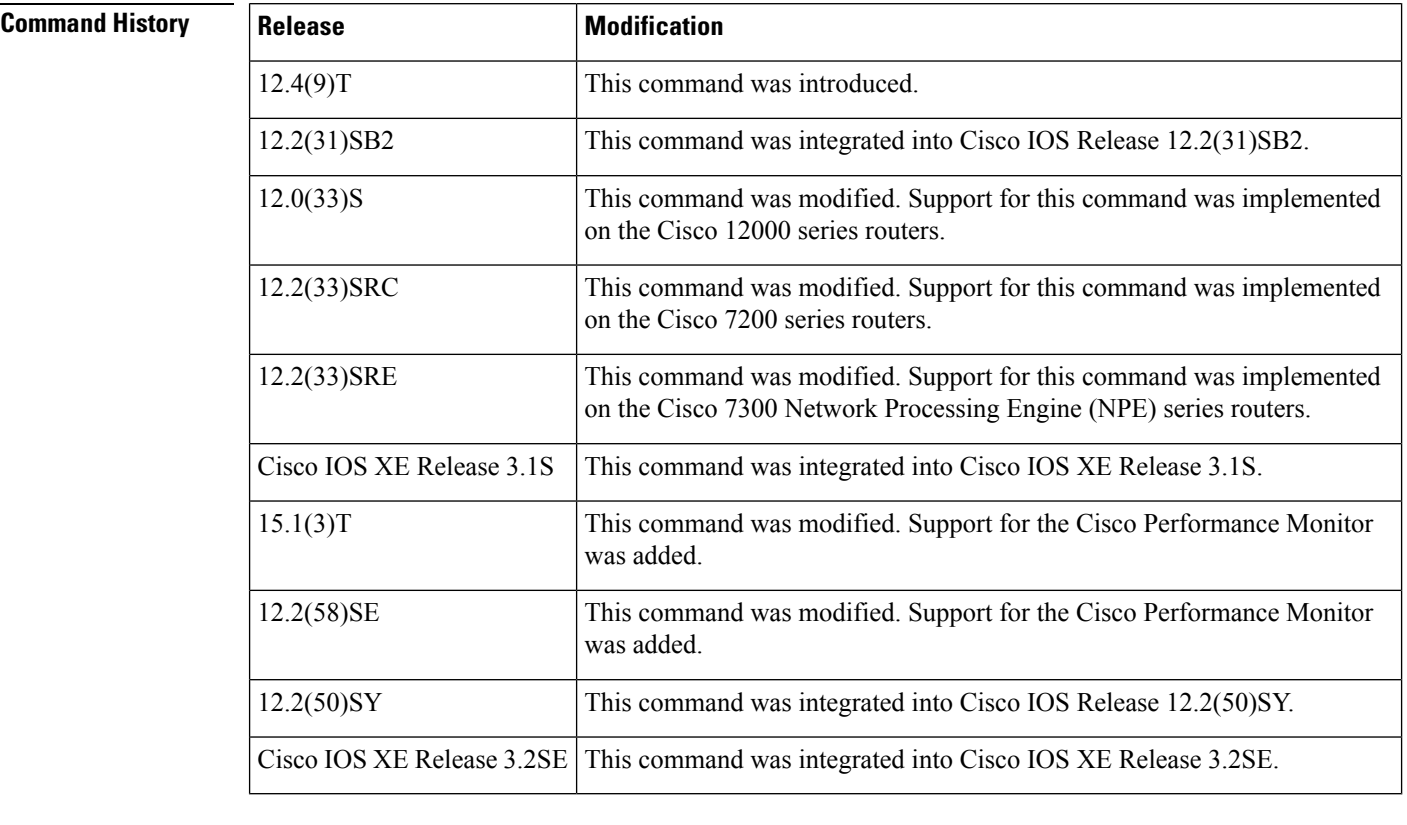

### **Usage Guidelines** This command can be used with both Flexible NetFlow and Performance Monitor.

**Examples** The following example configures resending templates based on a timeout of 1000 seconds:

Router(config)# **flow exporter FLOW-EXPORTER-1**

Router(config-flow-exporter)# **template data timeout 1000**

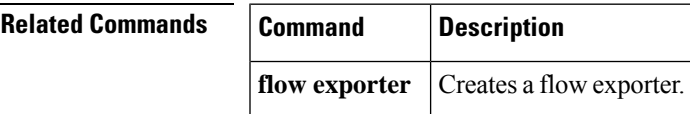

I

# **transport (Flexible NetFlow)**

To configure the transport protocol for a flow exporter for Flexible NetFlow or Performance Monitor, use the **transport** command inFlexible NetFlow flow exporter configuration mode. To remove the transport protocol for a flow exporter, use the **no** form of this command.

**transport udp** *udp-port* **no transport**

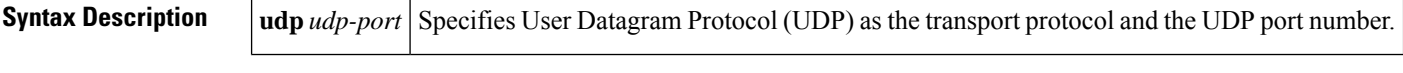

**Command Default** Flow exporters use UDP on port 9995.

### **Command Modes**

Flexible NetFlow flow exporter configuration (config-flow-exporter)

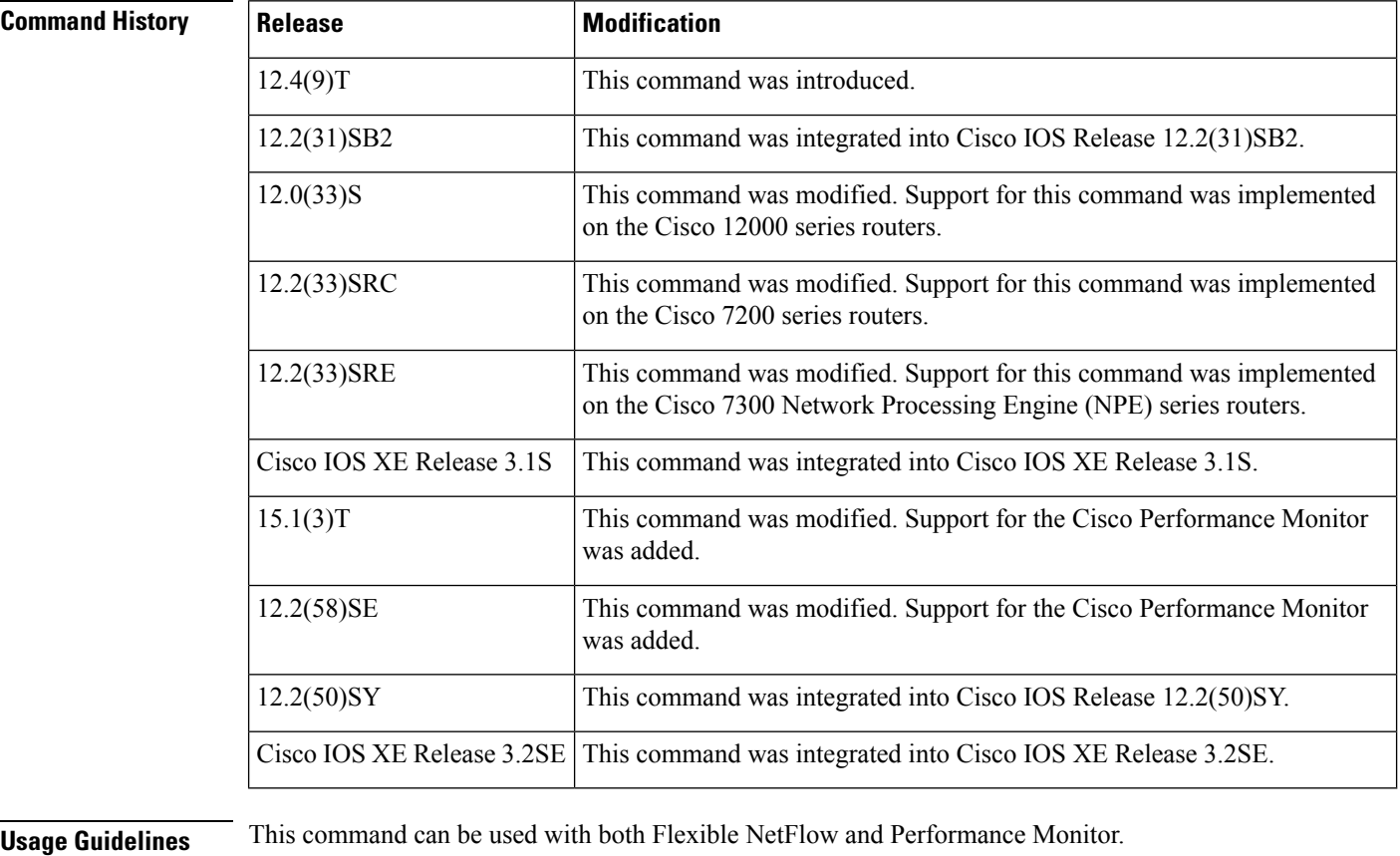

**Examples** The following example configures UDP as the transport protocol and a UDP port number of 250:

Router(config)# **flow exporter FLOW-EXPORTER-1** Router(config-flow-exporter)# **transport udp 250**

I

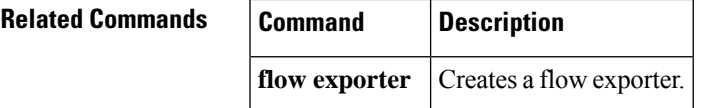

# **ttl (Flexible NetFlow)**

To configure the time-to-live (TTL) value for a flow exporter for Flexible NetFlow or Performance Monitor, use the **ttl** command in Flexible NetFlow flow exporter configuration mode. To remove the TTL value for a flow exporter, use the **no** form of this command.

**ttl** *ttl* **no ttl**

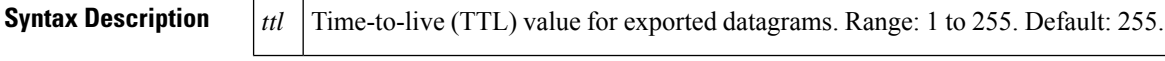

**Command Default** Flow exporters use a TTL of 255.

### **Command Modes**

Flexible NetFlow flow exporter configuration (config-flow-exporter)

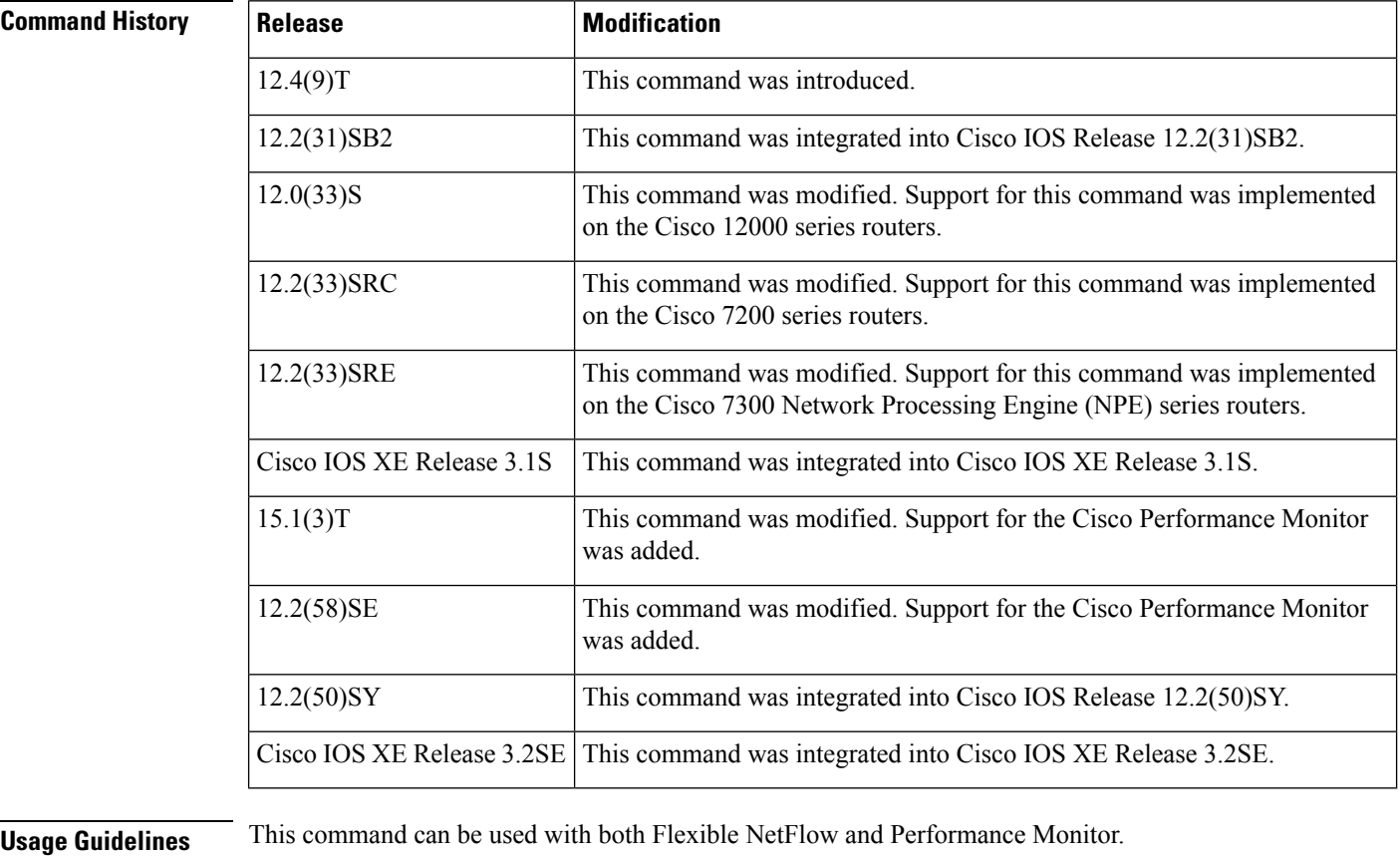

**Examples** The following example specifies a TTL of 15:

Router(config)# **flow exporter FLOW-EXPORTER-1** Router(config-flow-exporter)# **ttl 15**

I

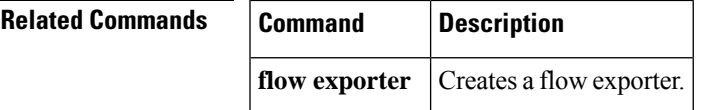

L